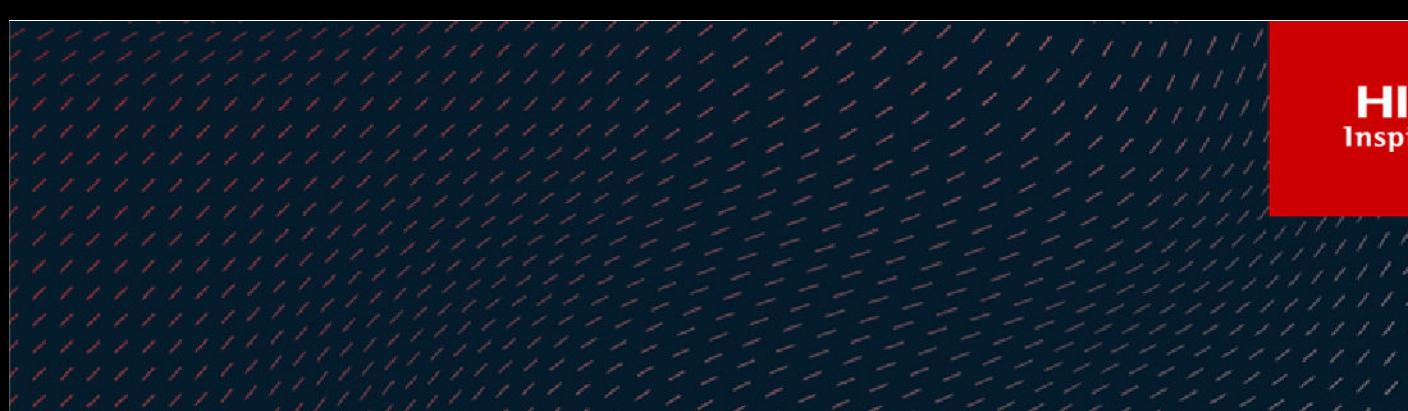

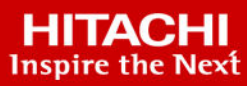

# **Hitachi Virtual Storage Platform 5000 Series**

### **SVOS RF 9.6**

# Hitachi Universal Replicator for Mainframe User Guide

Hitachi Universal Replicator software for Mainframe enables you to perform asynchronous remote replication operations.

© 2019, 2021 Hitachi, Ltd. All rights reserved.

No part of this publication may be reproduced or transmitted in any form or by any means, electronic or mechanical, including copying and recording, or stored in a database or retrieval system for commercial purposes without the express written permission of Hitachi, Ltd., or Hitachi Vantara LLC (collectively "Hitachi"). Licensee may make copies of the Materials provided that any such copy is: (i) created as an essential step in utilization of the Software as licensed and is used in no other manner; or (ii) used for archival purposes. Licensee may not make any other copies of the Materials. "Materials" mean text, data, photographs, graphics, audio, video and documents.

Hitachi reserves the right to make changes to this Material at any time without notice and assumes no responsibility for its use. The Materials contain the most current information available at the time of publication.

Some of the features described in the Materials might not be currently available. Refer to the most recent product announcement for information about feature and product availability, or contact Hitachi Vantara LLC at [https://support.hitachivantara.com/en\\_us/contact-us.html](https://support.hitachivantara.com/en_us/contact-us.html).

**Notice:** Hitachi products and services can be ordered only under the terms and conditions of the applicable Hitachi agreements. The use of Hitachi products is governed by the terms of your agreements with Hitachi Vantara LLC.

By using this software, you agree that you are responsible for:

- **1.** Acquiring the relevant consents as may be required under local privacy laws or otherwise from authorized employees and other individuals; and
- **2.** Verifying that your data continues to be held, retrieved, deleted, or otherwise processed in accordance with relevant laws.

**Notice on Export Controls.** The technical data and technology inherent in this Document may be subject to U.S. export control laws, including the U.S. Export Administration Act and its associated regulations, and may be subject to export or import regulations in other countries. Reader agrees to comply strictly with all such regulations and acknowledges that Reader has the responsibility to obtain licenses to export, re-export, or import the Document and any Compliant Products.

Hitachi and Lumada are trademarks or registered trademarks of Hitachi, Ltd., in the United States and other countries.

AIX, AS/400e, DB2, Domino, DS6000, DS8000, Enterprise Storage Server, eServer, FICON, FlashCopy, GDPS, HyperSwap, IBM, Lotus, MVS, OS/ 390, PowerHA, PowerPC, RS/6000, S/390, System z9, System z10, Tivoli, z/OS, z9, z10, z13, z14, z/VM, and z/VSE are registered trademarks or trademarks of International Business Machines Corporation.

Active Directory, ActiveX, Bing, Excel, Hyper-V, Internet Explorer, the Internet Explorer logo, Microsoft, the Microsoft Corporate Logo, MS-DOS, Outlook, PowerPoint, SharePoint, Silverlight, SmartScreen, SQL Server, Visual Basic, Visual C++, Visual Studio, Windows, the Windows logo, Windows Azure, Windows PowerShell, Windows Server, the Windows start button, and Windows Vista are registered trademarks or trademarks of Microsoft Corporation. Microsoft product screen shots are reprinted with permission from Microsoft Corporation.

All other trademarks, service marks, and company names in this document or website are properties of their respective owners.

Copyright and license information for third-party and open source software used in Hitachi Vantara products can be found at [https://](https://www.hitachivantara.com/en-us/company/legal.html) [www.hitachivantara.com/en-us/company/legal.html](https://www.hitachivantara.com/en-us/company/legal.html).

# **Contents**

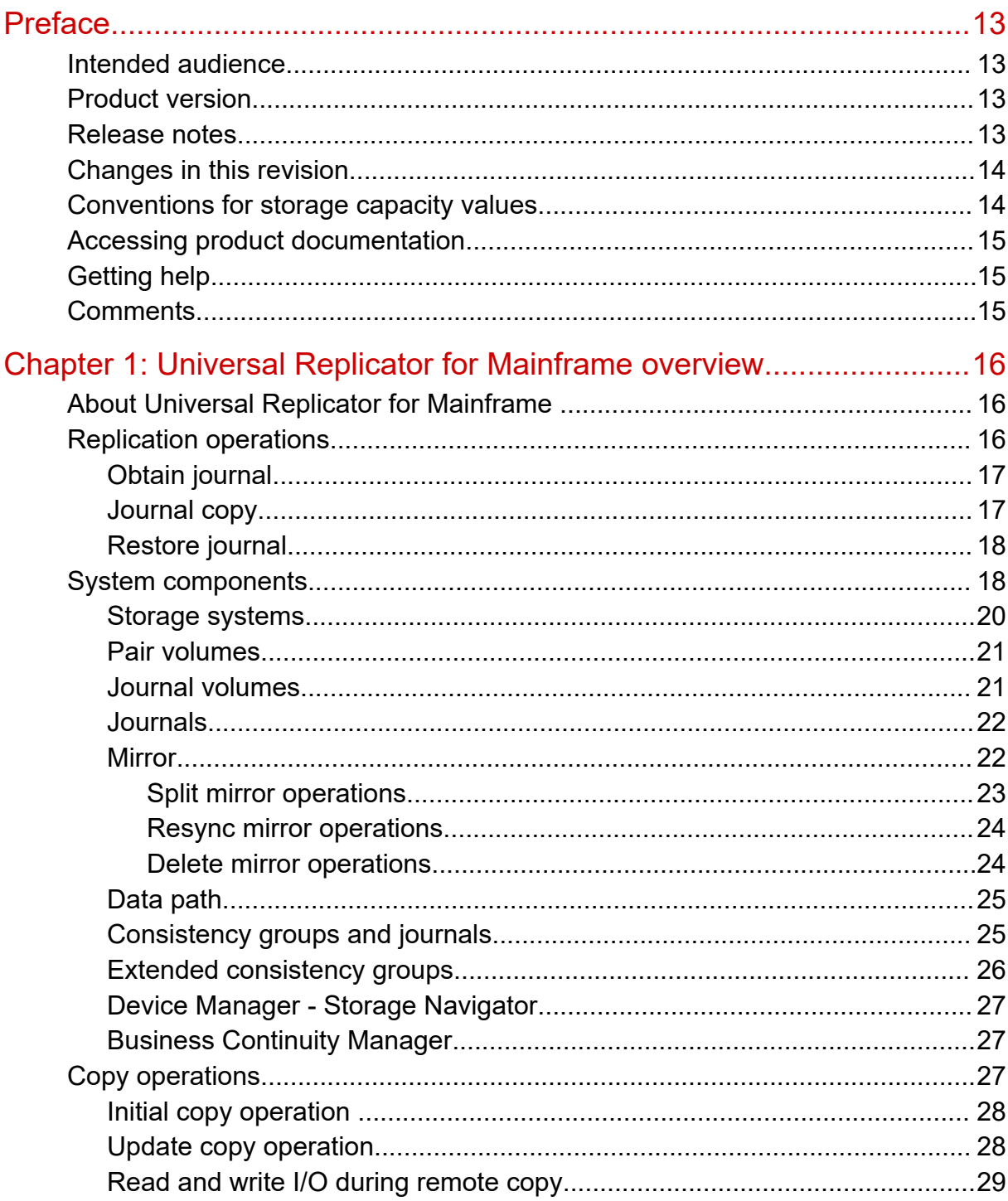

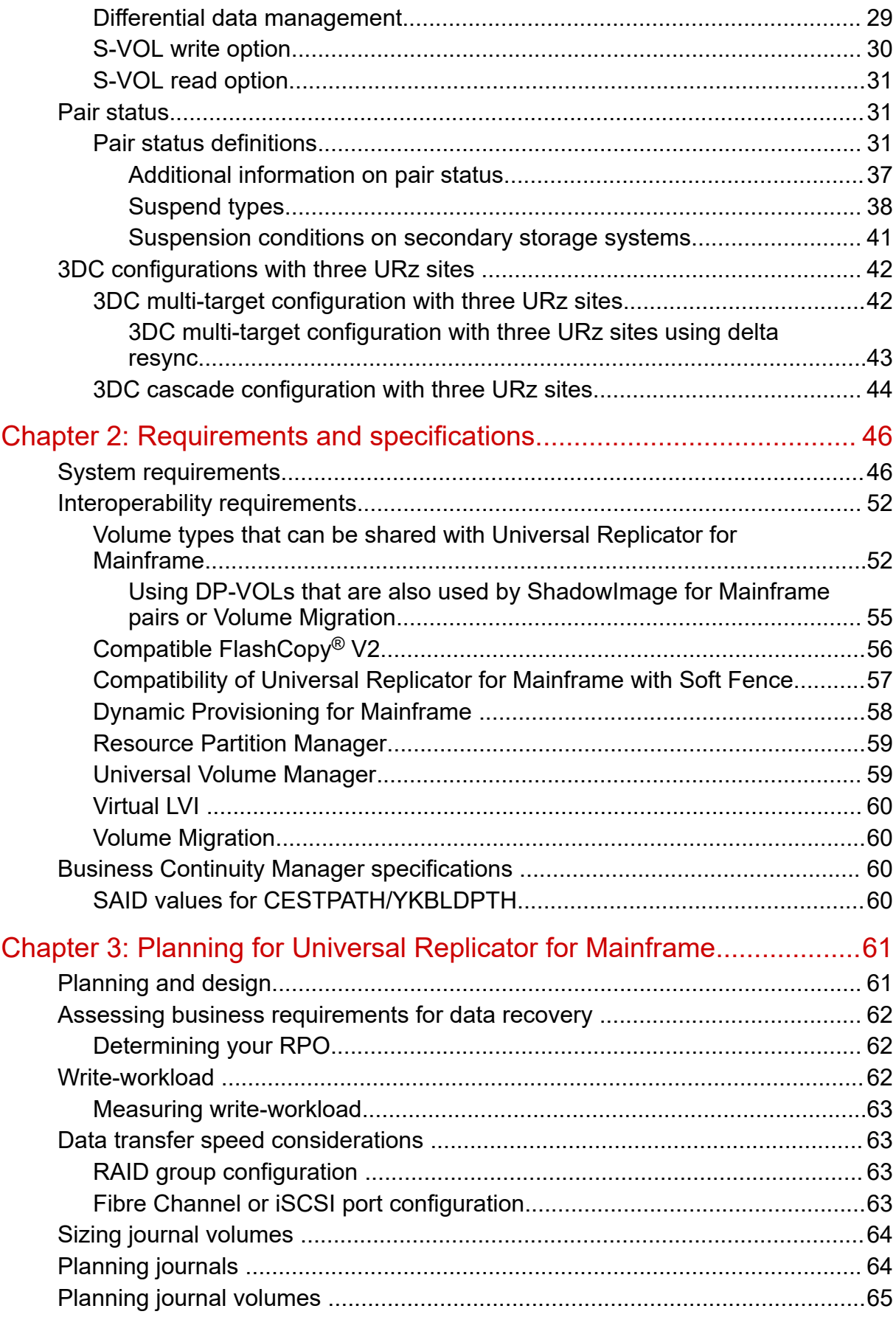

**Contents** 

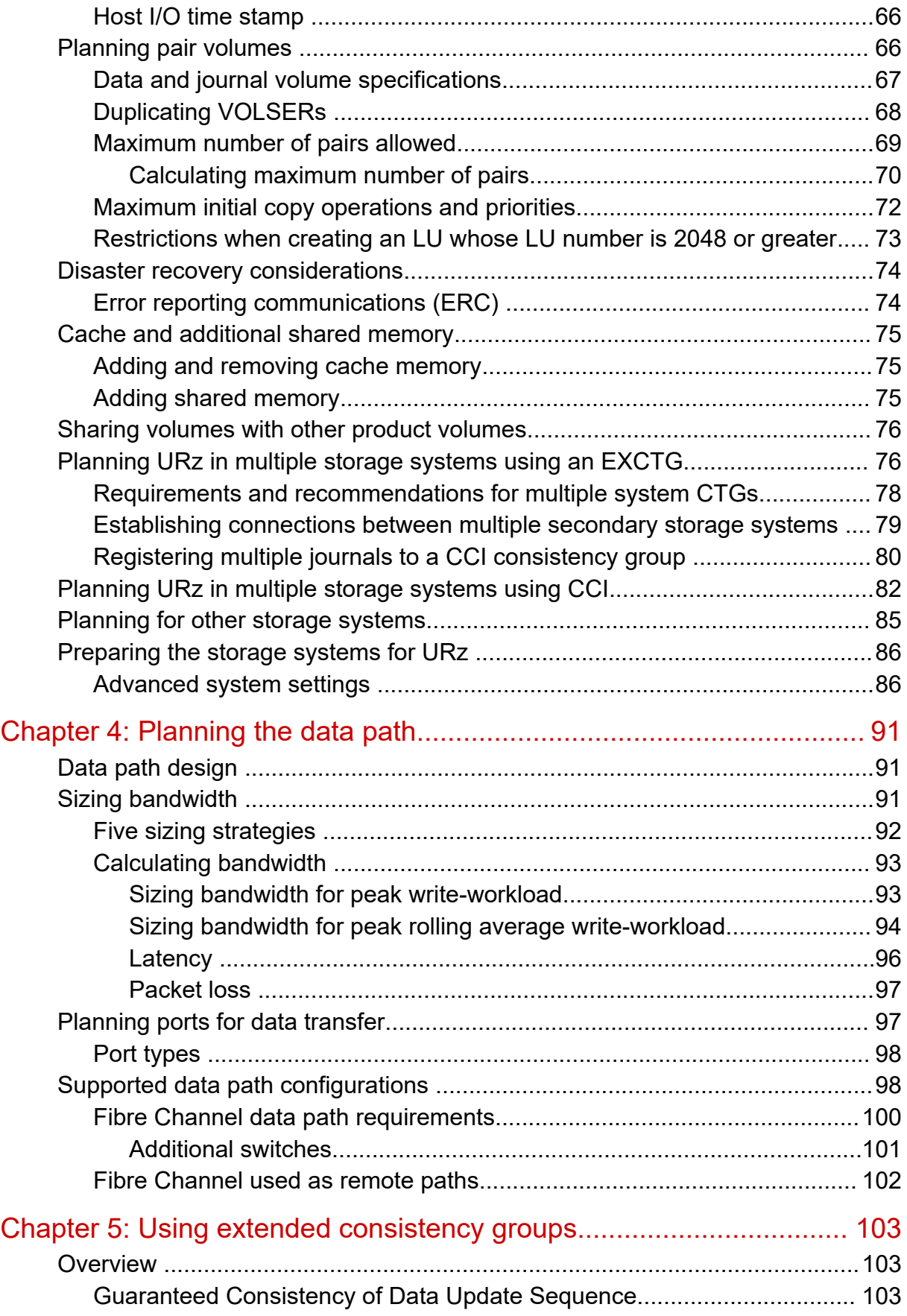

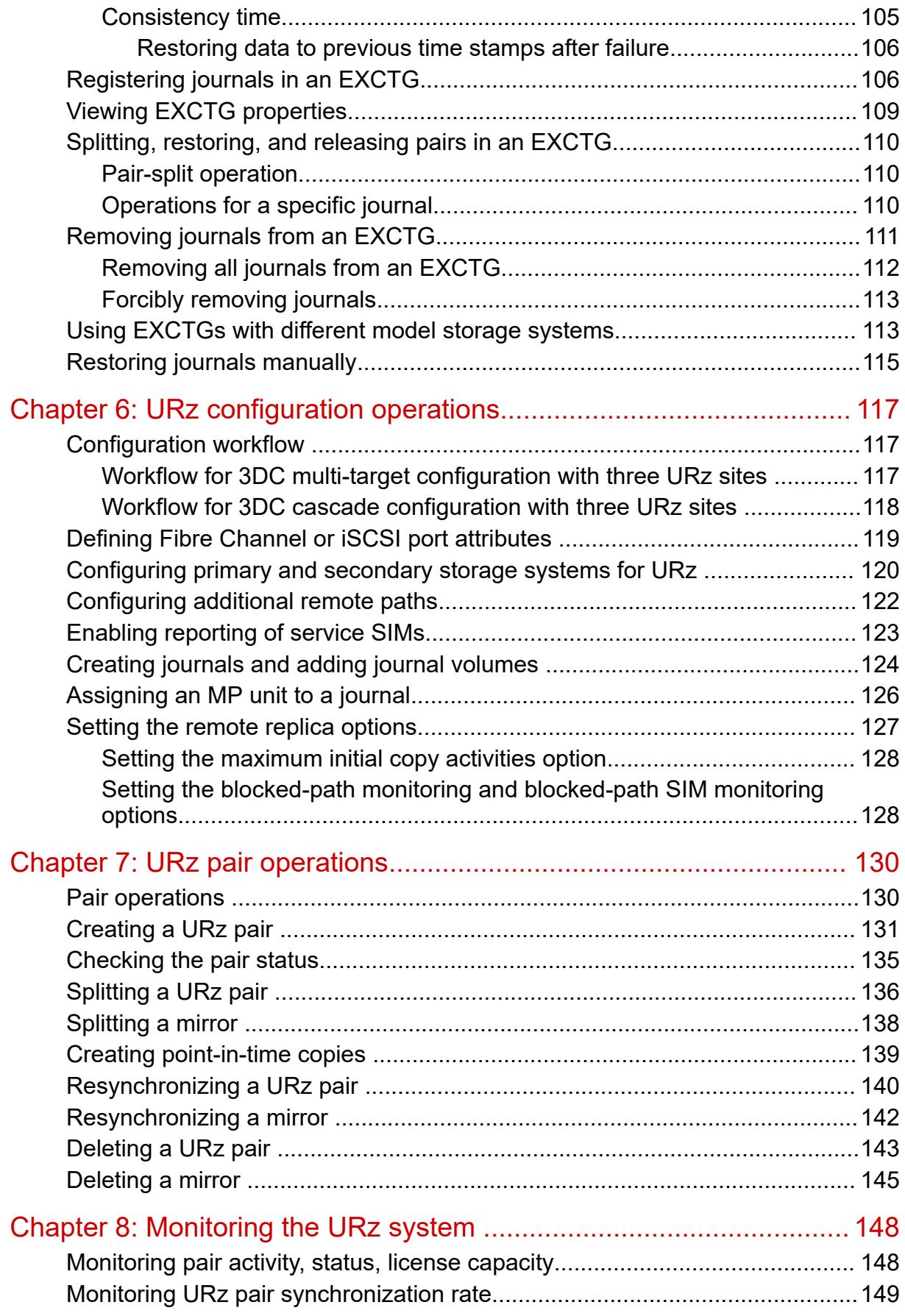

**Contents** 

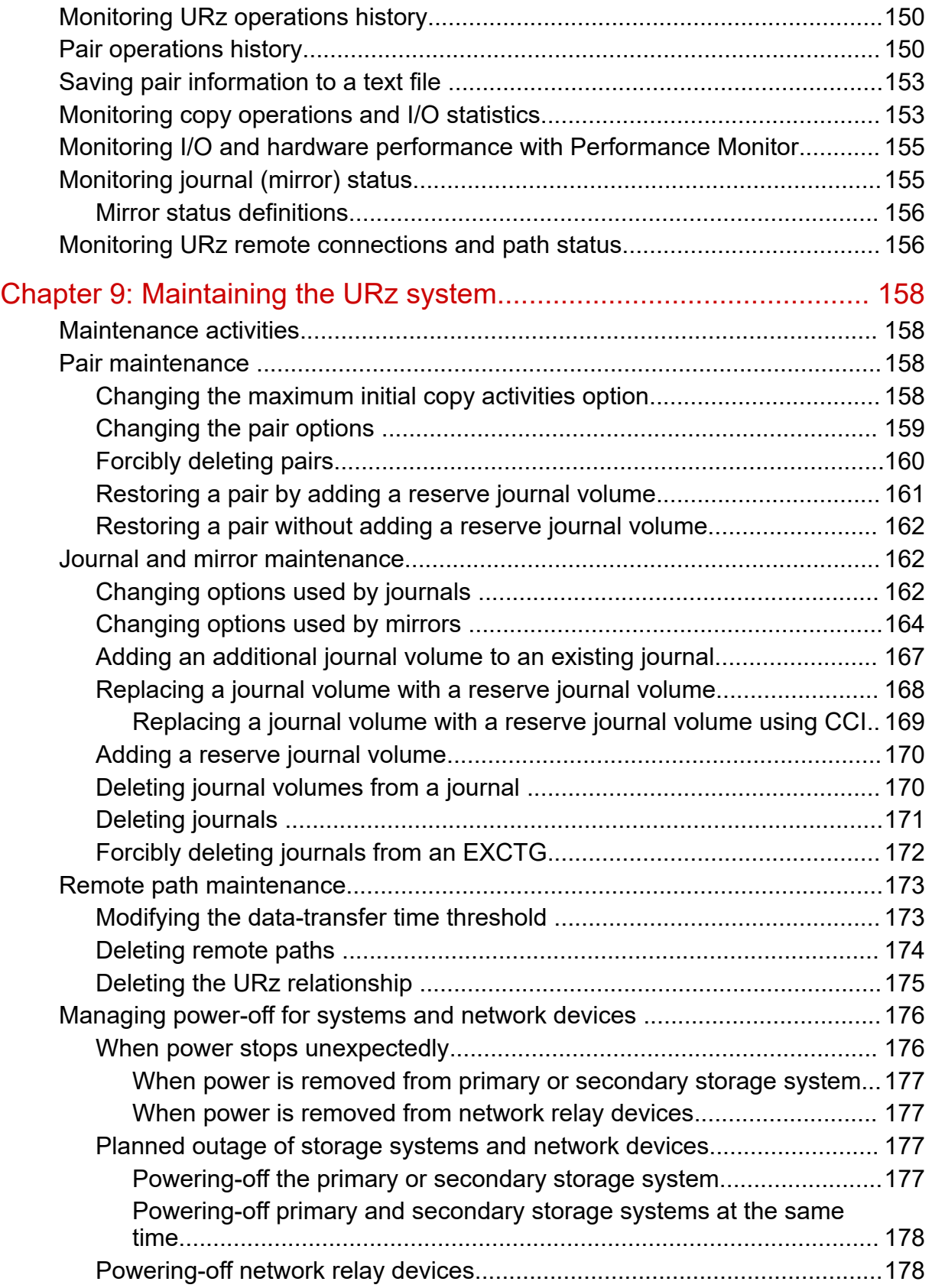

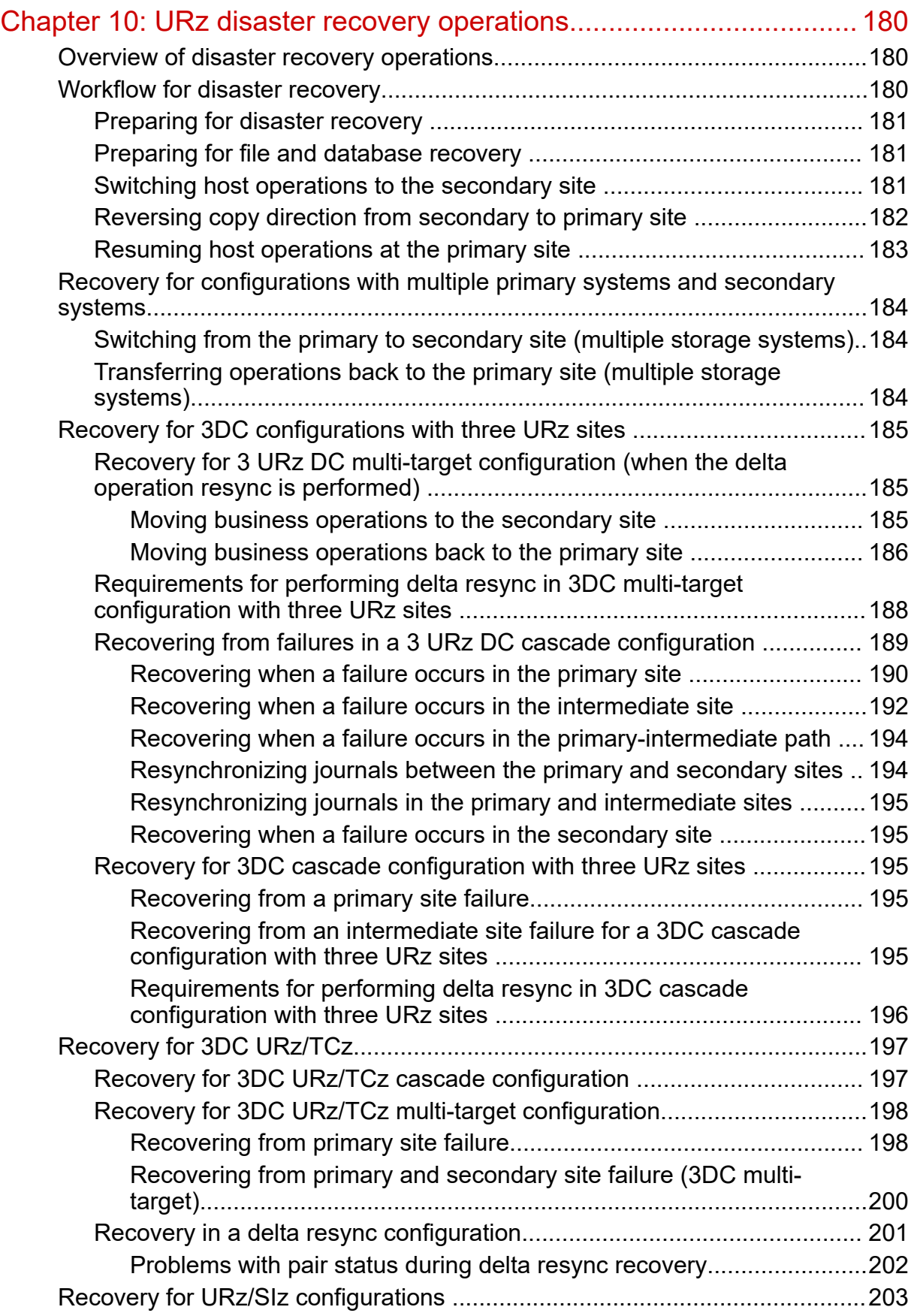

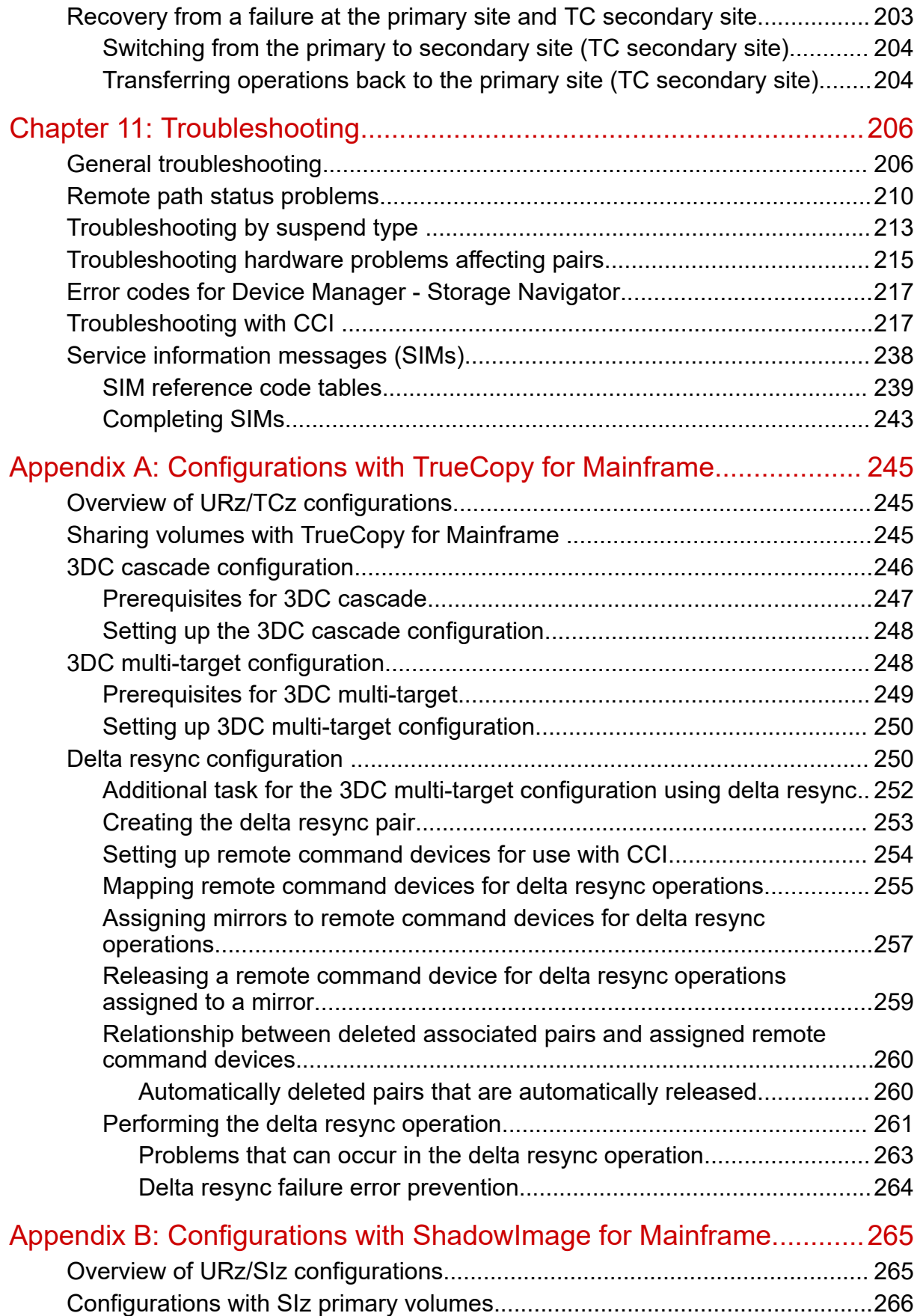

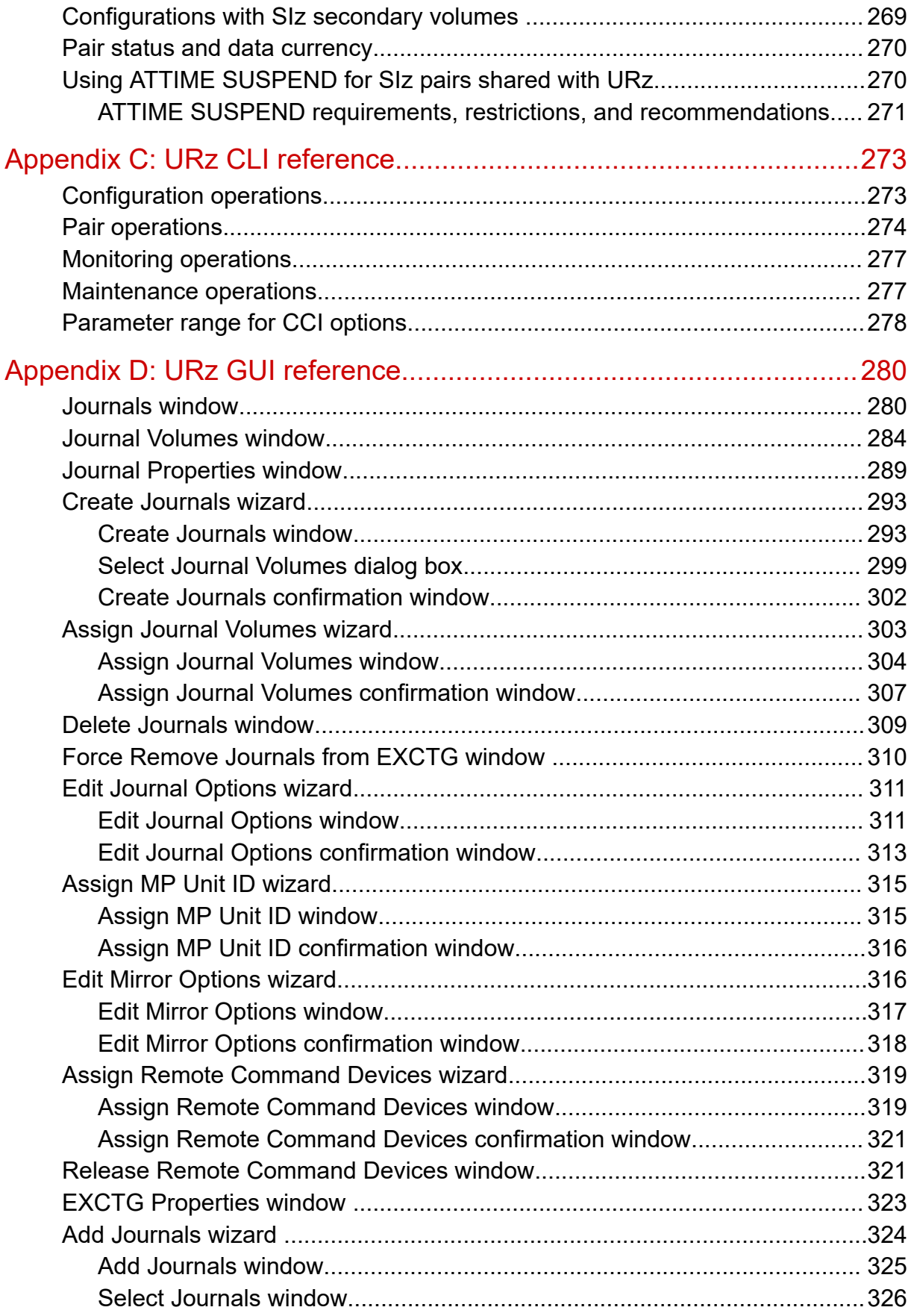

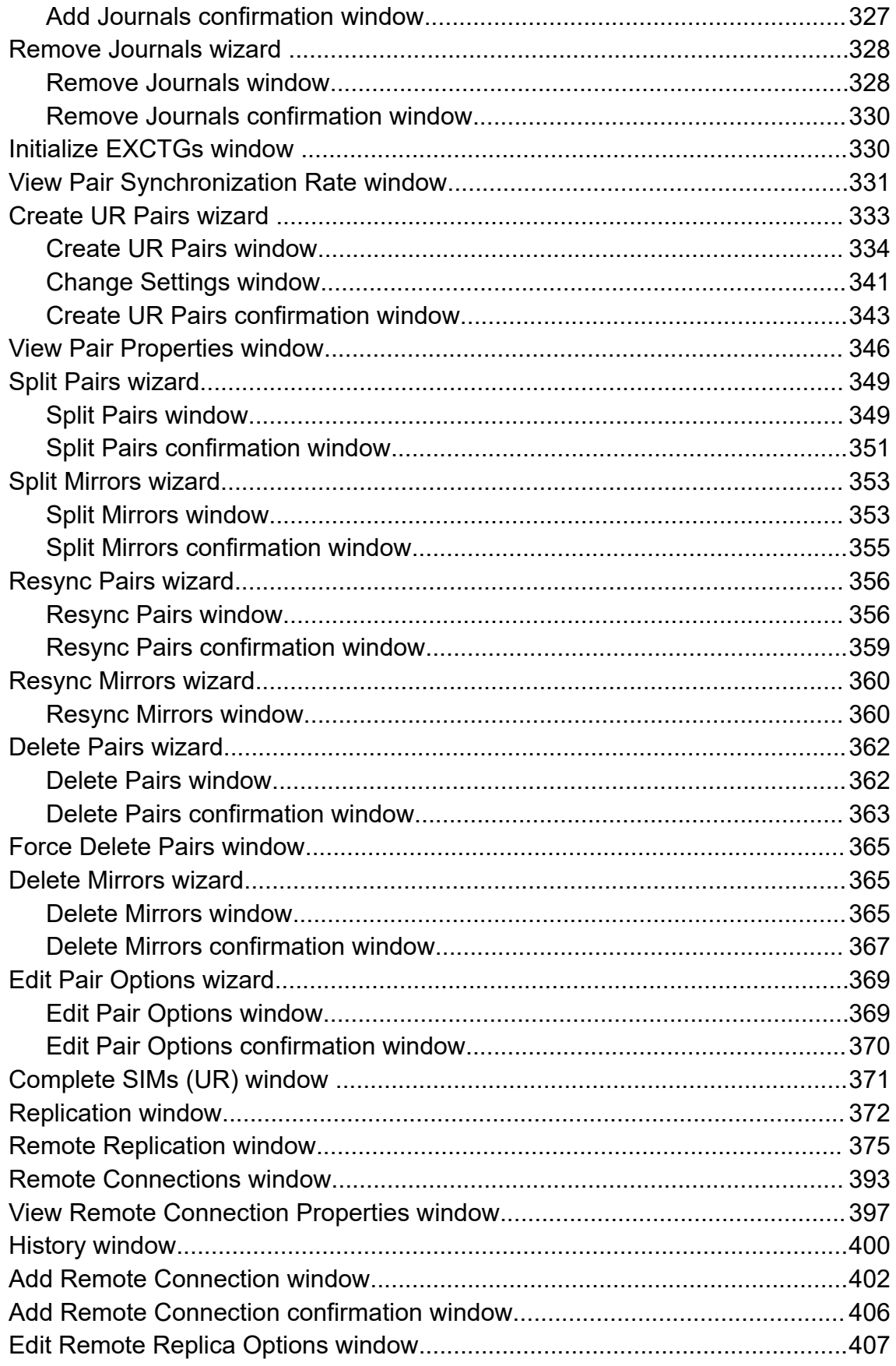

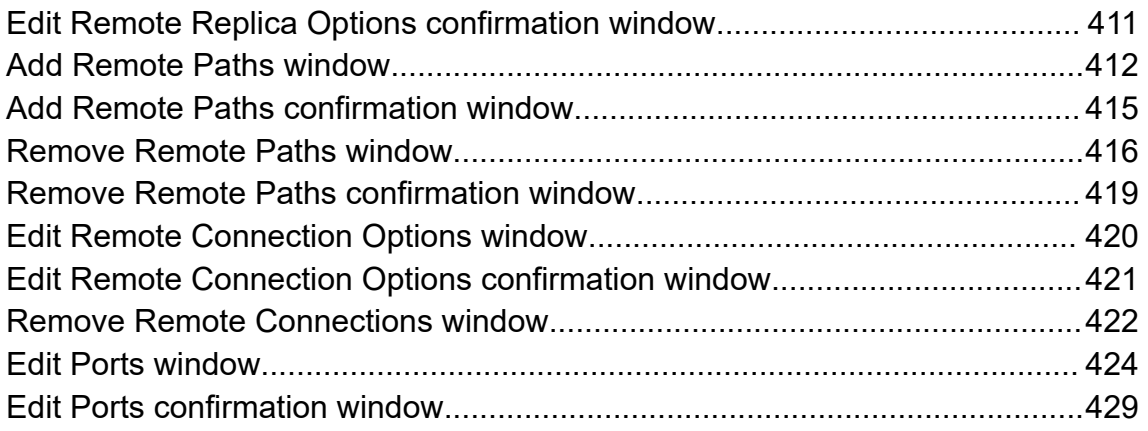

# <span id="page-12-0"></span>**Preface**

Hitachi Universal Replicator software for Mainframe (URz) enables you to perform asynchronous remote replication operations on VSP 5000 series.

Please read this document carefully to understand how to use this product, and maintain a copy for your reference.

## **Intended audience**

This document is intended for system administrators, Hitachi Vantara representatives, and authorized service providers.

Readers of this document should be familiar with the following:

- Data processing and RAID storage systems and their basic functions.
- The VSP 5000 series storage systems and the *Hardware Guide* for your storage system model.
- The Hitachi Device Manager Storage Navigator software and *System Administrator Guide*.

## **Product version**

This document revision applies to the following product versions:

- VSP 5000 series: 90-06-01 or later
- SVOS RF 9.6 or later

## **Release notes**

Read the release notes before installing and using this product. They may contain requirements or restrictions that are not fully described in this document or updates or corrections to this document. Release notes are available on Hitachi Vantara Support Connect: [https://knowledge.hitachivantara.com/Documents.](https://knowledge.hitachivantara.com/Documents)

# <span id="page-13-0"></span>**Changes in this revision**

■ VSP 5000 series models display in the **Add Remote Connection** and **History** windows.

# **Conventions for storage capacity values**

Physical storage capacity values (for example, disk drive capacity) are calculated based on the following values:

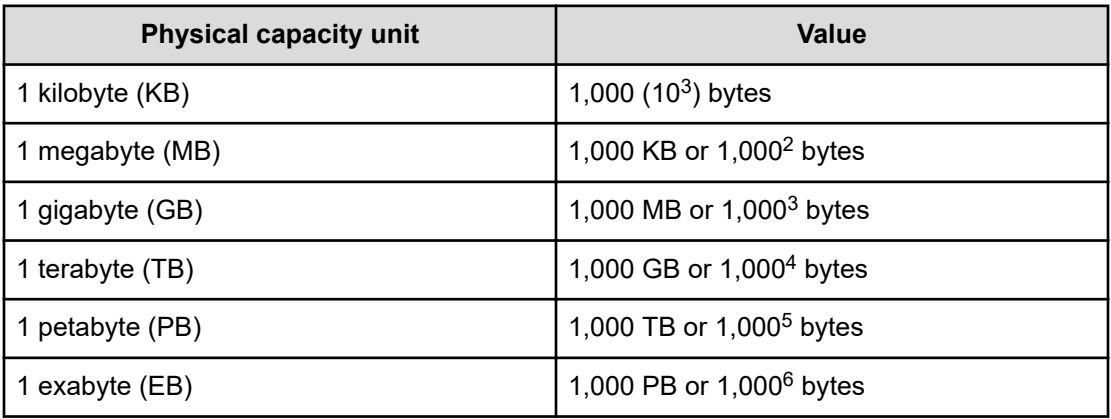

Logical capacity values (for example, logical device capacity, cache memory capacity) are calculated based on the following values:

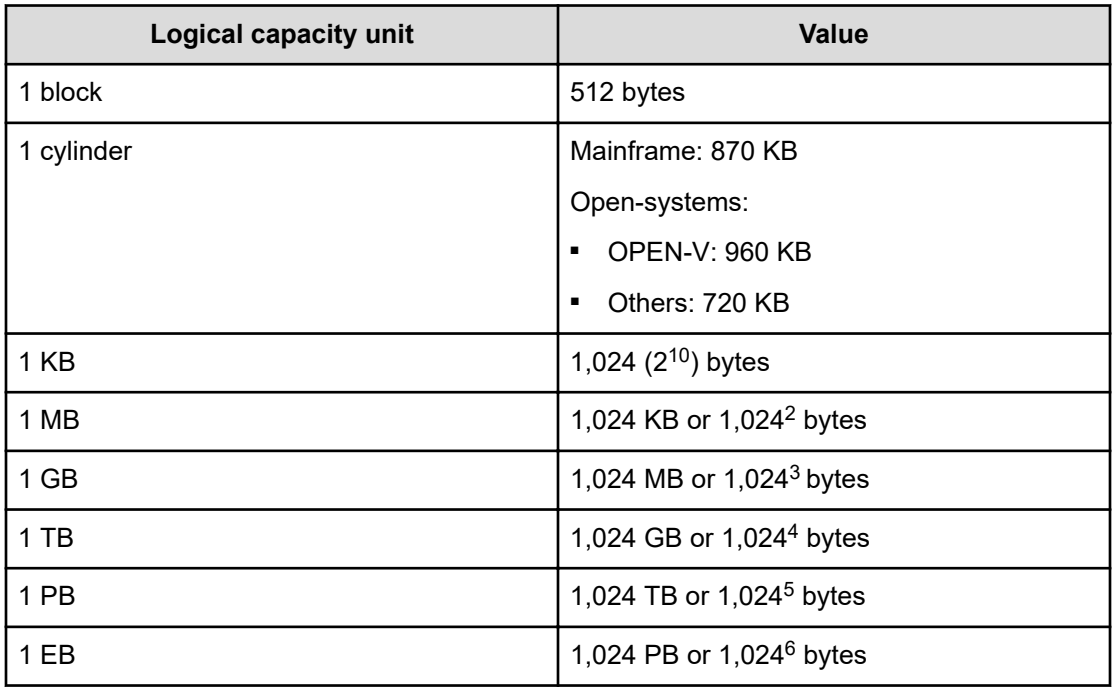

# <span id="page-14-0"></span>**Accessing product documentation**

Product user documentation is available on Hitachi Vantara Support Connect: [https://](https://knowledge.hitachivantara.com/Documents) [knowledge.hitachivantara.com/Documents.](https://knowledge.hitachivantara.com/Documents) Check this site for the most current documentation, including important updates that may have been made after the release of the product.

# **Getting help**

Hitachi Vantara [Support Connect](https://knowledge.hitachivantara.com/) is the destination for technical support of products and solutions sold by Hitachi Vantara. To contact technical support, log on to Hitachi Vantara Support Connect for contact information: [https://support.hitachivantara.com/en\\_us/contact](https://support.hitachivantara.com/en_us/contact-us.html)[us.html](https://support.hitachivantara.com/en_us/contact-us.html).

[Hitachi Vantara](https://community.hitachivantara.com/s/) Community is a global online community for Hitachi Vantara customers, partners, independent software vendors, employees, and prospects. It is the destination to get answers, discover insights, and make connections. **Join the conversation today!** Go to [community.hitachivantara.com](https://community.hitachivantara.com/s/), register, and complete your profile.

# **Comments**

Please send us your comments on this document to [doc.comments@hitachivantara.com](mailto:doc.comments@hitachivantara.com). Include the document title and number, including the revision level (for example, -07), and refer to specific sections and paragraphs whenever possible. All comments become the property of Hitachi Vantara LLC.

#### **Thank you!**

<span id="page-15-0"></span>With Hitachi Universal Replicator for Mainframe (URz) you can perform asynchronous replication of data to one or more remote sites.

## **About Universal Replicator for Mainframe**

Hitachi Universal Replicator for Mainframe presents a solution to avoid cases when a data center is affected by a disaster that stops operations for a long period of time. In the Universal Replicator for Mainframe system, a secondary storage system is located at a remote site from the primary storage system at the main data center, and the data on the primary volumes (P-VOLs) at the primary site is copied to the secondary volumes (S-VOLs) at the remote site asynchronously from the host write operations to the P-VOLs. Journal data is created synchronously with the updates to the P-VOL to provide a copy of the data written to the P-VOL. The journal data is managed at the primary and secondary sites to ensure the consistency of the primary and secondary volumes.

The redundancy provided by the RAID configuration (for example, RAID1 or RAID5) enables recovery from a P-VOL read failure. The primary storage system never reads the Universal Replicator for Mainframe S-VOL for data recovery.

## **Replication operations**

Remote replication for a URz pair is accomplished using the master journal volume on the primary storage system and the restore journal volume on the secondary storage system. As shown in the following figure, the P-VOL data and subsequent updates are transferred to the S-VOL by obtain journal, read journal, and restore journal operations involving the master and restore journal volumes.

<span id="page-16-0"></span>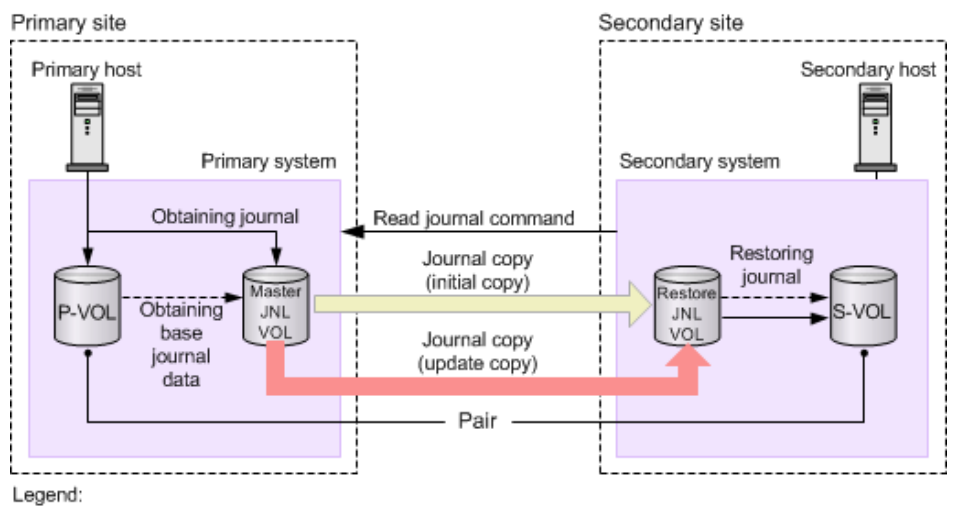

P-VOL: Primary volume S-VOL: Secondary volume JNL VOL: Journal volume

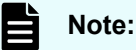

- Universal Replicator does not have a feature to copy the data from one P-VOL to multiple S-VOLs or to copy the data from multiple P-VOLs to one S-VOL.
- If the primary system fails reading a P-VOL, the redundancy of RAID-1, RAID-5, or RAID-6 enables the recovery from the failure. The primary system never reads the S-VOL for data recovery.

### **Obtain journal**

Obtain journal operations are performed when the primary storage system writes journal data to the master journal volume. The journal data consists of the P-VOL data to be copied to the S-VOL as well as update sequence information and other metadata. When a pair is created and the P-VOL data is copied for the first time, the journal data copied to the master journal volume is called the base journal data. When the host writes updated data to the P-VOL, normal journal data is copied to the master journal volume. If a P-VOL write operation fails, the primary storage system does not create the journal data.

- The primary storage system assigns write-sequence numbers to the P-VOL data copied to the master journal volume.
- The write-sequence numbers and other metadata attached to the journal data ensure the consistency of the data in the P-VOL and S-VOL.

#### **Journal copy**

Journal copy operations are performed when journal data is copied from the master journal volume to the restore journal volume on the secondary storage system.

- When the secondary storage system issues the read-journal command to the primary storage system, the primary storage system transfers the journal data stored in the master journal volume to the restore journal volume in the secondary storage system.
- Journal copy operations occur on a continual basis unless there is no journal data in the master journal volume. The request for data from the secondary storage system is repeated as soon as the previous read operation is completed.

<span id="page-17-0"></span>The URz journal copy operations "pull" data from the primary storage system to the secondary storage system. Journal data is copied to the secondary site only when the secondary storage system issues a read-journal command, with the primary storage system operating as a resource controlled by the secondary storage system's transaction processor.

#### **Restore journal**

Restore journal operations are performed when the secondary storage system writes journal data in the restore journal volume to the S-VOL.

- Journal data in the restore journal volume is copied to the S-VOL according to the writesequence numbers to ensure data consistency.
- When a restore journal operation to the S-VOL is completed, the journal data in the restore journal volume is discarded, and the journal data in the master journal volume is also discarded.

The primary storage system discards journal data in the master journal volume when it receives the sequence number from the restore journal, which is attached to the read journal command from the secondary storage system.

## **System components**

The following figure shows the Universal Replicator for Mainframe system components.

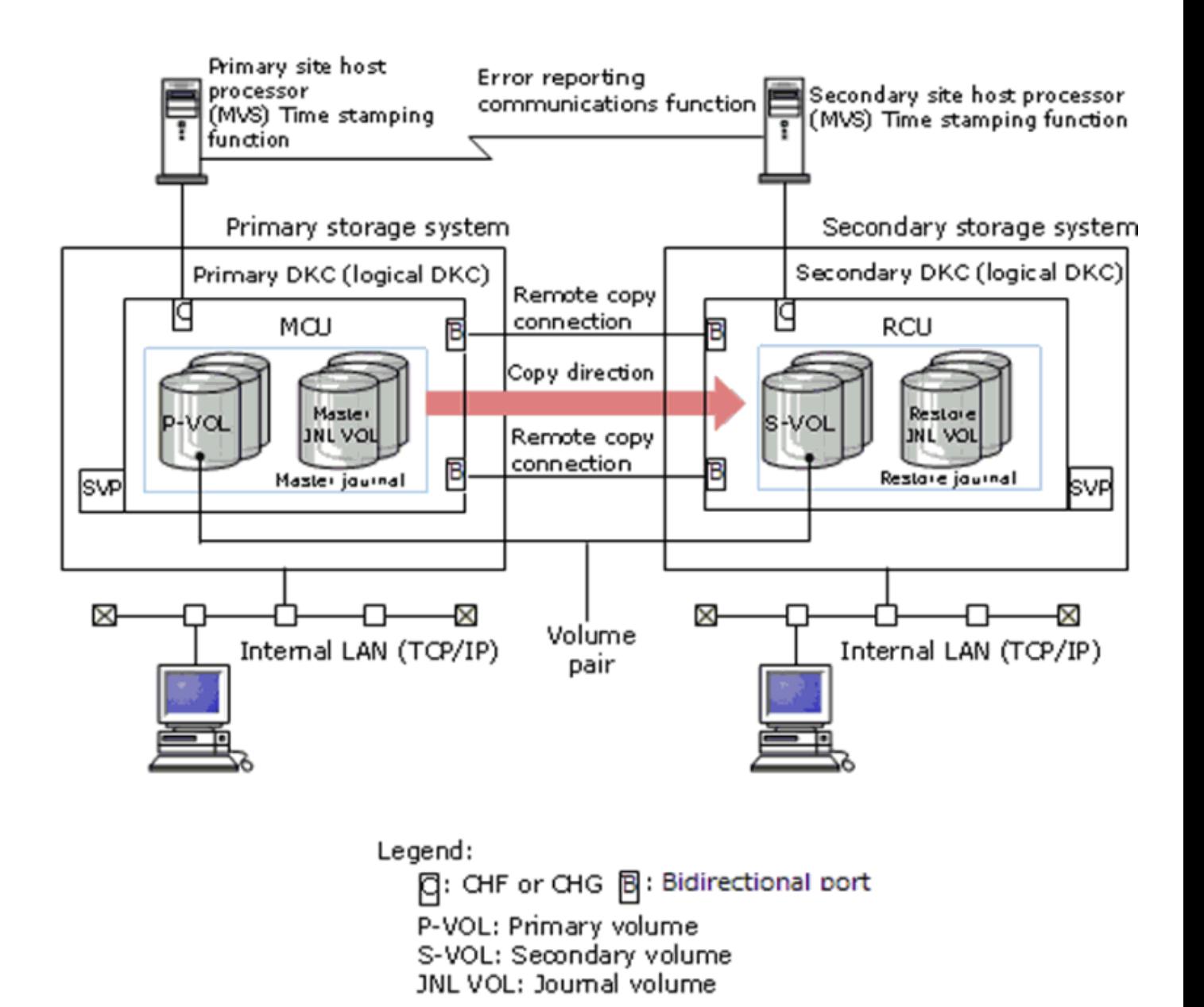

The local storage system is a storage system connected to the management client. The remote storage system is a storage system connected to the local storage system. Unless otherwise stated, this document gives explanation on the premise that the local storage system is on the primary site, and the remote storage system is on the secondary site.

#### <span id="page-19-0"></span>**URz system components**

- The storage systems at the primary and secondary sites. The primary storage system contains the P-VOLs and master journal volumes, and the secondary storage system contains the S-VOLs and restore journal volumes.
	- The master journal consists of the primary volumes and master journal volumes.
	- The restore journal consists of the secondary volumes and restore journal volumes.
- The data path connections between the systems. The primary and secondary storage systems are connected using dedicated Fibre Channel or iSCSI data paths. Data paths are routed from the ports on the primary storage system to the ports on the secondary storage system, and from the secondary storage system to the primary storage system.
- The URz software on both the primary storage system and the secondary storage system.
- The hosts connected to the primary and secondary storage systems. The hosts are connected to the storage systems using FICON® channel ports.
- The interface tools for configuring and performing URz operations:
	- Device Manager Storage Navigator graphical user interface (GUI)
	- Business Continuity Manager (BCM)
	- Command Control Interface command-line interface (CCI)

When Universal Replicator for Mainframe journals consist of journal volumes located in multiple storage systems, a host I/O time stamping function is required. This is provided by MVS DFSMSdfp.

An error reporting communications (ERC) feature is also required when Universal Replicator for Mainframe is used for disaster recovery.

#### **Storage systems**

Universal Replicator for Mainframe operations involve two storage systems. One of the systems is located at the primary site and one is located at the secondary site.

The primary storage system consists of the main control unit and service processor (SVP). The secondary storage system consists of the remote control unit and its SVP.

- Each storage system can function simultaneously as a primary and secondary storage system.
- The primary storage system communicates with the secondary storage system over dedicated Fibre Channel or iSCSI remote copy connections.

- <span id="page-20-0"></span>■ The primary storage system controls the P-VOL and the following operations:
	- Host I/Os to the P-VOL.
	- P-VOL data copy to the master journal.
- The secondary storage system controls the S-VOL and the following operations:
	- Initial copy and update copy between the P-VOL and the restore journal.
	- Journal commands to the primary storage system.
	- Journal data copy from the master journal to the restore journal.
	- Restore journal data copy to the S-VOL.
	- Pair status management and configuration (for example, rejecting write I/Os to the S-VOLs by way of command rejection or intervention request).

#### **Pair volumes**

The P-VOL contains the original data, and the S-VOL is the copy of the P-VOL. The two volumes can be paired, split, resynchronized, and released. When synchronized, the volumes are paired. When the pair volumes are split, updates to the P-VOL are not copied to the S-VOL. When the pair volumes are resynchronized, changed P-VOL data is copied to the S-VOL. If a disaster occurs, production operations can be transferred to the S-VOL. When the primary site is functional again, operations can be transferred and data can be copied back to the P-VOL.

The P-VOL remains available to the host for read and write I/O operations. The secondary storage system rejects write I/Os for the S-VOL by way of command rejection or intervention request, unless the S-VOL write option (Secondary Volume Write) is enabled. If the S-VOL write option is enabled, write I/O is allowed to the S-VOL while the pair is split, and the secondary storage system keeps track of differential data on the S-VOL for use when the pair is resynchronized.

See [Duplicating VOLSERs \(on page 68\)](#page-67-0) for further information on volume requirements and support.

#### **Journal volumes**

For Universal Replicator for Mainframe operations, journal volumes are required on the primary and secondary storage systems.

- Updates to the P-VOL are copied to the master journal volume in the primary storage system. See the illustration in Journals [\(on page 22\)](#page-21-0).
- Master journal data is copied to the restore journal volume on the secondary storage system.

- <span id="page-21-0"></span>■ Journal volumes can have different volume sizes and different RAID configurations.
- You can register two journal volumes in a journal in the primary storage system and in the secondary storage system, but the second journal volume becomes a reserve journal volume, which is not used for normal operations. Use one journal volume in each system.

The reserve journal volume is used for restoring a disk in a pool or pool volume to which the journal volume belongs. For details, see [Restoring a pair by adding a reserve journal](#page-160-0) volume [\(on page 161\)](#page-160-0).

For information on planning journal volumes, see [Sizing journal volumes \(on page 64\).](#page-63-0)

#### **Journals**

Journals enable you to manage data consistency between multiple P-VOLs and S-VOLs. A journal is a group of one or more data volumes and the related journal volume. Like consistency groups, you can use journals to create multiple pairs and to split, resynchronize, and release multiple pairs. Journals are required on the primary and secondary storage systems.

Each data volume and its associated journal volume reside in the same journal.

- The master journal contains master journal volumes and is associated with the P-VOL.
- The restore journal contains restore journal volumes and is associated with the S-VOL

Each pair relationship between journals is called a mirror. A mirror ID identifies a pair relationship between journals. When the pair is created, it is assigned a mirror ID.

#### **Mirror**

The relationship of a master journal and a restore journal is called a mirror.

A mirror is in Active status when it contains only pairs in Pending status (those not synchronized, with initial copy operation in progress) and pairs in Duplex status (those synchronized, with initial copy operation completed). Usually pairs are in Duplex status and thus mirrors are in Active status.

The mirror status changes when an operation is executed to a mirror. Be sure to check the mirror status to confirm that the operation is completed. The following are a few examples of the mirror statuses. For a complete list of mirror statuses, see [Mirror status definitions](#page-155-0) (on [page 156\)](#page-155-0).

- **Initial:** Data volumes are not registered in the mirror, or deleting the mirror is completed.
- **Active:** The mirror has only pairs that are in Pending or Duplex status.
- **Stopped:** An operation for splitting or deleting the mirror is finished.

The mirror status can be checked only by HDvM - SN or CCI.

**Tip:** Universal Replicator for Mainframe assumes that pair operations are performed in units of mirrors. Be sure to perform pair split and resync operations for each mirror. Requests to perform a split or resync operation for each pair might be rejected.

<span id="page-22-0"></span>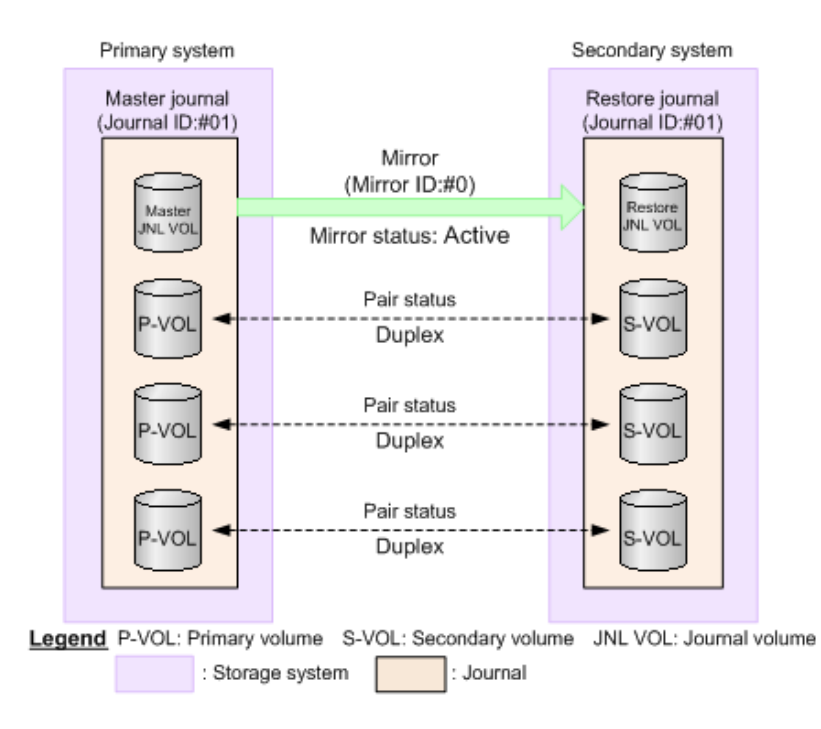

#### **Split mirror operations**

When you split a mirror, all the pairs in the mirror are split and copy operations of data from the master journal to the restore journal stops. To split a mirror, you must place the mirror in Active status. When mirror splitting is completed, the mirror status becomes Stopped.

Updated data is not reflected to the S-VOL while the pair is split, but only later when the pair is resynchronized. To resynchronize all the pairs in the mirror, resynchronize the mirror itself.

You can select whether or not to enable the S-VOL write option when you split a mirror. If the Secondary Volume Write option is enabled, the host can write the data to the S-VOL while the pair is split. You split a mirror by the YKSUSPND command of BCM, by selecting Secondary Volume Write in HDvM - SN, or by the **pairsplit -rw** command of CCI.

<span id="page-23-0"></span>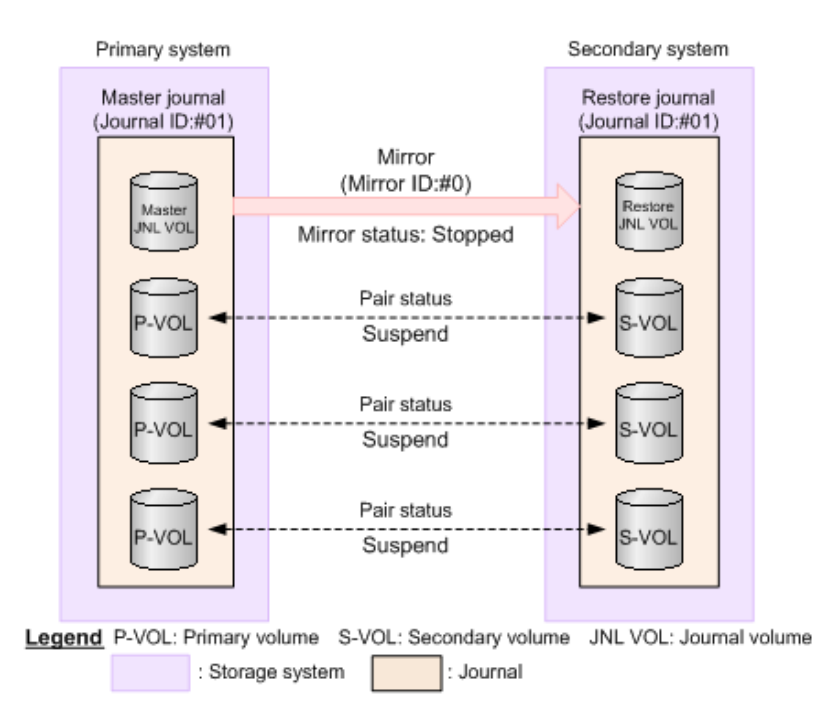

You can also split a mirror after synchronizing the P-VOL and S-VOL. In that case, select Flush in Split Mode. This allows you to reflect the updated data to the S-VOL when the pair is split. When the secondary storage system accepts the pair split, all the journal data that has been held for the pair is written to the S-VOL. If no journal data (update data) comes to the pair for a fixed period of time, the pair status changes to Suspend. When all pairs in the journal are placed in the Suspend status, volume copying is complete, and the mirror status becomes Stopped.

**Tip:** To create a complete copy of the data volumes in the mirror, you need to stop I/O operations from the host. Creating an instantaneous copy on demand and a copy created in such a way are called point-in-time copy.

#### **Resync mirror operations**

When you resynchronize a mirror, data copying from the P-VOL to S-VOL in all pairs in the mirror restarts. To resynchronize a mirror, make sure that the mirror status is Stopped.

**Note:** You should resynchronize mirrors while I/O load is low. This is especially important when different types of pairs are intermixed in the same consistency group. Performing a mirror resync operation on a consistency group with different pair types during high I/O load might result in a pair resync failure and pair suspension (Suspend status).

#### **Delete mirror operations**

When you delete a mirror, all the pairs in the mirror are deleted, and data copying from the master journal to the restore journal stops.

<span id="page-24-0"></span>Specify one of the following modes when deleting a mirror.

- Normal: The mirror is deleted only when the primary storage system can change the mirror status to Initial.
- Force: The mirror is forcibly deleted even when the primary storage system cannot communicate with the secondary storage system.

If the mirror status does not change to Initial after 5 or more minutes from when you start an operation to delete a mirror in Force mode, restart the delete operation in Force mode to ensure all pairs in the mirror are deleted.

After each delete operation in Force mode, wait at least five minutes before you create pairs in the same journal. Otherwise the paircreate operation might fail.

#### **Data path**

The physical transmission link between the primary and secondary storage systems is called the data path.

Universal Replicator for Mainframe commands and data are transmitted through the Fibre Channel or iSCSI data path and switches. The data path is the cabling that connects the primary and secondary storage systems. Universal Replicator for Mainframe requires paths in both directions. More specifically, it requires paths with Initiator ports in the primary storage system connected to RCU Target ports in the secondary storage system, and paths with Initiator Ports in the secondary storage system connected to RCU Target ports in the primary storage system.

One data path connection in each direction is required. It is recommended that you use two or more independent connections to provide hardware redundancy. A maximum of eight paths in each direction can be used.

For details, see [Planning the data path](#page-90-0) (on page 91).

#### **Consistency groups and journals**

A consistency group is a group of pairs set in primary storage systems and secondary storage systems. By specifying a CTG ID with a BCM or CCI command, you can perform the same operation on all pairs belonging to the CTG in a batch while keeping data consistency.

A master journal is a group of volumes associated with primary storage system. A restore journal is a group of volumes associated with the secondary storage system. If you set each journal as a consistency group and specify a CTG ID, you can use BCM or CCI commands to operate master journal volumes in a master journal, or restore journal volumes in a restore journal in a batch. That is, you can operate volumes for each consistency group while retaining the data update order between the P-VOL and the S-VOL.

Journals are used in Universal Replicator for Mainframe to guarantee data consistency across multiple pairs. Consistency groups are used in other replication software for the same purpose. The same CTG IDs can be used for Universal Replicator for Mainframe and BCM or CCI. Therefore, when you use BCM or CCI, you can perform URz pair tasks using CTG IDs. For Universal Replicator for Mainframe, consistency group IDs specified by BCM or CCI are assigned to journal IDs. If you use Universal Replicator for Mainframe, it is recommended that you specify the same number for a CTG ID and a journal ID. The journal group number can be different in the primary and secondary storage systems.

<span id="page-25-0"></span>The number of consistency groups that can be created depends on the storage system model. Following is the maximum number of consistency groups that can be created for P-VOL's consistency group and S-VOL's consistency group combined. The numbers in parenthesis indicate the range of CTG IDs.

■ VSP 5000 series: 256 (0 to 255)

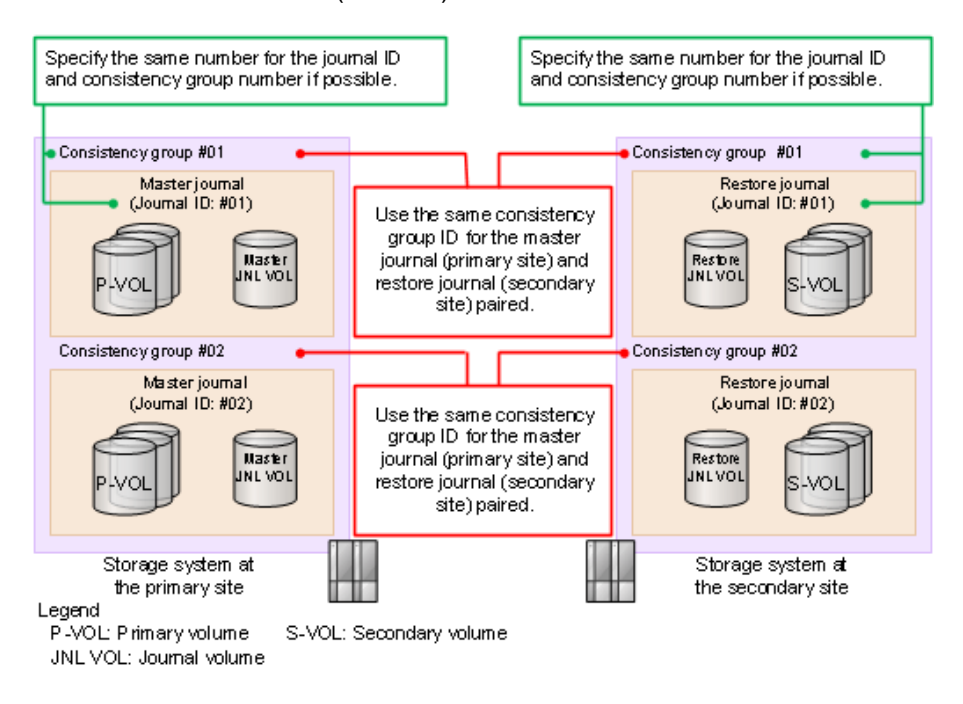

#### **Caution:**

- Use the same CTG ID for the P-VOL and S-VOL to be paired.
- Do not register a journal to multiple CCI CTGs. If you do, time stamps are issued from multiple CCIs, and data consistency in a consistency group cannot be guaranteed.

#### **Extended consistency groups**

An extended consistency group (EXCTG) is a collection of journals in multiple primary storage systems and/or multiple secondary storage systems. EXCTGs allow you to guarantee data consistency during copy operations.

With EXCTGs, you perform operations on associated journals and their pairs at the same time. Journals can be registered and removed from EXCTGs. The journals of a maximum of four different storage systems can be registered with the same EXTG. However, one journal cannot be registered with multiple EXTGs.

#### **Note:**

- In the 3DC configuration, you cannot use EXCTGs.
- You cannot register a journal that has two mirror IDs to an EXCTG.
- When a journal is registered to an EXCTG, you cannot add a second mirror ID to that journal.

### <span id="page-26-0"></span>**Device Manager - Storage Navigator**

Device Manager - Storage Navigator provides a GUI and command line interface for accessing and managing the storage system, including Universal Replicator for Mainframe.

Device Manager - Storage Navigator communicates with the SVP of each system over defined TCP/IP connections.

The Device Manager - Storage Navigator GUI displays "Local Storage System" for the storage system that you have accessed on the HDvM - SN server or for the storage system and "Remote Storage System" for storage systems that are connected to the storage system you accessed. Therefore, when you access a secondary storage system (contains S-VOLs) at a secondary site, the information for this secondary storage system is displayed under "Local Storage System", and the information for the primary storage system connected to this secondary storage system is displayed under "Remote Storage System".

You must have the Security Administrator (remote backup management) roll to perform the Universal Replicator operations. If you do not have the Security Administrator roll, you can refer to the Universal Replicator information only.

#### **Business Continuity Manager**

With Business Continuity Manager (BCM) you can perform the same Universal Replicator for Mainframe operations as with the Device Manager - Storage Navigator GUI. In addition, you can automate pair operations and collection of operational state information using scripts. Business Continuity Manager also provides system performance metrics thresholds, which can help you avoid problems and optimize system performance.

## **Copy operations**

The copy operations for Universal Replicator for Mainframe include initial copy, update copy, and the underlying operations that are executed, such as journal processing and differential data management.

### <span id="page-27-0"></span>**Initial copy operation**

When the initial copy operation is executed, all data in the P-VOL is copied in sequence directly to the S-VOL without use of the primary journal volumes. The copied data in the initial copy operation is referred to as base journal data, even though the primary journal volumes are not used.

- When you create or resynchronize two or more pairs within the same journal, the base journal data is copied to the respective S-VOLs, one at a time. This extends the time required for all the operations to be completed.
- As an option, you can create a pair and specify that no data is copied during the initial copy operation by specifying None for Initial Copy Type. This option should be specified only when the data in the P-VOL and S-VOL is already identical, or when the P-VOL and S-VOL do not yet contain any data. Use of this option establishes the pair quickly without the delay of the initial copy operation. Once the pair is established (pair status is Duplex), update copy operations are performed to copy all P-VOL updates to the S-VOL.
- A Universal Replicator for Mainframe pair can also be created using a TrueCopy initial copy operation. This reduces the time to complete the initial copy operation. For details, see [Planning pair volumes \(on page 66\).](#page-65-0)

### **Update copy operation**

E

When a host performs a write I/O operation to a P-VOL of a volume pair, an update copy operation is performed. The updated data is copied to the master journal on the primary storage system along with metadata that includes sequence and other consistency information. The updated data and its metadata are called the journal data. When the secondary storage system issues the read-journal command, which occurs independently of host I/O activity, all journal data in the master journal is sent to the restore journal on the secondary storage system. When the P-VOL updates are successfully duplicated on the S-VOL, the journal data on the primary and secondary storage systems is discarded.

Journal data is transferred using special I/O operations called RIO (remote I/O) that are initiated by the secondary storage system. RIO provides the most efficient type of data transfer. The channel extenders must be capable of supporting RIO.

If an update copy operation fails, the secondary storage system suspends the affected pair or all pairs in the journal, depending on the type of failure. The suspended pair or journal returns to Paired status when the primary and secondary storage systems are resynchronized.

**Note:** If the primary storage system receives a request for writing to the P-VOL (update I/O) from a host during initial copy, the primary storage system suppresses initial copy to prioritize the update I/O. However, when a copy pace for mirror option is Faster in HDvM - SN, or when 4 or a larger value is specified by the -copy size option of the **raidcom modify journal command in** CCI, the primary storage system does not suppress initial copy. When specifying Faster for a copy pace, be sure not to cause an update I/O during initial copy. If an update I/O occurs, data volume pairs might be split (suspended).

## <span id="page-28-0"></span>**Read and write I/O during remote copy**

The primary storage system reads from the P-VOL when it receives a read I/O command. If the read fails, the redundancy provided by RAID 1, RAID 5, or RAID 6 technology recovers the failure. The primary storage system does not read the S-VOL for recovery.

When a primary storage system receives a write I/O command for a P-VOL in Duplex status, the system performs the write operation and performs the update copy operation. The write operation completes independently of the update copy operations on the S-VOL.

The secondary storage system updates the S-VOL according to the write sequence number in the journal data. This maintains data consistency between P-VOL and S-VOL.

If the P-VOL write operation fails, the primary storage system reports a unit check and does not create the journal data for this operation. As mentioned, if the update copy operation fails, the secondary storage system suspends either the affected pair or all Universal Replicator for Mainframe pairs in the journal, depending on the type of failure. When the suspended pair or journal is resynchronized, the primary and secondary storage systems negotiate the resynchronization of the pairs.

In PAIR status, S-VOLs are enabled for read I/O, but disabled for write I/O. The S-VOL write option can be enabled only when you split the pair from the primary storage system.

When you issue the DEVSERV command to the Universal Replicator for Mainframe S-VOL, INDETERMINATE FAILING UNIT is returned if the status of Universal Replicator for Mainframe S-VOL is online. INTERVENTION REQUIRED is returned, if the status of Universal Replicator for Mainframe S-VOL is offline.

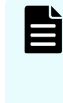

**Note:** If the I/O data length for the URz P-VOL exceeds 21 MB, the URz pair might be split (suspended). If this happens, adjust the I/O block size for each host platform. For example, if the host platform is Linux, you set 512 as the value for the max sectors kb parameter.

## **Differential data management**

Differential data is the data that is changed in the P-VOL and S-VOL (if permitted) while a pair is suspended. This changed data is stored in a track bitmap and has not been written to the S-VOL. When the pair is resumed, the primary storage system merges the P-VOL and S-VOL bitmaps and copies the differential data to the S-VOL.

The required number of bitmap areas is based on the number of volumes being replicated and the size of the volumes. This affects the maximum number of pairs that can be created in the system.

When you use a DP-VOL in a pair under one of the following conditions, the differential data is managed by the pool to which the URz pair volume is related:

■ You create a URz pair by using a DP-VOL that is larger than 262,668 cylinders. In this case, 1 page of pool capacity for differential management data is required every 4,096 cylinders.

Advanced System Setting No. 6: Manage differential bitmaps in DP pool at pair create operations for 4 TB or less TC/TCMF/UR/URMF/GAD pairs.

<span id="page-29-0"></span>When enabled, the differential data is maintained in a pool with which a DP-VOL that has the user capacity (up to 4,194,304 MB) is linked when a new TC/TCMF, UR/URMF, or GAD pair is created using the DP-VOL. Note that differential data is maintained, regardless of this setting, in a pool linked with the DP-VOL that has the user capacity (greater than 4,194,304 MB) when a new TC/TCMF, UR/URMF, or GAD pair using the DP-VOL is created.

Advanced System Setting No. 5: Manage differential bitmaps in DP pool at pair create and resync operations for 4 TB or less TC/TCMF/UR/URMF/GAD pairs.

When enabled, the differential data is maintained in a pool with which a DP-VOL that has the user capacity (up to 4,194,304 MB) is linked when a new TC/TCMF, UR/URMF, or GAD pair is created using the DP-VOL, or resynchronized. Note that differential data is maintained, regardless of this setting, in a pool linked with the DP-VOL that has the user capacity (greater than 4,194,304 MB) when a new TC/TCMF, UR/URMF, or GAD pair using the DP-VOL is created.

When these Advanced System Settings (6 and 5) are enabled, the differential data is managed by the pool to which the pair volume is related even if the volume is smaller than 262,668 cylinders. This enables the total capacity of the pair volumes to be increased over 1.8 PB. If you want the differential data to be managed by the shared memory again after you create pairs whose total capacity is larger than 1.8 PB, you must reduce the total capacity of the pairs that are smaller than 262,668 cylinders to 1.8 PB by deleting some pairs. When the differential data is managed by the shared memory, the maximum total capacity of all remote copy pairs (including TC/TCz, UR/URz, and GAD) is 1.8 PB. For example, if the total capacity of the URz pairs is already 1.8 PB, you cannot create any TCz pairs.

When pages are not assigned to the URz pair volume, pages for recording control cylinder information might be created during the creation of URz pairs. However, if the pages have been assigned for all of the area in the volume, it is not required to add pool capacity for managing differential data since the page format for control cylinder information and for user data is the same. The control cylinder information for URz, TCz, SIz, and Compatible FlashCopy® are recorded in the same pages.

E **Note:** After you create a pair whose differential data is managed in a pool, data management might fail due to insufficient pool capacity. In this case, all of the P-VOL data is copied to the S-VOL in units of tracks when the pair is resynchronized.

#### **S-VOL write option**

When splitting a pair, you can set the S-VOL write option (Secondary Volume Write) to allow write I/O to the S-VOL. The S-VOL write option can be specified only when you are connected to the primary storage system, and it applies only to the specified pairs. When you resynchronize a split pair whose S-VOL is write-enabled, the secondary storage system sends the S-VOL track bitmap to the primary storage system, which merges the P-VOL and S-VOL bitmaps to determine the tracks that need to be updated. This ensures proper resynchronization of the pair based on the P-VOL data.

#### <span id="page-30-0"></span>**S-VOL read option**

You can change the VOLSER of suspended S-VOLs when system option mode 20 is set to ON. This read options allows the S-VOL to be online to the P-VOL's host. The read option is enabled while the pair is suspended.

Write updates are rejected by the secondary storage system during this time by the command being rejected or by required intervention.

The primary storage system copies the P-VOL VOLSER and VTOC to the S-VOL when the pair is resumed.

When the S-VOL read option is not enabled and/or the pair is not suspended, the secondary storage system rejects read and write I/O to the S-VOL by the command being rejected or by required intervention.

## **Pair status**

The pair status of a volume indicates the synchronization status of the pair to which it belongs. When a pair operation is performed, the pair status of the volumes changes. The pair status of a volume determines the operations that can be performed on the pair. For example, you can only split a pair when the pair status of the volumes is Pending or Duplex.

During normal operations you need to monitor the pair status to ensure that you can perform the desired operations and to verify that operations completed successfully.

#### **Pair status definitions**

Device Manager - Storage Navigator displays both the Device Manager - Storage Navigator pair status name and the Business Continuity Manager pair status name, except when the names are the same. When they are the same, the Business Continuity Manager status is not displayed.

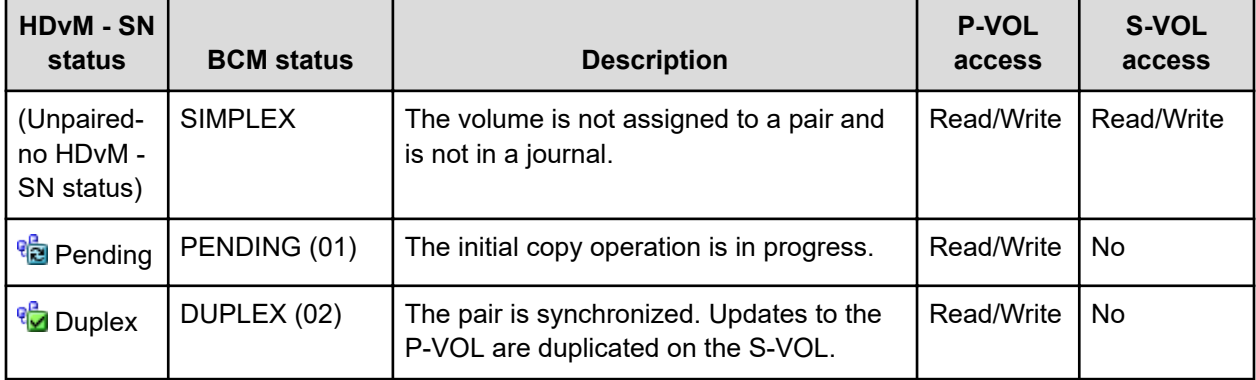

The following table lists and describes the pair status names.

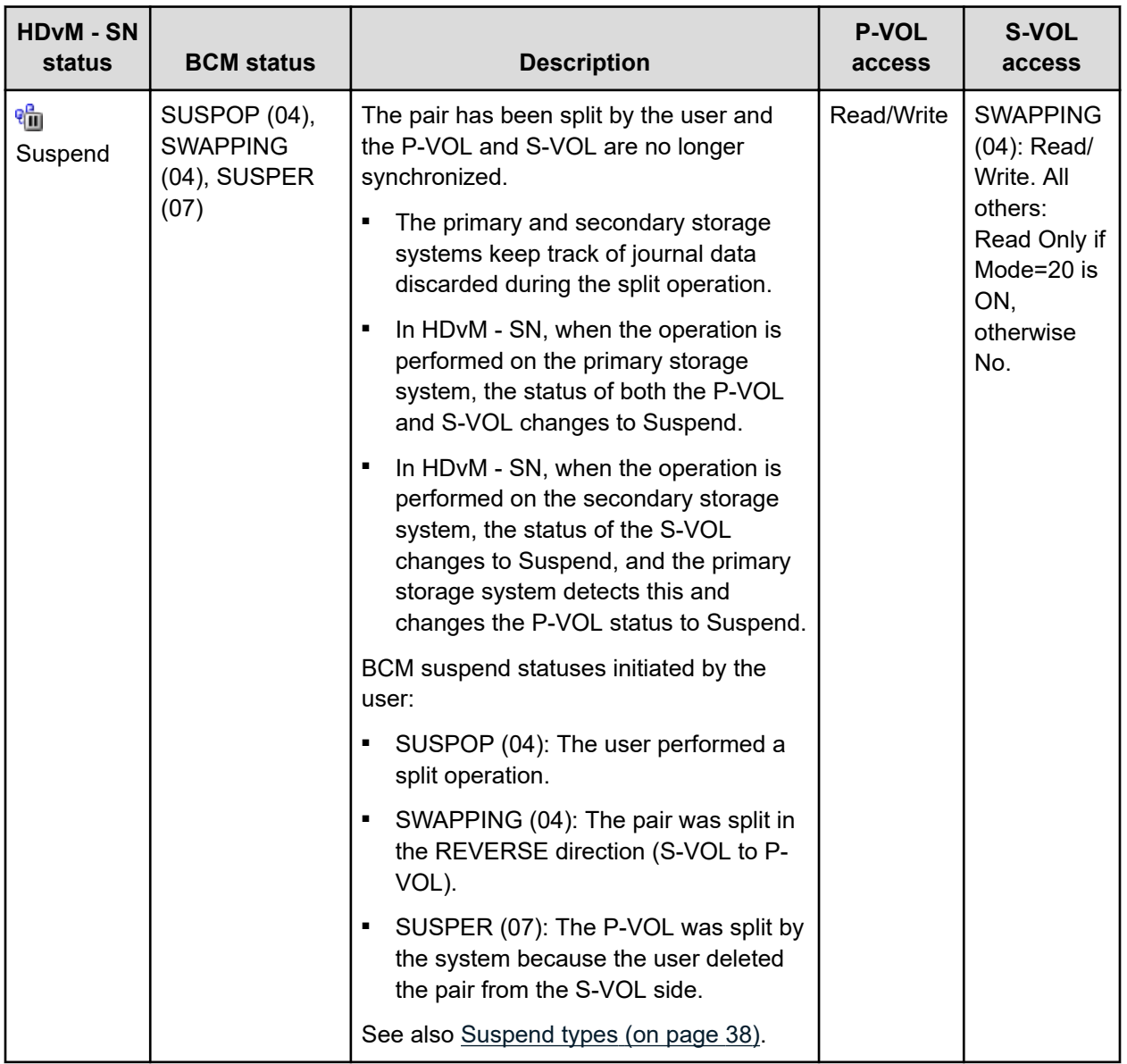

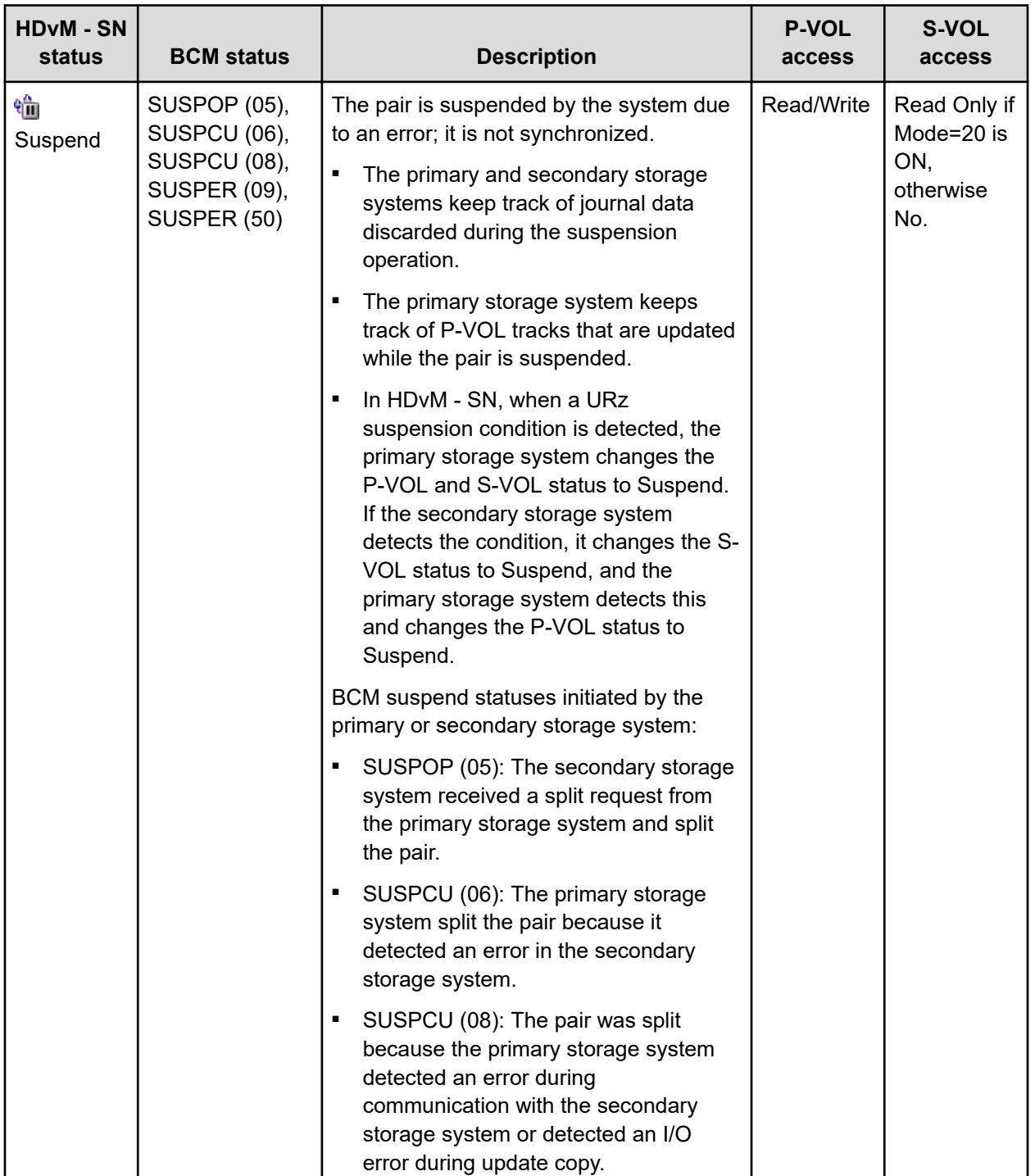

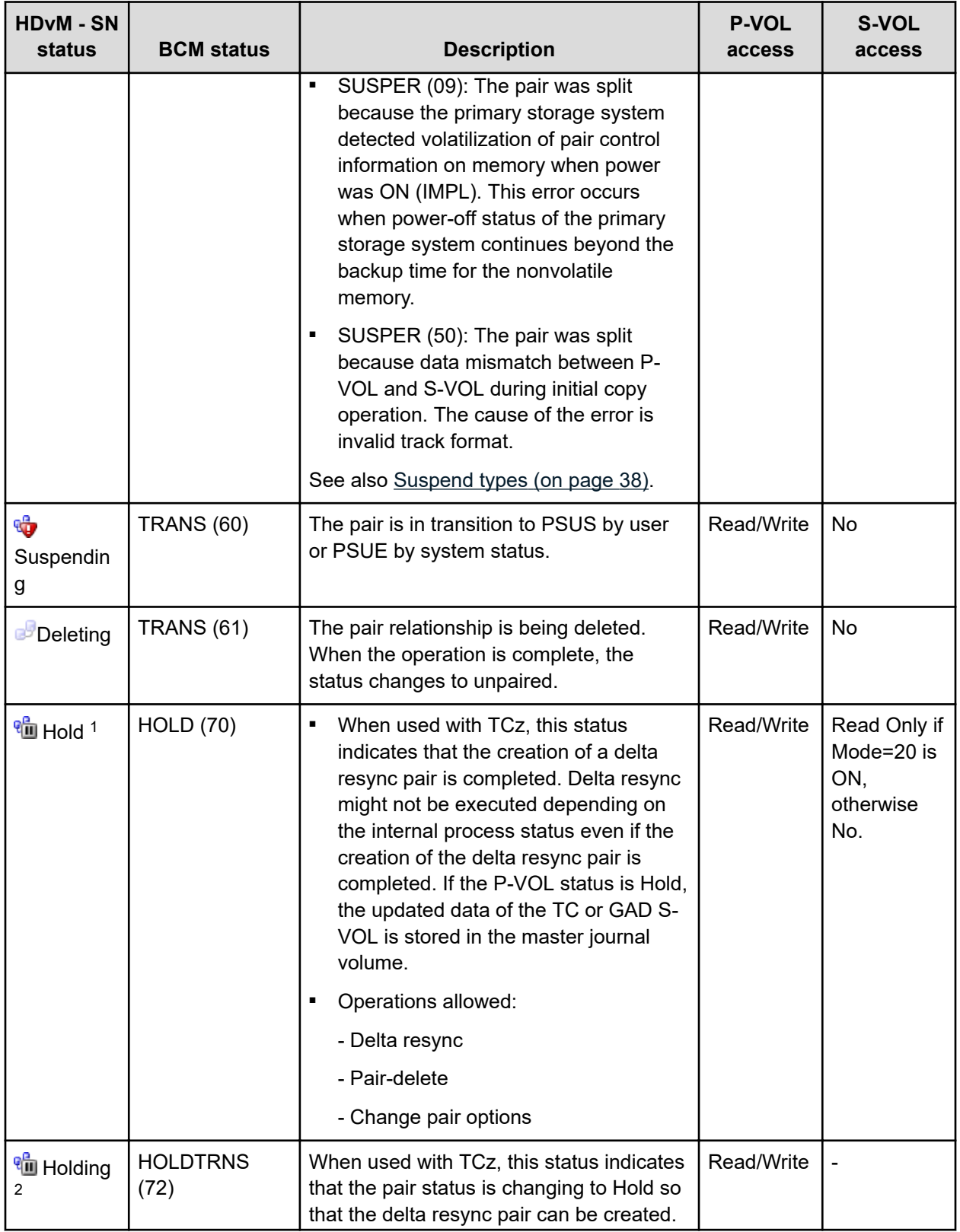

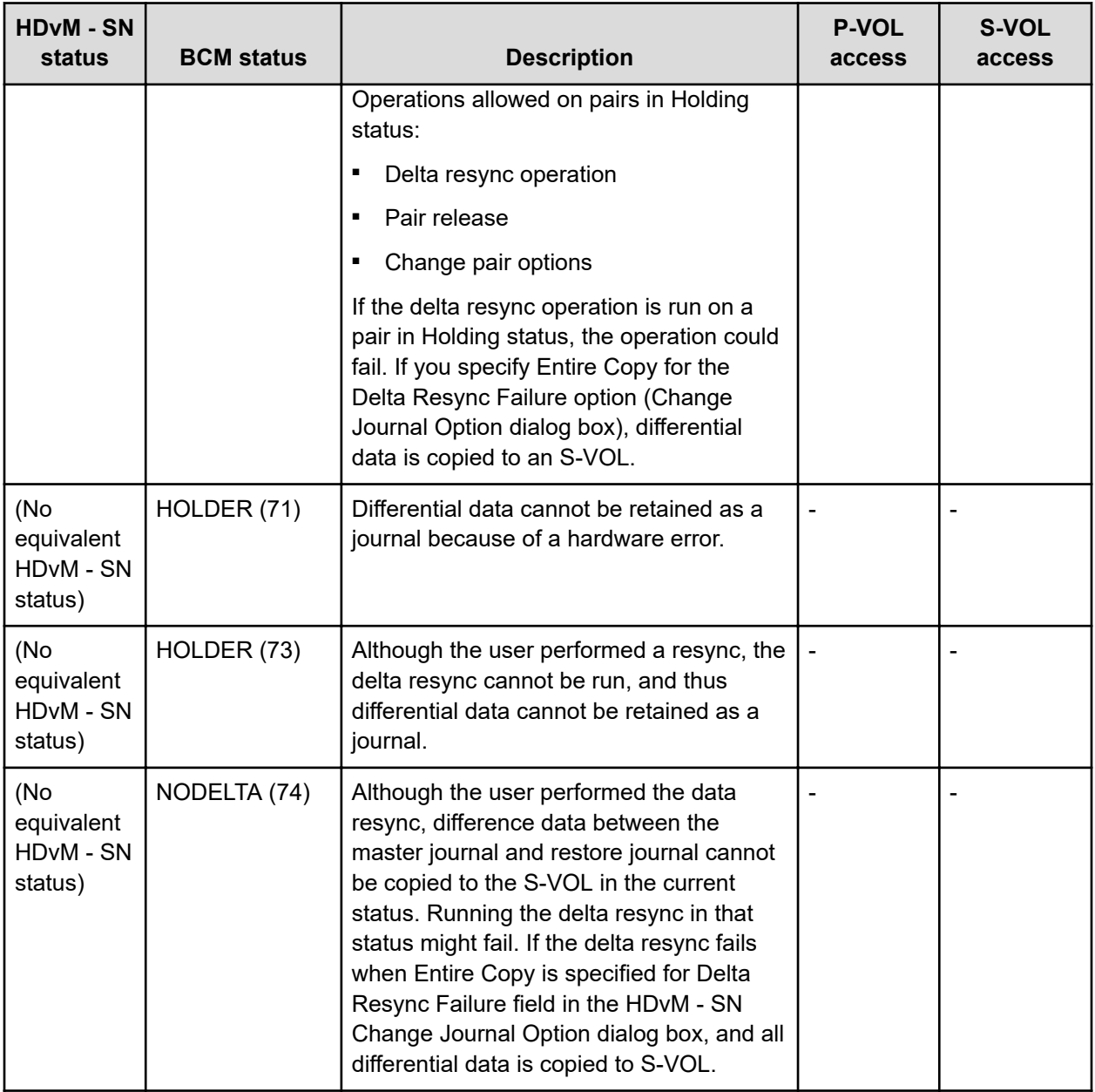

#### **Notes:**

- **1.** A URz pair S-VOL in Hold status is using 2 mirrors. In the 3DC configuration combined with TrueCopy for Mainframe, the access to the S-VOL depends on the status of the mirror that is not in HOLD status. In the 3DC configuration where three URz sites are combined, the host cannot write data to the S-VOL regardless of the mirror status.
- **2.** Holding indicates either that differential data used for a delta resync operation does not exist or that the system cannot judge whether the delta resync can be performed without the differential data.

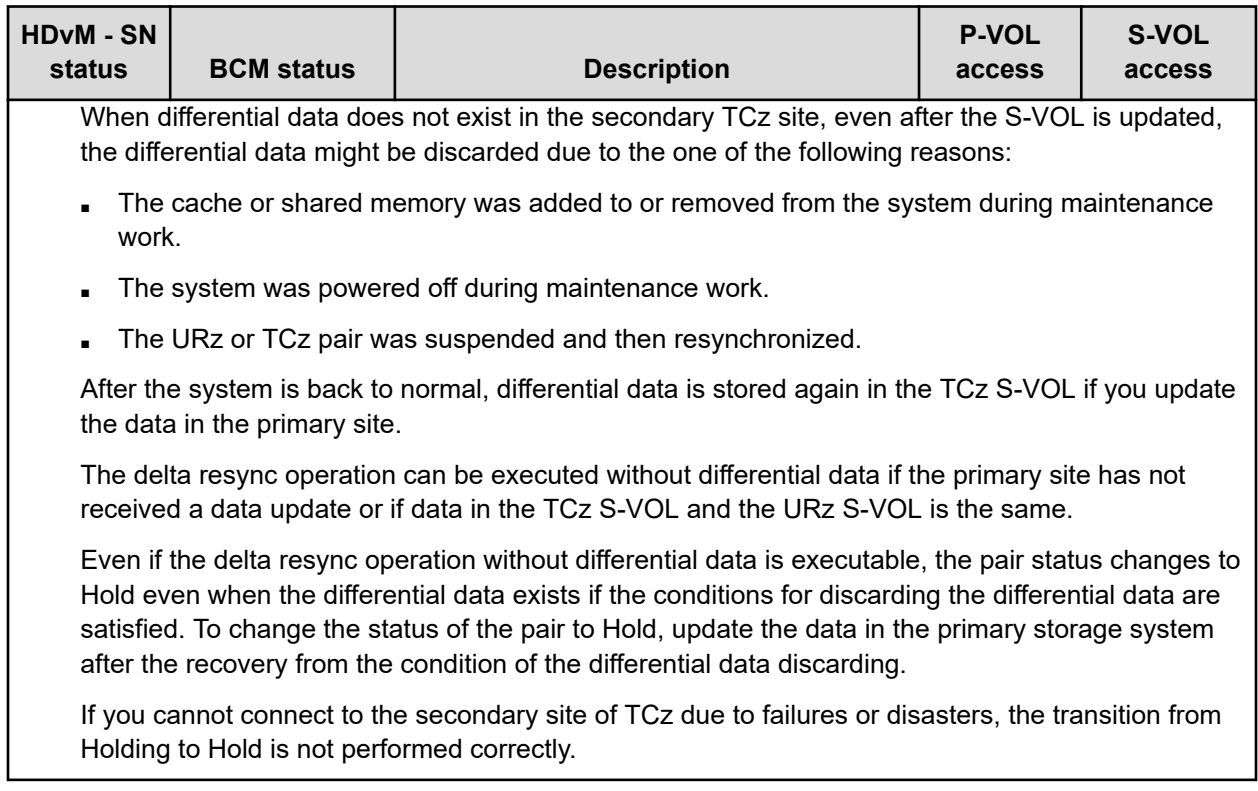
### **Additional information on pair status**

You should know what happens when you split or suspend a pair.

- When a pair is split by the user or suspended by the system, the primary storage system notifies the hosts by issuing a service information message (SIM). If SNMP is installed and operational, this SIM results in an SNMP trap indicating the reason for suspension.
- When you suspend a pair, the status changes to Suspending first, and then to Suspend. When you delete a pair, the status changes to Deleting first, and then the pair becomes unpaired. Suspending and Deleting pair status are displayed by BCM and Hitachi Device Manager - Storage Navigator. However, Suspending and Deleting are not displayed as the pair status in CCI.

■ If you split a pair in Flush mode, it takes some time for the pair status to change to Suspend. To shorten the time, select Purge for Split Mode in HDvM - SN, or execute the **pairsplit -P** command in CCI before splitting a pair. If a pair is split in Flush mode, the status changes to Suspending first, and then it changes to Suspend when all journals in the master journal are restored to the restore journal. The time for a pair to change to Suspend can be calculated as follows (the actual time might vary depending on the internal processing status of storage systems):

time-for-Suspending (sec.) =  $C \times U / V$ 

where:

- C is the total capacity (GB) of the master journal volume.
- U is the usage rate of data  $(\%)$  in the master journal volume.
- V is the line speed (GB/sec) between the primary and the secondary storage systems.

The total capacity (GB) can be checked in the Journals tab of the **Journals** window or using the **raidcom get ldev** command.

The data usage rate can be checked in the **Performance Monitor** window in Performance Monitor or using the **raidcom get journal** command. For details about Performance Monitor, see the *Performance Guide*.

When using CCI to monitor the time until the status changes to Suspend in Flush mode, specify a value equal to or greater than the calculated time (in seconds) for the -t option of the **pairsplit** command.

When a URz pair in a journal of which Timer Type is System receives an invalid time stamp update from the primary site storage system, the SEQCHK status for URz is displayed. The SEQCHK status is caused by any of the following:

- An application might issue update I/Os, bypassing the MVS standard I/O procedure.
- The I/O time stamping function might not be active at the primary site.
- The time stamp value of the host is invalid.

The SEQCHK status can be checked in the Pairs table or in the Sub Status row of the Pair Details table. The SEQCHK status does not affect copy activities of URz, and it is deleted when the next time stamp update is copied to the S-VOL. Note, however, that if a disaster or a system failure occurs before the next time stamp update, the consistency in the update sequence between the S-VOL and other S-VOLs in the journal is not maintained. For secure disaster recovery, you need to detect and delete the source in the SEQCHK status.

#### **Suspend types**

You can suspend a pair after the initial copy operation is complete. When you execute media maintenance on a P-VOL or if you want to access the S-VOL (Read only mode), you need to suspend the URz pair. When the URz pair is split by the user, the primary storage system and secondary storage system will do one of the following based on the user-specified Split Mode option (Flush or Purge):

- Flush: Execute suspended update copy, synchronize the pair, and then split the pair.
- Purge: Delete suspended update copy and then split the pair.

A pair can also be suspended by the primary or secondary storage system. Suspensions occur for the following conditions:

- When the primary storage system detects that the user has released the volume pair from the secondary storage system
- When the primary storage system detects an error condition related to the secondary storage system, S-VOL, or a journal data operation
- When the primary storage system is unable to communicate with the secondary storage system

When a pair is suspended, the primary storage system stops updating the S-VOL. The primary and secondary storage systems keep track of journal data discarded during suspension. Also, the primary storage system continues accepting write I/Os for the P-VOL and keeps track of the P-VOL tracks which are updated while the pair is suspended.

In addition to the suspended status, an S-VOL also has a consistency status that indicates its update sequence consistency with respect to the other S-VOLs in the same consistency group. The consistency status is available only on the secondary storage system. See [Table](#page-39-0) [2 Suspended S-VOL consistency status](#page-39-0) (on page 40) for descriptions of suspended S-VOL consistency statuses.

When a pair is suspended, the primary storage system generates sense information to notify the hosts.

The following table lists and describes the suspend types.

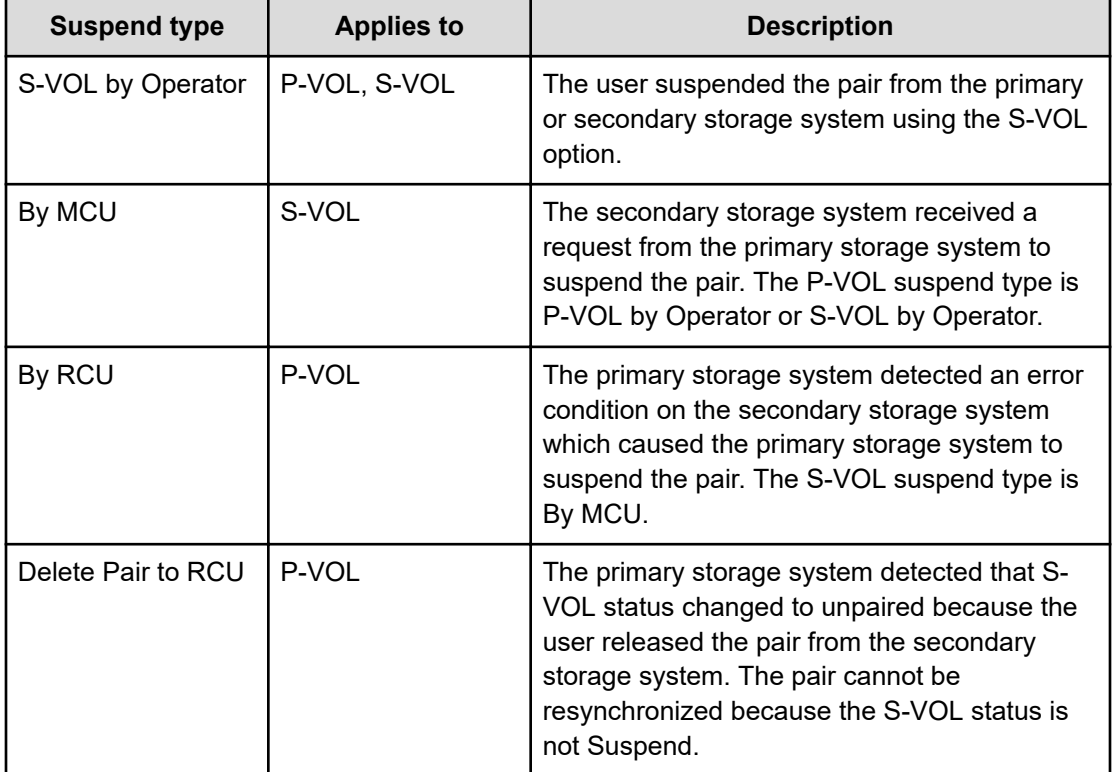

#### **Table 1 Suspend types**

<span id="page-39-0"></span>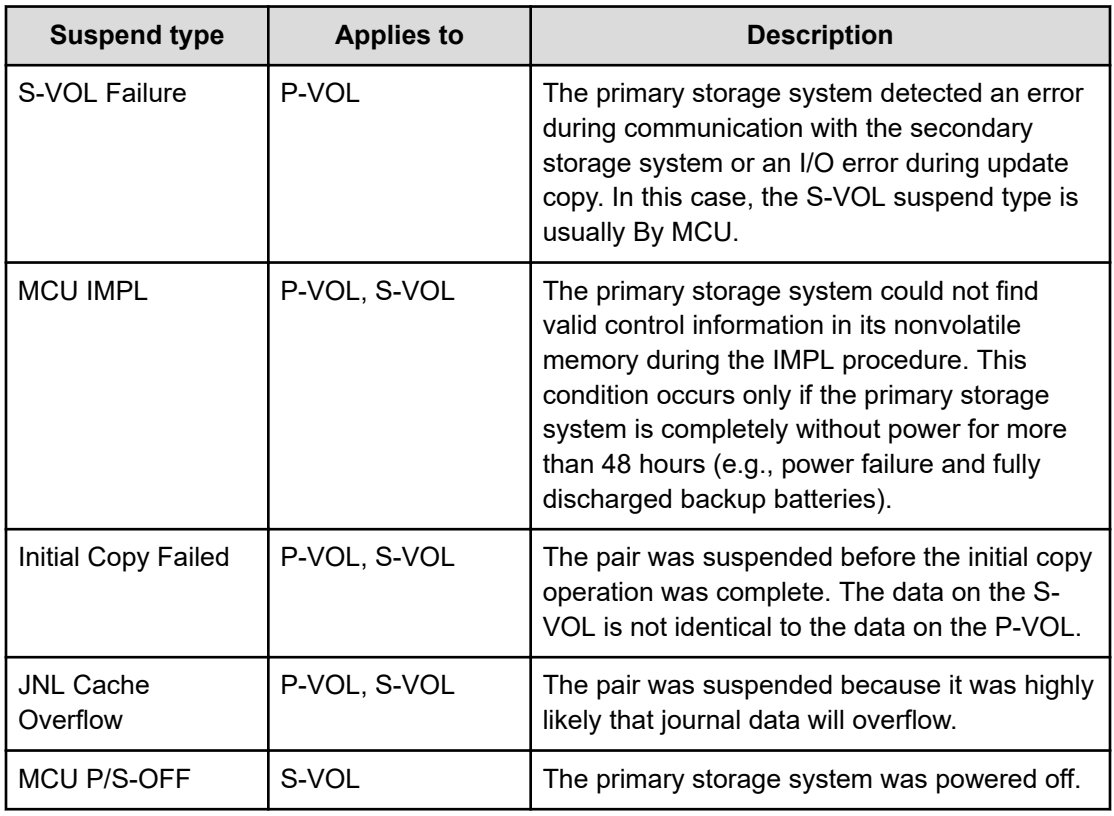

The following table describes the consistency statuses for suspended S-VOLs. These statuses indicate the S-VOL's update sequence consistency with respect to the other S-VOLs in the same consistency group.

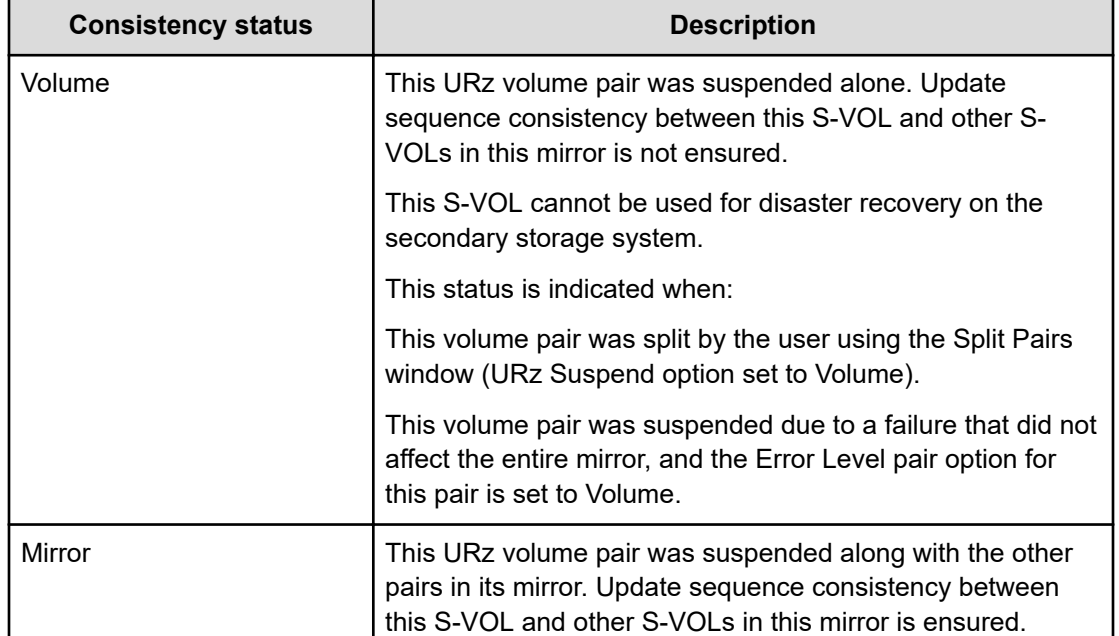

### **Table 2 Suspended S-VOL consistency status**

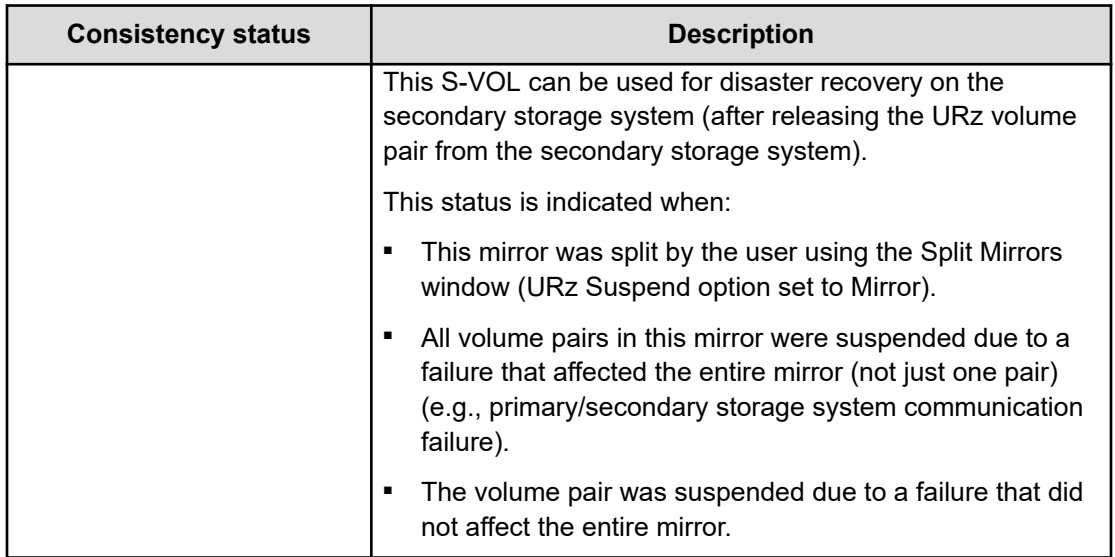

### **Suspension conditions on secondary storage systems**

The following table provides conditions reported by the secondary storage system for suspending Universal Replicator for Mainframe pairs.

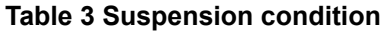

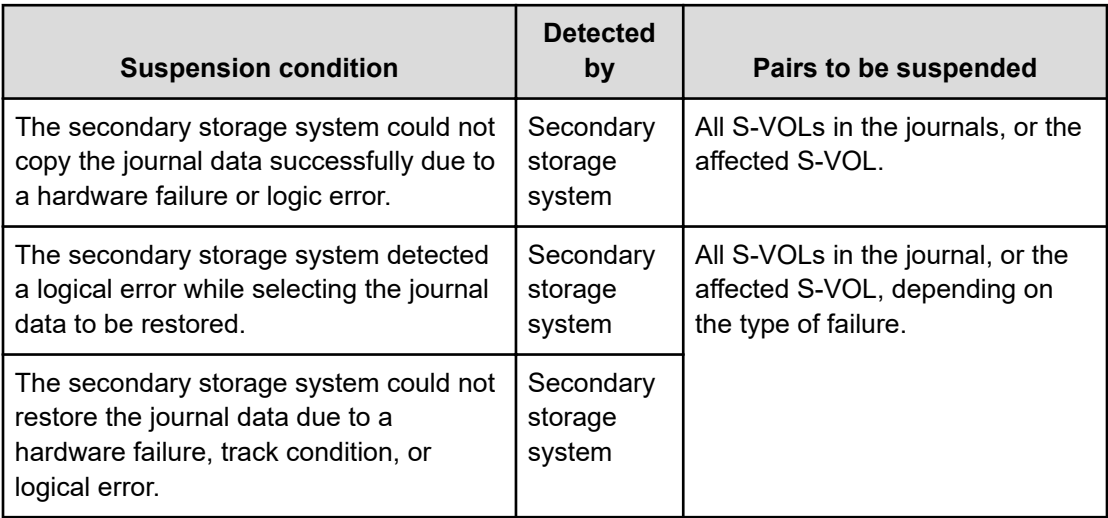

For details, see [Troubleshooting by suspend type \(on page 213\)](#page-212-0).

The primary storage system stores the differential bitmap for each P-VOL in the system's shared memory, and the secondary storage system stores the differential bitmap for each S-VOL in its shared memory. However, when a URz pair contains a DP-VOL whose capacity is larger than 262,688 cylinders, shared memory is not used.

The tracks containing the following journal data are marked in the differential bitmap as modified and will be copied when the pair is resynchronized:

- Journal data created by the primary storage system but not yet sent to the secondary storage system. After marking these P-VOL tracks as modified, the primary storage system discards these journal data.
- Journal data sent to the secondary storage system but not acknowledged by the secondary storage system. After marking these P-VOL tracks as modified, the primary storage system discards these journal data. This ensures that journal data lost during transmission are identified and marked.
- The journal data that reached the secondary storage system but have not yet been settled. After marking these S-VOL tracks as modified, the secondary storage system discards these journal data.
- The P-VOL records updated by host-requested write I/Os after the pair was suspended. When a suspended pair is resynchronized to the primary storage system and merged into its bitmap. The primary storage system then performs the resync operation according to the merged bitmap. This ensures that all the tracks, including discarded journal data, are resynchronized at this time.

## **3DC configurations with three URz sites**

You create a 3DC multi-target or 3DC cascade configuration by combining three Universal Replicator for Mainframe sites. A 3DC multi-target configuration involves one primary site and two secondary sites. A 3DC cascade configuration involves a primary site, an intermediate site, and a secondary site.

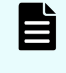

**Note:** A 3DC configuration with three Universal Replicator sites can be used only for configurations with VSP 5000 series as the primary system and VSP G1x00, VSP F1500 as the secondary system.

### **3DC multi-target configuration with three URz sites**

With Universal Replicator for Mainframe, you can set up two secondary sites for one primary site.

The following illustration shows the 3DC multi-target configuration with three URz sites:

- URz primary site
- URz secondary site (copies data with a mirror whose ID is an arbitrary number (M in the illustration) from the primary site).
- URz secondary site (copies data with a mirror whose ID is an arbitrary number (N in the illustration) from the primary site).

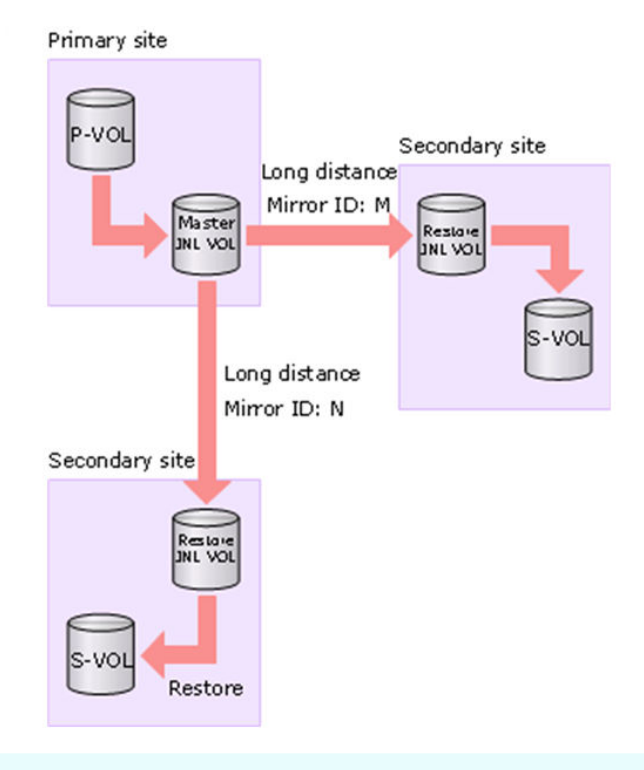

**Note:** In a 3DC multi-target configuration using delta resync with three URz sites, both the P-VOL and S-VOL of a delta-resync pair are displayed as secondary volumes in the Remote Replication window (Pair Position column).

### **3DC multi-target configuration with three URz sites using delta resync**

You should create a URz pair that connects the two secondary sites so that the remote copy system created with the host operation site and backup site can be created immediately in the event of a failure or disaster at the primary site. A URz pair that is created to make a triangle-shaped remote copy connection among the three sites is called a URz delta resync pair. By creating a URz delta resync pair in advance, you can transfer the copying operations from between the secondary sites back to from the primary to the secondary site in a short time when the failure is corrected and the primary site is brought back online.

The following illustration shows the 3DC multi-target configuration with three URz sites using delta resync:

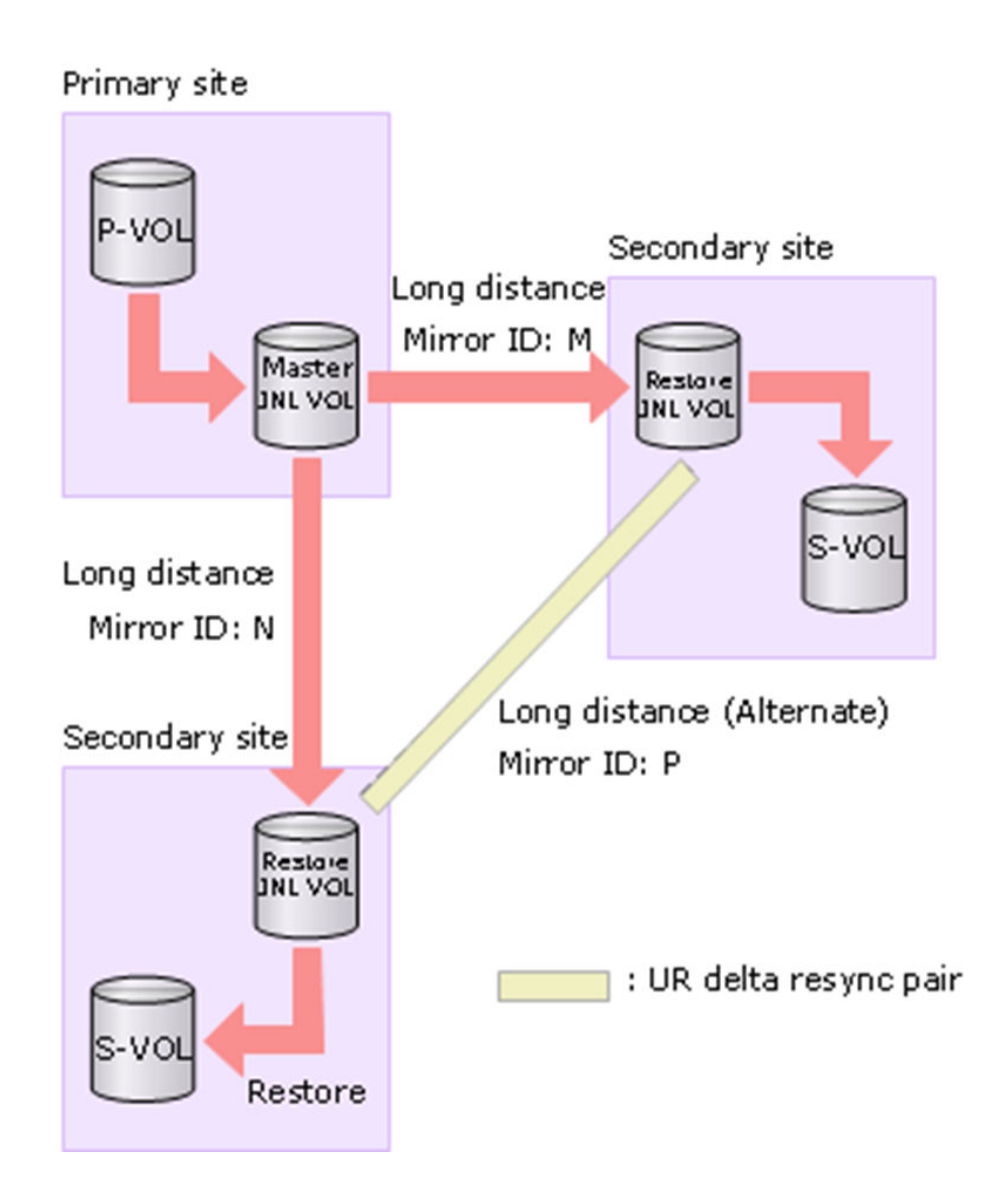

## **3DC cascade configuration with three URz sites**

With Universal Replicator for Mainframe, you can set up one intermediate site and one secondary site for one primary site. It is advisable that you create a URz pair that connects the primary and secondary sites so that the remote copying system that is created with the host operation site and backup site is configured immediately in the event of a failure or disaster at the intermediate site. A URz pair that is created to make a triangle-shaped remote copy connection among the three sites is called URz delta resync pair. By creating a URz delta resync pair in advance, you can transfer the copying operations from between the primary and secondary sites back to between the intermediate and secondary sites in a short time when the intermediate site failure is corrected and the intermediate site is brought back online.

The following illustration shows the 3DC cascade configuration with three URz sites:

- URz primary site (copies data with a mirror whose ID is an arbitrary number (M in the illustration) to the intermediate site). Data can be copied with a mirror whose ID is an arbitrary number (P in the illustration) to the secondary site.
- URz intermediate site (copies data with a mirror whose ID is an arbitrary number (M in the illustration) from the primary site and copies data with a mirror whose ID is an arbitrary number (N in the illustration) to the secondary site). Data can be copied with a mirror whose ID is an arbitrary number (P in the illustration) from the primary site.
- URz secondary site (copies data with a mirror whose ID is an arbitrary number (N in the illustration) from the intermediate site). Data can be copied with a mirror whose ID is an arbitrary number (P in the illustration) from the primary site.

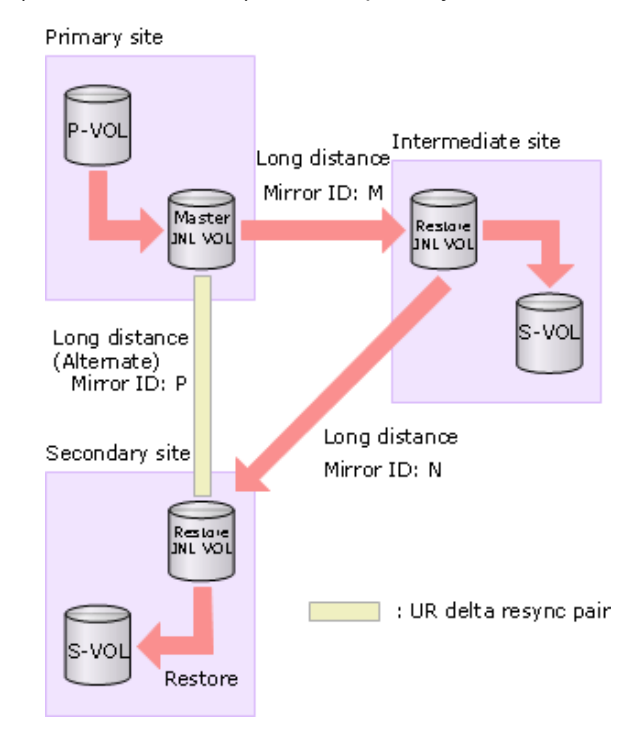

<span id="page-45-0"></span>You need to understand the system and interoperability requirements to successfully use Hitachi Universal Replicator for Mainframe.

## **System requirements**

The following table lists the system requirements for URz operations.

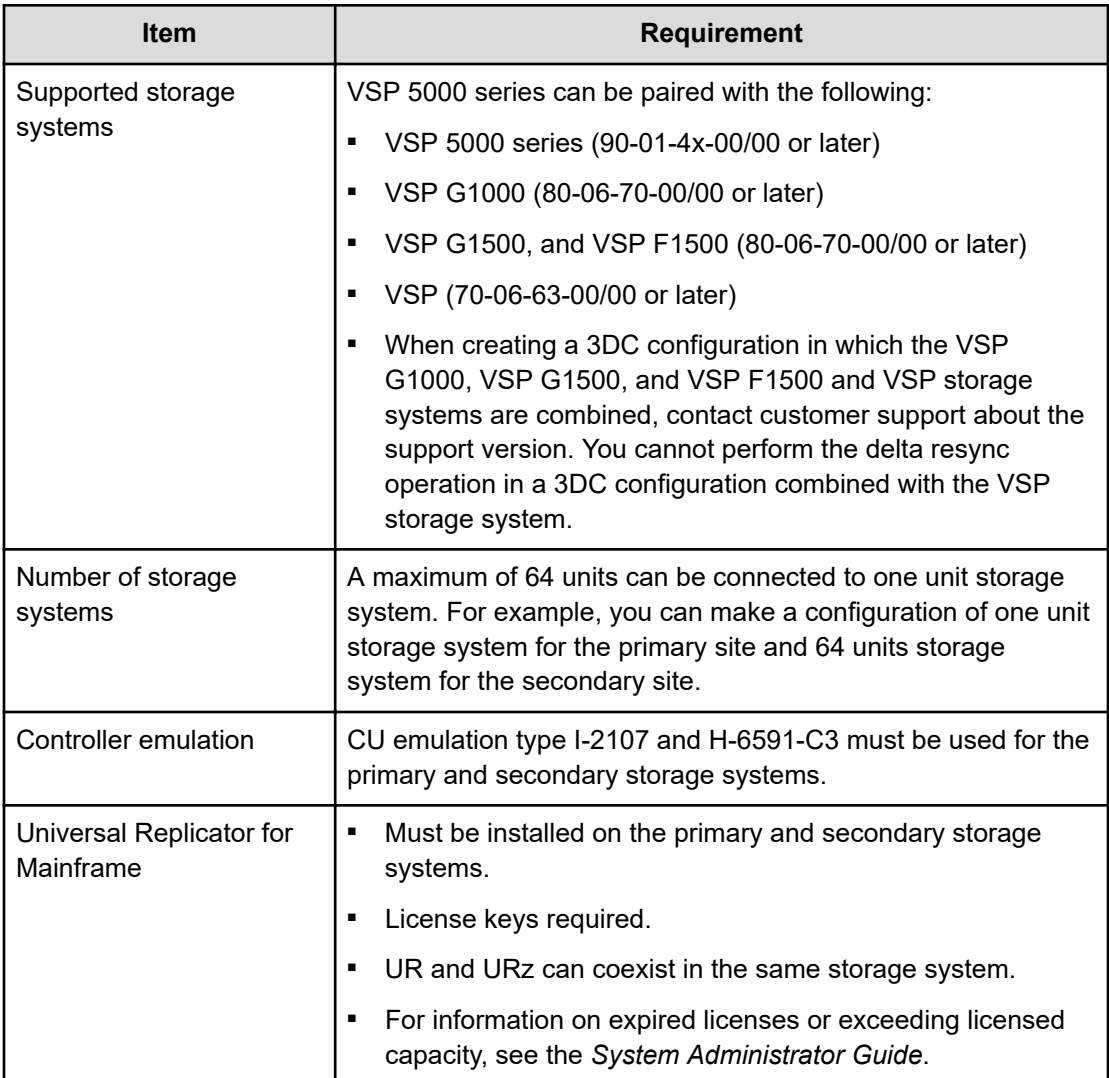

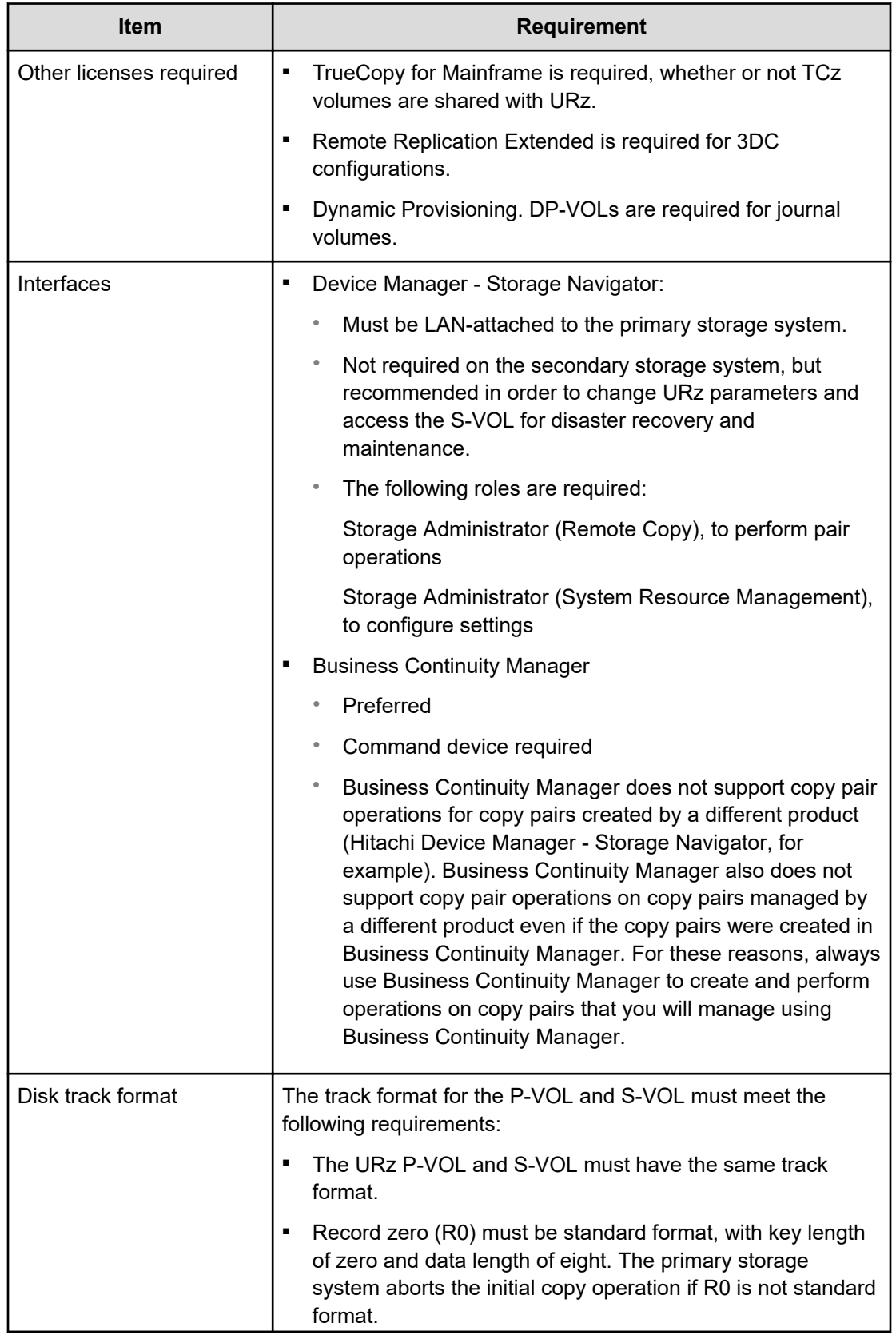

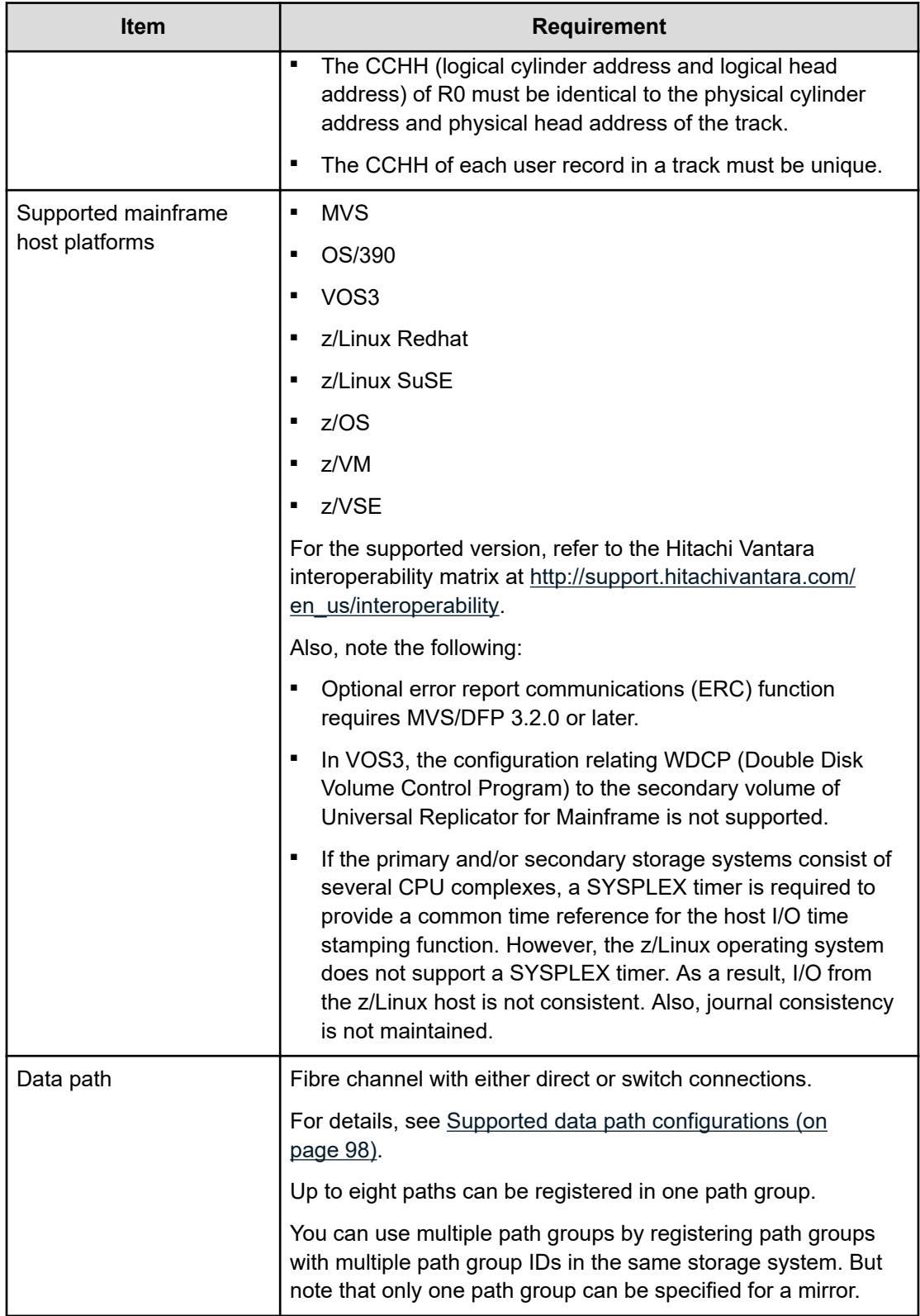

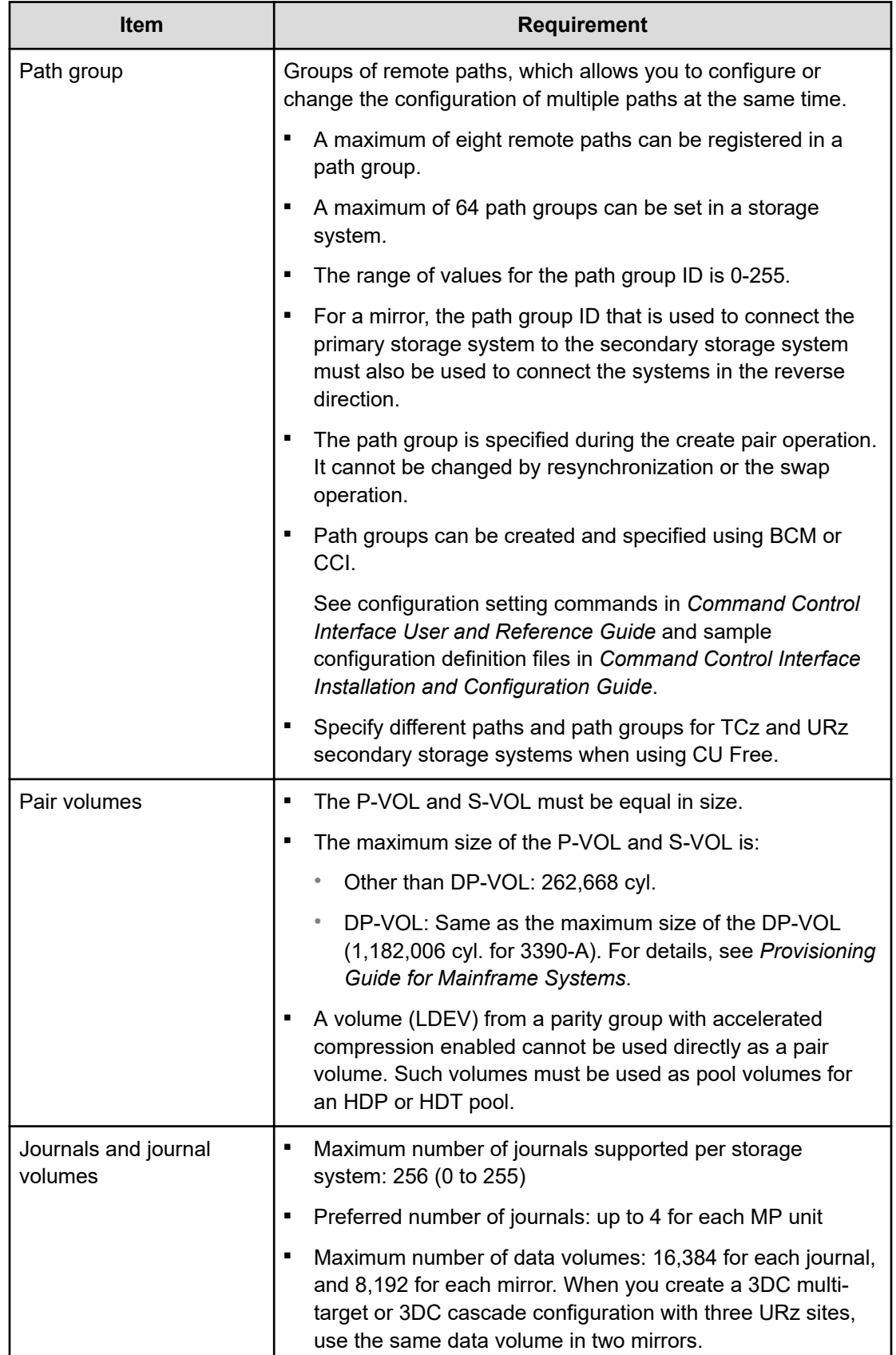

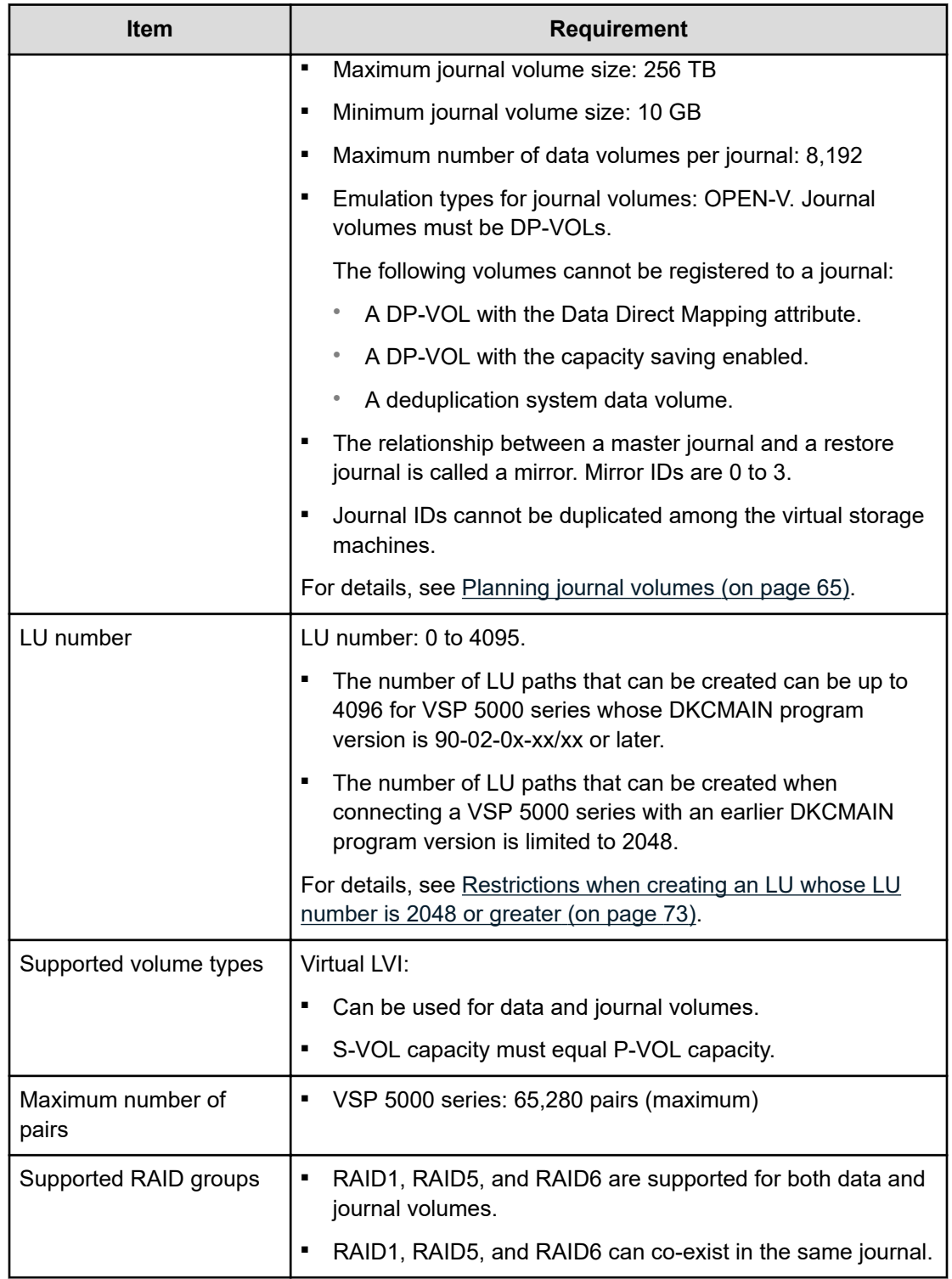

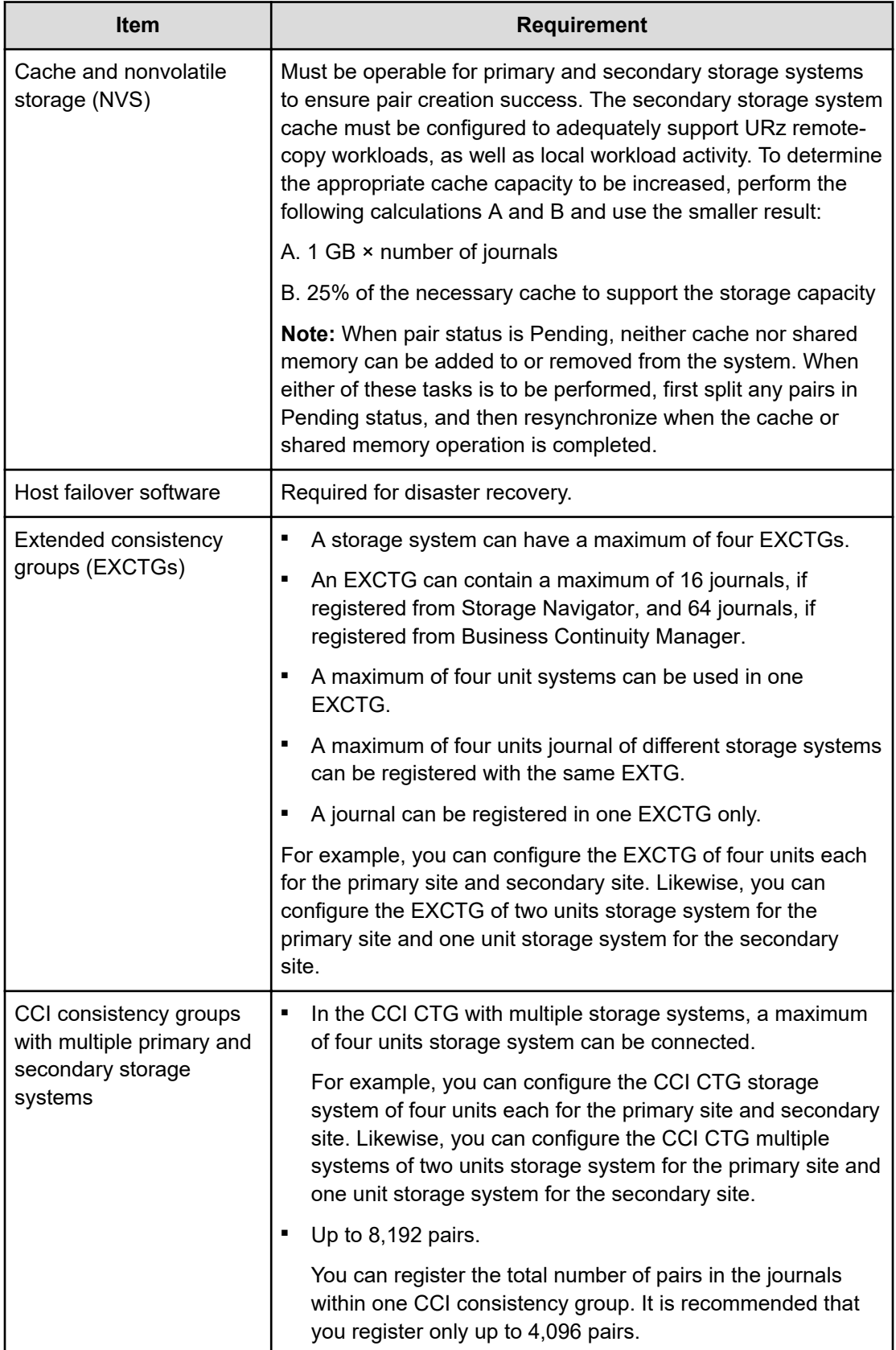

## **Interoperability requirements**

This topic provides the interoperability requirements for Universal Replicator for Mainframe.

Universal Replicator for Mainframe can be used extensively with TrueCopy for Mainframe and ShadowImage for Mainframe to provide additional data redundancy and enhanced disaster recovery solutions. For information about these configurations, see the following appendixes:

- [Configurations with TrueCopy for Mainframe](#page-244-0) (on page 245)
- [Configurations with ShadowImage for Mainframe](#page-264-0) (on page 265)

## **Volume types that can be shared with Universal Replicator for Mainframe**

You can use volumes used by other software products as URz P-VOLs, S-VOLs, and journal volumes. The following table shows whether a particular software product volume can be used as a URz P-VOL, S-VOL, or journal volume.

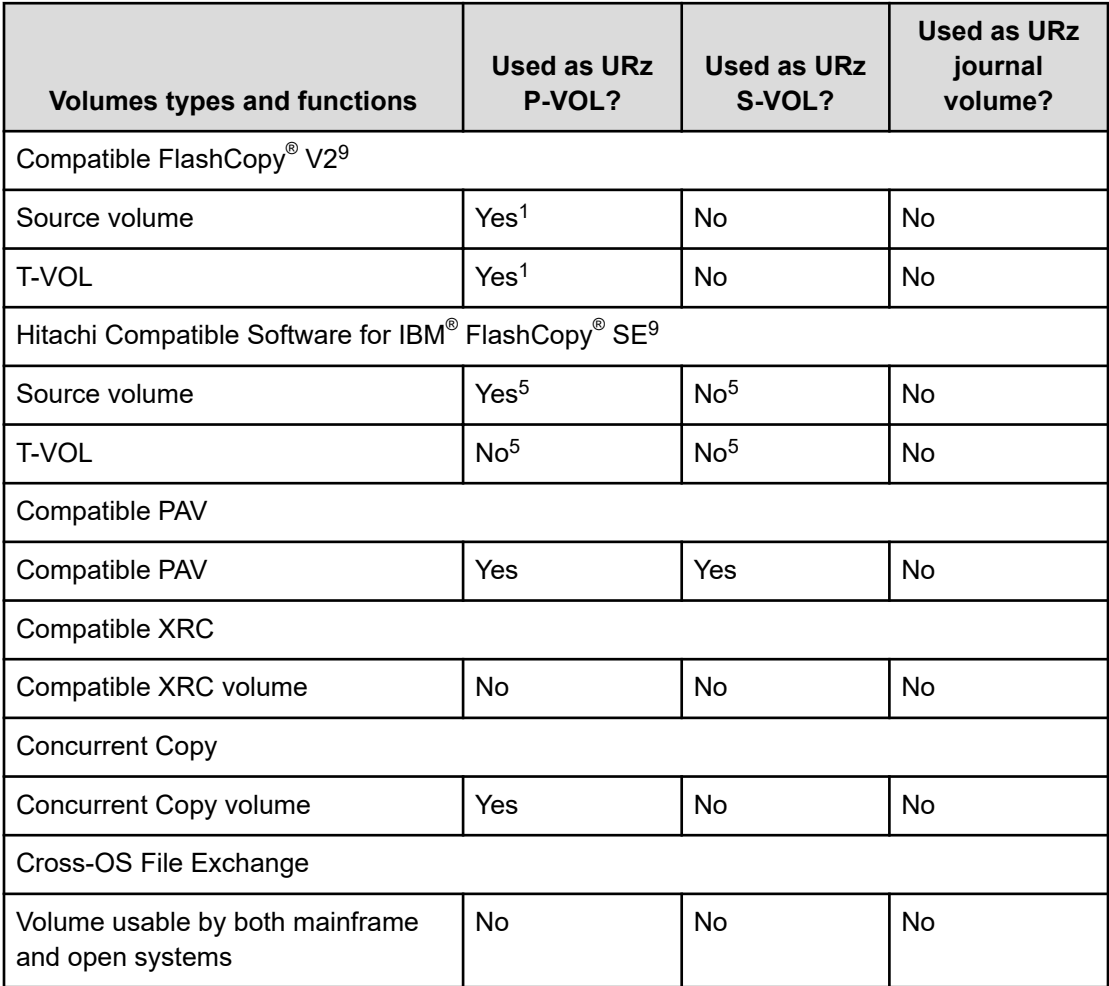

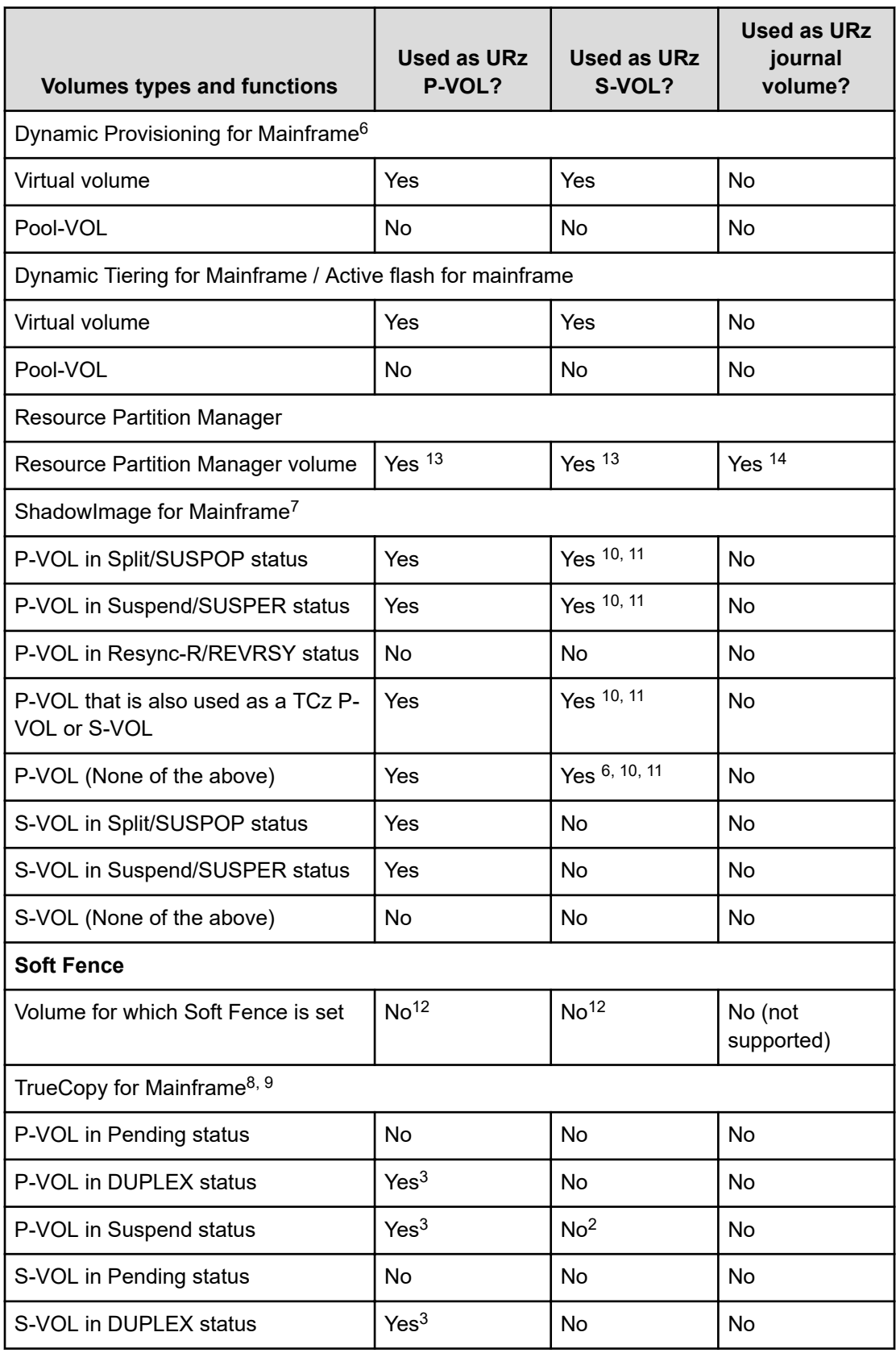

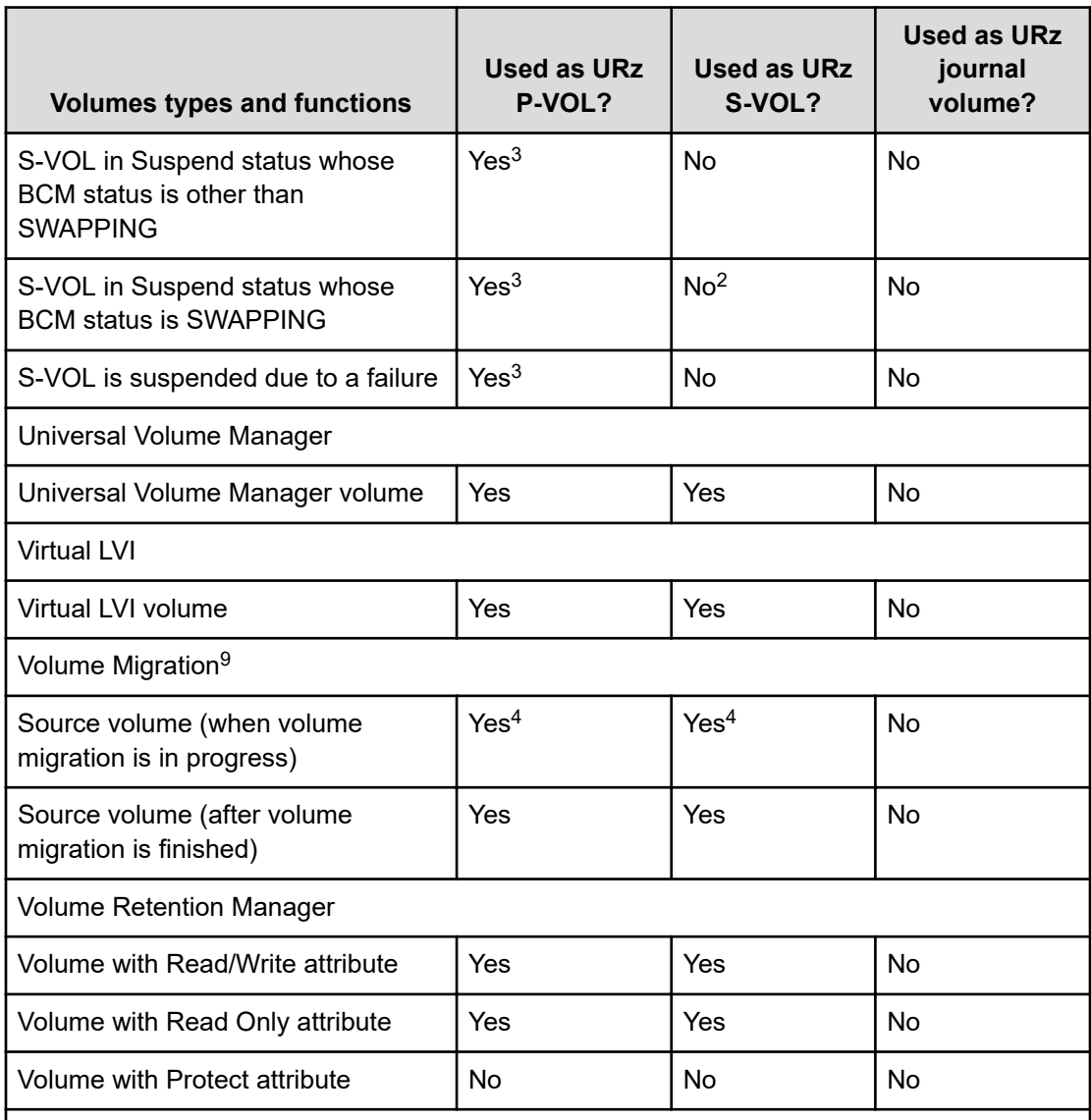

### **Notes:**

- **1.** The volume cannot be used as a URz pair volume for the delta resync operation.
- **2.** The volume can be used as an S-VOL only when restoring a URz pair or performing the YKRESYNC REVERSE operation. However, even in these cases, the volume cannot be used as the S-VOL for a URz delta resync pair.
- **3.** This is "No" if more than one primary storage system and more than one secondary storage system are used for remote copy (see [Planning URz in multiple storage](#page-75-0) [systems using an EXCTG](#page-75-0) (on page 76)).
- **4.** URz pair status must be other than Pending or Duplex to use the P-VOL or the S-VOL as a source volume and perform volume migration. The migration operation stops if URz status changes to Pending or Duplex.
- **5.** For details, see the topic on interoperability with other products and functions in the *Hitachi Compatible FlashCopy/FlashCopy SE User Guide*.

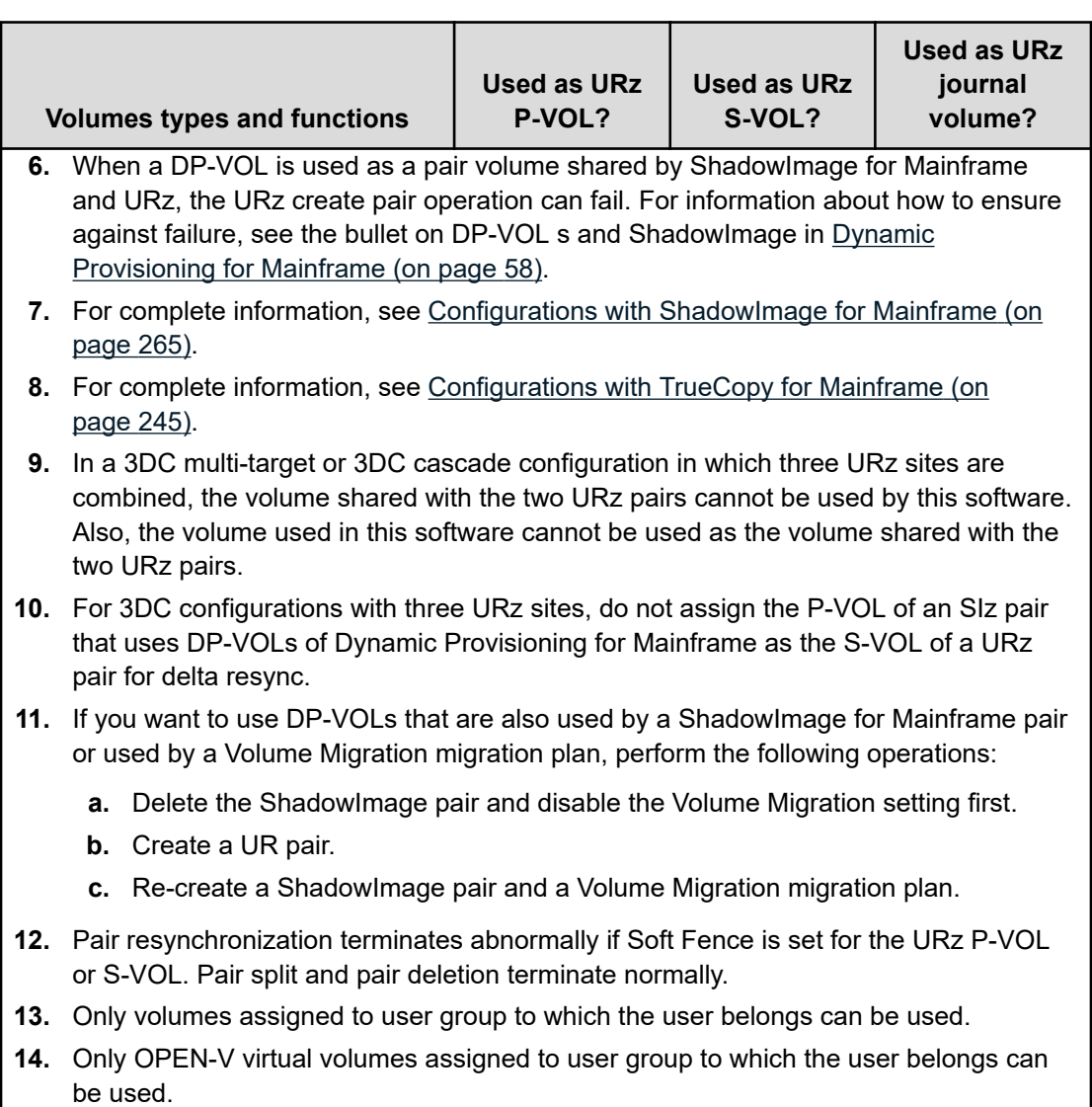

**Using DP-VOLs that are also used by ShadowImage for Mainframe pairs or Volume Migration**

> You can use DP-VOLs that are also used by a ShadowImage for Mainframe pair or that is used in a Volume Migration migration plan, but the URz pair must be created first.

If the ShadowImage for Mainframe pair or the Volume Migration setting is enabled before you create the URz pair, you must delete or disable them before creating the URz pair.

### **Procedure**

- **1.** Delete the ShadowImage for Mainframe pair or disable the Volume Migration setting.
- **2.** Create the URz pair.
- **3.** Re-create the ShadowImage for Mainframe pair or the Volume Migration migration plan.

## **Compatible FlashCopy® V2**

URz P-VOLs can be shared with Compatible FlashCopy $^{\circ}$  V2 (FCv2) S-VOLs and T-VOLs.

To create the relationship with FCv2, specify the following options:

- DFSMSdss:FCTOPPRCPRIMARY
- TSO:TGTPPRIM(YES)
- ICKDSF:TGTOKASPPRCPRIM(YES)
- ANTRQST Macro:TGTPPRIM(YES)

### **Cautions**

- URz copy rate may lower when FCv2 copy processing takes place. The impact of FCv2 operations on the URz pair can be increased or decreased depending on URz copy range and copy pace, and the order of FCv2 copy processing.
- Data that FCv2 copies to URz P-VOLs are transferred to URz S-VOLs asynchronously. URz displays the progress of this asynchronous data transfer. Depending on the timing of the FCv2 and URz copy operations, a time delay may occur between the FCv2 copy operation and the URz copy operation, and the URz asynchronous data transfer may progress slowly
- The time stamp function cannot be used while an FCv2 copy operation is being performed.
- The FCv2 relationship can be created in the status under which the URz initial copy operation can be performed. If the P-VOL of the URz pair with Duplex or Pending status is assigned to the T-VOL of the FCv2 relationship, the URz initial copy operation is performed. However, if the FCv2 relationship is created in the status under which the URz initial copy operation cannot be performed, the URz pair may be suspended. The initial copy operation cannot be performed in the following statuses:
	- Both primary storage system cache and secondary storage system cache are blocked.
	- Shared memory is blocked.
	- The remote path is blocked.
	- LDEVs are blocked.
	- The secondary storage system does not support FCv2.
- If the P-VOL of a URz pair in Duplex or Pending status is assigned to the T-VOL of an FCv2 relationship, the data on FCv2 is copied to the URz P-VOL. When the data copy operation to the URz P-VOL is completed, the initial copy operation to the URz S-VOL is started. Then, the information about the URz pair for which the initial copy operation just started is displayed in the History window. The status of the URz pair is Pending until the initial copy operation is completed.

However, if the T-VOL of an FCv2 relationship is assigned to a URz P-VOL in the Pending status, another initial copy operation is started, and the information about this second initial copy operation is displayed in the History window. When the FCv2 data has been copied to the URz S-VOL by this second copy operation, the History window displays the information about the completion of the initial copy operation.

### **3DC multi target configuration**

When sharing an Compatible FlashCopy $^\circ$  V2 T-VOL with a 3DC multi target configuration P-VOL, before performing the Compatible FlashCopy® V2 copy operation, you must suspend one of the 3DC pairs. In this case, use the following workflow:

- **1.** Suspend the URz or TCz pair.
- **2.** Perform the Compatible FlashCopy® V2 copy operation from the S-VOL to the T-VOL.
- **3.** Wait until the non-suspended 3DC pair completes the resulting update and is in DUPLEX status.
- **4.** Resynchronize the suspended 3DC pair.

### **Cautions**

- **■** If TCz is used with Compatible FlashCopy® V2, specify Track as the unit of storage for the differential data of the TCz pair.
- **■** If TCz incorporates with Compatible FlashCopy<sup>®</sup> V2, create the TCz pair without using the TCz consistency group function.
- The data copied to the TCz P-VOL or URz P-VOL by Compatible FlashCopy® V2 is asynchronously copied with the initial copy operation to the TCz S-VOL or URz S-VOL. Based on the speed of the data copy to TCz S-VOL or URz S-VOL, the concordance rate of the TCz pair and URz pair is calculated. Based on the copy processing performing order of the FCv2 relationship, initial copy processing of the TCz pair, and initial copy processing of the URz pair, performing of the TCz or URz initial copy operation may be forced to wait. In this case, the concordance speed of the TCz or URz pair may slow.
- If the delta resync operation incorporates with Compatible FlashCopy® V2, use the delta resync operation function, which is supported for the remote command device function.
- The relationship with Compatible FlashCopy® V2 can be created only when TCz pairs are in Duplex or Pending.

### **Compatibility of Universal Replicator for Mainframe with Soft Fence**

During a pair operation for a URz function, pairs cannot be created or resynchronized if Soft Fence is set for the volume. Soft Fence is a volume protection function for disaster recovery that is provided by IBM.

If you set Soft Fence for a URz pair during host I/Os or initial copy, the pair is suspended by failure. A pair is suspended by failure during restoration to the volume for which Soft Fence is set. Therefore, if journals remain, it might take some time for a pair to be suspended by failure after Soft Fence is set.

For information about how to check if Soft Fence is set, see the *Provisioning Guide for Mainframe Systems*. For other details about Soft Fence, see the *Provisioning Guide for Mainframe Systems* and IBM® documentation.

## <span id="page-57-0"></span>**Dynamic Provisioning for Mainframe**

You can create a Universal Replicator for Mainframe pair by specifying a DP-VOL (Dynamic Provisioning virtual volume).

- DP-VOLs can be used for either the URz P-VOL or S-VOL, or both P-VOL and S-VOL.
- URz pairs can be created by specifying DP-VOLs.
- Only OPEN-V DP-VOLs can be used as journal volumes; only 3390-A volumes can be used as DP-VOLs. See the following table for details.

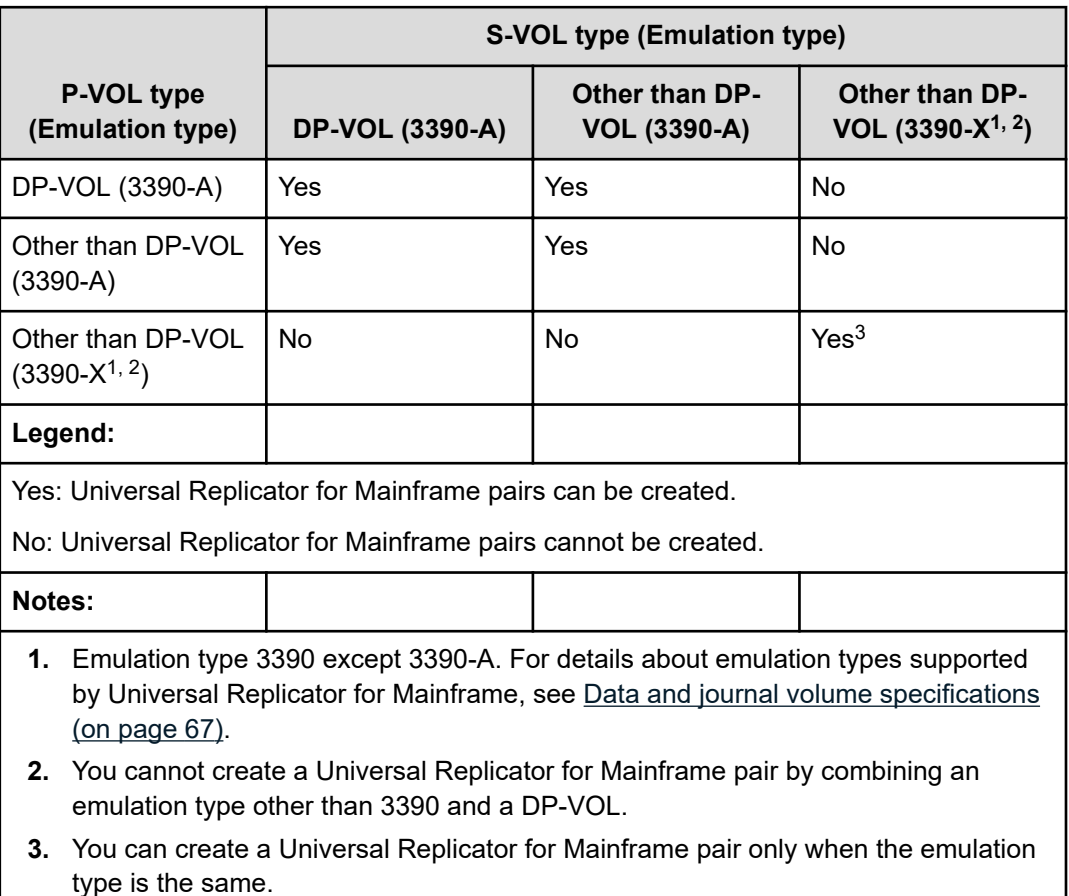

- When a DP-VOL is used for a URz P-VOL or S-VOL, the URz of the allocated pages for the DP-VOL is included in the URz licensed capacity. If the actual licensed capacity exceeds the available licensed capacity, you may use URz for 30 days. After 30 days, URz pairs may only be split or released.
- When you specify a DP-VOL that has allocated pages to a URz S-VOL, the used pool capacity will become temporarily larger than the actual capacity, because pages must be reallocated in the DP-VOL. Therefore, before creating the pair:
	- Make sure that DP-VOL pool capacity is sufficient.
	- Make sure that the pool-VOLs, which are added to a pool, are not blocked. If the pool-VOLs are blocked, restore the volume status and then create the pair.
- If you want to use DP-VOLs that are also used by a ShadowImage for Mainframe pair or that are in a Volume Migration migration plan, proceed as follows:
	- **1.** Delete the ShadowImage for Mainframe pair or disable the Volume Migration setting.
	- **2.** Create the URz pair.
	- **3.** Re-create the ShadowImage for Mainframe pair or the Volume Migration migration plan.
- When a DP-VOL is used as the URz S-VOL, you might not be able to update the URz S-VOL because the capacity of the pool-VOL is full. In this instance, the pair status changes to Suspend.
- You can reclaim zero pages of the DP-VOL to release the appropriate pages. Free pool capacity increases after zero pages are reclaimed, but pages to which the control cylinders are assigned cannot be released. Therefore, when a pair is created using DP-VOLs only, page capacity or P-VOL and S-VOL license capacity might be different in the following cases:
	- If a track in the page is allocated to the P-VOL, URz overwrites the data by copying it to the S-VOL, even if the track has no records. The new page to which the control cylinders are assigned might be allocated because control cylinder information controlling the track is updated when the S-VOL data is overwritten.

In this case, pages to which the control cylinders are assigned cannot be released. Therefore, there might be more pages allocated to the S-VOL than to the P-VOL.

- When P-VOL zero data pages are copied to the S-VOL, new pages might not be allocated to the S-VOL.
- When S-VOL data is updated while the pair is suspended, new pages to which the control cylinders are assigned might be allocated. In this case, pages to which the control cylinders are assigned cannot be released even after the pair is resumed. Therefore, there might be more pages allocated to the S-VOL than to the P-VOL.
- If you split and then resync a pair while the pair is being created (Pending status), or if you share a URz P-VOL with a Compatible FlashCopy $^\circ$  V2 target volume, pages that do not exist in the P-VOL might be allocated to the S-VOL. In these cases, make sure to reclaim zero pages in the DP-VOL.
- When you create a pair between DP-VOLs, even if there are no allocated pages in the P-VOL, one allocated page occurs for every 4,060 Cyl in the S-VOL volume for the control cylinder. As a result, the S-VOL might have more pages than the P-VOL.

### **Resource Partition Manager**

You can specify Resource Partition Manager volumes as URz P-VOL and S-VOL as long as they belong to the same resource group. For journal volumes, use a Resource Partition Manager OPEN-V virtual volume.

For details, see the *Provisioning Guide for Mainframe Systems*.

### **Universal Volume Manager**

You can create URz pairs using Universal Volume Manager-configured volumes.

For details, see the *Hitachi Universal Volume Manager User Guide*.

## **Virtual LVI**

Universal Replicator for Mainframe supports the Virtual LVI feature, which allows you to configure custom-size LDEVs that are smaller than standard-size LDEVs. When custom-size LDEVs are assigned to a Universal Replicator for Mainframe pair, the S-VOL must have the same capacity as the P-VOL.

To perform Virtual LVI operations on a pair's P-VOL and S-VOL, the pair must be deleted and the volumes' status returned to Simplex.

### **Volume Migration**

You can specify the Universal Replicator for Mainframe P-VOL or S-VOL as Volume Migration source volumes. However, when URz pair status is Pending or Duplex, do not perform the volume migration operation; otherwise, the operation is stopped.

URz pair volumes and journal volumes cannot be used as Volume Migration target volumes.

## **Business Continuity Manager specifications**

You can perform the following Universal Replicator for Mainframe operations by issuing Business Continuity Manager (BCM) commands from the host system to the storage system:

- Creating the remote copy association between the primary and secondary storage systems (add RCU).
- Adding, splitting, resynchronizing, and deleting pairs.
- Monitoring pair status.

### **Note:**

- If you do not use a command device for Business Continuity Manager, BCM commands are issued from the host to the scanned device. Because internal processing such as host I/O (Read / Write) processing and copy processing are operating in the scanned device, a conflict occurs between internal processing and BCM command processing. As a result, phenomena such as host I/O response delay or throughput decrease might occur, and moreover it might become MIH (Missing Interrupt Handler). Therefore, make sure to use the command device for BCM so as not to affect the host site.
- Make sure to set the missing interrupt handler (MIH) value for the BCM command device to a minimum of 45 (seconds). The MIH value is used as the I/O monitoring time for a volume used as a command device.

For complete information about Business Continuity Manager, see the Business Continuity Manager documentation.

## **SAID values for CESTPATH/YKBLDPTH**

For the values of VSP 5000 series system adapter ID (SAID), see Hitachi TrueCopy<sup>®</sup> for Mainframe User Guide.

# **Chapter 3: Planning for Universal Replicator for Mainframe**

Planning the Universal Replicator for Mainframe system is tied to your business requirements and production system workload. You must define your business requirements for disaster downtime and measure the amount of changed data your storage system produces over time. Using this information, you can calculate the size of journal volumes and the amount of bandwidth required to handle the transfer of data over the data path network.

## **Planning and design**

Use the information you develop during your planning and design activities to work with your Hitachi Vantara account team to determine your URz implementation plan.

#### **Plan and design activities**

- Assess your organization's business requirements to determine the recovery requirements.
- Measure the write workload (MB/sec and IOPS) of your host applications to begin matching actual data loads with the planned URz system.
- Use the collected data along with your organization's recovery point objective (RPO) to size URz journal volumes. Journal volumes must have enough capacity to hold accumulating data over extended periods.

The sizing of journal volumes is influenced by the amount of bandwidth. These factors are interrelated. You can adjust journal volume size in conjunction with bandwidth to fit your organization's needs.

- Use IOPS to determine data transfer speed into and out of the journal volumes. Data transfer speed is determined by the number of Fibre Channel or iSCSI ports you assign to URz, and by RAID group configuration. You need to know port transfer capacity and the number of ports that your workload data will require.
- Use collected workload data to size bandwidth for the Fibre Channel data path. As mentioned, bandwidth and journal volume sizing, along with data transfer speed, are interrelated. Bandwidth can be adjusted with the journal volume capacity and data transfer speed you plan to implement.
- Design the data path network configuration, based on supported configurations, Fibre Channel switches, and the number of ports required for data transfer.
- Plan data volumes (primary and secondary volumes) based on the sizing of P-VOLs and S-VOLs, RAID group configurations, and other considerations.

Chapter 3: Planning for Universal Replicator for Mainframe

- Review host OS requirements for data and journal volumes.
- Adjust cache memory capacity for URz.

## **Assessing business requirements for data recovery**

In a URz system, the journals remain fairly empty when the data path is able to transfer the updated data to the secondary site. However, if a path failure occurs, or if the amount of write-data exceeds bandwidth for an extended period of time, data flow can stop. Updated data that cannot be transferred to the secondary storage system accumulates in the master journal.

Use the following information to size the journals so they can hold the amount of data that can accumulate:

- The amount of changed data that your application generates. Measure the write-workload to gather this information.
- The maximum amount of time that journals can accumulate updated data. This information depends on your operation's recovery point objective (RPO).

## **Determining your RPO**

Your operation's RPO is the maximum time that can pass after a failure or disaster occurs before data loss is greater than the operation can tolerate.

For example, if a disaster occurs at 10:00 AM and the operation can tolerate a loss of up to one hour of data, then the system must be corrected by 11:00 AM.

For proper journal sizing, the journal must have the capacity to hold the maximum amount of data that can accumulate in one hour. If the RPO is 4 hours, then the journal must be sized to hold 4 hours of update data.

To assess RPO, you must know the host application's write-workload.

By measuring write workload and IOPS, you can analyze the number of transactions the write workload represents, determine the number of transactions the operation could lose and still remain viable, determine the amount of time required to recover lost data from log files or reenter lost data, and so on. The result is your RPO.

## **Write-workload**

Write-workload is the amount of data that changes in your production system in MB per second. As you will see, write-workload varies according to the time of day, week, month, quarter. That is why workload is measured over an extended period.

With the measurement data, you can calculate workload averages, locate peak workload, and calculate peak rolling averages, which show an elevated average. Use this data to calculate the amount of data that accumulates over your RPO time, for example, 2 hours. This is a base capacity for your journal volumes or represents a base amount of bandwidth that your system requires.

Whether you select average, rolling average, or peak, workload is based on the amount of bandwidth you provide the data path (which is also determined by write-workload). Bandwidth and journal volume capacity work together and depend on your strategy for protecting data.

### <span id="page-62-0"></span>**Measuring write-workload**

Workload data is collected using Hitachi Performance Monitor or your operating system's performance-monitoring feature (for example, IBM $^\circ$  Resource Measurement Facility). You will use IOPS to set up a proper data transfer speed, which you ensure through RAID group configuration and by establishing the number of Fibre Channel or iSCSI ports your URz system requires. Each RAID group has a maximum transaction throughput; the ports and their microprocessors have an IOPS threshold.

Workload and IOPS collection is best performed during the busiest time of month, quarter, and year. This helps you to collect data that shows your system's actual workloads during high peaks and spikes, when more data is changing, and when the demands on the system are greatest. Collecting data over these periods ensures that the URz design you develop will support your system in all workload levels.

## **Data transfer speed considerations**

The ability of your URz system to transfer data in a timely manner depends on the following two factors:

- RAID group configuration
- Fibre Channel or iSCSI port configuration

You must plan both of these elements to handle the amount of data and number of transactions your system will generate under extreme conditions.

### **RAID group configuration**

A RAID group can consist of physical volumes with a different number of revolutions, physical volumes of different capacities, and physical volumes of different RAID configurations (for example, RAID-1 and RAID-5). The data transfer speed of RAID groups is affected by physical volumes and RAID configurations.

### **Fibre Channel or iSCSI port configuration**

Your Fibre Channel or iSCSI ports have an IOPS threshold of which you should be aware so that you can configure an appropriate number of Fibre Channel or iSCSI ports.

You can use the performance monitoring information for the number of IOPS your production system generates to calculate the number of Fibre Channel or iSCSI ports the URz system requires.

## <span id="page-63-0"></span>**Sizing journal volumes**

Journals volumes should be sized to meet all possible data scenarios, based on your business requirements. If the amount of data exceeds capacity, performance problems and suspensions result.

Journal volumes cannot be registered if capacity is lower than 10 GB.

Only DP-VOLs can be registered in journals. Therefore, a Dynamic Provisioning pool must have 10 GB for each journal as the capacity for journal volumes.

#### **Procedure**

- **1.** Follow the instructions for [Measuring write-workload](#page-62-0) (on page 63).
- **2.** Use your system's peak write-workload and your organization's RPO to calculate journal size. For example:

```
RPO = 2 hoursWrite-workload = 30 MB/second
```
Calculate write-workload for the RPO. In the example, write-workload over a two-hour period is calculated as follows:

```
30 MB/second \times 60 seconds = 1,800 MB/minute
1,800 MB/minute × 60 minutes = 108,000 MB/hour
108,000 MB/hour × 2 hours = 216,000 MB
Basic journal volume size = 216,000 MB (216 GB)
```
### **Result**

Journal volume capacity and bandwidth size work together. Also, your strategy for protecting your data might allow you to adjust bandwidth or the size of your journal volumes. For details about sizing strategies, see [Five sizing strategies \(on page 92\).](#page-91-0)

#### **Next steps**

**Note:** Journal data stored in the master journal volume is not deleted until the data is restored to the secondary volume. Therefore, if the restore journal volume is larger than the master journal volume, the master journal volume first becomes full. If you are planning for disaster recovery, the secondary storage system must be large enough to handle the production workload, and therefore, must be the same size as master journals.

## **Planning journals**

URz manages pair operations for data consistency through the use of journals. URz journals enable update sequence consistency to be maintained across a group of volumes.

Understanding the consistency requirements for an application (or group of applications) and their volumes will indicate how to structure journals.

<span id="page-64-0"></span>For example, databases are typically implemented in two sections. The bulk of the data is resident in a central data store, while incoming transactions are written to logs that are subsequently applied to the data store.

If the log volume "gets ahead" of the data store, it is possible that transactions could be lost at recovery time. Therefore, to ensure a valid recovery image on a replication volume, it is important that both the data store and logs are I/O consistent by placing them in the same journal.

Use the following information about journal volumes and journals to plan your journals:

- A journal consists of one or more journal volumes and associated data volumes.
- A journal can have only P-VOLs/master journals, or S-VOLs/restore journals.
- A journal cannot belong to more than one storage system (primary or secondary).
- All the P-VOLs, or S-VOLs, in a journal must belong to the same storage system.
- Master and restore journal IDs that are paired can be different.

If using a consistency group ID, the consistency group ID of the P-VOL and S-VOL must be the same.

- Each pair relationship in a journal is called a mirror. Each pair is assigned a mirror ID. The maximum number of mirror IDs is 4 (0 to 3) per system.
- When UR and URz are used in the same system, individual journals must be dedicated either to one or the other, not both.
- Master and restore journals are managed according to the journal ID.
- Review journal specifications in [System requirements](#page-45-0) (on page 46).
- A journal can contain a maximum of 2 journal volumes.

## **Planning journal volumes**

In addition to sizing journal volumes, you must also consider the following requirements and restrictions:

- Only DP-VOLs whose emulation type is OPEN-V can be used for journal volumes.
- A journal ID can be used in one virtual storage machine only.
- Volumes to which a path is set from a host cannot be registered as journal volumes.
- Journal volumes must be registered in a journal before the initial copy operation is performed.
- Journal volumes must be registered on both the primary and secondary storage systems.
- You can register two journal volumes in a journal in the primary storage system and in the secondary storage system, but we recommend using one journal volume in each system. The second journal volume becomes the reserve journal volume and is not used for normal operations.
- Primary and secondary EXCTGs must be set up and journals registered to them before registering journal volumes in journals.

- Journal volumes should be sized according to RPO and write-workload. For details, see [Sizing journal volumes \(on page 64\).](#page-63-0)
- Journal volume capacity:
	- Journal volumes in a journal can have different capacities.
	- A master journal volume and the corresponding restore journal volume can have different capacities.
	- The displayed journal volume capacity is the master journal capacity and restore journal capacity. The reserve journal volume is not included in the displayed journal volume capacity.
	- Journal volume capacity is not included in accounting capacity.
	- In the GUI documents the journal volume capacity is called the journal capacity.
	- In the CCI documents the journal volume capacity is called the "capacity for the journal data on the journal volume" and "capacity of the data block size of the journal volume".
- The number of journal volumes in the master journal does not have to be equal to the number of volumes in the restore journal.
- A data volume and its associated journal volume can belong to only one journal.
- Journal volumes consist of two areas: One area stores journal data, and the other area stores metadata for remote copy.
- If you extend the journal volume when the journal volume size exceeds 36 GB, you need to restore the journal that is used for the extension to the S-VOL to use the extended capacity. However, it might take some time until the extended capacity becomes ready for use.

### **Host I/O time stamp**

The I/O time stamping function must be installed on the host processor at the primary site in order to provide data consistency in URz journals. The I/O time stamp, which is provided by MVS DFSMSdfp, is the same time stamp that is used by Compatible XRC pairs. The I/O time stamping function should also be installed on the host processor at the secondary site, so that time stamps can be used when copying data in the reverse direction.

If the system at the primary and/or secondary site consists of several CPU complexes, a SYSPLEX timer is required to provide a common time reference for the I/O time stamping function.

## **Planning pair volumes**

The following information can help you prepare volumes for configuration. For more information, see system requirements and specifications in [Requirements and specifications](#page-45-0) [\(on page 46\).](#page-45-0)

- Each P-VOL requires one S-VOL only, and each S-VOL requires one P-VOL only.
- The emulation and capacity for the S-VOL must be the same as for the P-VOL

- <span id="page-66-0"></span>■ When the S-VOL is connected to the same host as the P-VOL, the S-VOL must be defined to remain offline.
- CU emulation type I-2107 must be used for primary and secondary storage systems.
- CU emulation type I-2107 is required for SMS I/O time stamping of URz journals.
- When creating multiple pairs in the same operation using Device Manager Storage Navigator, make sure that you set up S-VOL LDEVs in a way that allows the system to correctly match them to selected P-VOLs.

Even though you select multiple volumes as P-VOLs in the Device Manager - Storage Navigator Create URz Pairs procedure, you are able to specify only one S-VOL. The system automatically assigns LDEVs on the secondary storage system as S-VOLs for the other selected P-VOLs according to LDEV.

You will have two options for specifying how the system matches S-VOLs to P-VOLs.

- Interval: The interval you specify will be skipped between LDEV numbers in the secondary storage system.

For example, suppose you specify LDEV 01 as the initial (base) S-VOL, and specify 3 for Interval. This results in secondary storage system LDEV 04 being assigned to the next P-VOL, 07 assigned to the subsequent P-VOL, and so on. To use Interval, you set up secondary storage system LDEV IDs according to the interval between them.

- Relative Primary Volume. The difference is calculated between the LDEV numbers of two successive P-VOLs. S-VOLs are assigned according to the closest LDEV number.

For example, if the LDEV IDs of three P-VOLs are 01, 05, and 06; and you set LDEV numbers for the initial S-VOL (Base Secondary Volume) at 02, the LDEV numbers of the three S-VOLs will be set at 02, 06, and 07, respectively.

- You can create a URz pair using a TrueCopy for Mainframe initial copy, which takes less time. To do this, system option 474 must be set on the primary and secondary storage systems. Also, a script is required to perform this operation. For more on system option 474 and how to do this operation, contact customer support.
- URz supports the Virtual LVI feature, which allows you to configure custom LDEVs that are smaller than standard LDEVs. When custom LDEVs are assigned to a URz pair, the S-VOL must have the same capacity as the P-VOL. For details about Virtual LVI feature, see the *Provisioning Guide for Mainframe Systems*.
- Identify the volumes that will become the P-VOLs and S-VOLs.
- You can create multiple pairs at the same time. Review the prerequisites and steps in [Creating a URz pair \(on page 131\)](#page-130-0).
- When you create a URz pair, you will have the option to create only the relationship, without copying data from P-VOL to S-VOL. You can use this option only when data in the two volumes is identical.

### **Data and journal volume specifications**

The following table shows maximum capacities and volume types that can be used for data volumes and journal volumes.

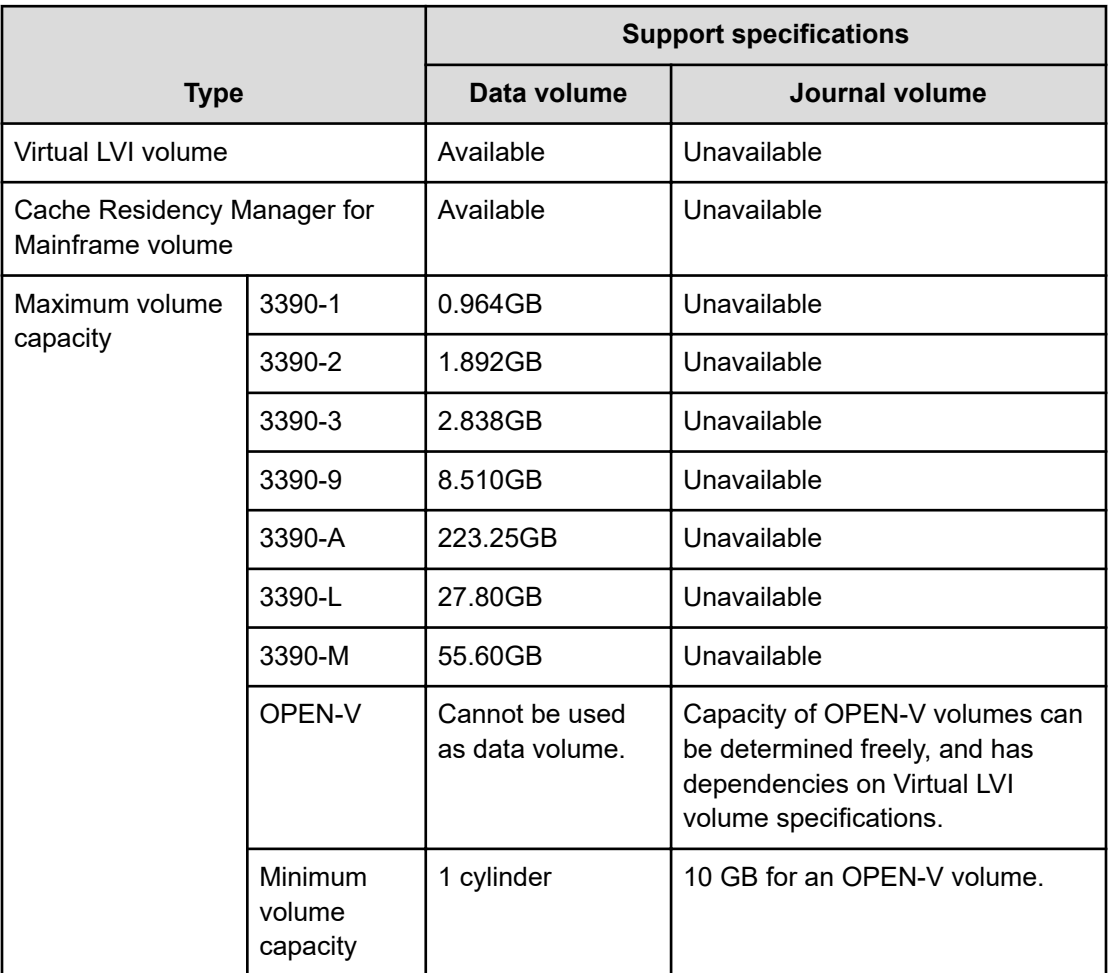

#### **Table 4 Data and journal volume specifications**

### **Duplicating VOLSERs**

When the P-VOL is copied to the S-VOL during the initial copy operation, the P-VOL VOLSER (volume serial number) is also copied to the S-VOL. Therefore, the P-VOL and S-VOL have the same VOLSER. Because the host operating system does not allow duplicate VOLSERs, the host system administrator must take precautions to prevent system problems related to duplicate VOLSERs (such as defining S-VOLs not to come online automatically).

If the volumes that become S-VOLs are physically attached to the same system images as the volumes that become the P-VOLs, the potential for error increases. For example, when a pair is released, the old S-VOL is usually offline. When a host system is IPL'd (initial program loaded), the operator is offered both volumes and asked which volume should be left offline. To avoid duplication of the VOLSER:

- **1.** Identify the volumes that are not accessed by the host system.
- **2.** Perform CHP OFF or some other operation to ensure that the volumes are inaccessible.
- **3.** When performing IPL, make sure to perform LOAD CLEAR.

### **Maximum number of pairs allowed**

The maximum number of pairs might be smaller than the number listed in [System](#page-45-0) [requirements](#page-45-0) (on page 46) because the amount of used bitmap area differs depending on the user environment (volume size). The maximum number for your storage system is limited by:

- The number of cylinders in the volumes, which must be calculated.
- The number of bitmap areas required for Universal Replicator data and journal volumes. This is calculated using the number of cylinders.
	- E **Note:** When Advanced System Setting No. 5 is enabled, the bitmaps for all pairs created with DP-VOLs smaller than 262,668 cylinders (4 TB), are managed in hierarchical memory and not in shared memory when a pair is created or resynchronized. In this case, the bitmap area in shared memory is not used, so you do not need to calculate the maximum number of pairs when Advanced System Setting No. 5 is enabled.

If the volume size is larger than 262,668 cylinders, the bitmap area is not used. Therefore, it is not necessary to calculate the maximum number of pairs when creating URz pairs with a DP-VOL whose size is larger than 262,668 cylinders.

**Note:** When Advanced System Setting No. 6 is enabled, the bitmaps for all pairs created with DP-VOLs smaller than 262,668 cylinders, are managed in hierarchical memory and not in shared memory when a pair is created. In this case, the bitmap area in shared memory is not used, so you do not need to calculate the maximum number of pairs when Advanced System Setting No. 6 is enabled.

**Caution:** The bitmap areas that are used for URz are also used for UR, TCz, TC, and GAD. If you use URz with any of these products, use the total number of each pair's bitmap areas to calculate the maximum number of pairs. In addition, if URz and TCz share the same volume, use the total number of both pairs regardless of whether the shared volume is primary or secondary.

### **Calculating maximum number of pairs**

The calculations in this topic use the following conventions:

■ ceil (<value>) indicates that the value enclosed in parentheses must be rounded up to the next integer, for example:  $ceil (2.2) = 3$ 

#### **Calculating the number of cylinders**

Use one of the following formulas:

■ For pairs created with a Virtual LVI volume or DP-VOL and emulation type 3390:

```
The number of cylinders = (ceil ( (ceil (Number of logical
blocks / 116) ) / 15))
```
■ For pairs created without a Virtual LVI volume or DP-VOL, use the number of cylinders for the emulation type as shown in the following table.

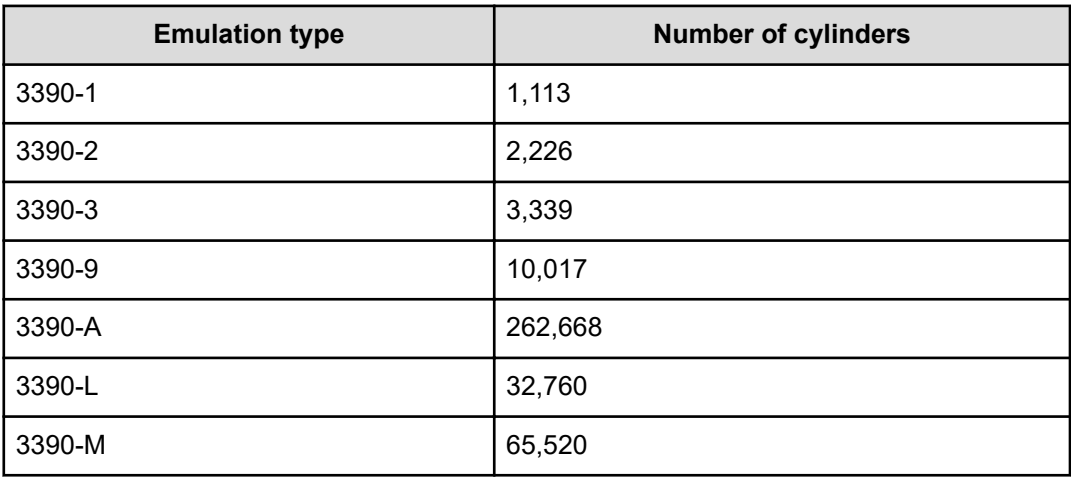

#### **Calculating the number of required bitmap areas**

Use the following formula:

ceil((number of cylinders × 15) / 122,752) )

where:

- number of cylinders × 15 indicates the number of slots
- 122,752 is the number of slots that a bitmap area can manage

Doing this calculation for multiple volumes can result in inaccuracies. Perform the calculation for each volume separately, and then total the bitmap areas. The following examples show correct and incorrect calculations. Two volumes are used: one of 10,017 cylinders and another of 32,760 cylinders.

#### **Correct calculation**

```
ceil ((10,017 \times 15) / 122,752) = 2
ceil ((32,760 \times 15) / 122,752) = 5
```
Total: 7

#### **Incorrect calculation**

```
10,017 + 32,760 = 42,777 cylinders
ceil ((42,777 \times 15) / 122,752) = 6
```
Total: 6

#### **Calculating the maximum number of pairs**

The maximum number of pairs is determined by the following:

- The number of bitmap areas required for Universal Replicator for Mainframe (previously calculated).
- The total number of bitmap areas in VSP 5000 series: 65,536.

Calculate the maximum number of pairs using the following formula if you use Virtual LVI volumes.

```
Maximum number of pairs = floor( Number of bitmap areas / required number 
of bitmap areas )
```
If the calculated maximum number of pairs exceeds the total number of LDEVs, and the total LDEVs are less than 65,280, then the total number of LDEVs is the maximum number of pairs that can be created.

The following table lists the maximum number of pairs that can be created according to emulation type when Virtual LVI volumes are not used.

### **Table 5 Maximum number of pairs per emulation type - when Virtual LVI volumes are not used**

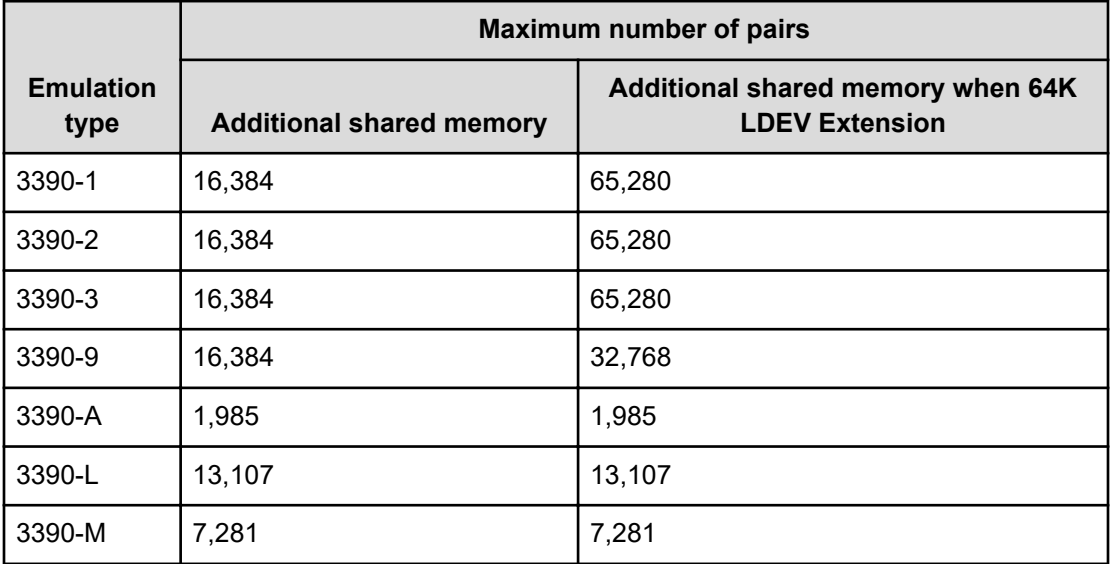

### **Maximum initial copy operations and priorities**

During configuration, you specify the maximum number of initial copies that can be run at one time. The system allows up to 128 initial copies to run concurrently for URz. You do this for performance reasons (the more initial copies running concurrently, the slower the performance).

You will also specify the priority for each initial copy during the create pair operation. Priority is used when you are creating multiple initial copies during an operation. Creating multiple initial copies in one operation is possible because you can specify multiple P-VOLs and S-VOLs in the Paircreate dialog box. The pair with priority 1 runs first, and so on.

When you create more pairs than the maximum initial copy setting, the pairs with priorities within the maximum number specified run concurrently, while the pairs with priorities higher than the maximum number wait. When one pair completes, a waiting pair begins, and so on.

If you perform a pair operation for multiple pairs (for a specific kind of data, for example), and then perform another operation for multiple pairs (for another kind of data, for example), the pairs in the first operation are completed in the order of their assigned priorities. The system begins processing pairs in the second set when the number of pairs left in the first set drops below the maximum number of initial copy setting. The following figure illustrates how the maximum number of initial copy setting works to control the impact of concurrent operations.
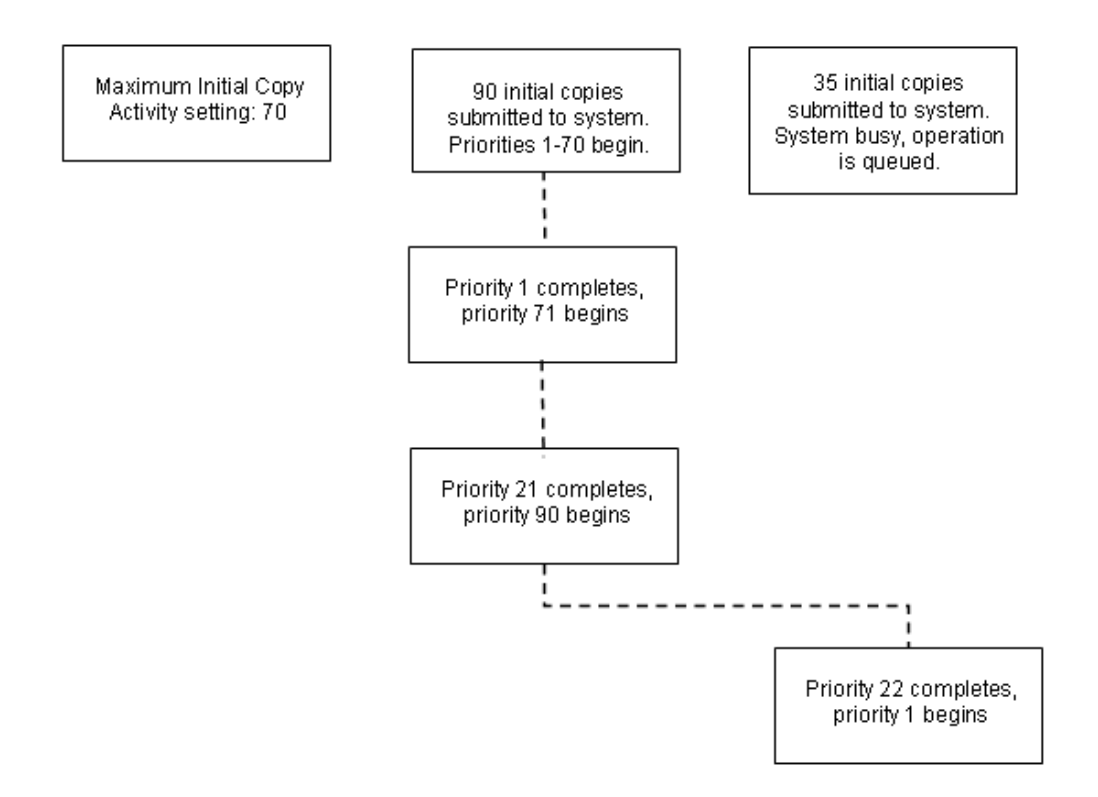

See the step for Priority in the procedure in [Creating a URz pair \(on page 131\).](#page-130-0)

### **Restrictions when creating an LU whose LU number is 2048 or greater**

A pair can be created using LUs whose LU numbers are 2048 to 4095 if you connect VSP 5000 series, whose DKCMAIN program version is 90-02-0x-xx/xx or later, as the source storage system.

Do not try to create a pair using LUs whose LU numbers are 2048 to 4095 unless the storage system to which you are connecting is also VSP 5000 series, whose DKCMAIN program version is 90-02-0x-xx/xx or later. Failures, such as Pair Suspend, might occur if you try to create a pair using LUs whose LU numbers are 2048 or greater and the storage system to which you are connecting is one of the following:

- A storage system other than a VSP 5000 series
- A VSP 5000 series whose DKCMAIN program version is earlier than 90-02-0x-xx/xx.

For VSP 5000 series whose DKCMAIN program version is 90-02-0x-xx/xx or later, up to 4096 LU paths are possible for a Fibre Channel port or iSCSI port.

- If you set a host group for a Fibre Channel port, up to 4096 LU paths can be set for a host group. In addition, up to 4096 LU paths can be set for a port through the host group.
- If you configure an iSCSI target for an iSCSI port, you can configure up to 4096 LU paths for an iSCSI target. In addition, up to 4096 LU paths can be set for a port through the iSCSI target.

The following table lists LU numbers that can be used when different source storage systems and DKCMAIN program versions are connected to VSP 5000 series, whose DKCMAIN program version is 90-02-0x-xx/xx or later.

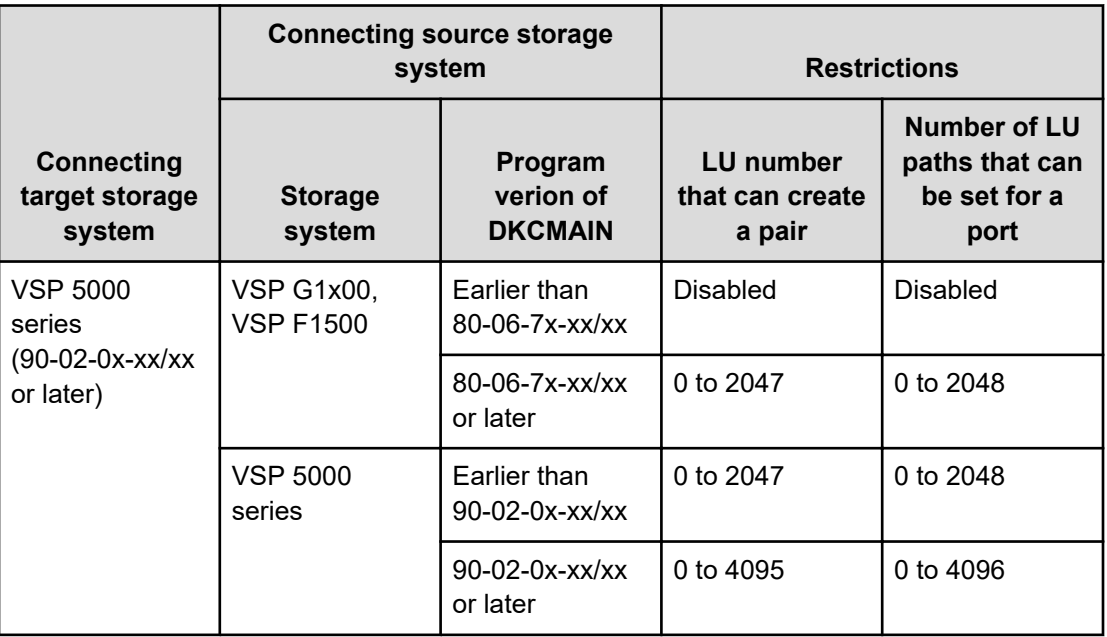

# **Disaster recovery considerations**

You begin a disaster recovery solution when planning the URz system. The following are the main tasks for preparing for disaster recovery:

- Identify the data volumes that you want to back up for disaster recovery.
- Pair the identified volumes using URz.
- Establish file and database recovery procedures.
- Install and configure host failover software error reporting communications (ERC) between the primary and secondary sites.

### **Error reporting communications (ERC)**

Error reporting communications (ERC) transfers information between host processors at the primary and secondary sites. It is a critical component of any disaster recovery effort. You can configure ERC using channel-to-channel communications, NetView technology, or other interconnect technologies, depending on your installation requirements and standards. Neither URz nor Device Manager - Storage Navigator provides ERC between the primary and secondary sites.

When URz is used as a data migration tool, ERC is recommended but not required. When it is used as a disaster recovery tool, ERC is required to ensure effective disaster recovery operations. When a pair is suspended due to an error condition, the primary storage system generates sense information which results in an IEA491E system console message. This information should be transferred to the primary site through the ERC for effective disaster detection and recovery.

# **Cache and additional shared memory**

Cache must be operable for the pair's primary and secondary system, otherwise pairs cannot be created. The secondary system cache must be configured to adequately support Universal Replicator for Mainframe remote copy workloads and any local workload activity.

The following workflows describe how to add and remove the cache memory or shared memory when it is used with URz pairs.

### **Adding and removing cache memory**

Use the following workflow to add or remove cache memory in a storage system in which URz pairs already exist:

#### **Procedure**

- **1.** Identify the status of the URz volumes in the storage system.
- **2.** If a URz volume is in the Pending status, wait until the status changes to Duplex, or split the URz pair.

Do not add or remove cache memory when any volumes are in the Pending status.

- **3.** When the status of all volumes has been confirmed, cache memory can be added to or removed from the storage system by your service representative. Contact customer support for adding or removing cache memory.
- **4.** After the addition or removal of cache memory is complete, resynchronize the pairs that you split in step 2.

### **Adding shared memory**

Use the following workflow to add shared memory to a storage system in which URz pairs already exist:

#### **Procedure**

- **1.** Identify the status of the URz volumes in the storage system.
- **2.** If a URz volume is in the Pending status, wait until the status changes to Duplex, or split the URz pair.

Do not add shared memory when any volumes are in the Pending status.

- **3.** When the status of all volumes has been confirmed, shared memory can be added to the storage system by your service representative. Contact customer support for adding shared memory.
- **4.** After the addition of shared memory is complete, resynchronize the pairs that you split in step 2.

# <span id="page-75-0"></span>**Sharing volumes with other product volumes**

Universal Replicator for Mainframe volumes can be shared with other product volumes. Sharing pair volumes enhances replication solutions, for example, when Universal Replicator for Mainframe and TrueCopy for Mainframe or ShadowImage for Mainframe volumes are shared.

# **Planning URz in multiple storage systems using an EXCTG**

You can perform copy operations simultaneously on multiple URz pairs residing in multiple primary and multiple secondary storage systems by placing journals in the primary storage systems in an extended consistency group (EXCTG). Data update order in copy processing is guaranteed to the secondary storage systems.

With multiple systems, you can also place the journals from both open and mainframe systems in the same CCI consistency group.

In addition, Universal Replicator for Mainframe volumes in multiple systems can be shared with TrueCopy for Mainframe pairs. For details, see [Configurations with TrueCopy for](#page-244-0) Mainframe [\(on page 245\)](#page-244-0).

The URz system can configure a maximum of four units primary storage system and a maximum of four units secondary storage system. Any combination of primary and secondary storage system can be used in the range of one to four. For example, you can include journals from four primary storage systems and four secondary storage systems, two primary storage systems and one secondary storage system, and so on.

The following figure shows a sample configuration.

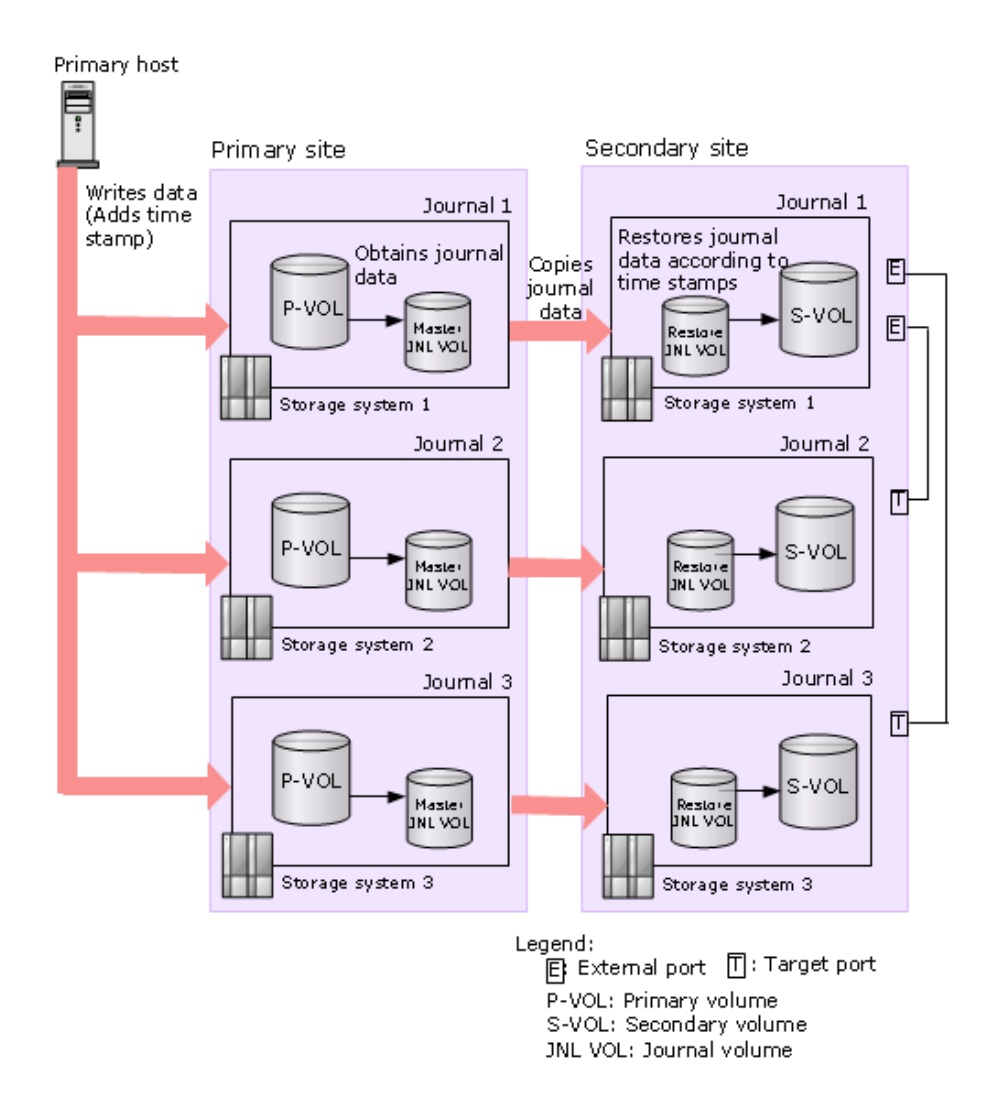

When data is sent to the secondary storage systems, the systems check the time stamps, which are added when data is written by the hosts to the P-VOLs. The secondary storage systems then restore the data to the S-VOLs in chronological order to ensure that the update sequence is maintained. For details about the time stamping function, see [Host I/O time](#page-65-0) [stamp \(on page 66\).](#page-65-0)

#### **The following does not apply to CCI consistency groups with both UR and URz journals:**

- The term "arbitration processing" refers to the maintenance of the data update sequence through the execution of the journal restore function based on time stamps. When there is more than one secondary storage system, one of them is used to perform tasks, including arbitration processing, on the other secondary storage systems. The secondary storage system that performs arbitration processing is called the supervisor DKC. Systems that are controlled by the supervisor DKC and are targets of arbitration processing are called subordinate DKCs.
- The supervisor DKC compares time stamps of data received by all the secondary storage systems (including the primary storage system) and then performs arbitration processing. The supervisor DKC must be connected with the subordinate DKCs.

### **Requirements and recommendations for multiple system CTGs**

Note the following when planning for multiple-system consistency groups:

- When using HDvM SN, management clients are required at the primary and secondary sites.
- BCM is recommended on the host at the primary and secondary sites.

If including UR and URz journals together, CCI is required. CCI must be run on an Open system host; it cannot be run on the mainframe host.

- A remote command device for BCM must be created in the supervisor DKC. For details about secondary storage systems connections and remote command devices, see [Establishing connections between multiple secondary storage systems \(on page 79\)](#page-78-0).
- Journal data is updated in the secondary storage system based on the time stamp and the sequence number issued by the host with write requests to the primary storage system. Time and sequence information remain with the data as it moves to the master and restore journals and then to the secondary volume. If a combined consistency group using open system and mainframe volumes is configured, it uses a marker in the work queue to perform the consistency arbitration and timestamps are not used.
- With CCI consistency groups, when a pair is split from the S-VOL side (P-VOL status = Duplex), each storage system copies the latest data from the P-VOLs to the S-VOLs. P-VOL time stamps might differ by storage system, depending on when they were updated.
- Disaster recovery can be performed with multiple storage systems, including those with UR and URz journals, using CCI. See [Switching host operations to the secondary site \(on](#page-180-0) [page 181\)](#page-180-0) for information.
- The time stamps issued by the mainframe host are not used when the URz journal is included in a CCI consistency group.
- Restoring data to the secondary storage system is performed when the time stamp of the copied journal is updated. The recommended interval between time stamps is one second.

Consider the following before setting the interval:

- Storage system activity can slow when EXCTG arbitration is being performed among multiple storage systems. If you shorten the interval, more markers are issued, resulting in increased arbitration activity.
- If the interval is lengthened, the amount of time that journal data can accumulate increases, which results in an increased amount of data to be copied.
- None of the above is true during the initial copy or resynchronization. During these operations, lengthening the interval between time stamps does not result in more accumulated journal data, because data restoring takes place regardless of time stamp.
- The recommended method for executing CCI commands is the in-band (host-based) method. This prevents I/O response from deteriorating, which can occur with the out-ofband (LAN-based) method.
- When UR and URz journals are in the same CCI consistency group, an error in one journal can cause suspension of all journals. For details, see [General troubleshooting](#page-205-0) (on [page 206\)](#page-205-0).

- <span id="page-78-0"></span>■ In a configuration in which multiple storage systems in primary and secondary sites are combined, configure the remote copy environment of each storage system as equally as possible. If the following conditions exist, the restoration performance of each journal is degraded, and journal data is accumulated:
	- The copy performance between the primary and secondary sites of some pairs is lower than other storage systems.
	- A problem occurs in a line between pairs.
- It is not possible to register a journal to multiple CCI consistency groups.

## **Establishing connections between multiple secondary storage systems**

When using more than one secondary storage system, connections among the secondary storage systems must be established by configuring paths for arbitration. These paths are configured using Fibre Channel ports.

A maximum of 16 journals can be handled by one remote command device. When using 17 or more journals in one storage system, you need multiple remote command devices.

#### **Procedure**

- **1.** Create an open-system command device in each of the secondary storage systems, except for the system that will be used as the supervisor DKC.
- **2.** Configure external ports on the secondary storage system to be used as the supervisor DKC. If a switch is used, a single port can be configured. If the storage systems will be connected directly, the number of secondary storage subsystems minus 1 will be required in the supervisor DKC.
- **3.** Configure paths between the external ports on the supervisor DKC and target ports on the subordinate DKCs. In the example below, secondary storage system 1 has two external ports, each of which is connected with a target port on the secondary storage systems 2 and 3.

For details about supervisor and subordinate DKCs, see the information about arbitration processing in [Planning URz in multiple storage systems using an EXCTG](#page-75-0) (on [page 76\)](#page-75-0).For details about external ports, see the *Hitachi Universal Volume Manager User Guide*.

**4.** Create mapping between command devices in the supervisor DKC and the subordinate DKCs (see the example below). The supervisor DKC must be able to use command devices in subordinate DKCs through the remote command devices.

The following figure shows an example in which command devices A and B are created in the subordinate DKCs on secondary storage systems 2 and 3. Remote command devices are created on the supervisor DKC in secondary storage system 1 and are mapped to the subordinate DKCs. The emulation type of command devices and remote command devices must be OPEN-V. For details about remote command devices, see the *Hitachi Universal Volume Manager User Guide*.

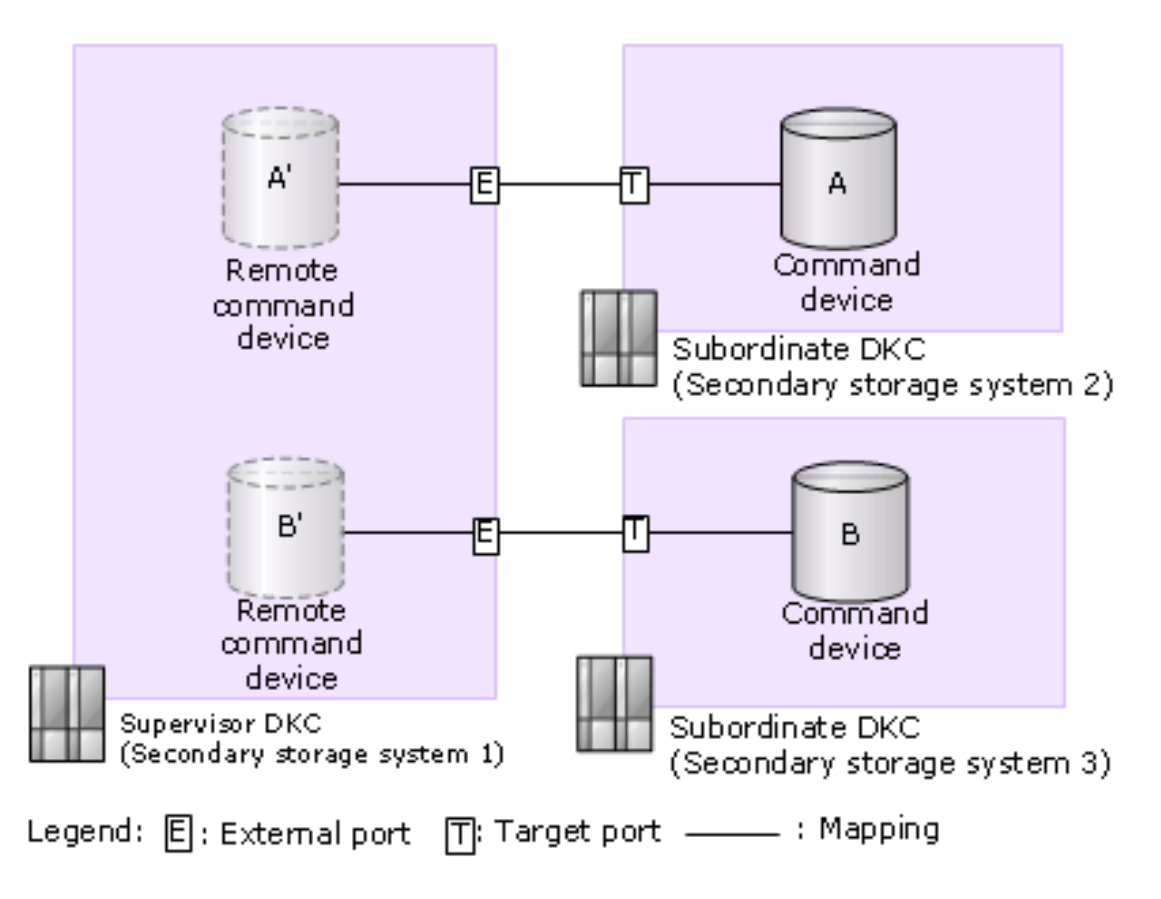

**Figure 1 Connections between Supervisor, Subordinate DKCs**

#### **Next steps**

By using Fibre Channel switches, you can also connect target ports to target ports on the secondary storage systems. For more information, see [Planning ports for data transfer](#page-96-0) (on [page 97\)](#page-96-0).

# **Registering multiple journals to a CCI consistency group**

Basically, only one journal should be registered to a CCI consistency group (CTG). However, in the configurations shown in the following figures, a maximum of four storage systems are registered to a CCI CTG. When the program products used in the primary site and secondary site storage system are the same, you can register either journal of the URz system.

For example, you can configure the CCI CTG storage system of four units each for the primary site and secondary site. Or you can configure the CCI CTG multiple systems of two units storage system for the primary site and one unit storage system for the secondary site, too.

In the following figures, multiple journals are registered to a consistency group.

Consistency group #0

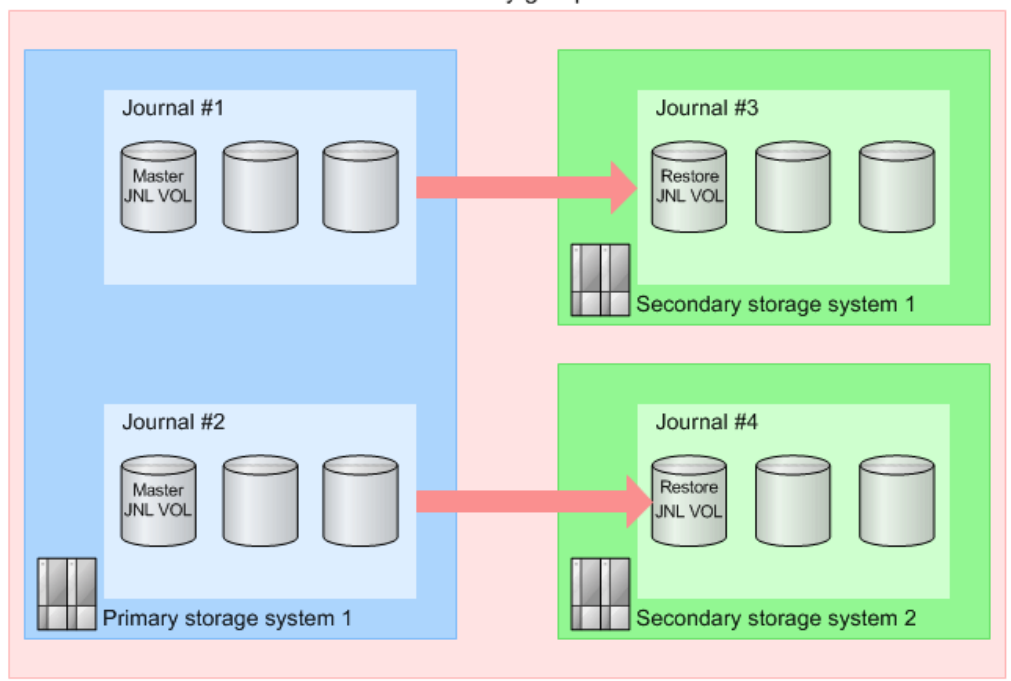

**Figure 2 Configuration of a consistency group with multiple journals (1)**

Consistency group #0

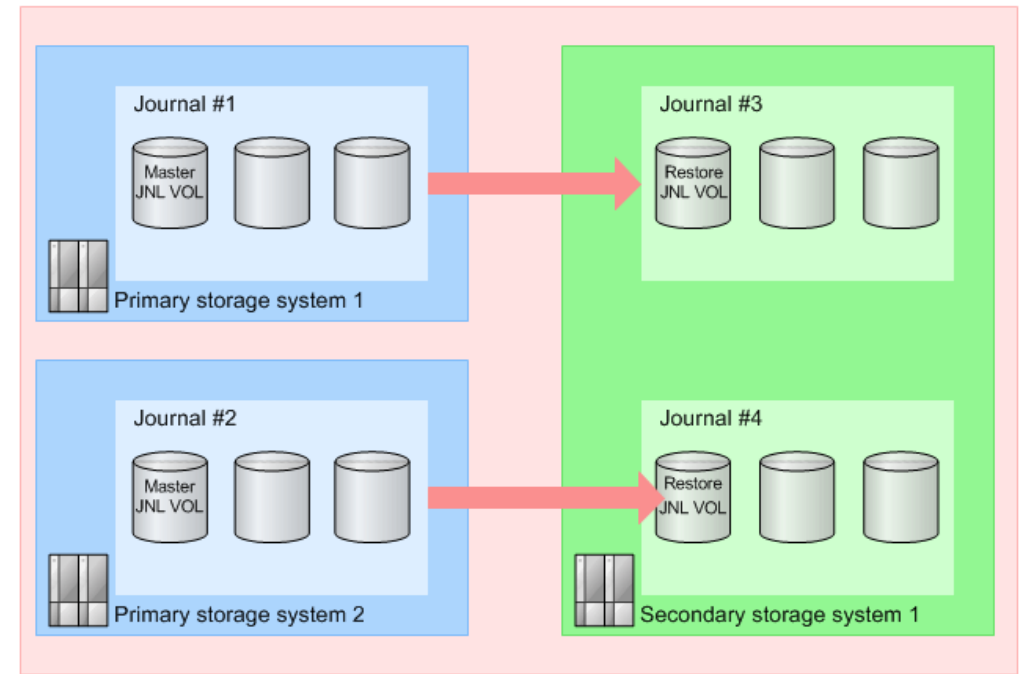

#### **Figure 3 Configuration of a consistency group with multiple journals (2)**

Consistency group #0

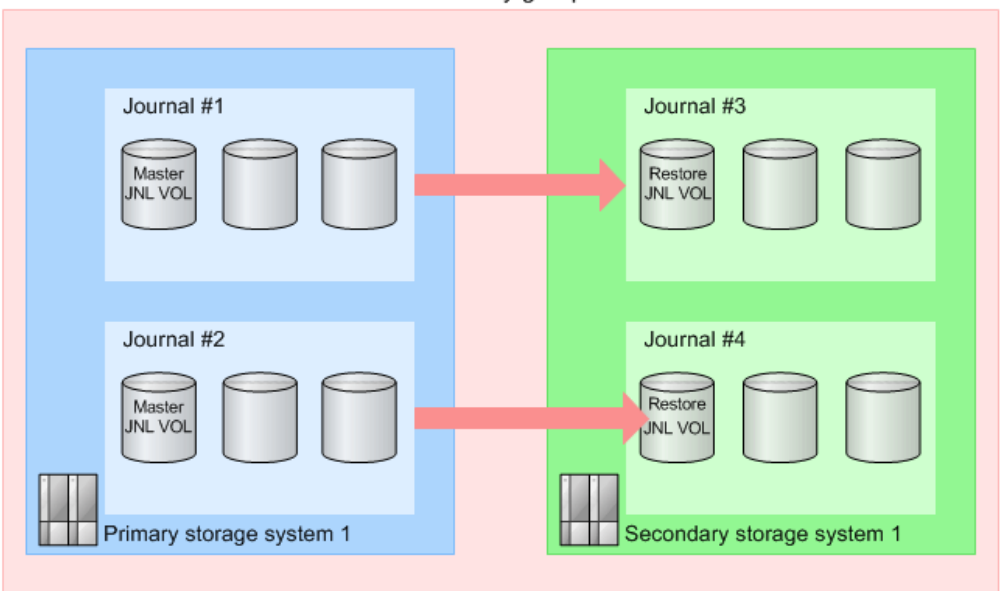

**Figure 4 Configuration of a consistency group with multiple journals (3)**

# **Planning URz in multiple storage systems using CCI**

For a Universal Replicator for Mainframe system, you can use CCI to combine a maximum of four storage systems in a primary site and a maximum of four storage systems in a secondary site. Any combination of primary and secondary storage systems can be used. For example, you can include four storage systems from a primary site and four storage systems from a secondary site, or two storage systems from a primary site and one storage system from a secondary site, and so on.

In addition, using CCI, you can combine a Universal Replicator system and a Universal Replicator for Mainframe system. Furthermore, you can share a URz pair volume that is embedded in a URz system that uses multiple VSP 5000 series systems with TrueCopy for Mainframe pairs. For details about using both Universal Replicator for Mainframe and TrueCopy for Mainframe, see [Configurations with TrueCopy for Mainframe](#page-244-0) (on page 245).

The following figure shows a sample configuration.

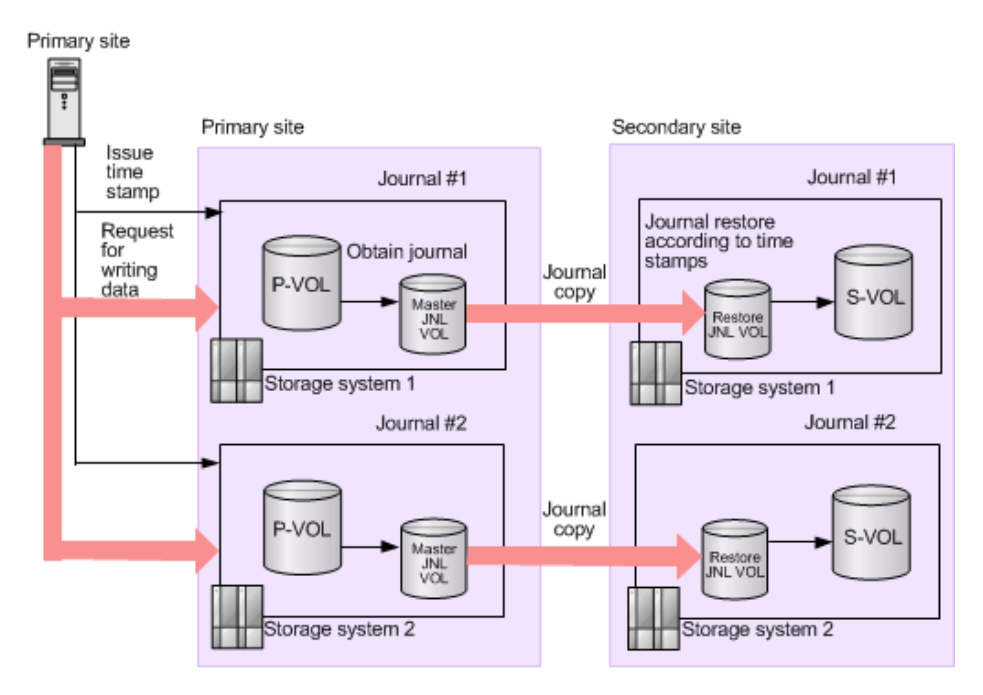

In a configuration with multiple primary site storage systems and secondary site storage systems, CCI issues time stamps at specified intervals. These time stamps are added to data to be written to the P-VOL of URz. The secondary storage systems then restore the data to the data volume in chronological order to ensure that the update sequence is maintained. By using time stamps, data is updated at the same timing across storage systems. Therefore, data can be copied while consistency is maintained.

**Note:** Note the following when using multiple storage systems from the primary and secondary sites:

- Device Manager Storage Navigator is required at the primary and secondary sites.
- CCI is required on the host at the primary and secondary sites.
- Journal data is updated in a secondary storage system based on the time stamps issued by CCI and the sequence number issued by the host with write requests to the primary storage system. The time stamp and sequence number remain with the data as it moves from the master journal volume to the restore journal volume to a storage system in the secondary site.
- **■** Disaster recovery can be performed. See [Switching host operations to the](#page-180-0) [secondary site \(on page 181\)](#page-180-0) for information.
- With CCI consistency groups, when a pair is split from the S-VOL side (P-VOL status = PAIR), each storage system copies the latest data from the P-VOLs to the S-VOLs. The P-VOL time stamps might differ by storage system, depending on when they were updated.
- An error in one journal can cause suspension of all journals. For details, see [General troubleshooting](#page-205-0) (on page 206).
- Time stamps issued by CCI and time stamps issued by the mainframe host are different. Because of this, time stamps issued by the mainframe host cannot be used when a Universal Replicator for Mainframe system is included in a configuration with multiple primary site storage systems and secondary site systems.
- Set the time-stamp interval to one second for the following reasons:
	- I/O response time slows down when time stamps are updating among multiple storage systems. If you shorten the interval to less than one second, more time stamps are issued, resulting in an I/O response time that is even slower.
	- If the interval is lengthened, the amount of time that journal data can accumulate increases, which results in an increased amount of data to be copied.
- The recommended method for executing CCI commands is the in-band method. In the out-of-band method, it takes longer to update time stamps across storage systems, and I/O response is deteriorated.
- If you specify a secondary volume to split a P-VOL pair in the DUPLEX status, each storage system copies the latest data when the pair was split from the P-VOL to S-VOL. As a result, according to the timing when a time stamp of a primary site storage system is updated, time stamps differ from one storage system to another.
- In a configuration in which storage systems in multiple primary and secondary sites are combined, configure the remote copy environment of each storage system as equally as possible. If the following conditions exist, the restoration performance of each journal is degraded, and journal data is accumulated.

- The copy performance between the primary and secondary sites of some pairs is lower than other storage systems.
- A problem occurs in a line between pairs.

# **Planning for other storage systems**

You should be aware of differences between your storage system and other storage systems if you want to pair volumes between them.

■ You can perform remote copy operations when connecting VSP 5000 series to other storage systems.

Data can be copied from VSP 5000 series to and from the following storage systems:

- VSP 5000 series
- VSP G1x00, VSP F1500
- VSP

For information about VSP 5000 series URxUR support, contact customer support.

- A remote path must be connected between the current storage system and the other storage systems. For configuration instructions, see [Configuring primary and secondary](#page-119-0) [storage systems for URz \(on page 120\).](#page-119-0)
- When connecting to another storage system, the number of usable volumes varies depending on the current storage system model.

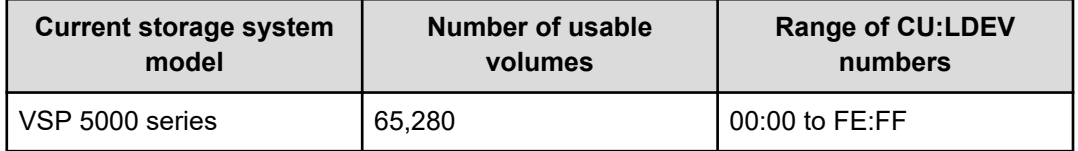

- When connecting to another storage system, contact your Hitachi Vantara representative for information regarding supported microcode versions.
- When using the previous model storage system at the secondary site, make sure the primary and secondary storage systems have unique serial numbers.

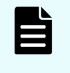

**Note:** When you specify the VSP 5000 series serial number in CCI commands, add a "5" at the beginning of the serial number. For example, for serial number 12345, enter 512345.

■ VSP 5000 series, VSP G1x00, VSP F1500, VSP can be used in 3-data-center (3DC) cascade or multi-target configurations. These configurations are used when combining TrueCopy for Mainframe and Universal Replicator for Mainframe systems. See [Configurations with TrueCopy for Mainframe](#page-244-0) (on page 245) to review these configurations.

There are no restrictions for combining primary and secondary sites between VSP 5000 series, VSP G1x00, VSP F1500, or VSP.

# **Preparing the storage systems for URz**

Use the following guidelines to ensure that your storage systems are ready for URz:

- Identify the locations where your URz primary and secondary data volumes will be located, and then install and configure the storage systems.
- Make sure that primary and secondary storage systems are properly configured for URz operations, for example, cache memory considerations. See the entry for Cache and Nonvolatile Storage in the requirements table, [System requirements](#page-45-0) (on page 46). Also consider the amount of data to be stored in cache when determining the required amount of cache.
- Make sure that the required system option modes for your URz configuration have been set on the primary and secondary storage systems. For details, contact customer support.
- Make sure that primary storage systems are configured to report sense information to the host. Secondary storage systems should also be attached to a host server to enable reporting of sense information in the event of a problem with an S-VOL or secondary storage system. If the secondary storage system is not attached to a host, it should be attached to a primary site host server so that monitoring can be performed.
- If power sequence control cables are used, set the power select switch for the cluster to LOCAL to prevent the primary storage system from being powered off by the host. Make sure the secondary storage system is not powered off during URz operations.
- Install the URz remote copy connections (Fibre Channel or iSCSI cables, switches, and so on) between the primary and secondary storage systems.
- When setting up data paths, distribute them between different storage clusters and switches to provide maximum flexibility and availability. The remote paths between the primary and secondary storage systems must be separate from the remote paths between the host and secondary storage system.

### **Advanced system settings**

Advanced system settings allow the storage systems to be configured to specific customer operating requirements. The advanced system settings can be used with Universal Replicator in the following configurations:

- Delta Resync configuration with Universal Replicator and TrueCopy, or global-active device.
- Configuring split options for mirrors.

The following table lists the advanced system settings. You can change the advanced system settings in the **Edit Advanced System Settings** window. For more information about changing the advanced system settings, see the *System Administrator Guide*.

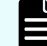

**Note:** Ensure that MCU and RCU have the same advanced system settings.

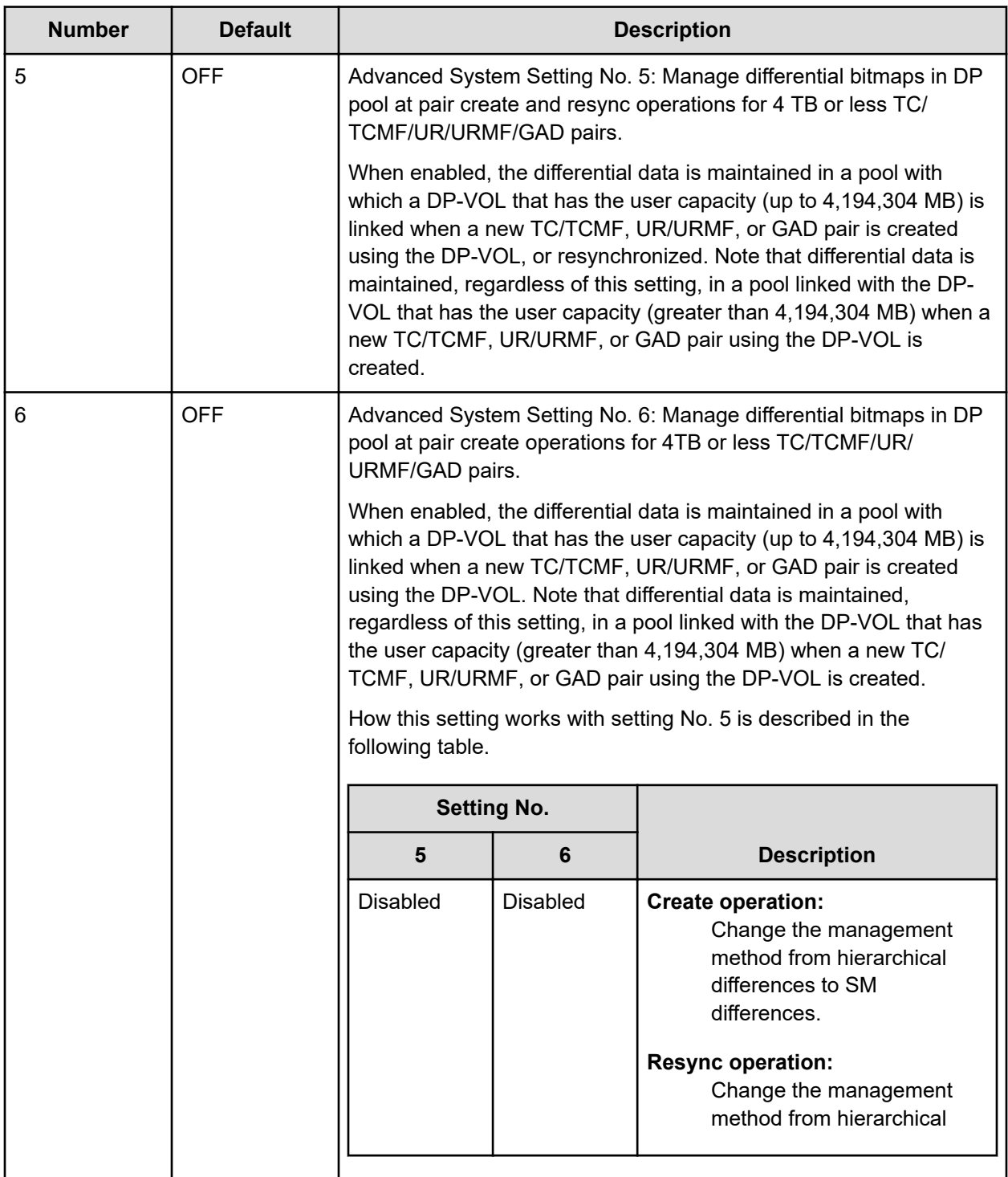

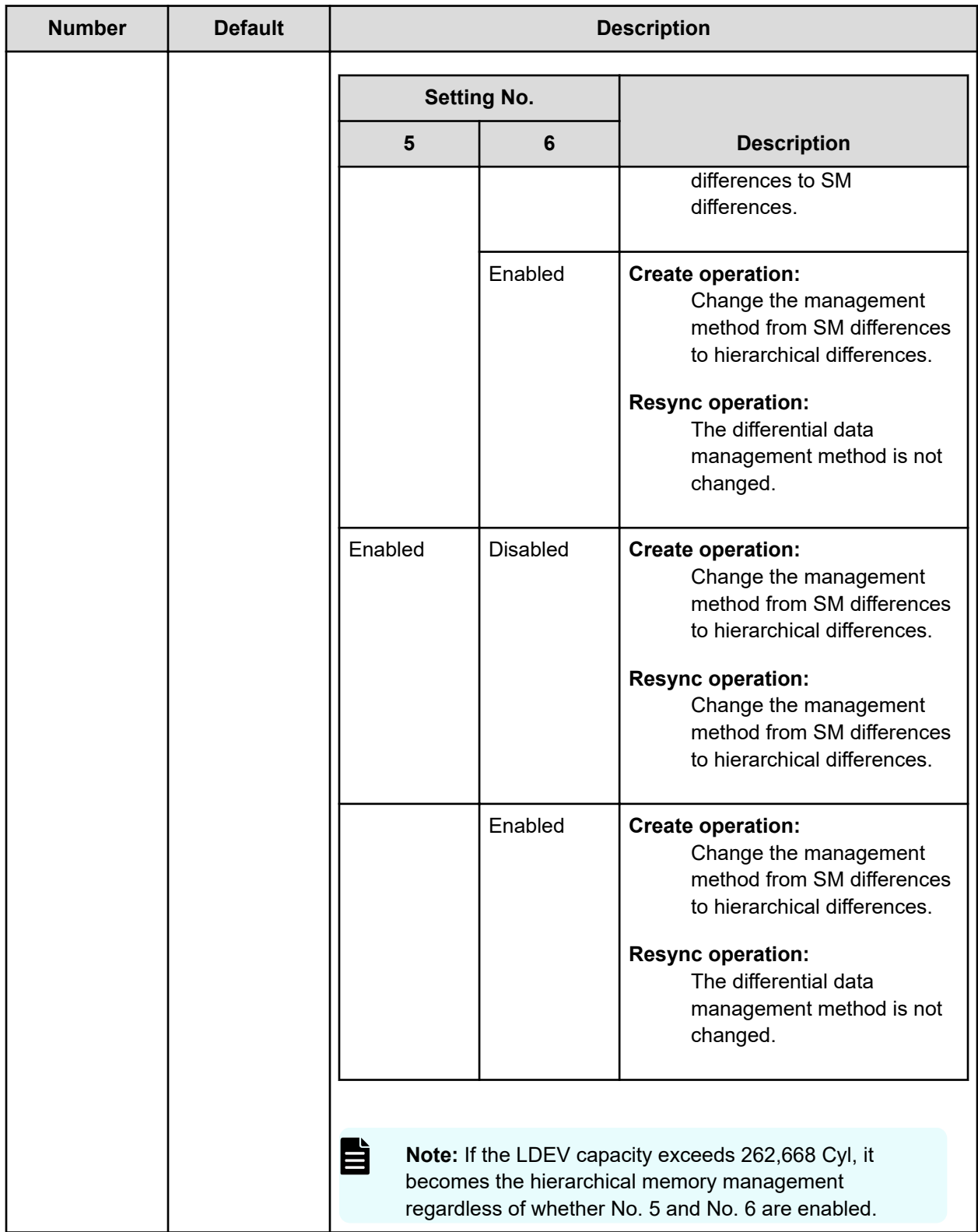

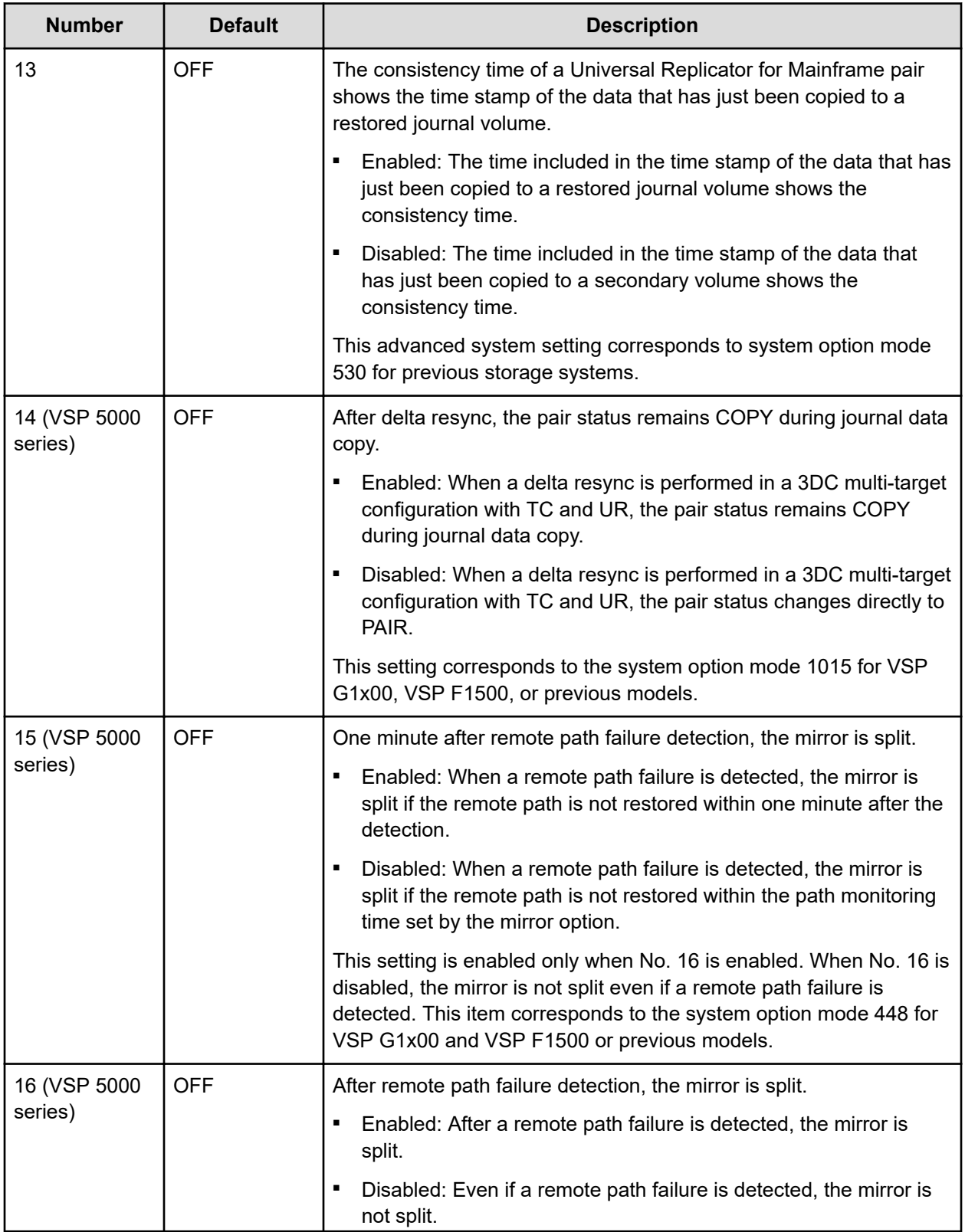

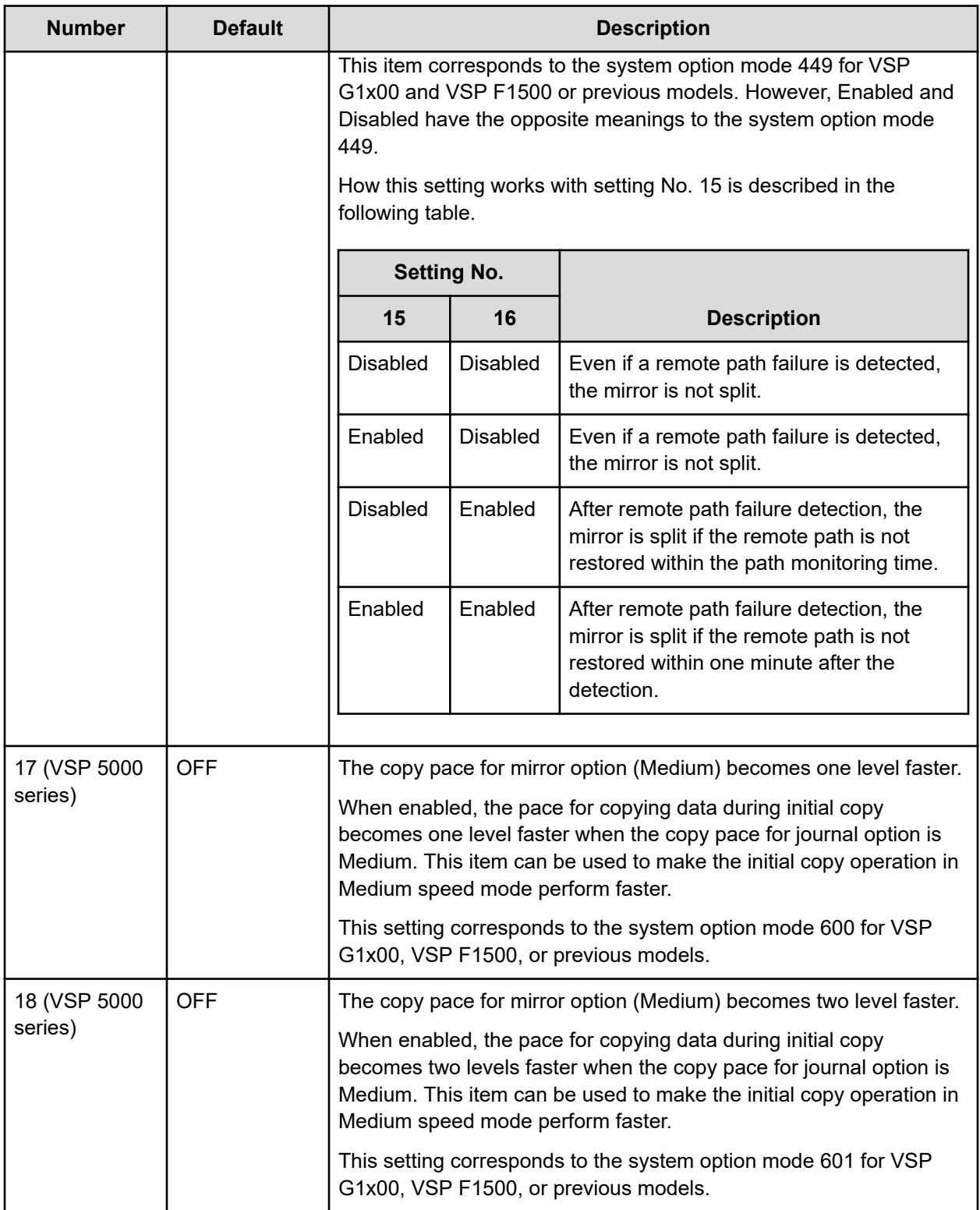

# **Chapter 4: Planning the data path**

You can plan the data path by calculating bandwidth and design the data path network.

# **Data path design**

The data path network must be designed to manage your organization's throughput to the secondary site. You must determine the bandwidth, number of ports, and Fibre Channel or iSCSI data path configuration that will ensure the update data arrives at the secondary site in a time consistent with your organization's RPO.

To set up a data path, you must establish the following:

- The amount of bandwidth required to move the data generated by your host applications under all I/O conditions. See Sizing bandwidth (on page 91).
- The number of ports that can send and receive data. See [Planning ports for data transfer](#page-96-0) [\(on page 97\).](#page-96-0)
- The types of cables and number of switches required for your network. See [Fibre Channel](#page-99-0) [data path requirements](#page-99-0) (on page 100).
- The data path configuration that works best for your sites. See [Supported data path](#page-97-0) [configurations \(on page 98\).](#page-97-0)

#### **Note:**

- Before replacing a data path (Fibre Channel or iSCSI), first delete the pairs and delete the remote paths that use the data path to be replaced, and then replace the data path. Do not replace a data path that is being used for remote copy operations.
- Use the same protocol for data paths between a host and a storage system and between primary and secondary storage systems. When different protocols are used in the data paths (for example, Fibre Channel data paths between the host and storage system and iSCSI data paths between the storage systems), make sure the timeout period for commands between the host and the storage system is equal to or greater than the timeout period for commands between the storage systems.

# **Sizing bandwidth**

Bandwidth is determined based on the amount of data to be transferred from the primary storage system to the secondary storage system within a certain amount of time. The amount of data to be transferred between the primary storage system and the secondary storage

system depends on the amount of host I/O activity and the amount of copied data during the initial copy operation (the initial copy operation or the resync copy operation).

If the amount of data to be transferred between the primary storage system and the secondary storage system is larger than the amount of bandwidth, the data updated in the P-VOLs is stored in the journal volume until the additional bandwidth capacity is added or becomes available. If the journal volume becomes full, the pairs are suspended with a failure. You need to perform the resync copy operation to restore the pair status.

While it can be costly to increase bandwidth, increasing the capacity of a journal volume is relatively inexpensive. However, as the amount of journal data accumulated in the journal volume increases, the data in the secondary volume will not be the latest. For this reason, the differences between the primary and secondary volumes increase as more update data accumulates in the journal, and the RPO (Recovery Point Objective) increases if a failure occurs on the primary storage system. Therefore, sizing bandwidth often involves a trade-off between expense and keeping the data currency of the secondary volumes within your RPO goals.

### **Five sizing strategies**

Refer to the following typical sizing strategies as you determine an approach to sizing bandwidth. This is not a complete list of sizing strategies, and your approach might combine several strategies.

- **Size bandwidth to peak workload:** This approach results in the smallest difference between the data in the P-VOL and S-VOL. Identify peak workload on the production volumes, and then add extra capacity to accommodate packet loss and protocol overhead. RPO is at or near zero when bandwidth is sized to peak workload.
- **Size bandwidth to peak workload rolling average:** The rolling average is less than peak but more than average. This guarantees that at some point data will accumulate in the journal, but most of the time it will not. Your system can afford to journal for the planned amount of time and still maintain RPO.
- Size bandwidth to typical workload: When bandwidth is sized to typical write-workload and an extended peak workload is experienced, excess write-data is written to journal. This excess data is delayed for subsequent transmission to the secondary site until network capacity becomes available. The amount of differential data is proportional to the amplitude and duration of the workload surge.

- **Size bandwidth to average or mean workload:** If you cannot determine a typical workload, sizing should be to the average or mean workload with a small compensation for network overhead. In this scenario, excess data in the journals will be completely emptied to the S-VOL only occasionally. If bandwidth is sized below average writeworkload, the journals never fully drain and eventually overflow.
- Alternate pair status between suspend and resync: You can size bandwidth and journal size for cases such as data migration in which data consistency is not required. In this strategy, you can alternate the pair status between suspend and resync in order to process point-in-time copies in batches. When pairs are suspended, journals are not used to queue write operations. Instead, a bitmap is used to track the changed cylinders on the disks. For access patterns that favor multiple writes to a relatively small region of disk, this technique can provide especially efficient transfer of data: multiple writes to one region are not sent each and every time, and only the last update before resync is sent. The disadvantage of this strategy is that it does not guarantee I/O consistency on the secondary storage system until the resync is complete.

### **Calculating bandwidth**

To determine bandwidth for Universal Replicator for Mainframe, write-workload must be measured. Production system workload data is collected using performance monitoring software. See [Measuring write-workload](#page-62-0) (on page 63).

When you have collected write-workload data, size your bandwidth according to your sizing strategy. In the following procedures, bandwidth is sized for peak and peak rolling average write-workload.

#### **Sizing bandwidth for peak write-workload**

#### **Procedure**

**1.** Make sure that write-workload data is imported into a spreadsheet tool. Column C in the following figure shows an example of collected raw data over 10-minute segments.

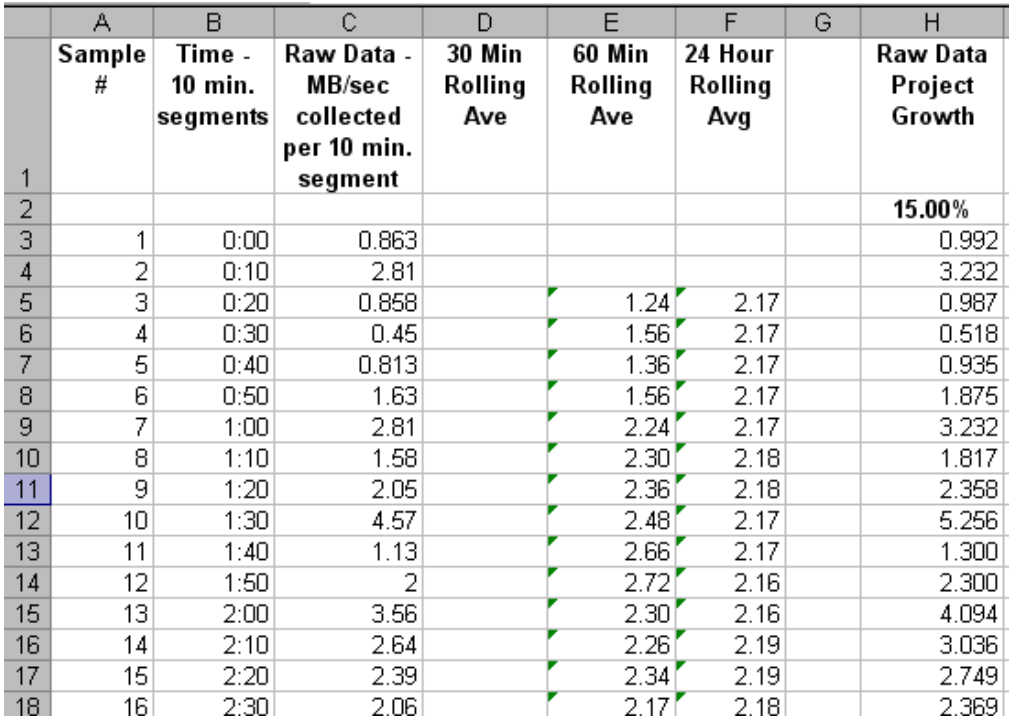

**2.** Locate the highest peak. Based on your write-workload measurements, this is the greatest amount of data transferred during the collection period. It indicates the base amount of data that your bandwidth must be able to handle for near 0 RPO.

Though the highest peak is used for determining bandwidth, you should take notice of extremely high peaks. In some cases a batch job, defragmentation, or other process could be driving workload to abnormally high levels. It is sometimes worthwhile to review the processes that are running. After careful analysis, it might be possible to lower or even eliminate some spikes by optimizing or streamlining high-workload processes. Changing the timing of a process can lower workload.

- **3.** With a base bandwidth value established, make adjustments for growth and a safety factor.
	- Projected growth rate accounts for the increase expected in write-workload over a 1, 2, or 3 year period.
	- A safety factor adds extra bandwidth for unusually high spikes that did not occur during write-workload measurement but could.

#### **Sizing bandwidth for peak rolling average write-workload**

#### **Procedure**

**1.** Using write-workload data imported into a spreadsheet and your RPO, calculate write rolling-averages.

For example, if RPO time is 1 hour, then 60-minute rolling averages are calculated. Do this by arranging the values in six 10-minute intervals, as follows:

a. In cell E4 type, =average(b2:b7), and press Enter. (Most spreadsheet tools have an average function.)

This instructs the tool to calculate the average value in cells B2 through B7 (six 10 minute intervals) and populate cell E4 with that data. (The calculations used here are for example purposes only. Base your calculations on your RPO.)

- b. Copy the value that displays in E4.
- c. Highlight cells E5 to the last E cell of workload data in the spreadsheet.
- d. Right-click the highlighted cells and select the Paste option.

Excel maintains the logic and increments the formula values initially entered in E4. It then calculates all of the 60-minute averages for every 10-minute increment, and populates the E cells, as shown in the following example. For comparison, 24-hour rolling averages are also shown.

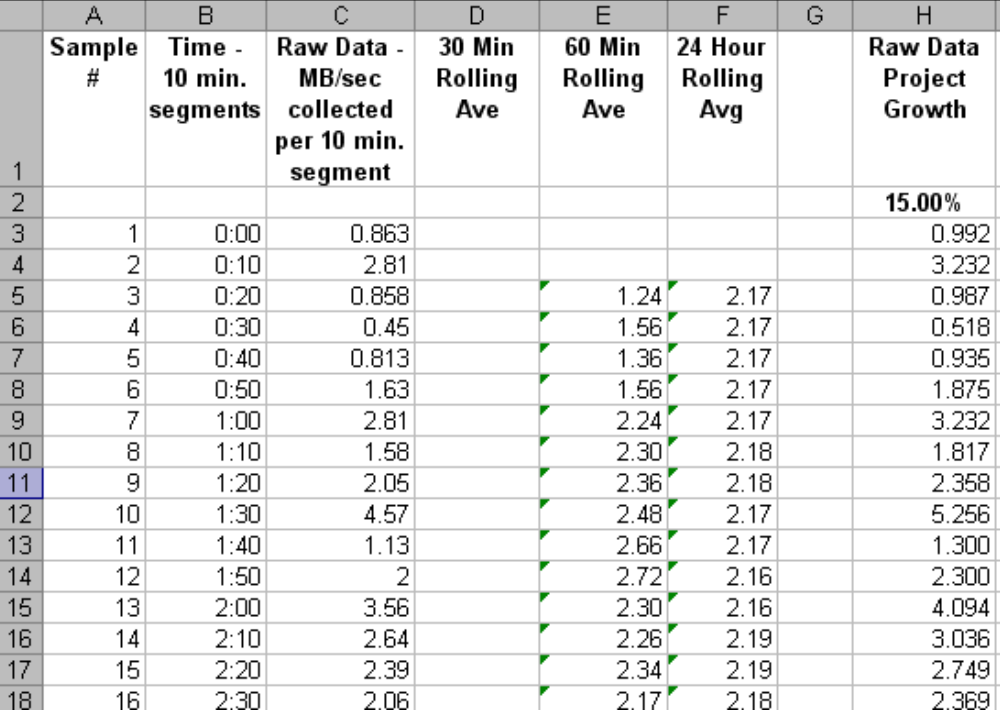

For another perspective, you can use 60-minute rolling averages graphed over raw data, as shown in the following figure.

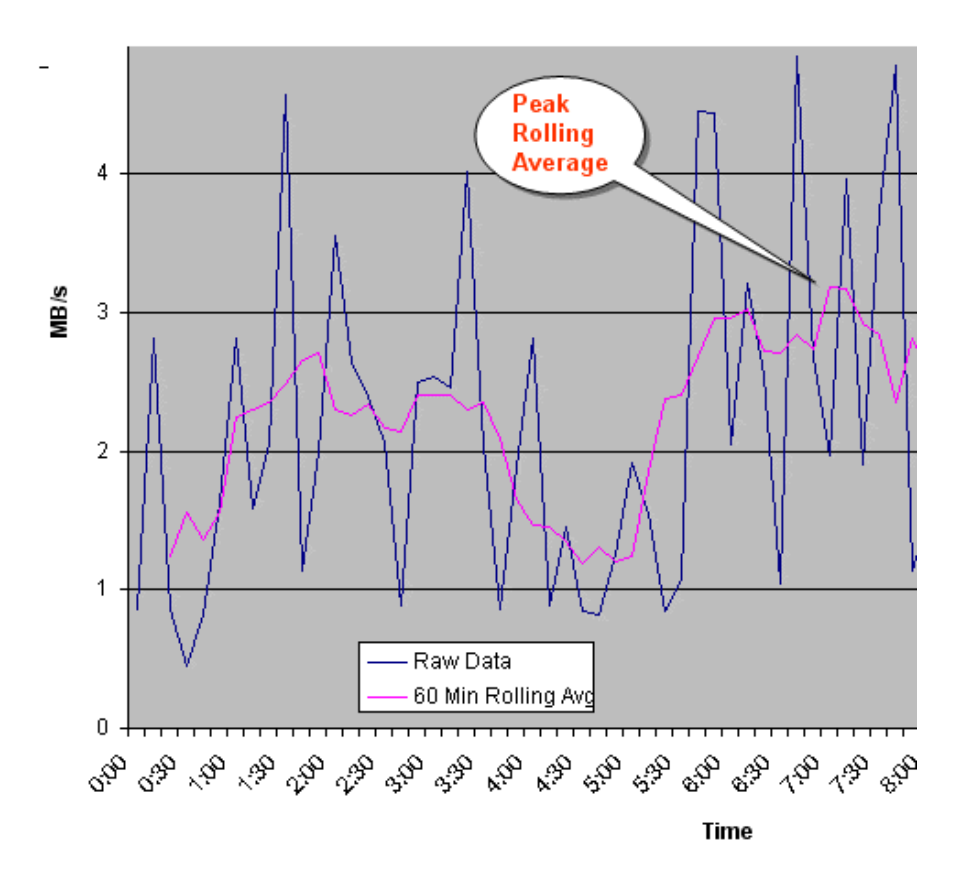

- **2.** From the spreadsheet or graph, locate the largest or highest rolling average value. This is the peak rolling average, which indicates the base amount of data that your bandwidth must be able to handle.
- **3.** With a base bandwidth value established, make adjustments for growth and a safety factor.
	- Projected growth rate accounts for the increase expected in write-workload over a 1, 2, or 3 year period.
	- A safety factor adds extra bandwidth for unusually high spikes that did not occur during write-workload measurement but could.

Other factors that must be taken into consideration because of their effect on bandwidth are latency and packet loss, as described in the following topics.

#### **Latency**

Network latency affects replication. It is the amount of data that can be present in the data path. In the event of network failure, a certain number of transmitted records will not yet be resident in the secondary storage system's journal, because they are still in-route within the data path. During periods of low workload, there might be no records in the path, but during periods of heavy workload, the network might be fully used. This amount represents the minimum difference between data in the primary and secondary storage systems.

#### <span id="page-96-0"></span>**Packet loss**

Packet losses have the effect of reducing overall bandwidth because lost packets must be retransmitted, which consumes network capacity that would otherwise be occupied by new data traffic. Also, a network can elongate consistency time, since journals are not applied until a contiguous sequence of records has arrived at the secondary site.

# **Planning ports for data transfer**

When new data exists in the P-VOL, the data is transferred through initiator ports and RCU target ports at the primary and secondary systems.

The operation commands (that is, for pair creation, and resynchronization) are sent from primary site initiator ports to secondary site RCU target ports.

For initial or update copy, the secondary site initiator port sends the **read-journal** command to the primary site RCU target port. The data is then sent through these ports, that is, from primary site RCU target ports to secondary site RCU initiator ports.

Note the following:

- An initiator port in one system must be connected to an RCU target port in the other system.
- Two or more initiator ports must be configured before you can create the URz relationship with the secondary storage system and create pairs.
- The amount of data that each port can transmit is limited. Therefore, it is critical to know the amount of data that will be transferred during peak periods. This knowledge will ensure that you can set up a sufficient number of ports as initiator and RCU target ports in order to handle all workloads.
- If your URz system supports a disaster recovery failover/failback environment, the same number of initiator and RCU target ports should be configured on primary and secondary storage systems to enable replication from the secondary site to primary site in a failover scenario.
- Up to eight paths can be established in both directions. It is recommended that you establish at least two independent data paths to provide hardware redundancy.

#### **Example configuration**

- Two initiator ports on the primary storage system, with two matching RCU target ports on the secondary storage system.
- Four initiator ports on the secondary storage system, with four matching RCU target ports on the primary storage system.

## <span id="page-97-0"></span>**Port types**

The primary and secondary storage systems require both initiator and RCU target ports. Both systems send and receive traffic during active replication.

- The initiator port on the primary side is connected to the RCU target port on the secondary side.
- The initiator port on the secondary side is connected to the RCU target port on the primary side.

Ports are designated as target ports by default. When you determine the number of initiator ports and RCU target ports your URz system requires, you change port attributes from target to initiator and RCU target.

The Fibre Channel and iSCSI ports can have the following attributes:

- Initiator port: Sends URz commands (that is, **operation** command or **read-journal** command) to the paired storage systems. For the secondary site, the port receives journal data from the primary site. Initiator ports must be configured on both primary and secondary storage systems for pair operations.
- RCU Target port: RCU Target ports on the primary site receive the **read-journal** command from the secondary site and send URz journal data to the secondary site. RCU target ports must be configured on both primary and secondary storage systems for pair operations.
- Target port: Connects the storage system and an open-systems host. When the host issues a write request, the request is sent through a target port to a volume on the system. Target ports are not used with mainframe volumes or URz operations. This port can be changed to an initiator, or RCU target port.
- External port: Required for Universal Volume Manager copy operations. This port type is used by URz for EXCTG arbitration in the supervisor DKC. This port can be changed to a target, initiator, or RCU target port.

# **Supported data path configurations**

The data path can be configured using one of the following connection types. For port and topology setting, use Device Manager - Storage Navigator or CCI commands. For a switch connection, you must set the port to Fabric on, Point-to-Point (F-port).

Create at least two independent data paths (one per cluster) between the primary storage system and the secondary storage system for hardware redundancy for this critical element. Configure the paths bidirectionally by using the same connection type for each path:

- A path from the primary storage system to the secondary storage system
- A path from the secondary storage system to the primary storage system

#### **Direct connection**

A direct connection (loop only) is a direct link between the primary and secondary arrays. NLport (Node Loop) connections are supported for the data path and host-to-system path.

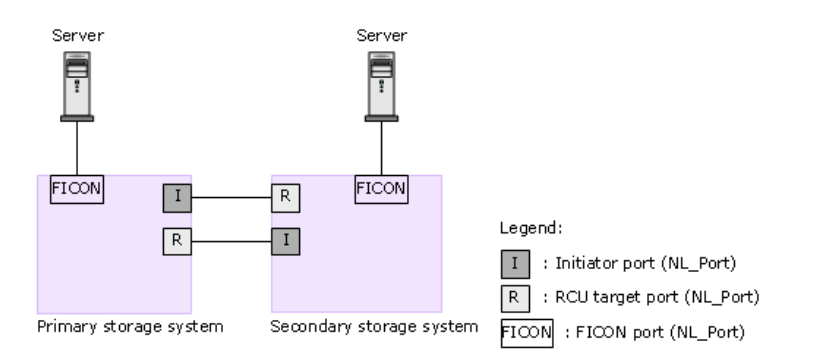

- Set the Fabric to OFF for the initiator port and the RCU target port.
- Set the topology to FC-AL.

#### **Switch connection**

Switch connections push data from the local switch through a Fibre Channel link across a WAN to the remote switch and Fibre Channel of the secondary storage system. F-port (pointto-point) and FL-port (loop) switch connections are supported.

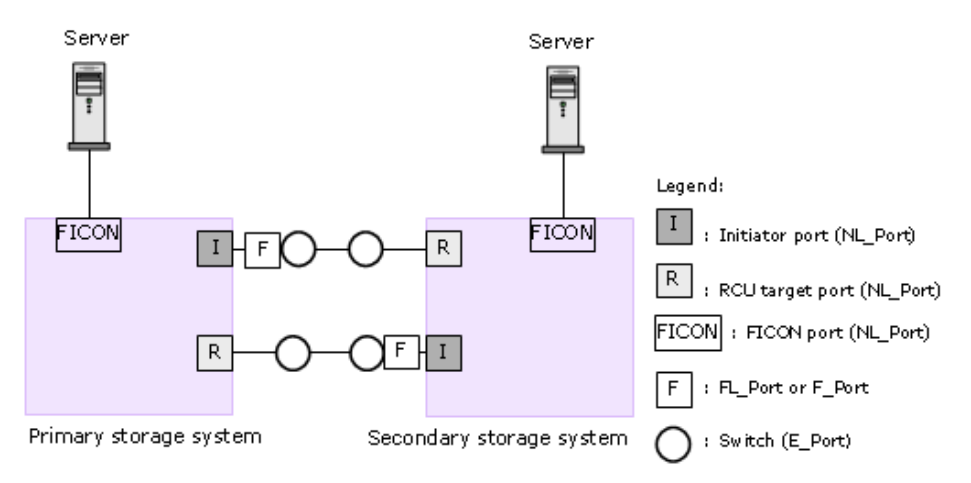

- Set the Fabric to ON for the initiator port and the RCU target port.
- Set the topology to Point-to-Point.

Switches from some vendors, McData ED5000 for example, require an F-port.

#### **Extender connection**

Make sure that the extender supports remote I/O. Contact customer support for details.

<span id="page-99-0"></span>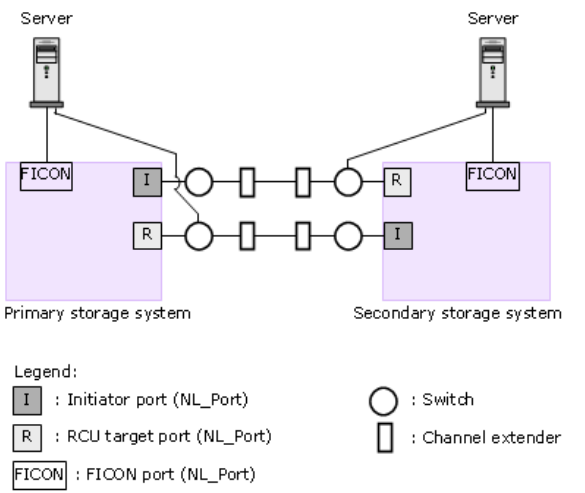

- Set the Fabric to ON for the initiator port and the RCU target port.
- Set the topology to Point-to-Point.

自

**Note:** When the primary and secondary storage systems are connected using switches with a channel extender, and multiple data paths are configured, the capacity of data to be transmitted might concentrate on particular switches, depending on the configuration and the settings of switch routing. For more information contact customer support.

### **Fibre Channel data path requirements**

Multimode or single-mode optical fiber cables are required on primary and secondary storage systems. The type of cable and number of switches depends on the distance between primary and secondary sites, as specified in the following table.

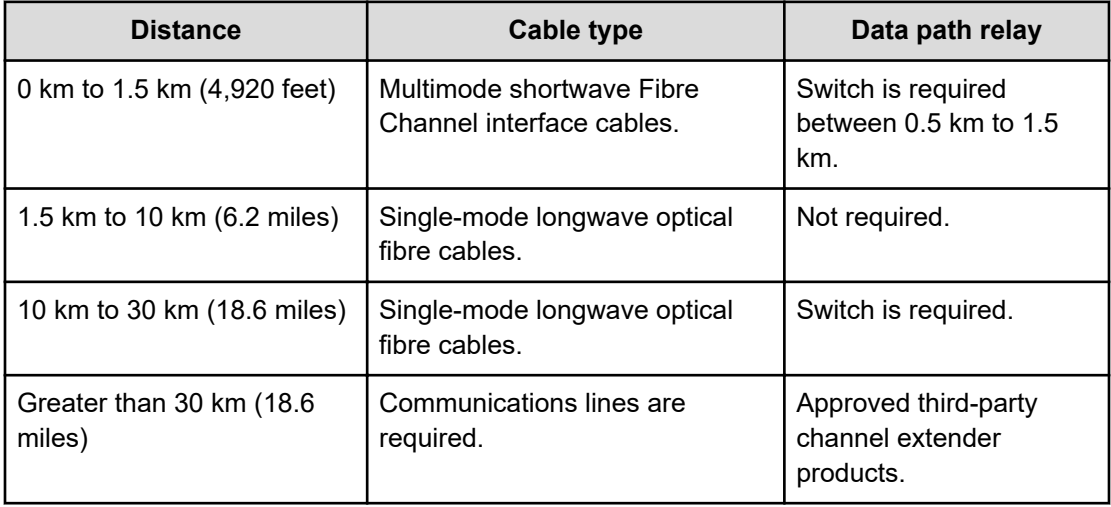

With Fibre Channel connections using switches, no special settings are required for the physical storage system. Direct connections up to 10 km with single-mode longwave Fibre Channel interface cables are supported.

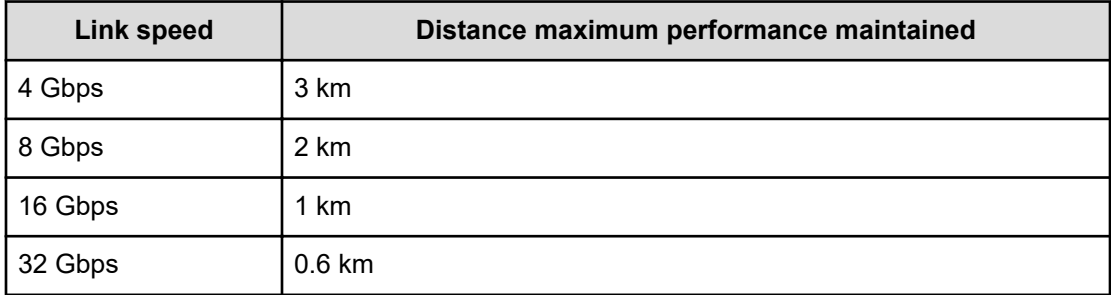

This information is illustrated in the graphic in Additional switches (on page 101). Note that the type of cable determines the type of SFP used for the port. Longwave cables must be connected to longwave SFPs in the storage system and switch. Shortwave cables must be connected to shortwave SFPs in the storage system and switch. The default Fibre Channel SFP type is shortwave.

#### **Additional switches**

When the initiator port on the primary storage system sends data to the secondary storage system, the Fibre Channel protocol accommodates a certain number of un-acknowledged frames before the sender must stop sending. These are known as buffer credits. As Fibre Channel frames are sent out, available buffer credits are exhausted. As acknowledgments come back, the supply of buffer credits is replenished. Because it takes longer for acknowledgments to return as distance increases, exhausting the supply of buffer credits becomes increasingly likely as distance increases.

Adding Fibre Channel switches on either end of the replication network provides the additional credits necessary to overcome buffer shortages due to the network latency.

The following figure shows data path types, switches, and distances.

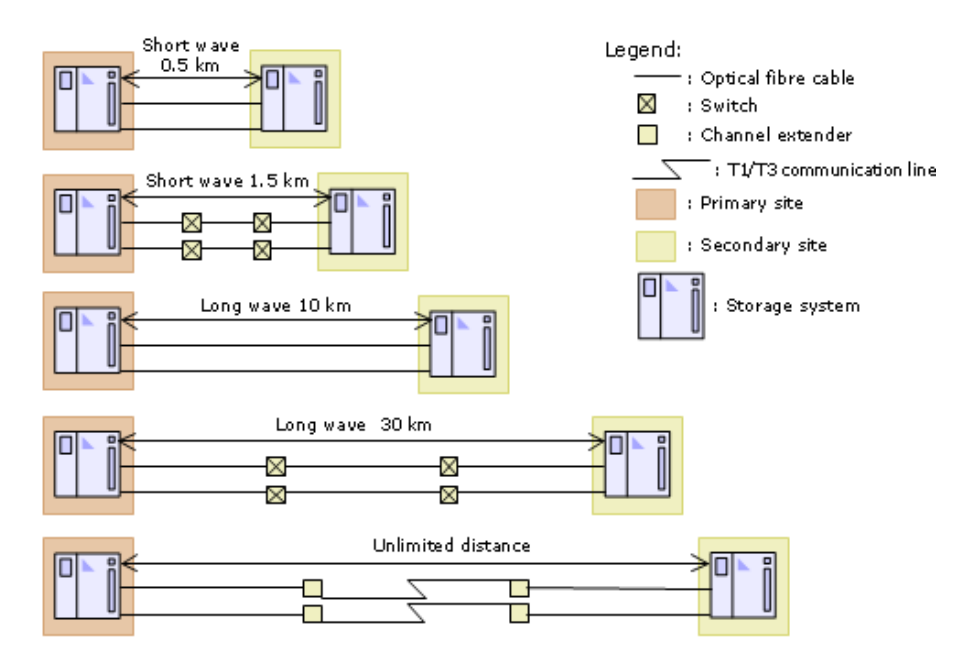

### **Fibre Channel used as remote paths**

Before configuring a system using Fibre Channel, there are restrictions that you need to consider.

For details about Fibre Channel, see the *Provisioning Guide* for your system.

- When you use Fibre Channel as a remote path, if you specify Auto for Port Speed, specify 10 seconds or more for Blocked Path Monitoring. If you want to specify 9 seconds or less, do not set Auto for Port Speed.
- If the time specified for Blocked Path Monitoring is not long enough, the network speed might be slowed down or the period for speed negotiation might be exceeded. As a result, paths might be blocked.

# **Chapter 5: Using extended consistency groups**

EXCTGs are necessary when you perform copy operations between multiple primary and multiple secondary storage systems. You must be able to set up and maintain journals in EXCTGs to make use of this capability.

### **Overview**

An EXCTG is a collection of journals in which data consistency is guaranteed. You must register journals in an EXCTG when performing copy operations between multiple primary storage systems and multiple secondary storage systems. Master journals are registered in primary EXCTGs, and restore journals are registered in secondary storage system EXCTGs.

Because the P-VOLs could be used as S-VOLs if a failure occurs, primary EXCTGs should be configured. Configuring both primary and secondary EXCTGs provides guaranteed consistency of the data update sequence and consistency time.

### **Guaranteed Consistency of Data Update Sequence**

Universal Replicator for Mainframe restores journal data to S-VOLs sequentially by taking the following steps:

**1.** Checks the EXCTG for the time stamps of all journal data not restored to S-VOLs, and then identifies the latest time stamp for each journal.

In the following example figure, the latest time stamp for each journal is as follows:

- In Journal 1, the latest time stamp is 15:00.
- In Journal 2, the latest time stamp is 15:02.
- In Journal 3, the latest time stamp is 15:03.
- In Journal 4, the latest time stamp is 15:04.

Extended consistency group

<span id="page-103-0"></span>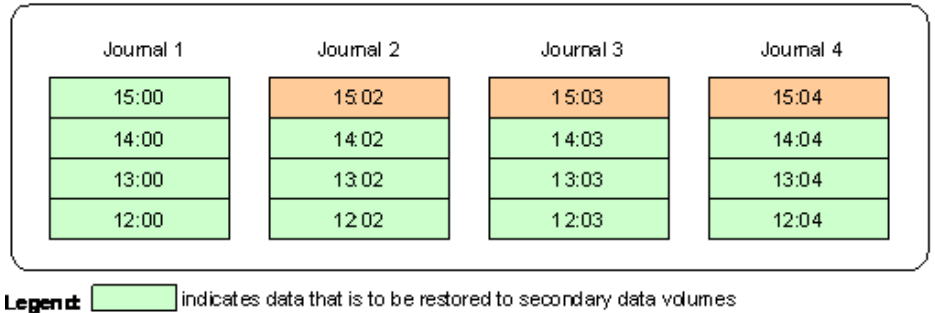

indicates data that is not to be restored to secondary data volumes.

#### **Figure 5 EXCTG time stamps**

**2.** Searches for the oldest time stamp from the previous step, and then restores data up to that time to the S-VOLs.

In the example figure, the oldest time stamp is 15:00. URz restores all data with a time stamp of 15:00 or earlier to the S-VOLs.

- For Journal 1, URz restores all data up to 15:00.
- For Journal 2, URz restores all data up to 14:02.
- For Journal 3, URz restores all data up to 14:03.
- For Journal 4, URz restores all data up to 14:04.

In this way URz prevents newer journal data from being restored before older journal data to maintain consistency in the data update sequence.

### **Consistency time**

Device Manager - Storage Navigator displays the consistency times of EXCTGs and pairs in the URz windows. Make sure you check both consistency times.

An EXCTG's consistency time is the latest time stamp of the restored data in the group in which consistency is guaranteed.

For example, if the consistency time is 14:00, the secondary volumes within the extended consistency group are synchronized with the primary volume as of 14:00. The display format is "year/month/day hours:minutes:seconds". Decimal digits are also displayed in "seconds".

■ A pair's consistency time is the latest time stamp of the data that has been restored when the pair becomes suspended.

The consistency time is effective only for the update of pairs in Duplex status. Consistency time is not guaranteed if data is updated when a pair is in a status other than Duplex. This applies to a pair sharing a volume with SIz or TCz when one of those pairs is updated resulting in a change of the URz pair's status to other than Duplex.

Also, when no time stamp is assigned by the host at the time of update, the consistency time is invalid.

In the example in [Figure 5 EXCTG time stamps](#page-103-0) (on page 104), if a pair in the journal 1, 2, 3 or 4 is suspended immediately after data are restored, the consistency time of the pair is as follows.

- If a pair in Journal 1 is suspended, the consistency time is 15:00.
- If a pair in Journal 2 is suspended, the consistency time is 14:02.
- If a pair in Journal 3 is suspended, the consistency time is 14:03.
- If a pair in Journal 4 is suspended, the consistency time is 14:04.

#### **Note:**

- Extended consistency groups use time stamps to maintain consistency of the data update sequence. Note that the consistency across journals cannot be maintained if data with invalid time stamps or with time stamps of value 0 is included. If this happens, restoration is delayed through arbitration processing, and journal data is accumulated.
- Configure storage systems so that the copy performance between the primary and secondary sites of each journal belonging to an extended consistency group is the same. If the copy performance of a journal is lower than other journals, restoration is delayed, and journal data is accumulated.
- If a URz pair in a journal receives invalid time stamp updates from a primary site storage system, the SEQCHK status is displayed in the Sub Status row of the pair displayed in the View Pair Properties window. For details about the SEQCHK status, see [Pair status definitions](#page-30-0) (on page 31).

#### **Restoring data to previous time stamps after failure**

If a failure occurs in a primary storage system, restore journal data with time stamps later than the consistency time of the EXCTG, to the S-VOLs. In [Figure 5 EXCTG time stamps](#page-103-0) (on [page 104\)](#page-103-0), the consistency time of the EXCTG is 15:00; therefore, you must restore the following data to S-VOLs:

- Data with the time stamp 15:02 in journal 2.
- Data with the time stamp 15:03 in journal 3.
- Data with the time stamp 15:04 in journal 4.

If a failure occurs in a secondary storage system, compare the consistency times of all journals in the EXCTG, identify the oldest consistency time, and then restore all data with time stamps later than the oldest consistency time, to the S-VOL. In [Figure 5 EXCTG time](#page-103-0) stamps [\(on page 104\)](#page-103-0), the consistency time of journal 2 is the oldest among journals 1 to 4. Since the consistency time of journal 2 is 14:02, you must restore the following data to S-VOLs.

- Data with the time stamp 15:00 in journal 1.
- Data with the time stamp 15:02 in journal 2.
- Data with the time stamp 14:03, and data with the time stamp 15:03 in journal 3.
- Data with the time stamp 14:04, and data with the time stamp 15:04 in journal 4.

# **Registering journals in an EXCTG**

When performing URz copy operations between multiple primary and secondary storage systems, you must register restore journals in an EXCTG.

It is recommended that master journals are also registered. Register the master journal and the restore journal in separate EXCTGs.

#### **Before you begin**

- Primary and secondary EXCTGs can be set up using Business Continuity Manager prior to registering journals, or by using Device Manager - Storage Navigator in the following procedure.
- Journals must be in Active or Stopped status.
- Register master and restore journals in the separate EXCTGs.
- Journals can be deleted from the EXCTG only if the attribute is Master, Restore, or Updating.
- When URz pairs are cascaded with ShadowImage for Mainframe, and the SIz S-VOL and a URz P-VOL share the volume, data consistency cannot be maintained between primary and secondary storage systems, even when journals are registered in an EXCTG.

- When URz pairs are cascaded with TrueCopy for Mainframe, and the TCz S-VOL and URz P-VOL share the volume, make sure you enable the Host I/O Time Stamp Transfer option of all the TCz pairs in the journal for data consistency.
- Journals that can be used in a 3DC configuration with three URz sites cannot be registered in an EXCTG.

Journals are registered to EXCTGs in the Device Manager - Storage Navigator Add Journals window. Note the following.

- You can register journals in the primary or secondary EXCTG, from any of the four primary or four secondary storage systems. You will specify the EXCTG that you want to register journals in prior to landing on the Add Journals window. If you have not set up an EXCTG, a new EXCTG is automatically created during the procedure.
- The storage system you access in Device Manager Storage Navigator is identified in the Add Journals window as Local. This is true whether the system is a primary or a secondary storage system.

#### **Procedure**

- **1.** Open the **Journals** window in Device Manager Storage Navigator.
	- a. In the **Explorer** pane, expand the **Storage Systems** tree.
	- b. Expand the target storage system tree, expand **Replication**, and click **Journals**.
- **2.** Select the **EXCTGs** tab.
- **3.** Select the EXCTG in which you want to register journals. If no EXCTG is created, an EXCTG is automatically created.
- **4.** Click **Add Journals**.
- **5.** If you are adding journals to an EXCTG for the first time, the **Add Journals** window displays as shown in the following figure.

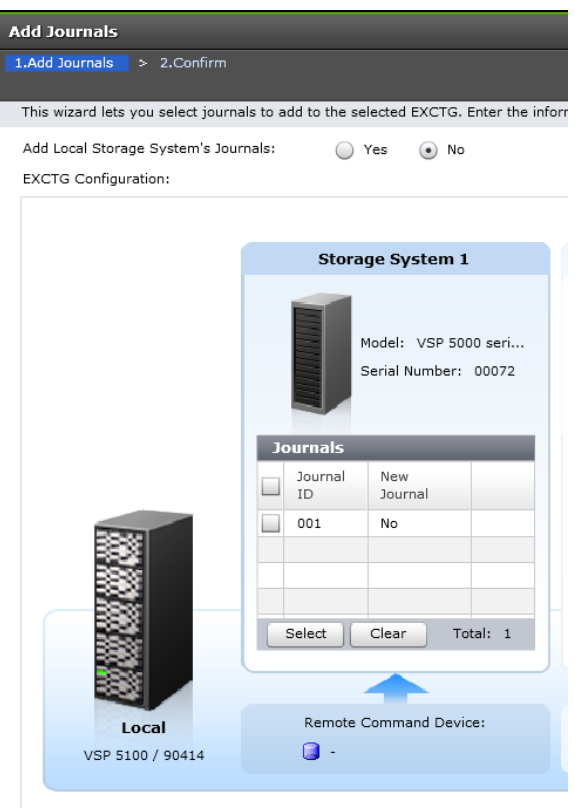

Total Number of Journals in EXCTG: 1

Additional journals tables display if the EXCTG contains registered journals.

**6. Add Local Storage System Journals** is initially set to **No**, which indicates that you do not intend to add journals from the system you are accessing in Device Manager - Storage Navigator.

Select **Yes** to register journals from the accessed system.

**7.** In **Storage System 1**, identify the **Model** and **Serial Number** for the system where the journals reside.

If you selected **Yes** for **Add Local Storage System Journals**, these fields are set and the box is identified as **Local Storage System**.

- **8.** Click **Select** below the Journals table.
- **9.** In the **Select Journals** window, select the journals that you want to register in the EXCTG, and then click **OK**.
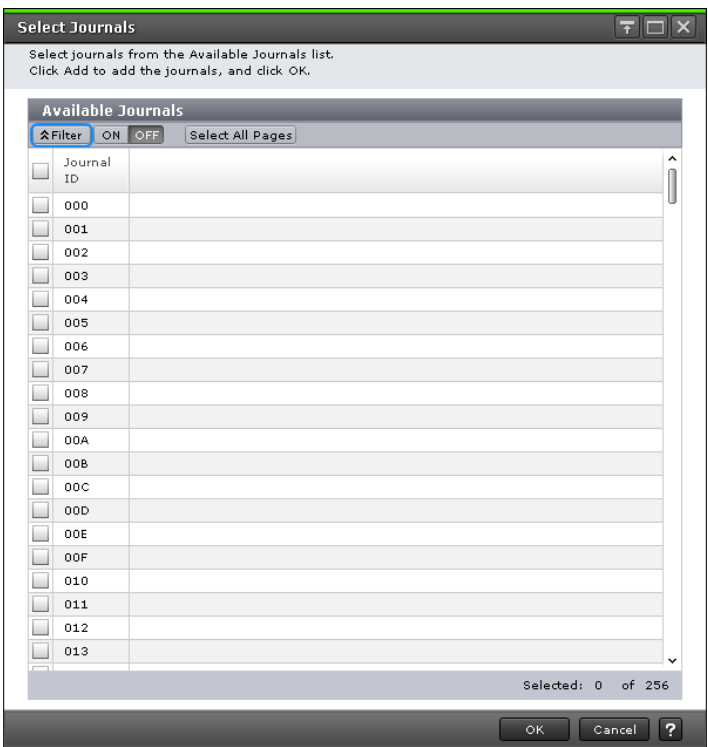

The selected journals display in the **Journals** table on the **Add Journals** window. **Yes** indicates the journals can be registered (not previously registered). **No** indicates that journals were previously registered and cannot be registered again.

- **10.** For **Remote Command Device**, select the remote command device **CU** number and the **LDEV** number. No selection can be made if a remote command device has already been specified.
- **11.** To register journals located in another storage system, select **Add** above the disabled **Storage System** table to the right.
- **12.** The new Journals table is enabled. Repeat Steps 7 through 10. You can add journals from a total of four storage systems to the EXCTG.
- **13.** To remove a journal from a table, select the journal and click **Clear**.
- **14.** Click **Finish**.
- **15.** In the **Confirm** window, check your settings and enter a task name in **Task Name**.
- **16.** Click **Apply**.

## **Viewing EXCTG properties**

URz performs arbitration processing only for journals in the Active status to keep the update sequence of data. Journals in the Stopped status are not subject to the arbitration processing. If an invalid time stamp is detected, the following might be displayed:

- Underflow: The time stamp is below the time stamp's range.
- Overflow: The time stamp is above the time stamp's range.

<span id="page-109-0"></span>The consistency time is enabled only for updates of URz pairs in the Duplex status. If data is updated when a URz pair is not in the Duplex status, the consistency time is not guaranteed. Because of this, the consistency time is invalid when a journal of a URz pair that shares a volume with a TCz or SIz pair is registered in an EXCTG, if the URz pair status when it is updated is not Duplex, or a TCz or SIz pair is updated. In addition, if no time stamp is added by a host when data is updated, the consistency time becomes invalid.

## **Splitting, restoring, and releasing pairs in an EXCTG**

With Business Continuity Manager, you can split, restore, and release all pairs in an EXCTG collectively.

### **Pair-split operation**

When you perform a pair-split operation in an EXCTG, you have the choice of specifying Flush or Purge for Split option.

- With Flush, the pairs in the EXCTG are split with the consistency of the data update sequence maintained.
- With Purge, consistency of the data update sequence is not maintained within the EXCTG, but within each journal. With Purge, the pair-split operation is completed faster than with Flush.
- When the path, port, or remote command device is used for the connection between the secondary storage systems, and a failure occurs in the path, port, or remote command device, the data volume pairs in the EXCTG cannot be split collectively. After recovering the failure segment, perform the pair-split operation.

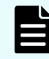

**Note:** When you split all pairs in a specific journal in an EXCTG, you cannot use the REVERSE option of the BCM YKSUSPND command.

### **Operations for a specific journal**

When you split, restore, or release all pairs in a specific journal in an EXCTG, the supervisor DKC executes arbitration processing on the other journals.

For example, in [Figure 6 Multiple systems in EXCTGs](#page-110-0) (on page 111), if you collectively split all pairs that belong to journal 1, the supervisor DKC executes arbitration processing on journals 2 and 3, and therefore consistency of data update sequence is maintained only within the primary storage systems 2 and 3 and the secondary storage systems 2 and 3. If you restore pairs in journal 1, the supervisor DKC executes arbitration processing on journals 1 and 3.

<span id="page-110-0"></span>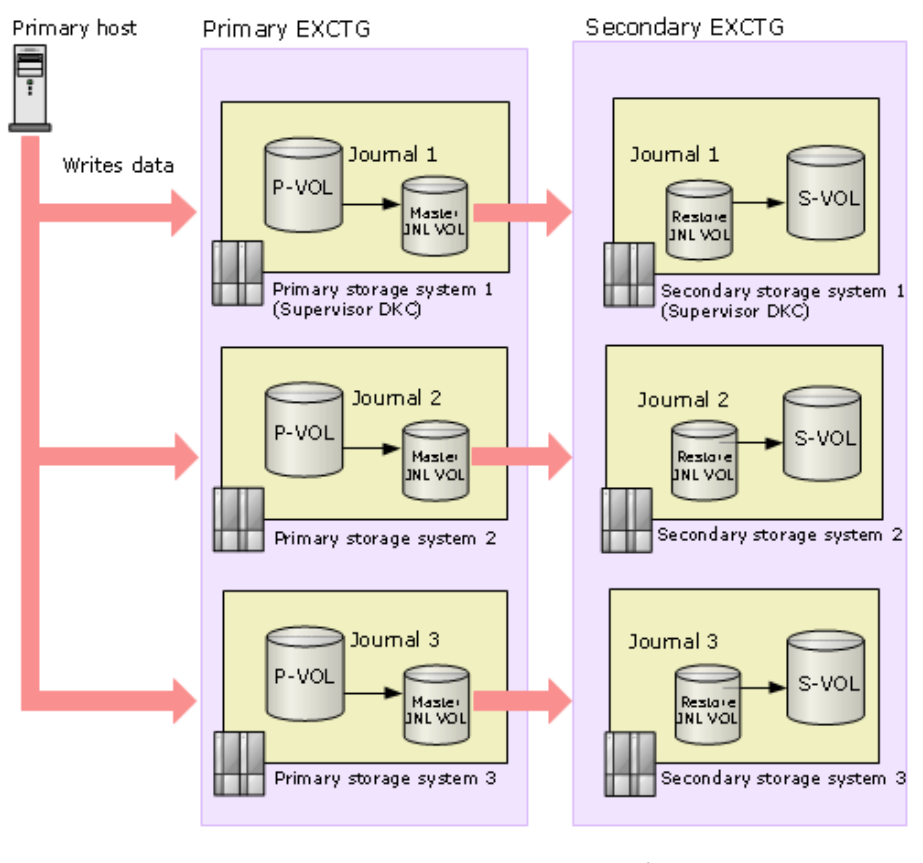

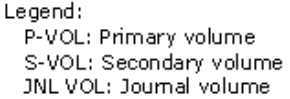

**Figure 6 Multiple systems in EXCTGs**

## **Removing journals from an EXCTG**

You can release single, multiple, or all journals from an EXCTG or from all EXCTGs. You can also release all journals in the system or LDKC. Additionally, you can forcibly remove a journal that could not be removed normally.

### **Before you begin**

- Journal attributes must be Master, Restore, or Updating.
- You must be logged in to the supervisor DKC to remove a journal.
- You can remove journals from an EXCTG at any time, regardless of the status of the journals.
- If you delete all data volumes from a journal in an EXCTG, the journal is automatically removed from the EXCTG.
- Removal of one or more journals from an EXCTG does not stop remote copy operations. Update sequencing by the EXCTG is affected for the journals, though not for others in the EXCTG.

### **Procedure**

- **1.** Open the **Journals** window in Device Manager Storage Navigator.
	- a. In the **Explorer** pane, expand the **Storage Systems** tree.
	- b. Expand the target storage system tree, expand **Replication**, and click **Journals**.
- **2.** Select the **EXCTGs** tab.
- **3.** Select the EXCTG in which you delete the journal.
- **4.** Click **Remove Journals**.
- **5.** In the **Remove Journals** window, from the **Journals** table, select a journal then click **Remove**. To remove all journals within a specific storage system, click the **Remove** check box above the storage system.

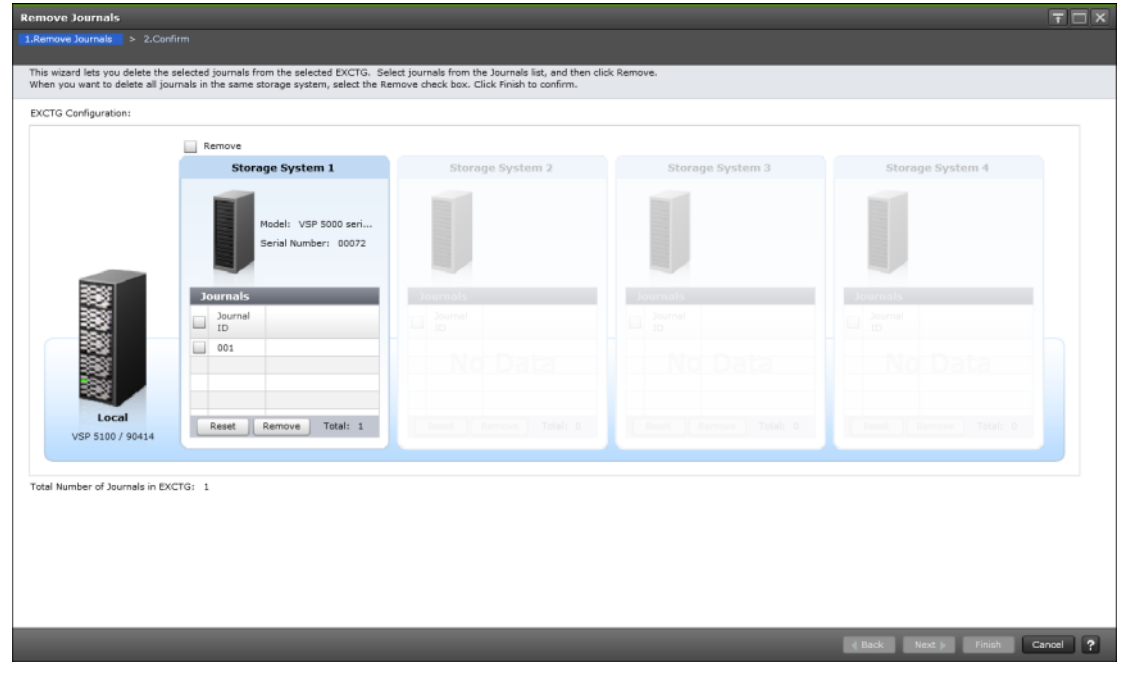

- **6.** Click **Finish**.
- **7.** In the **Confirm** window, check your settings and enter a task name in **Task Name**.
- **8.** Click **Apply**.

### **Removing all journals from an EXCTG**

You can delete all journals in an EXCTG at one time.

#### **Before you begin**

- Journal attributes must be Master, Restore, or Updating.
- You must be logged in to the supervisor DKC to remove a journal.

#### **Procedure**

- **1.** Open the **Journals** window in Device Manager Storage Navigator.
	- a. In the **Explorer** pane, expand the **Storage Systems** tree.
	- b. Expand the target storage system tree, expand **Replication**, and click **Journals**.

- **2.** Select the **EXCTGs** tab.
- **3.** Click **Initialize EXCTG**.
- **4.** In the **Initialize EXCTG** window, enter a **Task Name** and review the journals in the EXCTG to be deleted.

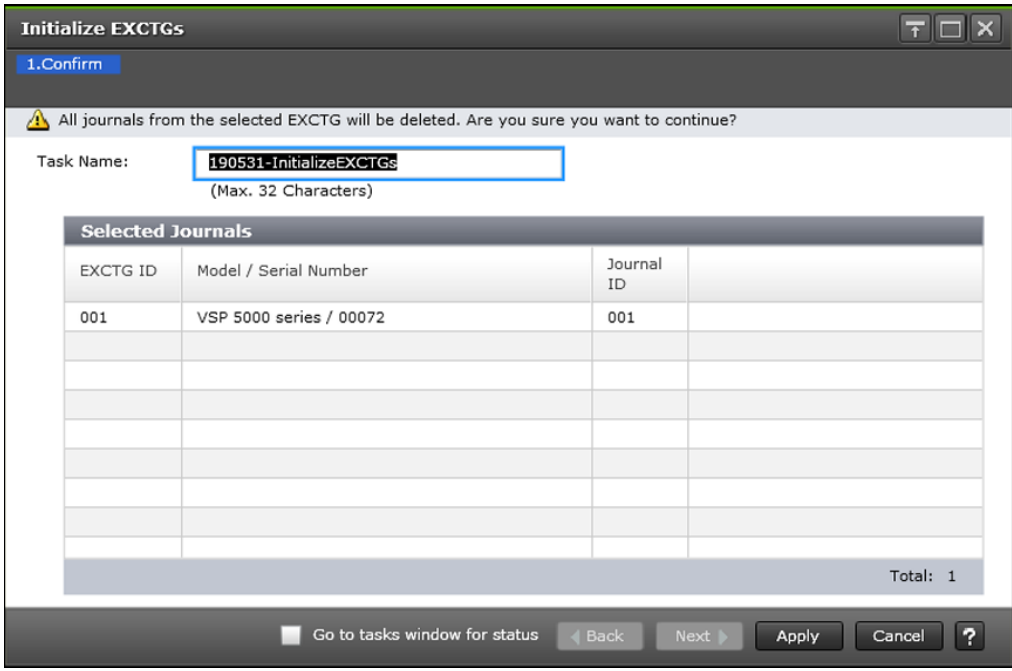

**5.** To remove all journals, click **Apply**.

### **Forcibly removing journals**

Remove journals using the instructions in [Removing journals from an EXCTG](#page-110-0) (on page 111). Use the following procedure only when that procedure fails to remove the journals.

#### **Procedure**

- **1.** Open the **Journals** window in Device Manager Storage Navigator.
	- a. In the **Explorer** pane, expand the **Storage Systems** tree.
	- b. Expand the target storage system tree, expand **Replication**, and click **Journals**.
- **2.** Select the **Journals** tab.
- **3.** From the **Actions** menu, click **Journals** > **Force Remove Journals from EXCTG**.
- **4.** From the **Selected Journals** table, check the journal or journals to be removed. Click Cancel to cancel and return to the Journals table.
- **5.** Click **Finish**.

## **Using EXCTGs with different model storage systems**

URz can perform remote copy operations from more than one primary storage system to more than one secondary storage system using EXCTGs. Both the primary and secondary storage systems can be a mix of VSP 5000 series, VSP G1000, VSP G1500, VSP F1500, and VSP. If you register 17 or more journals in an EXCTG, use VSP 5000 series, VSP G1000, VSP G1500, and VSP F1500 for the supervisor DKC and the subordinate DKC.

URz can perform remote copy operations from more than one primary storage system to more than one secondary storage system using EXCTGs. Both the primary and secondary storage systems have to be VSP 5000 series. If you register 17 or more journals in an EXCTG, use VSP 5000 series for the supervisor DKC and the subordinate DKC.

- There is no restriction on which system can be the primary or secondary when pairing VSP 5000 series, VSP G1000, VSP G1500, VSP F1500, and VSP.
- There is a limit of 64 journals that can be registered in the EXCTG when the supervisor DKC is VSP 5000 series, VSP G1000, VSP G1500, or VSP F1500 and the multiple subordinate DKCs are VSP. All journals in VSP 5000 series, VSP G1000, VSP G1500, VSP F1500, and VSP can be specified as EXCTGs, as shown in the following figure.
- When the supervisor DKC is VSP, and subordinate DKCs are VSP 5000 series, VSP G1000, VSP G1500, or VSP F1500, journals of LDKCs other than LDKC00 cannot be registered in the EXCTGs. This is true even if the number of LDKCs is expanded in a future version.

Requirements for VSP 5000 series, VSP G1000, VSP G1500, and VSP F1500:

- A VSP 5000 series, VSP G1000, VSP G1500, or VSP F1500 (subordinate DKC) journal of LDKC00 can be registered in the EXCTG.
- A VSP 5000 series, VSP G1000, VSP G1500, or VSP F1500 (subordinate DKC) journal of LDKC01 cannot be registered in the EXCTG.

Configuration example 1 Secondary EXCTG

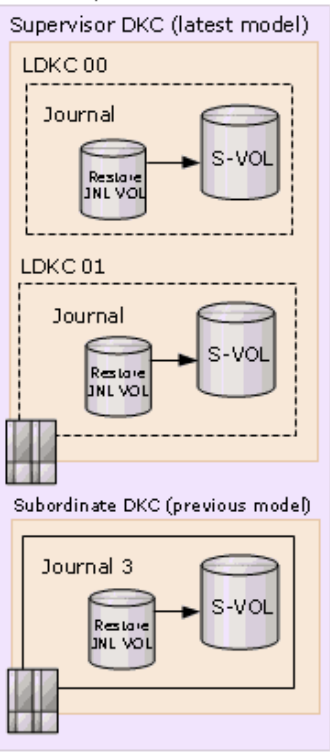

Configuration example 2 Secondary EXCTG

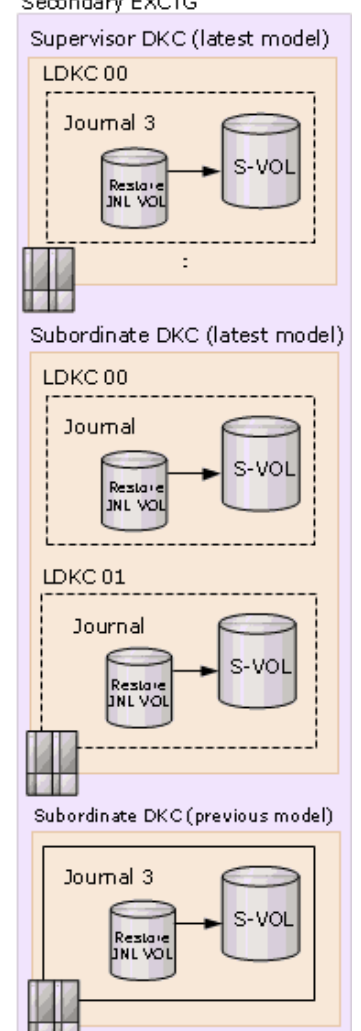

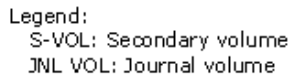

**Figure 7 Journals that can be registered when VSP G1x00, VSP F1500, or VSP is the subordinate DKC**

## **Restoring journals manually**

Normally, URz restores journals within EXCTGs. However, when an error occurs, manual restoration is necessary. The method for restoration differs according to whether the error occurs in the primary or secondary storage system.

### **When the error is in the primary storage system**

If an error occurs in a primary storage system, restore journal data to the S-VOL with timestamps later than the EXCTG's consistency time. In the **Figure 5 EXCTG** time stamps [\(on page 104\)](#page-103-0) example, EXCTG consistency time is 15:00. In this example, you must restore the following data to the S-VOLs:

- Data with time stamp 15:02 in journal 2
- Data with time stamp 15:03 in journal 3
- Data with time stamp 15:04 in journal 4

To manually restore data to the S-VOLs, specify a journal ID with the BCM command, YKRESYNC, and resynchronize all pairs in the specified journal collectively (see [Splitting,](#page-109-0) [restoring, and releasing pairs in an EXCTG](#page-109-0) (on page 110)).

### **When the error is in the secondary storage system**

If an error occurs in a secondary storage system, compare consistency times of all journals in the EXCTG, and then restore journal data to the S-VOL with timestamps later than the EXCTG's consistency time. In the [Figure 5 EXCTG time stamps](#page-103-0) (on page 104) example, journal 2 has the oldest timestamp, 14:02. Therefore, you must restore the following data to the S-VOLs:

- Data with time stamp 15:00 in journal 1
- Data with time stamp 15:02 in journal 2
- Data with time stamps 14:03 and 15:03 in journal 3
- Data with time stamps 14:04 and 15:04 in journal 4

To manually restore data to the S-VOLs, specify a journal ID with the BCM command, YKRESYNC, and resynchronize all pairs in the specified journal collectively (see [Splitting,](#page-109-0) [restoring, and releasing pairs in an EXCTG](#page-109-0) (on page 110)).

# <span id="page-116-0"></span>**Chapter 6: URz configuration operations**

Configuring Universal Replicator for Mainframe requires you to understand and follow a configuration workflow.

## **Configuration workflow**

The configuration workflow lists the tasks necessary to prepare your storage systems for Universal Replicator for Mainframe.

You must have Storage Administrator (Remote Copy) role to perform Universal Replicator for Mainframe operations. Be sure to check the prerequisites for each procedure (in "Before you begin"). Some tasks are performed from both primary and secondary storage systems. Other tasks are performed from one or the other.

Perform the following tasks to configure your systems for Universal Replicator for Mainframe operations:

- **1.** Define the Fibre Channel or iSCSI port attributes. See [Defining Fibre Channel or iSCSI](#page-118-0) [port attributes \(on page 119\)](#page-118-0).
- **2.** Set up remote paths between the primary and secondary storage systems. See [Configuring primary and secondary storage systems for URz \(on page 120\).](#page-119-0)
- **3.** If desired, enable reporting of service SIMs to the host. See [Enabling reporting of](#page-122-0) service SIMs [\(on page 123\).](#page-122-0)
- **4.** Register journal volumes in a journal. See [Creating journals and adding journal volumes](#page-123-0) [\(on page 124\).](#page-123-0)
- **5.** Assign an MP unit to a journal. See [Assigning an MP unit to a journal](#page-125-0) (on page 126).

When you create a 3DC multi-target configuration in which three URz sites are combined, perform this step, and then perform the procedure described in Workflow for 3DC multi-target configuration with three URz sites (on page 117).

When you create a 3DC cascade configuration in which three URz sites are combined, perform this step, and then perform the procedure described in [Workflow for 3DC](#page-117-0) [cascade configuration with three URz sites \(on page 118\).](#page-117-0)

A 3DC multi-target configuration with three URz sites and a 3DC cascade configuration with three URz sites are supported in version 90-01-42 or later (VSP 5000 series). When you use journals created using earlier versions in a 3DC multi-target configuration with three URz sites or in a 3DC cascade configuration with three URz sites, split or resynchronize the journals for each mirror, or add pairs to the journals.

### **Workflow for 3DC multi-target configuration with three URz sites**

<span id="page-117-0"></span>You must create two URz pairs for the two mirrors, create a delta resync pair, and allocate remote command devices to finish creating a 3DC multi-target configuration with three URz sites.

When you create a 3DC multi-target configuration with three URz sites, you must perform the following procedure after step 4 in [Configuration workflow \(on page 117\)](#page-116-0).

- **1.** Create a URz pair for the first mirror in the primary site. Specify from 0 to 3 for the mirror ID when you create a URz pair.
- **2.** Wait until the URz pair status has changed to PAIR.
- **3.** Create a URz pair for the second mirror in the primary site. Specify the same master journal volume and P-VOL used for the first mirror. Specify from 0 to 3 for the mirror ID. Assign a mirror ID not used in step 1.
- **4.** Wait until the URz pair status has changed to PAIR. To create a 3DC multi-target configuration using the delta resync, perform the following procedure from steps 5 to 7.
- **5.** Create a URz delta resync pair with the S-VOLs in the two secondary sites by doing the following:
	- Specify the S-VOL of the first mirror in the secondary site as the P-VOL.
	- Specify the S-VOL of the second mirror in the secondary site as the S-VOL.
	- Specify from 0 to 3 for the mirror ID. Assign a mirror ID not used in steps 1 and 3.

**Note:** Specify the P-VOL and S-VOL for the delta resync pair for convenience. When you actually perform a delta resync operation, the failover destination site is used as the P-VOL.

- **6.** Allocate remote command devices for each two mirror IDs in the primary site.
- **7.** Allocate remote command devices for a mirror ID of the URz delta resync pair in each secondary site.

#### B **Note:**

- When you delete a URz pair of the first mirror created in step 1 or delete a URz pair of the second mirror created in the step 3, the delta resync mirror's URz pair created in step 5 will also be deleted.
- Perform the pair operations by using CCI for the 3DC multi-target configuration with three URz sites.

### **Workflow for 3DC cascade configuration with three URz sites**

You must create two URz pairs for the two mirrors, create a delta resync pair, and allocate remote command devices to finish creating a 3DC cascade configuration with three URz sites.

When you create a 3DC cascade configuration with three URz sites, you must perform the following procedure after step 4 in [Configuration workflow \(on page 117\)](#page-116-0).

- **1.** Create a URz pair for the first mirror in the primary site. Specify from 0 to 3 for the mirror ID when you create a URz pair.
- **2.** Wait until the URz pair status has changed to PAIR.
- <span id="page-118-0"></span>**3.** Create a URz pair for the second mirror in the intermediate site. Specify the restore journal volume and S-VOL for the master journal volume and P-VOL used in the first mirror. Specify from 0 to 3 for the mirror ID. Assign a mirror ID not used in step 1.
- **4.** Wait until the URz pair status is changed to PAIR. When you set up the delta resync configuration, use the steps from 5 to 7.
- **5.** Create a URz delta resync pair with the primary and secondary site volumes by doing the following:
	- Specify P-VOL for P-VOL in the primary site of the first mirror.
	- Specify S-VOL for S-VOL in the secondary site of the second mirror.
	- Specify from 0 to 3 for a mirror ID. Assign a mirror ID not used in the step 1 and 3.
- **6.** Allocate remote command devices for each two mirror IDs in the primary site.

Allocate remote command devices also for the URz delta resync pair's mirror ID.

- **7.** Allocate remote command devices for the mirror ID in the intermediate site.
- **8.** Allocate remote command devices for the mirror ID in the secondary site.

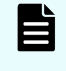

**Note:** When you delete a URz pair of the first mirror created in step 1 or delete a URz pair of the second mirror created in step 3, the delta resync mirror's URz pair created in step 5 will also be deleted.

## **Defining Fibre Channel or iSCSI port attributes**

Bidirectional ports must be set up on the primary and secondary storage systems for Universal Replicator for Mainframe command and data transfer.

#### **Before you begin**

- Before a Fibre Channel or iSCSI target port can be changed to a bidirectional port, the following must be performed:
	- Disconnect the port from the host.
	- Release all affected pairs.
	- Delete all remote paths from the bidirectional port to the secondary storage system.
	- Remove all cables to the port.
- Before a Fibre Channel or iSCSI bidirectional port can be changed to target or RCU target, the following must be performed:
	- Release all affected pairs.
	- Delete all remote paths from the bidirectional port to the secondary storage system.
	- After remote paths are deleted, remove the cables connecting the primary storage system to the secondary storage system.
- To prevent disconnection, limit the number of hosts connected to the target port to 128 or less.

### <span id="page-119-0"></span>**Procedure**

- **1.** In the **Explorer** pane, expand the **Storage Systems** tree.
- **2.** Expand the target storage system tree, and click **Ports/Host Groups/iSCSI Targets**
- **3.** In the **Ports** tab, click the port whose attribute you want to change then click **Edit Ports**
- **4.** In the **Edit Ports** window, select the **Port Attribute**: **Bidirectional**. If you need to specify other settings, see the *Provisioning Guide*.
- **5.** Click **Finish**.
- **6.** In the **Confirm** window, review the settings, enter a task name, and then click **Apply**.

## **Configuring primary and secondary storage systems for URz**

You associate the primary and secondary storage systems in the Universal Replicator for Mainframe relationship and define the remote paths between them in one procedure. This procedure must be performed on both primary and secondary storage systems.

You can perform this task using BCM. For details, see the BCM documentation.

### **Before you begin**

- The primary and secondary storage systems must already be configured for Universal Replicator for Mainframe operations. For details, see [System requirements](#page-45-0) (on page 46).
- The data path must be set up. For details, see [Planning the data path](#page-90-0) (on page 91).
- The port attributes on the primary and secondary storage systems must be configured for URz. For details, see [Defining Fibre Channel or iSCSI port attributes \(on page 119\).](#page-118-0)
- The system's serial number and model will be required during this procedure.
- A path group ID will be required. This is a group of a maximum of remote paths. For details, see the Path Group item in [System requirements](#page-45-0) (on page 46).

### **Procedure**

- **1.** In the **Explorer** pane, expand the **Storage Systems** tree.
- **2.** Expand the target storage system tree, expand **Replication**, and click **Remote Connections**.
- **3.** In the **Connections (To)** tab, click **Add Remote Connection**.
- **4.** In the **Add Remote Connection** window, for **Connection Type**, select **System**.

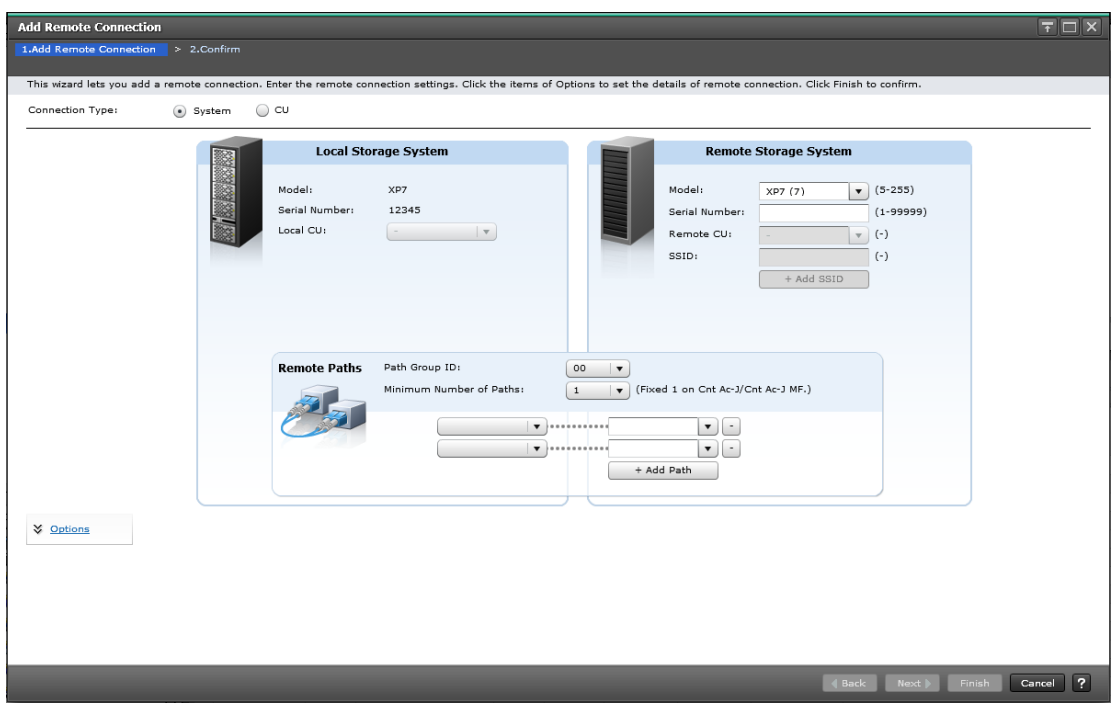

- **5.** In the **Remote Storage System** area, for **Model**, select the secondary storage system model and number.
	- For VSP 5000 series, select 8

If the local storage does not display VSP 5000 series (8) in the pull-down menu for **Model**, enter 8 to specify VSP 5000 series storage.

- For VSP G1000, VSP G1500, and VSP F1500, select 7
- For VSP, select 6
- **6.** For **Serial Number**, enter the secondary storage system serial numbers (five or six digits).

#### Ë **Note:**

- When the secondary storage system is VSP 5000 series, specify  $5 +$ serial number (6 digits in total) in CCI, or specify the serial number only (5 digits in total) in Device Manager - Storage Navigator.
- When the secondary storage system is VSP G1x00 or VSP F1500, specify 3 + serial number (6 digits in total) in CCI, or specify the serial number only (5 digits in total) in Device Manager - Storage Navigator.
- **7.** For **Path Group ID**, select the ID (00-FF) for the path group you want to use.
- **8.** For **Minimum Number of Paths**, select the lowest number of paths between the secondary and primary storage system that you want your URz system to operate with (range = 1 to 8). If the number drops below this setting, the primary storage system will split the pair.
- **9.** Select the primary and secondary Fibre Channel ports used by the data path.

You can add more remote paths by clicking the **Add Path** button. For instructions, see [Configuring additional remote paths](#page-121-0) (on page 122).

<span id="page-121-0"></span>**10.** Click **Options** to enter **RIO MIH Time** (remote I/O missing interrupt handler), which is the waiting time from when copy starts until when it ends.

This value applies to the slots which received the request of copying data between storage systems. Exceeding the value causes the data transfer operation to be reported as failed by the system. Valid values range from 10 seconds to 100 seconds, and the default is 15 seconds.

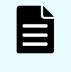

**Note:** The recommended RIO MIH setting for a 3DC cascade configuration is 20 seconds.

- **11.** Click **Finish**.
- **12.** In the **Confirm** window, review the settings, enter a task name, and then click **Apply**.

## **Configuring additional remote paths**

You can configure additional remote paths as needed. A maximum of eight remote paths can be configured between storage systems.

You can perform this task using BCM. For details, see the BCM documentation.

### **Before you begin**

■ Review and understand the path-related prerequisites [Configuring primary and secondary](#page-119-0) [storage systems for URz \(on page 120\).](#page-119-0)

### **Procedure**

- **1.** In the **Explorer** pane, expand the **Storage Systems** tree.
- **2.** Expand the target storage system tree, expand **Replication**, and click **Remote Connections**.
- **3.** In the **Connections (To)** tab, select the remote connection where you want to add remote paths.
- **4.** Click **More Actions** > **Add Remote Paths**.
- **5.** In the **Add Remote Paths** window, add a new remote path by selecting ports for the primary (left side) and secondary storage systems. You can make multiple selections. To add paths, click **Add Path**.

<span id="page-122-0"></span>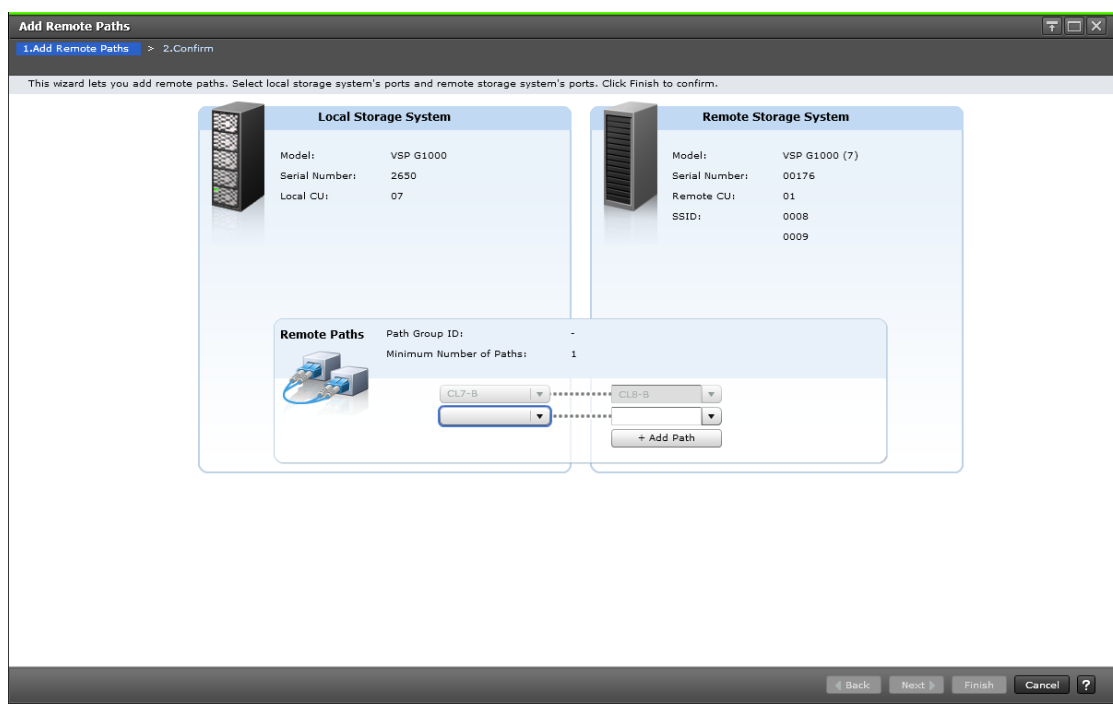

- **6.** Click **Finish**.
- **7.** In the **Confirm** window, review the settings, enter a task name, and then click **Apply**.

## **Enabling reporting of service SIMs**

### **Before you begin**

- Required role: Storage Administrator (Remote Backup Management)
- Review the information about SIMs in [Service information messages \(SIMs\)](#page-237-0) (on [page 238\)](#page-237-0).

### **Procedure**

- **1.** Open the **Edit Remote Replica Options** window in Device Manager Storage Navigator.
	- a. In the **Storage Systems** tree, click **Replication**.
	- b. From the **Actions** menu, click **Remote Replication** > **Edit Remote Replica Options**.
- **2.** In the **Edit Remote Replica Options** window, for **Copy Type**, select **UR/URMF**.
- **3.** Click the CU whose SIMs you want to enable or disable, and then click **Change CU Options**.
- **4.** In the **Change CU Options** window, in **Services SIM of Remote Copy**, enable or disable reporting of SIMs to the host.
- **5.** Click **Finish**.

- <span id="page-123-0"></span>**6.** In the **Confirm** window, review the settings and enter a task name in the **Task Name** box.
- **7.** Click **Apply** to save your settings to the system.

## **Creating journals and adding journal volumes**

You create journals and add and configure journal volumes in the same procedure.

For adding journal volumes to an existing journal, see [Adding an additional journal volume to](#page-166-0) [an existing journal](#page-166-0) (on page 167).

This task cannot be performed using BCM.

### **Before you begin**

- Review the following:
	- [System requirements](#page-45-0) (on page 46)
	- [Planning journals \(on page 64\)](#page-63-0)
	- [Planning journal volumes \(on page 65\)](#page-64-0)
	- [Data and journal volume specifications](#page-66-0) (on page 67)
- The journal's mirror status must be Initial, Active, Stopped, Hold, Holding, or Hold(Failure).
- The journal cannot be in use.
- Pair operations involving the journal cannot be in progress.
- If you will use EXCTGs, make sure to set them up before registering journals.
- Required role: Storage Administrator (Remote Copy).

### **Procedure**

- **1.** In the **Explorer** pane, expand the **Storage Systems** tree.
- **2.** Expand the target storage system tree, expand **Replication**, and click **Journals**.
- **3.** In the **Journals** tab, click **Create Journals**.
- **4.** In the **Create Journals** window, for **System Type**, select **Mainframe**.

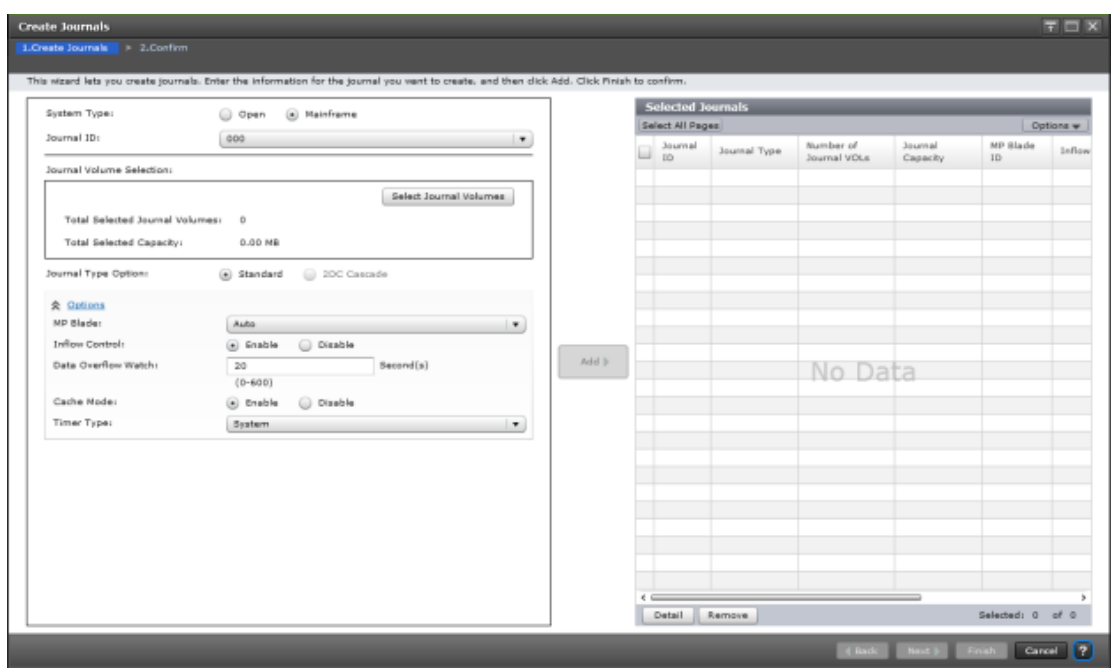

- **5.** For **Journal ID**, select a journal ID from the list.
- **6.** In the **Journal Volume Selection** box, click the **Select Journal Volumes** button.
- **7.** In the **Select Journal Volumes** dialog box, from the **Available LDEVs** table, select the journal volumes (one or two) to be registered to the journal, and click the **Add** button. The volumes are now listed in the **Selected Journal Volumes** table.

To remove a volume from the **Selected Journal Volumes** table, select it and then click **Remove**.

Click **OK** when finished. If you register two journal volumes at the same time, the volume with the smaller LDEV number is registered as the journal volume, and the other volume is registered as the reserve journal volume.

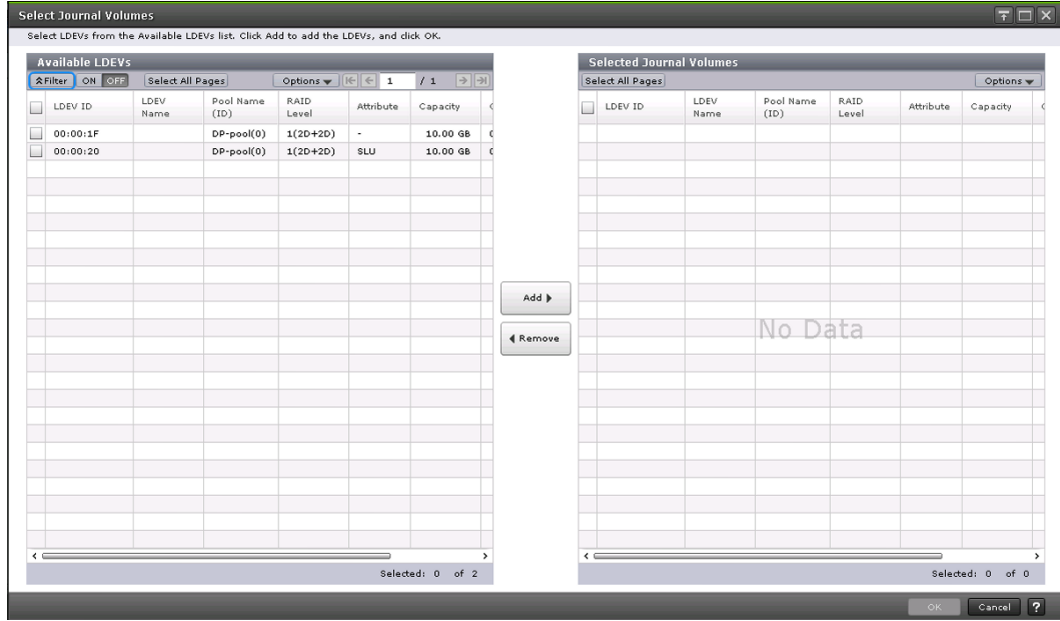

- <span id="page-125-0"></span>**8.** In the **Create Journals** window, select a **Journal Type Option**.
	- Select **Standard** for journals in URz standalone pairs and pairs in a 3DC configuration.
- **9.** Optional: For **MP Unit**, you can specify an MP unit. **Auto** is available when one or more units can be assigned automatically. When **Auto** cannot be selected, the default is the unit with the lowest number.
- **10.** Optional: For **Inflow Control**, you can specify whether to restrict the flow of update I/O to the journal volume. Enabling this setting delays the response to hosts. Also, by restricting the inflow of data to one journal, you can allow other journals with higherpriority data unrestricted inflow.

- **Enable** restricts inflow.

- **Disable** leaves inflow unrestricted. With Disable selected, if metadata or journal data is full, update I/Os might stop.

- **11.** Optional: For **Data Overflow Watch**, you can specify the number of seconds for the system to monitor metadata and journal data when the journal volume is full (100%). Range is 0-600 seconds. The default is 20.
- **12.** Optional: For **Cache Mode**, you can specify whether to store journal data in the cache memory on the secondary side (restore journal).

- **Enable**: Journal data will be stored in the cache. When there is insufficient space in the cache, journal data will also be stored into the journal volume. Enable is available only for journal volumes of RAID-5 or RAID-6.

- **Disable**: Journal data will not be stored in cache but in the journal volume. Disable is the only setting possible for non-RAID-5 or RAID-6 journal volumes and external volumes.

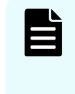

**Note:** This setting does not affect master journals unless the Business Continuity Manager YKRESYNC REVERSE command is used to change a master journal into a restore journal.

**13.** Optional: For **Timer Type**, specify the type of clock used for consistency time. The specified value must be the same for the primary and secondary storage system.

- **System**: Uses the mainframe host system clock. The host MVS IOS routine attaches time-stamp information from the time-of-day (TOD) clock to each write I/O operation. The time-stamp is transferred to the primary storage system at the beginning of each I/O operation.

- **Local**: The mainframe system clock is not used.

- **None**: Uses time stamp information from the host I/O time stamping function. None is available only when copy direction is reversed, that is, S-VOL-to-P-VOL.

- **14.** Click **Finish**.
- **15.** In the **Confirm** window, review the settings, enter a task name, and then click **Apply**.

## **Assigning an MP unit to a journal**

You can assign an MP unit that controls journals.

**Note:** If you want to change MP unit IDs for multiple journals, wait for at least 10 minutes before changing another MP unit ID. In addition, after changing an MP unit ID, if you want to change the ID of the same journal, wait for at least 30 minutes. Waiting 30 minutes minimizes the possibility that changing the journal ownership might fail or that the UR pair might be suspended.

This task cannot be performed using BCM.

#### **Before you begin**

■ Required role: Storage Administrator (Remote Copy).

#### **Procedure**

- **1.** In the **Explorer** pane, expand the **Storage Systems** tree.
- **2.** Expand the target storage system tree, expand **Replication**, and click **Journals**.
- **3.** In the **Journals** tab, select the journal you will add the unit to.
- **4.** Click **More Actions** > **Assign MP Unit**.
- **5.** In the **Assign MP Unit** window, for **MP Unit**, select a unit.

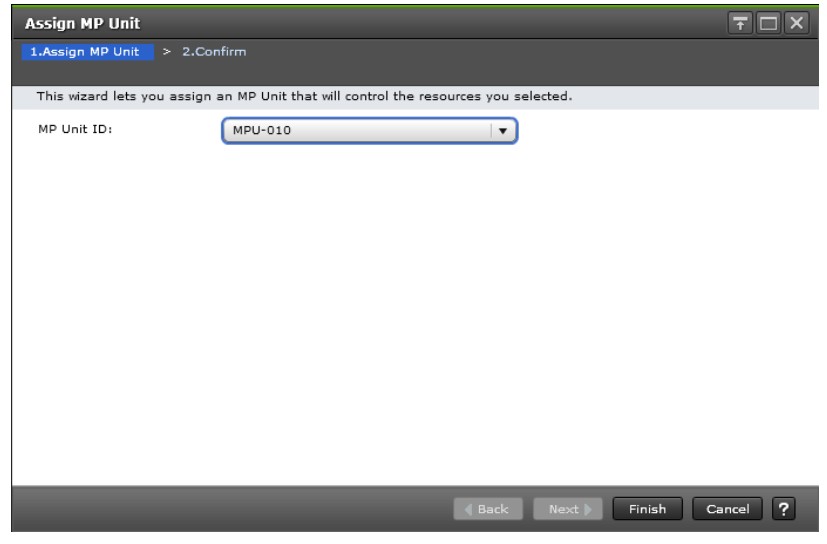

- **6.** Click **Finish**.
- **7.** In the **Confirm** window, review the settings, enter a task name, and then click **Apply**.

### **Setting the remote replica options**

You can set the following options using the Edit Remote Replica Options window:

- The number of volumes that can be copied concurrently in a single initial copy operation.
- The amount of time to monitor a path blockade.
- The amount of time to monitor the SIMs reported by a path blockade.

### <span id="page-127-0"></span>**Setting the maximum initial copy activities option**

You can set the number of volumes that can be copied concurrently during pair creation and pair resynchronization using the Edit Remote Replica Options window (range = 1 to 128, default = 64). You can also change this setting later as needed.

This task cannot be performed using BCM.

### **Before you begin**

■ Storage Administrator (Remote Copy) role is required.

### **Procedure**

- **1.** In the **Storage Systems** tree, select **Replication**.
- **2.** Click **Edit Options** > **Remote Replication**.
- **3.** In **Copy Type**, select **UR/URMF**.
- **4.** In **Maximum Initial Copy Activities**, enter a value from 1 to 128 as the number of volumes that can be copied concurrently during an initial copy operation. For example, if you specify 64 for **Maximum Initial Copy Activities** and then register 65 pairs concurrently, the local system starts the initial copy operations for the first 64 pairs. The initial copy operation for the 65th pair is started when one of the first 64 pairs becomes synchronized, so that no more than 64 initial copy operations are performed at the same time.

### **Note:**

- The number of initial copy activities setting might affect the performance of the local storage system depending on the amount of I/O activity and the number of pairs that are registered concurrently.
- If you specify a large value, the number of pending activities in a remote storage system increases, and the response time of the remote I/Os for the update I/O operations might be affected.
- **5.** Click **Finish**.
- **6.** In the **Confirm** window, check the settings you made, and then enter the task name in **Task Name**.

If you want to open the **Tasks** window automatically after closing this window, select **Go to tasks window for status**.

**7.** Click **Apply**.

The task is registered, and the **Tasks** window appears if **Go to tasks window for status** was selected.

**8.** You can check the progress of the task on the **Tasks & Alerts** tab. Click the task name to view details of the task.

### **Setting the blocked-path monitoring and blocked-path SIM monitoring options**

You can set the period of time to monitor a blocked path and the time to monitor SIMs that are reported by a blocked path using the Edit Remote Replica Options window.

You can also change these settings later as needed.

- Blocked Path Monitoring: range = 2 to 45 seconds
- Blocked Path SIM Monitoring: range = 2 to 100 seconds

This task cannot be performed using BCM.

### **Before you begin**

■ Storage Administrator (Remote Copy) role is required.

### **Procedure**

- **1.** In the **Storage Systems** tree, select **Replication**.
- **2.** Click **Edit Options** > **Remote Replication**.
- **3.** In **Copy Type**, select **TC/TCMF**.

These values are necessary for setting **Blocked Path Monitoring**, and are used for TC, TCz, UR, URz, and GAD operations.

- **4.** In **Blocked Path Monitoring**, enter a value from 2 to 45 (sec.) as the time to monitor a path blockade.
- **5.** In **Blocked Path SIM Monitoring**, enter a value from 2 to 100 (sec.) as the time to monitor SIMs that are reported by a path blockade.
- **6.** Click **Finish**.
- **7.** In the **Confirm** window, check the settings you made, and then enter the task name in **Task Name**.
- **8.** Click **Apply**.

The task is registered, and the **Tasks** window appears if the **Go to tasks window for status** check box is selected.

**9.** You can check the progress of the task on the **Tasks & Alerts** tab. Click the task name to view details of the task.

# **Chapter 7: URz pair operations**

You perform different tasks on URz pairs in day to day operations as a Storage Administrator.

## **Pair operations**

You must have Storage Administrator (Remote Copy) role to perform Universal Replicator for Mainframe pair operations. The pair operations are:

- [Checking the pair status](#page-134-0) (on page 135)
- [Creating a URz pair \(on page 131\)](#page-130-0)
- [Splitting a URz pair \(on page 136\)](#page-135-0)
- [Splitting a mirror \(on page 138\)](#page-137-0)
- [Creating point-in-time copies \(on page 139\)](#page-138-0)
- [Resynchronizing a URz pair \(on page 140\)](#page-139-0)
- [Resynchronizing a mirror \(on page 142\)](#page-141-0)
- [Deleting a URz pair \(on page 143\)](#page-142-0)
- [Deleting a mirror](#page-144-0) (on page 145)

You should be aware of the following behaviors when performing pair operations:

When you perform pair operations between the primary and intermediate sites or between the intermediate and secondary sites in a 3DC cascade configuration in which three URz sites are combined, make sure that the pair operations are not performed in other sites.

If the pair operations are duplicated, either one of the pair operations might fail. When performing pair operations between other sites, make sure the pair status transition to the required status is completed before performing pair operations in another site.

The pair operation and pair status cannot be verified using the GUI for data volumes for which the LU path settings have been canceled.

Configure the LU path settings in advance for the volume that is to be operated using Storage Navigator or whose pair status is to be verified.

The pair operation cannot be performed during the firmware replacement.

Verify that the firmware replacement is complete, and then perform the pair operation.

<span id="page-130-0"></span>■ The pair operation cannot be performed if the firmware replacement is stopped when an error occurs or when Cancel is clicked.

Verify that the firmware replacement is complete correctly, and then perform the pair operation.

■ If the maintenance operations are performed for the controller boards, or the shared memory is installed or removed on the primary storage system during the initial copy operation after a pair is created or resynchronized, the primary storage system suspends this pair.

## **Creating a URz pair**

When you create a pair, the pair relationship between the volumes is established, and the initial copy operation is performed. The P-VOL remains available to the host for I/O operations during the initial copy operation.

You can perform this task using the **YKMAKE** command. For details, see the BCM documentation.

### **Before you begin**

- You can create a pair only from the primary storage system.
- The S-VOL must be offline to all hosts.
- The primary and secondary storage systems must already be configured, and the remote paths must already be defined. For details, see [Configuring primary and secondary](#page-119-0) [storage systems for URz \(on page 120\).](#page-119-0)
- The P-VOL capacity and S-VOL capacity must be the same (same number of cylinders). To view the capacity in cylinders, click Options > Capacity Unit > Cyl in the Logical Devices window. If the capacity is displayed in GB or TB, a slight difference in P-VOL and S-VOL capacity might not be displayed.
- Journal volumes must be registered to the journals that are associated with pairs. For details, see [Creating journals and adding journal volumes \(on page 124\)](#page-123-0).
- When you create a pair using Device Manager Storage Navigator, you cannot specify a consistency group. When you create a pair using BCM or CCI, the journal group is the consistency group. The consistency group ID is displayed as "0" in CCI for pairs created by using Device Manager - Storage Navigator.
- When creating multiple pairs in a batch, you must set the number of volumes that can be copied concurrently during an initial copy operation in the storage system. For details, see [Setting the maximum initial copy activities option](#page-127-0) (on page 128).
- If you are creating a URz delta resync pair, see [Delta resync configuration \(on page 250\)](#page-249-0).
- Make sure that Performance Monitor is stopped.

The following additional information might be useful to you before beginning the procedure:

- You will select the volumes to be paired by CU and LDEV numbers. Make sure to have this information available.
- You will assign master and restore journals to the P-VOL and S-VOL during the operation.

- You will assign a mirror ID to the pair. This identifies the pair within the journal. A mirror refers to the pair within the journal.
- If the mirror ID you will assign to the new pair contains an existing pair or pairs, the new pair's volumes must belong to the same primary and secondary storage systems defined in the mirror.
- In a 3DC multi-target configuration in which three URz sites are combined, you cannot create a URz pair with the second mirror if the first URz P-VOL is in the COPY status.
- In a 3DC cascade configuration in which three URz sites are combined, you cannot create a URz pair between the intermediate and secondary sites if the URz S-VOL between the primary and intermediate sites is in the COPY status.

#### **Procedure**

- **1.** In the **Explorer** pane, expand the **Storage Systems** tree.
- **2.** Expand the target storage system tree, expand **Replication**, and click **Remote Replication**.
- **3.** In the **UR Pairs** tab, click **Create UR Pairs**.
- **4.** In the **Create UR Pairs** window, for **Copy Type**, select **Universal Replicator for Mainframe**.

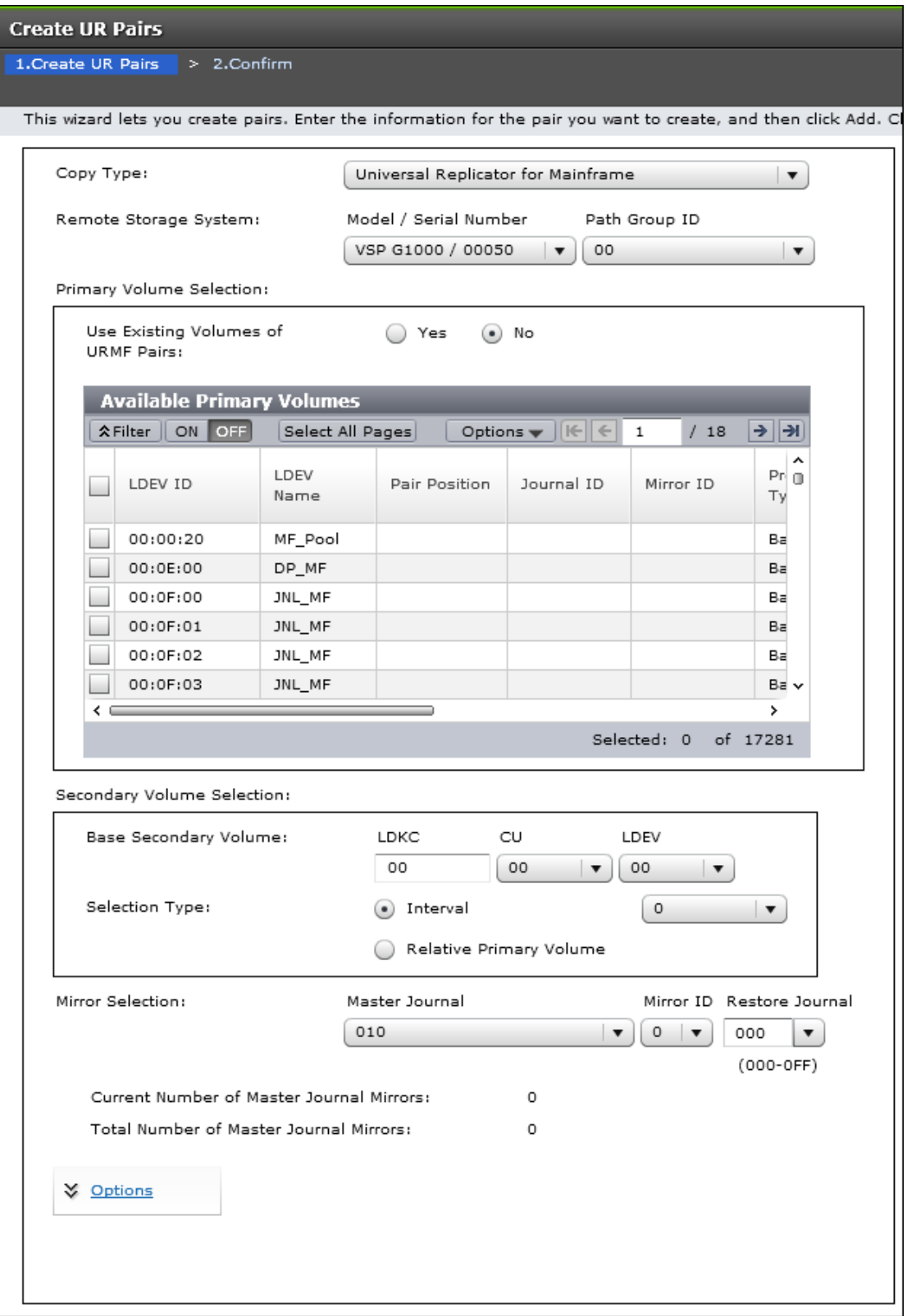

**5.** For **Remote Storage System**, select the secondary storage system's **Model/Serial Number** and **Path Group ID**.

If the mirror contains an existing pair, the same **Model/Serial Number** as the existing pair's must be selected.

- **6.** In the **Primary Volume Selection** box, for **Use Existing Volumes of URMF Pairs**, select whether to use the volume used by the URz pair.
	- Select **Yes** if you are creating a pair in a 3DC multi-target configuration or a pair in a 3DC cascade configuration with three URz sites.
	- Select **No** if you are not creating a pair in a 3DC multi-target configuration or a pair in a 3DC cascade configuration with three URz sites.
- **7.** In the **Primary Volume Selection** box, in **Available Primary Volumes**, select the volume to be the P-VOL
- **8.** In the **Secondary Volume Selection** box, for **Base Secondary Volume**, select the S-VOL's **CU** number and **LDEV**.

**Caution:** For VSP, LDEV IDs are displayed in hexadecimal numbers. For VSP 5000 series, VSP G1000, VSP G1500, and VSP F1500, LDEV IDs display in decimal or hexadecimal numbers. If you have selected the decimal notation, when assigning an S-VOL in a VSP storage system, make sure to convert the hexadecimal LDEV ID number to decimal.

- **9.** For **Selection Type**, select the method for assigning S-VOLs when multiple primary volumes are selected, **Interval** or **Relative Primary Volume**. See "Before you begin" for more information.
- **10.** For **Mirror Selection**, specify the following:
	- a. For **Master Journal**, select a number from the list of registered journal IDs. The list excludes already-assigned master and restore journal IDs.

**Note:** If you selected **Yes** for **Use Existing Volumes of URMF Pairs** in the **Primary Volume Selection** box, **Depends on Selected P-Vols** is selected for **Master Journal**.

- b. For **Mirror ID**, assign an identifier number for the mirror.
- c. For **Restore Journal**, select a number from the list of registered journal IDs. All journal IDs display (000-0FF).
- **11.** Click **Options** to define the following optional settings:
	- a. For **Initial Copy Type**, you can specify whether to copy data from P-VOL to S-VOL during the operation.
		- **Entire** creates the pair and copies data to the S-VOL. (Default)
		- **None** creates the pair but data is not copied to the S-VOL. This requires that data in the P-VOL and S-VOL are already identical.
		- **Delta** creates the delta resync pair but data is not copied to the S-VOL.

<span id="page-134-0"></span>b. For **Initial Copy Priority**, you can specify the scheduling order for this initial copy operation. Range is 1 to 256 (default = 32).

If a time out error occurs, the copy operation may not be executed in the order that you set with Initial Copy Priority. The time out error may be caused by the CU configuration or a remote copy path error. Review the error, release the pair with the error, and then retry the Paircreate operation.

- c. In the **Error Level** list, you can select one of the following system responses if a failure occurs during this operation:
	- **Mirror**, to split all pairs in the failed pair's mirror. **Mirror** is the default.

However, if a volume failure occurs while the pair status is Pending, only the target pair in the mirror is split, even if **Mirror** is specified.

- **Volume**, to split only the pair that failed.
- d. In the **CFW** box, you can select one of the following to specify whether to copy cache-fast-write data to the S-VOL or not:

- **Primary Volume Only** (default): Does not copy cache-fast-write data to the S-VOL. Note that if the P-VOL fails and the host attempts to read the same data from the S-VOL when this option is used, I/O may end abnormally.

- **Secondary Volume Copy**: Copies cache-fast-write data to the S-VOL.
- **12.** When ready, click **Add**. This moves the new pair to the **Selected Pairs** table. (To remove a pair from the table, select the pair and click **Remove**).
- **13.** Click **Finish**.
- **14.** In the **Confirm** window, review the settings, enter a task name, and then click **Apply**.

#### **Result**

Based on the initial copy option you selected, you can verify that the pair status is correct in the Remote Replication window. The following table specifies the pair status required to successfully complete the operation.

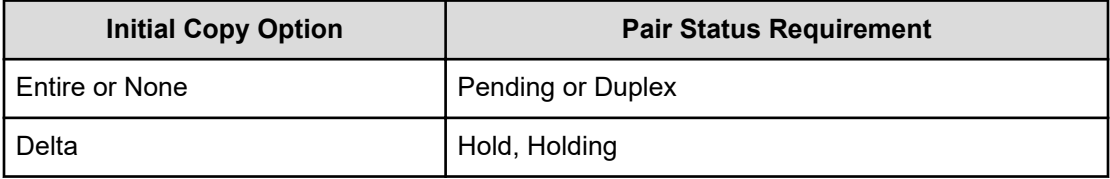

You can also monitor the progress of the operation by clicking File > Refresh in the menu bar. This updates the information in the list.

## **Checking the pair status**

Every URz operation requires that the pairs have a specific status. You should always check the pair status before performing any URz operation.

You can perform this task using the **YKQUERY** command. For details, see the BCM documentation.

### <span id="page-135-0"></span>**Before you begin**

- The pair status requirements are listed in the prerequisite information for each procedure (in "Before you begin").
- To review the definitions of the pair statuses, see [Pair status definitions](#page-30-0) (on page 31).

### **Procedure**

- **1.** In the **Explorer** pane, expand the **Storage Systems** tree.
- **2.** Expand the target storage system tree, expand **Replication**, and click **Remote Replication**.
- **3.** Select the **UR Pairs** tab, and then locate the desired pair in the list. The pair status is displayed in the **Status** column. Click **File** > **Refresh** as needed to display the most current pair status information in the **Remote Replication** window.
- **4.** To view detailed pair properties, select the pair, and then click **More Actions** > **View Pair Properties**.

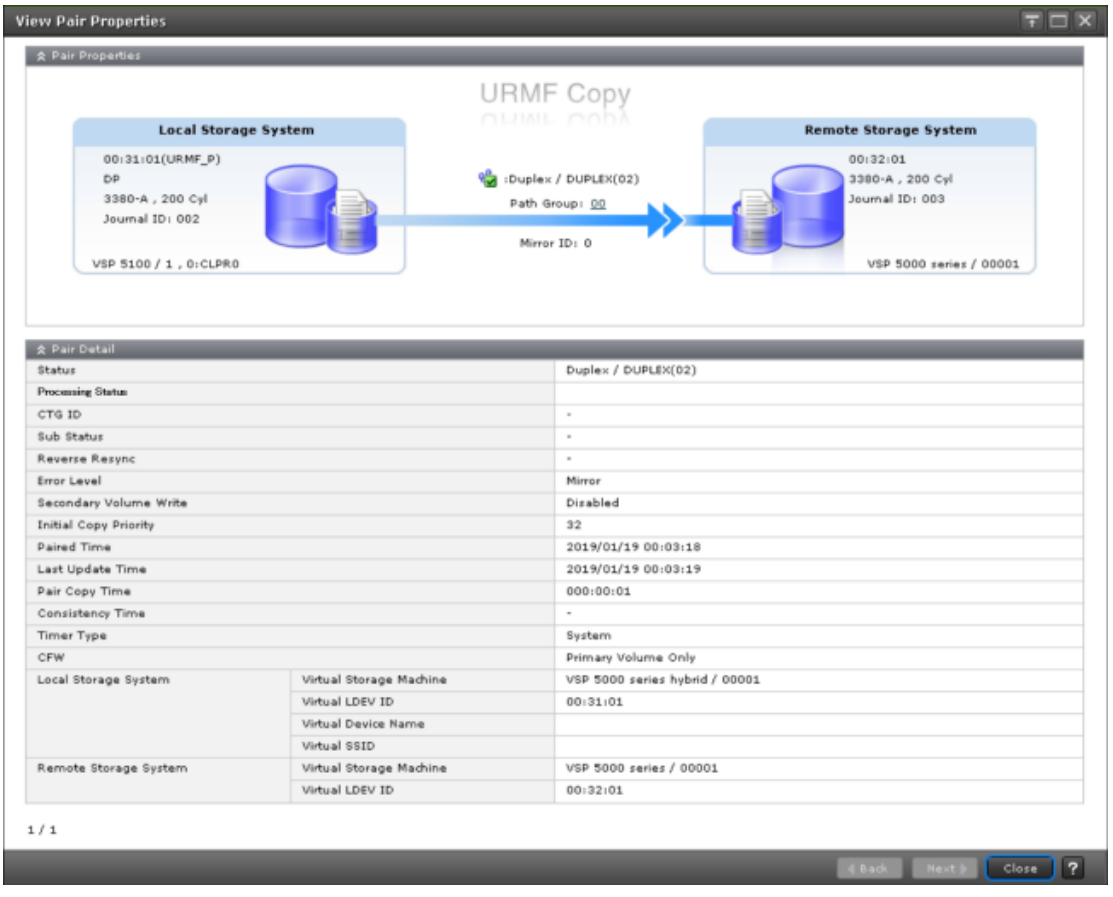

## **Splitting a URz pair**

When you split a pair, write-data is no longer sent to the S-VOL and the pair is no longer synchronized. Splitting a pair or mirror gives you a point-in-time copy of the P-VOL.

The following information might be useful before beginning the procedure:

- Performing the pair split when I/O load is low reduces impact on performance. Operations on multiple pairs in the same consistency group with different statuses may result in suspension during periods of heavy write I/O.
- If you split pairs in Duplex status and other than Duplex status in the same mirror, an unexpected suspension could occur during the operation under heavy I/O load conditions. You can estimate whether the I/O load is heavy or not from frequency of host I/Os. This operation should be performed under light I/O load conditions.
- During normal operations, the secondary storage system rejects write operations to an S-VOL. If desired, you can enable write operations to the S-VOL while the pair is split by enabling the S-VOL write option. When this option is enabled, the secondary storage system sends the S-VOL track bitmap to the primary storage system during pair resync to ensure proper resynchronization of the pair. The S-VOL write option (Secondary Volume Write) is described in the pair-split procedure.

You can perform this task using the **YKSUSPND** command. For details, see the BCM documentation.

### **Before you begin**

- This operation can be performed from the primary or secondary storage system.
- Pair status must be Pending or Duplex.
- To split multiple pairs at the same time, the pairs must belong to the same mirror. This ensures sequence consistency among S-VOLs in the mirror.
- Pairs in a CCI consistency group consisting of multiple primary and secondary storage systems can only be split in the mirror.

#### **Procedure**

- **1.** In the **Explorer** pane, expand the **Storage Systems** tree.
- **2.** Expand the target storage system tree, expand **Replication**, and click **Remote Replication**.
- **3.** In the **UR Pairs** tab, select the pairs to be split and click **Split Pairs**.
- **4.** In the **Split Pairs** window, review the pairs to be split in the **Selected Pairs** table. To remove a pair from the table, select the pair and click **Cancel**.

Finish Cancel ?

<span id="page-137-0"></span>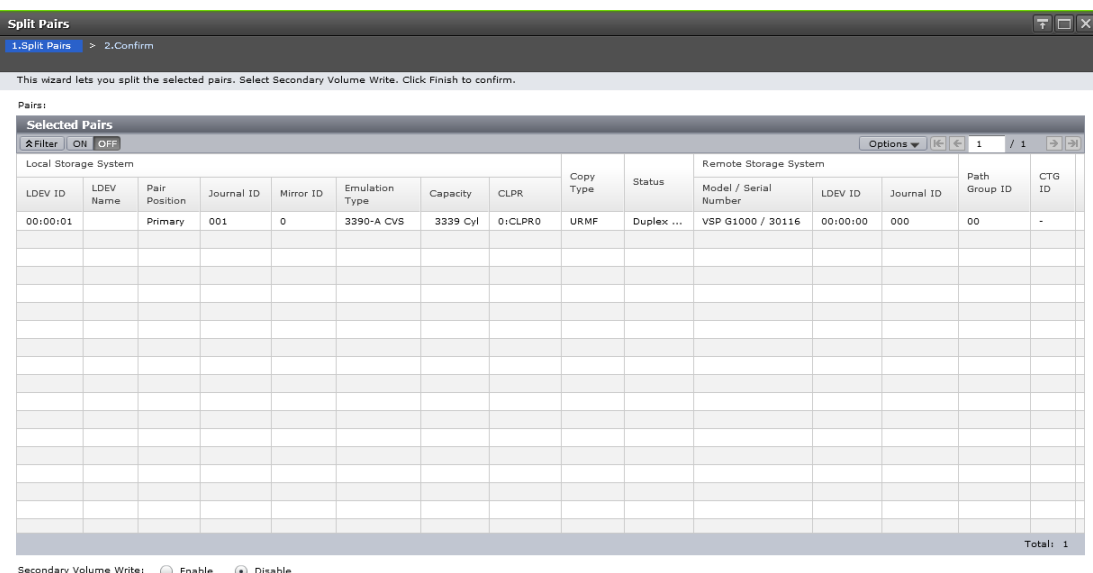

- **5.** For **Secondary Volume Write**, specify whether data can be written to the S-VOL while it is split. Available only when performing the split operation from the pair's primary storage system.
	- **Enable:** The host can write data to the S-VOL.
	- **Disable:** The host cannot write data to the S-VOL.

目 **Note:** In a 3DC configuration in which three URz sites are combined, host I/O write requests to the split pair's S-VOL might be rejected when the delta resync pair shares the split S-VOL, even if you split a pair with the Secondary Volume Write option enabled.

- **6.** Click **Finish**.
- **7.** In the **Confirm** window, review the settings, enter a task name, and then click **Apply**.

## **Splitting a mirror**

A mirror normally has multiple pairs with the same master and restore journals groups. When you split a mirror, you split all the pairs in the mirror. As with a normal pair split, data copying is suspended between primary and secondary journals.

You can perform this task using the **YKSUSPND** command. For details, see the BCM documentation.

### **Before you begin**

- A mirror can be split from the primary or secondary storage system.
- **Pair status must be Active.**

### <span id="page-138-0"></span>**Procedure**

- **1.** In the **Explorer** pane, expand the **Storage Systems** tree.
- **2.** Expand the target storage system tree, expand **Replication**, and click **Remote Replication**.
- **3.** On the **Mirrors** tab, select the mirrors to be split and click **Split Mirrors**.
- **4.** In the **Split Mirrors** window, review the mirrors that you selected in the **Selected Mirrors** table. To remove a mirror, select it and click **Cancel**.

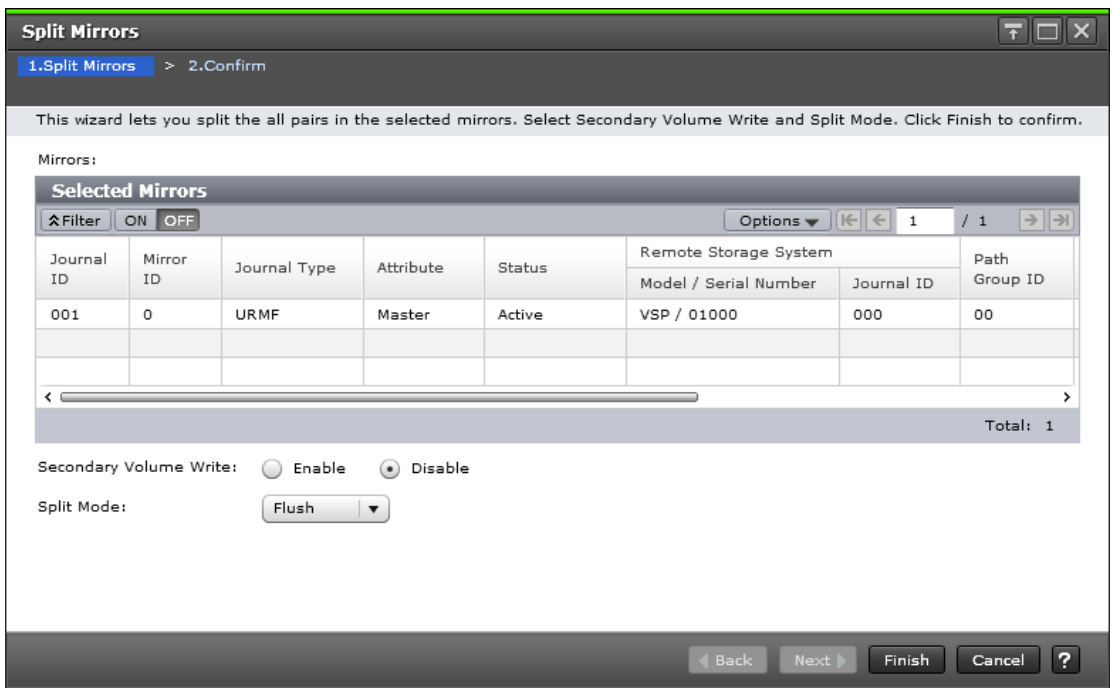

- **5.** For **Secondary Volume Write**, specify whether data can be written to S-VOLs in the mirror while it is split.
	- **Enable:** The host can write data to S-VOLs in the mirror. Available only when the selected mirror's Attribute is Master. If Restore, Disable is used automatically.
	- **Disable**: The host cannot write data to S-VOLs in the mirror.
- **6.** For **Split Mode**, specify whether data is written to S-VOLs in the mirror before the split operation runs.
	- **Flush**: Copies all update data from to S-VOLs in the mirror before the split.
	- **Purge**: Prevents update data from being copied to S-VOLs in the mirror before the split. Uncopied data is copied to the S-VOL when the pair is resynchronized.
- **7.** Click **Finish**.
- **8.** In the **Confirm** window, review the settings, enter a task name, and then click **Apply**.

## **Creating point-in-time copies**

Universal Replicator for Mainframe allows you to make Point-in-Time (PiT) copies of volumes in the same journal. Point-in-Time describes a copy of data made at a specific time.

<span id="page-139-0"></span>You can perform this task using the **YKSUSPND** command. For details, see the BCM documentation.

### **Before you begin**

■ Review the prerequisite information (in "Before you begin") in [Splitting a mirror](#page-137-0) (on [page 138\)](#page-137-0).

### **Procedure**

- **1.** Stop all write I/Os from hosts to P-VOLs in the journal.
- **2.** Split the mirror. Make sure to specify **Flush** for **Split Mode**.
- **3.** When the status of all pairs in the journal changes to Suspend, the operation is completed. Resume write I/O to the P-VOLs.

## **Resynchronizing a URz pair**

Resynchronizing a pair updates the S-VOL with differential data that accumulated since the pair was split. After the pair is resynchronized, the S-VOL is again updated from the journals.

You can perform this task using the **YKRESYNC** command. For details, see the BCM documentation.

### **Before you begin**

- This operation is performed from the primary storage system only.
- The pair status must be Suspend.

If pair status is Hold, Holding, or Hlde, use the resynchronizing mirrors operation (see [Resynchronizing a mirror \(on page 142\)](#page-141-0)).

■ In a 3DC multi-target configuration with three URz sites, you cannot resynchronize the other mirror's URz pair when one mirror's URz P-VOL is in the Pending status.

■ In a 3DC cascade configuration with three URz sites, you cannot resynchronize the URz pair between the primary and intermediate sites when the URz pair between the intermediate and secondary sites is in the Pending status, as illustrated in the following figure.

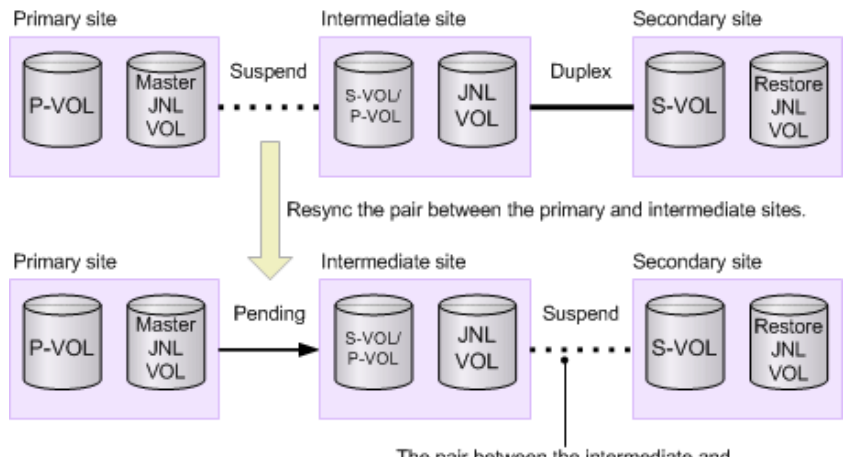

The pair between the intermediate and secondary sites will be split automatically.

- In a 3DC cascade configuration with three URz sites, the pair between the intermediate and secondary sites will be split automatically when you resync the URz pair between the primary and intermediate sites, if the URz pair between the intermediate and secondary sites is in the Duplex status.
- Pairs suspended by the system (Suspend status) can be resynchronized only after the error causing the suspension has been corrected.

The following additional information might be useful before beginning the procedure:

- Performing the operation on a pair in HIde status changes the status to Hold.
- The primary storage system does not resynchronize a pair that is suspended due to an error until the cause of error is resolved.
- If P-VOL status is Failure and S-VOL status is unpaired, the pair cannot be recovered by resynchronizing. It must be deleted and created again.
- Resynchronizing pairs when I/O load is low reduces impact on performance. Operations on multiple pairs in the same mirror with different statuses may results in suspension during periods of heavy write I/O.
- If you resynchronize pairs in Duplex status and other than Duplex status in the same mirror, an unexpected suspension could occur during the operation under heavy I/O load conditions. You can estimate whether the I/O load is heavy or not from frequency of host I/Os. This operation should be performed under light I/O load conditions.

### **Procedure**

- **1.** In the **Explorer** pane, expand the **Storage Systems** tree.
- **2.** Expand the target storage system tree, expand **Replication**, and click **Remote Replication**.
- **3.** In the **UR Pairs** tab, select the pairs to be resynchronized and click **Resync Pairs**.
- **4.** In the **Resync Pairs** window, review the pairs in the **Selected Pairs** table. You can remove a pair from the table by selecting it and clicking **Cancel**.

 $Next)$  Finish Cancel ?

<span id="page-141-0"></span>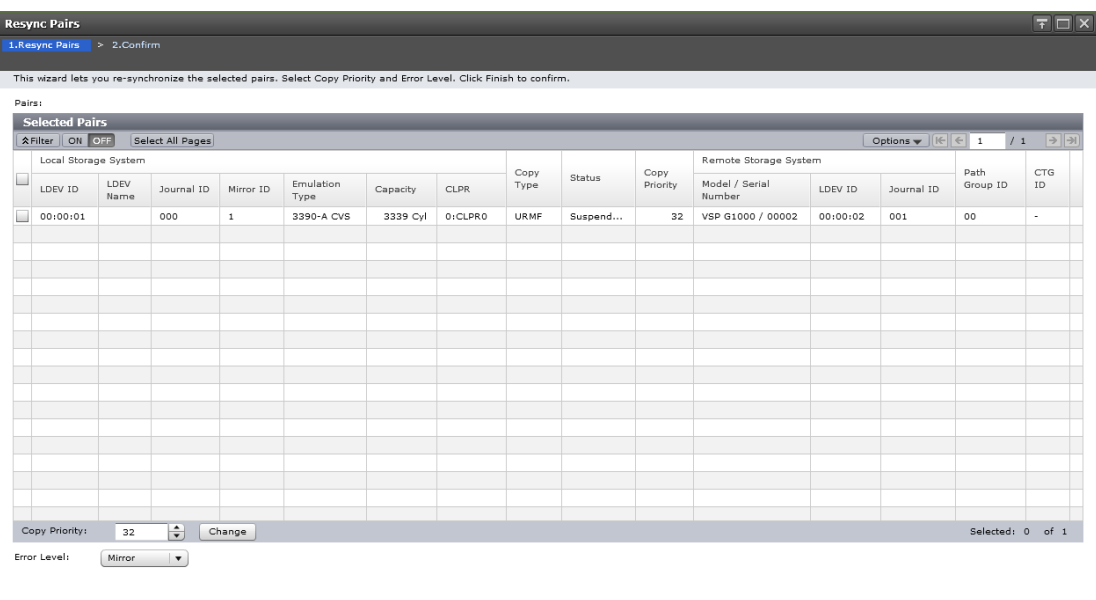

- **5.** For **Copy Priority** list, specify the scheduling order for resynchronizing selected pairs, between 0 and 256.
- **6.** For **Error Level**, specify the system response if a failure occurs during this operation.
	- **Mirror**: Splits all pairs in the failed pair's mirror.

However, if a volume failure occurs while the pair status is Pending, only the target pair in the mirror is split, even if **Mirror** is specified.

- **Volume**: Splits only the specified pair or pairs that failed.
- **7.** Click **Finish**.
- **8.** In the **Confirm** window, review the settings, enter a task name, and then click **Apply**.

## **Resynchronizing a mirror**

When you resynchronize a mirror, all the pairs with the mirror ID are resynchronized and update data copy to the S-VOL is resumed.

When you use URz with TCz and a mirror to which the delta resync pair belongs is resynchronized, the delta resync operation is performed.

You can perform this task using the **YKRESYNC** command. For details, see the BCM documentation.

#### **Before you begin**

- Perform this task only from the primary storage system.
- Mirror status must be Stopped, Hold, Holding, or Hold(Failure).
- Device Manager Storage Navigator does not support multiple primary and secondary storage systems in a URz system. In this case, use BCM to restore a mirror.

- <span id="page-142-0"></span>■ Resynchronizing a mirror when I/O load is low reduces impact on performance.
- If performing the delta resync operation, make sure to review [Performing the delta resync](#page-260-0) operation [\(on page 261\).](#page-260-0)

### **Procedure**

- **1.** In the **Explorer** pane, expand the **Storage Systems** tree.
- **2.** Expand the target storage system tree, expand **Replication**, and click **Remote Replication**.
- **3.** On the **Mirrors** tab, select the mirrors to be resynchronized, delta resynchronized, or changed from Hold(Failure) to Hold status, and then click **Resync Mirrors**.
- **4.** In the **Resync Mirrors** window, review the mirrors in the **Selected Mirrors** table. You can remove a mirror from the table by selecting it and clicking **Cancel**.

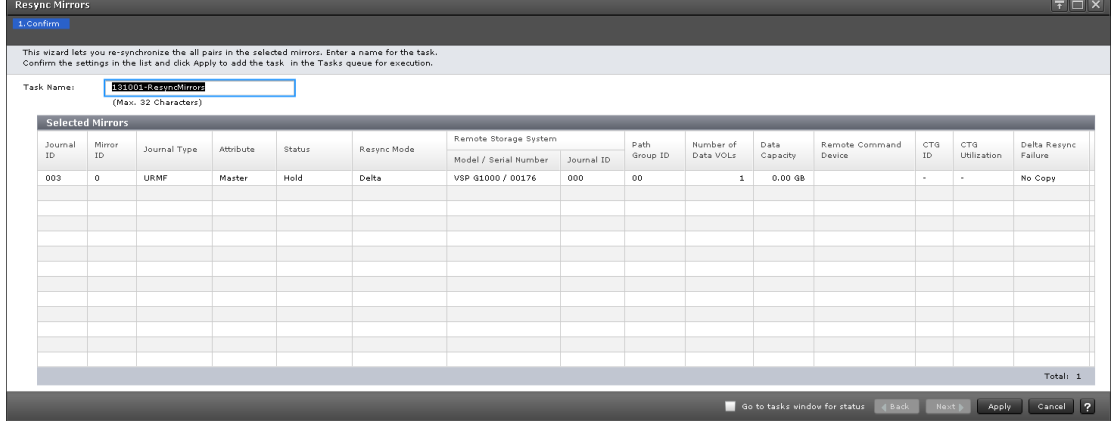

- **5.** Click **Finish**.
- **6.** In the **Confirm** window, review the settings, enter a task name, and then click **Apply**.

## **Deleting a URz pair**

When you delete a pair, the URz relationship between the P-VOL and S-VOL is released. Only the relationship is affected, the data volumes and their data remain.

You can perform this task using the **YKDELETE** command. For details, see the BCM documentation.

**Note:** In a delta resync configuration with TCz, if you want to delete some URz pairs in a consistency group, split the pairs for each consistency group before deleting them. After that, resynchronize the pairs for each consistency group. In a delta resync configuration with TCz, if you delete some URz pairs without splitting pairs for each consistency group, you need to split and resynchronize them for each consistency group after the deletion.

#### **Before you begin**

- You must have the Storage Administrator (Remote Copy) role.
- This operation can be performed from the primary or secondary storage system.

- When S-VOLs are physically attached to the same host as P-VOLs, take the S-VOLs offline before releasing the pair. Doing this avoids confusion and possible error when the host is restarted.
- Pairs must be in Suspend status when their journal is in a CCI consistency group consisting of multiple primary and secondary storage systems. If all pairs in the journal are not in Suspend status, you can delete the desired pairs individually, or select Mirror in the Range field, which deletes all pairs in the pair's mirror.

The following additional information might be useful to you before beginning the procedure:

- When a pair deletion is initiated, differential data is transferred from the S-VOL, the pair relationship is ended, and the volumes' status becomes unpaired.
- Pairs should be in Duplex status to ensure data consistency between volumes. However, a pair can be deleted in any status except Suspending or Deleting.
- If you delete a URz pair between the intermediate and secondary sites in a 3DC cascade configuration in which three URz sites are combined, change the status of the mirror between the primary and the intermediate sites to Stopped, or change the status of the pair you want to delete to Suspending.
- If the operation fails, the P-VOL nevertheless becomes unpaired, but transfer of differential data to the S-VOL is terminated.
- If you plan to delete all pairs in the journal and then create another pair, be sure to wait at least one minute after deleting the pairs before creating the new pair.
- Perform pair deletion when write I/O load is low to reduce impact on performance. Operations on pairs with different status in the same mirror may result in suspension during periods of heavy write I/O.
- If you delete pairs in Duplex status and other than Duplex status in the same mirror, an unexpected suspension could occur during the operation under heavy I/O load conditions. You can estimate whether the I/O load is heavy or not from frequency of host I/Os. This operation should be performed under light I/O load conditions.
- In a delta resync configuration with TCz, if you release the TCz pair, the URz delta resync pair is released as well. If you release the URz pair, the URz delta resync S-VOL is released.

### **Procedure**

- **1.** In the **Explorer** pane, expand the **Storage Systems** tree.
- **2.** Expand the target storage system tree, expand **Replication**, and click **Remote Replication**.
- **3.** In the **UR Pairs** tab, select the pairs to be deleted and click **More Actions** > **Delete Pairs**.
- **4.** In the **Delete Pairs** dialog box, review the pairs in the **Selected Pairs** table. To remove a pair from the table, select the pair and click **Cancel**.
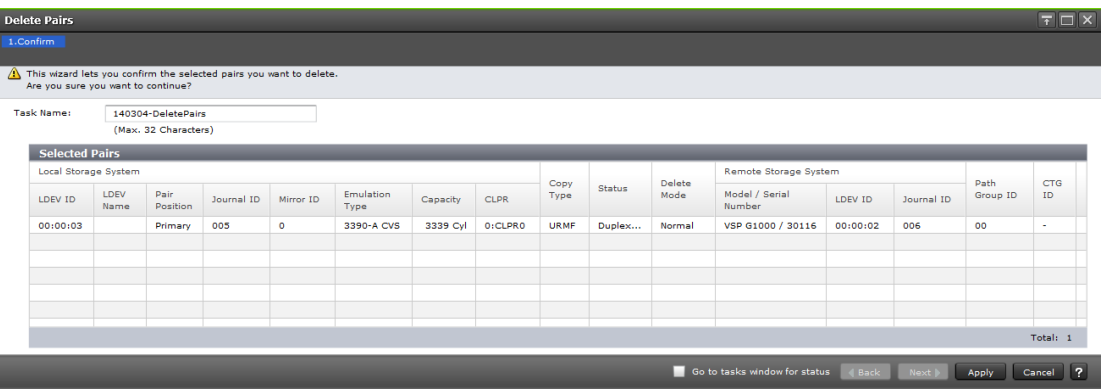

**5.** For **Delete Mode**, **Normal** is used for URz.

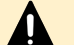

**Caution:** Note the following:

- Forced deletion in the primary storage system results in data that was not yet sent to the secondary storage system being deleted.
- Forced deletion in the secondary storage system results in data that was not yet restored being deleted.
- If pair status has not changed to Simplex five minutes after you forcibly delete the pair, delete it again.
- Make sure not to re-create the pair in the first five minutes after forcibly deleting it using the same journals (mirrors), even if pair status is Simplex and journal status is Initial: in this case pair creation could fail and the pair might suspend.
- A time-out error can occur at the time of a forced deletion if I/O is sent to another pair in the same journal and the pair's status is Duplex or Pending.
- **6.** Click **Finish**.
- **7.** In the **Confirm** window, review the settings, enter a task name, and then click **Apply**.

## **Deleting a mirror**

When you delete a mirror, data copying between master and restore journals ends. After deleting the mirror, pairs in the mirror are also deleted.

You can perform this task using the YKDELETE command. For details, see the BCM documentation.

Chapter 7: URz pair operations

#### **Before you begin**

- This operation can be performed from the primary or secondary storage system.
- When you delete a mirror between the intermediate and secondary sites in a 3DC cascade configuration in which three URz sites are combined, change the status of the mirror between the primary and the intermediate sites to Stopped, or change the status of the mirror between the intermediate and secondary sites to Stopped.
- If a journal includes two mirrors:
	- If you specify a mirror in Hold, Holding, or Hold(Failure) status, only the URz pairs of the specified mirror are deleted.
	- If you specify a mirror that is not in Hold, Holding, or Hold(Failure) status, URz pairs of both mirrors (including the mirror that you did not specify) are deleted.

#### **Procedure**

- **1.** In the **Explorer** pane, expand the **Storage Systems** tree.
- **2.** Expand the target storage system tree, expand **Replication**, and click **Remote Replication**.
- **3.** On the **Mirrors** tab, select the mirrors to be deleted, and then click **More Actions** > **Delete Mirrors**.

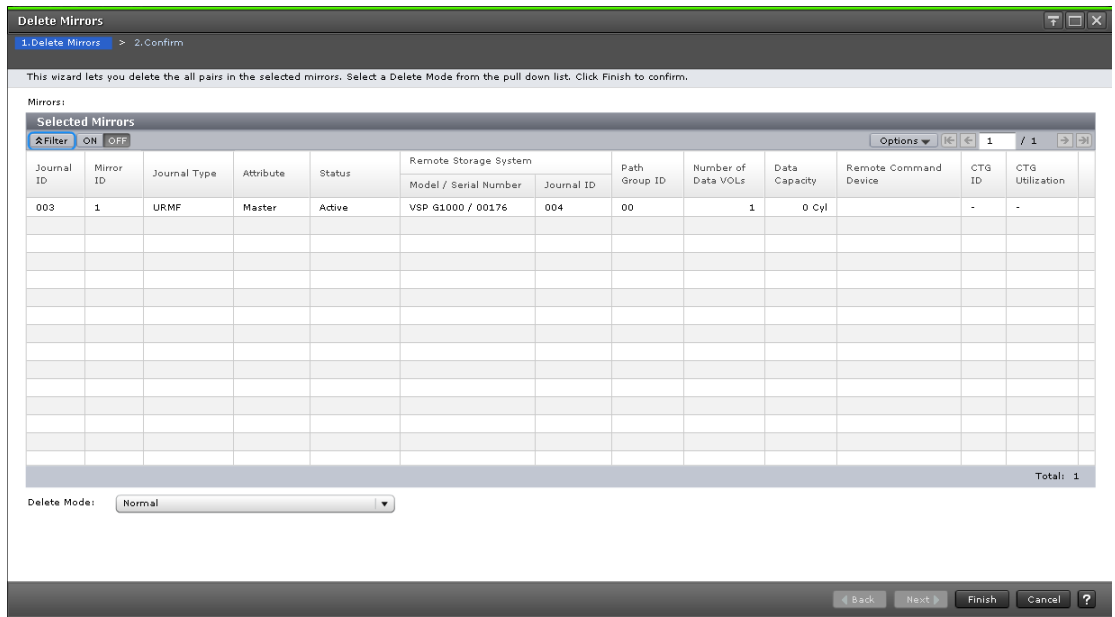

**4.** In the **Delete Mirrors** dialog box, review the mirrors in the **Selected Mirrors** table.

- **5.** For **Delete Mode**, specify one of the following:
	- **Normal**: Mirrors are deleted only if the primary storage system can change the mirror status to Initial.
	- **Force:** Mirrors are forcibly deleted even when the primary storage system cannot communicate with the secondary storage system.
- **6.** Click **Finish**.
- **7.** In the **Confirm** window, review the settings, enter a task name, and then click **Apply**.

Chapter 7: URz pair operations

#### **Next steps**

旨

**Note:** If the journal (mirror) status is not Initial, even though you deleted pairs forcibly and five minutes have passed, perform the operation again to delete all pairs registered to the mirror.

Do not create pairs with the same journal for at least five minutes, even if the journal status was Initial; otherwise pair creation could fail and the pair would be suspended.

Chapter 7: URz pair operations

# **Chapter 8: Monitoring the URz system**

You can monitor how well Universal Replicator for Mainframe is performing, which allows you to detect and correct issues.

## **Monitoring pair activity, status, license capacity**

Monitoring pairs, journals, data paths, I/O, licensed capacity, and hardware performance is essential for ensuring that Universal Replicator for Mainframe pairs continue to function correctly.

- Before performing a pair operation, check the pair status to verify that the desired operation can be performed. For details about the pair statuses, see [Pair status definitions](#page-30-0) [\(on page 31\).](#page-30-0)
- The pair status changes when an operation is performed. If the pair status is Duplex, data update is executed correctly from the P-VOL to the S-VOL. If the pair status is Suspend, the pair is split or suspended, and therefore differential data is managed.

Frequent monitoring of the system is recommended but optional. You can set up automatic email notification from Device Manager - Storage Navigator for problems found during monitoring.

You can perform this task using the **YKQUERY** command. For details, see the BCM documentation.

#### **Procedure**

- **1.** In the **Explorer** pane, expand the **Storage Systems** tree.
- **2.** Expand the target storage system tree, expand **Replication**, and click **Remote Replication**.
- **3.** In the **UR Pairs** tab, select the pair that you want to monitor.
- **4.** Click **More Actions** > **View Pair Properties**.
- **5.** In the **View Pair Properties** window, you can display only the columns you want to see by clicking **Filter**. Click **File/Refresh** as needed to display the most current information.

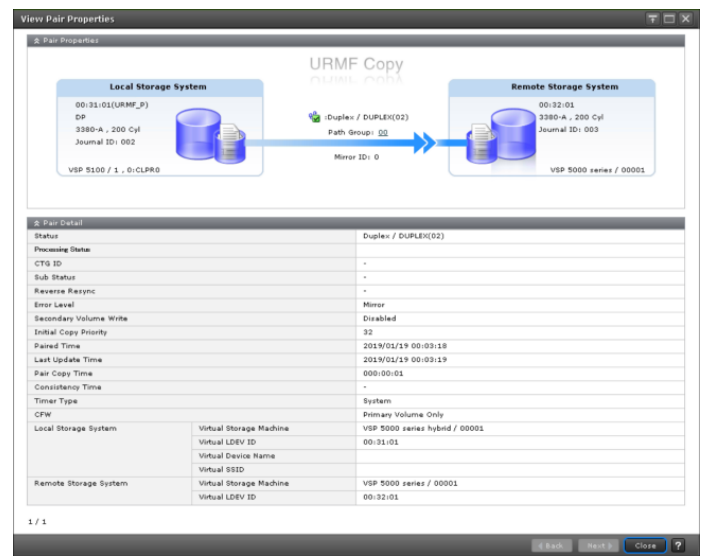

**6.** To review license capacity, see the **Summary** area in the **Replication** window.

## **Monitoring URz pair synchronization rate**

You can check the percentage of synchronized data between the P-VOL and S-VOL.

You can perform this task using the **YKQUERY** command. For details, see the BCM documentation.

The synchronization rate is displayed in HDvM - SN as follows.

- When the volume on the local storage system is a P-VOL, the initial copy progress is displayed. For initial copy of a URz pair, the control cylinder data is also copied. During the control cylinder copy, the synchronization rate is displayed as 99. When the control cylinder copy completes, the synchronization rate changes to 100.
- When the volume on the local storage system is an S-VOL, the synchronization rate depends on whether the pair is split:
	- If the pair is not split, a hyphen (-) is displayed.
	- If the pair is split, the S-VOL synchronization rate between before and after the split is displayed. For example, if the S-VOL content before and after the split is the same, 100 is displayed.

**Caution:** If the pair is split due to initial copy failure, a hyphen (-) is displayed. If initial copy fails, the status Initial copy failed is displayed in the View Pair Properties window.

- For the following cases, a hyphen (-) is displayed:
	- When the volume in the local storage system is neither a P-VOL nor an S-VOL.
	- When the volume in the local storage system has one of the following pair statuses: Hold, Holding, or Hlde.

#### **Procedure**

- **1.** In the **Explorer** pane, expand the **Storage Systems** tree.
- **2.** Expand the target storage system tree, expand **Replication**, and click **Remote Replication**.
- **3.** In the **UR Pairs** tab, select the pair whose synchronization rate you want to monitor.
- **4.** Click **More Actions** > **View Pair Synchronization Rate**.

Clicking **Refresh View** displays the latest synchronization rate.

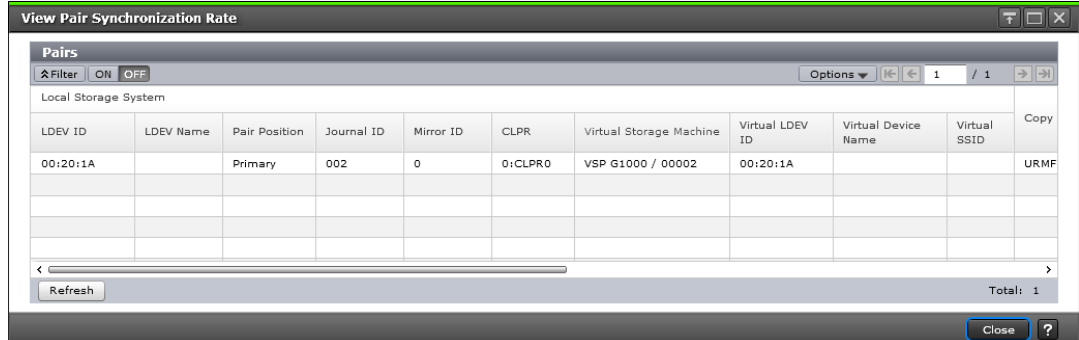

## **Monitoring URz operations history**

In HDvM - SN, you can review the history of operations for each pair, including a description of each operation, the date and time the operation took place, primary and secondary storage system information, and other details.

This task cannot be performed using BCM.

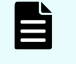

**Note:** If you use 1,000 or more pairs concurrently, some operation history might not be recorded.

#### **Procedure**

- **1.** In the **Explorer** pane, expand the **Storage Systems** tree.
- **2.** Expand the target storage system tree, and click **Replication**.
- **3.** Click **View History** > **Remote Replication**.
- **4.** In the **History** window, select **URMF** as the **Copy Type**.

## **Pair operations history**

The following table describes the operations displayed in the History window.

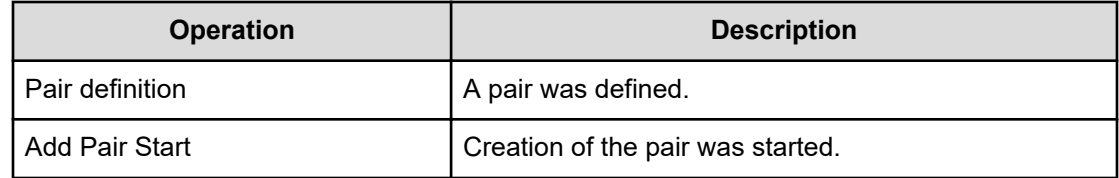

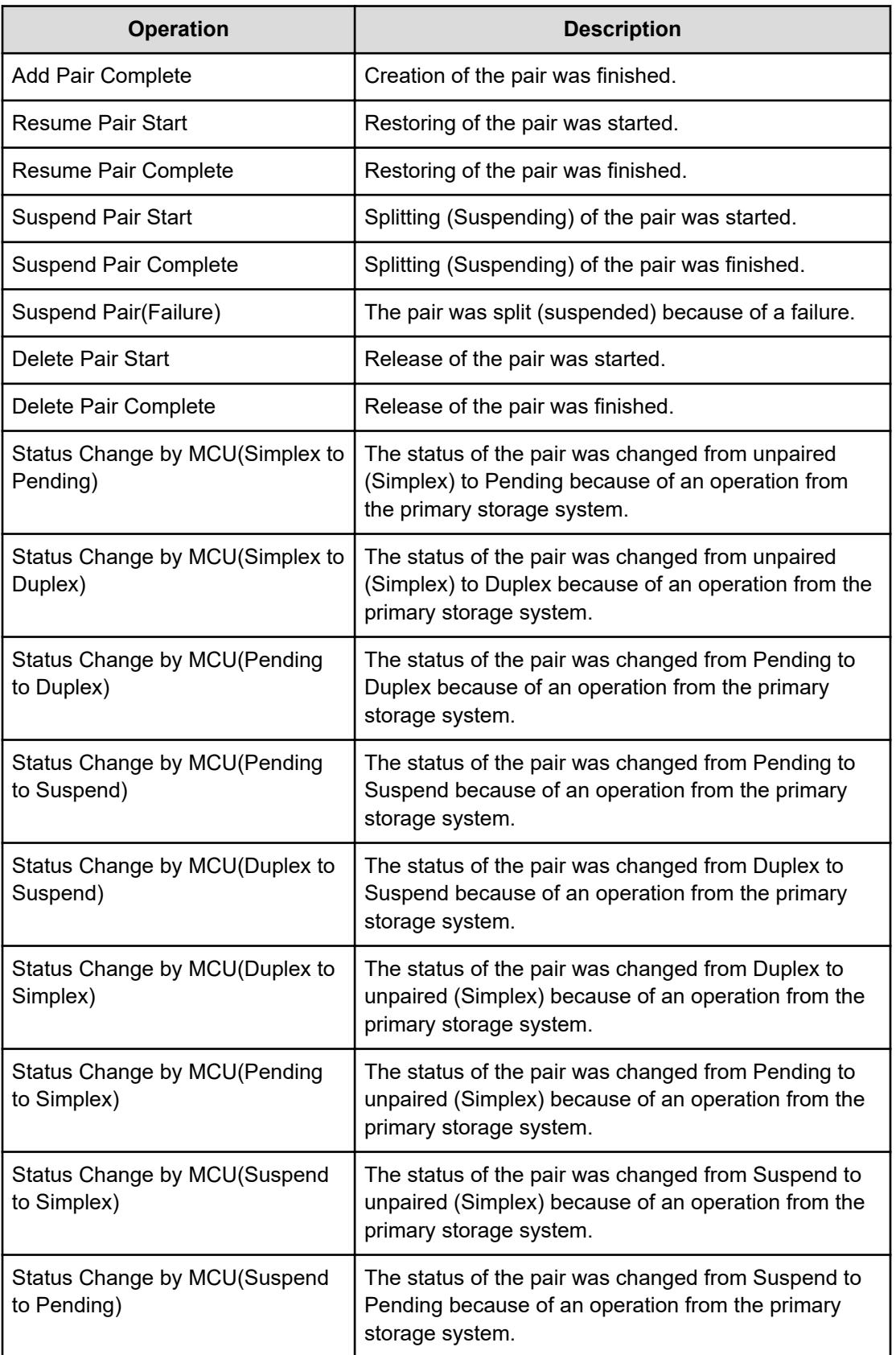

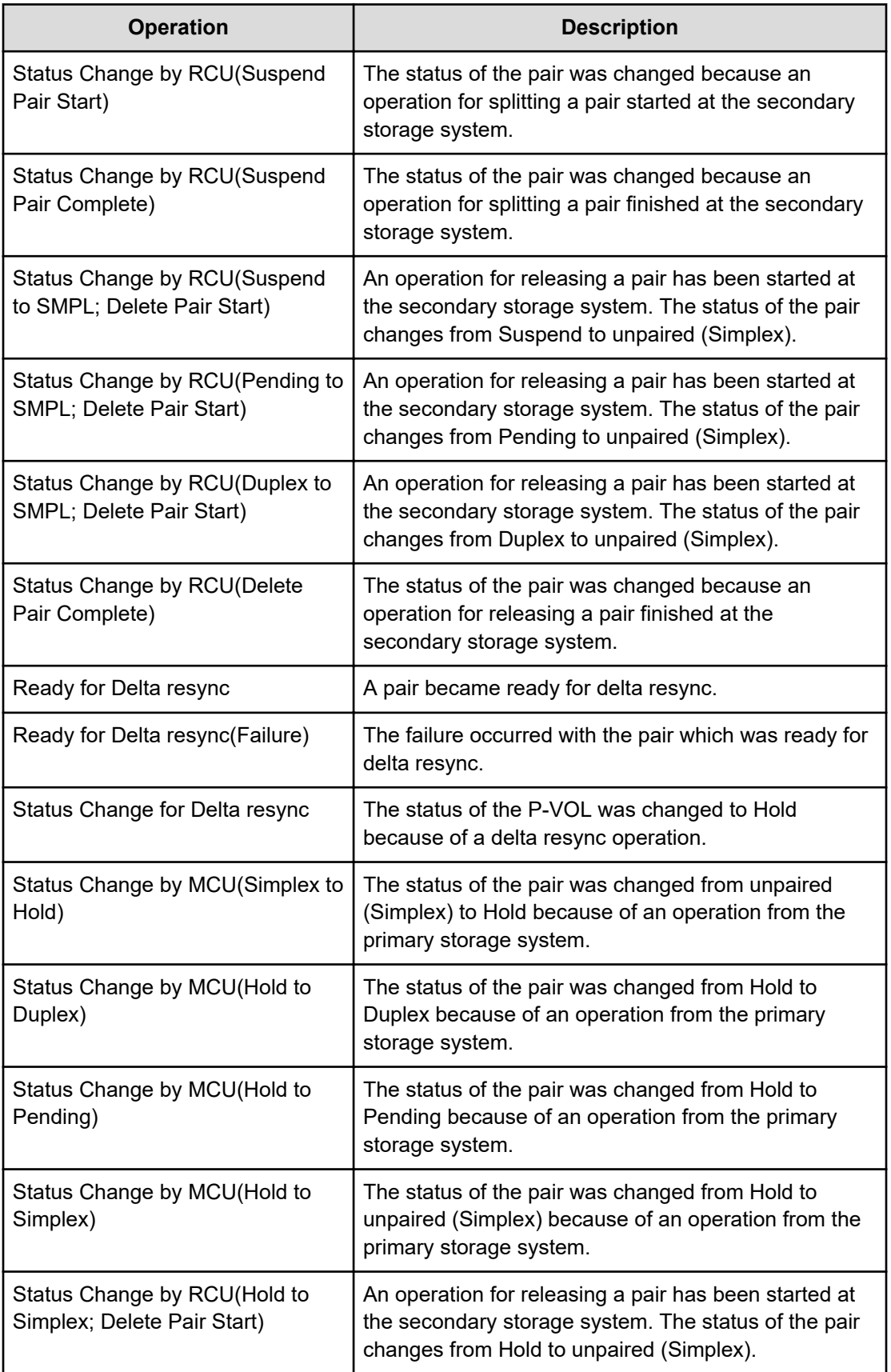

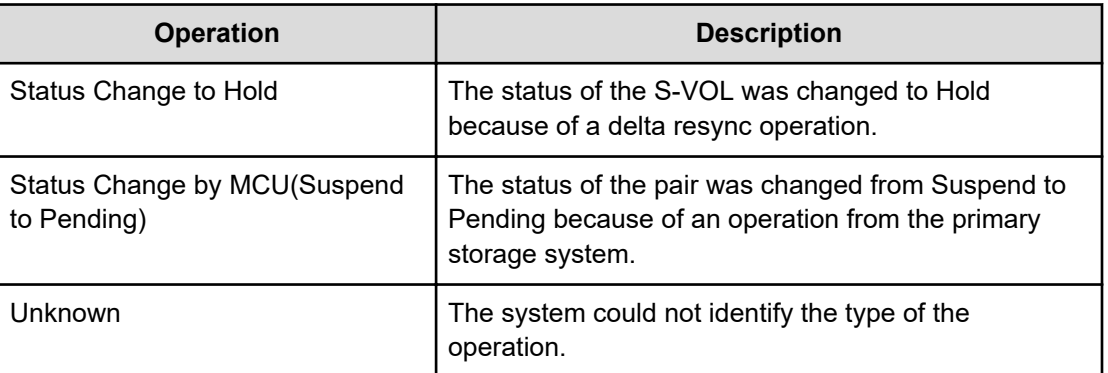

## **Saving pair information to a text file**

In HDvM - SN, you can save pair status and other information to a tab-delimited TSV file. This task cannot be performed using BCM.

#### **Procedure**

- **1.** In the **Explorer** pane, expand the **Storage Systems** tree.
- **2.** Expand the target storage system tree, expand **Replication**, and click **Remote Replication**.
- **3.** In the **UR Pairs** tab, select the pair that you want to monitor.
- **4.** Click **More Actions** > **Export** and follow on-screen instructions.

## **Monitoring copy operations and I/O statistics**

You can monitor copy operations and I/O statistics to determine the replication performance.

For more information about monitoring performance, see the *Performance Guide*.

For the primary site in a 3DC multi-target configuration combining three URz sites, two or more mirrors are set in the primary system. The following table describes the data displayed in Logical Device (UR/URMF) and Journal (UR/URMF) for Performance Monitor in the primary storage system.

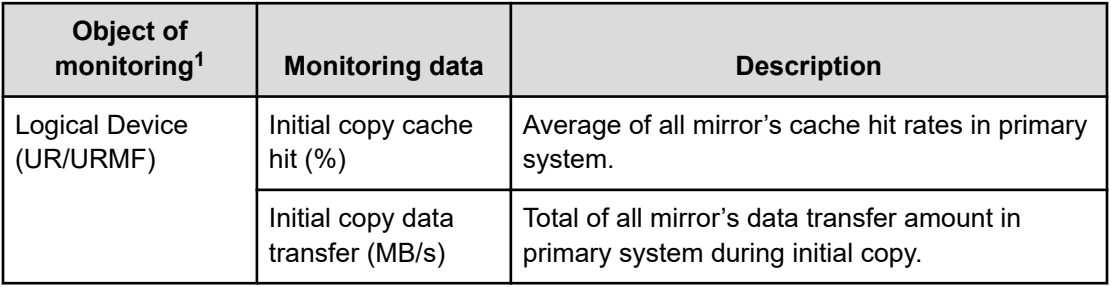

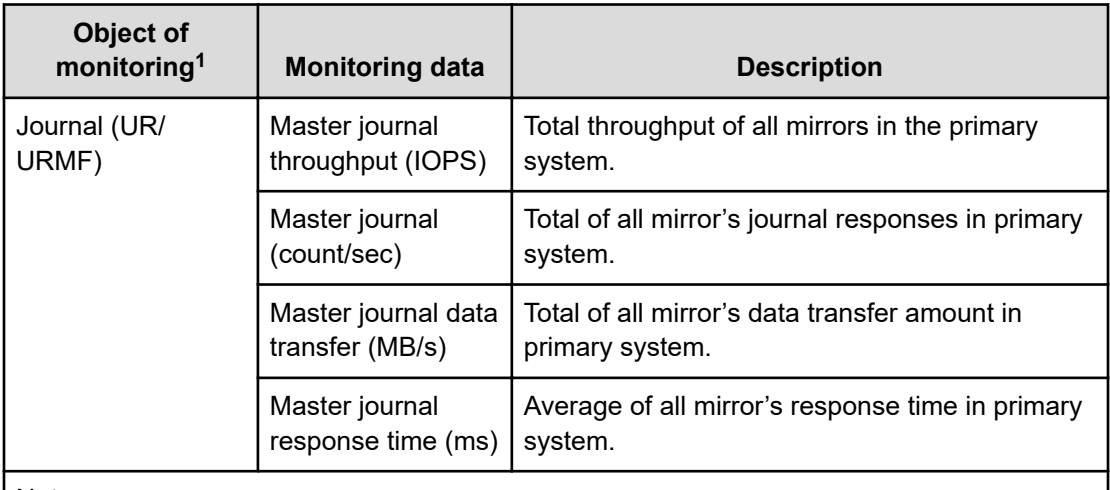

Notes:

**1.** The journal information per mirror is displayed in Journal (UR/URMF). Note that it is impossible to reference the initial copy information per mirror.

If the journal group attribute is Master/Restore, only the restore journal information is displayed in Journal (UR/URMF), as shown in the following table.

**Note:** In a cascade configuration in which three URz sites are combined, a 自 restore journal value might be greater than the corresponding master journal value.

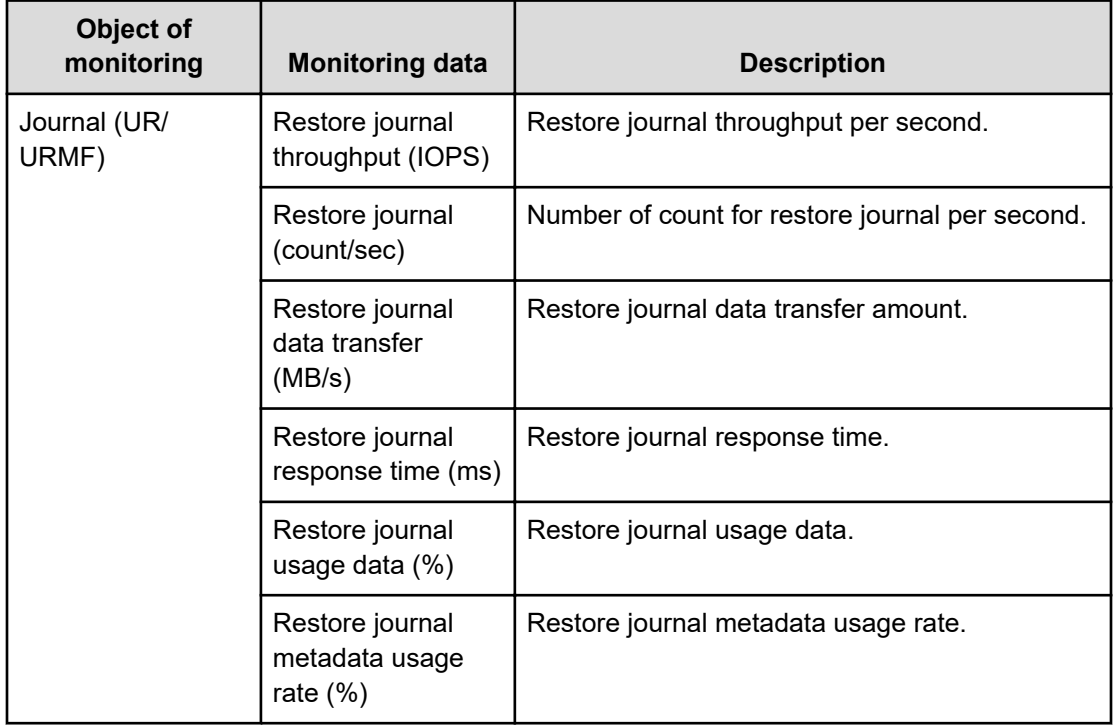

## **Monitoring I/O and hardware performance with Performance Monitor**

The Performance Monitor software provides detailed information on I/O activity and hardware performance.

Storage system usage and performance data that is collected and displayed by Performance Monitor enables you to:

- Identify the optimum timing for performing Universal Replicator copy operations.
- Determine the best locations for the Universal Replicator S-VOLs (for example, parity groups with less frequently accessed volumes to avoid bottlenecks of back-end activity).
- Monitor system performance during Universal Replicator operations and during testing activities.

Use the following procedure to lessen the impact on Universal Replicator operations while Performance Monitor is collecting data for one or more storage systems on the same internal LAN:

- **1.** If Performance Monitor is collecting high amounts of LDEV data, disabling this activity, if possible, for one or more systems.
- **2.** If Performance Monitor is collecting data for more than three storage systems on the internal LAN, disconnect Performance Monitor, if possible, from one or more systems before using Universal Replicator.
- **3.** After you have disabled LDEV data collection and/or disconnected Performance Monitor wherever possible, then connect to the system using Device Manager - Storage Navigator and launch Universal Replicator.
- **4.** When Universal Replicator operations are completed, exit Universal Replicator and Device Manager - Storage Navigator.
- **5.** Re-enable Performance Monitor data collection.

For further information on Performance Monitor, see the *Performance Guide*.

## **Monitoring journal (mirror) status**

The status of a mirror associated with a journal relates to the pair operations that have been performed on the journal. Monitoring these statuses can help to resolve problems and maintain the Universal Replicator for Mainframe system.

This task cannot be performed using BCM.

#### **Procedure**

- **1.** In the **Explorer** pane, expand the **Storage Systems** tree.
- **2.** Expand the target storage system tree, expand **Replication**, and click **Journals**.
- **3.** In the **Journals** window, select the **Journal ID** for the journal you want to monitor. The **Mirror** tab is displayed.
- **4.** In the **Mirror** tab, view the journal's status.

### **Mirror status definitions**

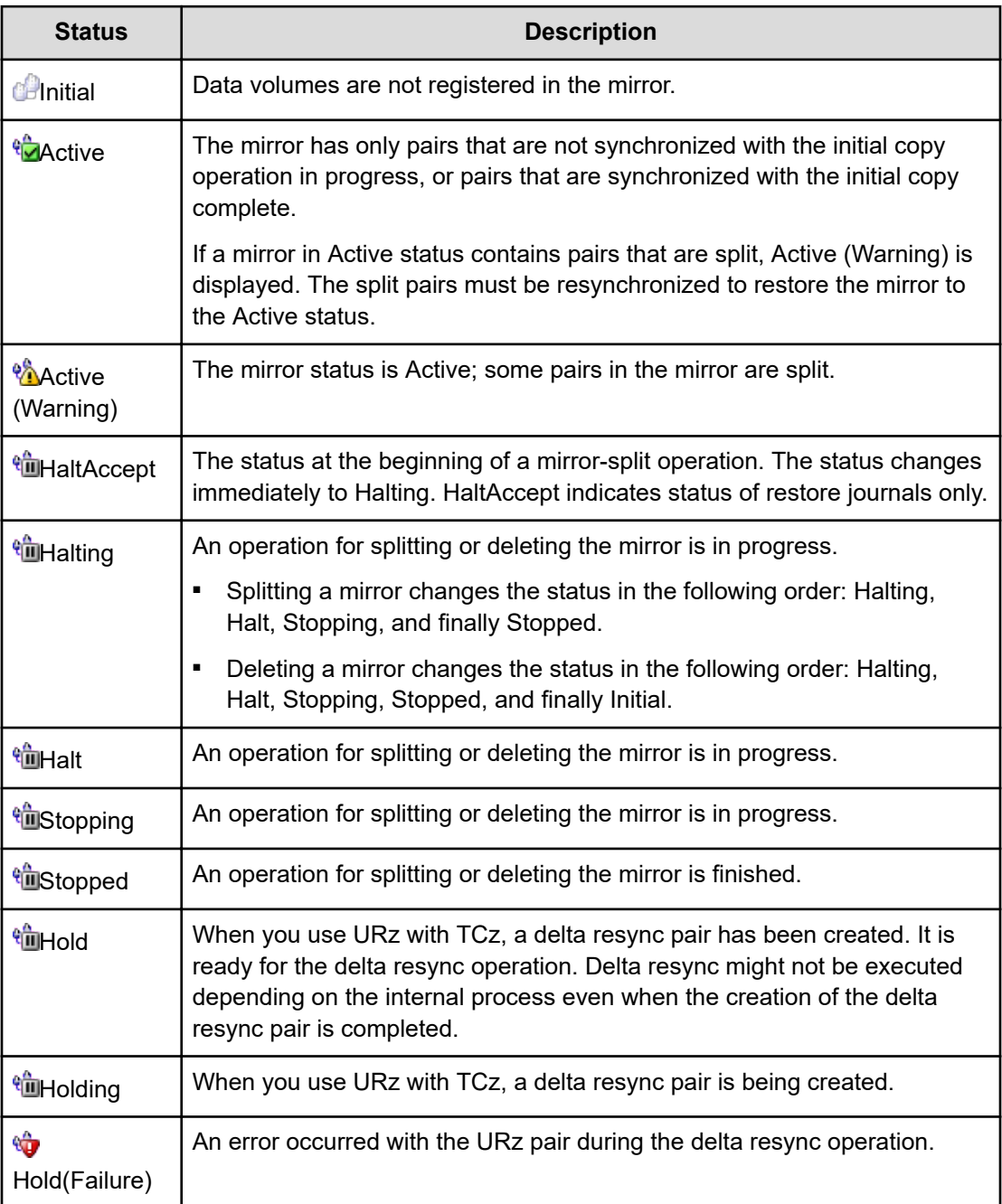

## **Monitoring URz remote connections and path status**

You can navigate to remote connection and remote path status to determine any issues with the remote paths. For remote path status definitions and troubleshooting, see [Remote path](#page-209-0) [status problems](#page-209-0) (on page 210).

You can perform this task using **YKQRYPTH** or **YKQRYDEV**. For details, see the BCM documentation.

#### **Procedure**

- **1.** In the **Explorer** pane, expand the **Storage Systems** tree.
- **2.** Expand the target storage system tree, expand **Replication**, and click **Remote Connections**.
- **3.** Check the **Status** field.
- **4.** To view more information, select a connection and click **View Remote Connection Properties**.

# **Chapter 9: Maintaining the URz system**

You perform some maintenance tasks in response to conditions discovered during system monitoring, such as pool-full conditions that cause pairs to become suspended. You can also change certain settings as needed to meet changing operational requirements.

## **Maintenance activities**

The following maintenance activities are covered:

- Pair maintenance (on page 158)
- [Journal and mirror maintenance](#page-161-0) (on page 162)
- [Remote path maintenance](#page-172-0) (on page 173)
- [Managing power-off for systems and network devices \(on page 176\)](#page-175-0)

## **Pair maintenance**

You must have Storage Administrator (Remote Copy) role to perform Universal Replicator for Mainframe pair maintenance operations.

The topic describes and provides instructions for the following pair maintenance tasks.

- Changing the maximum initial copy activities option (on page 158)
- [Changing the pair options \(on page 159\)](#page-158-0)
- **[Forcibly deleting pairs](#page-159-0) (on page 160)**
- [Restoring a pair by adding a reserve journal volume](#page-160-0) (on page 161)
- [Restoring a pair without adding a reserve journal volume](#page-161-0) (on page 162)

## **Changing the maximum initial copy activities option**

You can change the maximum number of volumes that can be copied concurrently by adjusting the Maximum Initial Copy Activities setting (range = 1 to 128, default = 64). For example, you can increase this setting when you need to create or resynchronize a large number of pairs concurrently, and you can decrease this setting when you need to limit the impact of initial copy operations on system performance.

For details and instructions, see [Setting the maximum initial copy activities option](#page-127-0) (on [page 128\)](#page-127-0).

#### <span id="page-158-0"></span>**Note:**

Performance of the primary storage system depends on this setting and the amount of I/O activity. You can limit the impact of initial copy operations on system performance by using the default setting.

### **Changing the pair options**

You can change the following pair options:

- Cache-fast-write (CFW)
- Error level

#### **Before you begin**

■ You can change the pair options only for pairs in Duplex, Suspend, Hold, Holding, or Hlde status.

#### **Procedure**

- **1.** In the **Explorer** pane, expand the **Storage Systems** tree.
- **2.** Expand the target storage system tree, expand **Replication**, and click **Remote Replication**.
- **3.** In the **UR Pairs** tab, select the pair whose options are to be changed.
- **4.** Click **More Actions** > **Edit Pair Options**.

**Note:** When you select multiple pairs on the **UR Pairs** tab, **Edit Pair Options** values may be blank because the selected pairs have different values.

When you specify a value, it is set for all selected pairs.

- **5.** In the **Edit Pair Options** window, for **Error Level**, specify the system response if a failure occurs in the pair.
	- **Mirror**: Splits all pairs in the failed pair's mirror. **Mirror** is the default.

However, if a volume failure occurs while the pair status is Pending, only the target pair in the mirror is split, even if **Mirror** is specified.

■ **Volume**: Splits only the pair that failed.

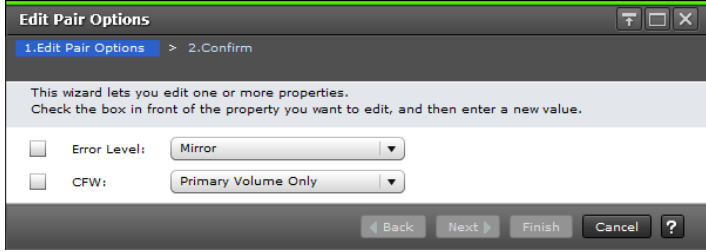

- <span id="page-159-0"></span>**6.** For **CFW** box, specify whether to copy cache-fast-write data to the S-VOL or not.
	- **Primary Volume Only** (default): Does not copy cache-fast-write data to the S-VOL.

When "Primary Volume Only" is specified, if the P-VOL fails and the host attempts to read the same data from the S-VOL, the I/O might end abnormally.

**Becondary Volume Copy: Copies cache-fast-write data to the S-VOL.** 

**Note:** In a 3DC multi-target configuration, specify the same CFW setting for 目 both Universal Replicator for Mainframe and TrueCopy for Mainframe pairs. If you specify Secondary Volume Copy for either the URz or TCz pair, the cache-fast-write data is copied to the S-VOL of the other pair.

- **7.** Click **Finish**.
- **8.** In the **Confirm** window, review the settings, enter a task name, and click **Apply**.

### **Forcibly deleting pairs**

You need to forcibly delete a pair for the following reasons:

- A currently unpaired volume that was previously in a pair is unusable because previous pair information is still in the volume.
- The pair cannot be connected to the secondary storage system due to a communication error. In this case, you need to delete the pair forcibly in both the primary storage system and the secondary storage system.

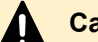

**Caution:** The following data is discarded:

- Data which is not sent to the secondary storage system when a pair in the primary storage system is deleted forcibly
- Data which is not restored when a pair is deleted forcibly in the secondary storage system

In addition, if a pair is deleted forcibly when a journal contains a pair in the PAIR/ COPY status, host I/Os to the pair might time out.

This task cannot be performed using BCM.

#### **Before you begin**

■ The volume must be unpaired.

#### **Procedure**

- **1.** In the **Explorer** pane, expand the **Storage Systems** tree.
- **2.** Expand the target storage system tree, and click **Logical Devices**.
- **3.** In the **LDEVs** tab, select the LDEV belonging to the pair that you want to delete forcibly, and then click **More Actions** > **Force Delete Pairs (UR Pairs)**.
- **4.** In the **Force Delete Pairs (UR Pairs)** window, ensure that the volume you want to forcibly delete is in the **Selected LDEV** table.

<span id="page-160-0"></span>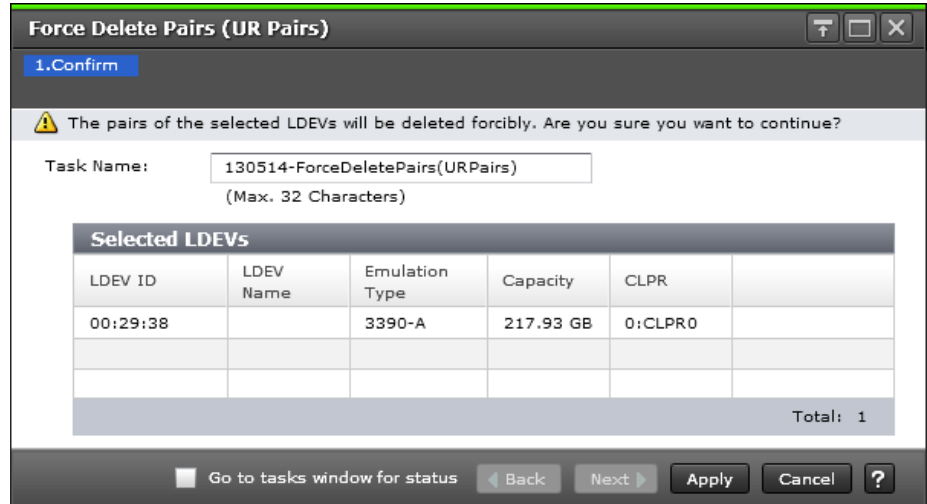

- **5.** Enter a name in the **Task Name** box.
- **6.** Click **Apply** to save your settings to the system.

### **Restoring a pair by adding a reserve journal volume**

Use the following procedure to restore a UR pair that was split due to disk failure of the pool and pool volume to which the journal volume belongs or to replace the journal volume if PIN data occurs in the journal volume. When you use a reserve journal volume, you do not need to delete the UR pair.

You cannot reserve a journal volume using BCM.

#### **Procedure**

- **1.** Verify that the status for all mirrors in the journal is Stopped. If the mirror status is not Stopped, you must split all UR pairs belonging to the journal and then verify that the status for all mirrors in the journal is changed to Stopped.
- **2.** Add a reserve journal volume. For details, see [Adding a reserve journal volume](#page-169-0) (on [page 170\).](#page-169-0)

**Note:** If an unallocated journal volume is not available to become the reserve journal volume, you must delete the journal, restore the blocked journal volume, register the journal volume to the journal again, and then create the UR pair. Allocate a DP-VOL to the journal volume. For details about the restoration procedure when the DP-VOL is blocked, see the *Provisioning Guide for Mainframe Systems*.

- **3.** Verify that the volume you added is a reserve journal volume.
	- Device Manager Storage Navigator:

Use the **Journal Volumes** window (**Type**: **Reserve Journal**).

■ CCI:

Use the raidcom get journal command.

An LDEV that is not displayed is a reserve journal volume.

- **4.** Delete the first journal volume.
- **5.** Resynchronize the pair, and then restore the UR pair.

### <span id="page-161-0"></span>**Restoring a pair without adding a reserve journal volume**

Use the following procedure to restore a UR pair that was split by disk failure of the pool and pool volume to which the journal volume belongs. If you do not recover the volume and do not use a reserve journal volume, the UR pair must be deleted.

#### **Procedure**

**1.** Resolve the problem with the volume, and then resynchronize the pair and restore the UR pair.

If the problem with the volume is not resolved, perform the following steps:

- a. Delete the UR pair.
- b. Delete the journal volume.
- c. Re-create the journal using a volume that does not have any problems.
- d. Re-create the UR pair.

## **Journal and mirror maintenance**

This topic describes and provides instructions for the following journal and mirror maintenance tasks:

- Changing options used by journals (on page 162)
- [Changing options used by mirrors \(on page 164\)](#page-163-0)
- [Adding an additional journal volume to an existing journal](#page-166-0) (on page 167)
- [Replacing a journal volume with a reserve journal volume](#page-167-0) (on page 168)
- [Adding a reserve journal volume](#page-169-0) (on page 170)
- [Deleting journal volumes from a journal \(on page 170\)](#page-169-0)
- [Deleting journals \(on page 171\)](#page-170-0)
- [Forcibly deleting journals from an EXCTG](#page-171-0) (on page 172)

### **Changing options used by journals**

Most Universal Replicator for Mainframe pair operations are performed on multiple pairs, which share a journal group. You can change options that affect the pairs in journals.

You can control the following aspects of pair operations:

- Inflow Control: Allows you to restrict the inflow of data to allow other journals with higher priority data unrestricted inflow when the data transfer path accessing two journals is set.
- Data Overflow Watch: Establishes a timeout period.

In a 3DC multi-target configuration in which three URz sites are combined, if the status of the two mirrors in the primary site is both Active and the free space in the journal data area or metadata area is less than a certain amount, one of the mirrors in the journal will be suspended by error, regardless of the value in Data Overflow Watch.

- Cache Mode: Allows you to use journal data in the cache on the secondary storage system.
- Timer Type: Establishes the type of clock used for consistency time.

This task cannot be performed using BCM.

#### **Before you begin**

- Journal options must be changed on both storage systems, primary and secondary.
- To change journal options, one of the following conditions must be satisfied:
	- The attribute of the journal is Initial.
	- The status of the journal in the mirror is one of the following:
	- Initial
	- Stopped
	- Hold
	- Holding
	- Hold(Failure)

When one journal uses multiple mirrors, whether you can select Change Journal Option depends on the status of the journal whose mirror is not in Hold, Holding or Hold(Failure) status. For example, if mirrors in the journal are in the Hold and Active status, you cannot change the journal option. If mirrors in the journal are in the Hold and Stopped status, you can change the journal option.

■ When changing options for multiple journals, you can leave some options unchanged by entering or selecting no value. If you specify a value, it is applied to the selected journals.

#### **Procedure**

- **1.** In the **Explorer** pane, expand the **Storage Systems** tree.
- **2.** Expand the target storage system tree, expand **Replication**, and click **Journals**.
- **3.** In the **Journals** tab, select the journal whose options you want to change.
- **4.** Click **Edit Journal Options**.
- **5.** In the **Edit Journal Options** dialog box, change the following options as needed.
	- **-** Inflow Control
	- Data Overflow Watch

- <span id="page-163-0"></span>Cache Mode
- Timer Type

For descriptions, see the procedure in [Creating journals and adding journal volumes \(on](#page-123-0) [page 124\).](#page-123-0)

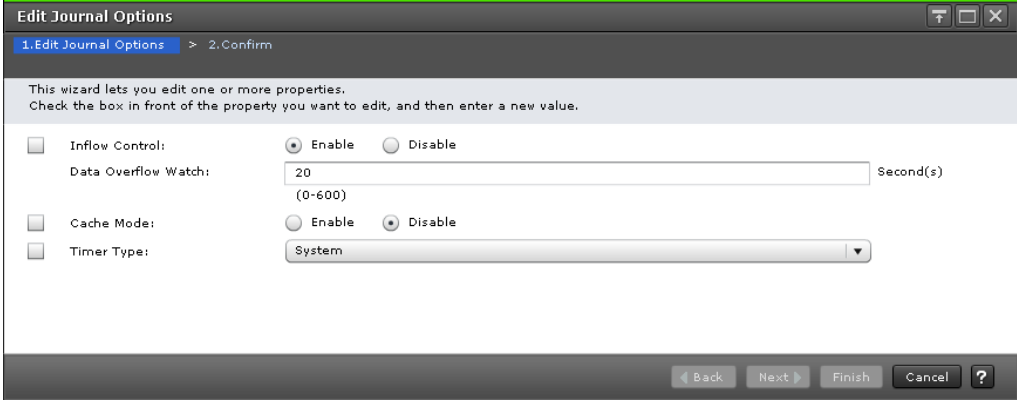

- **6.** Click **Finish**.
- **7.** In the **Confirm** window, review the settings and enter a task name in the **Task Name** box.
- **8.** Click **Apply** to save your settings to the system.

## **Changing options used by mirrors**

Most pair operations are performed on multiple pairs. This is done using a journal or mirrors. You can change the following options that affect the pairs in a mirror:

- Path Watch Time: the interval from the time when a physical path failure, such as disconnection of a path, occurs to the time when the mirror is suspended. This option becomes valid when both advanced system settings No. 16 and No. 15 are set to OFF.
- Path Watch Time Transfer: forwards the master journal's Path Watch Time value to the restore journal.
- Copy Pace: the pace at which data is copied.
- Transfer Speed: the speed for data transfer.
- Delta Resync Failure: the processing that takes place in the event of a failure.

This task cannot be performed using BCM.

#### **Before you begin**

- Mirror options can be changed on both primary and secondary storage systems.
- To change mirror options, the status of the mirror must be one of the following:
	- Initial
	- Active
	- Stopped
	- Hold
	- Holding
	- Hold(Failure)
- The Transfer Speed option can be changed if the mirror's status is Active, Hold, or Holding. When the status is Holding, the option can only be changed from the primary storage system.
- When changing options for multiple mirrors, a changed value is applied to all the mirrors. On the other hand, leave the options unchanged that you do not want to change.

#### **Procedure**

- **1.** In the **Explorer** pane, expand the **Storage Systems** tree.
- **2.** Expand the target storage system tree, expand **Replication**, and click **Remote Replication**.
- **3.** In the **Mirrors** tab, select the mirror whose options you want to change.
- **4.** Click **More Actions** > **Edit Mirror Options**.
- **5.** In the **Edit Mirror Options** window, for **Path Watch Time**, specify the interval from the time when a physical path failure occurs, such as a path disconnection, to the time when the mirror is suspended. Ranges are from 1 to 59 minutes, 1 to 23 hours, or 1 to 30 days. A numeric value is required.

The interval must be the same for master and restore journals in the same mirror, otherwise the journals suspend at different times. See next step to use this setting for both journals.

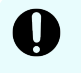

**Important:** If you want a mirror to split immediately after a physical path failure occurs, such as a path disconnection, ask customer support to set advanced system settings No. 15 to ON and set advanced system settings No. 16 to OFF.

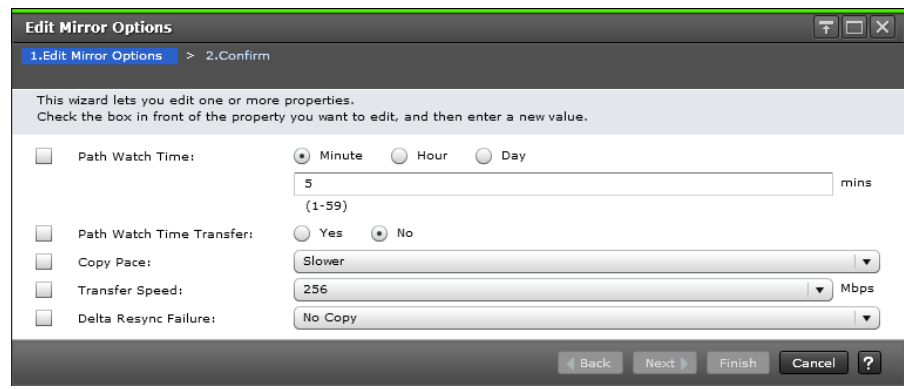

- **6.** For **Path Watch Time Transfer**, specify whether to use the same Path Watch Time value you specified for the master journal for the restore journal. Specify this option in the primary site only.
	- **Yes**: The Path Watch Time value is also used for the restore journal.

For a pair in a delta resync configuration, select **Yes** in the primary site.

- **No** (default): The Path Watch Time value is not used for the restore journal.
- **7.** For **Copy Pace**, specify the pace for initial copy activity per volume. Specify this option in the primary site only.
	- **Blower** is the default.
	- If specifying **Medium**, ensure that write I/O is 10 MB/s or less per parity group. If it exceeds 10 MB/s, pairs may be suspended.
	- If specifying **Faster**, ensure that I/O will not occur. If update I/O occurs, pairs may be suspended.
- **8.** For **Transfer Speed**, specify data transfer line speed in Mbps (megabits per second). You can specify 256, 100, 10, or 3.
	- Use **3** when the transfer speed is 3 to 9 Mbps.
	- Use **10** when the transfer speed is 10 to 99 Mbps.
	- Use **100** when the transfer speed is 100 to 255 Mbps.
	- Use **256** when the transfer speed is 256 Mbps or higher.

**Note:** This setting does not affect master journals unless the Business Continuity Manager YKRESYNC REVERSE command is used to change a master journal into a restore journal.

- **9.** For **Delta Resync Failure**, specify the processing that takes place when the delta resync operation cannot be performed. Specify this option in the primary site only. - **Entire Copy** (default): the entire P-VOL is copied to the S-VOL. Use Entire if your journals are part of a multiple-journal configuration in a CCI consistency group.
	- **No Copy**: No processing occurs: the S-VOL is not updated.
- **10.** Click **Finish**.
- **11.** In the **Confirm** window, review the settings and enter a task name in the **Task Name** box.
- **12.** Click **Apply** to save your settings to the system.

## <span id="page-166-0"></span>**Adding an additional journal volume to an existing journal**

You can add one additional journal volume to a journal. The additional volume is not used unless needed for maintenance or to replace the first journal volume. In the event of pair failure, the additional reserve journal volume allows you to reduce the time to recover a blocked journal volume.

#### **Before you begin**

- Review the following:
	- [System requirements](#page-45-0) (on page 46)
	- [Planning journals \(on page 64\)](#page-63-0)
	- [Planning journal volumes \(on page 65\)](#page-64-0)
	- [Data and journal volume specifications](#page-66-0) (on page 67)
- The journal's mirror status must be Initial, Active, Stopped, Hold, Holding, or Hold(Failure).
- The journal cannot be in use.
- Pair operations involving the journal cannot be in progress.
- Adding a reserve journal volume to a journal while remote copy is in progress causes only the journal data area to be used, but not the metadata area, because it is unavailable. To make the metadata area available in this case, split and resynchronize all pairs in the journal group.

#### **Procedure**

- **1.** In the **Explorer** pane, expand the **Storage Systems** tree.
- **2.** Expand the target storage system tree, expand **Replication**, and click **Remote Replication**.
- **3.** In the **Mirrors** tab, select the **Journal ID** link for the journal you want to add journal volumes to.
- **4.** In the **Journal Volumes** tab, click **Assign Journal Volumes**.
- **5.** In the **Assign Journal Volumes** window, from the **Unassigned Journal Volumes** table, select the journal volume to be added to the journal, and then click **Add**. The selected journal volume moves to the **Assigned Journal Volumes** table.

To remove a volume from the table, select the volume and click **Remove**.

<span id="page-167-0"></span>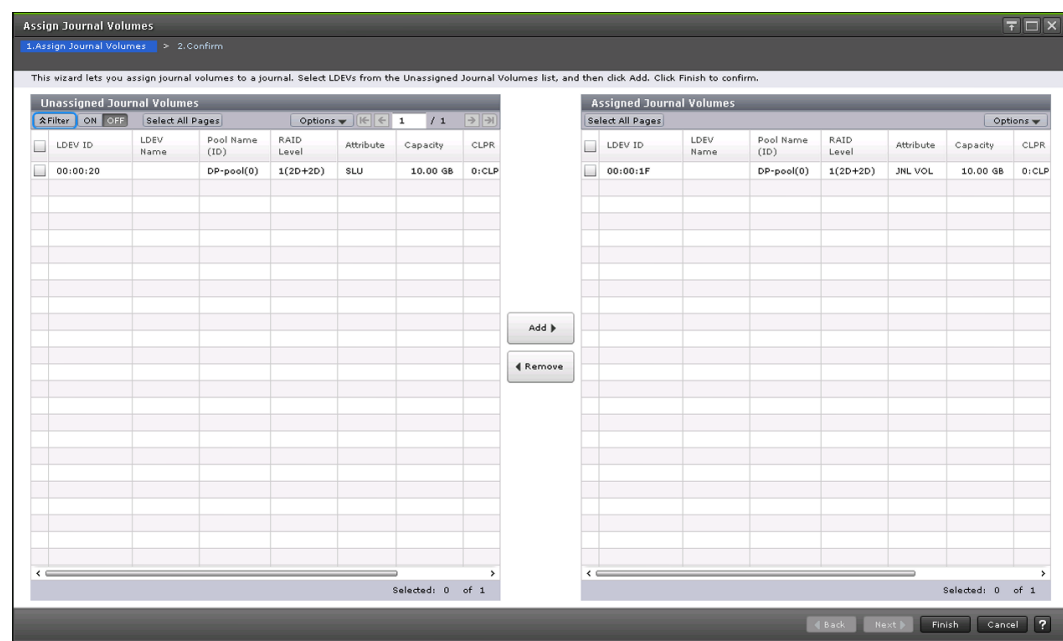

- **6.** Click **Finish**.
- **7.** In the **Confirm** window, review the settings and enter a task name in the **Task Name** box.
- **8.** Click **Apply** to save your settings to the system.

### **Replacing a journal volume with a reserve journal volume**

You can use the reserve journal volume to restore a disk in a pool or pool volume to which the journal volume belongs.

When you register two journal volumes in a journal, the second journal volume becomes the reserve journal volume, which is not used for normal operations. For details about reserve journal volumes, see [Journal volumes](#page-20-0) (on page 21). For instructions on using CCI to replace a journal volume with a reserve journal volume, see [Replacing a journal volume with a](#page-168-0) [reserve journal volume using CCI](#page-168-0) (on page 169).

You cannot add a reserve journal volume using BCM.

#### **Before you begin**

- Required role: Storage Administrator (Remote Copy)
- An unallocated journal volume that will be the reserve journal volume must be available.
	- **Note:** If an unallocated journal volume is not available to become the reserve journal volume and the journal volume is blocked, you must delete the journal, restore the blocked journal volume, register the journal volume to the journal again, and then re-create the suspended UR pairs. Allocate a DP-VOL to the journal volume. For details about the restoration procedure when the DP-VOL is blocked, see the *Provisioning Guide for Mainframe Systems*.

#### <span id="page-168-0"></span>**Procedure**

- **1.** Add a reserve journal volume to the journal. For details, see [Adding a reserve journal volume](#page-169-0) (on page 170).
- **2.** Delete the journal volume that is in use. For details, see [Deleting journal volumes from a journal \(on page 170\)](#page-169-0).
- **3.** Resynchronize the journal.

**Replacing a journal volume with a reserve journal volume using CCI**

#### **Before you begin**

- Required role: Storage Administrator (Remote Copy)
- An unallocated journal volume that will be the reserve journal volume must be available.
- **•** Specify the CCI instance number by using the  $-I$  parameter as needed.

#### **Procedure**

**1.** Add a reserve journal volume to the journal.

raidcom add journal -journal\_id <journal ID#> -ldev\_id <ldev#>

- <journal ID#>: Specify the journal ID to which the replacement target journal volume is registered.
- <ldev#>: Specify the LDEV number of the unallocated journal volume that will be the reserve journal volume.
- **2.** Check the LDEV number of the journal volume that is currently being used.

raidcom get journal

- The LDEV number displayed in the **LDEV#** column of the command output is the LDEV number that is currently being used.
- **3.** Delete the journal volume to be replaced.

raidcom delete journal -journal\_id <journal ID#> -ldev\_id <ldev#>

- <journal ID#>: Specify the journal ID to which the replacement target journal volume is registered.
- <ldev#>: Specify the journal volume LDEV number checked in step 2.

<span id="page-169-0"></span>**4.** Resynchronize the journal.

pairresync -g <group>

- <group>: Specify the data volume group name that is using the journal. The group name to be specified here is the group name defined in the CCI configuration definition file.
- **B** Specify the  $-IH$  parameter as needed.

### **Adding a reserve journal volume**

This task cannot be performed using BCM.

#### **Before you begin**

An unallocated journal volume that will be the reserve journal volume must be available.

#### **Procedure**

- **1.** In the **Explorer** pane, expand the **Storage Systems** tree.
- **2.** Expand the target storage system tree, expand **Replication**, and click **Remote Replication**.
- **3.** In the **Mirrors** tab, select the **Journal ID** link for the journal to which you want to add journal volumes.
- **4.** In the **Journal Volumes** tab, click **Assign Journal Volumes**.
- **5.** In the **Assign Journal Volumes** window, from the **Unassigned Journal Volumes** table, select the journal volume to be added to the journal, and then click **Add**. The selected journal volume moves to the **Assigned Journal Volumes** table.

To remove a volume from the table, select the volume and click **Remove**.

- **6.** Click **Finish**.
- **7.** In the **Confirm** window, review the settings and enter a task name in the **Task Name** box.
- **8.** Click **Apply** to save your settings to the system.

## **Deleting journal volumes from a journal**

This task cannot be performed using BCM.

#### <span id="page-170-0"></span>**Before you begin**

- A journal volume can only be deleted when one or more of the following conditions exists:
	- If the journal volume to be deleted is a reserve journal volume.
	- If the pair belonging to the mirror in the journal is suspended and a reserve journal volume exists.
	- If the pair belonging to the mirror in the journal is deleted.
	- If the state of every mirror in the journal is Initial, Stopped, or Hold(Failure), and a reserve journal volume exists. If one journal uses more than one mirror, you can delete a journal volume only under the conditions specified in the following table.

#### **Table 6 Conditions for deleting a journal volume (when one journal uses two types of mirror IDs)**

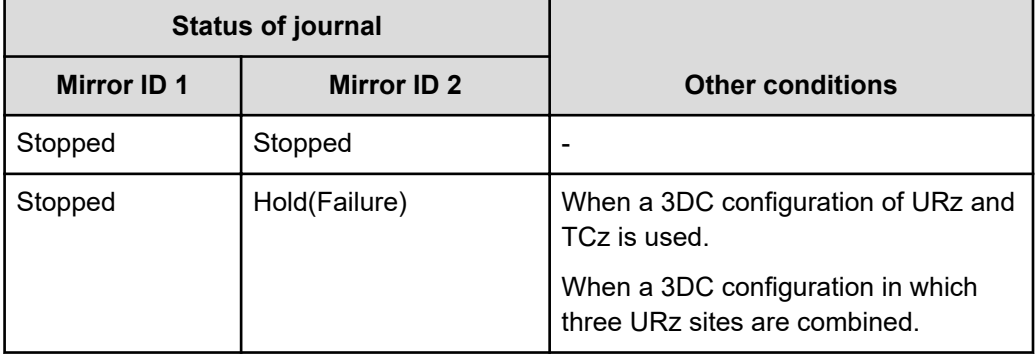

■ If all journal volumes in a journal are deleted (the journal is empty), all journal option data is initialized. To reset the journal's options, see [Changing options used by journals \(on](#page-161-0) [page 162\)](#page-161-0).

#### **Procedure**

- **1.** In the **Explorer** pane, expand the **Storage Systems** tree.
- **2.** Expand the target storage system tree, expand **Replication**, and click **Remote Replication**.
- **3.** In the **Mirrors** tab, select the **Journal ID** link for the journal you want to delete journal volumes from.
- **4.** In the **Journal Volumes** tab, click **Assign Journal Volumes**.
- **5.** From the **Assigned Journal Volumes** table, select the volumes to be deleted and click **Remove**.
- **6.** Click **Finish**.
- **7.** In the **Confirm** window, review the settings and enter a task name in the **Task Name** box.
- **8.** Click **Apply** to save your settings to the system.

## **Deleting journals**

Journals can be deleted from either system.

<span id="page-171-0"></span>This task cannot be performed using BCM.

#### **Before you begin**

- Journals can be deleted from the primary or secondary storage system.
- All mirrors in the journal must be Initial status.
- Master and restore journals cannot be deleted.
- Removing a journal volume from a journal that is registered results in the journal volume's LDEVs becoming blockaded. You can release the blockade by formatting the LDEVs.

#### **Procedure**

- **1.** In the **Explorer** pane, expand the **Storage Systems** tree.
- **2.** Expand the target storage system tree, expand **Replication**, and click **Journals**.
- **3.** In the **Journals** tab, select the **Journal ID** for the journal to be deleted.
- **4.** Click **Delete Journals**.
- **5.** In the **Delete Journals** window, make sure the journals you want to delete are listed in the **Selected Journals** table. To view more information about a journal, select the journal and click **Detail**. If you need to change the selections, click **Cancel**.

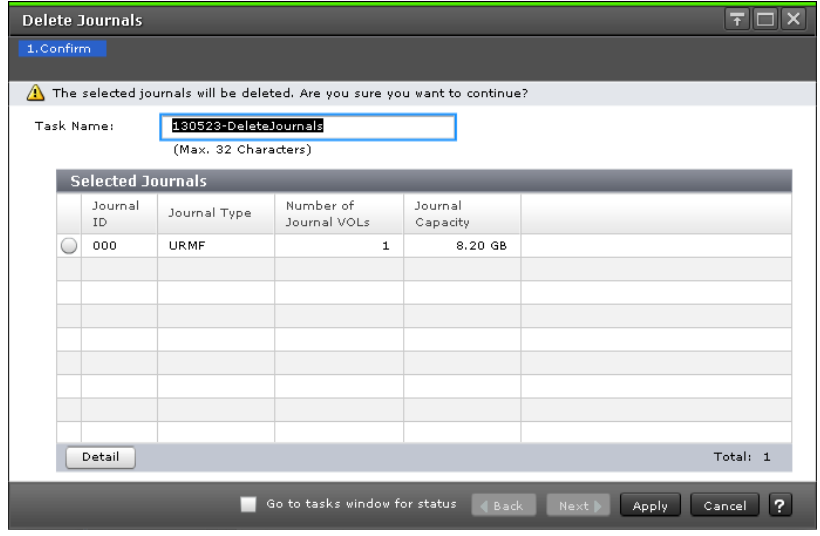

- **6.** When satisfied, click **Finish**.
- **7.** In the **Confirm** window, review the settings and enter a task name in the **Task Name** box.
- **8.** Click **Apply** to save your settings to the system.

## **Forcibly deleting journals from an EXCTG**

You can forcibly delete journal that could not be deleted normally from an EXCTG. Normal deletion form an EXCTG is done with Business Continuity Manager. For more information about deleting normally, see the *Business Continuity Manager User Guide*.

#### <span id="page-172-0"></span>**Procedure**

- **1.** Open the **Journals** window in Device Manager Storage Navigator.
	- a. In the **Explorer** pane, expand the **Storage Systems** tree.
	- b. Expand the target storage system tree, expand **Replication**, and click **Journals**.
- **2.** In the **Journals** tab, select the **Journal ID** for the journal you want to delete from an EXCTG.
- **3.** Click **More Actions** > **Force remove Journals from EXCTG**.
- **4.** In the **Force remove Journals from EXCTG** window's **Selected Journals** table, check the journal to be removed. To cancel the operation, click **Cancel**.

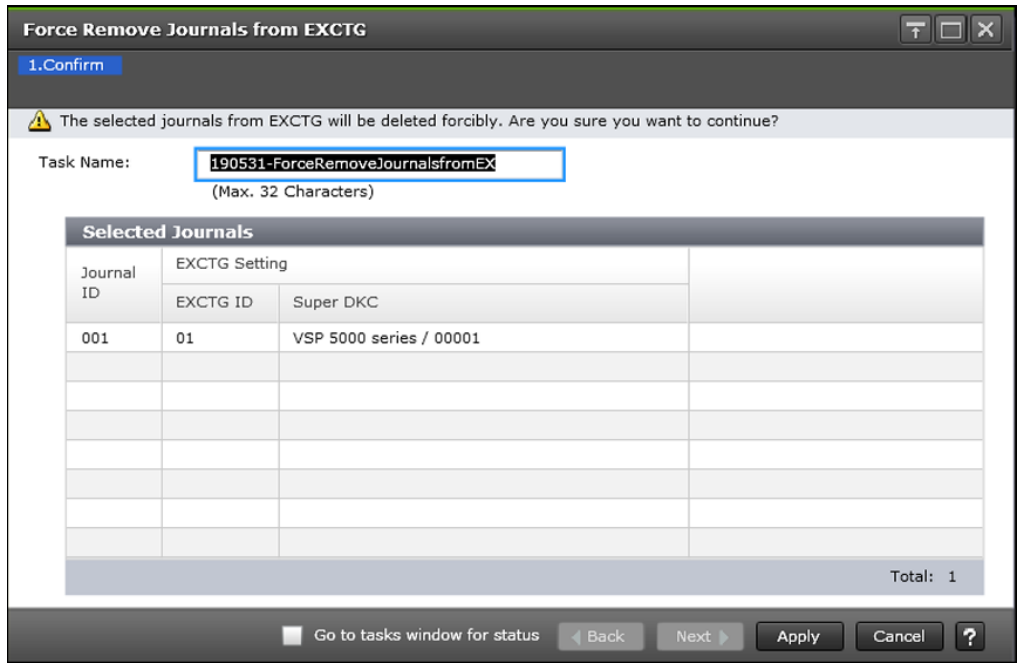

## **Remote path maintenance**

This topic describes and provides instructions for the following remote path maintenance tasks:

- Modifying the data-transfer time threshold (on page 173)
- [Deleting remote paths \(on page 174\)](#page-173-0)
- [Deleting the URz relationship \(on page 175\)](#page-174-0)

### **Modifying the data-transfer time threshold**

You can modify the threshold for data transfer to complete. If the threshold value is reached, the transfer is flagged as failing by the system.

This task cannot be performed using BCM.

#### <span id="page-173-0"></span>**Before you begin**

- This operation can be performed from the primary or secondary storage system.
- The setting is made in the RIO MIH field on the DKC Options dialog box (RIO MIH- remote I/O missing interrupt handler). RIO MIH Time is the waiting time from when copy starts until when it ends. This value applies to the slots which received the request of copying data between storage systems.

#### **Procedure**

- **1.** In the **Explorer** pane, expand the **Storage Systems** tree.
- **2.** Expand the target storage system tree, expand **Replication**, and click **Remote Connections**.
- **3.** In the **Connections (To)** tab, select the **Remote Storage System** with the data-transfer waiting-time to be changed.
- **4.** Click **Edit Remote Connection Options**.
- **5.** In the **Edit Remote Connection Options** window, note that **Minimum Paths** cannot be changed.
- **6.** For **RIO MIH Time**, specify the amount of time the system waits after data copy between storage systems through the slot where the copy was requested begins before the copy ends. The range is 10 to 100 seconds, and the default is 15 seconds.
- **7.** Click **Finish**.
- **8.** In the **Confirm** window, review the settings and enter a task name in the **Task Name** box.
- **9.** Click **Apply** to save your settings to the system.

### **Deleting remote paths**

You can delete remote paths from the primary or secondary storage systems.

You can perform this task using **YKQDELPTH**. For details, see the BCM documentation.

#### **Before you begin**

- Before deleting remote paths, make sure that the remaining number of remote paths will be greater than the minimum number of paths setting. You can do this in the View Remote Connection Properties window. The delete path operation will fail if the number of remaining paths is equal to or less than the minimum number of paths.
- The primary storage system administrator can delete remote paths between the bidirectional port of the primary storage system and the bidirectional port of the secondary storage system. The secondary System administrator can delete remote paths between the bidirectional port of the secondary storage system and the bidirectional port of the primary storage system.

#### **Procedure**

- **1.** In the **Explorer** pane, expand the **Storage Systems** tree.
- **2.** Expand the target storage system tree, expand **Replication**, and click **Remote Connections**.

- <span id="page-174-0"></span>**3.** In the **Connections (To)** tab, select the **Remote Storage System** with the remote path you want to delete.
- **4.** Click **More Actions** > **Remove Remote Paths**.
- **5.** In the **Remove Remote Paths** window, in the **Remote Paths** box, check the **Remove** box or boxes for the remote paths to be deleted.

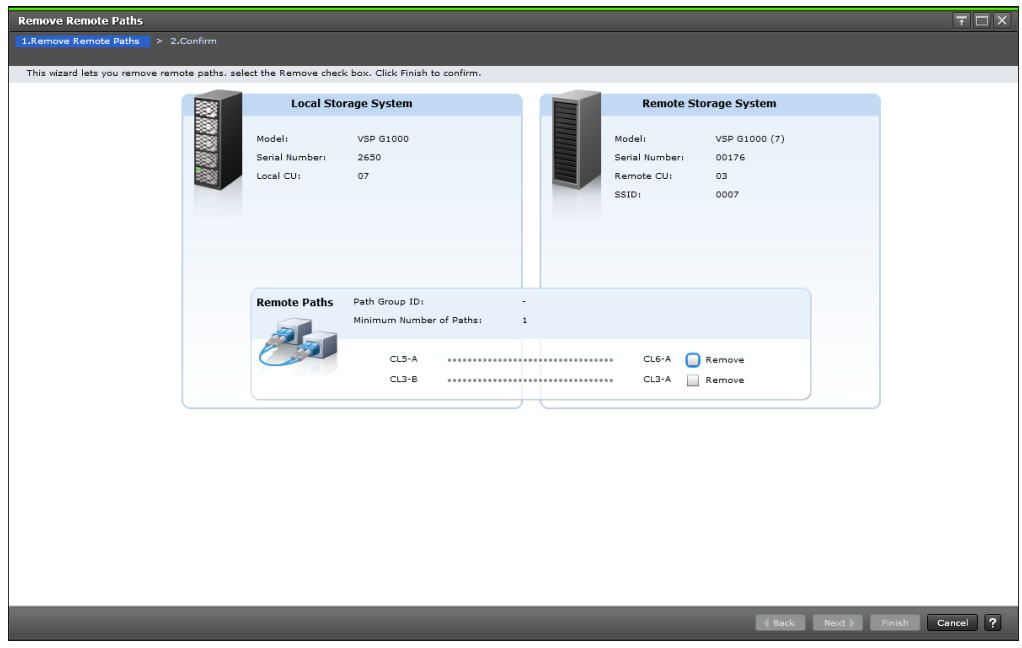

- **6.** Click **Finish**.
- **7.** In the **Confirm** window, review the settings and enter a task name in the **Task Name** box.
- **8.** Click **Apply** to save your settings to the system.

### **Deleting the URz relationship**

You can remove the Universal Replicator for Mainframe pair relationship between primary and secondary storage systems. You do this by removing the remote connection.

You can perform this task using the YKDELPTH command. For details, see the BCM documentation.

#### **Before you begin**

- Required role: Storage Administrator (Remote Copy).
- Removing the relationship between the primary and the secondary storage systems also removes the remote paths between them.
- This operation must be performed on both the primary and secondary storage systems.

#### **Procedure**

- **1.** In the **Explorer** pane, expand the **Storage Systems** tree.
- **2.** Expand the target storage system tree, expand **Replication**, and click **Remote Connections**.

- <span id="page-175-0"></span>**3.** In the **Connections (To)** tab, select the **Remote Storage System** whose remote connection you want to delete.
- **4.** Click **More Actions** > **Remove Remote Connections**.
- **5.** In the **Remove Remote Connections** window, in the **Selected Remote Connections** box, check the **Remove** box for the remote connection to be deleted. To view more information about a remote path, select the path and click **Detail**. If you need to change the selections, click **Cancel**.

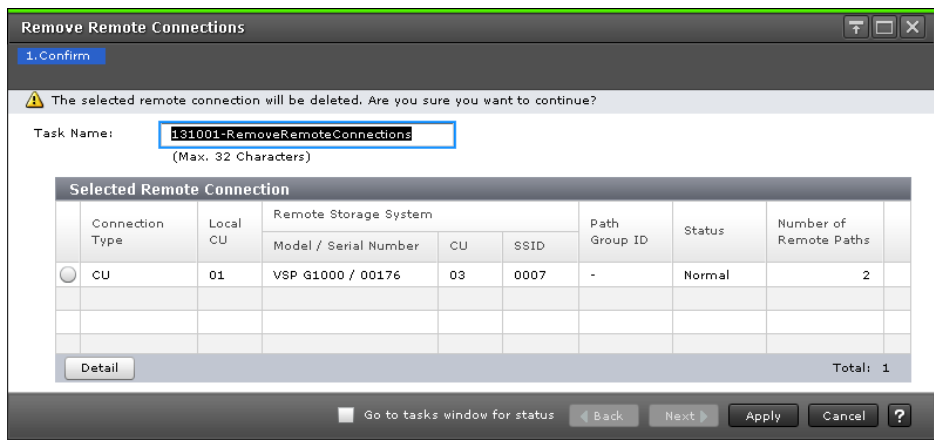

- **6.** Click **Finish**.
- **7.** In the **Confirm** window, review the settings and enter a task name in the **Task Name** box.
- **8.** Click **Apply** to save your settings to the system.

## **Managing power-off for systems and network devices**

This topic describes power management for systems and network relay devices during copy operations:

- How to proceed when power is removed from systems or network relay devices for some unexpected reason.
- How to perform a planned outage of systems or network relay devices. Network relay devices include hardware that connects the primary and secondary storage systems, such as channel extenders and switches.

### **When power stops unexpectedly**

This topic describes what happens when power is removed from the storage systems or network relay devices for some unexpected reason.

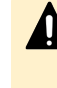

**Caution:** When a system is powered on, you must wait five (5) minutes before performing Universal Replicator for Mainframe operations. If not, the pairs might be suspended with a failure.

#### **When power is removed from primary or secondary storage system**

- If power is removed from the primary storage system during remote copy operations, the primary storage system assumes that a failure has occurred and splits all pairs. When the primary storage system splits pairs, the secondary storage system also assumes that a failure occurs and splits all pairs.
- If power is removed from the secondary storage system during remote copy operations, the secondary storage system assumes that a failure has occurred and splits all pairs. When the secondary storage system splits pairs, the primary storage system also assumes that a failure occurs and splits all pairs.

#### **When power is removed from network relay devices**

If power is removed from a network relay device during remote copy operations, the primary and secondary storage systems assume that a failure has occurred and split all pairs.

### **Planned outage of storage systems and network devices**

This topic provides instructions for performing a planned outage of storage systems and network relay devices.

B

**Note:** When you are planning to intentionally power off the primary or secondary storage system, contact your Hitachi Vantara account team and ask them to power off the system.

To power off primary and secondary storage systems at the same time, see [Powering-off](#page-177-0) [primary and secondary storage systems at the same time](#page-177-0) (on page 178).

#### **Powering-off the primary or secondary storage system**

Use the following procedure to power off the primary or secondary storage system.

#### **Procedure**

**1.** Ensure that all pairs or mirrors are split and that the status of all the pairs is Suspend. Otherwise the pairs could be suspended due to failure.

If multiple primary and secondary storage systems are used with EXCTGs, ensure that all pairs in EXCTGs are split. When powering off the primary storage systems, power off the supervisor DKC first, and then the subordinate DKCs.

- **2.** Turn power off.
- **3.** When ready, power on the system.

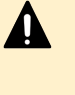

**Caution:** Wait five (5) minutes after powering on a system before performing Universal Replicator for Mainframe operations; otherwise the pairs could be suspended with a failure.

- **4.** When the system is ready to resume copy operations, on the primary site, resynchronize the pairs that have been split.
- **5.** Confirm that the status of the pairs is Pending or Duplex.

#### <span id="page-177-0"></span>**Correcting errors made when powering-off**

If a secondary storage system remains in Suspending status because you powered-off while the primary storage system was copying data, delete the pair forcibly in both primary and secondary storage system, and then re-create the pair.

#### **Powering-off primary and secondary storage systems at the same time**

The primary storage system must be powered off before the secondary storage system is powered off. When you are ready to power the systems on, the secondary storage system must be powered on before the primary storage system.

If multiple primary and secondary storage systems are used with EXCTGs, power off all primary storage systems first. When powering on again, power on all secondary storage systems first, and then the primary storage systems.

Use the following procedure to power off the primary and secondary storage systems at the same time.

#### **Procedure**

- **1.** Split all pairs that will be affected. For example, if two primary storage systems and one secondary storage system are connected to each other and you want to power off one of the primary storage system and the secondary storage system, you must split the pairs on all three systems since they are all affected.
- **2.** After the pairs are split, confirm that their status is Suspend at the primary storage system.
- **3.** Power off the primary storage system.
- **4.** Power off the secondary storage system.
- **5.** Power on the secondary storage system.
- **6.** When the secondary storage system is ready to resume copy operations, power on the primary storage system.

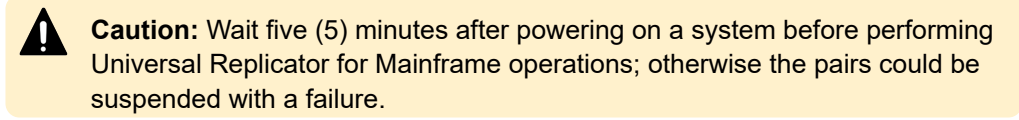

**7.** When the primary storage system is ready to resume copy operations, resynchronize the pairs that have been split at the primary storage system. Confirm that the status of the pairs is changed to Pending or Duplex.

#### **Result**

After turning power on or off for both the primary and secondary storage system at the same time, if pair status at primary storage system is Suspend and a status of a pair of secondary storage system is Duplex, use Device Manager - Storage Navigator to suspend the pair of the secondary storage system. After confirming that the statuses of the pair on both systems is Suspend, resynchronize the pair at the primary storage system.

## **Powering-off network relay devices**

Use the following procedure to power off network relay devices.

#### **Procedure**

- **1.** Ensure that all pairs or mirrors are split and that the status of all the pairs is Suspend.
- **2.** Power off the device.
- **3.** When ready power on the network relay device.
- **4.** When the network relay device is ready for copy operations, from the primary site, resynchronize the pairs that have been split.
- **5.** Confirm that pair status is Pending or Duplex.

# **Chapter 10: URz disaster recovery operations**

You can perform disaster recovery operations using Business Continuity Manager and Command Control Interface, including general recovery planning and procedures, recovery for 3DC configurations, and recovery for URz/ShadowImage for Mainframe shared configurations.

## **Overview of disaster recovery operations**

The primary reason for using Universal Replicator for Mainframe and other remote replication software is disaster recovery. With copies of data at a secondary location, you can transfer operations to the secondary site, restore the lost or damaged information at the primary site, and then restore operations to the original configuration when recovery is complete.

Maintaining copies in multiple secondary locations increases the level of data security, but some recovery procedures can be complex.

## **Workflow for disaster recovery**

Workflow for disaster recovery operations

**1.** Prepare your data centers for disaster recovery, including identifying the data to be backed up, establishing the copy pairs, and installing and configuring the host failover software.

See [Preparing for disaster recovery \(on page 181\)](#page-180-0).

**2.** Establish file and database recovery procedures before disaster or failure occurs, as part of the URz planning process.

See [Preparing for file and database recovery \(on page 181\)](#page-180-0).

**3.** When a disaster or failure occurs at the primary site, switch host operations to the secondary site.

See [Switching host operations to the secondary site \(on page 181\)](#page-180-0).

**4.** While host operations continue at the secondary site, recover the primary site, and then reverse the copy direction of the volume pairs to copy the current host data from the secondary site back to the primary site.

See [Reversing copy direction from secondary to primary site \(on page 182\)](#page-181-0).

**5.** When the copy pairs are again synchronized, resume host operations at the primary site, and re-establish the original copy direction of the volume pairs.

See [Resuming host operations at the primary site \(on page 183\).](#page-182-0)

Chapter 10: URz disaster recovery operations
# **Preparing for disaster recovery**

Perform the following tasks to prepare for disaster recovery:

- Identify the data volumes that you want to back up for disaster recovery.
- Pair the important volumes using Universal Replicator for Mainframe.
- Install and configure the required software for host failover between the primary and secondary sites.

## **Preparing for file and database recovery**

File recovery procedures are necessary when the primary or secondary storage system suspends a pair due to a disaster or failure. When this occurs, the S-VOL might contain inprocess data resulting from an open data set or transactions that could not complete. File recovery procedures in these circumstances are the same as when a data volume becomes inaccessible due to control unit failure.

You detect and re-create lost updates by checking database log files and other current information at the primary site. Journal log file entries for most DBMS have the same clock information as the TOD clock, which is used for I/O time-stamps (when Timer Type = system). URz group consistency time can be extremely useful when performing this detection and retrieval. You can also use the sense information with system time stamp that is transferred through ERC.

Design your recovery plan so that detection and retrieval of lost updates is performed after the application is started at the secondary site. The detection and retrieval process can take some time.

Prepare for file and database recovery using files for file recovery (for example, database log files that have been verified as current).

Remote copy and disaster recovery procedures are inherently complex. Consult your Hitachi Vantara account team about recovery procedures.

## **Switching host operations to the secondary site**

Use these instructions for pairs in one or more primary or secondary storage systems.

The first recovery task is to switch host operations to the secondary site using Business Continuity Manager.

The basic procedures for switching operations to the secondary site are as follows.

E **Note:** When a failure occurs in a primary or secondary storage system when multiple VSP G1000, VSP G1500, or VSP F1500 systems are used, all journals in an extended consistency group (EXCTG) are suspended and secondary copy operations are suspended. The consistency of data update sequence is maintained if a failure occurs in a primary storage system, but the consistency is not maintained if a failure occurs in a secondary storage system.

**Caution:** When performing the pair resync operation, you must stop host I/O until the delta resync pair is resynchronized. However, host I/O might continue even before the delta resync operation is run if the pair is configured with the IBM $^{\circ}$ HyperSwap® function. You must set system option mode 976 to ON in configurations with the IBM<sup>®</sup> HyperSwap<sup>®</sup> function.

**1.** If you need to perform an IPL of the secondary host system, delete SIMs and then perform the IPL. When the IPL finishes, the S-VOLs are usually varied online. If the secondary volume is not varied online, vary the volumes online.

In cases where all system volumes are being replicated, the volumes must be suspended before an IPL is performed to enable read/write data access.

If you do not need to perform an IPL of the secondary host system, ensure that the S-VOLs are varied online before continuing.

- **2.** Check whether the restore journal includes an S-VOL with a pair status of Pending or Suspend with SUSPOP status in BCM.
	- **a.** If such a pair exists, consistency in the S-VOL is suspect. Recovery with guaranteed consistency is impossible. In this case, to use the S-VOL, you must release the pair.
	- **b.** If such a pair does not exist, run the YKSUSPND REVERSE option on the restore journal to split the pairs. Doing this ensures consistency in the S-VOLs and thus makes them usable.

If an error occurs, consistency in the S-VOL is dubious, and recovery with guaranteed consistency is impossible. In this case, to use the S-VOL, you must release the pair.

If no error occurs, wait until the split operation finishes.

- **3.** Run the YKRESYNC REVERSE option on the restore journal (YKRESYNC resynchronizes the pair). This option attempts to resynchronize the pair and reverse the primary/secondary volume relationship.
- **4.** Check for a pair whose restore journal status is Suspend with SWAPPING status in BCM.

If such a pair does not exist, the pair is successfully resynchronized and the copy direction is reversed. Copying of data from the secondary site to the primary site starts.

See the *Hitachi Business Continuity Manager User Guide* for more information.

## **Reversing copy direction from secondary to primary site**

When host operations have been switched to the secondary site, restore the primary site and re-establish the URz system from the secondary to the primary site.

#### **Procedure**

- **1.** Restore the primary storage system and data paths.
- **2.** Bring up the host servers at the primary site.
- **3.** Make sure that all URz components are operational.
- **4.** Do all of the following, as applicable:

- a. At the primary site, locate P-VOLs whose status is Pending or Duplex. Locate corresponding S-VOLs at the secondary site whose status is Suspend, which indicates that data is being written to the S-VOLs. At the primary site, split these pairs.
- b. At the primary site, locate P-VOLs whose status is other than unpaired. Locate corresponding S-VOLs at the secondary site whose status is unpaired. At the primary site, release the pairs.
- c. At the primary site, locate pairs whose status is unpaired. At the secondary site, release the pairs.
- **5.** On pairs that were split and in which S-VOL status is now Suspend, run the YKRESYNC REVERSE command. This reverses P-VOLs and S-VOLs and resynchronizes the pairs. The replication is from secondary site to original primary site.
- **6.** For S-VOLs whose status is unpaired, re-create the URz pairs specifying the S-VOLs as P-VOLs. This creates pairs in which P-VOLs and S-VOLs are reversed.
- **7.** Verify that pair status of all new S-VOLs (which were originally P-VOLs) changes from Pending to Duplex. When the pair status is changed to Duplex, initial copy operations are finished and consistency is maintained.

#### **Result**

Data in the secondary site is now reflected on the primary site.

# **Resuming host operations at the primary site**

When URz pairs are established in the reverse direction between the secondary and primary sites, you can return host operations to the original configuration. This means resuming host operations at the primary site and reestablishing the original flow of data from primary to secondary storage systems. The following procedure explains how to resume normal operations at the primary site.

#### **Procedure**

- **1.** At both sites, make sure that URz components are operational.
- **2.** Make sure that pair status of all P-VOLs and S-VOLs in all URz pairs is Duplex.
- **3.** Stop host applications at the secondary site.
- **4.** Issue a request for splitting pairs to master journals (these were originally the restore journals on the secondary site): YKSUSPND FLUSH SVOL PERMIT command. If an error occurs when splitting pairs, fix the error, resume host operations at the secondary site, and then go back to step 1.
- **5.** If no errors occur, wait until suspension finishes. After suspension finishes, check for an S-VOL on the primary site whose status is not Suspend. If such a pair exists, fix the error and go back to step 1 after resuming your business task at the secondary site.
- **6.** When all S-VOLs at the primary site are in Suspend status, data in P-VOLs and S-VOLs are the same. S-VOLs at the primary site are ready for host read/write activity. Resume applications at the primary site.
- **7.** Run the YKSUSPND FORWARD command on the restore journal (which were originally master journal); YKSUSPND is a Business Continuity Manager command and FORWARD is an option. Wait until suspension completes.

<span id="page-183-0"></span>**8.** After suspension completes, run the Business Continuity Manager YKRESYNC FORWARD command on the restore journal (originally the master journal). This reverses P-VOLs and S-VOLs to resynchronize pairs and restores copy direction to its original direction.

# **Recovery for configurations with multiple primary systems and secondary systems**

This topic provides recovery procedures for configurations with multiple primary systems and secondary systems.

# **Switching from the primary to secondary site (multiple storage systems)**

If a disaster or a failure occurs in the primary site in a configuration with multiple primary and secondary systems, the operation continues at the secondary site, and data consistency within CCI CTG is maintained.

If a disaster or a failure occurs at the primary site, switch the operation from the primary site to the secondary site first.

#### **Procedure**

- **1.** Switch the operation from the primary site to the secondary site.
- **2.** From the secondary site, specify the swap option to split the pair  $(\text{pairsplit} -RS)$ .
- **3.** Check if the UR S-VOLs of all storage systems at the secondary site are in the SSWS status.
- **4.** Resume the operation at the secondary site using the data volume in the SSWS status of storage systems at the secondary site.

# **Transferring operations back to the primary site (multiple storage systems)**

After operations at the secondary site have resumed, if the other failures are corrected, operations at the primary site can be resumed.

#### **Procedure**

- **1.** Make sure that the status of the UR secondary volumes of all secondary systems are SSWS.
- **2.** In the secondary site, specify the swap option to resynchronize the pairs (pairresync -swaps).
- **3.** Switch operation from the secondary site to the primary site.
- **4.** In the primary site, execute the horctakeover command.

# **Recovery for 3DC configurations with three URz sites**

This topic provides recovery procedures for 3DC configurations with three URz sites.

# **Recovery for 3 URz DC multi-target configuration (when the delta operation resync is performed)**

In the event of a failure in the primary site, you can transfer production operations from the primary site to either one of the secondary sites. After the failure is corrected, you can transfer production operations back to the primary site.

Before performing the following procedures, refer to [Workflow for 3DC multi-target](#page-116-0) [configuration with three URz sites \(on page 117\)](#page-116-0) to confirm that the configuration is correct. If the correct configuration is not established, delete the delta resync UR pair, and perform the recovery operations according to [Switching from the primary to secondary site \(multiple](#page-183-0) [storage systems\)](#page-183-0) (on page 184).

#### **Moving business operations to the secondary site**

You keep business operations running in the event of a failure at the primary site by moving those operations to a secondary site.

#### **Procedure**

- **1.** Run the **pairsplit -RS** command on the pair at the alternative secondary site.
- **2.** Check the execution result of the **pairsplit -RS** command.
- **3.** Perform the delta resync operation by running the **pairresync -swaps** command on the delta resync pair.
- **4.** Check that the P-VOL of the pair for delta resync at the secondary site changes to the P-VOL of the pair at the primary site and that the status of the P-VOL for delta resync at the secondary site changes to PAIR.

You can use the P-VOL at the alternative secondary site to resume business operations after confirming these changes.

Business operations are performed at the alternative secondary site, and remote copy is performed at the secondary site which is not the alternative site using the delta reshync pair (with mirror ID P)

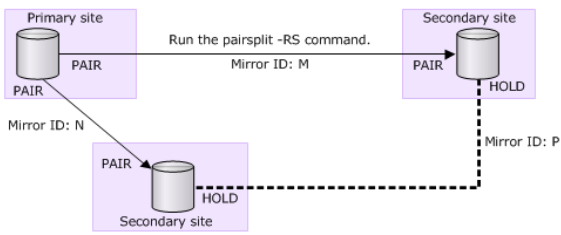

Run the pairsplit -RS command for the pair at the secondary site, and check the result.

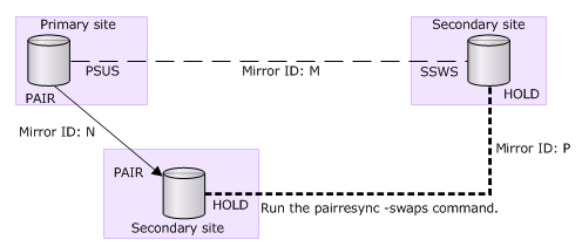

Run the pairresync -swaps command for the delta resync pair, and check the result.

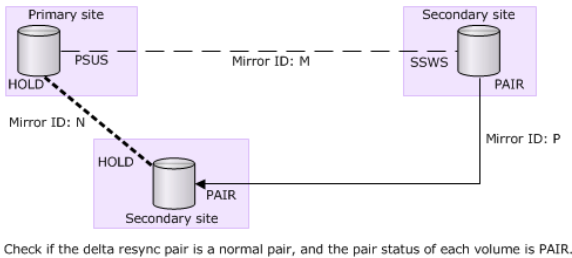

Legend -: split pair ======= : delta resync pair : normal pair PAIR, PSUS, PSUE, HOLD, SSWS: pair status in each site (Status on CCI)

#### **Moving business operations back to the primary site**

You can return business operations from the secondary site back to the primary site after removing failures at the primary site and other sites.

#### **Procedure**

- **1.** Stop business operations at the secondary site.
- **2.** If the secondary site to be reversed and the primary site pair are suspended, resynchronize the pair (**pairresync -swaps**), and then reverse the pair's primary and secondary volumes.
- **3.** Run the **pairsplit -RS** command for the pair between the secondary site to be reversed and the primary site.
- **4.** Run the pairresync -swaps in the primary site, which reverses the primary and the secondary volumes to restore and resynchronize the pair.
- **5.** Check the execution result of **pairresync -swaps** command.
- **6.** Resume business operations at the primary site.

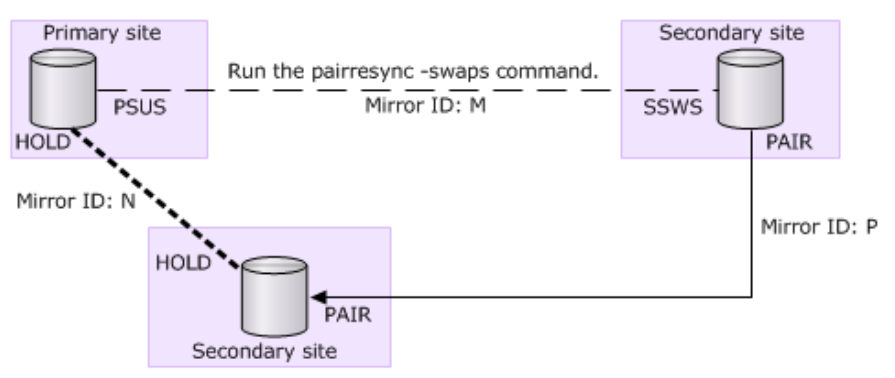

Run the pairresync -swaps command to replace the primary and secondary of the pair after stopping the operation at the alternative secondary site.

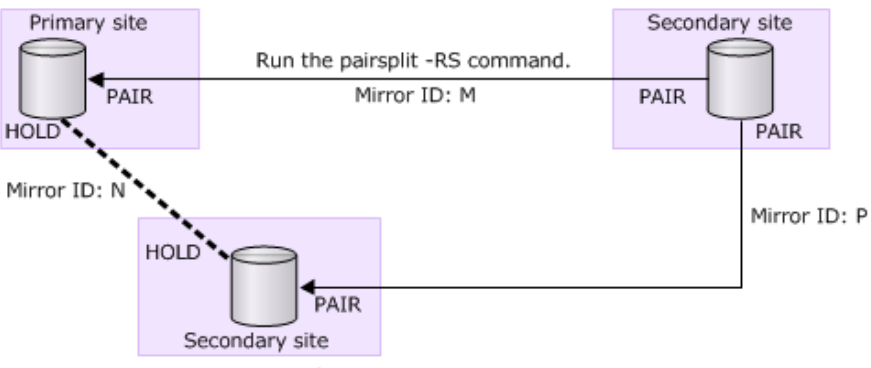

Run the pairsplit -RS command for the pair between the primary and alternative secondary sites.

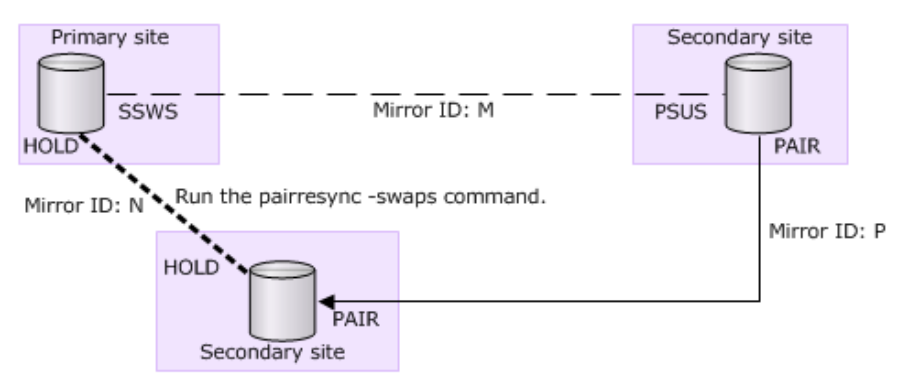

Run the pairresync -swaps command for the delta resync pair, and check the result.

#### Legend

: normal pair  $- - -$ : split pair \_\_\_\_\_\_\_\_. : delta resync pair PAIR, PSUS, PSUE, HOLD, SSWS: pair status in each site (Status on CCI)

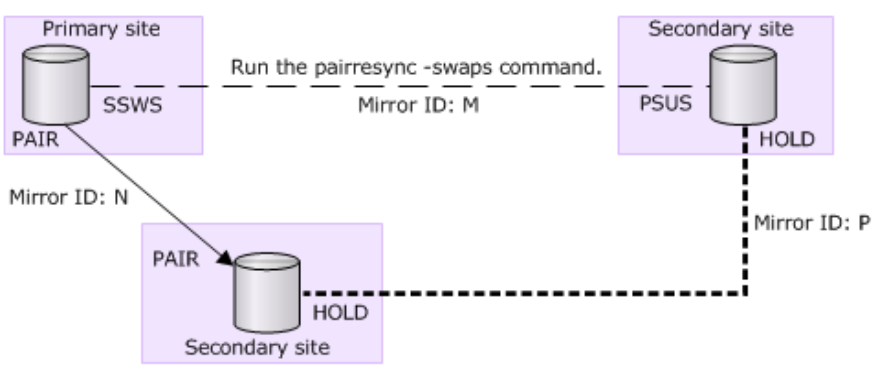

Run the pairresync -swaps command for the pair between the primary and secondary sites.

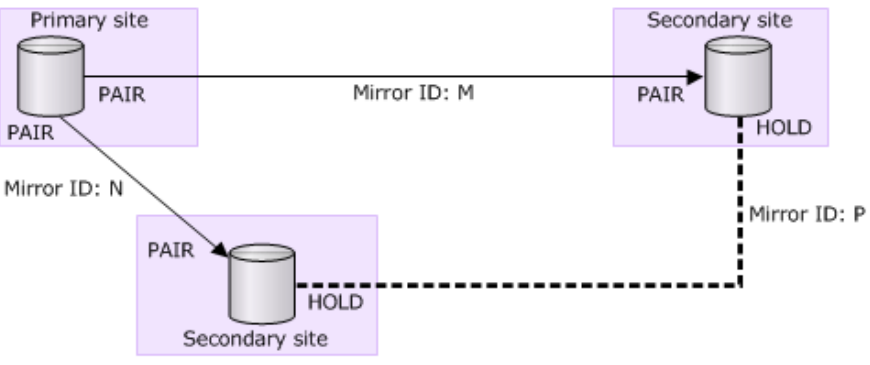

The system returns to the original multi-target configuration.

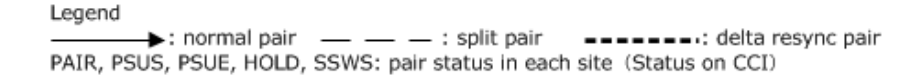

# **Requirements for performing delta resync in 3DC multi-target configuration with three URz sites**

**Note:** In a 3DC multi-target configuration with three URz sites, you can perform the delta resync operation only by using CCI. The delta resync operation cannot be performed by using Device Manager - Storage Navigator.

To perform the delta resync operation successfully, the following requirements must be met. If a regular URz pair that does not meet the requirements exists in the journal, even if the URz delta resync pair meets all the requirements, the delta resync pair will be suspended by error.

- There is a URz pair with a mirror ID that is different from the URz delta resync pair in the same journal in the secondary site specified for the delta resync operation (the pairs with mirror ID P and M in the figure in [3DC multi-target configuration with three URz sites using](#page-42-0) delta resync [\(on page 43\)\)](#page-42-0).
- There is a URz pair with mirror ID that is different from the URz delta resync pair in the same journal in the URz delta resync pair's secondary site (the pairs with mirror ID P and N in the figure in [3DC multi-target configuration with three URz sites using delta resync](#page-42-0) [\(on page 43\)\)](#page-42-0).

- One of the two pairs is a URz delta resync pair (with the mirror ID P) in HOLD status, and the URz pair between the intermediate and secondary sites (with mirror ID N) is either PAIR, PSUS, or PSUE.
- All of the differential data of the P-VOL and S-VOL is stored in the master journal volume.
- The path for the URz delta resync pair between the primary and secondary sites is valid.
- In all three sites, remote command device is allocated to the two mirror IDs. You can confirm this status by using the **raidcom get journal -key opt** command.
- The capacity of both the volumes used in a URz delta resync pair (with the mirror ID P) of the two pairs is the same.

If even one of the above requirements is not met, an error or suspend by error occurs, and the delta resync operation will fail.

If the delta resync fails, check the following status. Especially in the following case, delta resync will not be performed because the journal data necessary for the delta resync does not exist.

■ After the URz pair between the primary site and the reversed intermediate site is split, the restore journal volume data of the URz delta resync pair in the unreversed secondary site exceeds 70% of the volume capacity as a result of updating the volume in the reversed secondary site.

If the specified URz delta resync pair status is not changed after performing the delta resync operation, the conditions for the delta resync operation described in this section might not be met. In this case, check the status of the URz pair and URz delta resync pair again, and verify whether all of the conditions for the delta resync operation are met. Then execute the delta resync again.

#### **Note:**

- When the URz delta resync pair is changed to HLDE, you cannot change it back to HOLD by pair resync. Delete the URz delta resync pair, and then create the URz pair again. After creating the URz pair, assign a remote command device to the mirror ID.
- If a suspend by error occurred in the pair specified the delta resync right after performing the delta resync operation, check the pair status and perform the following operation:
	- For URz P-VOL, resync the URz pair that is in suspend by error.
	- For URz S-VOL, delete the URz pair that is in suspend by error, and then create the URz pair again. After creating the URz pair, assign a remote command device to the mirror ID.

# **Recovering from failures in a 3 URz DC cascade configuration**

Disasters can occur at any point in a 3 URz DC cascade configuration that can affect business operations or production data backup. How you maintain business operations or data backup and recover from the failure, depends on where the disaster occurs.

#### **Recovering when a failure occurs in the primary site**

If a disaster occurs in the primary site, you can continue business operations by switching operations from the primary site to the secondary or intermediate site. Then, you can recover from the failure and return operations back to the primary site.

#### **Procedure**

- **1.** Transfer host operations to the intermediate site.
	- a. Run the **horctakeover** command on the primary-intermediate site pair.
	- b. Check the execution result.
	- c. Start host operations to the volume when the S-VOL status changes to an SSWS status or changes to a P-VOL status.

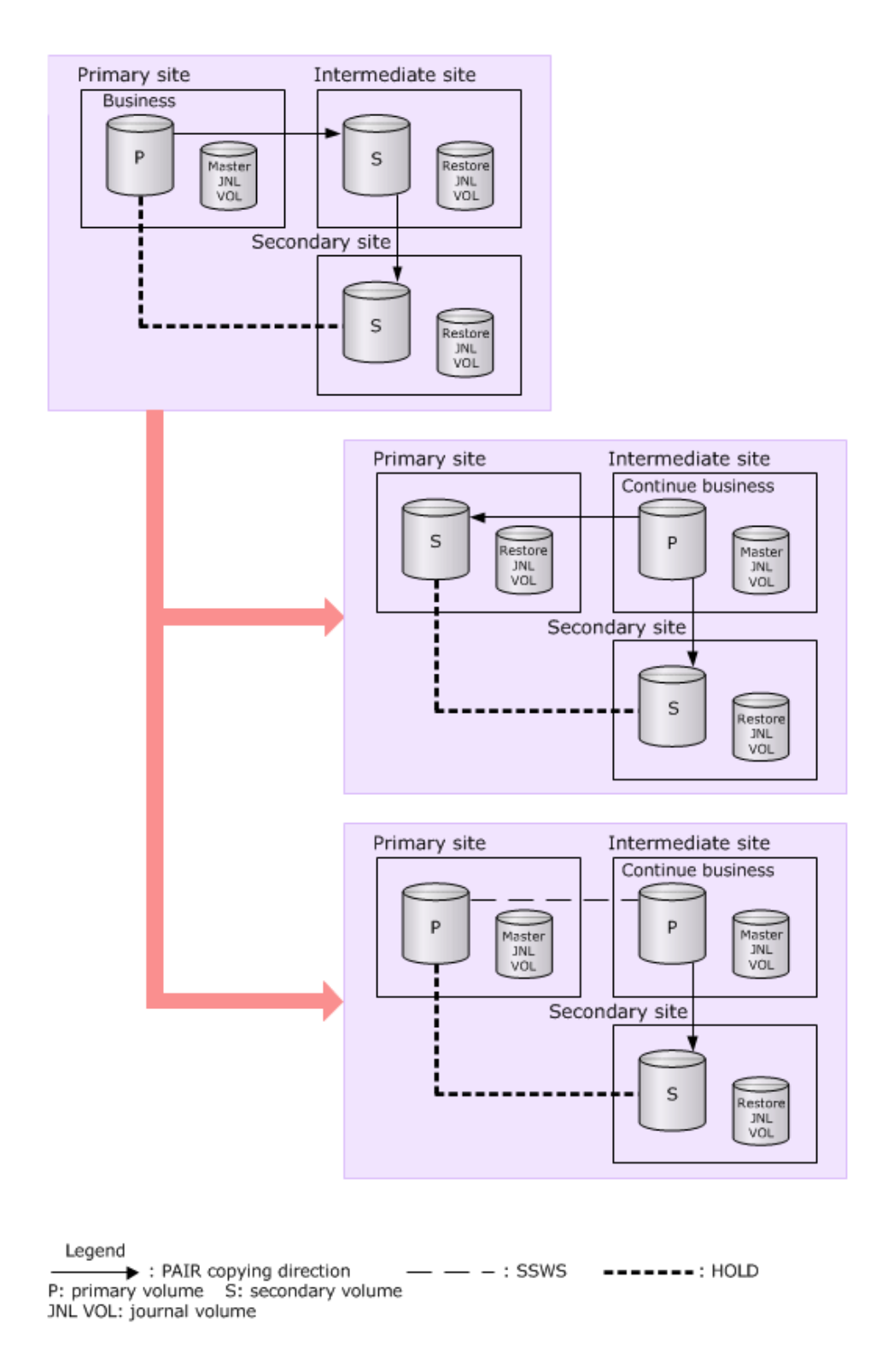

- **2.** Remove the failure or failures from the primary site.
- **3.** Transfer business operations back to the primary site (when the delta resync operation is performed).
	- a. Stop business tasks at the intermediate site.

b. If the primary-intermediate site pair is suspended, run the **horctakeover** command on the primary-intermediate site pair.

The intermediate-secondary site pair is automatically suspended.

- c. Resume business operations using the primary volume in the primary site.
- d. Resynchronize the intermediate-secondary site pair.

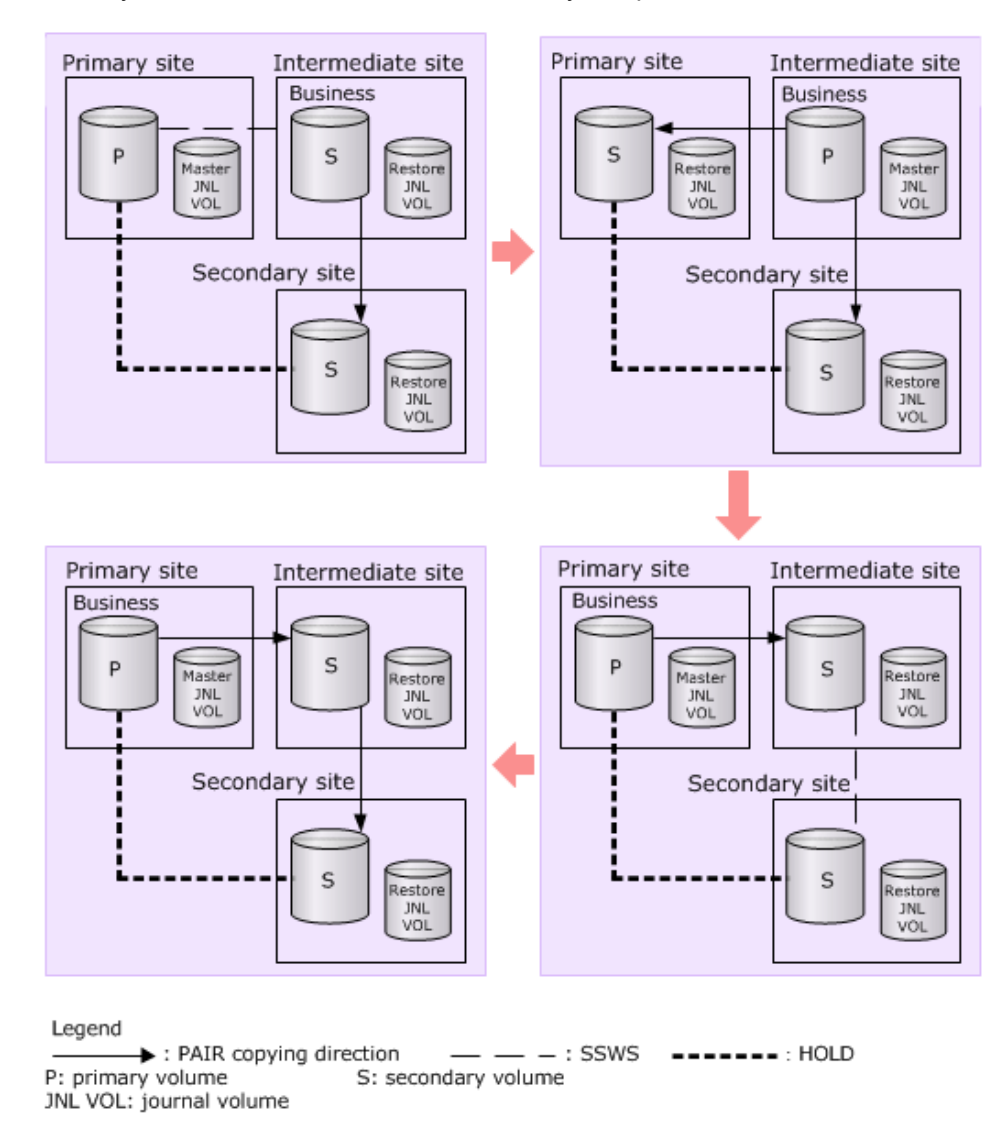

**Recovering when a failure occurs in the intermediate site**

If a disaster occurs in the intermediate site, you can redirect production data backup to the secondary site. Then, you can recover from the failure and re-create the cascade configuration.

#### **Procedure**

**1.** Perform the delta resync operation between the primary site P-VOL and the secondary site S-VOL to redirect the production data backup.

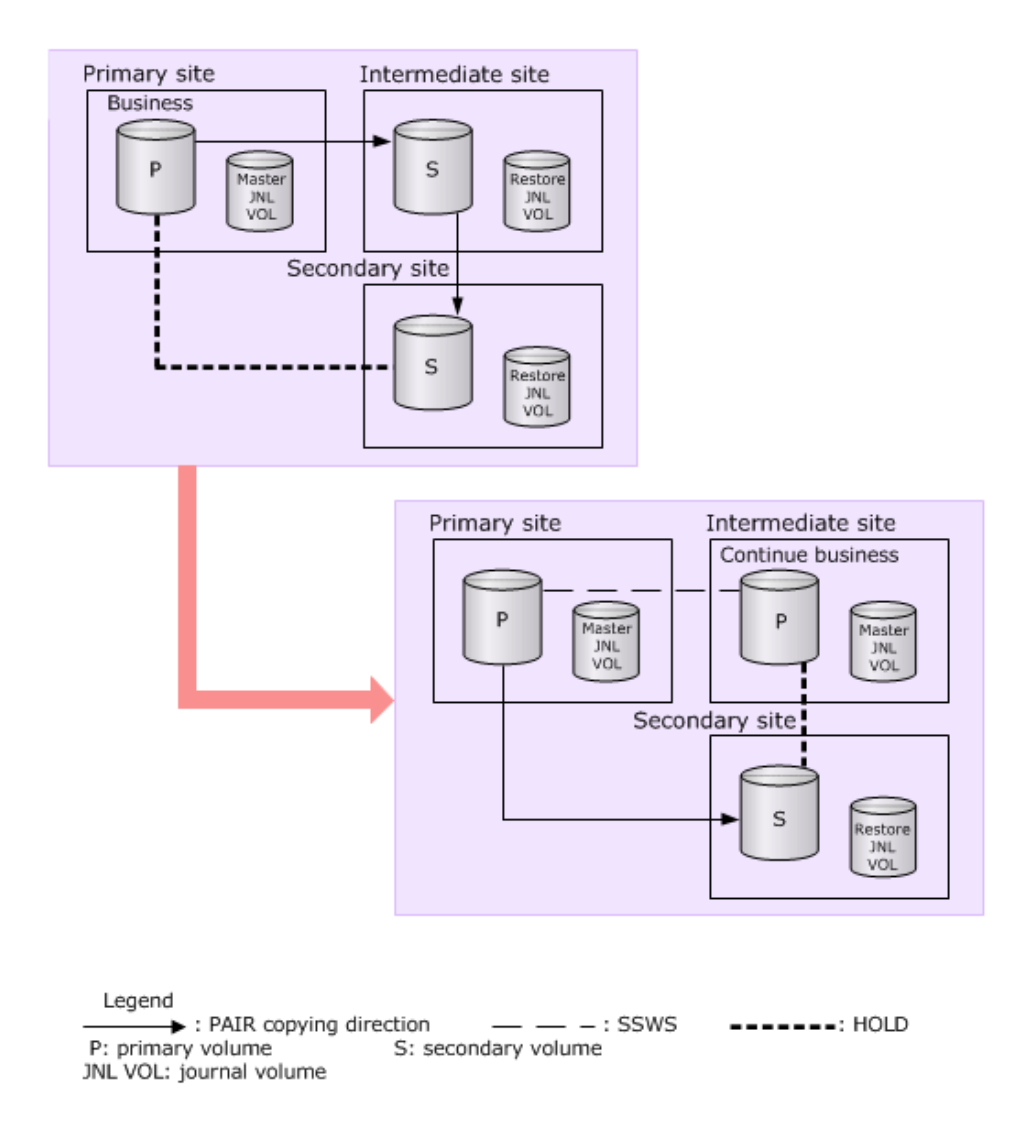

- **2.** Remove the failure or failures from the intermediate site.
- **3.** Restore the intermediate site and cascade configuration (when the delta resync operation is performed).
	- a. If the primary-intermediate site pair is suspended, run the **horctakeover** command to resynchronize the pair.

After the resynchronization, the primary volume and secondary volume of the pair are reversed. The intermediate-secondary site pair is suspended automatically.

- b. Delete the primary-secondary site delta resync pair. As a result, the intermediate-secondary site pair is also deleted.
- c. Create a pair between the intermediate and secondary sites, specifying Entire for Initial Copy.
- d. Create a delta resync pair between the primary and secondary sites.

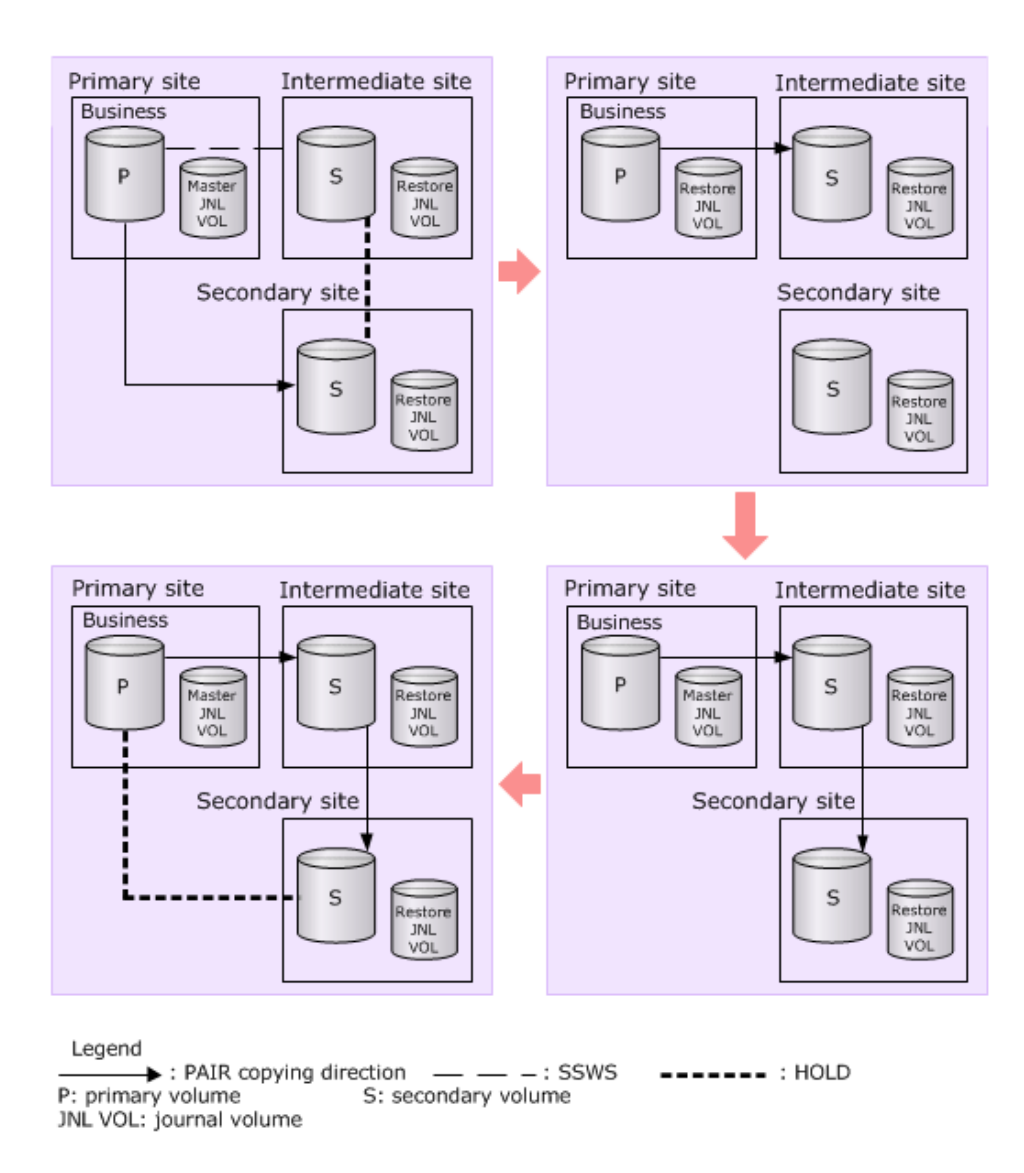

#### **Recovering when a failure occurs in the primary-intermediate path**

If the data path between the primary and intermediate sites fails, the status of journals in these sites might change to Stopping (with pair status changed to Suspending). You can recover by either resynchronizing the primary and intermediate sites or by performing a delta resync between primary-secondary sites.

#### **Resynchronizing journals between the primary and secondary sites**

You can recover from a primary-intermediate path failure by resynchronizing journals between the primary and secondary sites.

#### **Procedure**

**1.** Run the delta resync operation on the delta resync pair set up between the primary and secondary sites.

This changes the journal status between the primary and intermediate sites.

#### **Resynchronizing journals in the primary and intermediate sites**

You can recover from a primary-intermediate path failure by resynchronizing journals in the primary and intermediate sites.

#### **Procedure**

- **1.** Delete the delta resync pair between the primary and secondary sites.
- **2.** Confirm that the status of the journal between the primary and intermediate sites is changed to Stop.
- **3.** Correct the reason for the data path failure.
- **4.** Resync the pair between the primary and intermediate sites.

#### **Recovering when a failure occurs in the secondary site**

If the secondary site fails, business operations are not affected because the primary and intermediate sites are still operating; therefore, recovering from a secondary site failure simply re-creates the cascade pairs.

#### **Procedure**

- **1.** Remove the failure or failures from the secondary site.
- **2.** Set up the cascade pairs again.

## **Recovery for 3DC cascade configuration with three URz sites**

#### **Recovering from a primary site failure**

When a failure or disaster occurs in the primary site, business tasks are transferred from the primary site to the intermediate site. After you correct the failure in the primary site, you can transfer the business tasks back to the primary site.

#### **Procedure**

- **1.** Stop host operations at the intermediate site.
- **2.** If the URz pair between the primary and intermediate sites are in suspend status, resync the pair by running the CCI **horctakeover** command.

After the resync, URz the P-VOL and S-VOL are switched. The URz pair between the intermediate and secondary sites are suspended automatically.

- **3.** Resume host operations by using the P-VOL in the primary site.
- **4.** Resync the URz pair between the intermediate and secondary sites.

#### **Recovering from an intermediate site failure for a 3DC cascade configuration with three URz sites**

When a failure or disaster occurs in the intermediate site, data is duplicated by connecting the primary and secondary sites. After you correct the failure in the intermediate site, you can change back to the original cascade configuration.

#### **Procedure**

- **1.** If the URz pair between the primary and intermediate sites is suspended, resync the pair.
- **2.** Delete the pair between the primary and secondary sites.

The URz delta resync pair between the intermediate and secondary sites will be deleted automatically.

- **3.** Create a URz pair between the intermediate and secondary sites. Specify **Entire** when performing the initial copy operation.
- **4.** To create the delta resync configuration, create a URz delta resync pair between the primary and the secondary sites.

**Requirements for performing delta resync in 3DC cascade configuration with three URz sites**

> To perform delta resync operation successfully, the following requirements must be met. Note that the suspended by error will occur if a regular URz pair which does not meet the conditions exists in the journal, even if the URz delta resync pair meets all the requirements.

- There is a URz pair which has a different mirror ID than the URz delta resync pair in the same journal in the primary site (pairs with the mirror ID P and M shown in [3DC cascade](#page-43-0) [configuration with three URz sites](#page-43-0) (on page 44)).
- There is a URz pair which has a mirror ID different than the URz delta resync pair in the same journal in the URz delta resync pair's secondary site (pairs with the mirror ID P and N shown in [3DC cascade configuration with three URz sites](#page-43-0) (on page 44)).
- Out of two pairs, one is URz delta resync pair (with the mirror ID P) and in HOLD status, and the other is the URz pair connecting the primary and intermediate sites and in PAIR or PSUE status.
- Out of two pairs, one is URz delta resync pair (with the mirror ID P) and in HOLD status, and the other is the URz pair connecting the intermediate and secondary sites (with the mirror ID P) and in PAIR, PSUS, or PSUE status.
- If you resynchronize the URz pair (with the mirror ID M) connecting the primary and intermediate sites, you must resynchronize the URz pair (with the mirror ID N) connecting the intermediate and secondary sites as well.
- P-VOL and S-VOL's entire differential data is stored in the master journal volume.
- The path between the primary and secondary sites of the URz delta resync pair is valid.
- Remote command devices are allocated to the two mirror IDs in all the three sites.

If even one of the above requirements is not met, an error occurs and the delta resync operation will fail. Especially in the following cases, delta resync will not be performed because the journal data necessary for the delta resync does not exist.

- After the URz pair between the intermediate site and secondary site is split, the journal volume data of the URz pair between the primary and intermediate sites in the secondary site exceeds 70% of the volume capacity.
- After updating the URz delta resync P-VOL, the journal volume data of the URz delta resync pair in the primary site exceeds 70% of the volume capacity.

Setting options can prevent the error from occurring in the delta resync operations with the cascade configuration with three URz sites, by copying the entire P-VOL data to the S-VOL when entire differential data of the P-VOL and S-VOL is not stored in the master journal. For setting the URz delta resync operation options for the URz delta resync pairs, see [Changing](#page-161-0) [options used by journals \(on page 162\).](#page-161-0)

If the specified URz delta resync pair status is not changed after performing the delta resync operation, the conditions for the delta resync operation described in this section might not be met. In this case, check the status of the URz pair and URz delta resync pair again and verify whether all of the conditions for the delta resync operation are met. Then execute the delta resync again.

**Note:** When the S-VOL of the URz delta resync pair is changed to HLDE, you cannot change it back to HOLD by pair resync. Delete the URz delta resync pair, and then create the URz pair again.

# **Recovery for 3DC URz/TCz**

.

E

Recovery procedures when URz P-VOLs and S-VOLs are shared with TrueCopy for Mainframe can be more complex than general procedures

If your storage system is VSP 5000 series, VSP G1x00, or VSP, you can combine URz and TrueCopy for Mainframe for disaster recovery. The following topics provide recovery procedures for resuming host operations at a backup site and then restoring the original system and configurations.

- Recovery for 3DC URz/TCz cascade configuration (on page 197)
- [Recovery for 3DC URz/TCz multi-target configuration](#page-197-0) (on page 198)
- [Recovery in a delta resync configuration](#page-200-0) (on page 201)

For mainframe systems, it is recommended that all operations are performed using BCM. It is possible to perform these operations using CCI, however host system status of the storage system and its volumes must be performed from the host.

# **Recovery for 3DC URz/TCz cascade configuration**

Host operations are transferred to the TCz secondary volume (S-VOL) at the intermediate site when a disaster or failure occurs in the primary site of a 3DC cascade configuration. The primary site failure is corrected and brought back online, and then either the cascade configuration is restored or the multi-target configuration is created.

See [3DC cascade configuration](#page-245-0) (on page 246) for information and illustrations on the configuration covered in this procedure.

Use the following procedure to recover a 3DC cascade configuration failure.

#### **Procedure**

- **1.** Check consistency of the secondary volume at the intermediate site.
- **2.** Run the YKSUSPND REVERSE command on the secondary volume.

- **3.** Start host operations to the secondary volume at the intermediate site.
- **4.** Run the YKRESYNC REVERSE command on the copy groups of the primaryintermediate pair. This operation reverses the copy direction.

# <span id="page-197-0"></span>**Recovery for 3DC URz/TCz multi-target configuration**

The recovery procedure you perform in a 3DC multi-target configuration depends on the location of the failure:

- For failure in the primary site only, see Recovering from primary site failure (on page 198).
- For failure in the primary and TrueCopy for Mainframe secondary sites, see [Recovering](#page-199-0) [from primary and secondary site failure \(3DC multi-target\)](#page-199-0) (on page 200)

See [3DC multi-target configuration](#page-247-0) (on page 248) for information and illustrations on the configuration covered in this procedure.

#### **Recovering from primary site failure**

Host operations are transferred to the secondary volume in the TCz secondary site when disaster or failure occurs in the primary site in a 3DC multi-target configuration. The replication direction changes so that data flows from the TCz secondary site to the primary site. Alternatively, a temporary URz system can be set up. Meanwhile, you correct the failure at the primary site and then transfer host operations back to it and return to a 3DC configuration.

Use the following procedure to recover a primary site failure.

#### **Procedure**

- **1.** Release the URz pair to the S-VOL by executing the YKRECVER command.
- **2.** Suspend the TCz pair by executing the YKSUSPND REVERSE command. This stops copy operations.
- **3.** Start host operations to the TCz secondary site S-VOL.
- **4.** Reverse the TCz pair's copy flow using the YKRESYNC REVERSE command.

#### **Result**

Running the YKRESYNC REVERSE results in one of the following conditions:

- The original copy flow of the TCz pair reverses and flows from S-VOL to P-VOL.
- The original copy flow does not reverse because of failure in the primary site or data path.

Depending on the result, proceed as follows:

#### **If the original TCz data flow reverses**

- **1.** Re-create the URz pair using the YKMAKE command from the TCz primary site to the URz secondary site. This results in a 3DC cascade configuration, with the original TCz S-VOL as the primary volume. See the lower right configuration in the following figure.
- **2.** Begin recovery of the original configuration by restoring the primary site or data path, or both. This must be done before proceeding.
- **3.** Stop host operations to the TCz secondary site.

- **4.** Suspend the TCz pair using the YKSUSPND FORWARD command.
- **5.** Resume host operations to the TCz P-VOL in the primary site.
- **6.** Run the YKRESYNC FORWARD command to resume the TCz pair with replication again from the original TCz P-VOL in the primary site to the TCz S-VOL in the secondary site.

The system changes back to the original 3DC multi-target configuration.

#### **If the original TCz data flow did not reverse**

- **1.** To back up the data, create a new URz pair using YKMAKE from the TCz secondary site S-VOL to the URz secondary site S-VOL. See the upper-right configuration in the following figure.
- **2.** Begin recovery of the original configuration by restoring the primary site or data path, or both. This must be done before proceeding.
- **3.** Release the URz pair using the YKDELETE command.
- **4.** Resynchronize the TCz pair using the YKRESYNC command to start the replication to the primary site.
- **5.** Release the current UR pair, which extends between the TC secondary site and the URz secondary site.
- **6.** Stop host operations at the TCz secondary site.
- **7.** Suspend the TCz pair using the YKSUSPND FORWARD command.
- **8.** Resume host operations at the primary site TCz volume.
- **9.** Resynchronize the TCz pair from the primary site using the YKRESYNC FORWARD command. Replication is again from the original TCz P-VOL to the original S-VOL.
- **10.** Re-create the URz pair from the primary site to the secondary site using the YKMAKE command. The system is now changed back to the original 3DC multi-target configuration.

<span id="page-199-0"></span>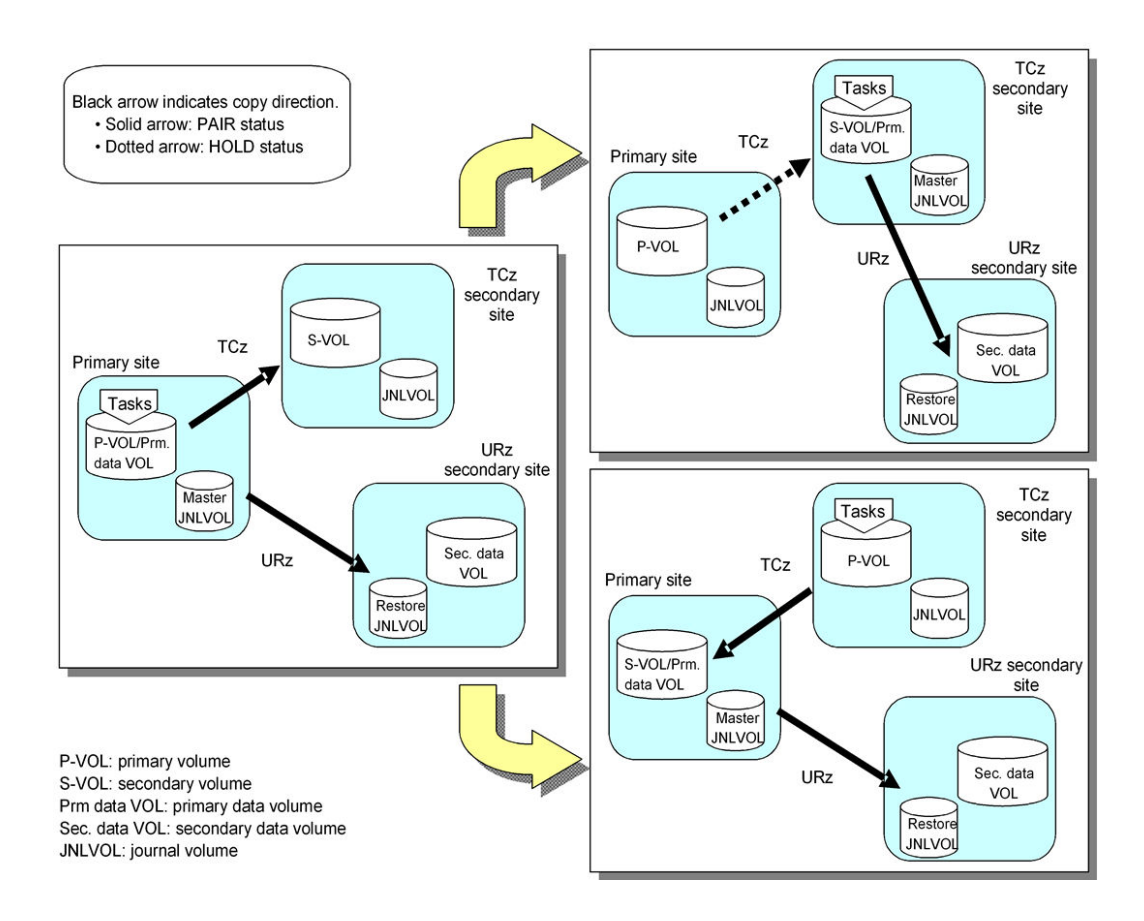

### **Recovering from primary and secondary site failure (3DC multi-target)**

Host operations are transferred to the Universal Replicator for Mainframe secondary site S-VOL when a disaster or failure occurs in both the primary and TCz secondary sites in a 3DC multi-target configuration. Failures are corrected at the two sites, and then host operations are transferred back to the primary site.

Use the following procedure to recover a primary and TCz secondary site failure.

#### **Procedure**

- **1.** Run the YKSUSPND REVERSE command on the URz pair.
- **2.** Resume host operations at the URz secondary site.
- **3.** Release the TCz pair using the YKDELETE command.
- **4.** Make sure the URz pair is resynchronized so that the copy flow is from S-VOL to P-VOL. Use the YKRESYNC REVERSE command to resync the pair.
- **5.** Stop host operations at the URz secondary site.
- **6.** Run the YKSUSPND FORWARD command on the URz pair.
- **7.** Resume host operations at the primary site.
- **8.** Reverse the copy flow on the URz pair using the YKRESYNC FORWARD command. Copy flow is returned to its original direction, P-VOL to S-VOL.
- **9.** Re-create the TCz pair using the YKMAKE command.

#### **Result**

The system is now changed back to the original 3DC multi-target configuration.

## <span id="page-200-0"></span>**Recovery in a delta resync configuration**

Host operations are transferred to the TrueCopy for Mainframe secondary site S-VOL when a disaster or failure occurs in the primary site in a delta resync configuration. Then you run the delta resync operation. When the failure at the primary site is corrected, host operations are transferred back to the primary site and the delta resync configuration is reestablished.

#### **Before you begin**

- For information and illustrations on the configuration covered in this procedure, see [Delta](#page-249-0) [resync configuration \(on page 250\).](#page-249-0)
- You can specify options for recovery in the event that the delta resync operation fails. See the Delta Resync Failure step in [Changing options used by mirrors \(on page 164\)](#page-163-0). This also provides important information if you share the delta resync S-VOL with ShadowImage, Thin Image, or a DP-VOL.

#### **Procedure**

- **1.** Make sure that the URz pair is in Duplex status and then run the YKSUSPND Flush FORWARD command.
- **2.** Run the YKSUSPND REVERSE command on the TCz pair. This suspends the pair and stops copy operation temporarily.
- **3.** Start host operations to the TCz secondary site S-VOL.
- **4.** Reverse the copy flow of the TCz pair, if possible, using the YKRESYNC REVERSE command.
- **5.** Perform the delta resync operation using the YKRESYNC DELTAJNL command on the TCz secondary site S-VOL.

See [Performing the delta resync operation](#page-260-0) (on page 261). Note that pair status must be Hold before the operation. When the operation completes, pair status is Duplex or Pending.

**Note:** Pair status also changes for the original URz pair in the primary and URz secondary sites, from Duplex or Pending to Hold.

However, the status of the original pair may not change to the required state after the delta resync operation. If this occurs, host operations cannot be resumed in the primary site. See [Problems with pair status during delta](#page-201-0) [resync recovery](#page-201-0) (on page 202) and make the necessary corrections.

- **6.** Resolve the problem at the primary site. This must be done before proceeding.
- **7.** Make sure the URz pair is in Duplex status, and then run the YKSUSPND Flush FORWARD command on the pair.
- **8.** If the TCz pair is suspended, resynchronize the pair and reverse the copy flow using the YKRESYNC REVERSE command.
- **9.** Stop host operations to the TCz secondary site.
- **10.** Suspend the TCz pair using the YKSUSPND FORWARD command.

- <span id="page-201-0"></span>**11.** Resume host operations to the TCz P-VOL in the primary site.
- **12.** Run the YKRESYNC FORWARD command on the TCz pair to resynchronize and return the copy flow to its original direction.
- **13.** Perform the delta resync operation on the volume in the TCz primary site. Pair status must be Hold. When the operation completes, pair status is Duplex or Pending.

Also, pair status changes for the delta resync URz pair from the TCz secondary to the URz secondary site, from Duplex or Suspend to Hold.

If a failure occurs after the one volume capacity of a UR pair can be expanded, the creation, resync, swap resync, and horctakeover operations of the UR pair cannot be performed because the capacity of both the volumes is not the same. Make sure to expand the other volume capacity so that the capacity of both the volumes is the same, and then retry the operation.

#### **Result**

The system becomes a delta resync configuration again.

#### **Problems with pair status during delta resync recovery**

After performing the delta resync, it is necessary for the original URz pair from primary to URz secondary site to be in Hold status, in order to resume operations at the primary site. However, the pair may not be in this status.

If pair status is not Hold, match the pair's actual statuses in the following table, and then perform the corrective action.

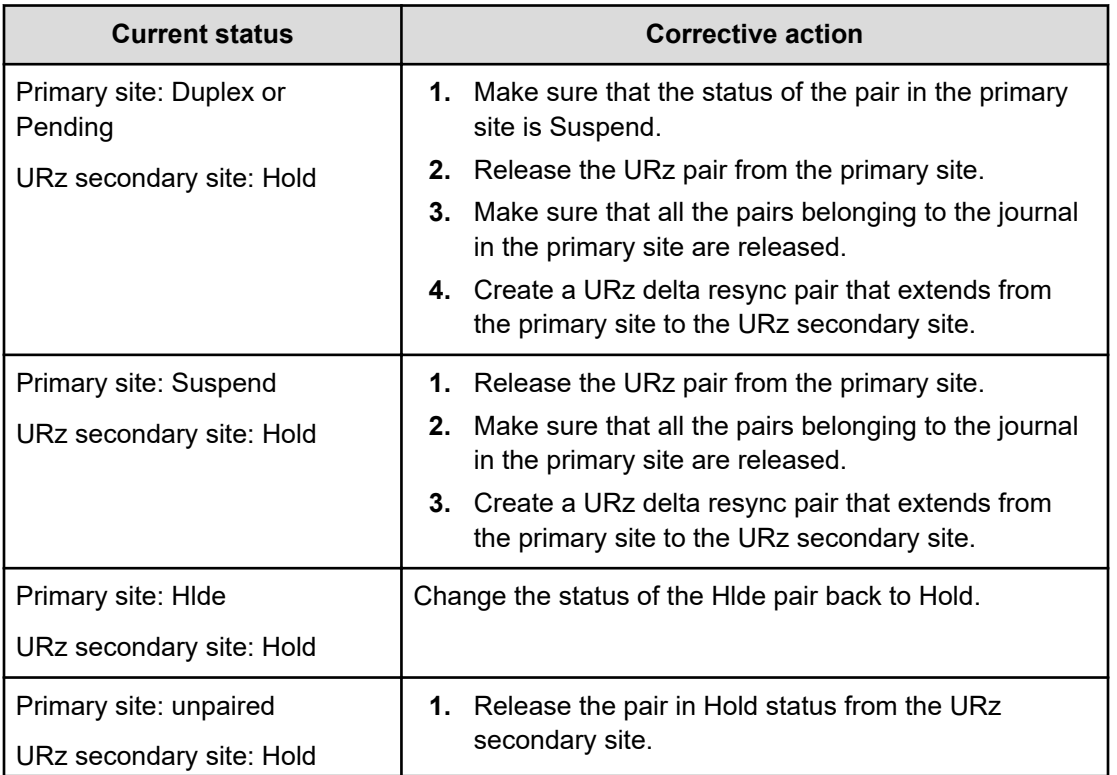

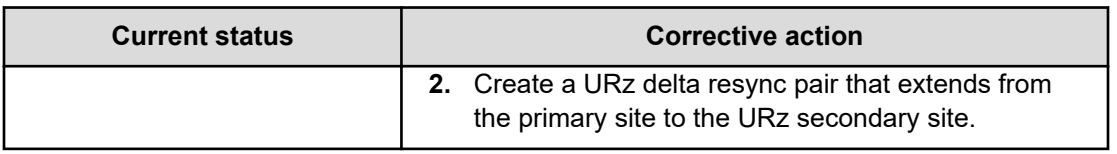

# **Recovery for URz/SIz configurations**

See [Configurations with SIz secondary volumes \(on page 269\)](#page-268-0) for information and illustrations on the configuration covered in this procedure.

You resume host operations to the Universal Replicator for Mainframe secondary volume if a disaster or failure occurs at the primary site where the URz P-VOL is shared with a ShadowImage for Mainframe (SIz) secondary volume. Then you recover the primary site and then resume host operations.

Use the following procedure to recover a URz P-VOL/SIz S-VOL configuration.

#### **Procedure**

- **1.** Release the SIz pair using the YKDELETE command.
- **2.** Suspend the URz pair using the YKSUSPND REVERSE command.
- **3.** Reverse the copy direction and re-establish the URz pair using the YKRESYNC REVERSE command.
- **4.** Delete the URz pair using the YKDELETE command.
- **5.** Reverse the copy direction of the URz pair again to the original direction and reestablish the pair using the YKRESYNC FORWARD command.
- **6.** Suspend the URz pair using the YKSUSPND command.
- **7.** Reverse the copy direction of the SIz pair using the YKMAKE command.
- **8.** Release the SIz pair using the YKDELETE command.
- **9.** Reverse the copy direction of the SIz pair again to the original direction and re-establish the pair using the YKMAKE command.
- **10.** Suspend the SIz pair using the YKSUSPND command.
- **11.** Re-create the URz pair using the YKMAKE command.

#### **Result**

The system becomes the original configuration again.

# **Recovery from a failure at the primary site and TC secondary site**

When a disaster or failure occurs both at the primary site and TC secondary site in the 3DC multi-target configuration, you can resume business by using the S-VOLs at the UR secondary site.

After transferring business tasks back to the UR secondary site, correct the failure at the primary site and TC secondary site so that business tasks can be transferred back to the primary site.

## **Switching from the primary to secondary site (TC secondary site)**

If a disaster or failure occurs both at the primary site and TC secondary site in the 3DC multitarget configuration, resume business by using the S-VOLs at the UR secondary site.

#### **Procedure**

- **1.** Run the CCI **horctakeover** command to the UR pairs.
- **2.** Resume business operations by using the volumes at the UR secondary site.

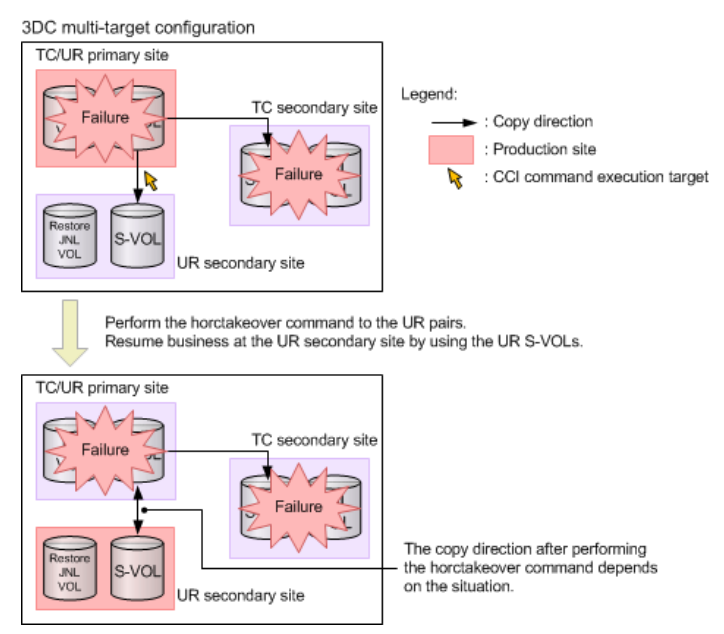

# **Transferring operations back to the primary site (TC secondary site)**

After operations at the secondary site have resumed, if the other failures are corrected, operations at the primary site can be resumed.

#### **Procedure**

- **1.** Split the TC pairs by using the CCI **pairsplit** command.
- **2.** If the pair resync to switch the UR P-VOLs and the S-VOLs is not performed (UR pairs are split by failure), resync the pairs by using the CCI **pairresync** command and switch the P-VOLs and the S-VOLs.

The original S-VOLs at the UR secondary site become the P-VOLs, and the original P-VOLs at the primary site become the S-VOLs.

- **3.** Stop the business process at the UR secondary site.
- **4.** Run the CCI **horctakeover** command to the UR pairs.

The UR P-VOLs and the S-VOLs will be switched.

**5.** Resume business operations at the primary site by using the P-VOLs at the primary site.

**6.** Resync the TC pairs by using the CCI **pairresync** command.

The system configuration returns back to the 3DC multi-target.

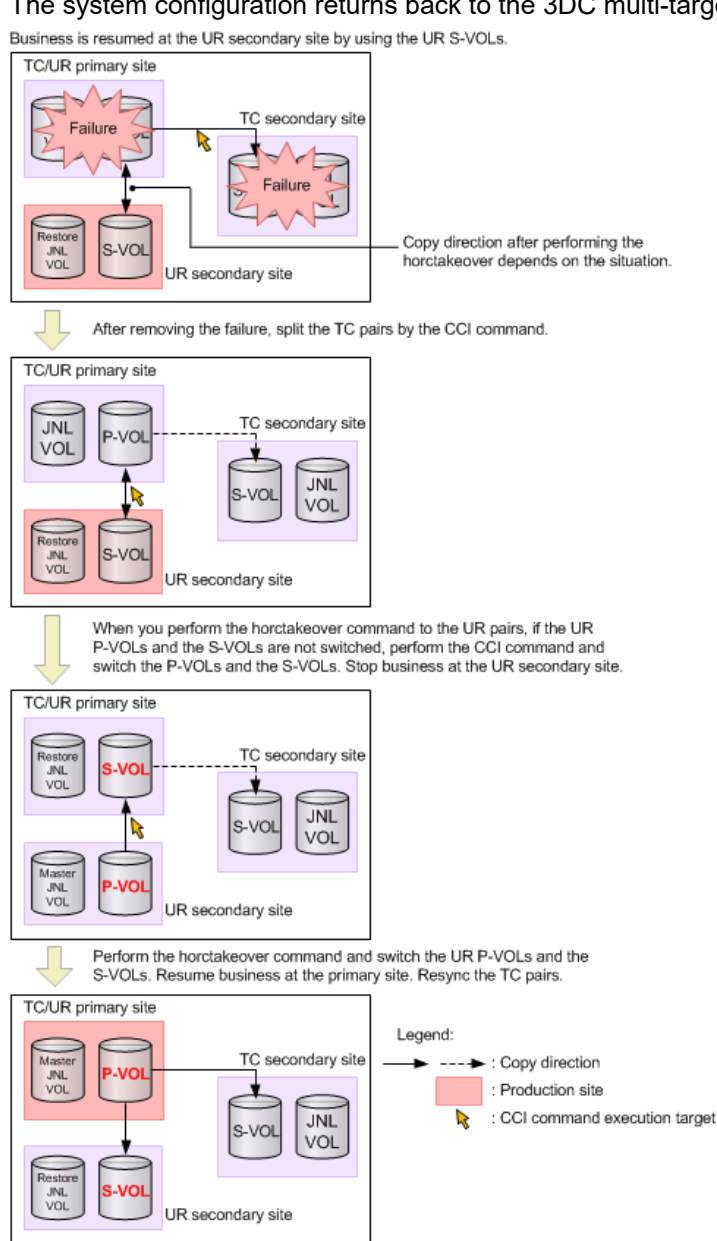

# **Chapter 11: Troubleshooting**

When issues occur with Universal Replicator for Mainframe, there are a number of different troubleshooting options.

- General troubleshooting (on page 206)
- [Remote path status problems](#page-209-0) (on page 210)
- **[Troubleshooting by suspend type \(on page 213\)](#page-212-0)**
- [Troubleshooting hardware problems affecting pairs](#page-214-0) (on page 215)
- [Troubleshooting with CCI \(on page 217\)](#page-216-0)
- [Service information messages \(SIMs\)](#page-237-0) (on page 238)

# **General troubleshooting**

When an error occurs in a Universal Replicator for Mainframe pair operation with Device Manager - Storage Navigator, an error message with a four-digit error code and description is displayed. An SVP error code might also be included. See *Hitachi Device Manager - Storage Navigator Messages* for details about error codes.

You can download Device Manager - Storage Navigator dump files using the Dump tool. If you are unable to resolve an error, use the tool to copy the dump files to a file, and then contact customer support for assistance.

The following table lists error conditions and provides recommended action to resolve the condition.

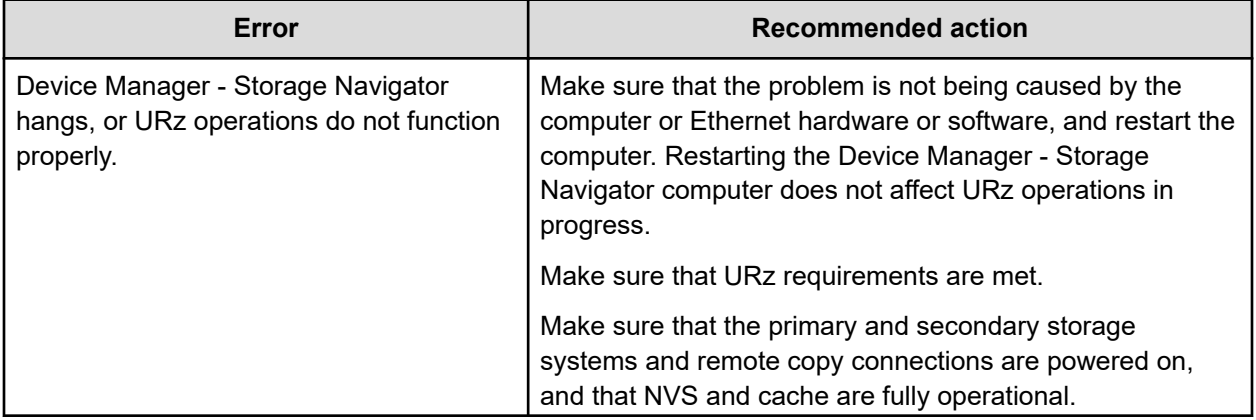

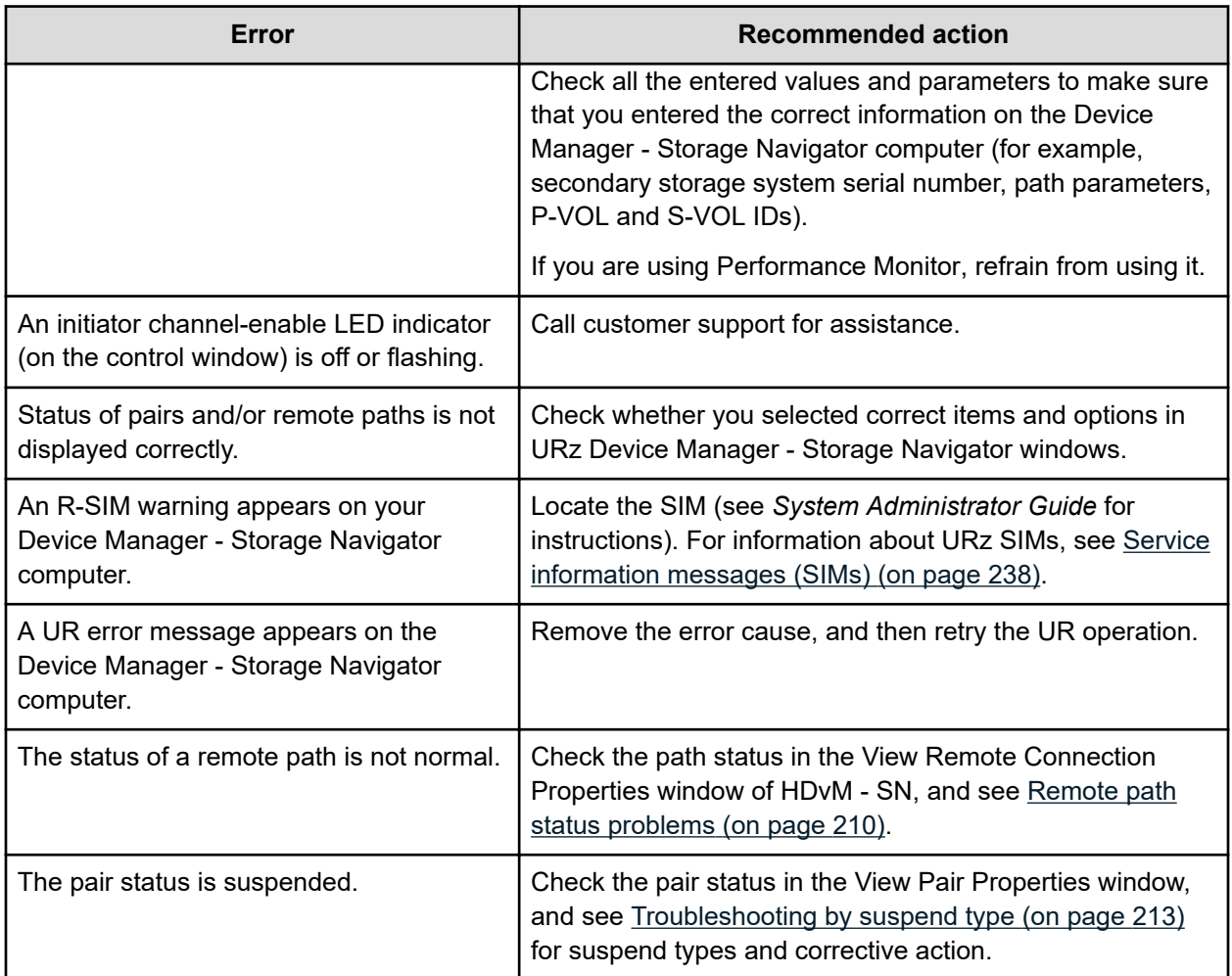

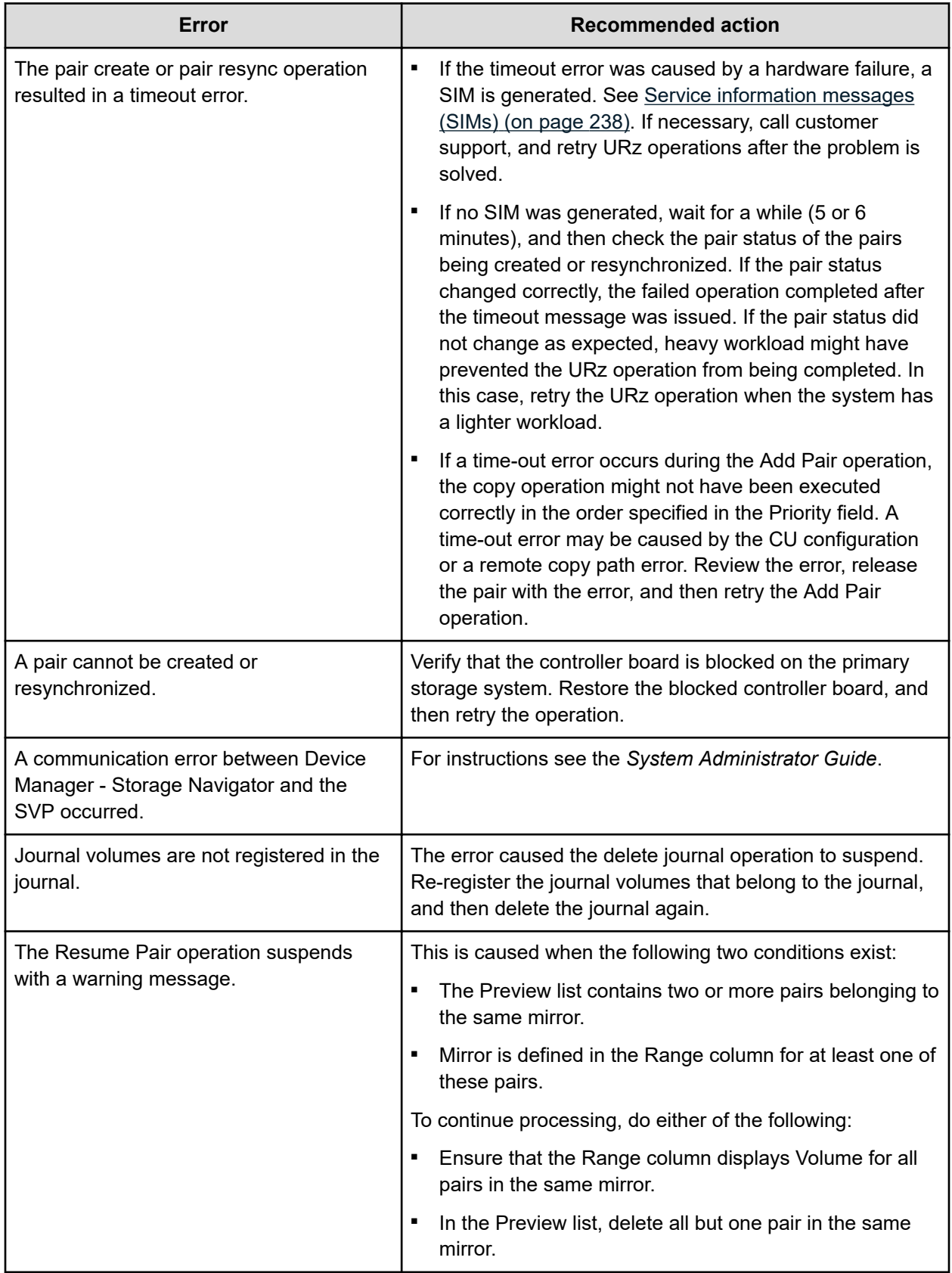

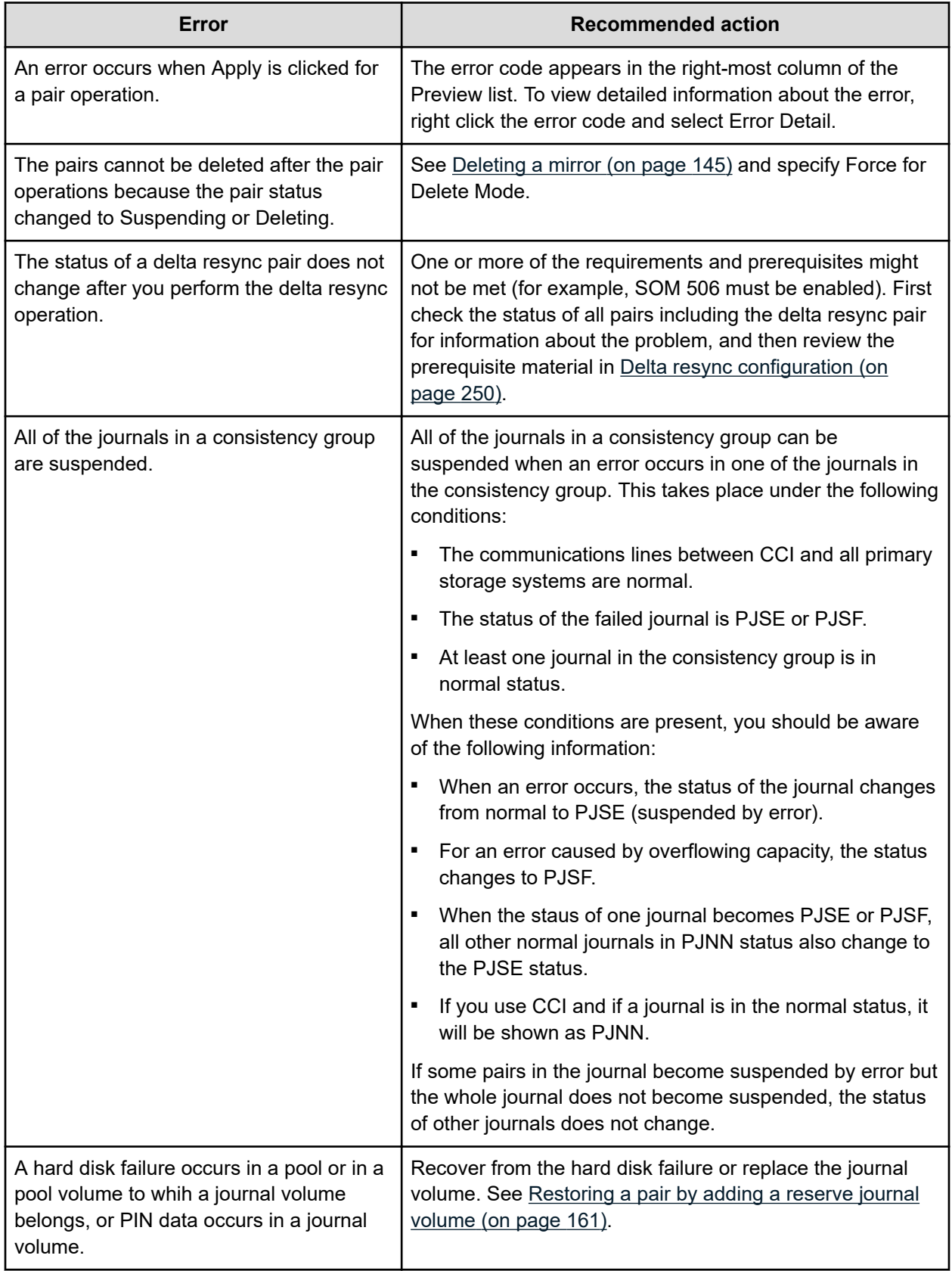

<span id="page-209-0"></span>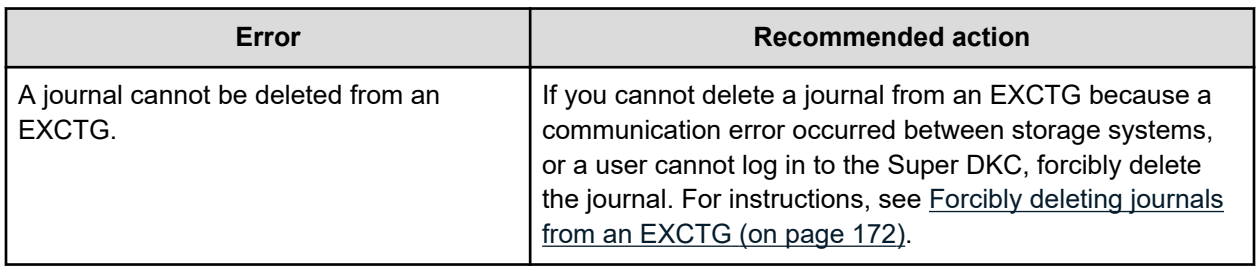

# **Remote path status problems**

There are corrective actions you can take given the status of remote paths between the storage systems.

The following table provides troubleshooting information for the remote paths between the storage systems. If the remote path status is not normal, a hardware failure might occur over the network. A hardware failure can include a port failure between the local storage system and a remote storage system or a network relay device failure. In such cases, resolve the hardware failure first, and then perform the corrective actions described in the table.

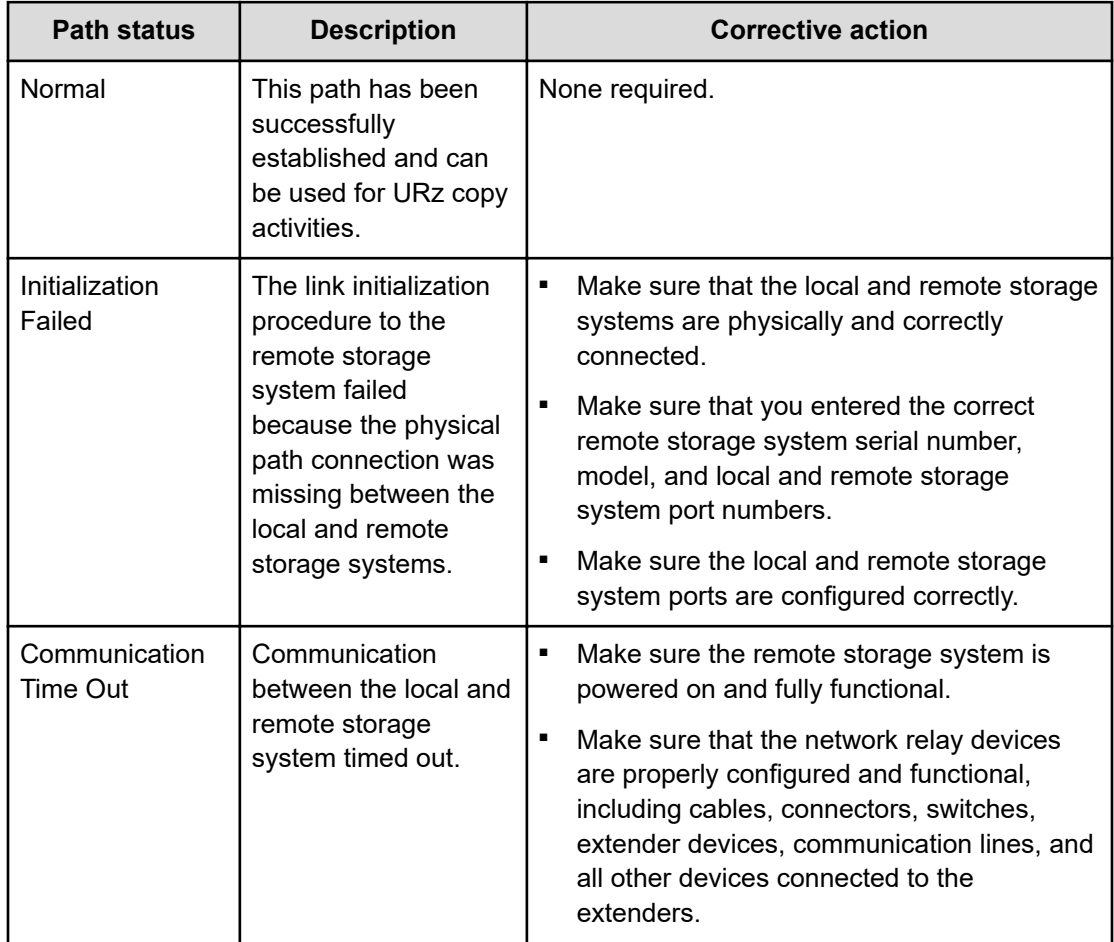

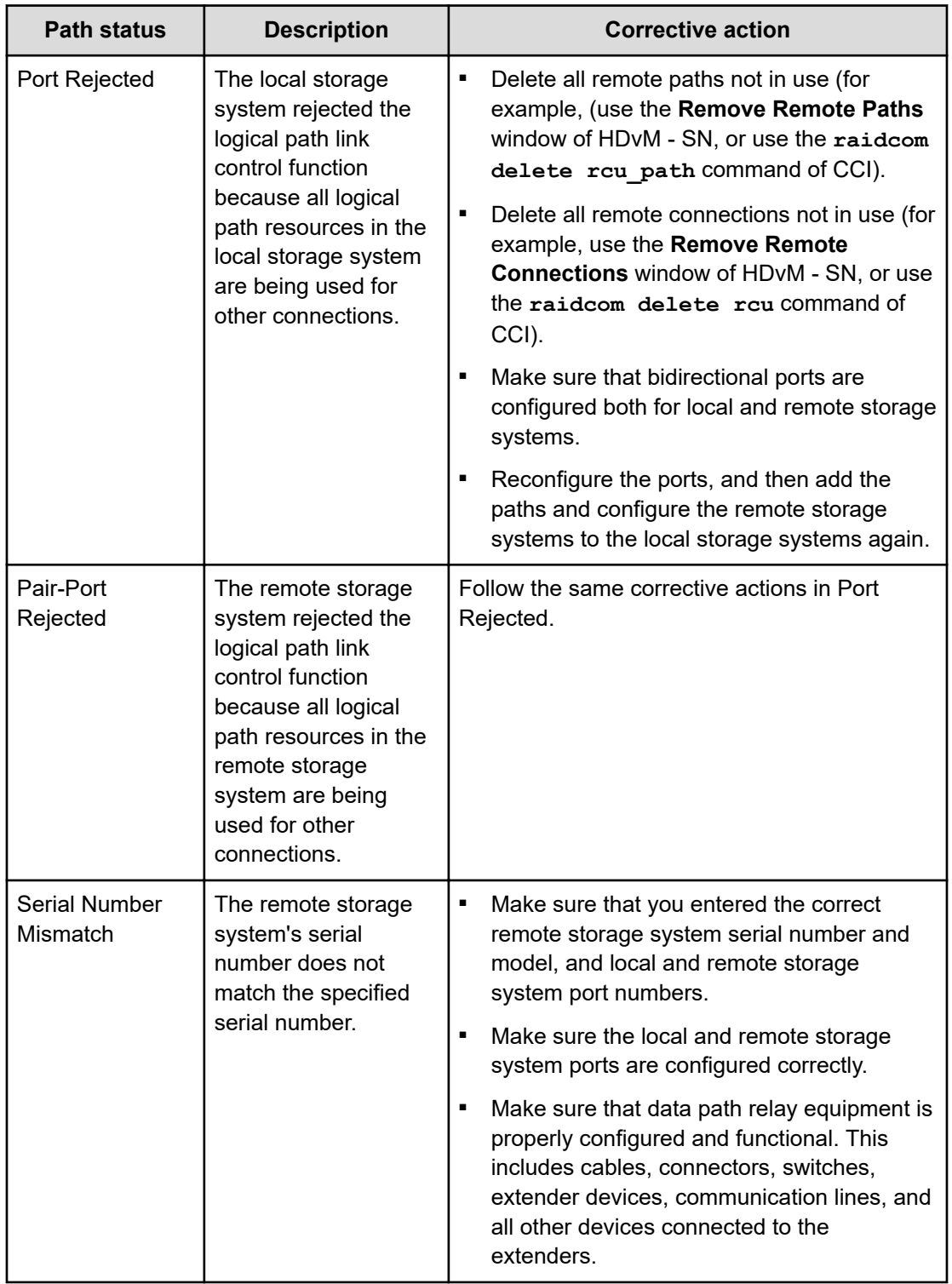

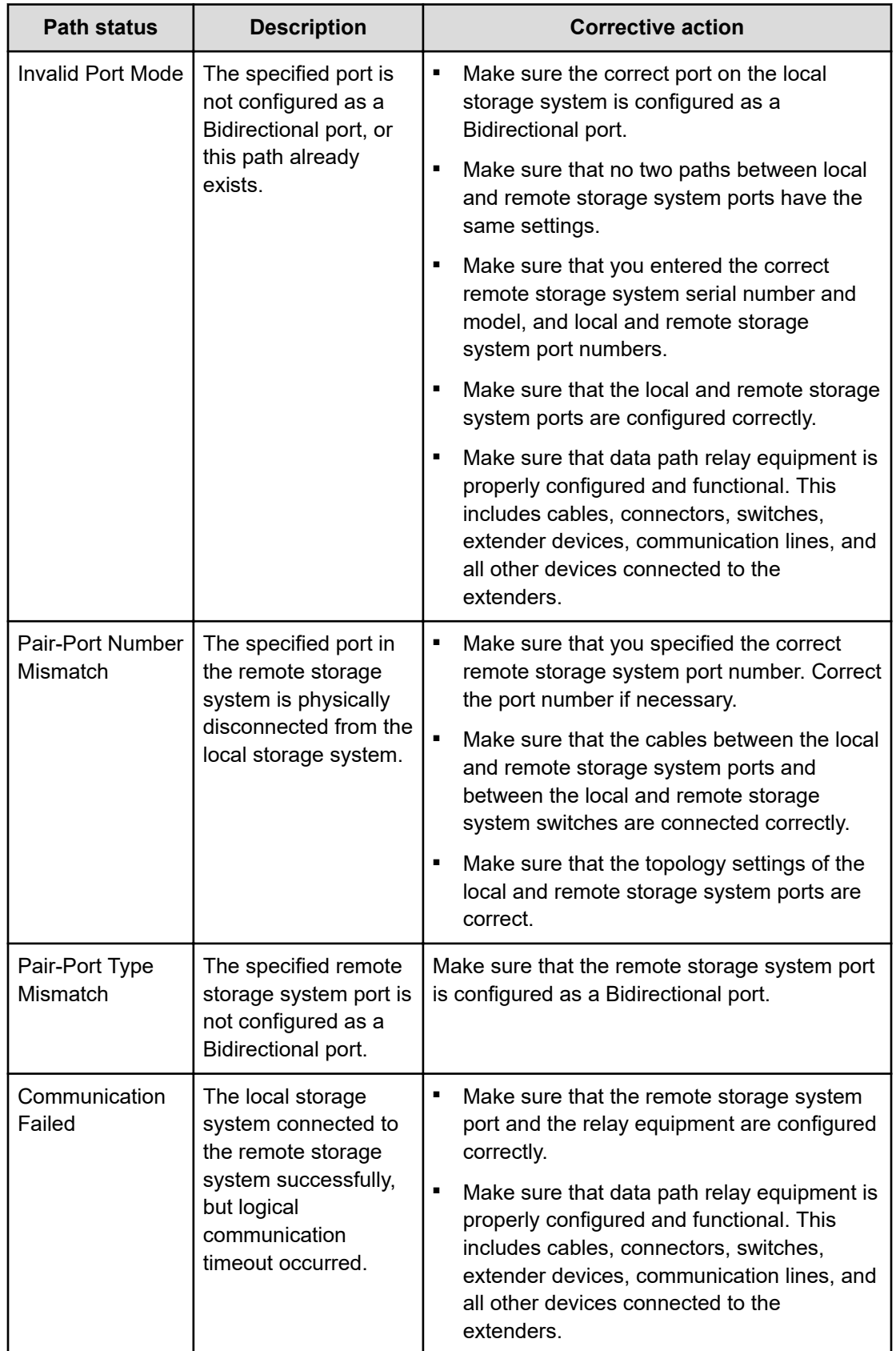

Chapter 11: Troubleshooting

<span id="page-212-0"></span>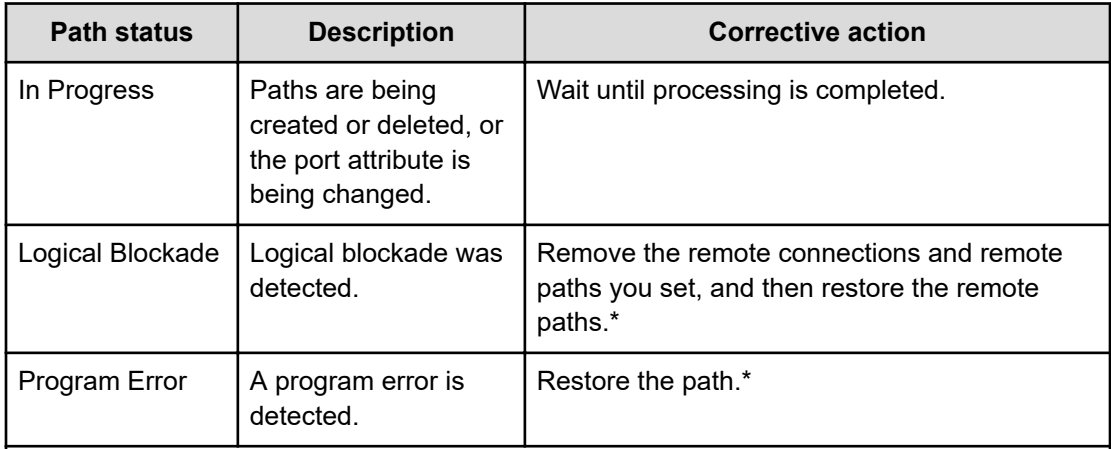

\* If you use Device Manager - Storage Navigator, restore remote paths by either of the following methods:

- In the **Remove Remote Connections** window, delete the remote connection, and then register a remote connection again in the **Add Remote Connection** window.
- In the **Remove Remote Paths** window, remove the remote path, and then create a remote path again in the **Add Remote Paths** window.

When using CCI, use the raidcom delete rcu path command to delete the remote path, and then use the **raidcom add rcu\_path** command to recreate a remote path. Using this method, you can restore a remote path.

When using BCM, restore a remote path by using the **YKDELPTH** command to delete the remote path, and using the **YKBLDPTH** command to recreate a remote path.

If you cannot restore the path after deleting the remote storage system or deleting the remote path or re-registering by configuring the primary and secondary storage systems, contact Hitachi Vantara for assistance.

# **Troubleshooting by suspend type**

The following table provides troubleshooting information for suspended pairs by suspend type.

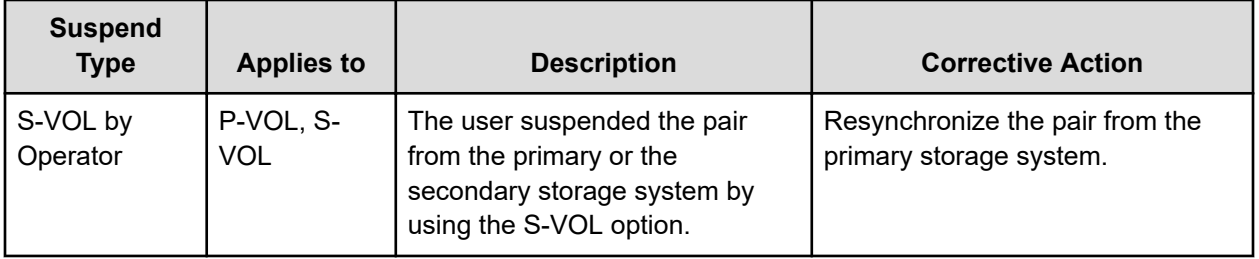

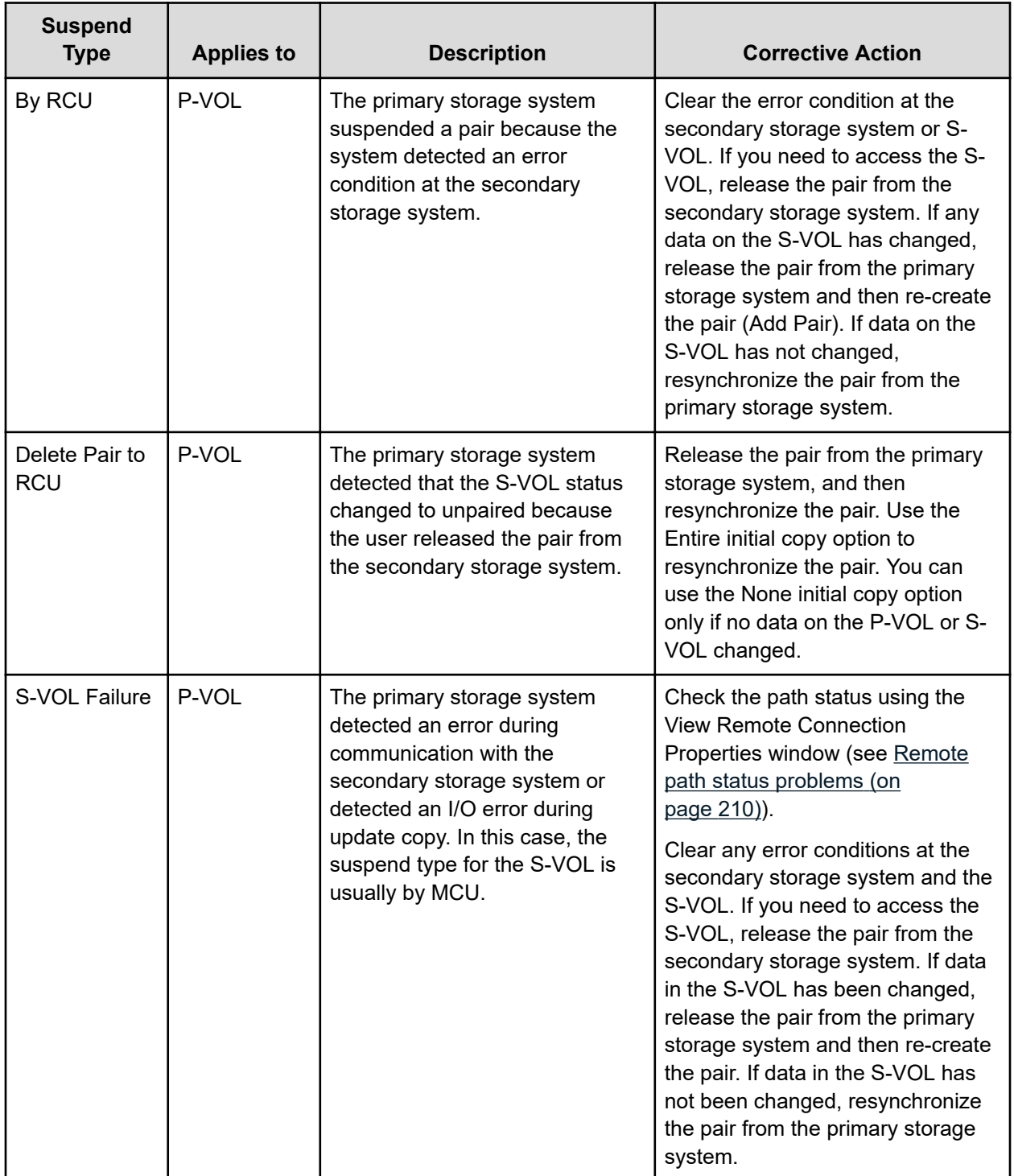

<span id="page-214-0"></span>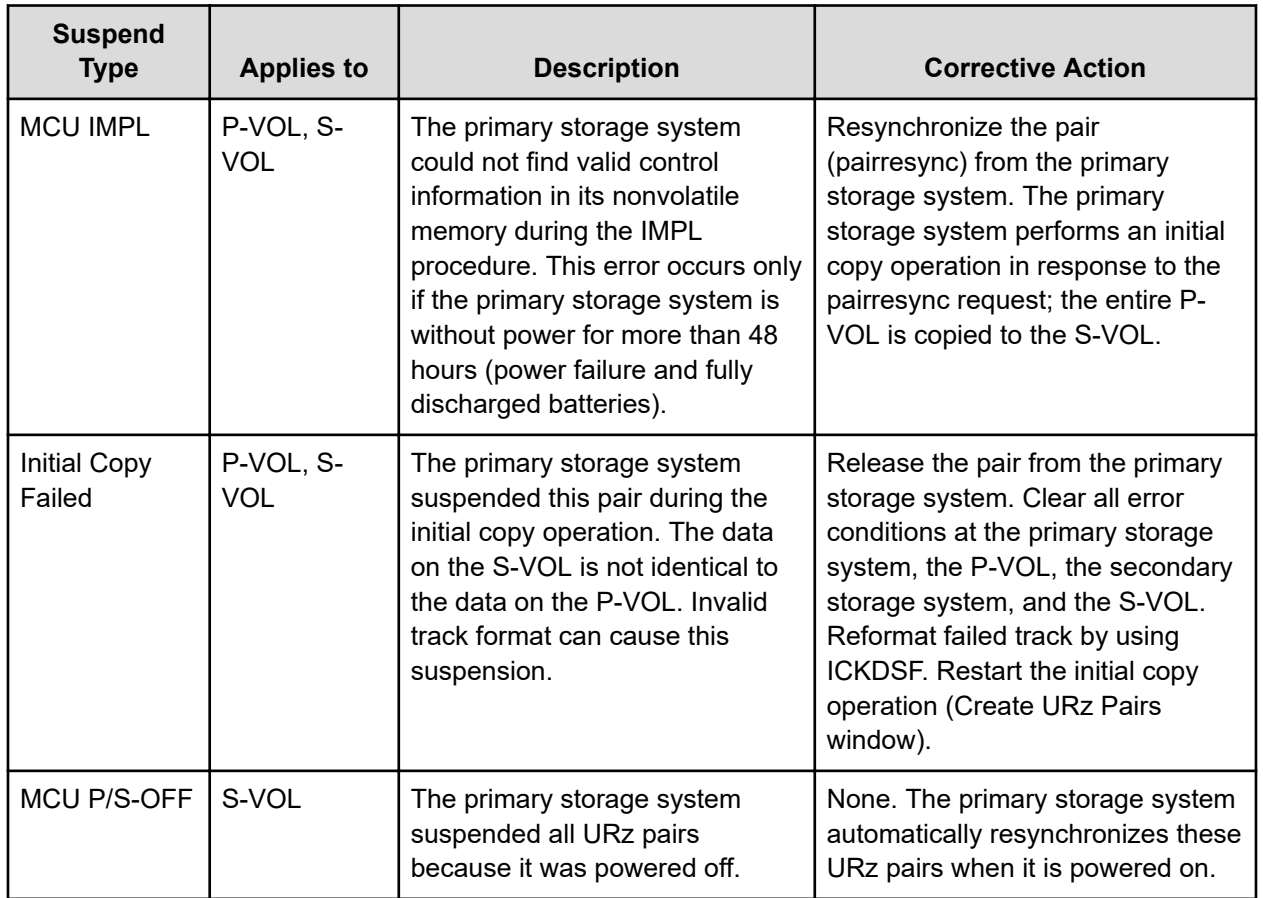

# **Troubleshooting hardware problems affecting pairs**

The following table provides troubleshooting information for hardware failures affecting Universal Replicator for Mainframe operations. In addition to the following conditions, hardware failures that affect cache memory or shared memory can cause URz pairs to be suspended.

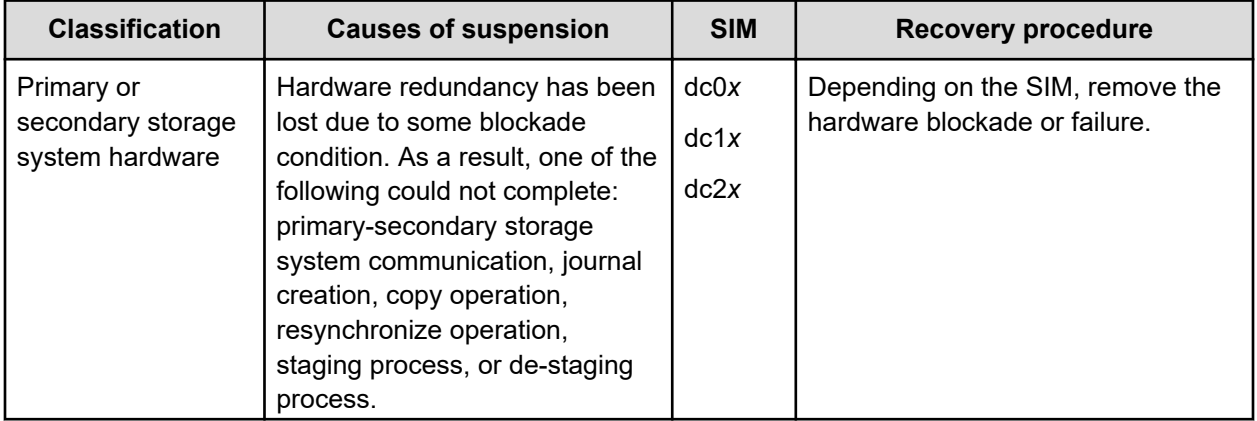

Chapter 11: Troubleshooting

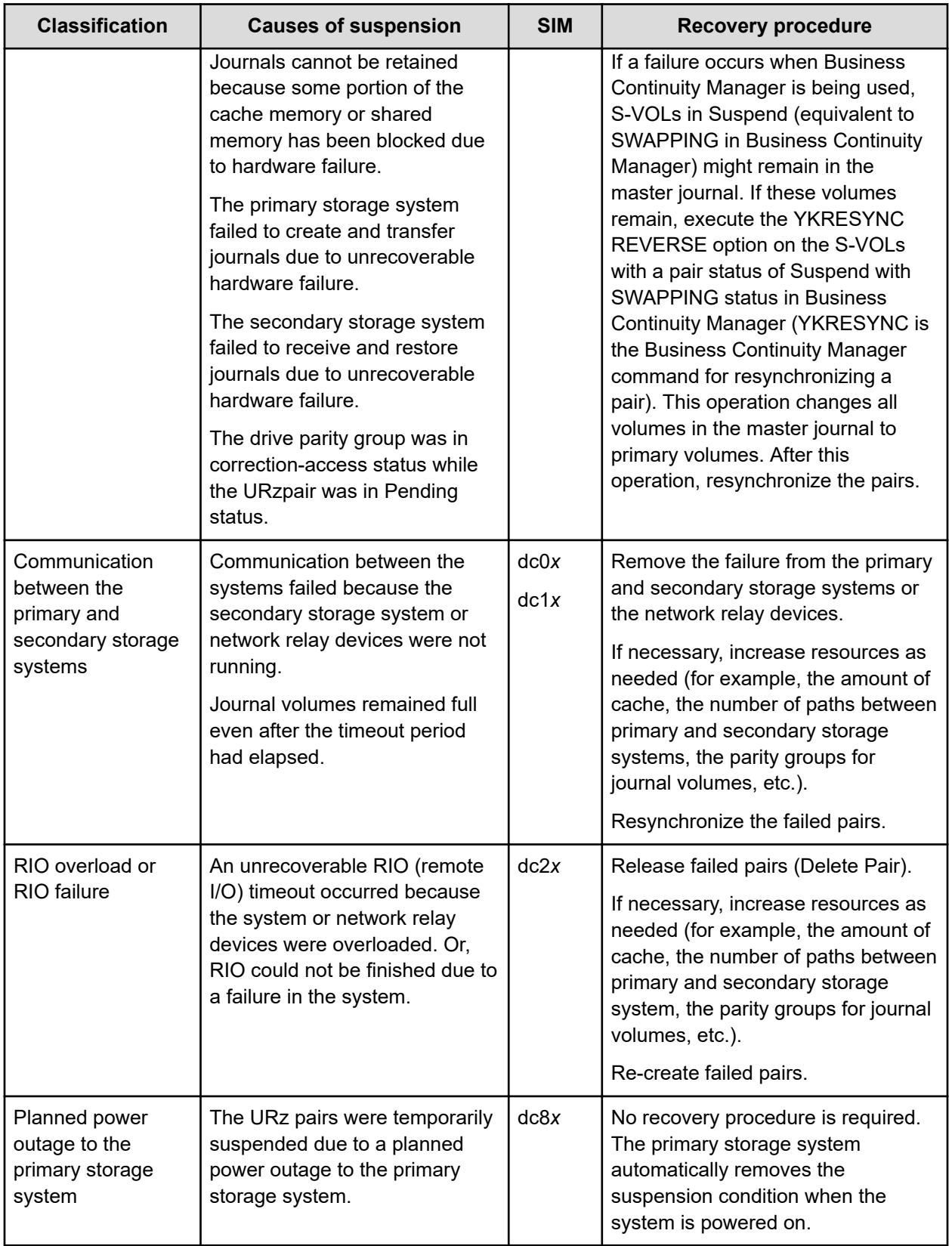
# **Error codes for Device Manager - Storage Navigator**

If an error occurs during the operation of Universal Replicator for Mainframe, Universal Replicator for Mainframe outputs an error message in the management client. The error message explains the error and shows an error code. When you contact customer support, report the error code. For error codes to be displayed in the management client, see *Hitachi Device Manager - Storage Navigator Messages*

# **Troubleshooting with CCI**

When an error has occurred in Universal Replicator for Mainframe pair operation when using CCI, you can identify the cause of the error by referring to the CCI operation log file.

The file is stored in the following directory by default:

/HORCM/log\*/curlog/horcmlog\_HOST/horcm.log

Where:

\* is the instance number.

HOST is the host name.

To identify the error code in the log file, open the CCI log file, and find the error code.

Example: 11:06:03-37897-10413- SSB = 2E31, 3703

Error codes appear on the right of the equal symbol (=). The alphanumeric characters on the left of the comma(,) indicates SSB1 (for example, 2E31), and on the right of the comma (,) indicates SSB2 (for example, 3703).

The following tables describe the CCI error codes for Universal Replicator for Mainframe.

#### **CCI error codes for URz: SSB1 = 2E31, B901, B9E0, B9E1, B9E2, B9E4, D004**

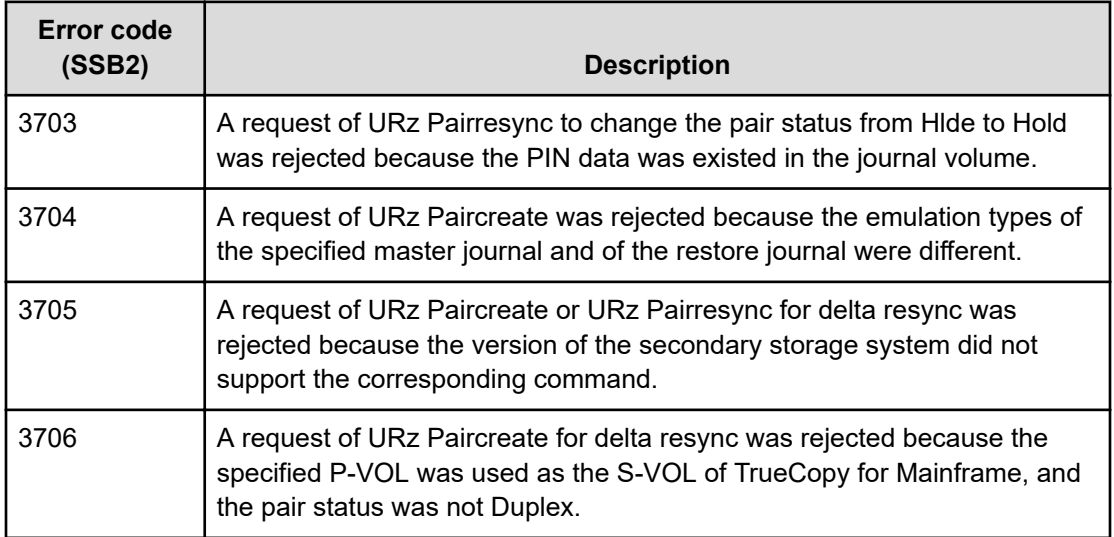

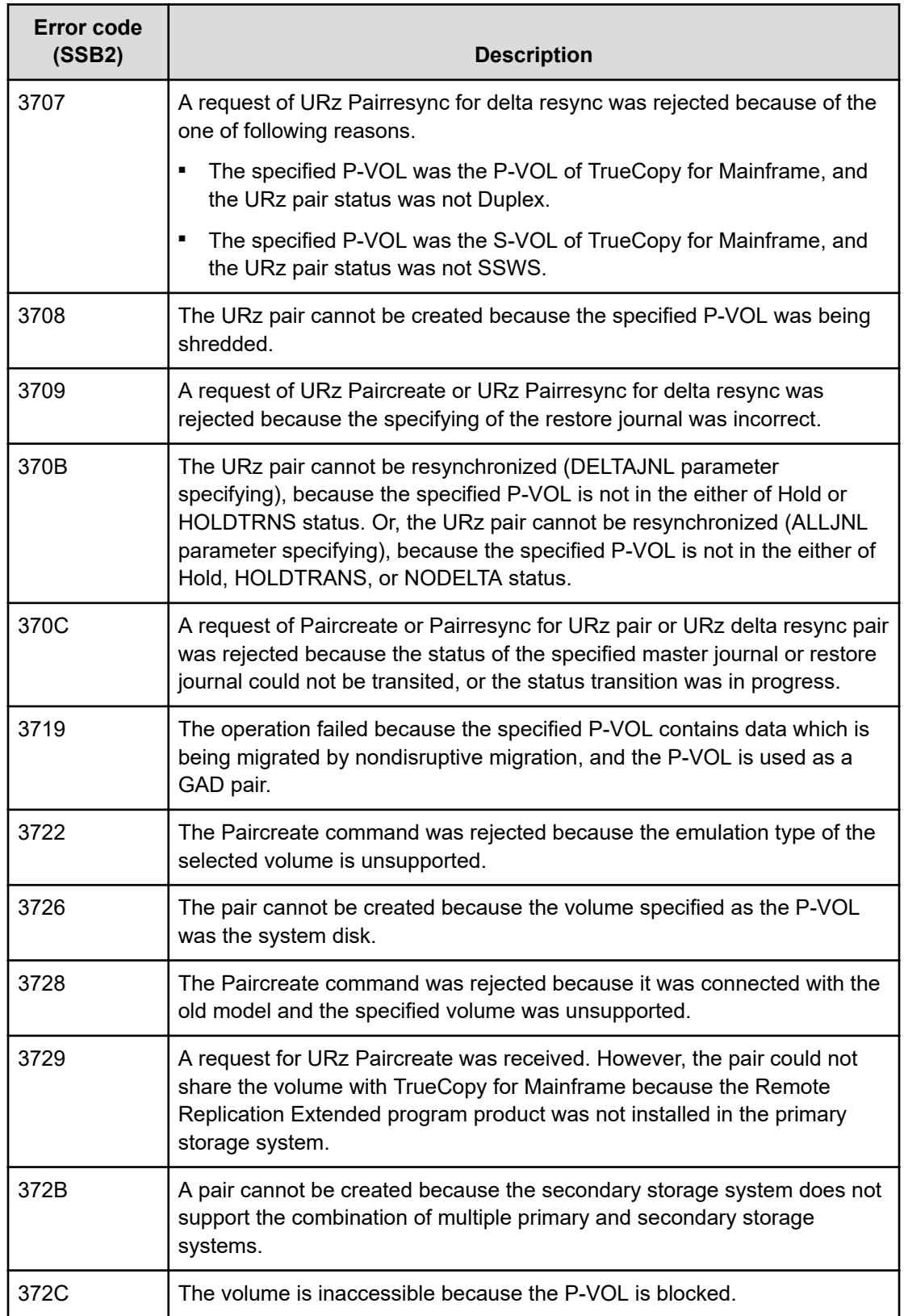

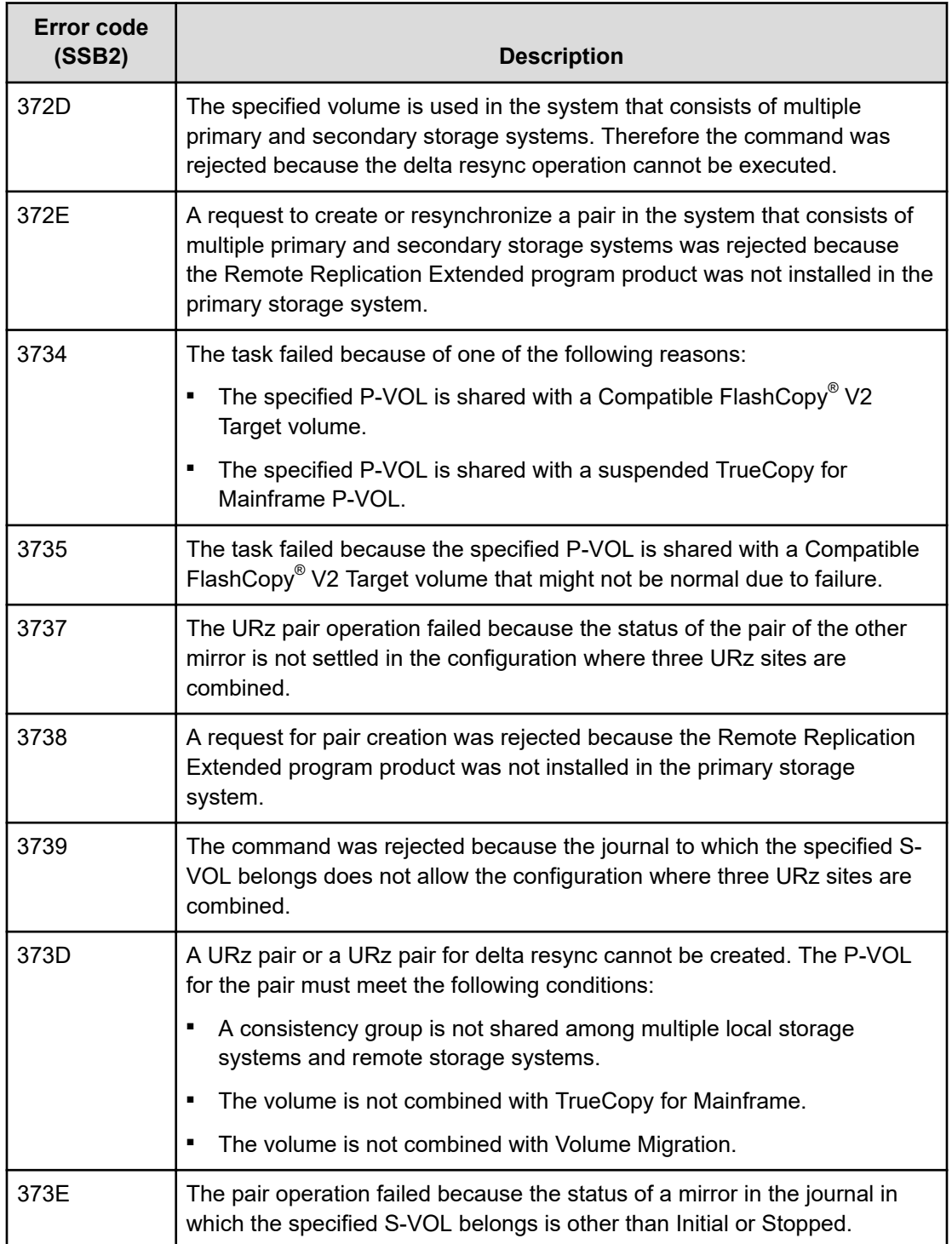

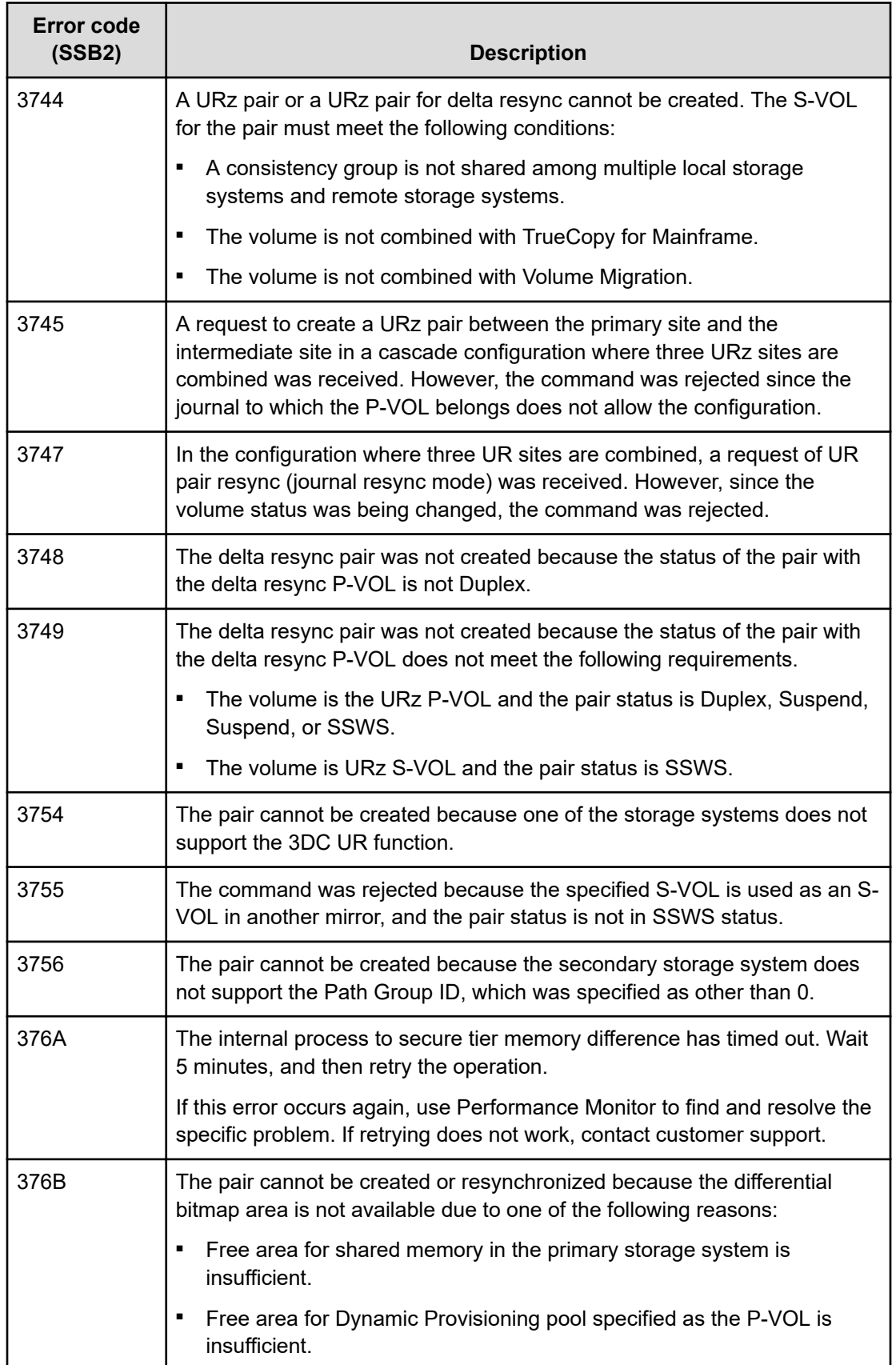

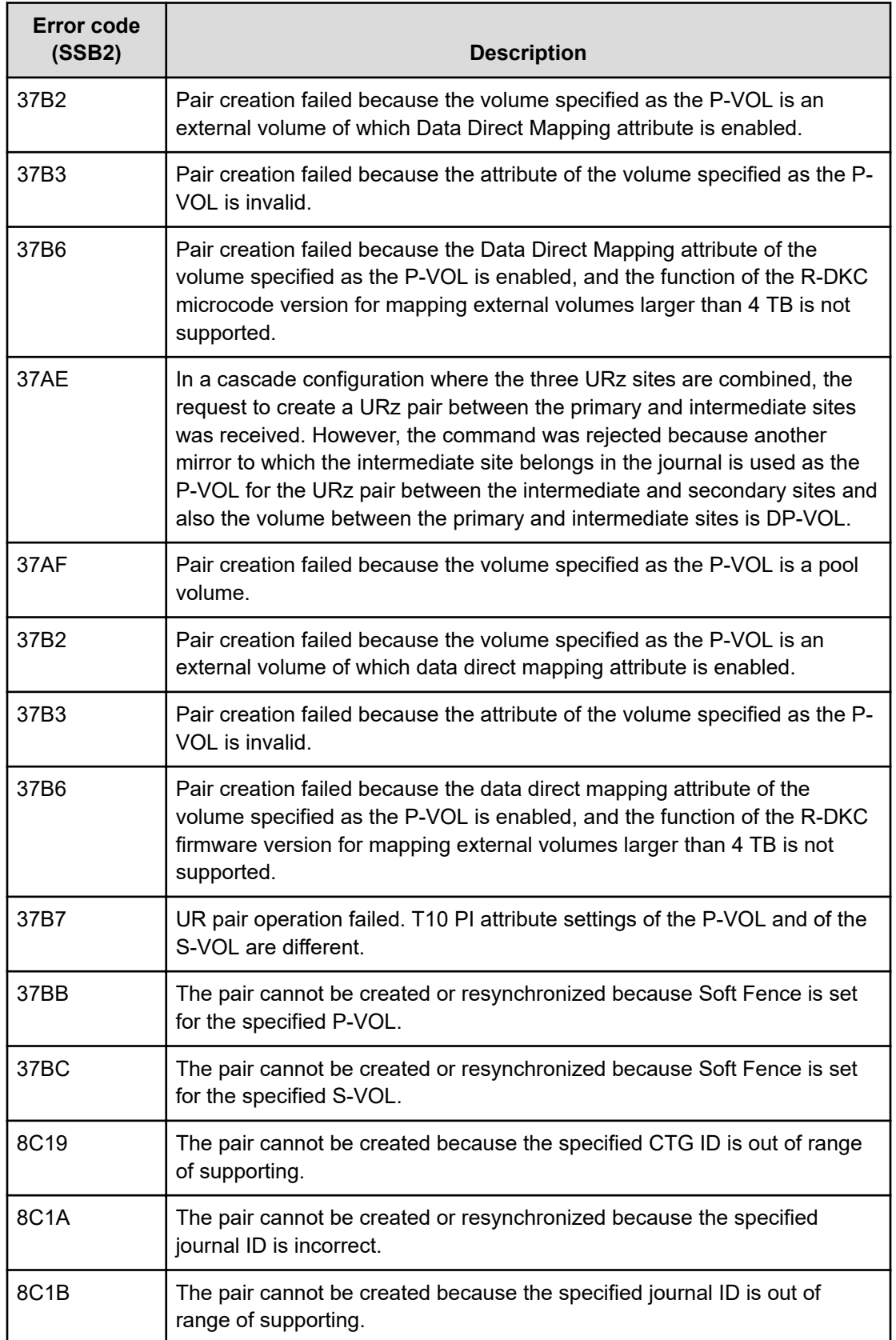

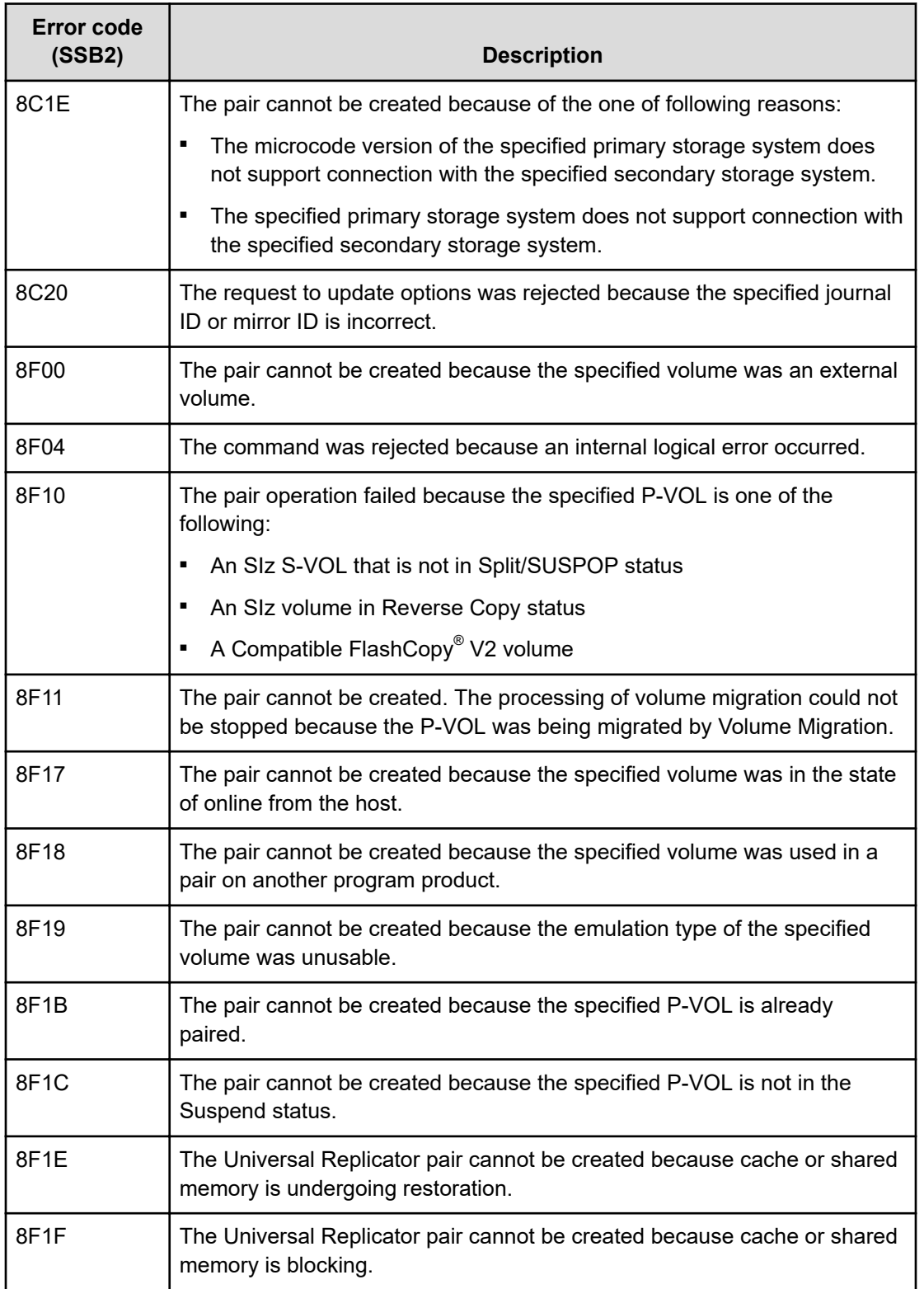

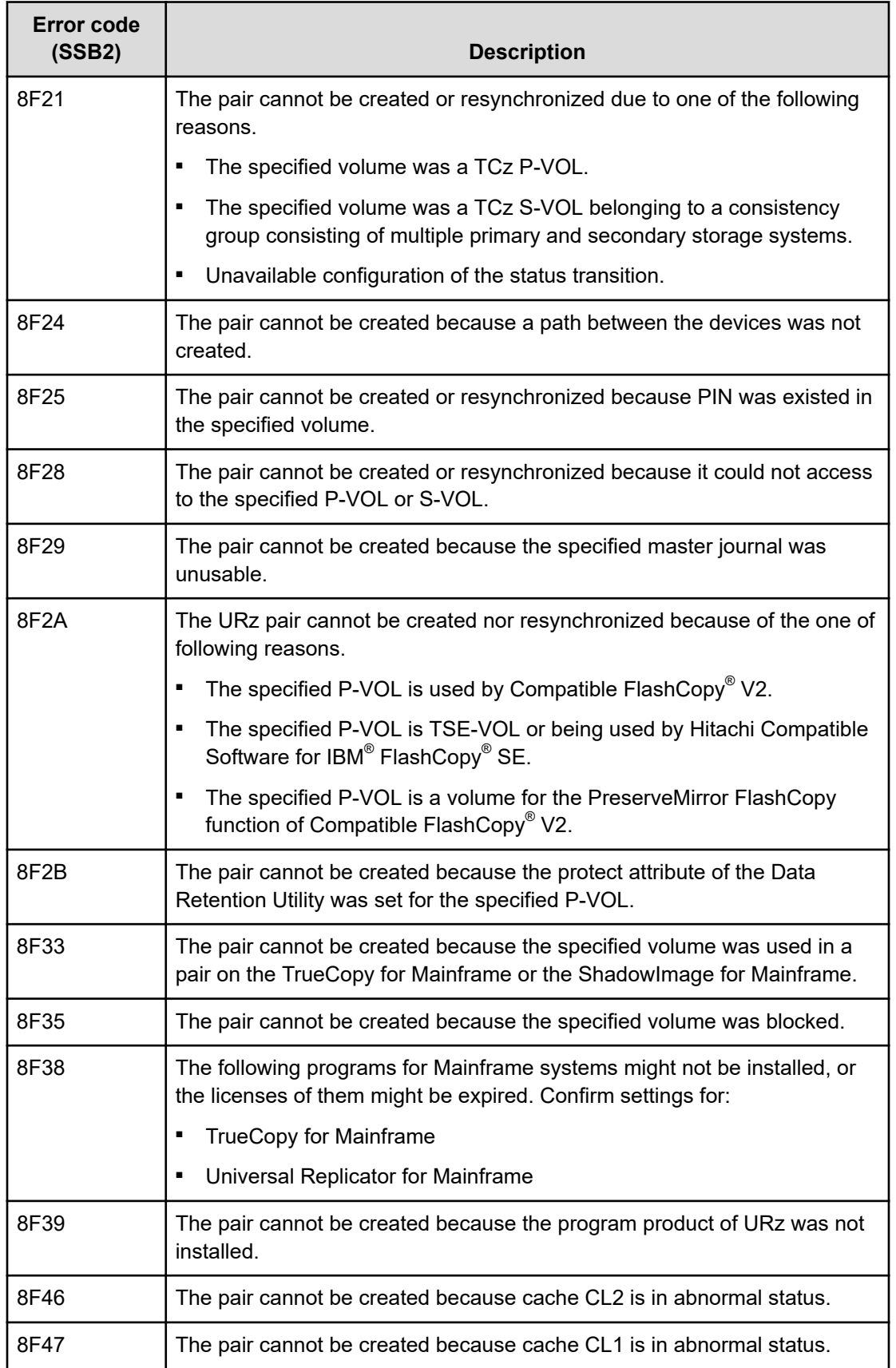

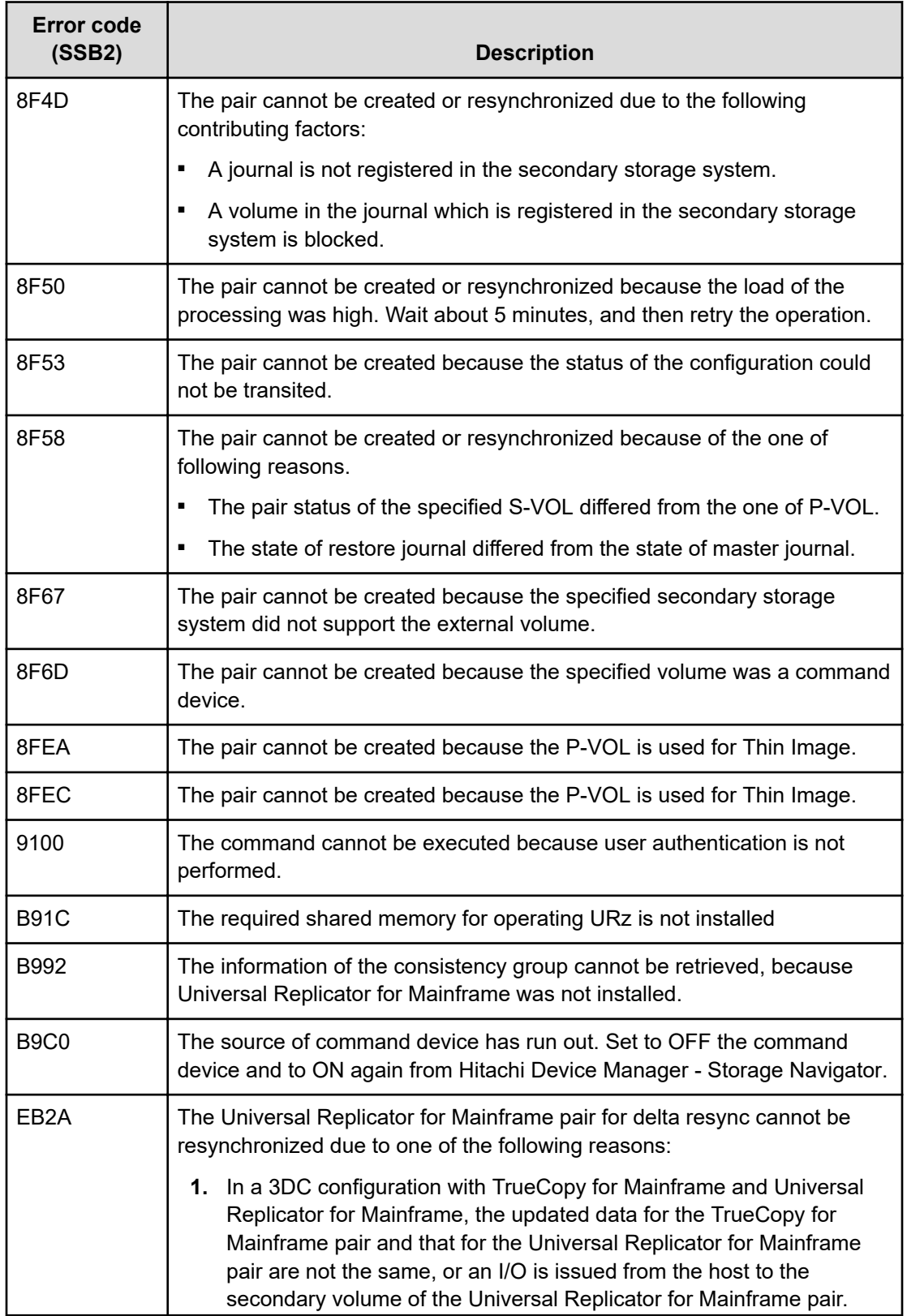

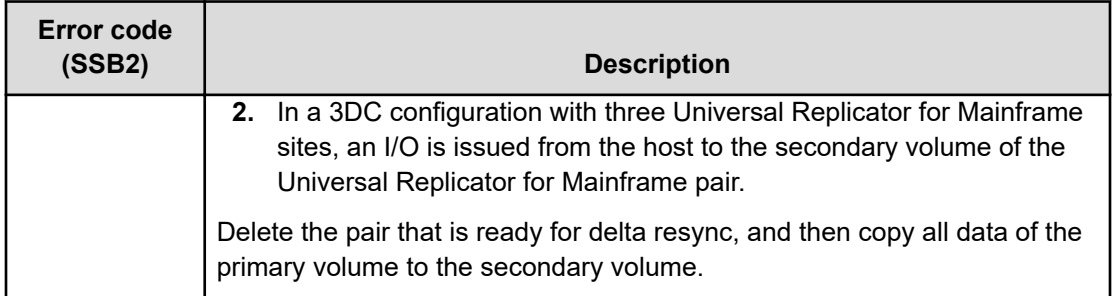

### **CCI error codes for URz: SSB1 = B9E1**

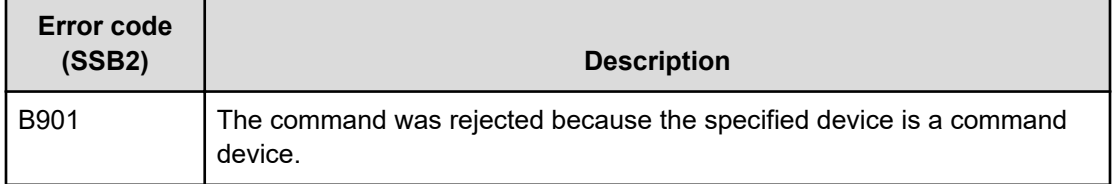

#### **CCI error codes for URz: SSB1 = B901, B9E0, B9E1, B9E2, B9E4, D004**

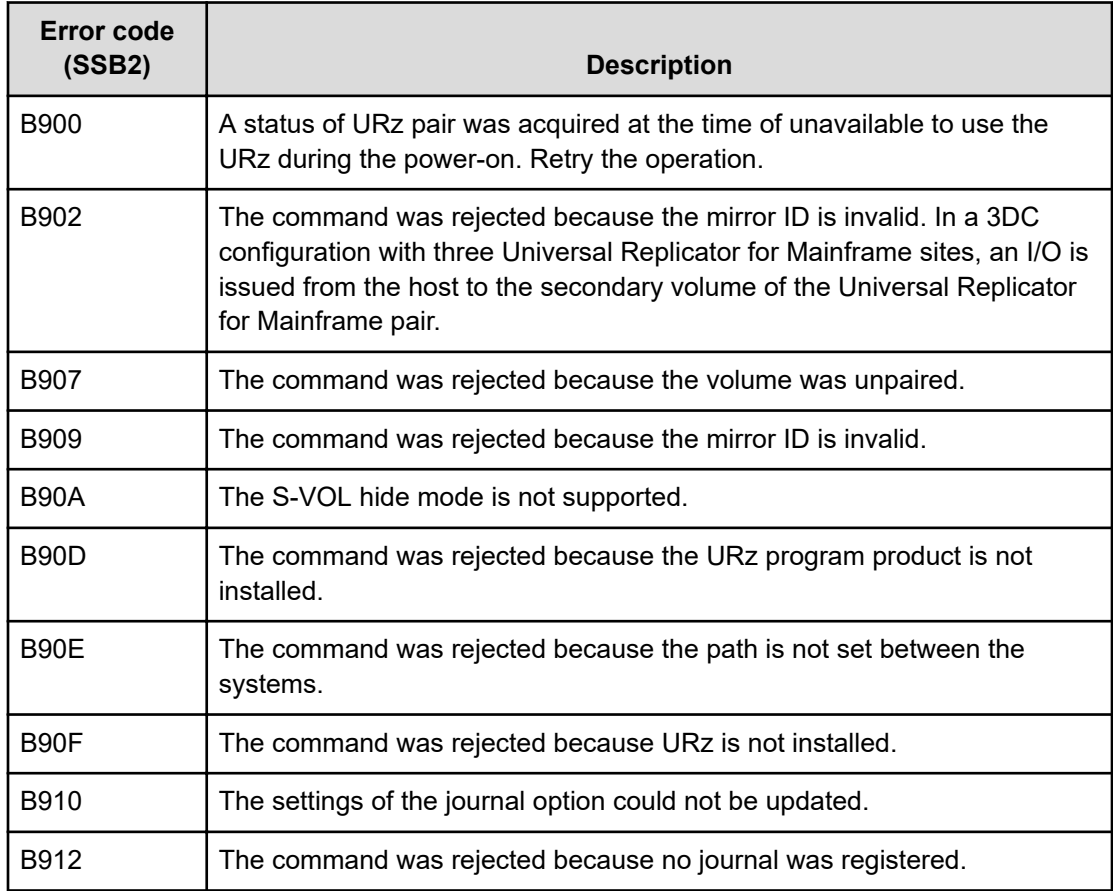

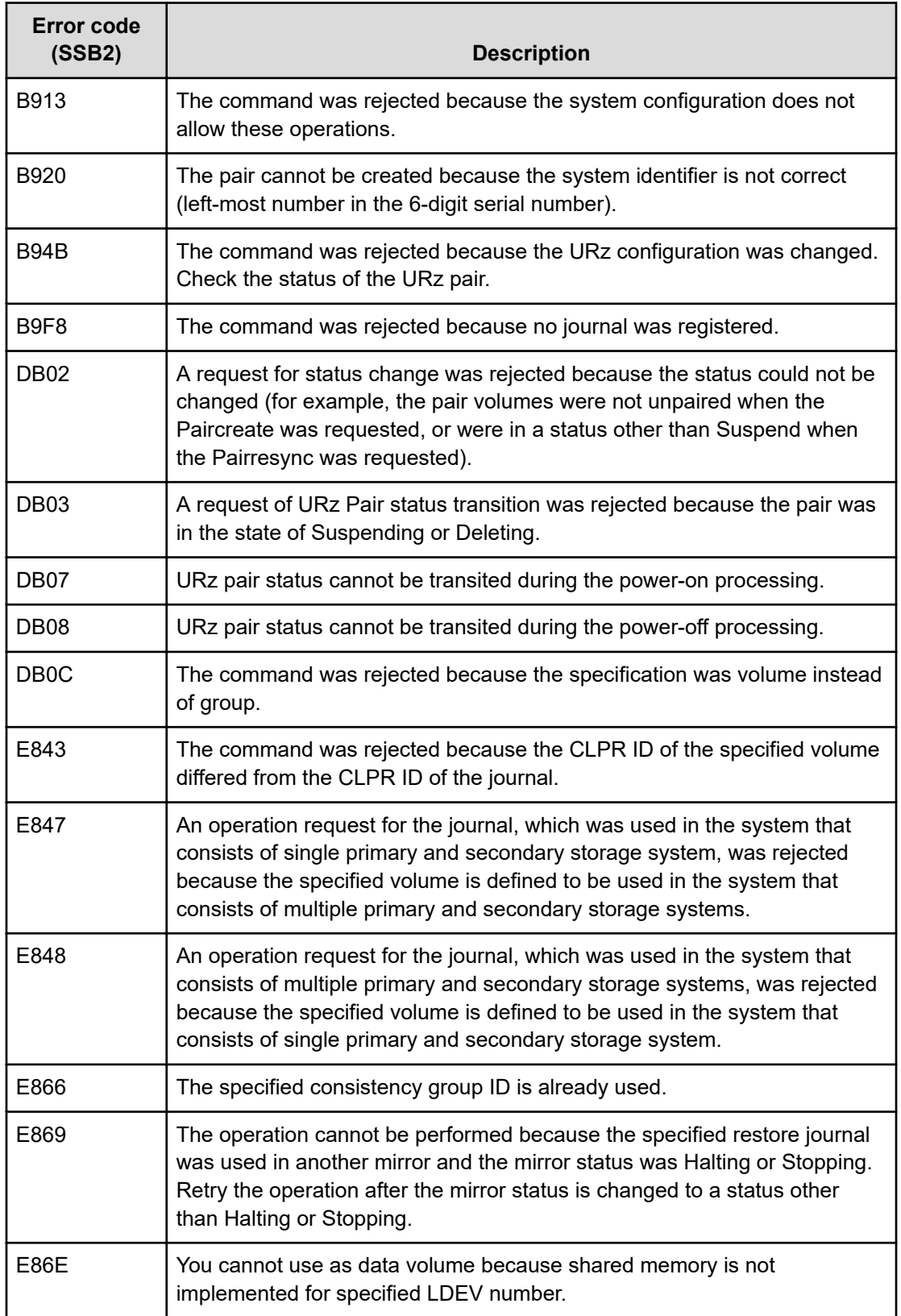

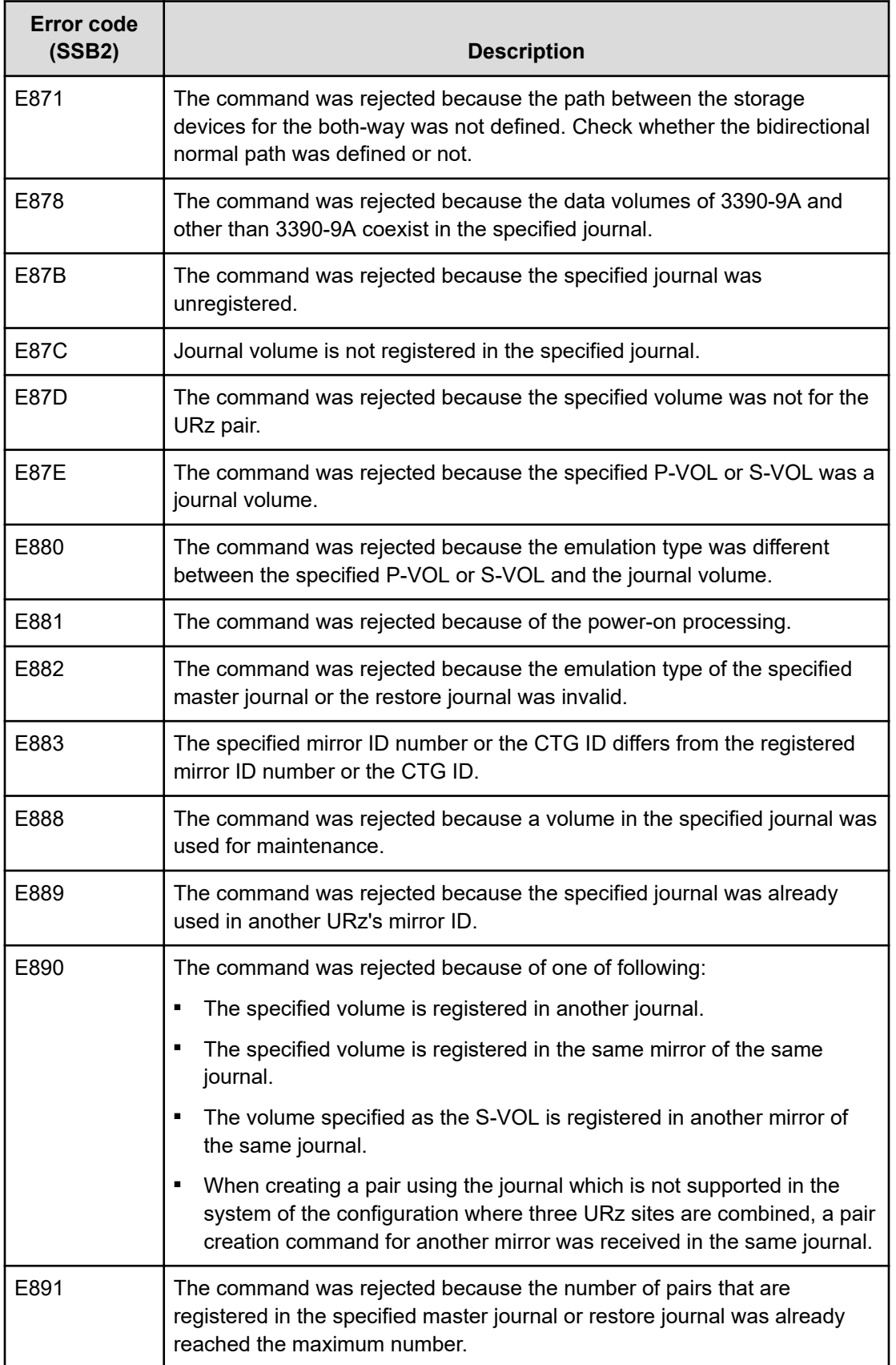

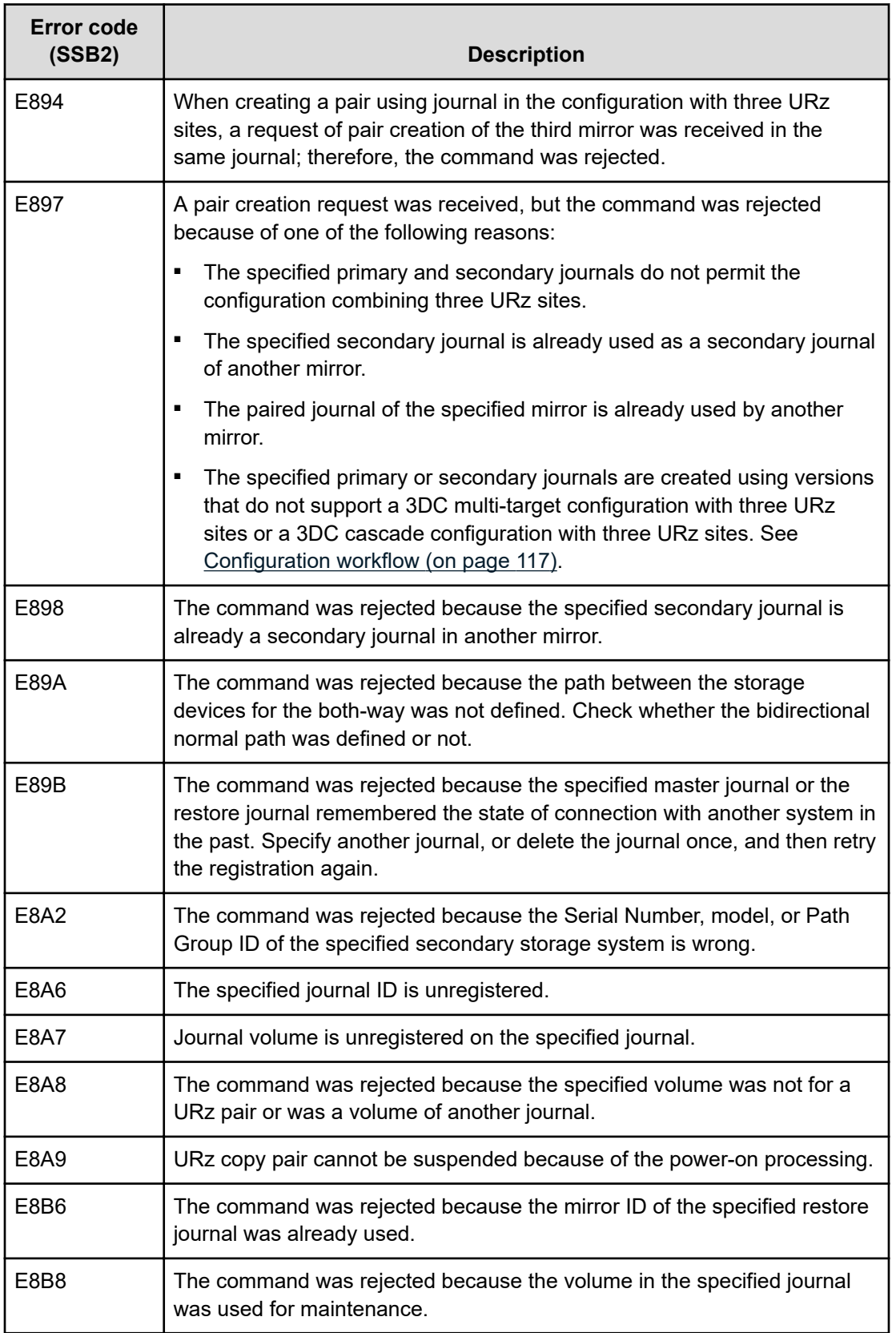

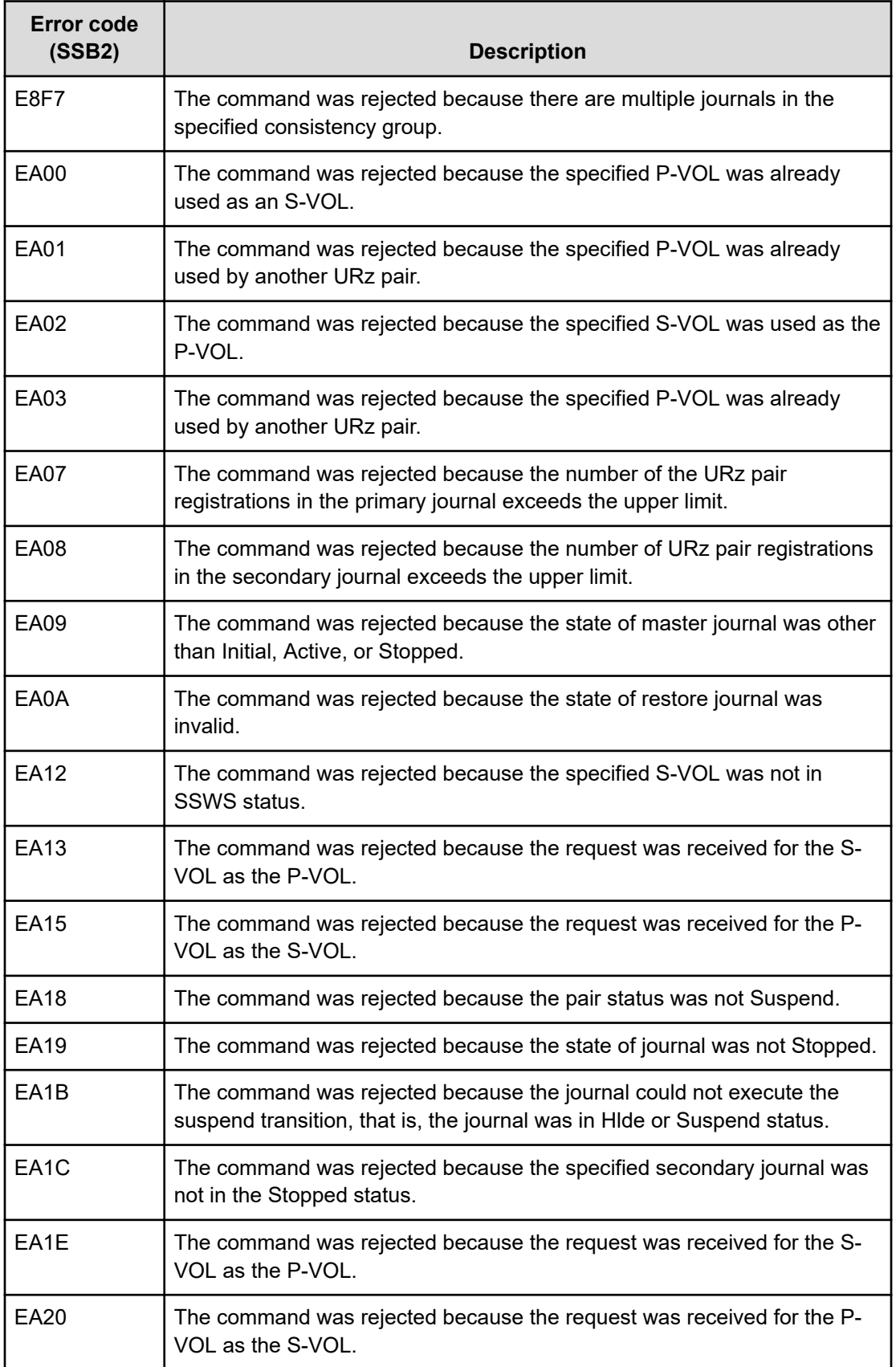

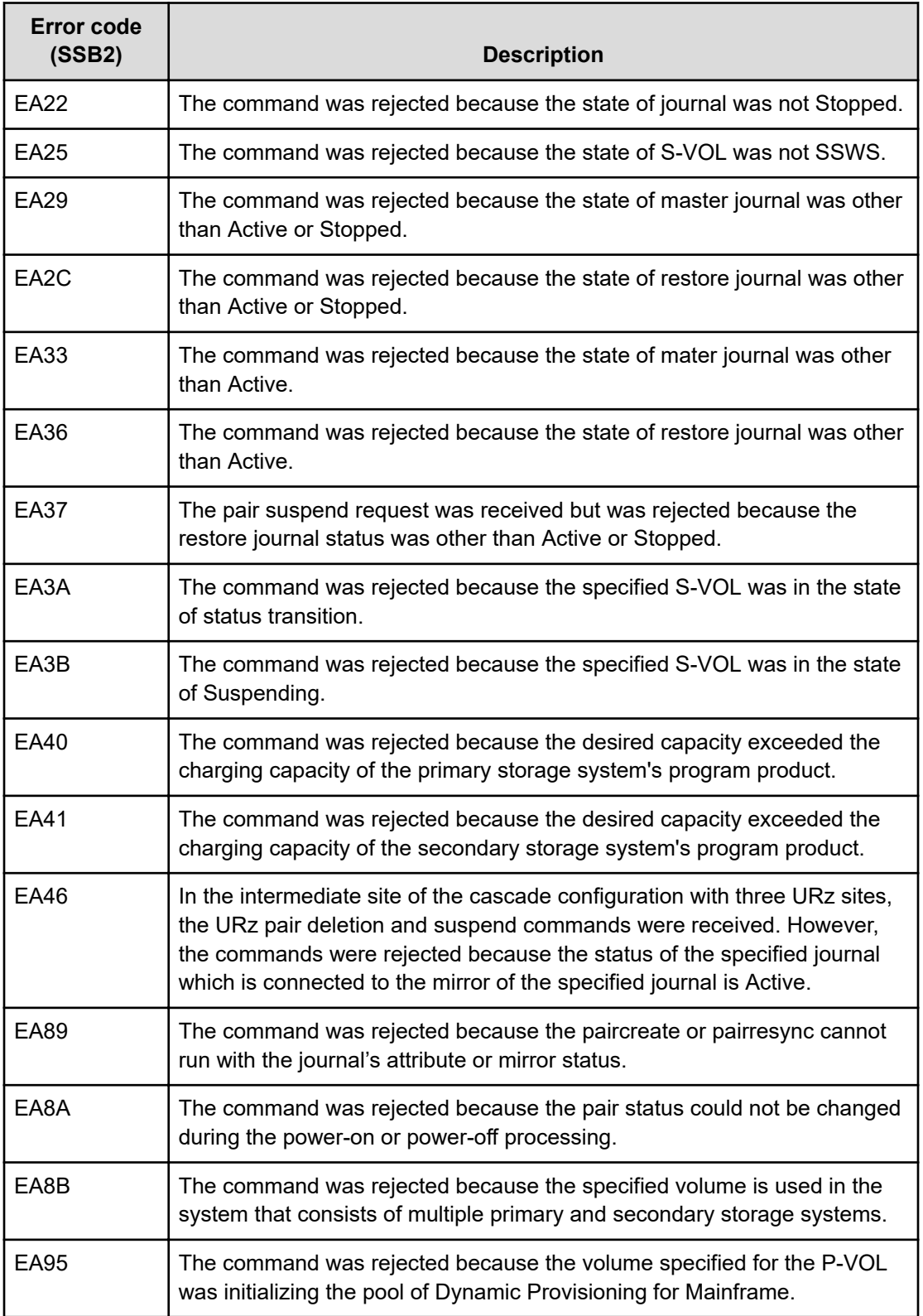

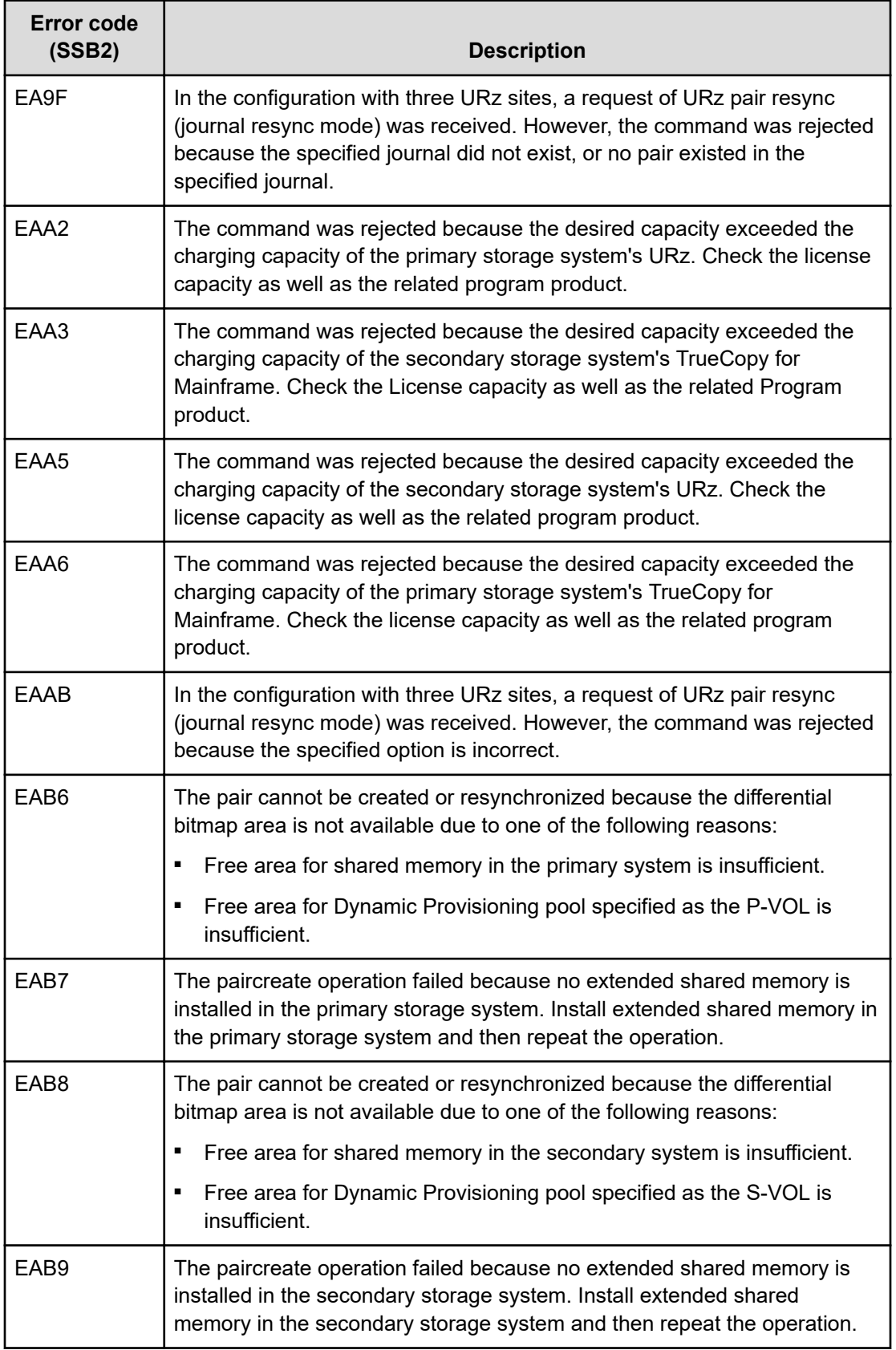

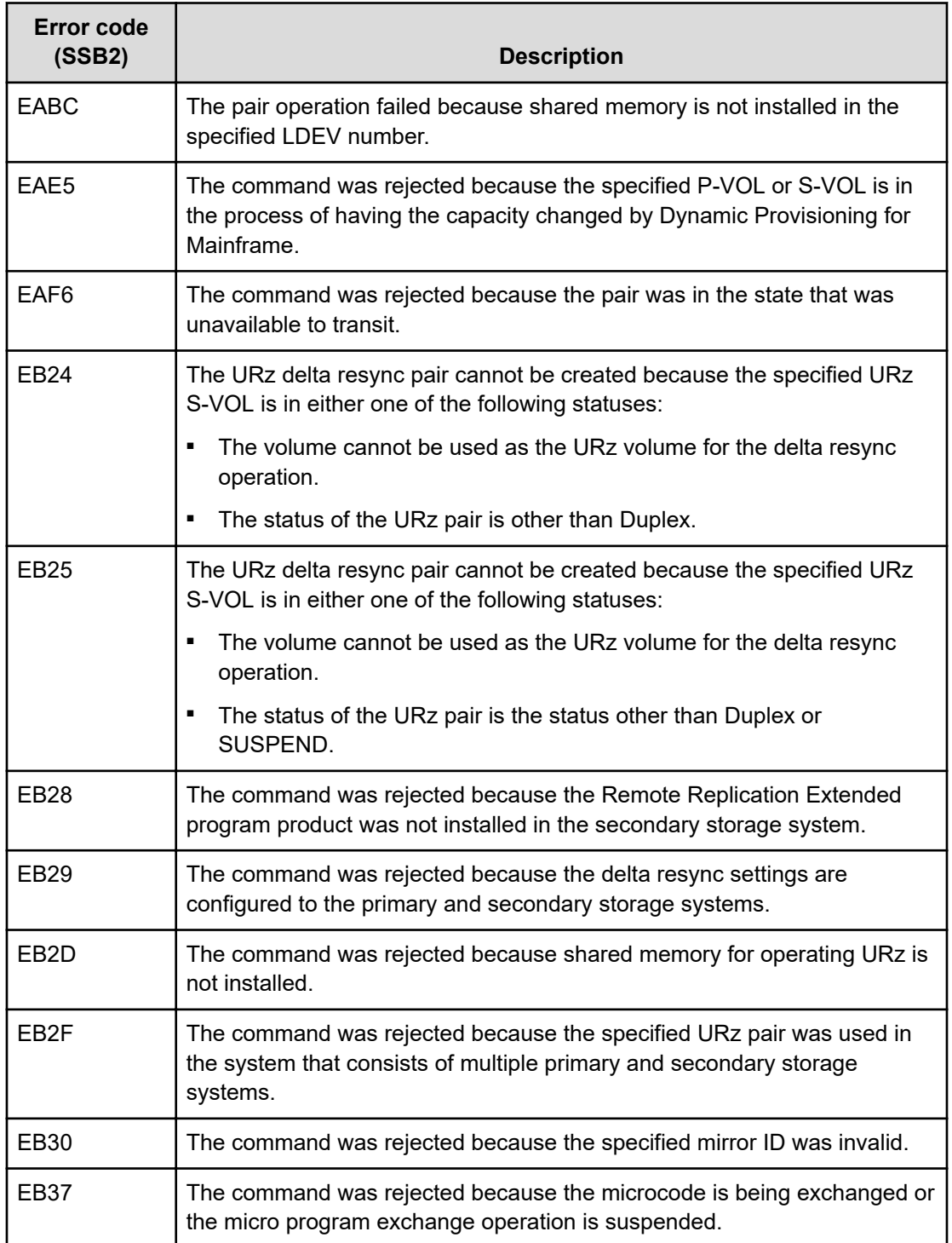

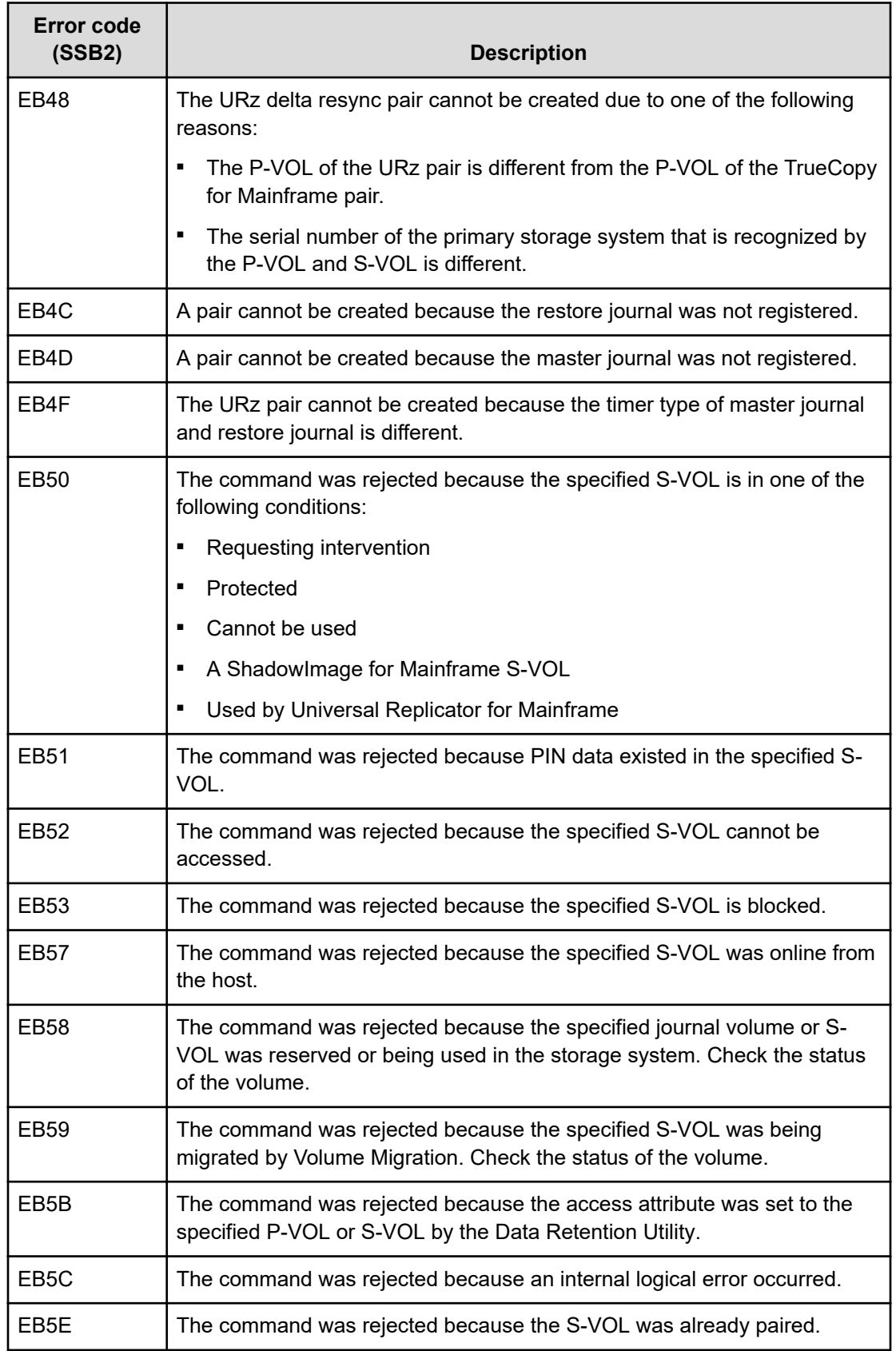

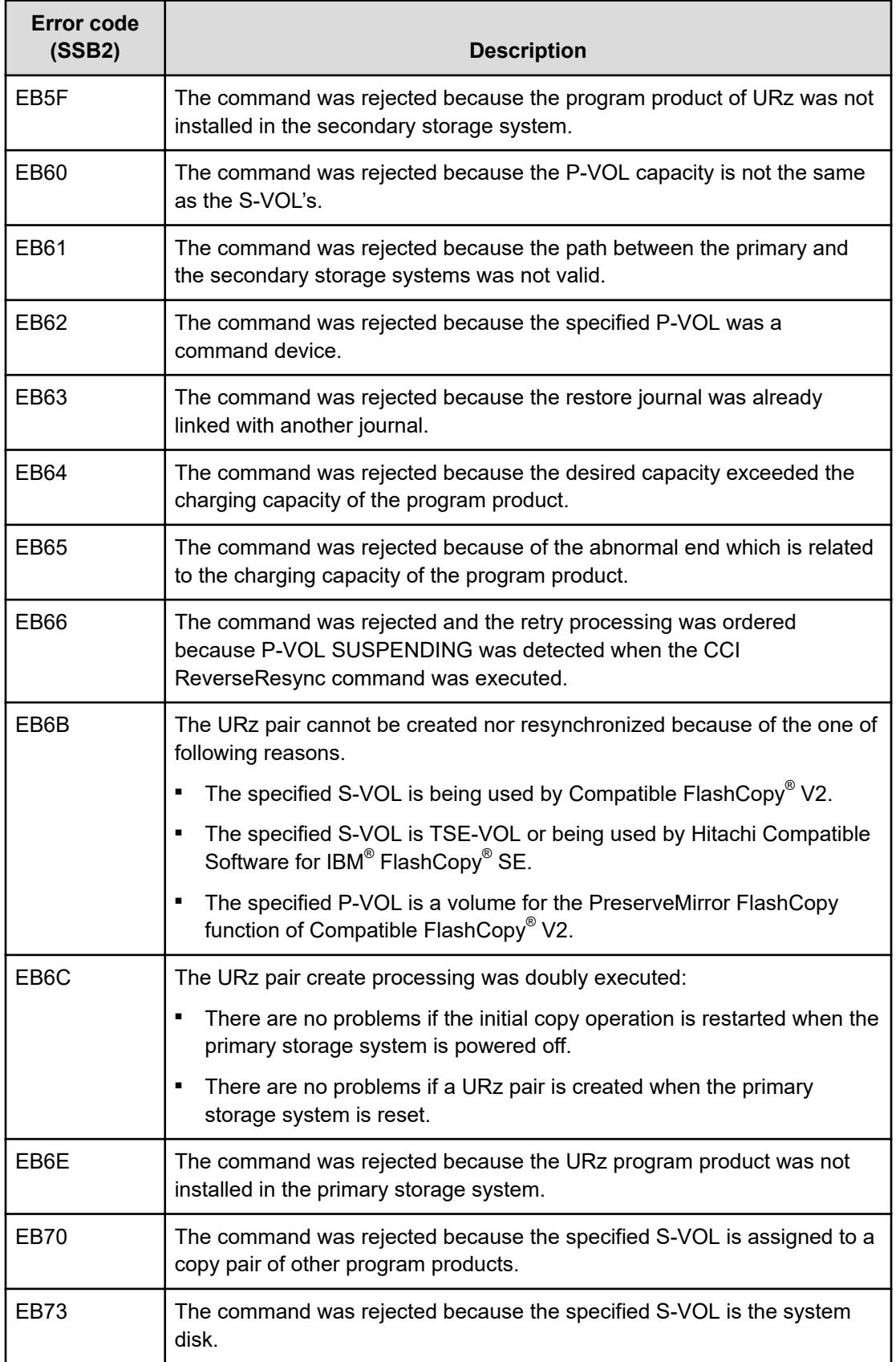

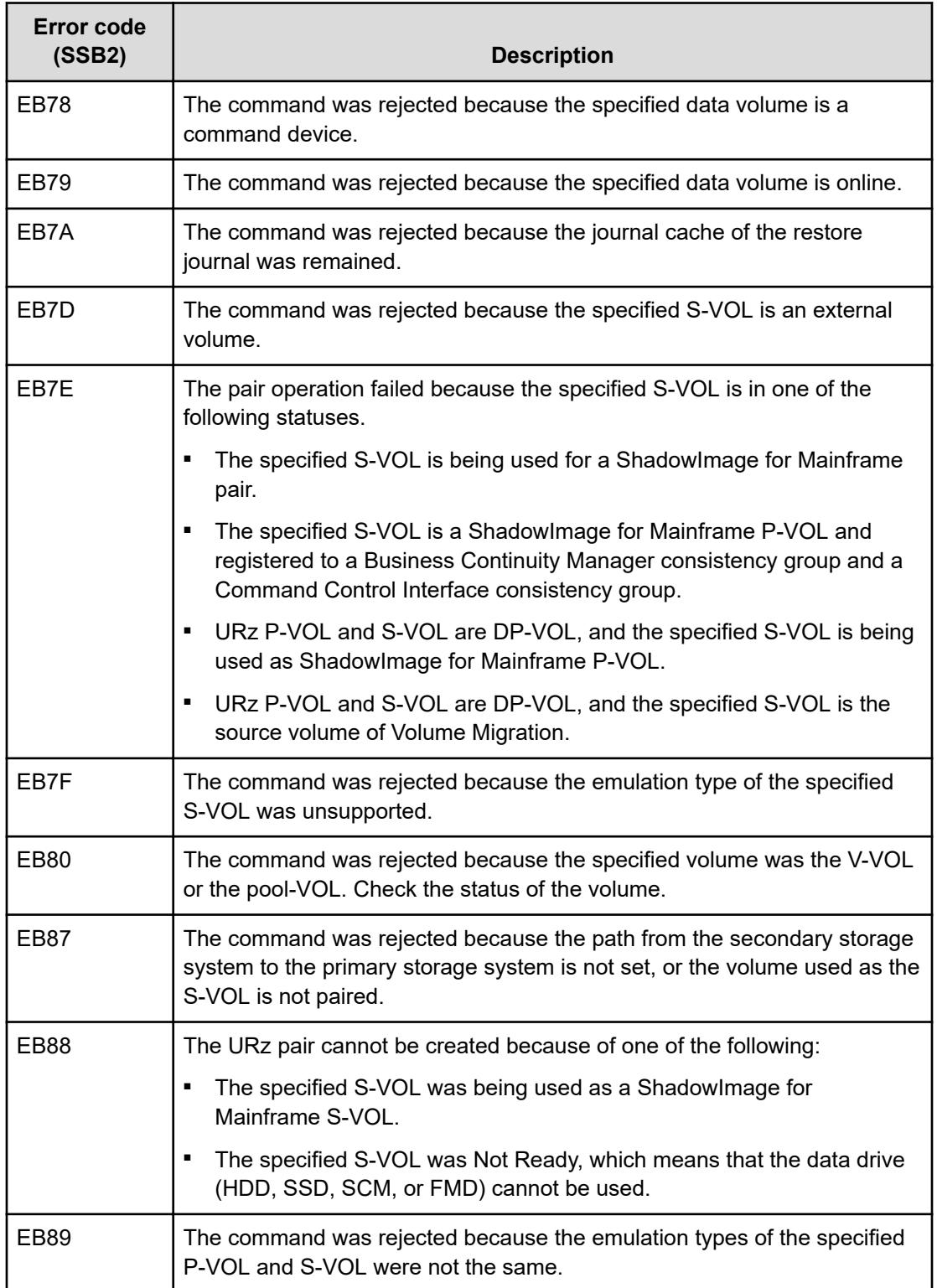

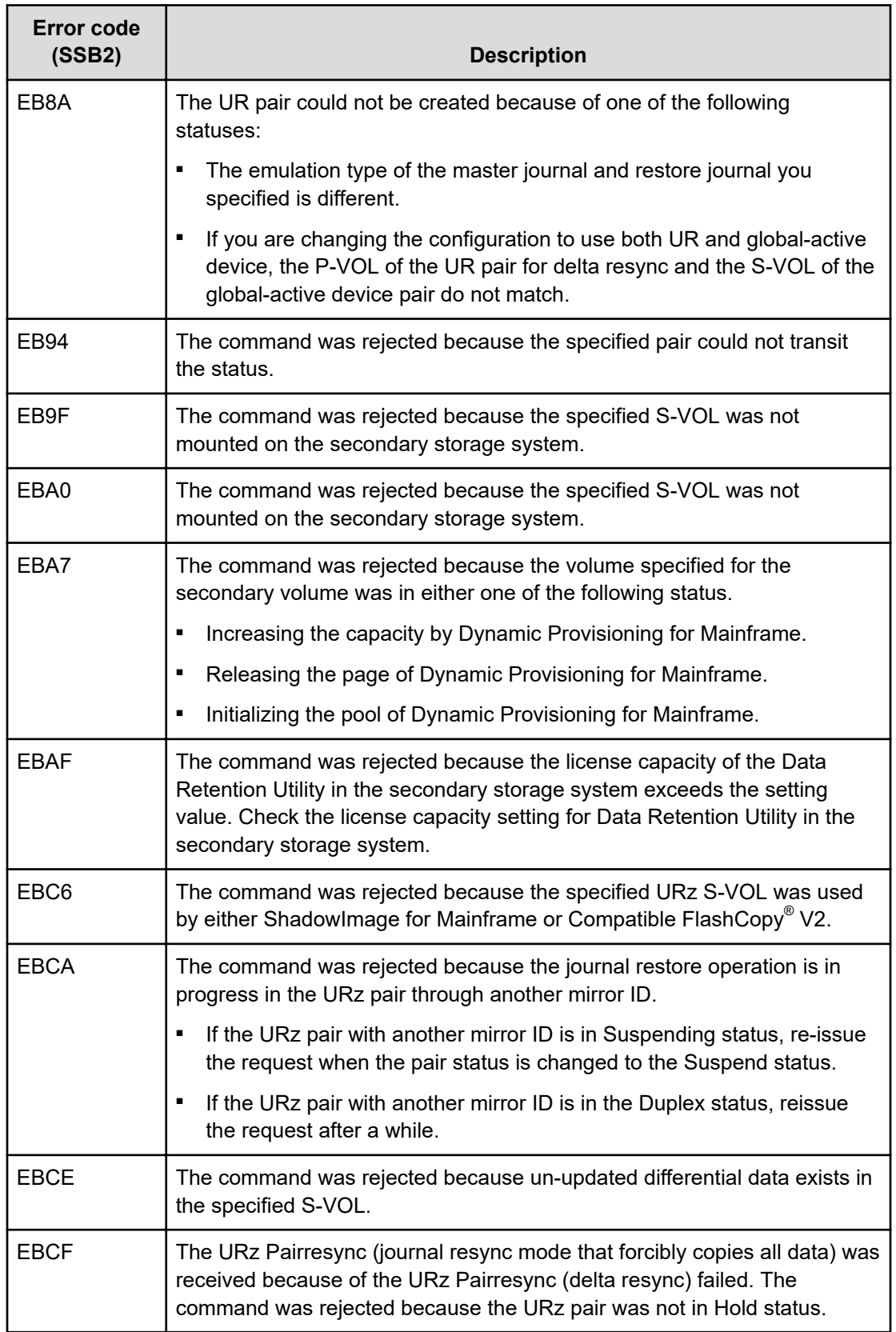

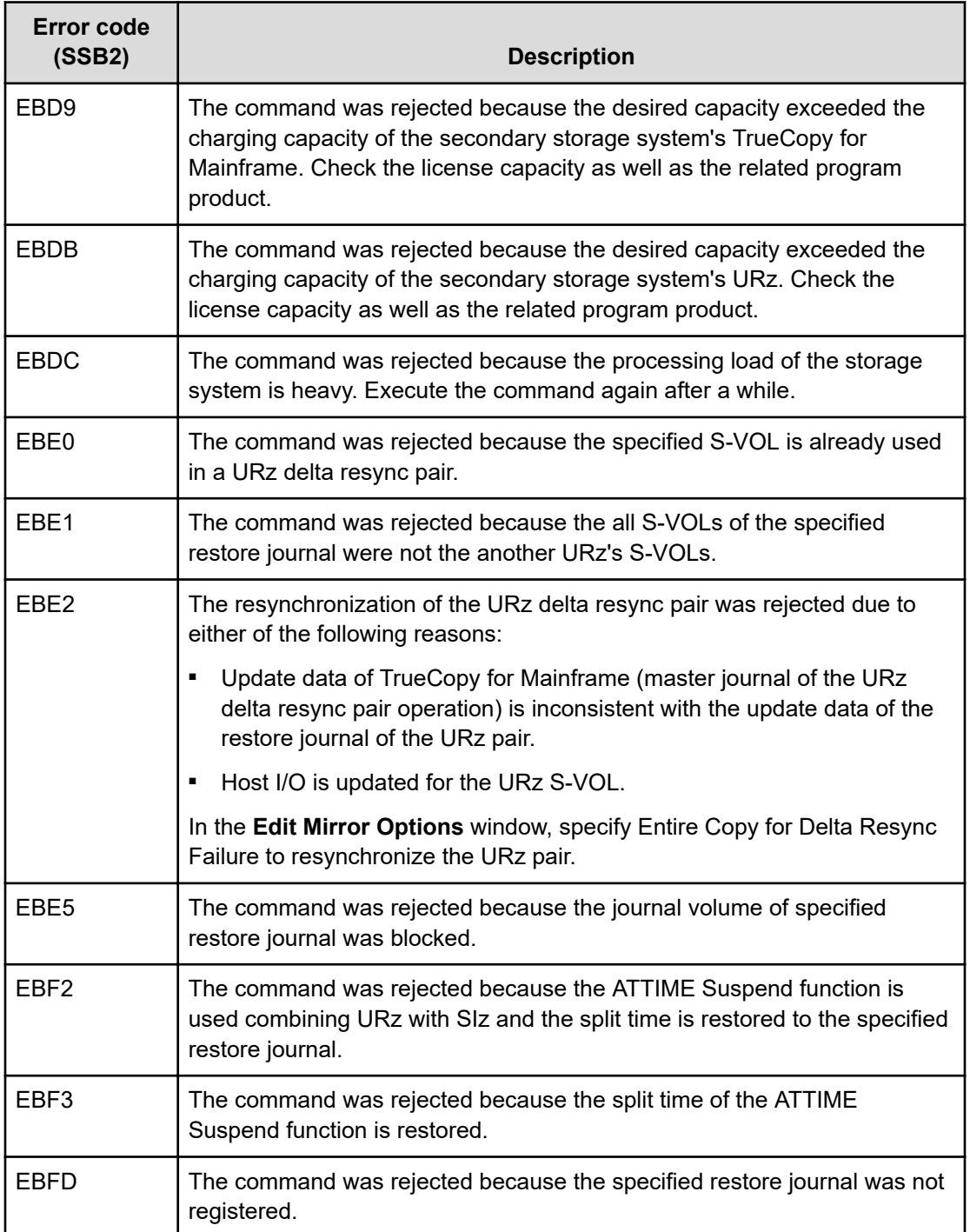

### **CCI error codes for Universal Replicator: SSB1 = B9E2**

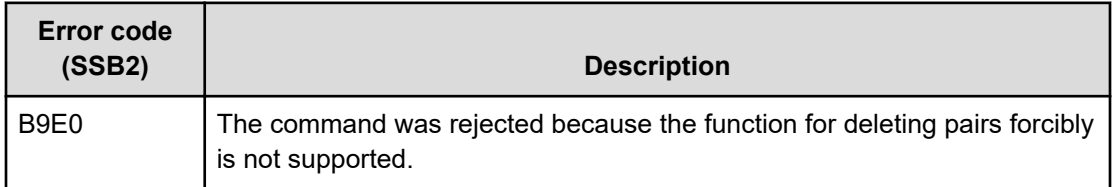

### **CCI error codes for URz: SSB1 = B9FE**

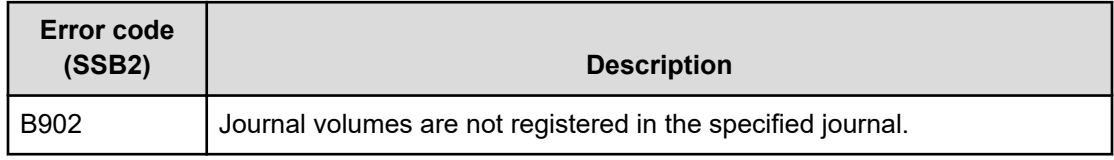

# **Service information messages (SIMs)**

When service is required, storage systems generate service information message (SIMs). SIMs are generated by the channel and storage path microprocessors and by the SVP. All SIMs related to Universal Replicator for Mainframe processing are reported by the SVP. SIMs are classified according to the following severity levels: service, moderate, serious, or acute.

The following figure shows a typical 32-byte SIM. The six-digit reference code consists of bytes 22, 23, and 13. The reference code identifies the possible error and the severity level. The SIM type (byte 28) indicates the component that experienced the error. When the value of byte 22 is 21, the SIM is a control unit SIM. When the value of byte 22 is d*x* (where *x* is an arbitrary character), the SIM is a device SIM.

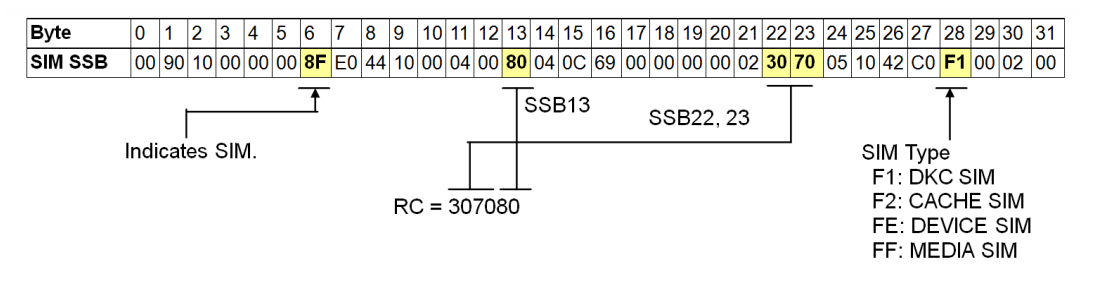

The SIMs are displayed in the Alert tab of the Storage System window of Device Manager - Storage Navigator or can be checked by maintenance utility. For details, see the *System Administrator Guide*. Each time a SIM is generated, the amber Message LED on the control window (under the Ready and Alarm LEDs) turns on as an additional alert for the user.

For details about SIM reporting, see the *Hardware Guide*.

When a URz pair is split by the user or suspended due to an error condition, a SIM is issued by the primary storage system, secondary storage system, or both.

- SIMs generated by the URz primary storage system include the device ID of the P-VOL (byte 13).
- SIMs generated by the URz secondary storage system include the device ID of the S-VOL (byte 13).

### **SIM reference code tables**

The following tables list the SIM reference codes related to Universal Replicator for Mainframe operations. To clear URz-related SIMs from the SVP, contact customer support.

For more information about SIM reference codes, see the or *System Administrator Guide*.

Most but not all SIMs are reported to the host, depending on system option modes 308 and 598 and the Services SIM of Remote Copy option. The SIMs reported to the host are logged in the SYS1.LOGREC dataset of the host operating system.

- SOM 308 controls the reporting of RIO path failure between the MCU and the RCU.
- SOM 598 controls the reporting of URz journal full.
- The Services SIM of Remote Copy option controls the reporting of SIMs related to expected state changes for URz pairs (for example, from Pending to Duplex).

For details about the SOMs for Universal Replicator for Mainframe, contact customer support. For details about the Services SIM of Remote Copy option, see [Enabling reporting of service](#page-122-0) SIMs [\(on page 123\).](#page-122-0)

The following table lists and describes the SIMs that require intervention.

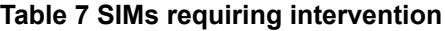

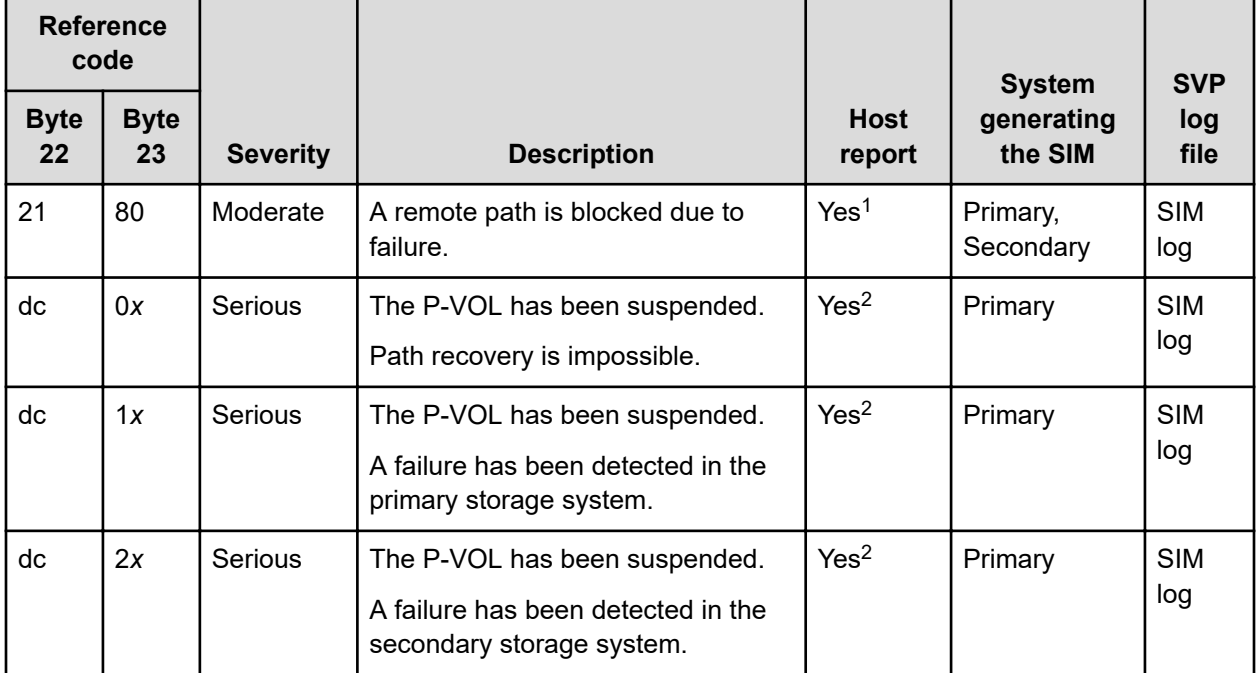

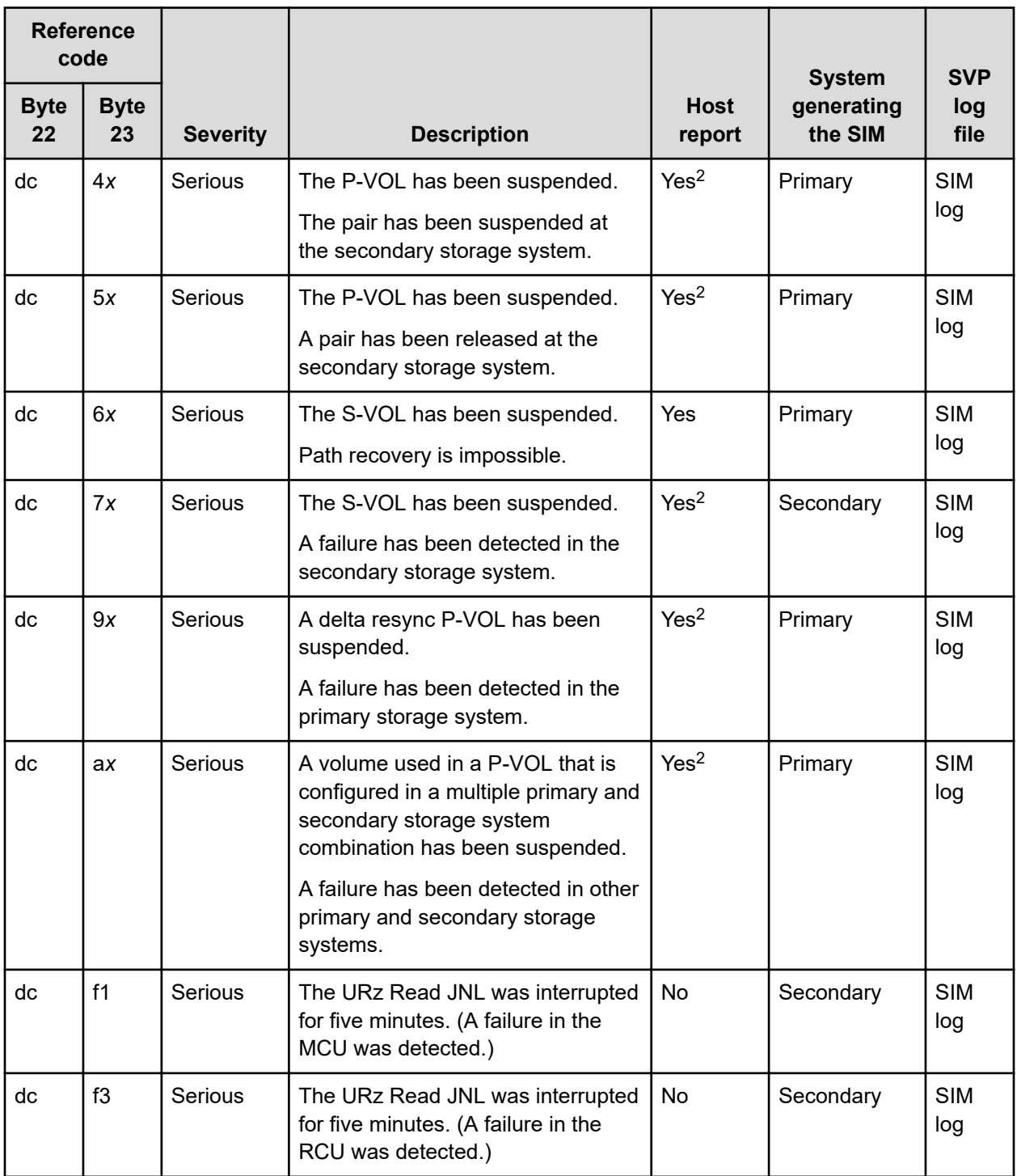

#### **Notes:**

**1.** When the DKC emulation type is I-2105 or I-2107, Yes or No in Host report depends on the SOM 308 setting.

- When the SOM 308 is set to ON, SIM is reported to the host.
- When the SOM 308 is set to OFF (default), SIM is not reported to the host.

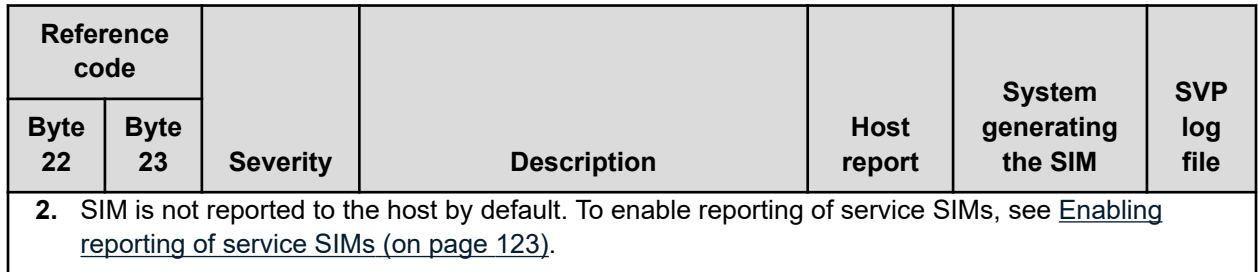

The following table lists and describes SIMs that do not need immediate intervention but might require intervention later.

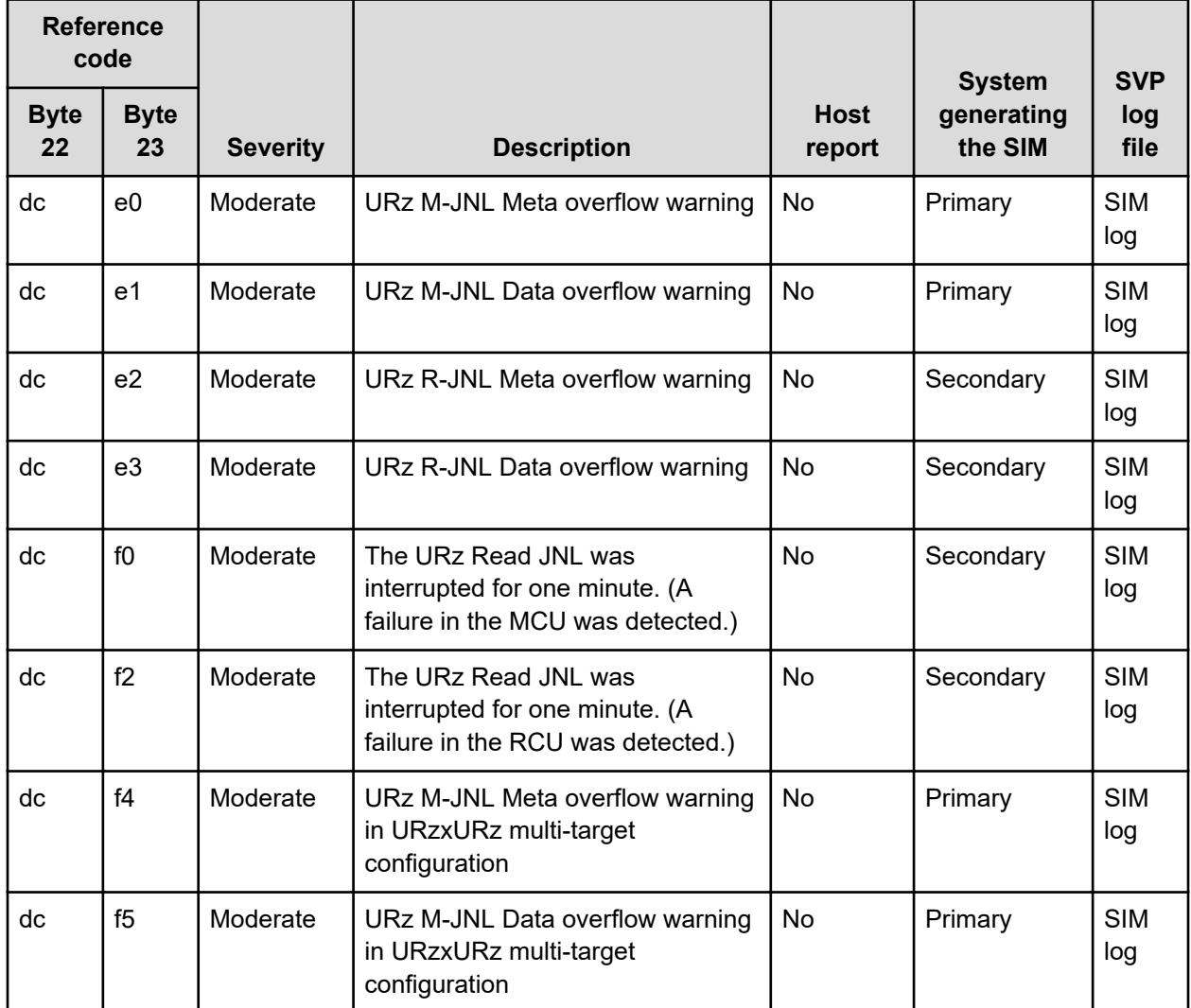

### **Table 8 SIMs for expected status change, no intervention**

The following table lists and describes service-level SIMs that report expected status changes and require no user intervention.

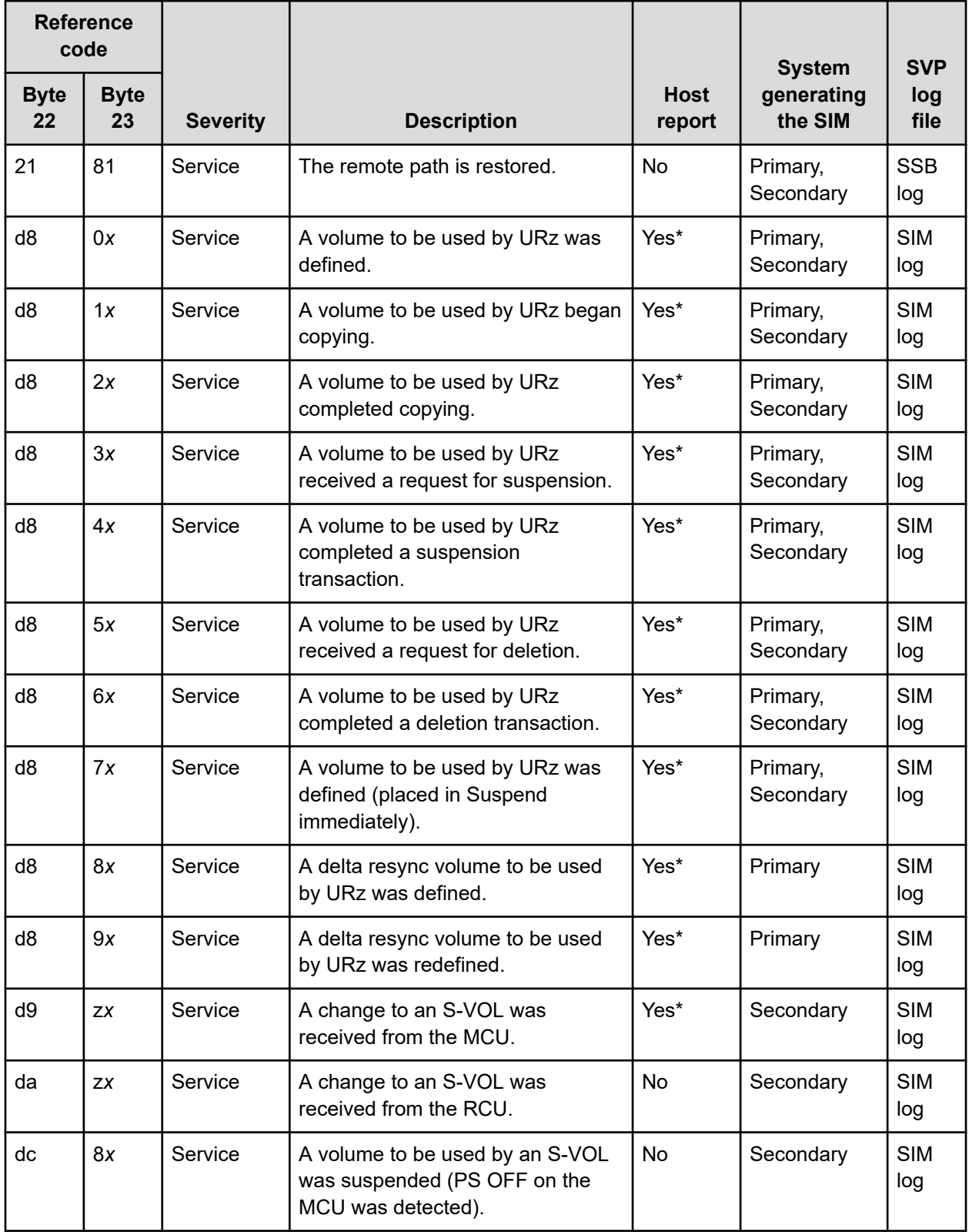

### **Table 9 Service SIMs for expected status changes, no intervention required**

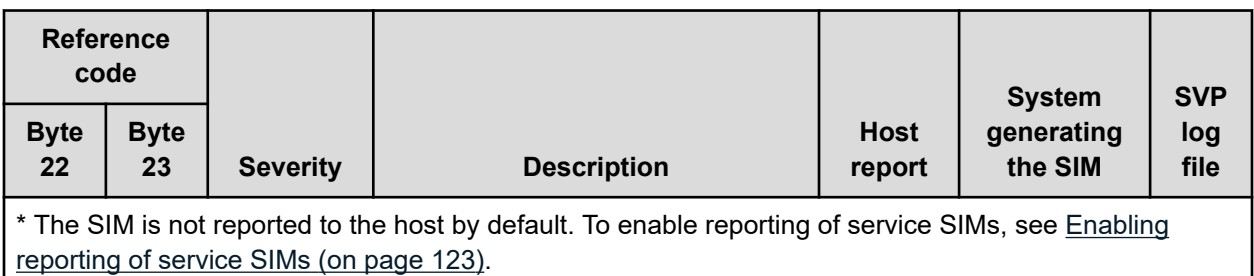

### **Completing SIMs**

When the cause of the SIMs has been resolved, you need to complete the SIMs to change the SIM status to Completed.

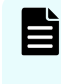

**Note:** Performing this task completes all uncompleted SIMs for both UR and URz operations. If the cause of any of the SIMs has not been resolved, new SIMs will be issued.

#### **Before you begin**

■ Required role: Storage Administrator (System Resource Management)

#### **Procedure**

- **1.** Resolve the cause of the SIM.
- **2.** Open the **Complete SIMs (UR)** window.

In Device Manager - Storage Navigator:

- a. From the Device Manager Storage Navigator menu, click **Actions**.
- b. Click **Remote Replication** > **Complete SIMs (UR)**.

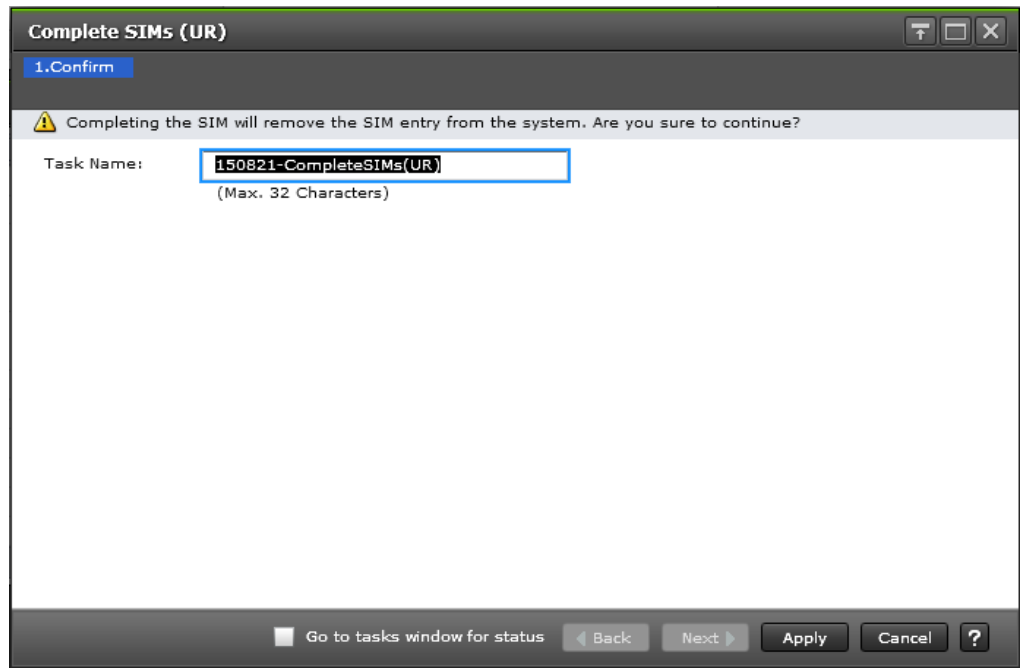

Chapter 11: Troubleshooting

- **3.** If desired, select **Go to tasks window for status**.
- **4.** Click **Apply**.

If you selected **Go to tasks window for status**, the **Tasks** window is displayed.

# **Appendix A: Configurations with TrueCopy for Mainframe**

You can combine Universal Replicator for Mainframe and TrueCopy for Mainframe operations to a third location. For details about TrueCopy for Mainframe, see the *Hitachi TrueCopy® for Mainframe User Guide*.

# **Overview of URz/TCz configurations**

Universal Replicator for Mainframe (URz) and TrueCopy for Mainframe (TCz) can share the same data volumes. By combining URz and TCz you can extend disaster recovery options to a third data center.

The terms "P-VOL" (primary volume) and "S-VOL" (secondary volume) are used for TCz pair volumes as well as URz pair volumes.

### **Sharing volumes with TrueCopy for Mainframe**

Creating a URz backup and a TCz backup ensures that a copy in a third location is available in the event that both the primary and secondary sites fail.

Like URz, the TCz remote replication function provides copies of production volumes in a second location. However, unlike URz, the TCz S-VOLs are synchronous copies of the P-VOLs, and the secondary storage system is located in the same general region as the primary storage system.

You can combine URz and TCz operations in a variety of ways. The following configurations are described in this appendix:

■ **3DC cascade:** In a 3-data-center cascade configuration (3DC cascade), three data centers are used: the TCz production site, the TCz/Universal Replicator for Mainframe intermediate site, and the distant URz secondary site. The figure in the 3DC cascade configuration (on page 246) provides an illustration. With this configuration, you can locate the TCz synchronous site near the primary site to lower I/O response time, while the URz backup provides a disaster recovery solution at a secondary site.

For details, see 3DC cascade configuration (on page 246).

■ **3DC multi-target:** In a 3-data-center multi-target configuration (3DC multi-target), the production volume is shared by the TCz and URz. This volume is the primary volume (P-VOL) for both at the primary site. The targets of each system are located at different secondary sites. They provide the TCz solution and the URz asynchronous disaster recovery solution. The TCz secondary site is at an intermediate location, the URz secondary site is at a distant location.

For details, see [3DC multi-target configuration](#page-247-0) (on page 248).

**Delta resync:** Another application of the 3DC multi-target configuration is the URz delta resync configuration, which provides a quick way to regain a long-distance copy after disaster in the event that the TrueCopy for Mainframe/Universal Replicator for Mainframe P-VOL becomes unusable. In this case, the host continues I/O operations at the intermediate TCz S-VOL site. With a second URz pair previously configured between the TCz S-VOL and the URz S-VOL, only differential data needs to be copied to the URz S-VOL.

For details, see [Delta resync configuration \(on page 250\).](#page-249-0)

**Note:** The TCz zHyperWrite function cannot be used with 3DC configurations. I/Os reject commands when zHyperWrite is used in a 3DC URz/TCz configuration (F/M=0F, Reason Code=78). For more infornmation about the zHyperWrite function, see the *Hitachi TrueCopy® for Mainframe User Guide*. Also, if you copy data in a 3DC configuration, do not specify a volume in which  $DB2^{\circledR}$  logs exist as the operation target.

### **3DC cascade configuration**

In a multi-target configuration, data is copied from the primary site to two secondary sites. As shown in the following illustration, the TCz P-VOL is the primary production volume in a 3DC cascade configuration. The TCz secondary site is located at a short distance from the primary site.

The host issues an update to the TCz primary volume (P-VOL), which is copied synchronously to the S-VOL. The URz system copies the synchronous S-VOL data to the URz secondary site.

Data in the URz S-VOL is an asynchronous copy of the TCz P-VOL. Depending on RPO and bandwidth, URz S-VOL data can be very close to P-VOL data. As always with URz, data consistency is ensured.

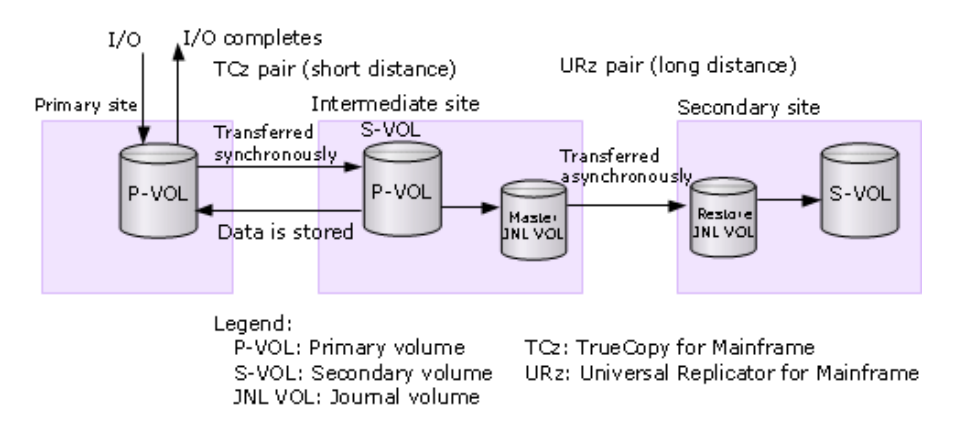

Failure recovery occurs as follows:

- If a failure occurs at the TCz P-VOL, business continues because data in the URz S-VOL is restored to the primary storage system using the intermediate volume, if needed. Update sequence integrity is ensured.
- If a failure occurs at both TCz P-VOL and S-VOL, an implemented disaster recovery plan would re-direct host activities to the URz S-VOL.

For recovery information and procedures, see [Recovery for 3DC URz/TCz cascade](#page-196-0) [configuration \(on page 197\)](#page-196-0).

### **Prerequisites for 3DC cascade**

- When you set up 3DC cascade using VSP 5000 series, one VSP 5000 series, VSP G1x00, VSP F1500, VSP storage system is required for each of the primary, intermediate, and secondary sites. Any combination of the storage system models can be used.
- If a site has multiple storage system, 3DC cascade cannot be configured.
- When managing the storage system with Business Continuity Manager only, Business Continuity Manager is recommended at all the sites.
- When managing the storage system using HDvM SN, Device Manager Storage Navigator is required at all sites.
- The primary site requires the following:
	- Host application
	- TCz
	- TCz primary volume (P-VOL), the primary production volume
	- The TCz P-VOL fence level (Primary Volume Fence Level) must be Data.
- The intermediate site requires the following:
	- TCz
	- URz
	- $\cdot$  TCz S-VOL = URz P-VOL
	- Remote Replication Extended
	- URz master journal volume

- <span id="page-247-0"></span>The secondary site requires the following:
	- URz
	- \* URz S-VOL
	- URz restore journal volume
- Differential data is used to resynchronize a suspended TCz or URz pair.
- When the TCz pair is resynchronized, the URz pair in Duplex or Pending status is automatically split by the system.
- 3DC cascade is not supported for multiple primary and secondary storage systems. The URz or TCz pair in this configuration would be suspended when the status became Duplex or Pending.
- The response time for host I/Os will be the response time for TCz operation plus the creation time of journal data in the intermediate site.
- The utilization rate on the primary site with a 3DC cascade configuration is higher than if URz and a TCz systems are used independently.
- If you perform a Compatible FlashCopy® V2 copy operation on the TCz pair, the TCz pair status becomes Pending, and the URz pair is suspended.

### **Setting up the 3DC cascade configuration**

Use the following procedure to set up a 3DC cascade configuration.

#### **Procedure**

- **1.** Install and set up TCz and URz on the required systems.
- **2.** Create the TCz pair on the primary storage system. See *Hitachi TrueCopy® for Mainframe User Guide* for instructions.
- **3.** When TCz pair status is Duplex, create the URz pair on the secondary storage system using the TCz S-VOL as the URz P-VOL.

Mirror ID must be set between 1 and 3.

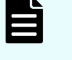

**Note:** The URz operation is rejected by the system if TCz pair status is not already Duplex.

# **3DC multi-target configuration**

In a multi-target configuration, data is copied from the primary site to two secondary sites.

As shown in the following illustration, the P-VOL is paired with the TCz secondary volume and the URz S-VOL at separate secondary sites in a 3DC multi-target configuration. The TCz secondary site is at a short distance; the URz site is located at a greater distance.

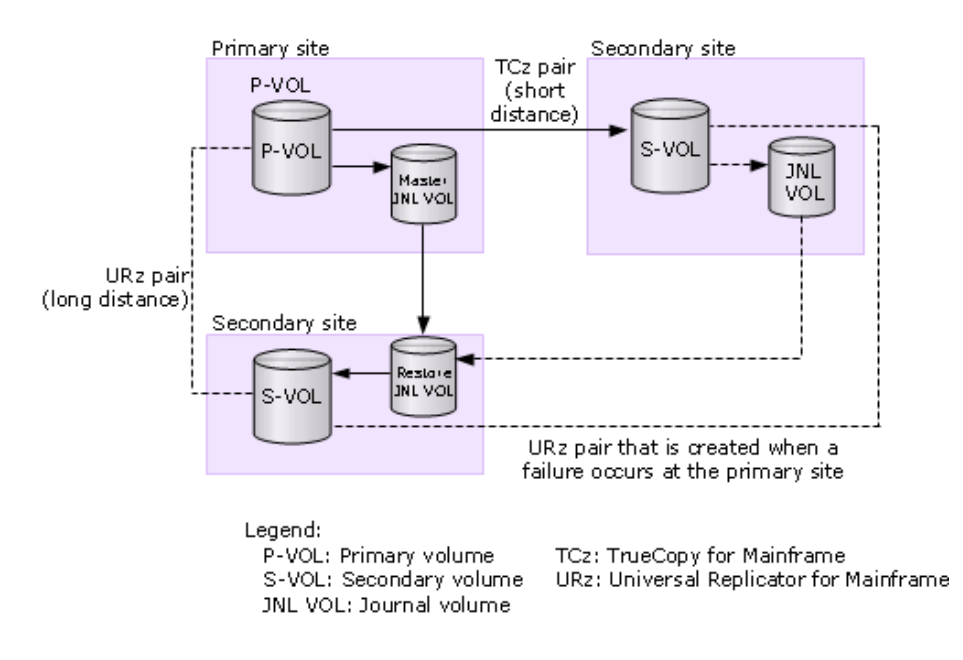

The host issues an update to the production volume and, synchronously, to the TCz S-VOL. As with a standalone URz system, the update data is asynchronously written from the primary volume (P-VOL) to the URz S-VOL.

The benefit of this configuration is that it provides a third copy of the data, helping to ensure that business can continue in the event of a failure at the other two sites.

Failure recovery occurs as follows:

If a failure occurs in the P-VOL, business is resumed using the TCz S-VOL. When the failure is corrected at the primary site, business tasks are transferred back to the primary site.

In addition, a quick disaster recovery solution can be put in place while the primary site is being restored, using a URz delta resync pair. In this configuration, the TCz S-VOL is paired with the URz S-VOL. See [Delta resync configuration \(on page 250\)](#page-249-0) for more information.

- If a failure occurs in the TCz system (P-VOL and S-VOL), business is resumed using the URz S-VOL. When the failure is corrected, business tasks are transferred back to the primary site.
- If a failure occurs in the URz system (P-VOL and S-VOL), business is resumed using the TCz S-VOL.

For recovery information and procedures, see [Recovery for 3DC URz/TCz multi-target](#page-197-0) configuration [\(on page 198\)](#page-197-0).

### **Prerequisites for 3DC multi-target**

- At least one storage system (VSP 5000 series, VSP G1x00, VSP F1500, VSP) is required at the primary site, TCz secondary site, and URz secondary site.
- If you set up the 3DC multi-target configuration by using VSP 5000 series , any combination of VSP 5000 series, VSP G1x00 or VSP F1500, VSP can be used at the secondary sites.

- <span id="page-249-0"></span>■ When managing the storage system with Business Continuity Manager only, Business Continuity Manager is recommended at all sites.
- When managing the storage system using HDvM SN, Device Manager Storage Navigator is required at all sites.
- The primary site requires the following:
	- TCz
	- URz
	- Remote Replication Extended
	- TCz P-VOL = URz P-VOL. This is the primary production volume.
	- URz master journal volume
- The TC secondary site requires the following:
	- TCz
	- URz
	- Remote Replication Extended
	- TCz S-VOL
	- UR master journal volume
- The URz secondary site requires the following:
	- URz
	- URz S-VOL
	- URz restore journal volume
- 3DC multi-target can be used in configurations with multiple primary and secondary storage systems. However, delta resync configurations are not supported in configurations with multiple primary and secondary storage systems.

### **Setting up 3DC multi-target configuration**

Use the following procedure to set up a 3DC multi-target configuration.

#### **Procedure**

- **1.** Install and set up TCz and URz on the required systems.
- **2.** Create a TCz pair on the primary storage system. For instructions, see the *Hitachi TrueCopy® for Mainframe User Guide* .
- **3.** When TCz pair status is Duplex, create the URz pair on the primary storage system. The mirror ID must be set between 1 and 3.

# **Delta resync configuration**

With the delta resync configuration, you bring the S-VOL to a consistent state more quickly after failure because only missing differential data must be copied.

You can set up two secondary sites for one primary site.

■ If the primary site is a VSP 5000 series, install at least one VSP 5000 series, VSP F1500, VSP G1x00, at the intermediate site, and the secondary site respectively.

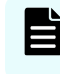

**Note:** To combine Universal Replicator and TrueCopy, use the previously described storage system configuration.

Copying data between two secondary sites in the event of a failure or disaster at the primary site is called delta resync. In a 3DC multi-target configuration using delta resync, only the differential data lost by a primary site failure is copied from the TCz secondary site to the URz secondary site. As a result, data at a secondary site in a remote location can be restored more quickly.

You create the delta resync configuration by adding a second URz pair to the 3DC multitarget configuration, using the TCz S-VOL and the URz S-VOL, as illustrated in the following figure. The delta resync operation is performed when the primary site fails.

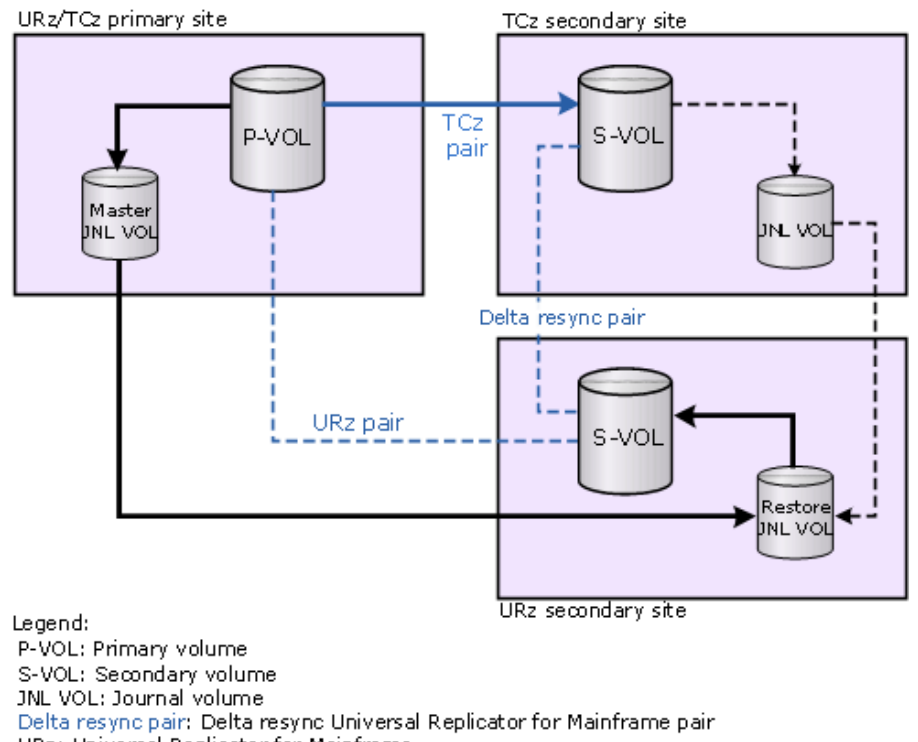

URz: Universal Replicator for Mainframe TCz: TrueCopy for Mainframe

#### **Procedure**

- **1.** Create the URz delta resync pair. See [Creating the delta resync pair](#page-252-0) (on page 253).
- **2.** Set up and map remote command devices and external ports in each site. With remote command devices, sites automatically connect with each other. See [Setting up remote](#page-253-0) [command devices for use with CCI](#page-253-0) (on page 254).
- **3.** Assign mirror IDs to remote command devices. See [Assigning mirrors to remote](#page-256-0) [command devices for delta resync operations](#page-256-0) (on page 257).
- **4.** In a recovery situation, run the delta resync operation. See [Performing the delta resync](#page-260-0) operation [\(on page 261\)](#page-260-0).

### **Additional task for the 3DC multi-target configuration using delta resync**

To use delta resync, you need to perform an additional task after setting up 3DC multi-target configuration.

### **Procedure**

- **1.** Create the URz delta resync pair.
- **2.** Set up and map remote command devices and external ports in each site.

The delta resync configuration will fail if the remote command devices for the delta resync are not set up. For setting up the remote command devices, see the *Hitachi Universal Volume Manager User Guide*.

**3.** Assign mirror IDs to remote command devices. Delta resync configuration will also fail when mirror IDs are not assigned to remote command devices. For assigning mirror IDs to remote command devices, see the related topics. With remote command devices, the TCz and URz secondary sites automatically connect with each other, and delta resync is ready. The following figure shows how remote command devices and mirror IDs respond.

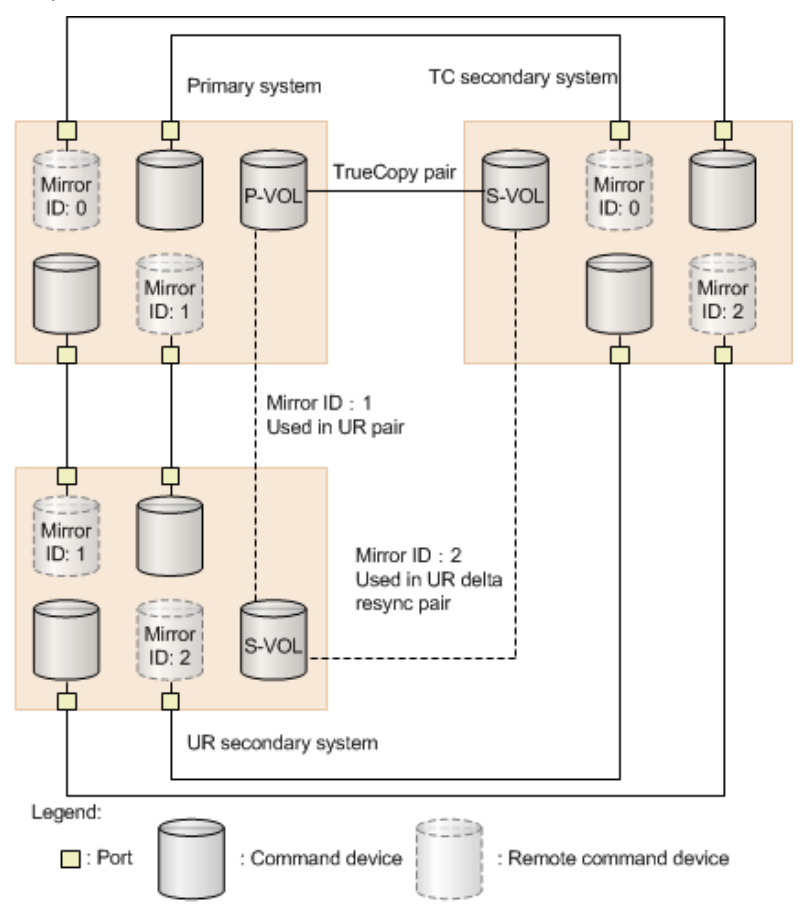
### **Creating the delta resync pair**

The delta resync configuration is created after setting up the main TCz and URz pairs in the multi-target configuration.

- Data is not copied at the time you set up the delta resync pair. The P-VOL and S-VOL in this system contain data from their respective TCz and URz systems
- If a failure on the primary site occurs, the TCz S-VOL is made the primary production volume using Business Continuity Manager commands. Differential data stored in the journal volumes is used to synchronize the S-VOL using the YKRESYNC operation.

### **Before you begin**

- A URz delta resync pair can be created in a 3DC multi-target configuration only. To create the multi-target configuration, see [3DC multi-target configuration](#page-247-0) (on page 248).
- A 3DC multi-target configuration with multiple primary and secondary storage systems cannot be used for delta resync.
- The TCz S-VOL is used as the delta resync P-VOL. It must be in Duplex status.
- The URz S-VOL is used as the delta resync S-VOL. It must be in Duplex status.
- The mirror ID must be between 1 and 3; however, make sure it is not the same as the mirror ID assigned to the URz pair in the 3DC multi-target configuration.
- Follow volume combinations shown in [Volume types that can be shared with Universal](#page-51-0) [Replicator for Mainframe](#page-51-0) (on page 52).
- System option mode 506 must be ON for delta resync.
- If you create more than one delta resync pair, the delta resync P-VOLs in the same master journal must use the same mirror ID.
- If you plan to create in-system pairs on the secondary site sharing the delta resync S-VOL, make sure to perform the delta resync create-pair operation first, and then create insystem pairs.
- You can set a back-up option in the event that the delta resync operation fails. This is done on the Change Mirror Options window (see the Delta Resync Failure step in [Changing options used by mirrors \(on page 164\)\)](#page-163-0).

### **Procedure**

- **1.** Install and set up TCz and URz on the required systems.
- **2.** Create a 3DC multi-target configuration.
	- a. Crete a TCz pair from the primary storage system to the TCz secondary site.
	- b. When the TCz pair's status is Duplex, create the URz pair from the primary storage system to the URz secondary site.
- **3.** Create a second URz pair from the TCz S-VOL to the URz S-VOL. Specify the Initial Copy option as Delta.

When creating URz delta resync pair, select different mirror ID (Mirror ID 1 to 3) than the mirror ID which was used in step 2.

### <span id="page-253-0"></span>**Setting up remote command devices for use with CCI**

This procedure explains how to configure open-system command devices for use with CCI. If you are using BCM, CCI command devices are not needed. For information about how to set up command devices and a 3DC environment using BCM, see the *Business Continuity Manager User Guide*.

With remote command devices, communications between each pair of sites is performed automatically, allowing the delta resync operation to be run. A license for Universal Volume Manager is not required for remote command device mapping operations.

### **Before you begin**

To set up the remote command devices, the following conditions must be met:

- Two command devices and two remote command devices must be set up on each site: the primary site, the TCz secondary site, and the URz secondary site, as shown in the figure below. See *Provisioning Guide.*
- External paths must be set up on all sites for communications between command devices and remote command devices. See *Hitachi Universal Volume Manager User Guide* for setting up external paths and remote command devices.

To allocate mirror IDs to remote command devices, the following conditions must be met:

- Create a 3DC multi-target configuration and URz delta resync pairs.
- Remote command devices are set up between each site. For more information about setting up the remote command devices, see the *Hitachi Universal Volume Manager User Guide*.

### **Procedure**

- **1.** Set up four command devices each on the primary site and at the two secondary sites.
- **2.** Set up and dedicate two external ports and two target ports on each site. Configure paths between external ports and target ports.

For details about external ports, see the *Hitachi Universal Volume Manager User Guide*. For details about port and path settings, see the *Provisioning Guide*.

- **3.** On each site, map a command device through a target port to a device on one of the other sites. You must map to the device on the other site as a remote command device, using an external port on that system. See *Hitachi Universal Volume Manager User Guide* for information about mapping the remote command devices.
- **4.** Repeat the previous step so that two command devices on each site are mapped to a remote command device on each of the other two sites.
- **5.** Assign mirror IDs to the remote command devices. This is required to enable communication for delta resync operations.

### **Result**

Thus:

- Each site must have two command devices mapped through two target ports to the other two sites.
- Each site must also have two remote command devices mapped-to through external ports from the other two sites.

The following illustration shows this command/remote command device configuration with port configuration.

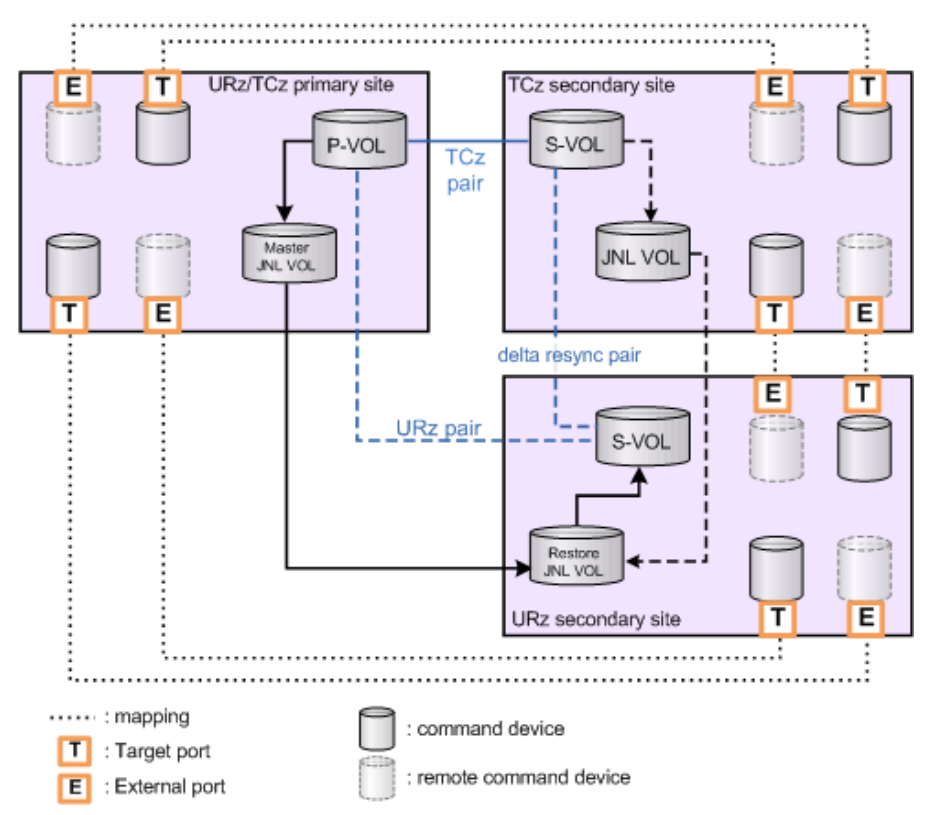

**Figure 8 Remote command devices in a delta resync configuration**

### **Mapping remote command devices for delta resync operations**

For information about command device and remote command device configurations, see [Setting up remote command devices for use with CCI](#page-253-0) (on page 254).

### **Procedure**

**1.** Set a path for the external port and target port of each site.

For details about the external port, see the *Hitachi Universal Volume Manager User Guide*. For details about port and path settings, see the *Provisioning Guide for Mainframe Systems*.

**2.** Set command devices for all sites.

For details about setting command devices, see the *Provisioning Guide for Mainframe Systems*.

**3.** In the site in which you are creating a pair, map command devices in all sites as remote command devices.

For details about mapping remote command devices, see the *Hitachi Universal Volume Manager User Guide*.

### **Result**

When the above procedure is performed, the status of each site changes as follows:

- Each site has two command devices mapped to the other two sites through two target ports.
- Each site has two remote command devices mapped from the other two sites through an external port.

In the Logical Devices window, logical devices that are command devices or remote command devices are displayed as Command Device or Remote Command Device (in the Attribute column in HDvM - SN). In CCI, command devices are displayed as CMD for VOL\_ATTR of the **raidcom get ldev** command, and remote command devices are displayed as RCMD for VOL\_ATTR of the **raidcom get ldev** command.

The following figure shows a configuration of command devices and remote command devices.

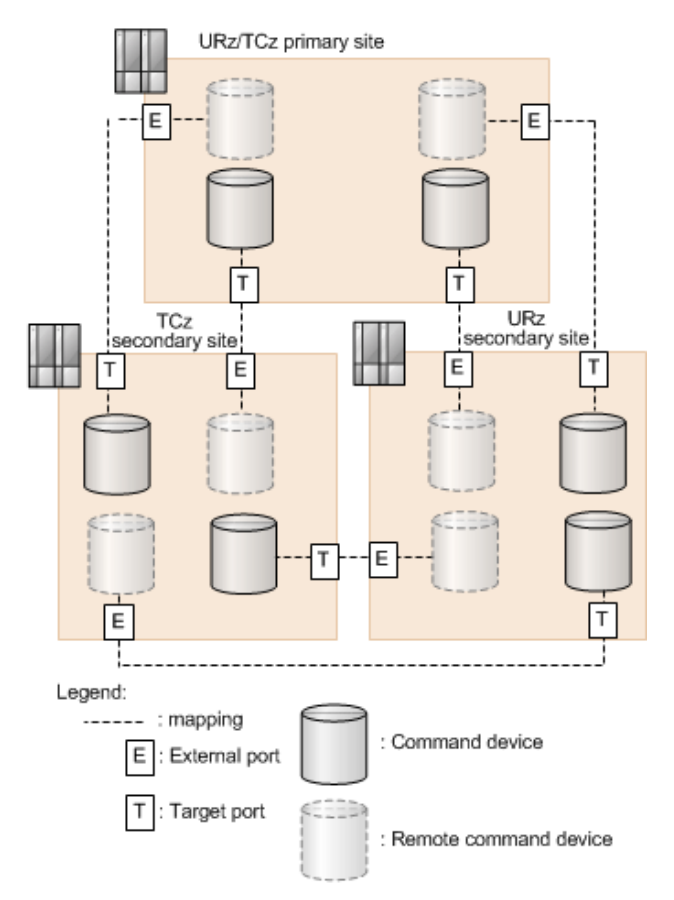

When mapping of remote command devices to each site is complete, you must assign mirror IDs to the remote command devices. This operation is required for delta resync operations.

### **Assigning mirrors to remote command devices for delta resync operations**

You assign the mirror IDs used by the configuration's journals to the remote command devices. This enables URz control information regarding the delta resync to be transferred and then read at the secondary sites. This is necessary for the delta resync operation.

### **Before you begin**

- Required role: Storage Administrator (Remote Copy)
- To assign a mirror to a remote command device, the mirror's status must be one of the following:

Initial, Active, Halt, Stopped, Hold, Holding, or Holding(Failure)

To use a mirror in Initial status, it must have mirror ID 0.

- Perform this operation for each journal.
- In a journal, you can assign multiple mirrors to two remote command devices in one operation.

**Note:** A remote command device allocated to a mirror is removed when all pairs in the 3DC delta resync configuration are deleted.

#### **Procedure**

- **1.** In the **Explorer** pane, expand the **Storage Systems** tree.
- **2.** Expand the target storage system tree, expand **Replication**, and click **Remote Replication**.
- **3.** Select the **Mirrors** tab, and then select the mirror to which you will assign the remote command device.
- **4.** From the **Actions** menu, click **Remote Replication** > **Assign Remote Command Devices**.
- **5.** In the **Available Mirrors** table, select a mirror.

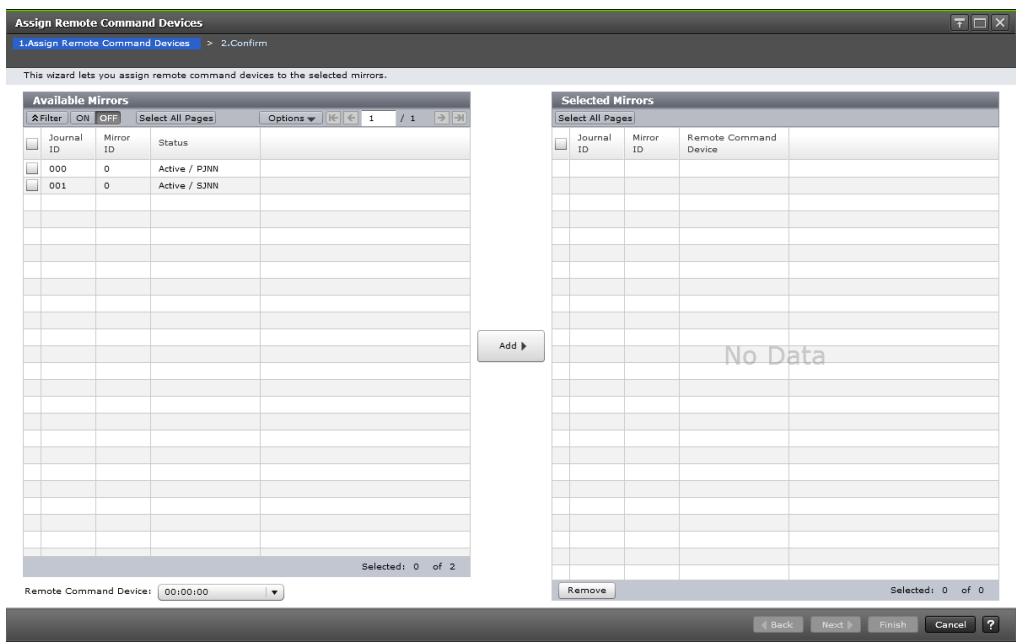

■ On primary site:

- Assign mirror ID 0 to the remote command device that is mapped to the TCz secondary site.

- Assign the mirror ID used for the URz 3DC multi-target pair to the remote command device that is mapped to the secondary site.

■ On the TCz secondary site:

- Assign mirror ID 0 to the remote command device that is mapped to the primary site.

- Assign the mirror ID used for the URz delta resync pair to the remote command device that is mapped to the URz secondary site.

■ On the URz secondary site:

- Assign the mirror ID used for the URz 3DC multi-target configuration to the remote command device that is mapped to the primary site.

- Assign the mirror ID used for the URz delta resync pair to the remote command device that is mapped to the TCz secondary site.

When selecting mirror IDs and remote command devices, observe the following:

- Though two mirrors can be assigned to each remote command device, it is not required. **Mirror 2** is optional.
- The same mirror ID cannot be specified from both Mirror ID lists.
- **6.** Select the remote command device to be assigned from **Remote Command Device**.
- **7.** Click **Add**. The mirror to which the remote command device is assigned, is added to the **Selected Mirrors** table. If you want to remove the added mirror from the **Selected Mirrors** table, select the mirror and then click **Remove**.
- **8.** Click **Finish**.

- **9.** In the **Confirm** window, review the settings and enter a task name in the **Task Name** box.
- **10.** Click **Apply** to save your settings to the system.
- **11.** To check newly assigned remote command devices, see **Remote Command Device** in the **Journal Volumes** window.
	- If a remote command device is assigned to the mirror, the LDEV number is displayed.
	- If a remote command device is not assigned to the mirror, the field is blank.
	- If a remote command device cannot be assigned to the mirror, a hyphen is displayed.

### **Releasing a remote command device for delta resync operations assigned to a mirror**

This operation is performed on the mirror when releasing the assigned remote command device.

### **Before you begin**

■ Required role: Storage Administrator (Remote Copy).

#### **Procedure**

- **1.** In the **Explorer** pane, expand the **Storage Systems** tree.
- **2.** Expand the target storage system tree, expand **Replication**, and click **Remote Replication**.
- **3.** Select the **Mirrors** tab, and then select the mirror with the remote command device to be deleted.
- **4.** From the **Actions** menu, click **Remote Replication** > **Release Remote Command Devices**.
- **5.** In the **Release Remote Command Devices** window, review your selection in the **Selected Mirrors** table. If you need to make a change, select **Cancel**.

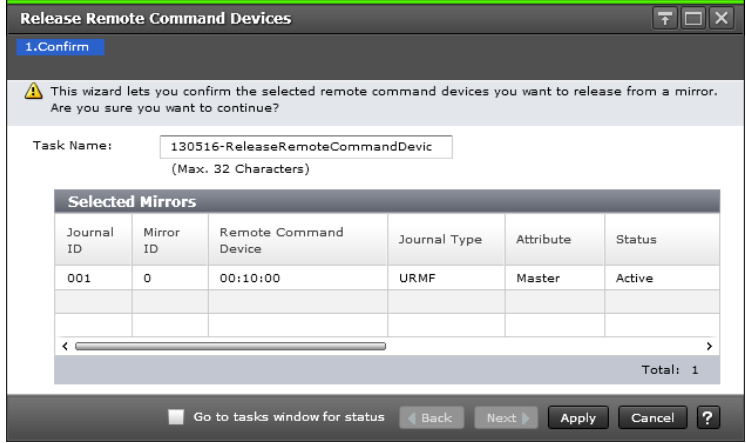

- **6.** When ready, click **Finish**.
- **7.** In the **Confirm** window, review the settings and enter a task name in the **Task Name** box.

**8.** Click **Apply** to save your settings to the system.

### **Relationship between deleted associated pairs and assigned remote command devices**

You can change a 3DC configuration that uses the delta resync function to a configuration that does not use it by deleting pairs. At this time, along with the deleted pairs, associated pairs are also deleted automatically, and the assignment of remote command devices is released automatically.

If you delete pairs when you cannot communicate with remote command devices, the assignment of remote command devices is not released automatically. In this case, refer to information about releasing a remote command device assigned to a mirror.

If you delete pairs after a hardware failure has occurred or after a pair is suspended by error, the assignment of remote command devices you do not want to delete might be released. In this case, check if the necessary remote command devices are still assigned after the deletion. If the assignment is released, reassign the remote command devices.

### **Automatically deleted pairs that are automatically released**

There are configurations in which pairs that are automatically deleted and remote command devices that are automatically released along with the pairs you have deleted.

When all the TCz pairs linked to the URz pairs are deleted, the following pairs are also deleted automatically, and the assignment of the following remote command devices is released. The configuration changes to the URz only configuration.

- URz delta resync pair
- Remote command devices set for the URz mirror for delta resync
- Remote command devices set for the mirror between the primary site and the TCz secondary site

The assignment of remote command devices set for the URz mirror is not released.

When all the URz pairs between the primary site and the URz secondary site are deleted, the following pairs are also deleted automatically and the assignment of the following remote command devices is released. The configuration changes to the TCz only configuration.

- URz delta resync pair
- Remote command devices set for the URz mirror for delta resync
- Remote command devices set for the URz mirror
- Remote command devices set for the mirror between the primary site and the TCz secondary site

All the remote command device assignments are released.

When all the URz pairs for delta resync are deleted, the assignment of the following remote command devices is released automatically. The configuration changes to the 3DC multitarget configuration that does not use the delta resync function.

- Remote command devices set for the URz mirror for delta resync
- Remote command devices belonging to the TCz secondary site, and set for the mirror between the primary site and the TCz secondary site

The assignment of the following remote command devices is not released:

- Remote command devices set for the URz mirror
- Remote command devices belonging to the primary site, and set for the mirror between the primary site and the TCz secondary site

### **Performing the delta resync operation**

You perform the delta resync operation using the resynchronize mirrors operation. When the delta resync operation is performed, the differential data will be copied from the TCz S-VOL to the URz S-VOL. Review the following important prerequisite information, and then follow the procedure in [Resynchronizing a mirror \(on page 142\)](#page-141-0).

- Note the following:
	- The delta resync pair must be created.
	- Remote command devices must be set up.
	- External ports must be set.
	- Mirror IDs must be assigned to remote command devices.

For details, see [Delta resync configuration \(on page 250\).](#page-249-0)

- Required pair and volume statuses:
	- The TCz volume used as the 3DC multi-target S-VOL: Duplex or Swapping
	- The TCz S-VOL used as the delta resync P-VOL: Suspend.

Check this status after executing the BCM YKSUSPND REVERSE command and YKRESYNC REVERSE command.

● The URz delta resync pair: Hold or Holding. If the pair status is Hlde, change to Hold by performing the pairresync operation.

This applies to all pairs in the journal in which the URz delta resync pair resides.

- The URz volume used as the 3DC multi-target and the delta resync pair S-VOL and uses two mirror IDs, one for the 3DC multi-target pair and one for the delta resync pair:
	- 3DC multi-target S-VOL: Duplex or Suspend
	- Delta resync S-VOL: Hold.

**Note:** The URz S-VOL uses two mirror IDs because of its dual use in the 3DC multi-target and delta resync configurations. The statuses shown above are required for the two mirrors as well as for the journal in which the URz delta resync pair resides.

- If the delta resync S-VOL has been backed up on the secondary site using SIz, make sure to review the information for the Delta Resync Failure step in [\(Changing options used by](#page-163-0) [mirrors \(on page 164\)](#page-163-0)).
- Differential data is stored in the master journal but may not be completely present after a failure at the primary site when the pair was being resynchronized (or after creating the delta resync pair configuration).
- When a URz pair has not been suspended and not resynchronized for a long time, the data in the restore journal might exceed 70% of capacity and old journal data is automatically deleted. In this case, the P-VOL and S-VOL are not synchronized completely by just copying the data, and delta resync will fail. In case of delta resync failure, based on Delta Resync Failure settings, the entire P-VOL data will be copied to the S-VOL or pair status becomes Hlde with no processing and delta resync ends abnormally.
- Journal data may also be destroyed in the following cases:
	- When you restore the TCz or URz pair in the multi-target configuration, and then also update the delta resync pair.
	- When retry-processing occurs because of a delay of the P-VOL update.
	- When the update of a TCz S-VOL is delayed.
- The URz pair status in a delta resync configuration could become Suspend if you split the pair, or if there is a failure when copying all data from the P-VOL to the S-VOL. If you then run the delta resync operation, all data might be copied from P-VOL to S-VOL regardless of journal option settings.
- After a power failure occurs in the primary storage system and you specify a URz pair as a master journal, resync the URz pair for a delta resync first, and then execute the host I/O. To ensure pair creation success, contact customer support.
- If the pair's mirror is in Halting or Stopping status, the **resume** command is rejected.
- **■** When you perform delta resync with the IBM<sup>®</sup> HyperSwap<sup>®</sup> function, set system option mode 976 to ON at all sites.
- **■** When using the IBM<sup>®</sup> HyperSwap<sup>®</sup> function, if you perform delta resync again shortly after you performed it, the second delta resync might fail. Perform the second delta resync after restoration of the journal of the first delta resync completes at the secondary site. Check the consistency time in Business Continuity Manager to understand the required interval between delta resync executions.

If you use advanced system setting No. 14, you can check the delta resync status from the pair status (Duplex) after delta resync, which is easier than checking the consistency time in Business Continuity Manager. However, when advanced system setting No. 14 is set to ON, the pair status during delta resync changes to Pending, and then differential data is searched and copied. Because of this, it takes some time until the pair status changes to Duplex.

**Note:** In a delta resync configuration, if you delete some URz pairs in a consistency group, split the pairs for each consistency group before deleting them. After that, resynchronize the pairs for each consistency group.

In a delta resync configuration, if you delete some URz pairs without splitting pairs for each consistency group, split and resynchronize them for each consistency group after the deletion.

If both URz and TCz pairs are suspended, resynchronize the URz pair first.

#### **Problems that can occur in the delta resync operation**

Journal data will not exist, and therefore the delta resync operation will fail, in the following cases:

- After creating the URz pair, the primary delta resync P-VOL is updated but not the UR P-VOL.
- When the multi-target P-VOL is resynchronized after the TCz pair was split.
- When the URz S-VOL is resynchronized after it was split.
- When the URz pair is resynchronized after being split and then the journal volume at the TCz secondary site exceeds 70%.
- When the delta resync P-VOL is updated, and then the journal volume at the TCz secondary site exceeds 70%.
- When the delta resync pair is created and no volumes (including volumes after failover or failback) in the primary site are updated.
- When the status of the URz delta resync pair becomes Hlde, the journal data necessary for the delta resync operation might be discarded. In this case, all data in the delta resync P-VOL would be copied to the delta resync S-VOL.

However, you should check whether differential data can be copied by executing the Business Continuity Manager **YKRESYNC DELTAJNL ERRCHK** command.

■ Do not assign the P-VOL of an SIz pair that uses a DP-VOL to the S-VOL of the URz delta resync pair.

### **Delta resync failure error prevention**

If you specify Entire Copy for the Delta Resync Failure option (**Edit Mirror Options** window) in advance, you can prevent errors from occurring by copying the entire P-VOL data to the secondary volume when the necessary journal data for delta resync is not available. However, the P-VOL data will not be copied to the S-VOL in case of error even if you specify Entire Copy for the Delta Resync Failure option in the following case:

■ The UR delta resync S-VOL is assigned to the SI P-VOL or HTI P-VOL.

In the following case, entire data might be copied from the UR delta resync P-VOL to the S-VOL:

■ Before performing delta resync, the pair status is changed to PSUS by pair split or PSUE by failure while copying the entire data from the P-VOL to the S-VOL as a UR pair.

In a delta resync configuration with TCz, if you want to delete some URz pairs in a consistency group, split the pairs for each consistency group before deleting them. After that, resynchronize the pairs for each consistency group. In a delta resync configuration with TCz, if you delete some URz pairs without splitting pairs for each consistency group, you need to split and resynchronize them for each consistency group after the deletion.

# **Appendix B: Configurations with ShadowImage for Mainframe**

Universal Replicator for Mainframe (URz) and ShadowImage for Mainframe (SIz) can share the same data volumes to provide multiple copies of data at both the primary and secondary sites.

### **Overview of URz/SIz configurations**

The main function of Universal Replicator for Mainframe is to provide copies of production volumes in a remote location.

Using SIz to back up the URz volumes or using URz to back up the SIz volumes provides additional advantages.

- When the URz primary volume is shared with SIz:
	- On-site data backup is provided in case of a URz failure.
	- Multiple copies of production data are provided at the primary site for secondary purposes such as data analysis and testing.
- Sharing the SIz secondary volume with the URz primary volume at the primary site provides a remote copy.
- When SIz is cascaded at the secondary site, data in the SIz secondary volume can be used for testing the URz system and for recovery purposes.
	- The SIz secondary volume is available for continuous replication during a test.
	- If a URz problem is encountered during an actual recovery procedure, the SIz secondary volume provides a golden copy of the URz secondary volume, which can be used to restore the URz secondary volume.

### **Note:**

■ To split the SIz pairs in a consistency group whose volumes are also used in URz pairs, the URz pairs must be in Duplex or Suspend status.

The following shared URz/SIz configurations are described in this appendix:

- [Configurations with SIz primary volumes](#page-265-0) (on page 266)
- [Configurations with SIz secondary volumes \(on page 269\)](#page-268-0)

# <span id="page-265-0"></span>**Configurations with SIz primary volumes**

An SIz P-VOL can be shared with a URz P-VOL or S-VOL.

■ An SIz P-VOL shared with the URz P-VOL is illustrated below. This configuration allows you to use SIz for on-site data backup in case of a URz failure, and to use URz to provide a secondary backup of the SIz P-VOL in case of an SIz failure.

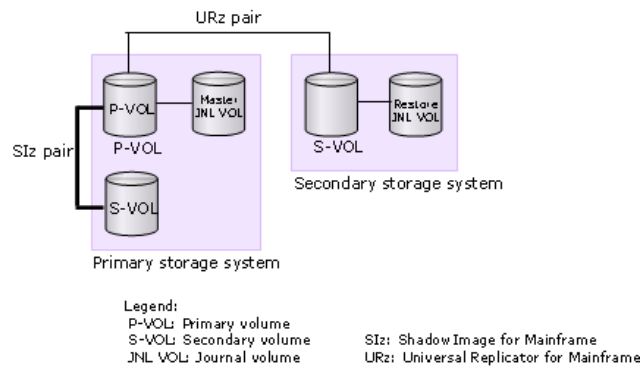

Business Continuity Manager allows you to set the starting time of the backup copy to journals. In the above configuration, if you set the starting time of the backup copy, the write operations to the P-VOL up to that time are backed up to the S-VOL. If the above configuration is used in multiple journal volumes in multiple storage system, you can set the same starting time of the backup copy to all the journals. If you do this, the P-VOLS are backed up across the multiple disk systems at the same time.

■ A URz S-VOL shared with an SIz P-VOL is illustrated below. With this configuration, multiple backup copies of the URz P-VOL can be made on the secondary storage system.

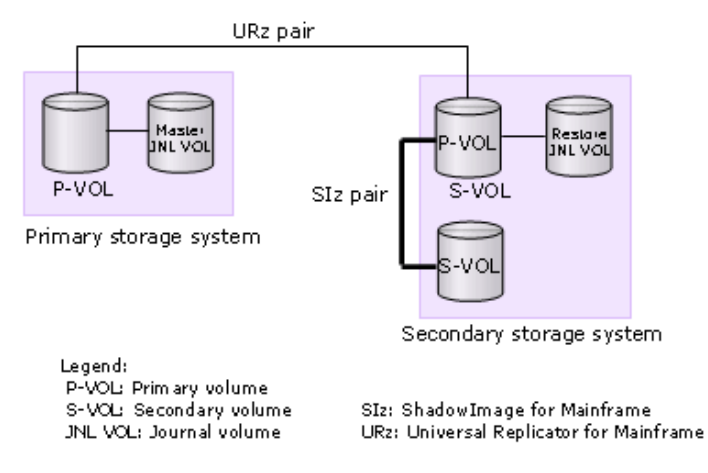

You can specify a suspend time for SIz pairs on the secondary storage system. For details, see [Using ATTIME SUSPEND for SIz pairs shared with URz](#page-269-0) (on page 270).

**Caution:** When you share a URz S-VOL with an SIz P-VOL as shown in the following figure, the restore operation to the URz S-VOL takes time. This is especially the case when the SIz pair is in the V-Split/SUSPVS status because of the time needed to copy the SIz pair.

Because of the extra time that might be needed, make sure the URz journal volume is sized with enough capacity to handle the possible increase in I/O. If journal volume capacity is insufficient, the pair will be suspended because of failure.

■ URz primary and secondary volumes shared with SIz primary volumes is illustrated below. This configuration provides multiple copies of the source volume at the primary and secondary sites.

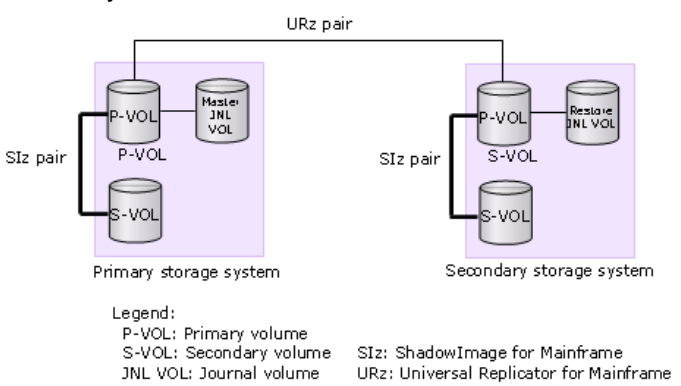

In the above configurations in which the SIz P-VOL is shared, you can only delete URz pairs when the SIz P-VOL status is Resync-R/REVRSY. The following table shows possibilities of URz pair operations according to the SIz P-VOL status.

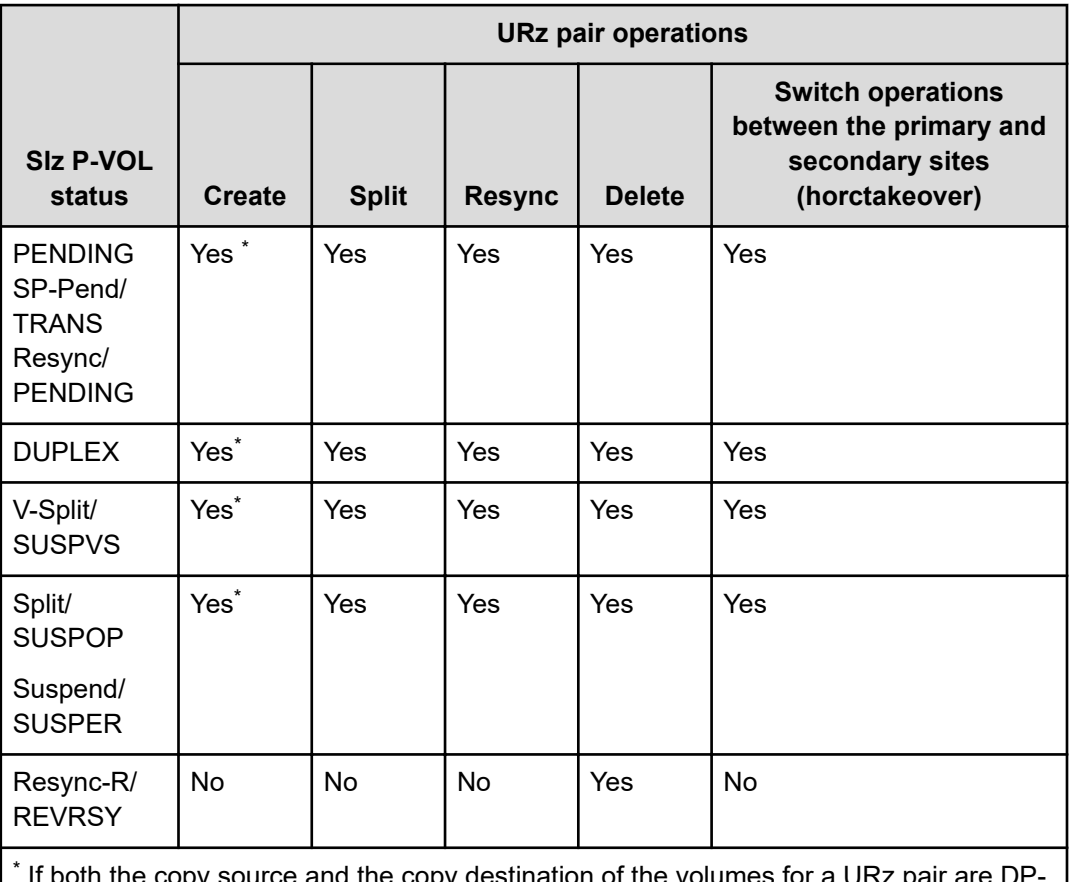

opy source and the copy destination of the volumes for a UR: VOLs, and the copy destination volume is set as the P-VOL of SIz and Volume Migration (VM), you cannot create the URz pair. Release the SIz and VM pairs, and then create a URz pair. After that, re-create the SIz and VM pairs.

# <span id="page-268-0"></span>**Configurations with SIz secondary volumes**

The following figure shows an SIz primary volume used as the production volume. A remote URz backup copy is made of the SIz secondary volume. The SIz pair must be in Split/ SUSPOP status to perform the URz operation.

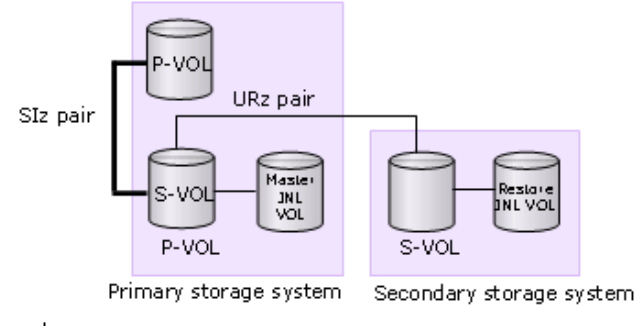

Legend:

P-VOL: Primary volume S-VOL: Secondary volume JNL VOL: Journal volume

SIz: ShadowImage for Mainframe URz: Universal Replicator for Mainframe

In this configuration, before creating a URz pair, you must set the SIz pair in the DUPLEX status, split the SIz pair, and then set it in the Split/SUSPOP status. The following table shows possibilities of URz pair operations according to the SIz S-VOL status.

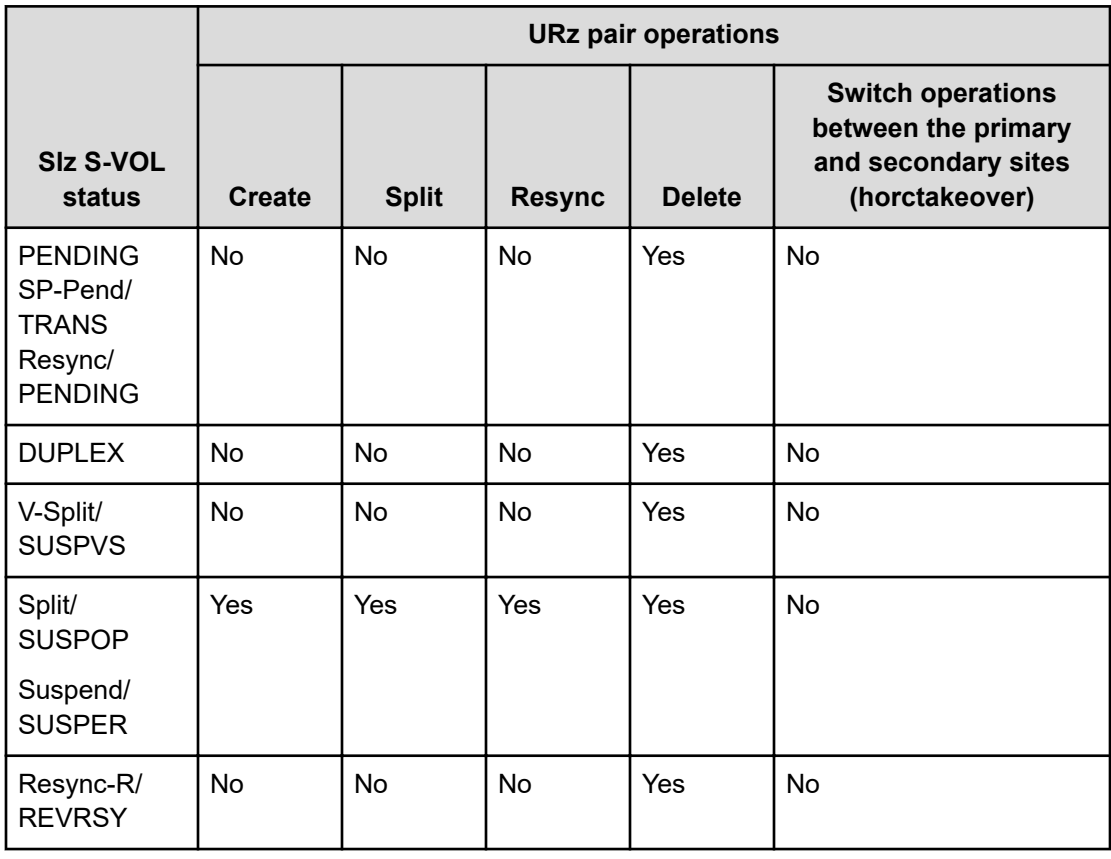

# <span id="page-269-0"></span>**Pair status and data currency**

The following table shows whether the data in a shared volume is current, given the combined status.

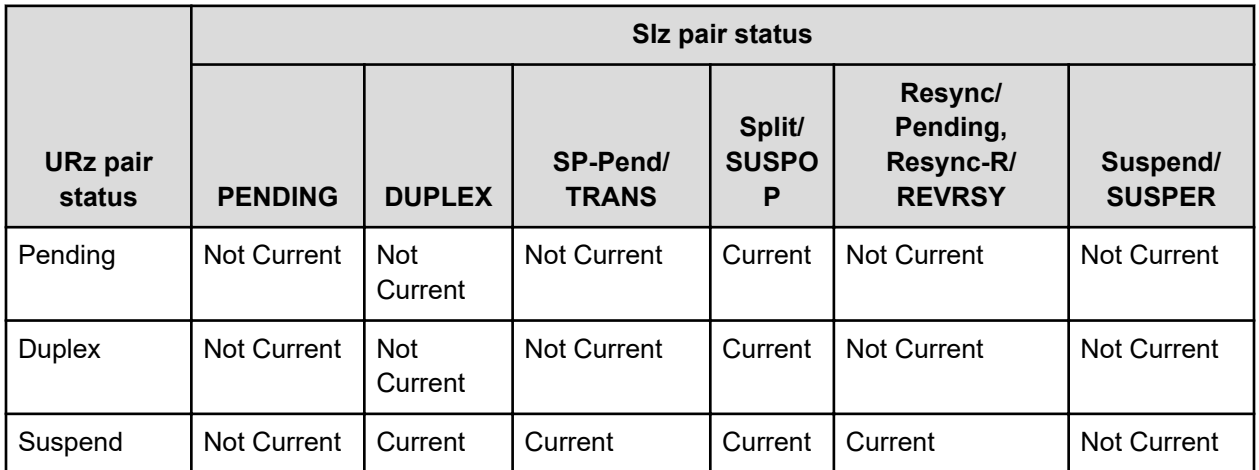

Check pair status for shared volumes as follows:

- For URz, check status of the primary volume or secondary volume.
- For SIz, check status of the primary volume.

SIz supports multiple secondary volumes for each primary volume. When you check pair status, the system returns status for only one pair: the pair whose secondary volume has the lowest LDEV ID. To see status for the pairs with a different secondary volume, direct a host query to the specific secondary volume using the secondary volume's LDEV ID in the **host** command.

# **Using ATTIME SUSPEND for SIz pairs shared with URz**

When SIz primary volumes are shared with URz secondary volumes, you can run the Business Continuity Manager ATTIME SUSPEND operation on SIz pairs to specify the split time. This is illustrated in the following figure (applies to multiple volumes).

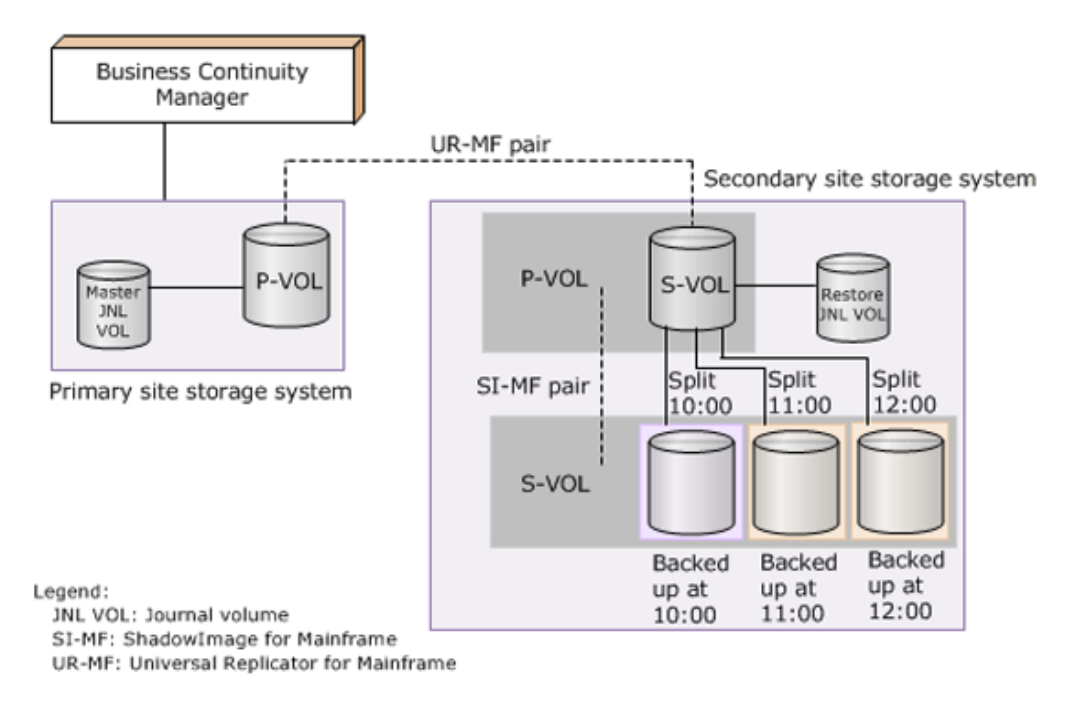

The following takes place when you run the ATTIME SUSPEND on shared volumes:

- **1.** URz restore journal data created before the suspend time is restored to URz secondary volumes (SIz primary volumes)
- **2.** Restore journal operations are suspended if URz detects restore journal data with a time stamp later than the suspend time. After the URz suspension, the SIz suspend operations run.
- **3.** When SIz suspend operations are completed, URz resumes the suspended restore journal operations.

### **ATTIME SUSPEND requirements, restrictions, and recommendations**

Observe the following when using the ATTIME SUSPEND with shared URz and SIz volumes.

- Register the suspend time using Business Continuity Manager. The ATTIME SUSPEND function is not supported by Device Manager - Storage Navigator.
- SIz primary volumes must be shared with the URz secondary volumes.
- Note the following:
	- SIz pairs must be registered in the same SIz consistency group.
	- URz S-VOLs (SIz P-VOLs) must be registered in the same journal.

Both configurations are necessary to insure consistent backup operations to SIz S-VOLs.

- Pair status must be the following:
	- URz pair status: DUPLEX.
	- SIz pair status: either DUPLEX or PENDING.

Note that if the URz or SIz pair is in the Suspend status due to a failure, journal data before the split time might not be restored to the S-VOL of the SIz pair after the split.

- One suspend operation may be applied to one SIz consistency group.
- A maximum of three suspend operations can be run on one journal group (equivalent to three SIz consistency groups).
- You can use Quick Split or Steady Split for the SIz ATTIME SUSPEND.
- The specified suspend time and the actual starting time of the operation might not be the same. The starting time delays according to the amount of journal data in the journal volume at the suspend time. For example, if the journal volume contains data that needs one hour to be restored, the starting time of the suspend operation delays for an hour.
- If a restore journal has a timeout period that ends after the suspend time, journal data may not be detected. In this case, the SIz suspend operation runs after the timeout period. Set the timeout value according to your requirements. The default value is 6 hours. See the *Business Continuity Manager User Guide* for more information.
- The specified suspend time remains enabled even after the suspend operation on SIz pairs is completed. Therefore you should delete the registered suspend time before specifying a new suspend time.
- If you use the ATTIME SUSPEND when URz volumes are shared with TCz in the following configurations, enable the time stamp transferring option of all the TCz pairs in the journal:
	- 3DC Cascade configuration
	- 3DC multi-target configuration that has been switched to a cascade configuration during disaster recovery

If you do not do this, data consistency is not guaranteed in the SIz consistency group.

- If a suspend time is specified, you cannot run the Reverse Resync operation on the URz pair. To run the Reverse Resync, delete the suspend times of the SIz pair whose secondary volume is related to the restore journal. See the *Business Continuity Manager User Guide* for more information of the Reverse Resync.
- You cannot create, resync, or suspend pairs from Business Continuity Manager when a suspend time is set for the SIz consistency group, unless you first delete the suspend time.

However, pairs can be deleted when a suspend time is set. The registered suspend time is canceled when you delete the following:

- All SIz pairs in the SIz consistency group.
- All URz pairs in the URz restore journal.
- Registered split times are canceled if the storage system at the secondary site is subject to planned shutdown, or turned off.

# **Appendix C: URz CLI reference**

You can use lists of Universal Replicator for Mainframe operations and the corresponding CLI commands (CCI, BCM, PPRC) as a reference guide.

# **Configuration operations**

The following table lists the URz configuration operations and provides the corresponding CCI and BCM commands.

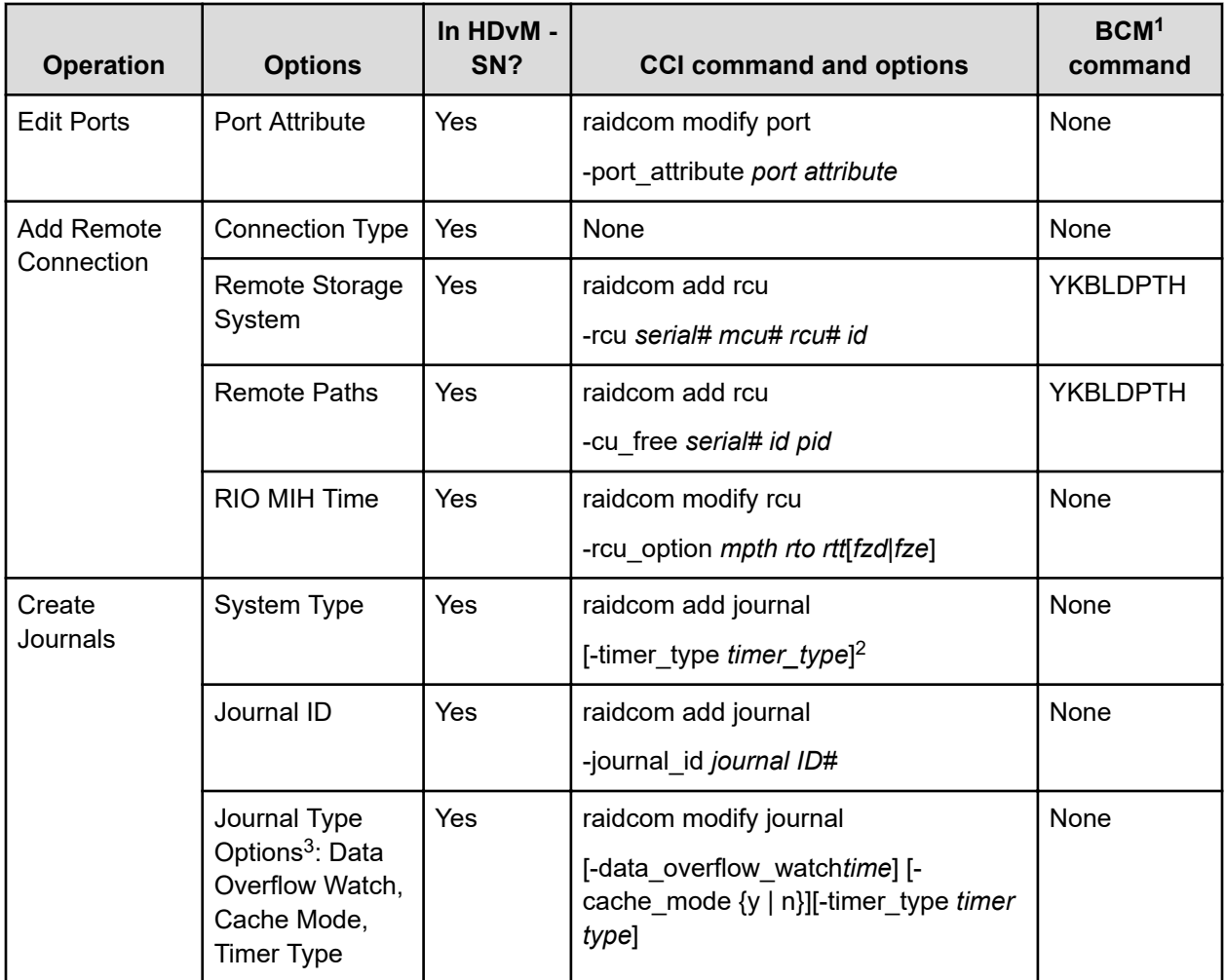

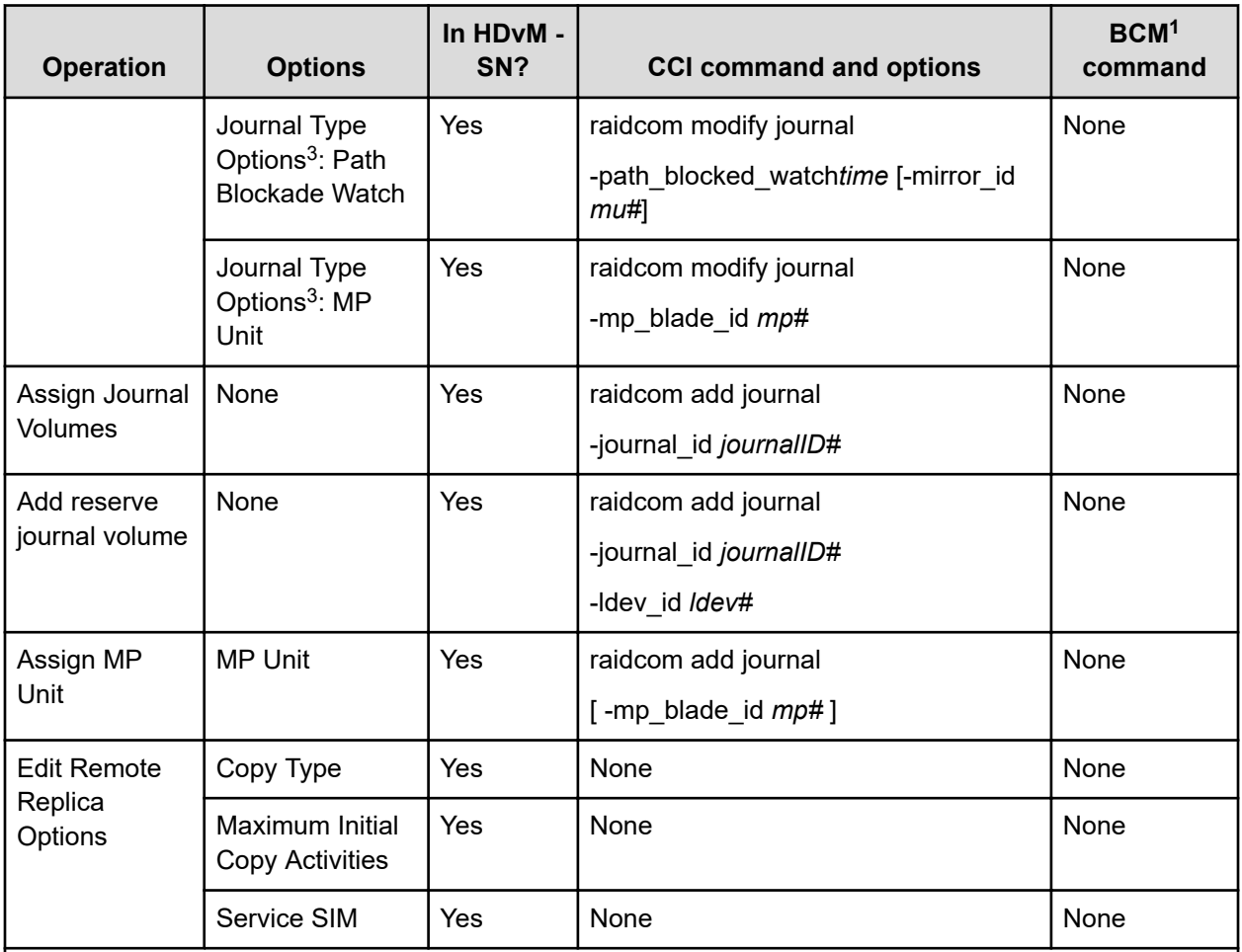

**Notes:**

- **1.** There are no BCM attribute definitions, nor options.
- **2.** The journal will be created as a mainframe journal if you specify the -timer\_type option. If you do not specify -timer\_type, the journal will be created for open systems.
- **3.** Data Overflow Watch, Cache Mode, Timer Type, Path Blockade Watch, and MP Unit can only be specified all at once during the create journal operation using Device Manager - Storage Navigator. You can only specify them one-by-one with CCI. For details, see the *Command Control Interface User and Reference Guide*.

# **Pair operations**

For you to be able to manage URz pairs, you should know commands and options that control those pairs.

The following table lists the URz pair operations and provides the corresponding CCI and BCM commands.

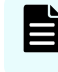

**Note:** For URz, pair operation commands and options are not available from PPRC.

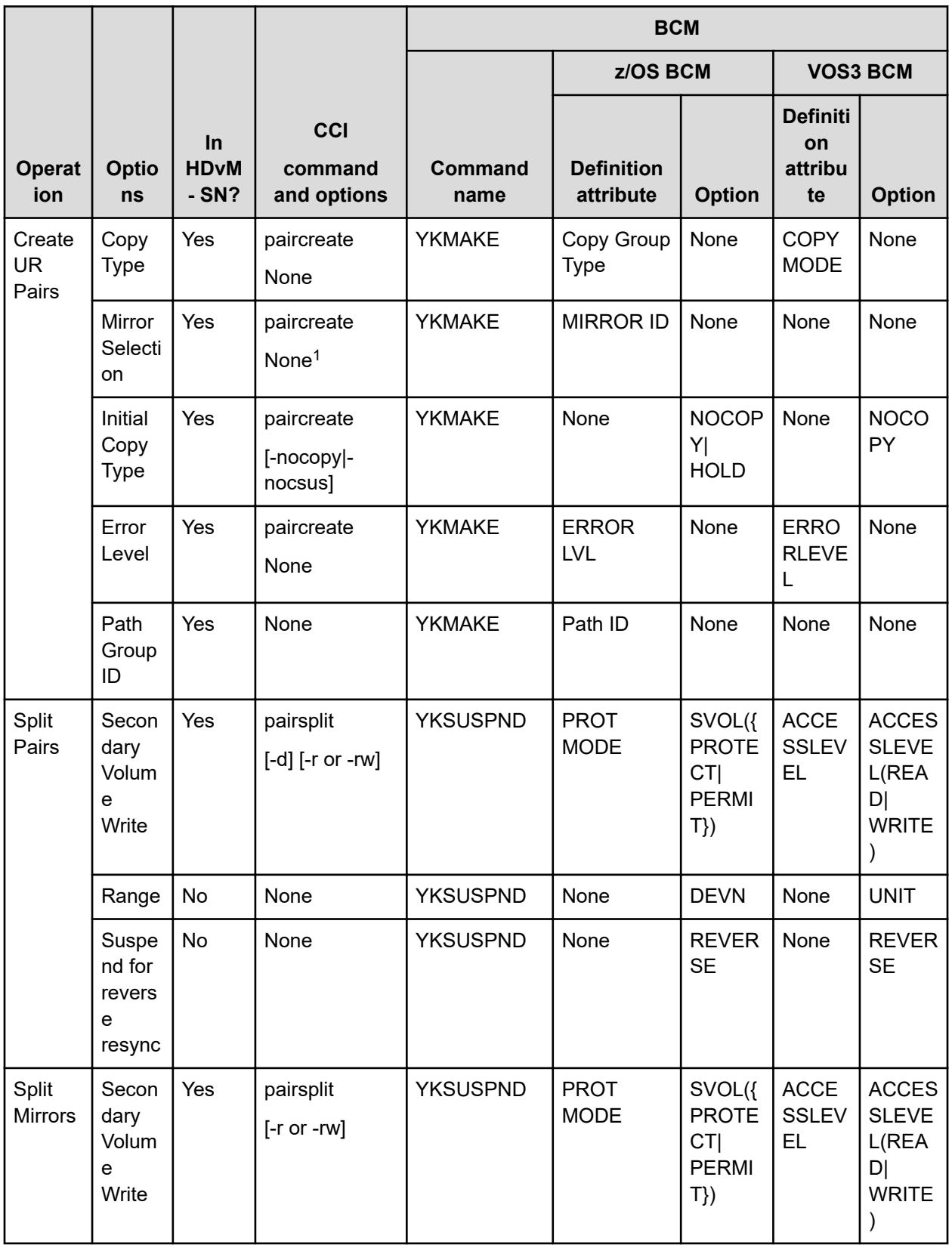

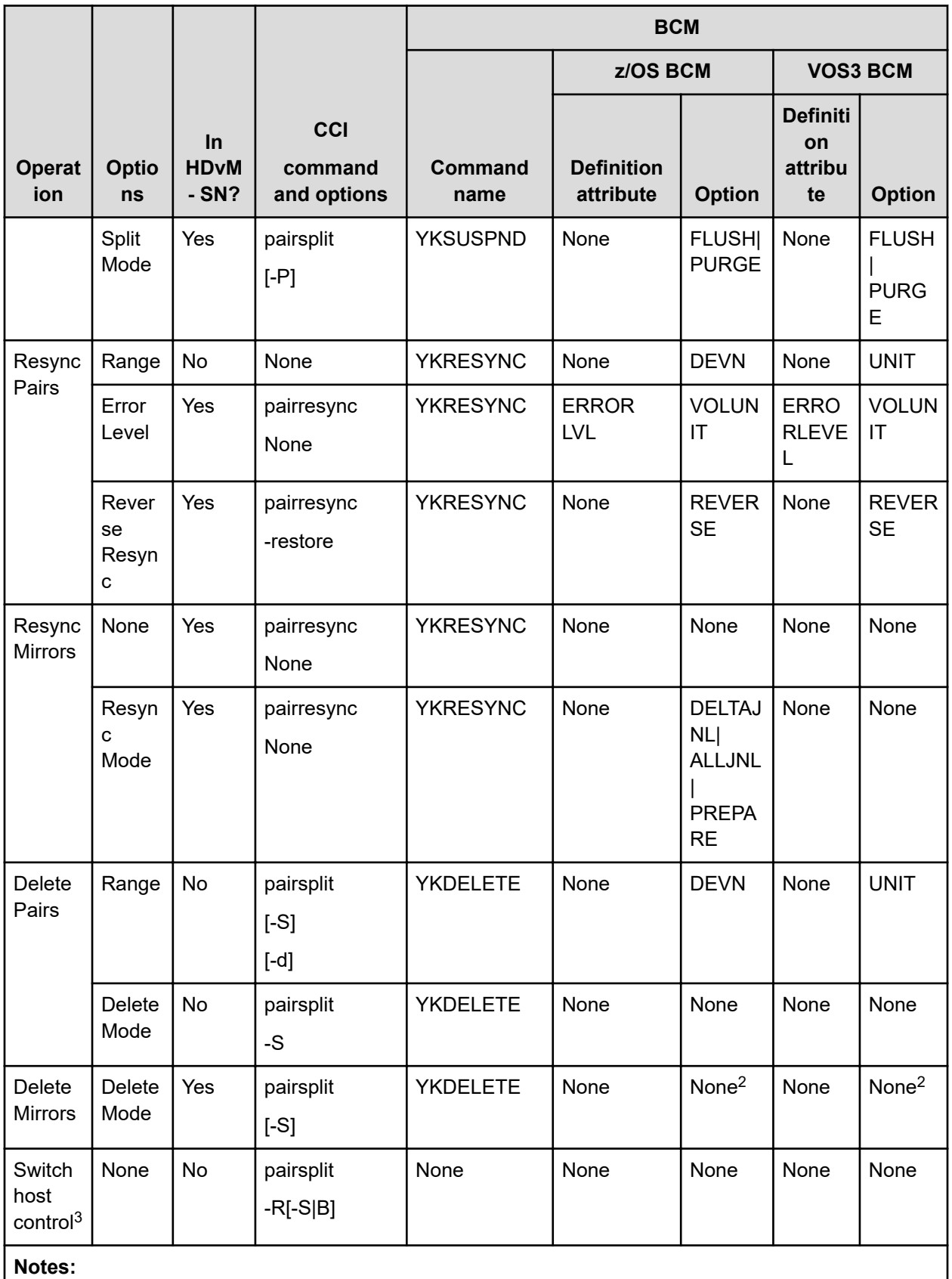

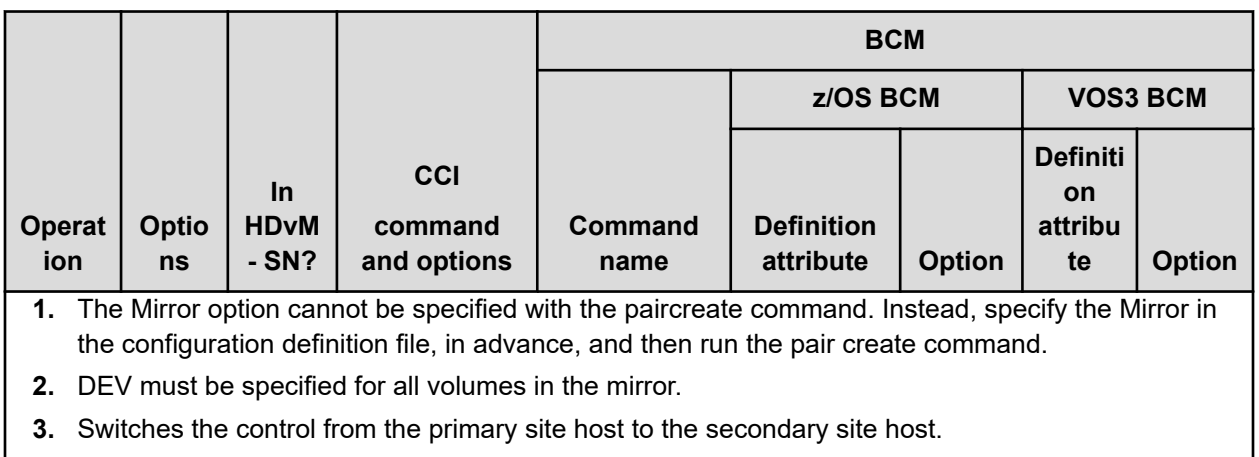

# **Monitoring operations**

The following table lists the URz monitoring operations and provides the corresponding CCI, BCM, and PPRC commands.

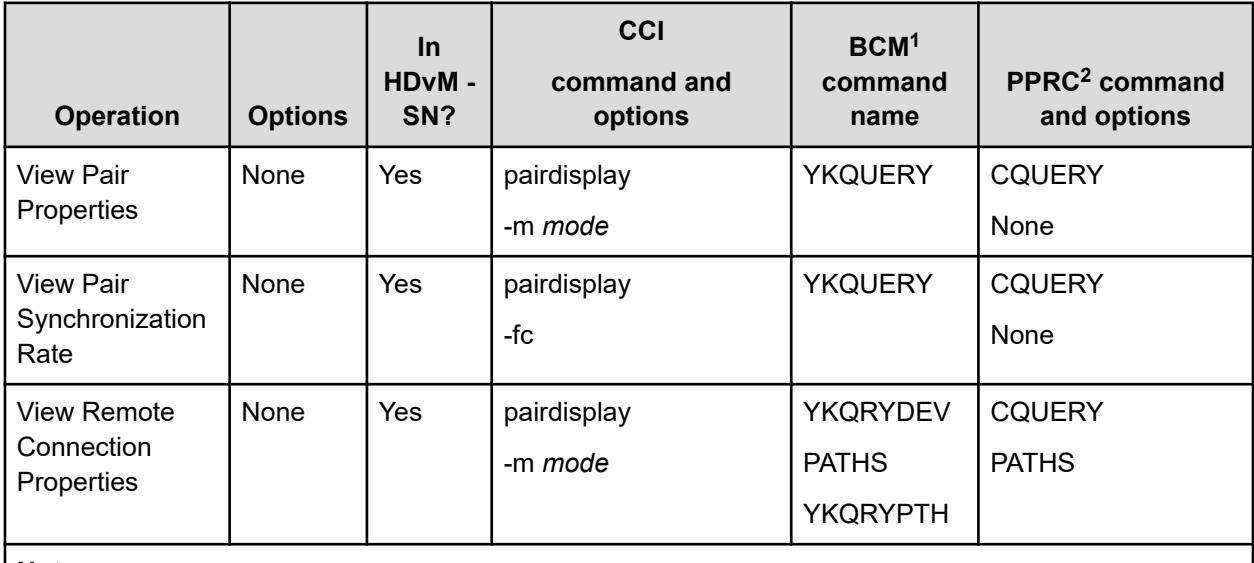

**Notes:**

- **1.** There are no BCM attribute definitions for monitoring commands.
- **2.** TSO command/ICKDSF command.

### **Maintenance operations**

The following table lists the URz maintenance operations and provides the corresponding CCI and BCM commands.

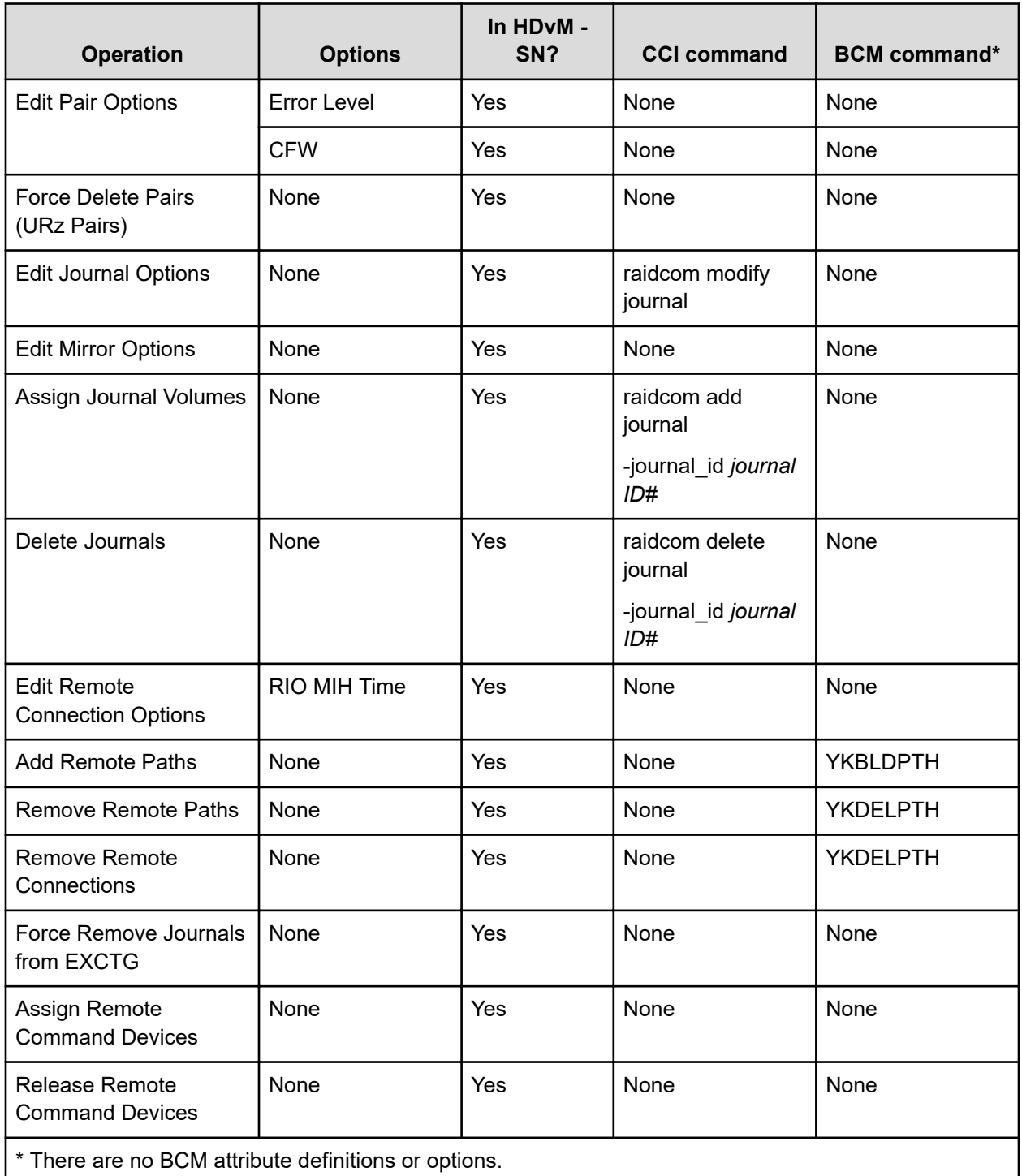

# **Parameter range for CCI options**

The following table shows the range of parameters that can be set for CCI options. For details about CCI commands, see the *Command Control Interface Command Reference*.

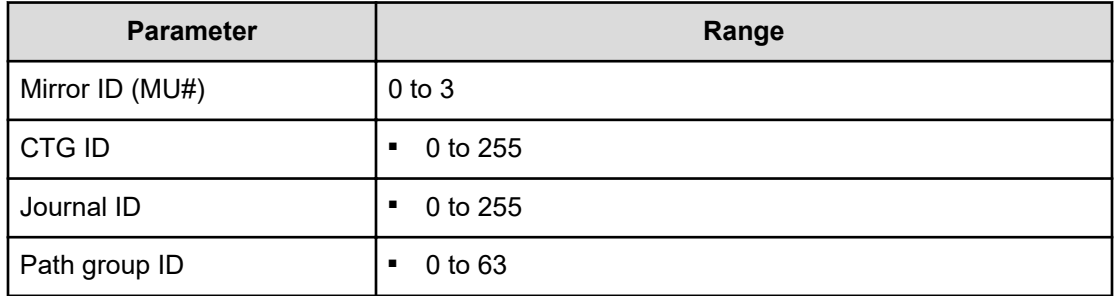

# **Appendix D: URz GUI reference**

As a reference, you can view Universal Replicator for Mainframe windows, dialog boxes, fields, and behaviors in the Device Manager - Storage Navigator GUI.

### **Journals window**

Use this window to view details about journals and their properties.

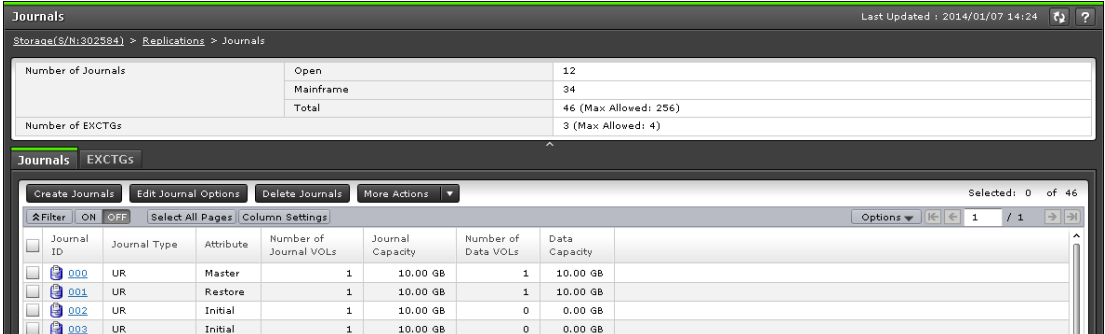

#### **Summary**

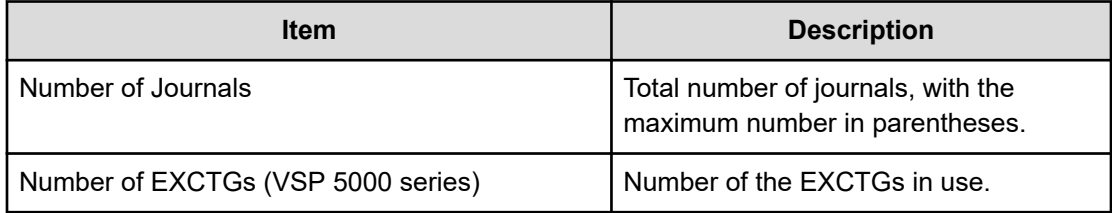

#### **Journals tab**

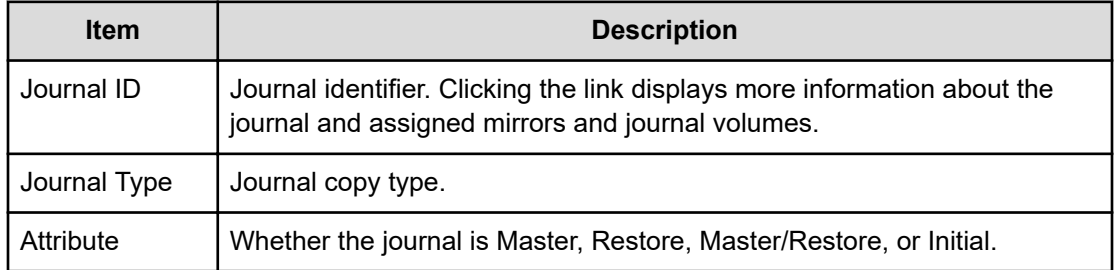

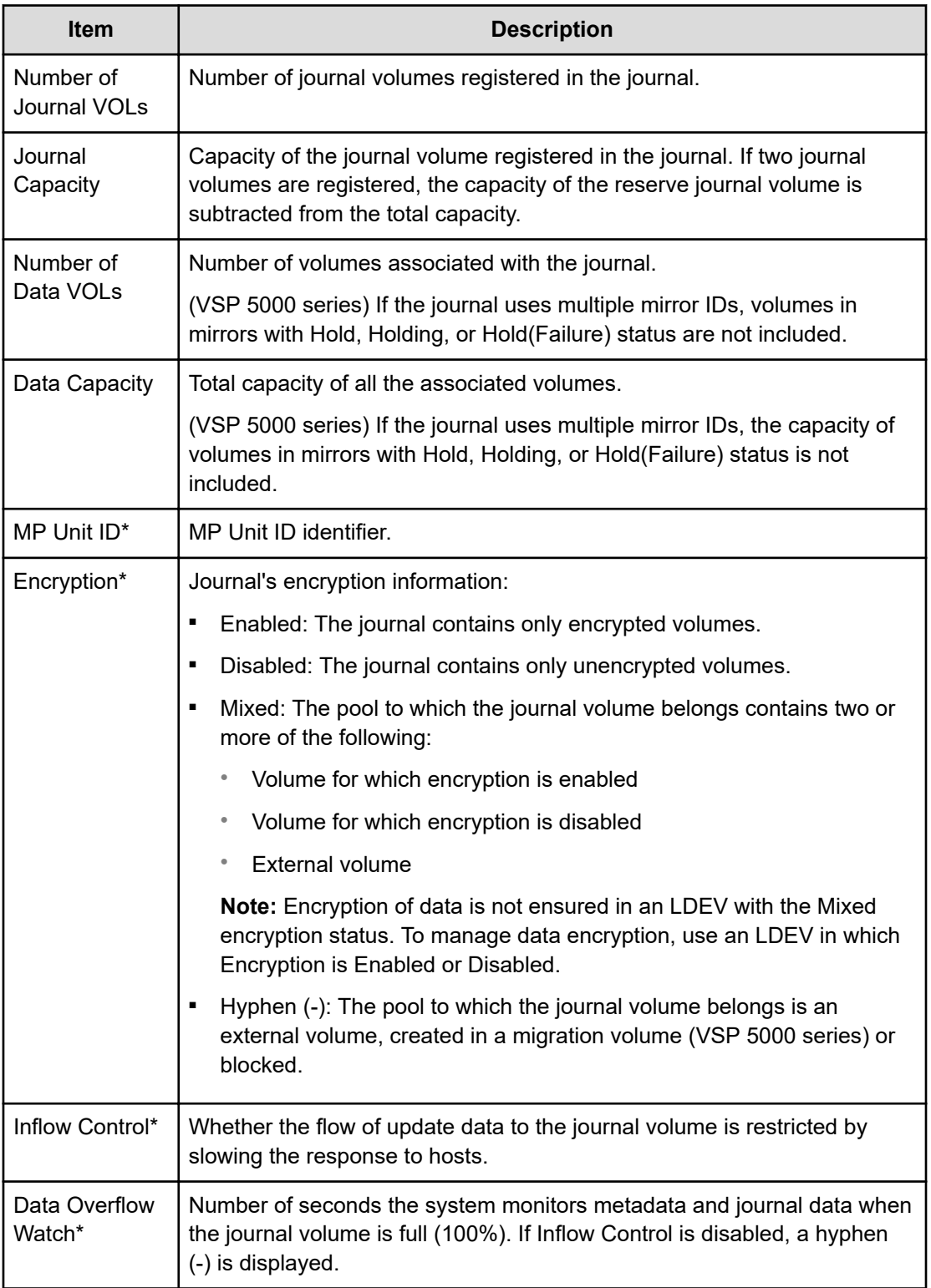

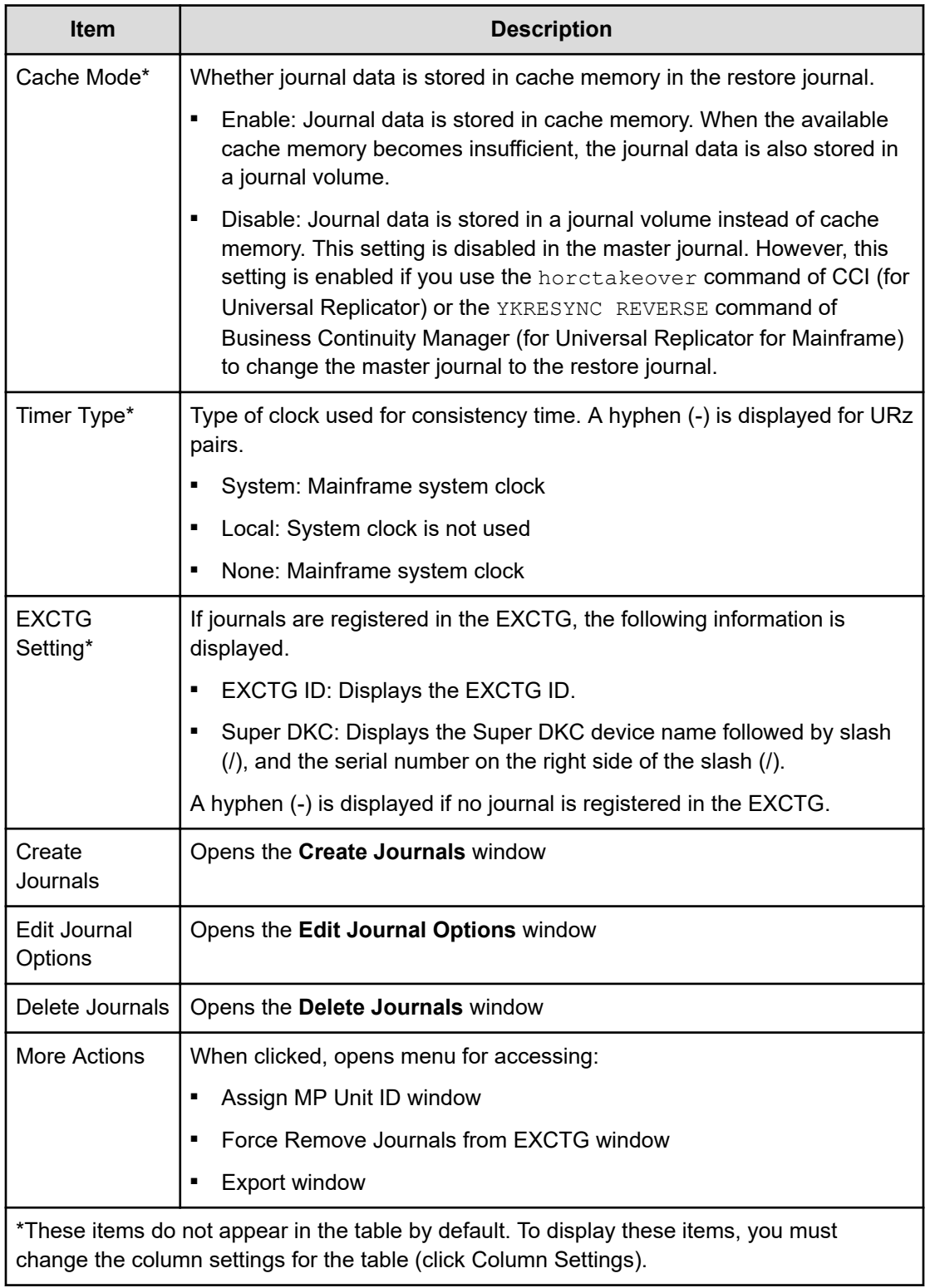

### **EXCTGs tab**

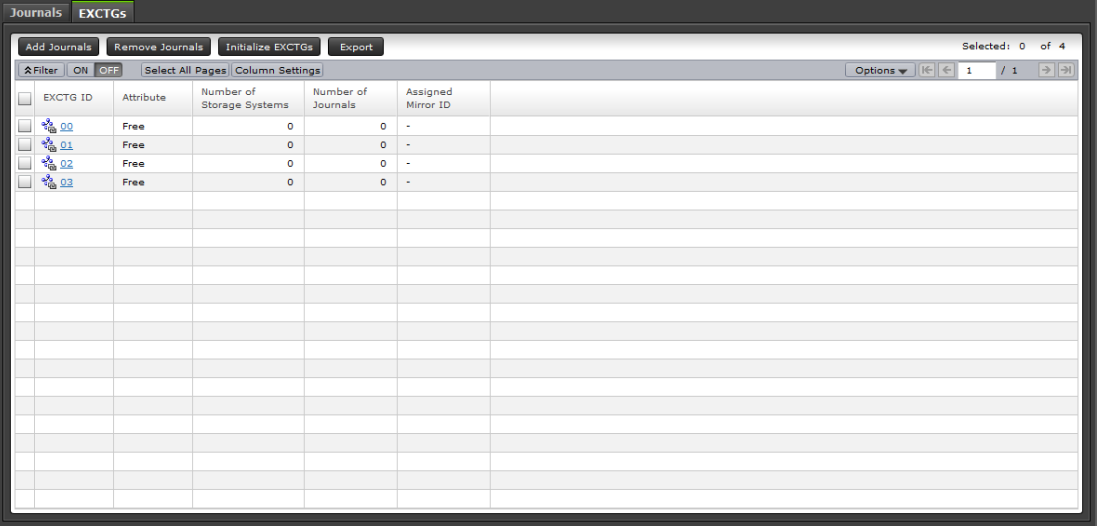

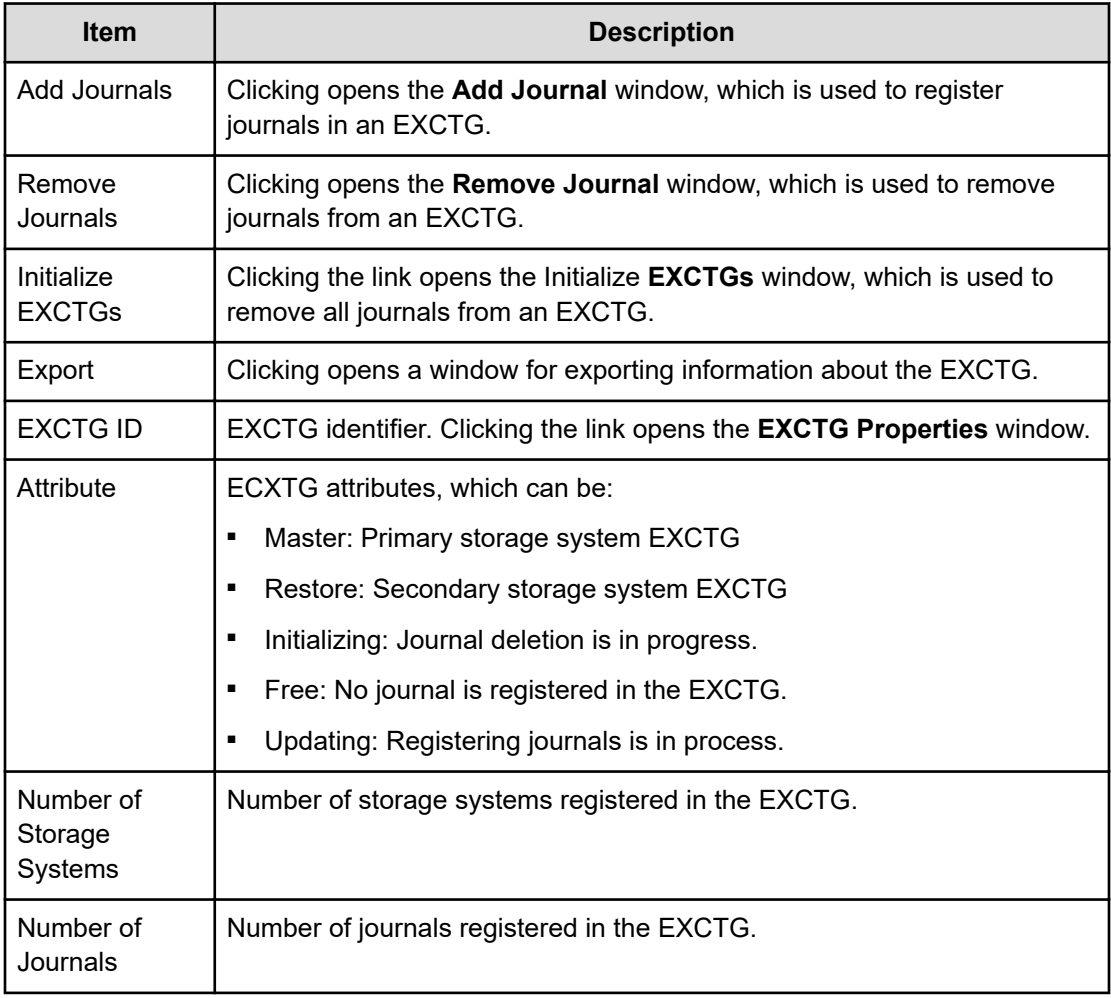

# **Journal Volumes window**

Use this window to view detailed information about individual journals, including the mirrors and journal volumes assigned to it.

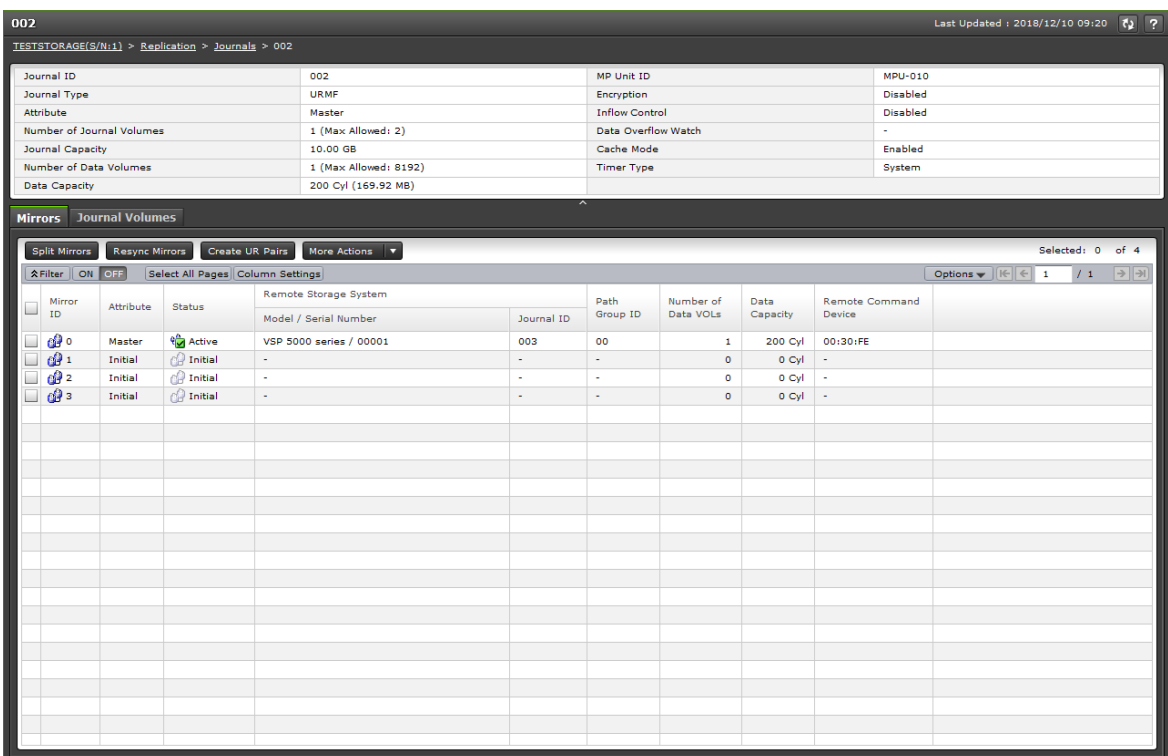

### **Summary section**

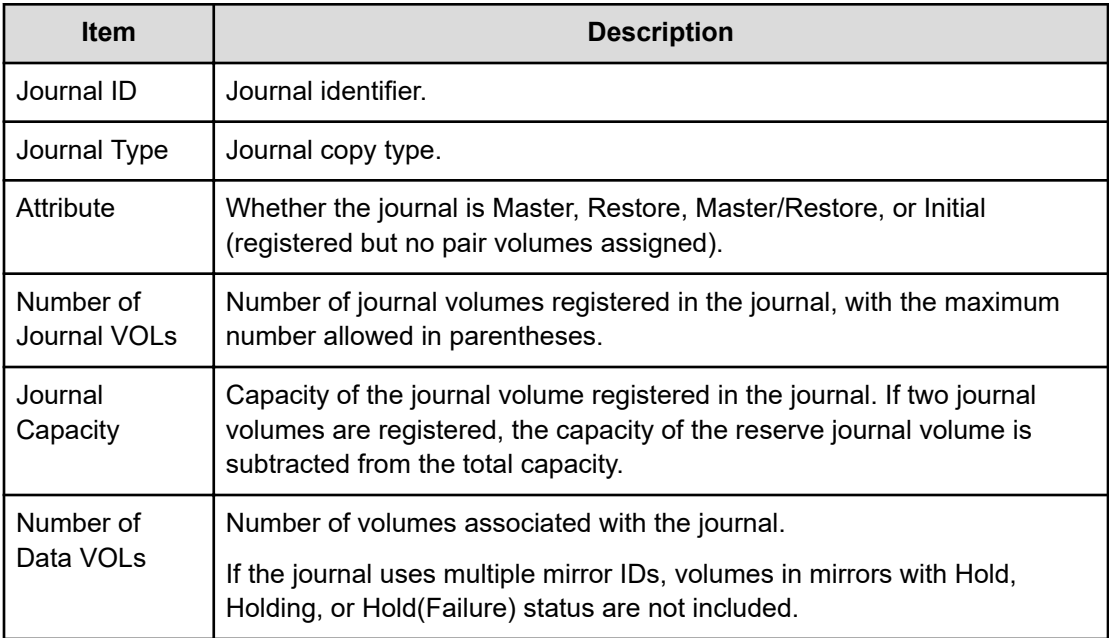

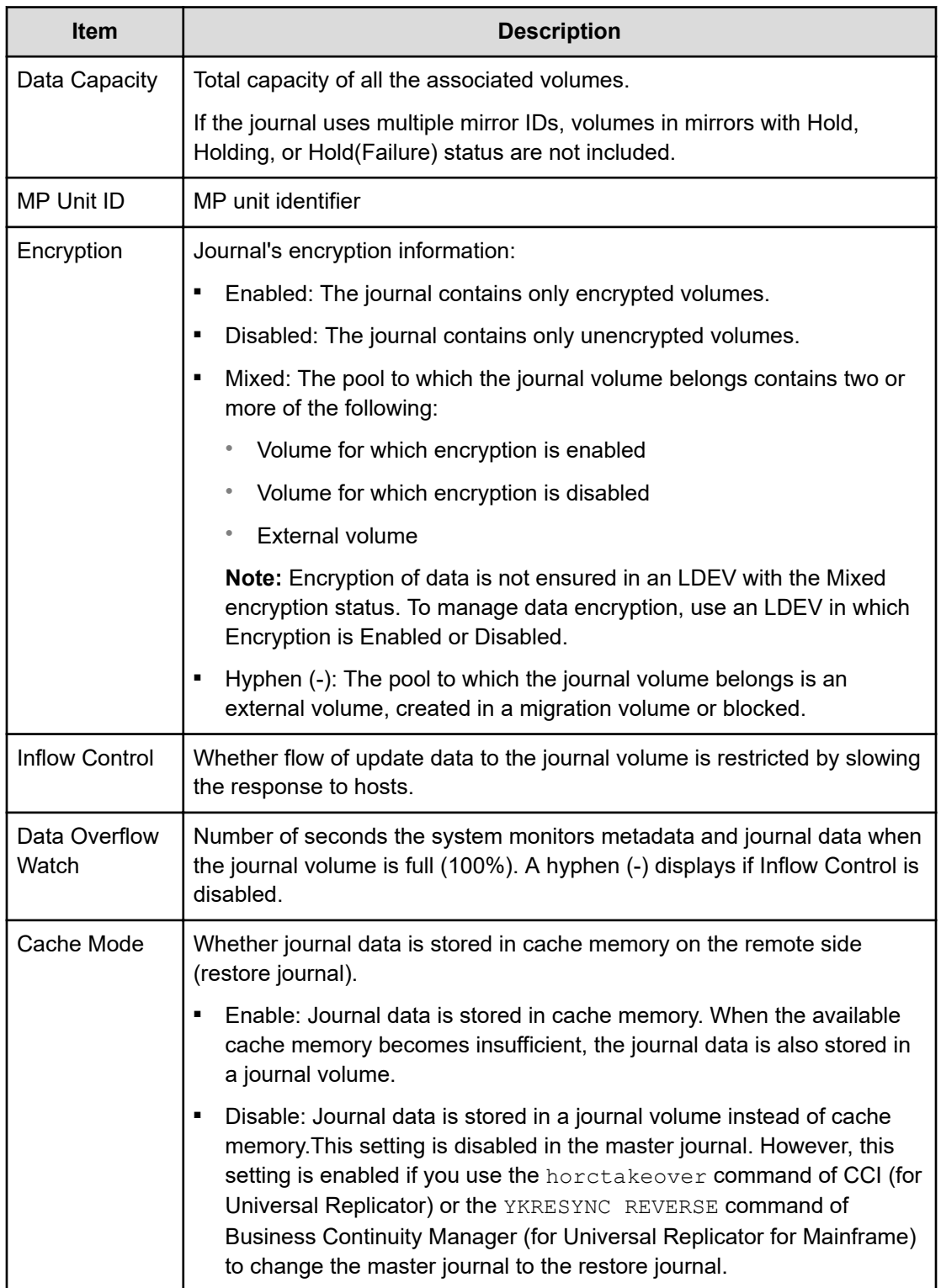

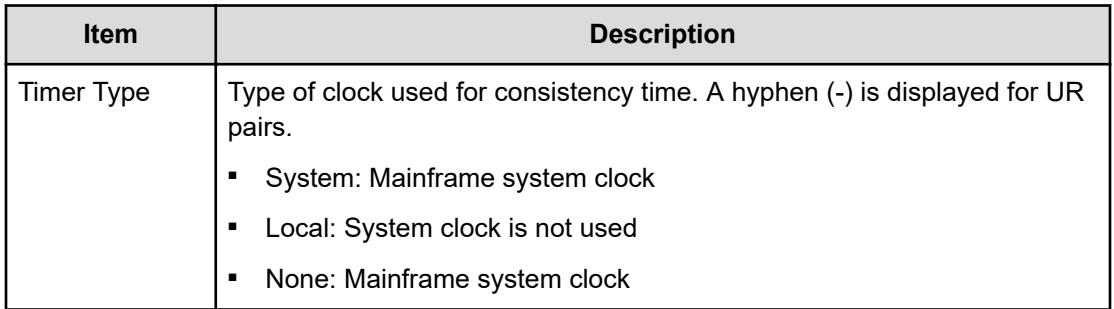

#### **Mirrors tab**

This tab displays information about the selected journal's mirrors.

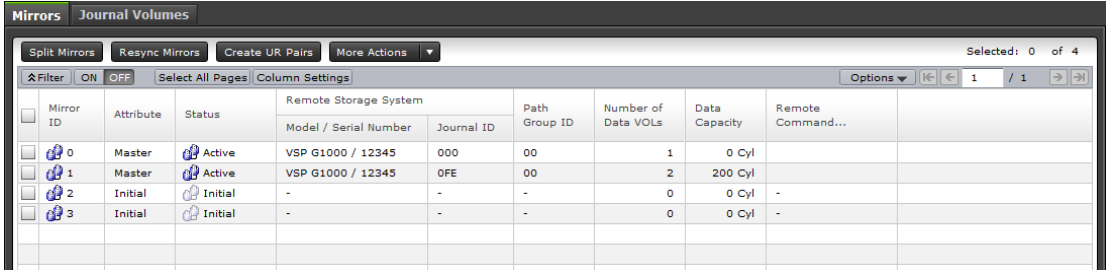

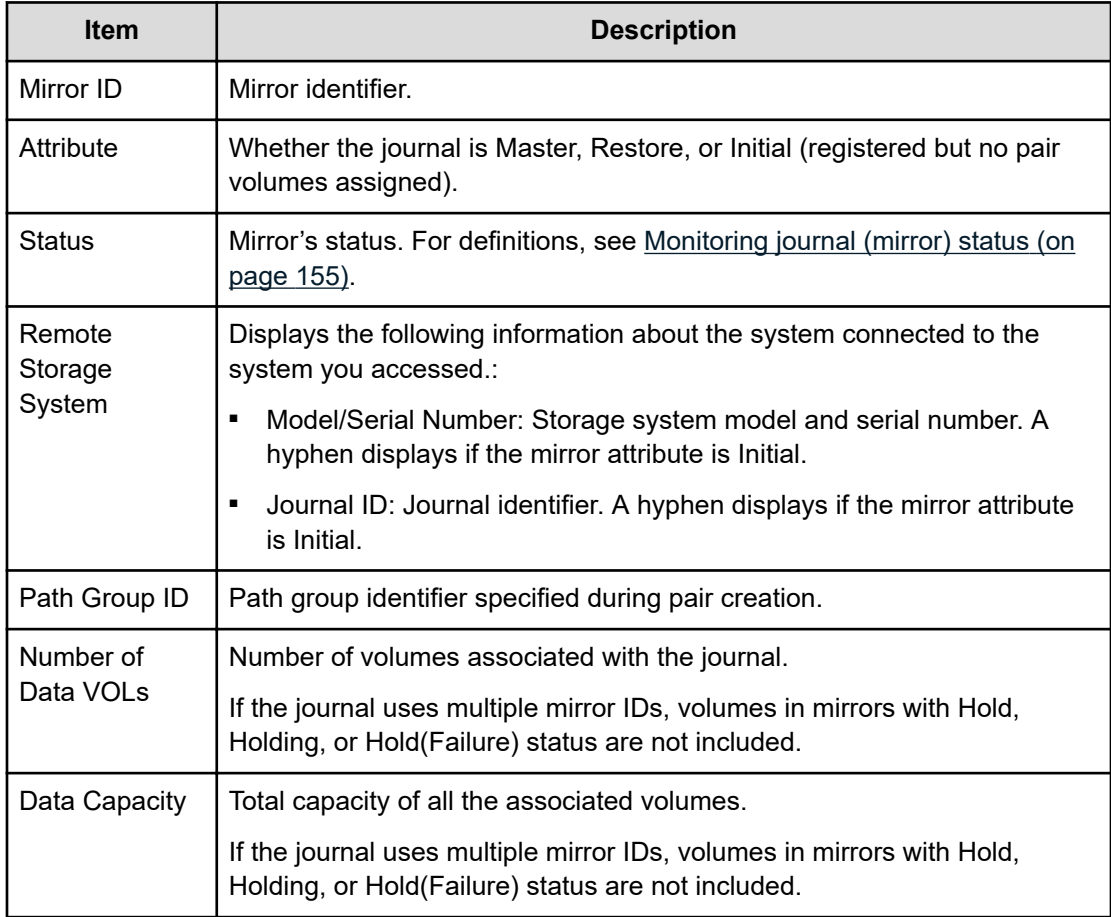

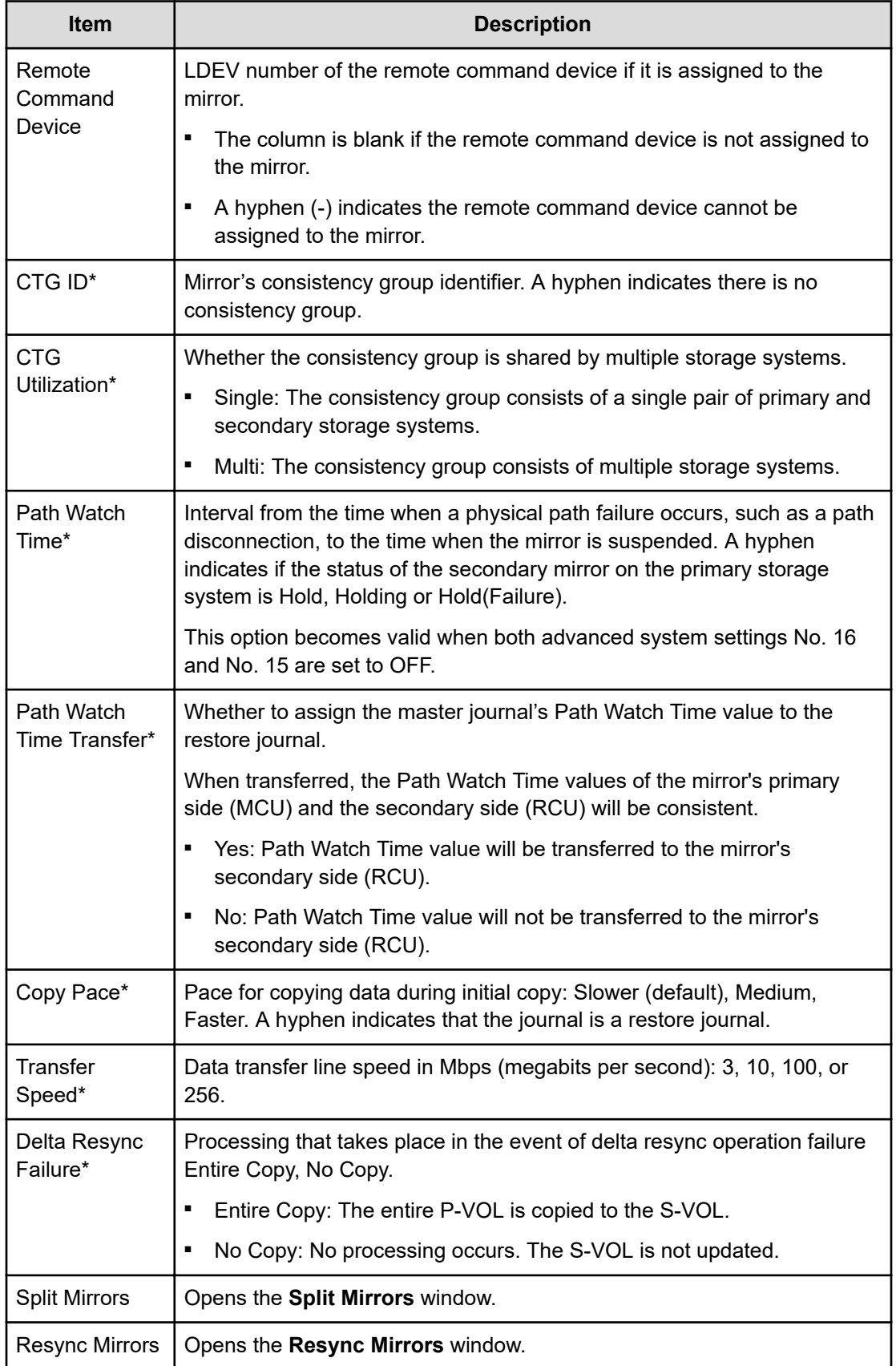

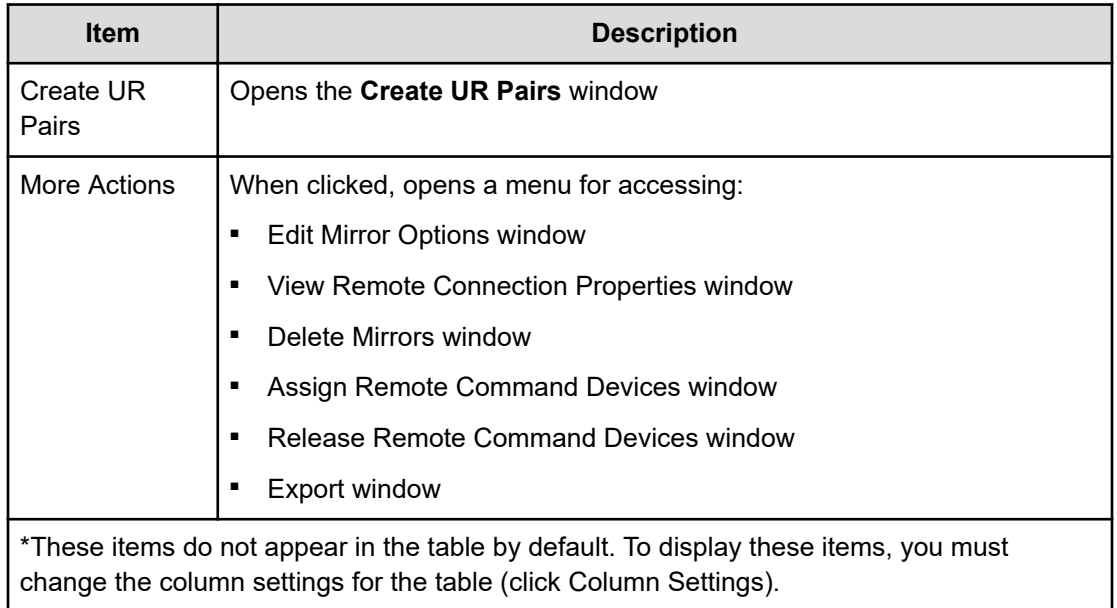

### **Journal Volumes tab**

This tab displays information about the selected journal's journal volumes.

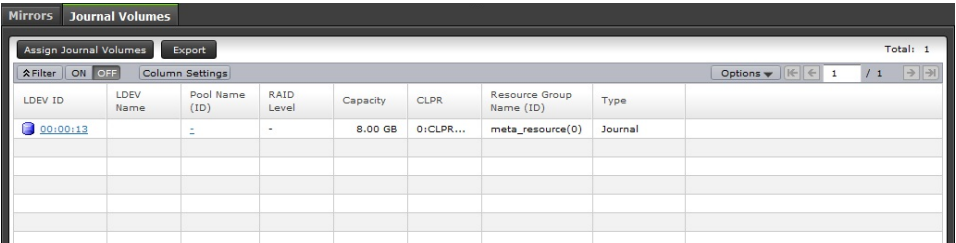

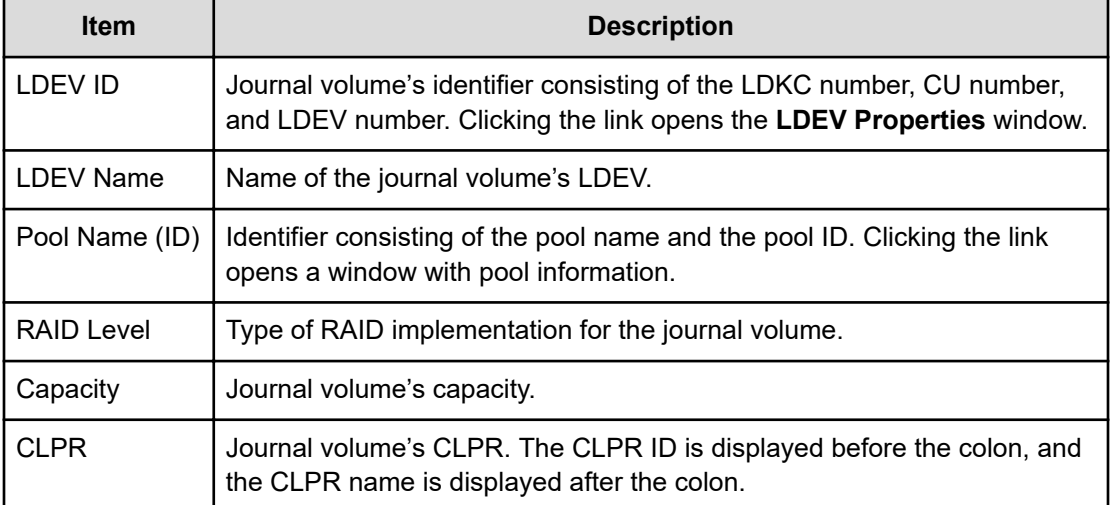
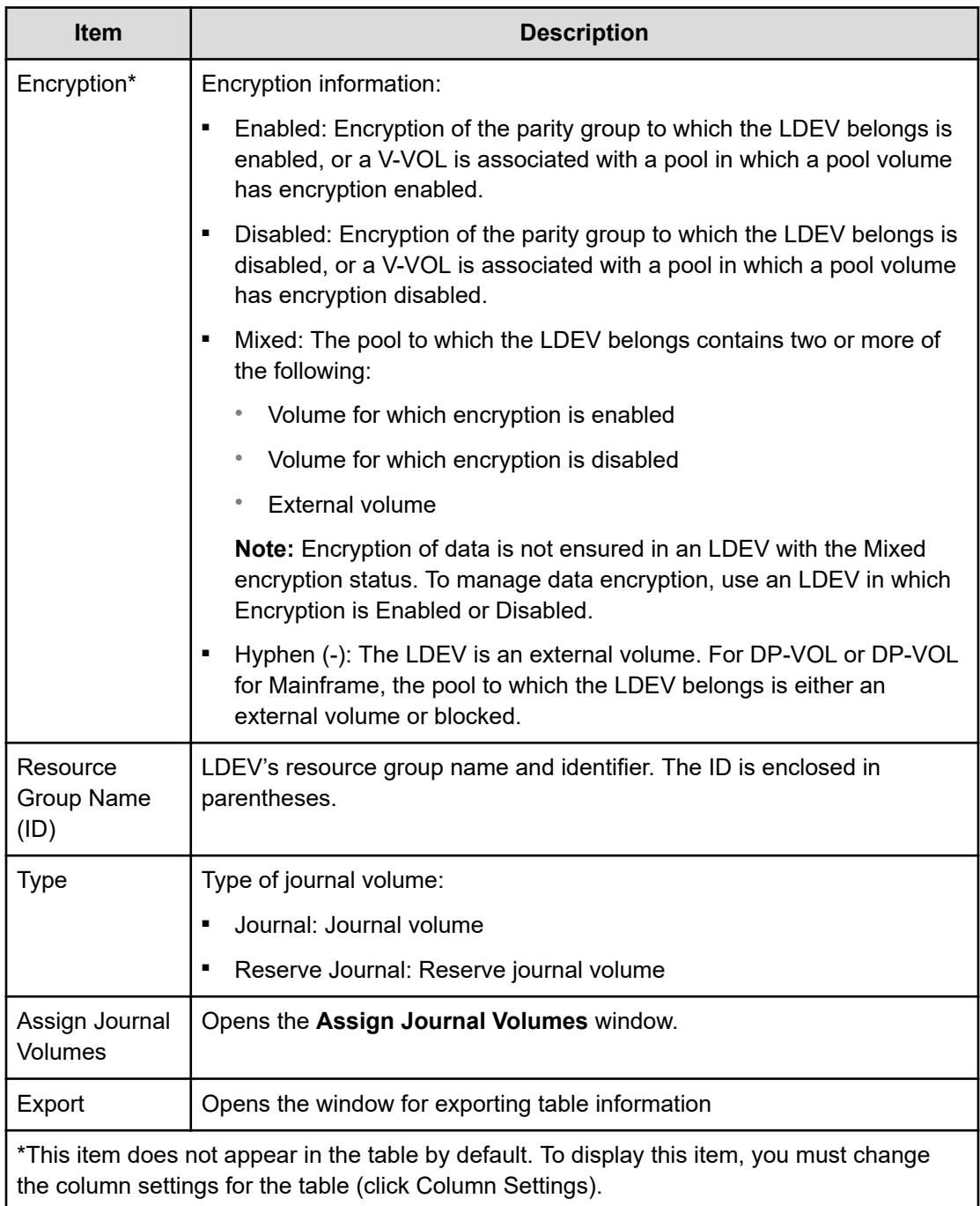

# **Journal Properties window**

Use this window to view information about the selected journal.

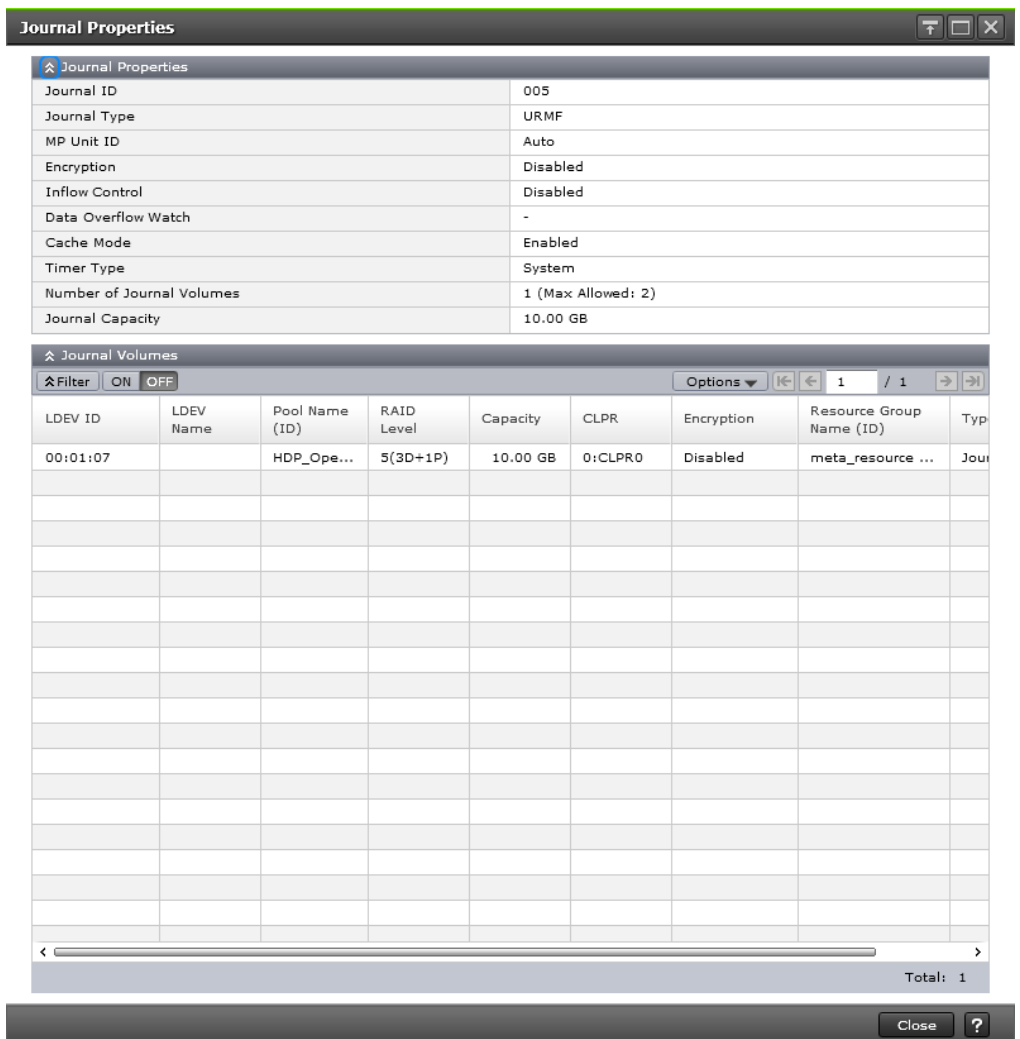

#### **Journal Properties table**

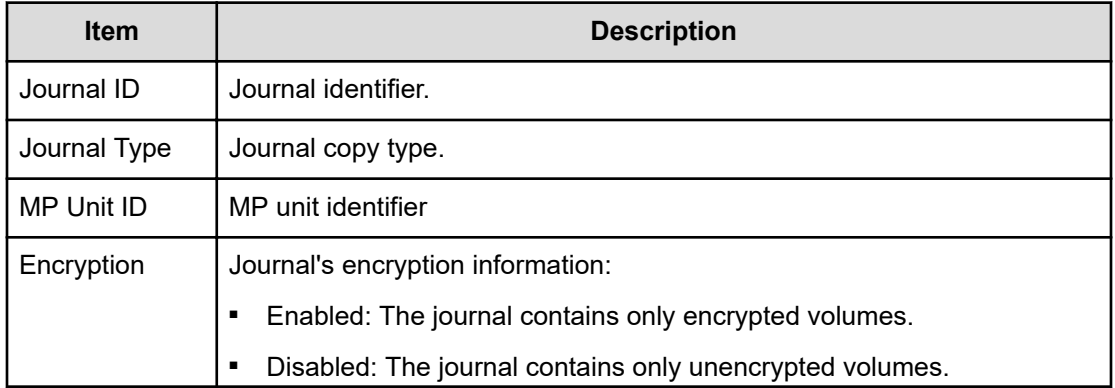

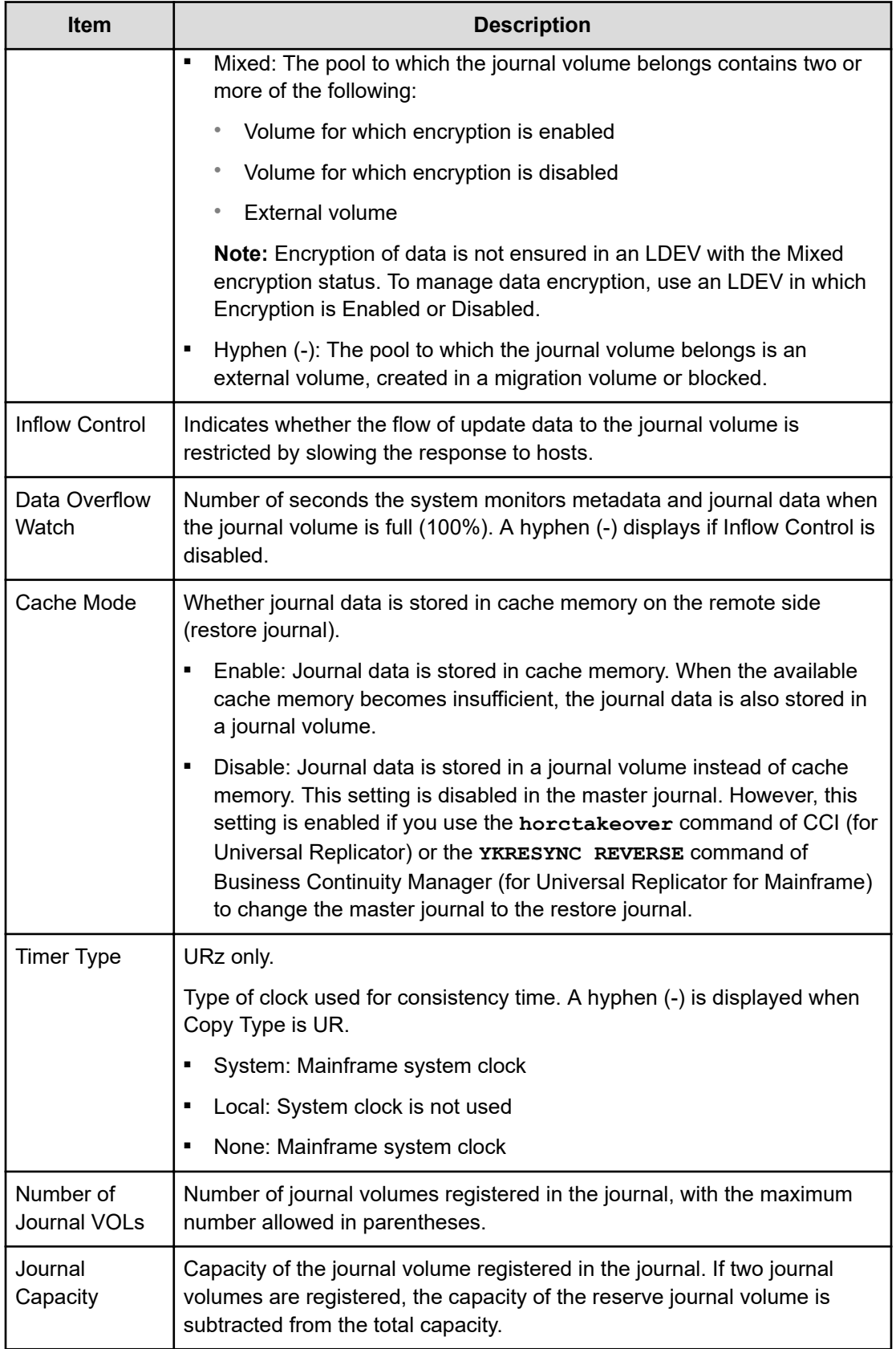

#### **Journal Volumes table**

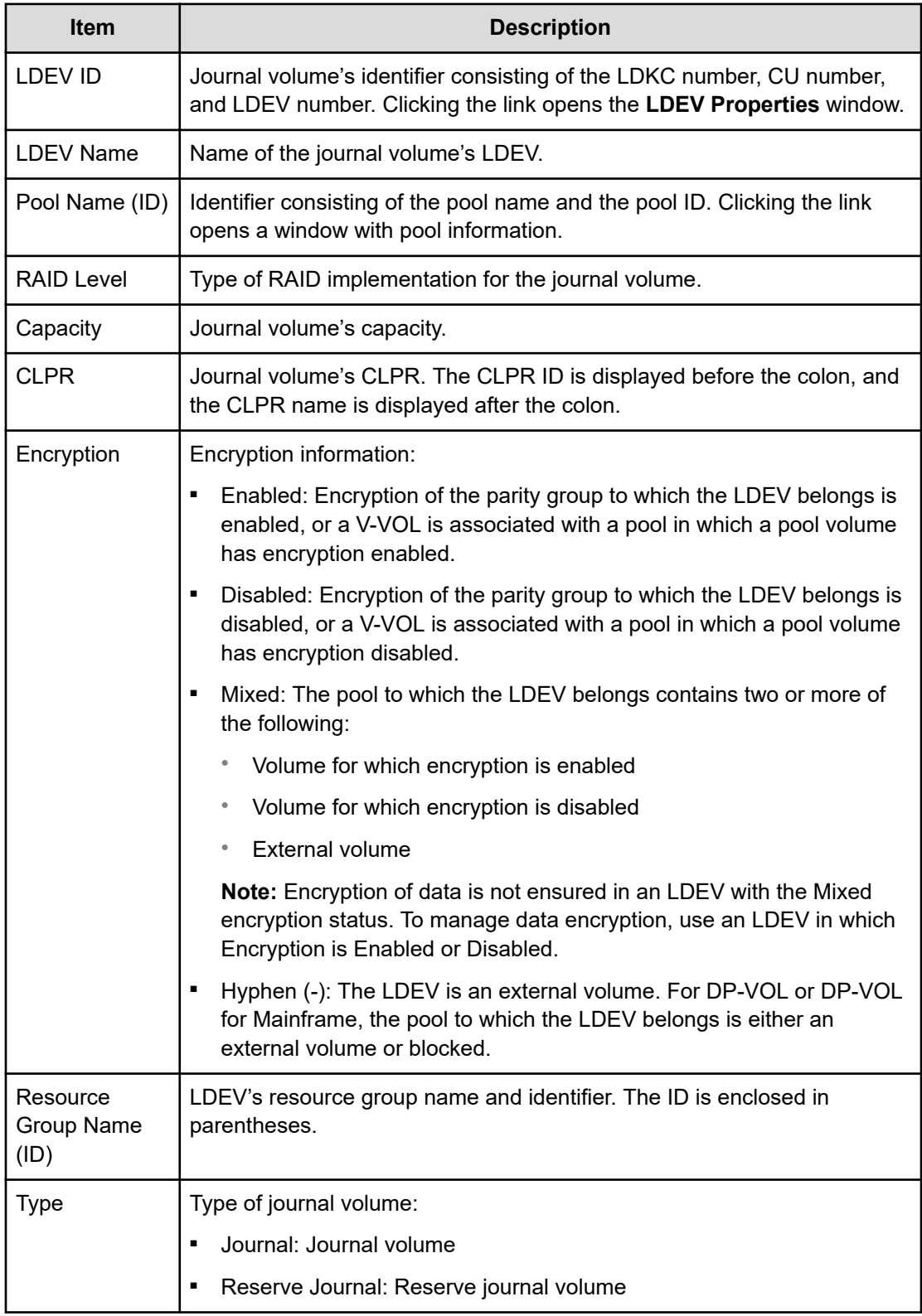

## **Create Journals wizard**

Use this wizard to create journals and add journal volumes.

### **Create Journals window**

Use this window to create journals and add journal volumes.

For instructions, see the procedure in [Creating journals and adding journal volumes \(on](#page-123-0) [page 124\)](#page-123-0).

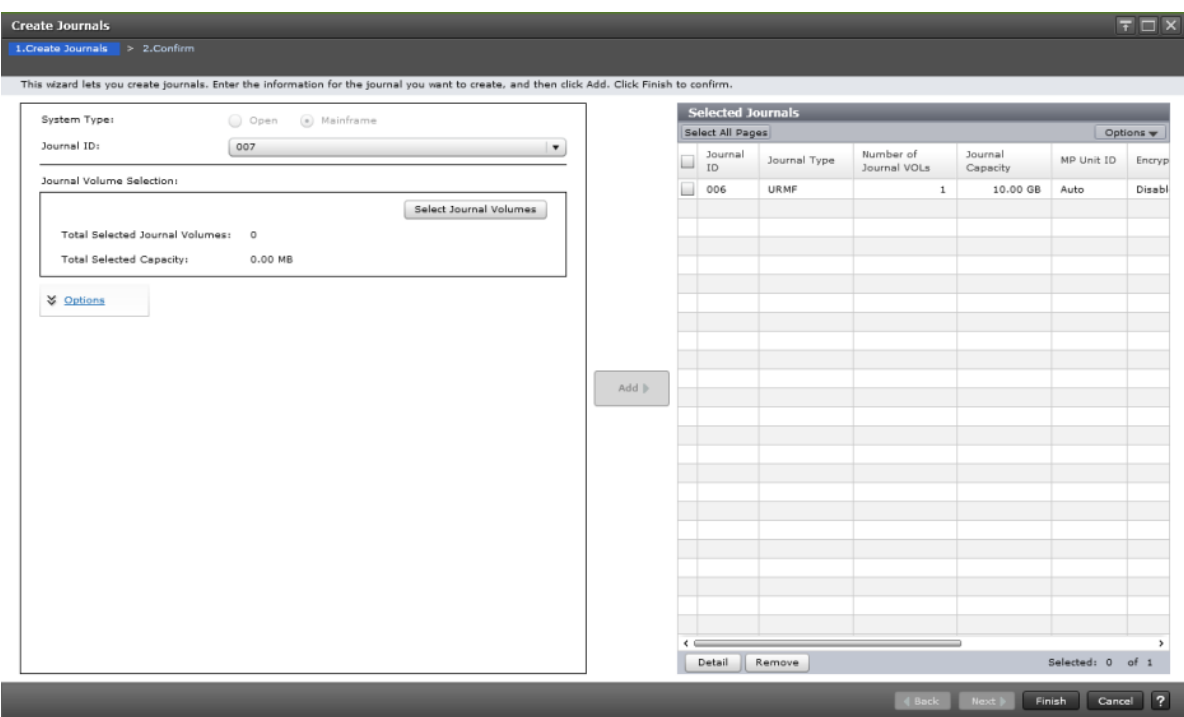

#### **Settings**

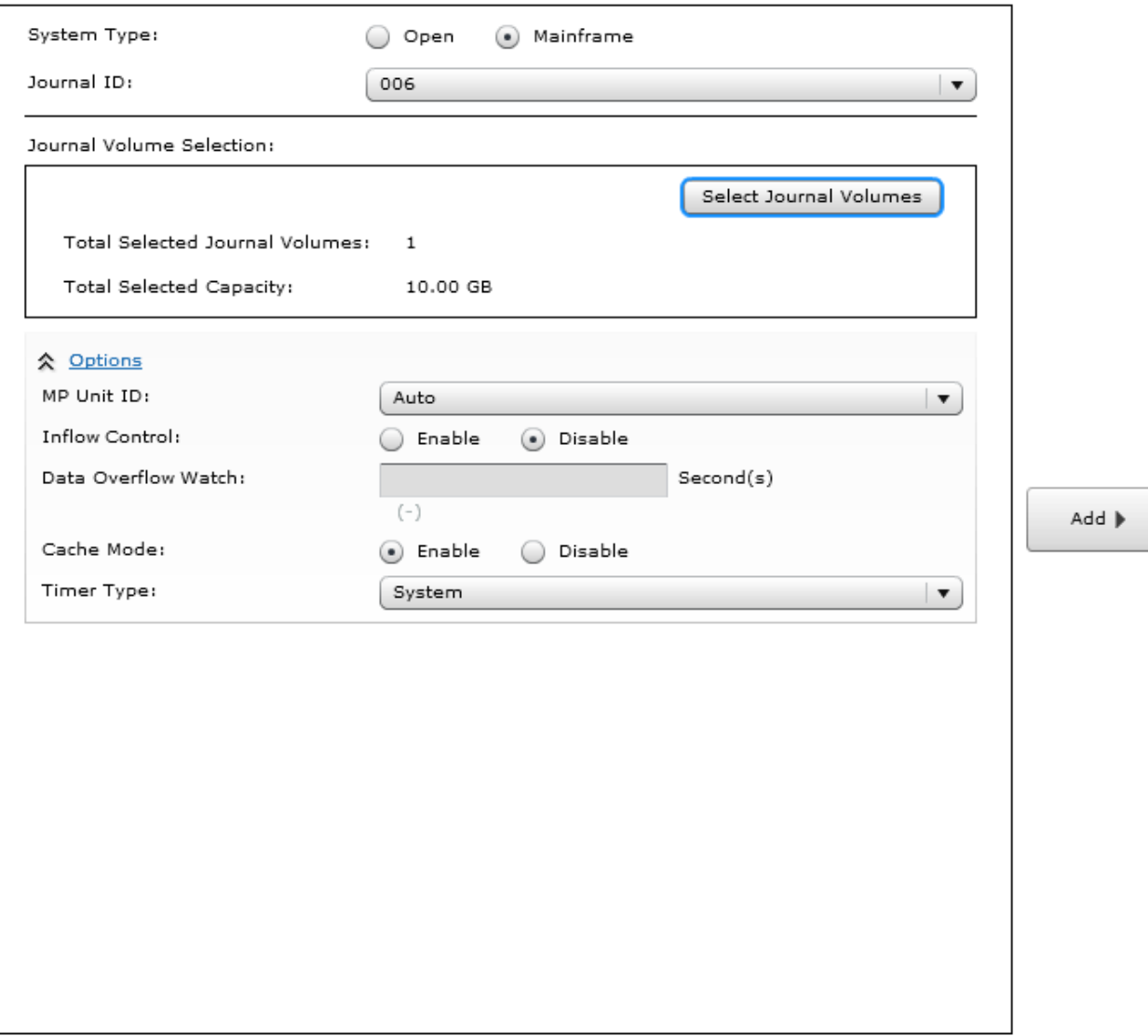

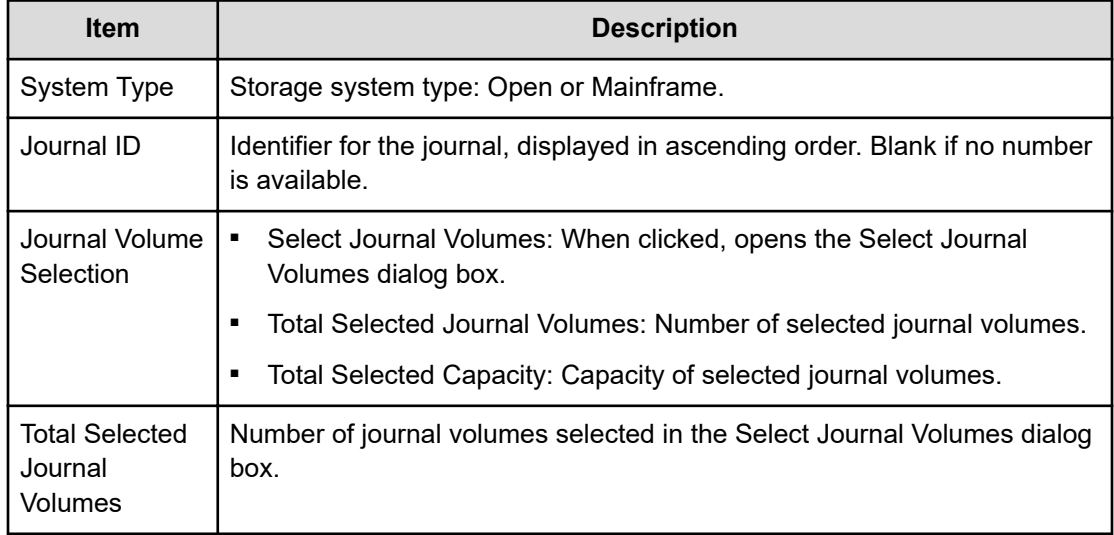

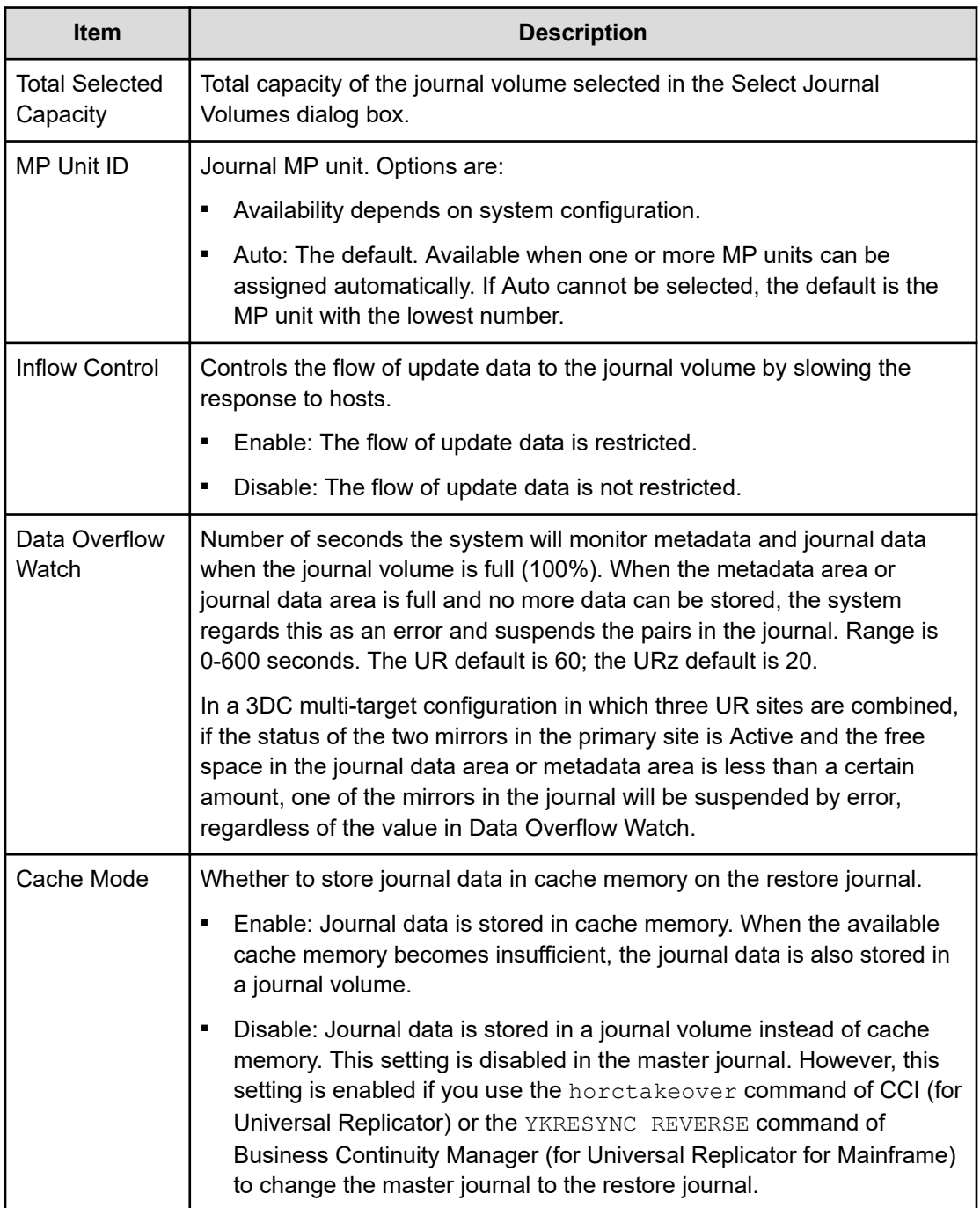

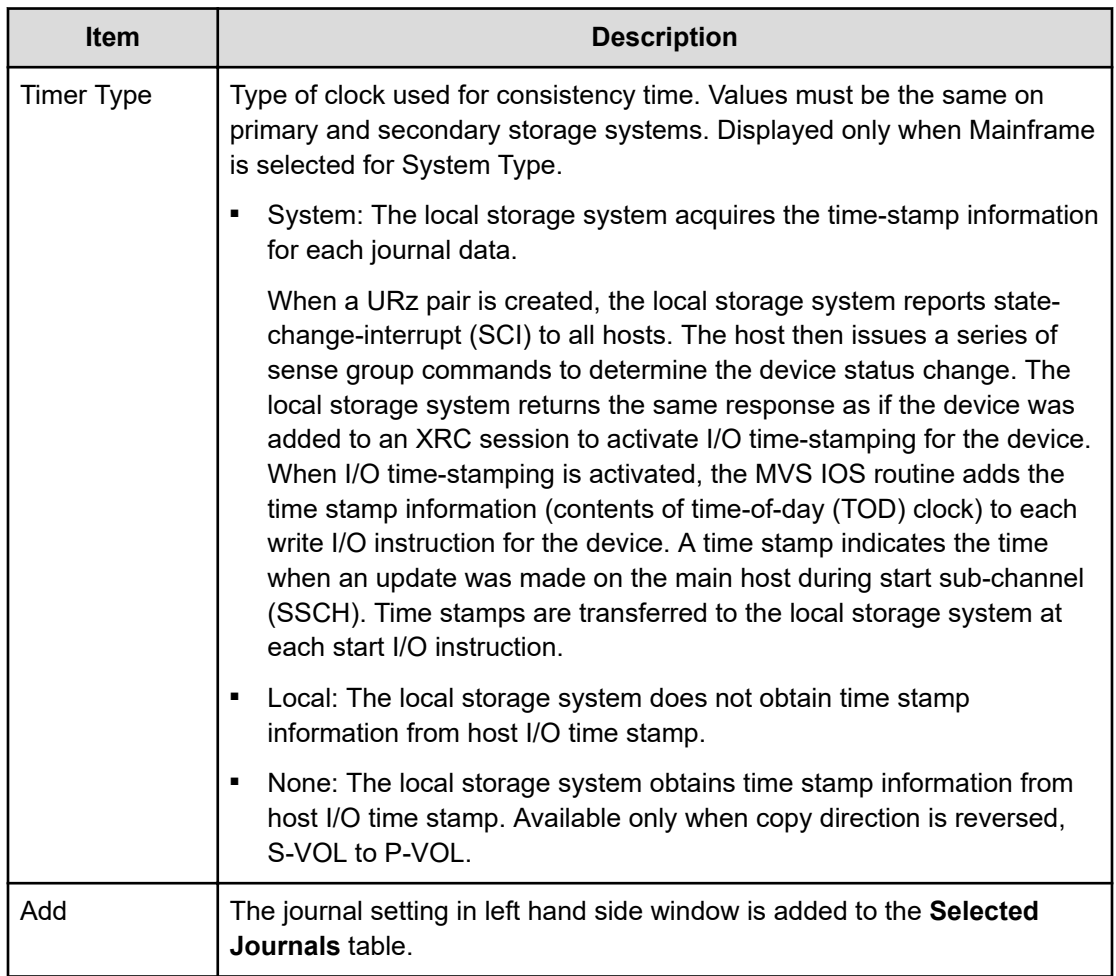

#### **Selected Journals table**

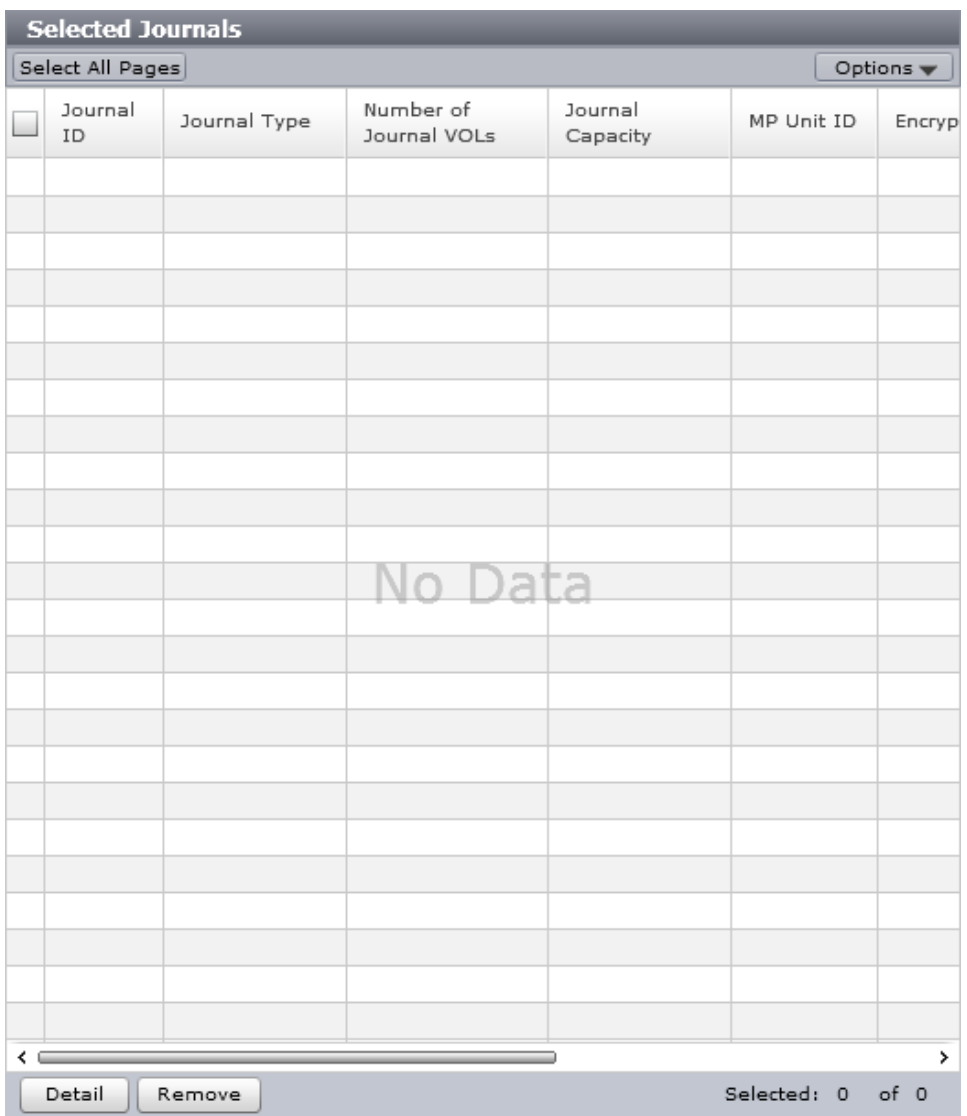

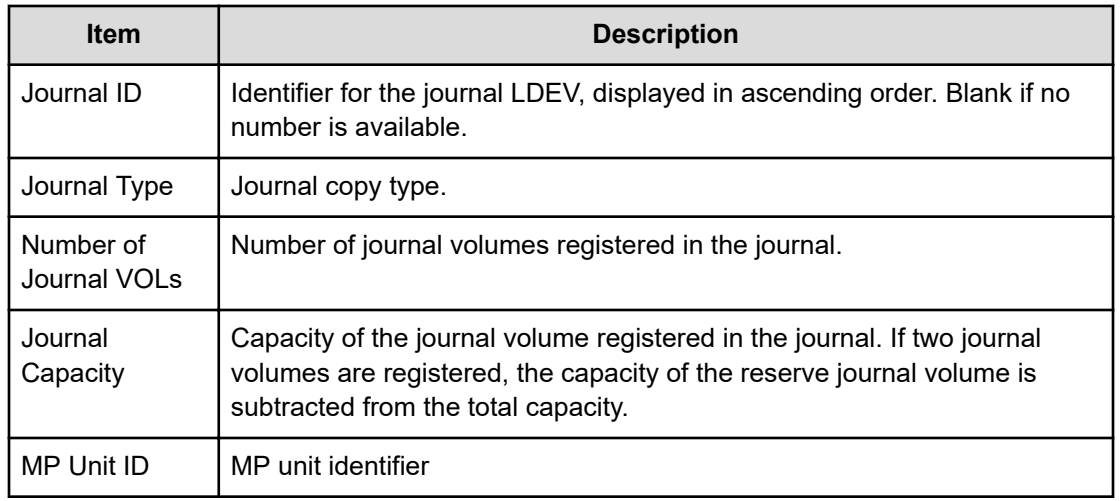

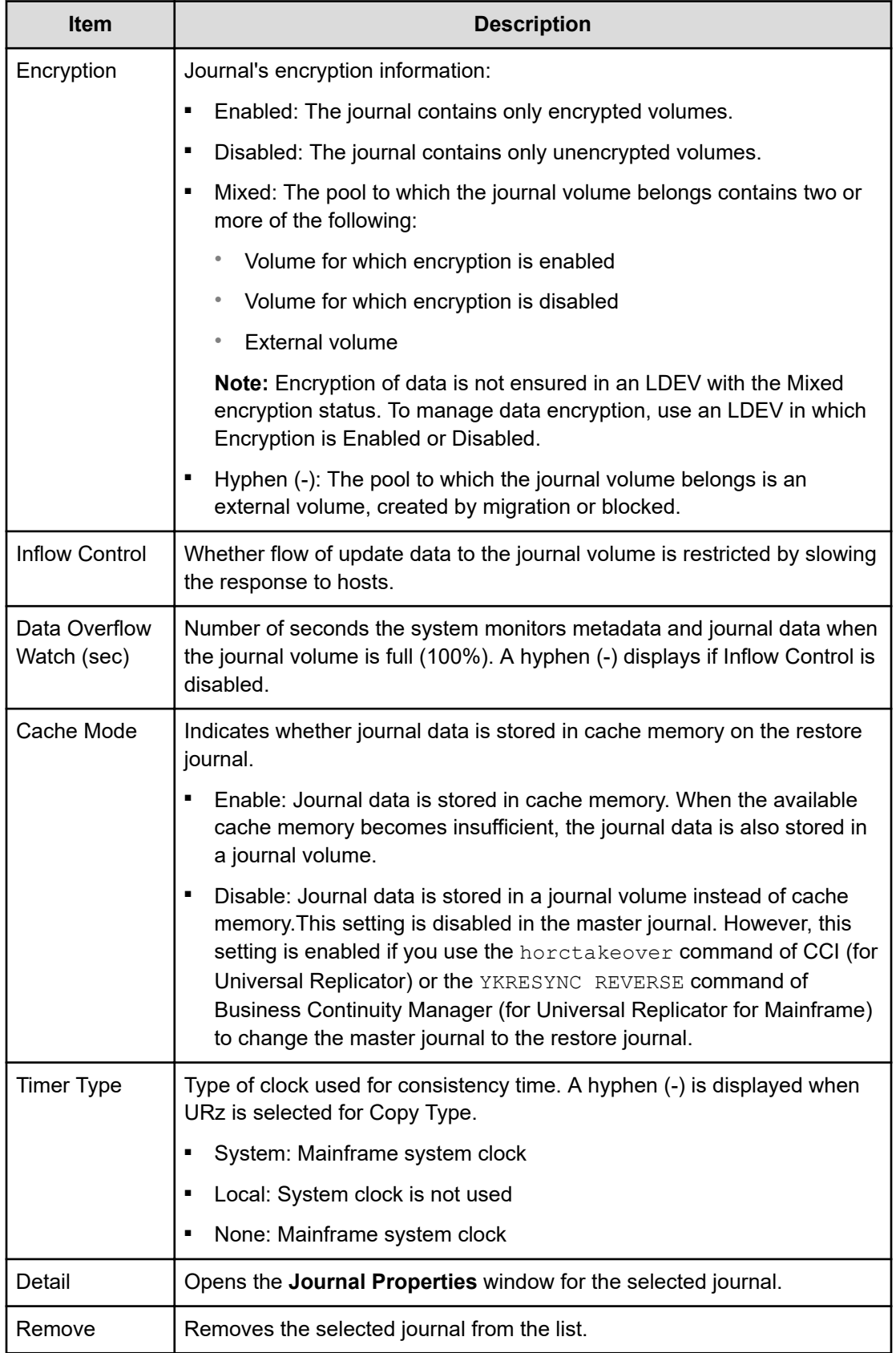

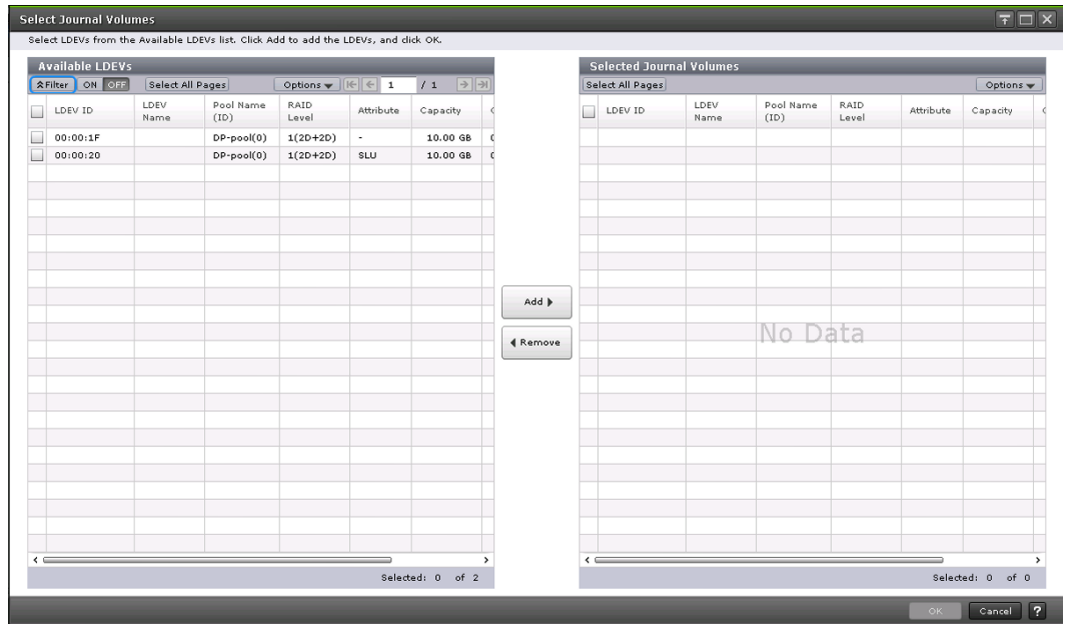

# **Select Journal Volumes dialog box**

#### **Available LDEVs table**

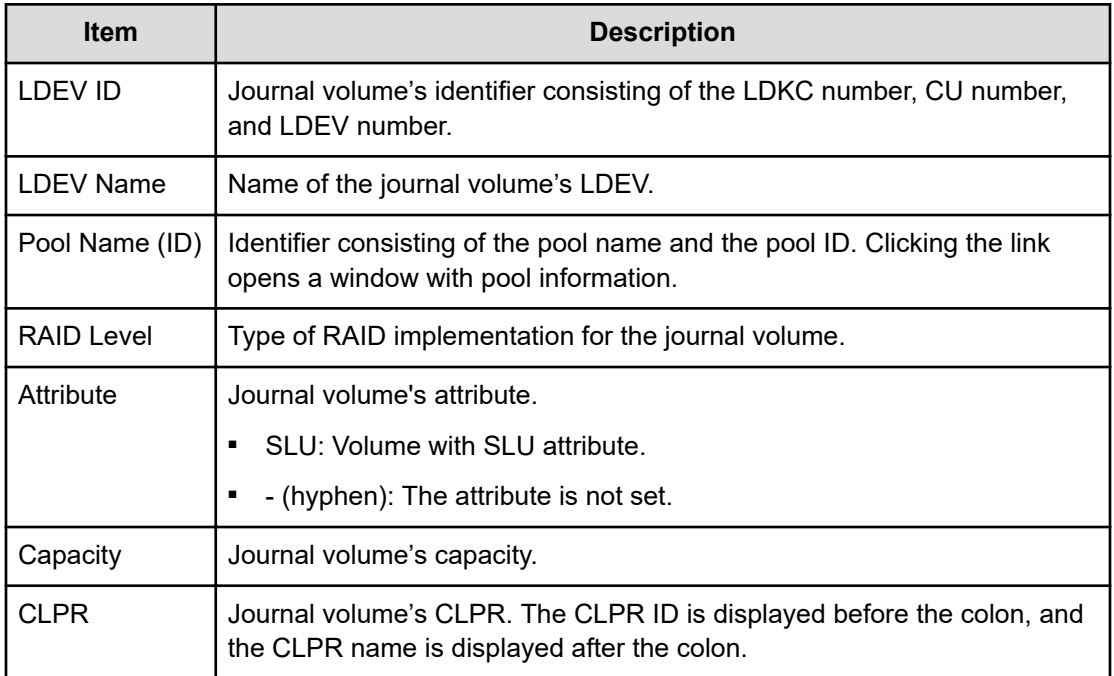

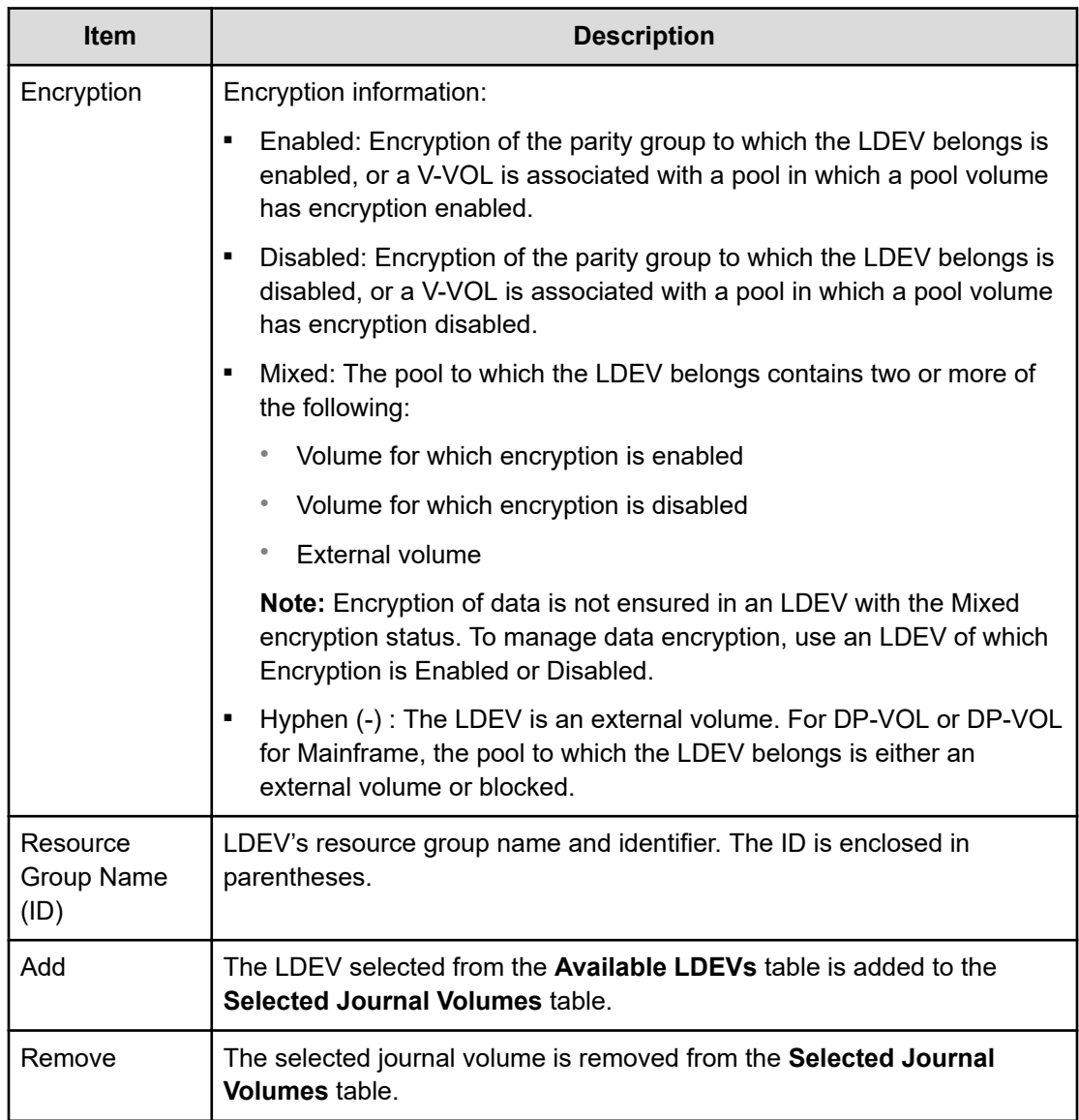

### **Selected Journal Volumes table**

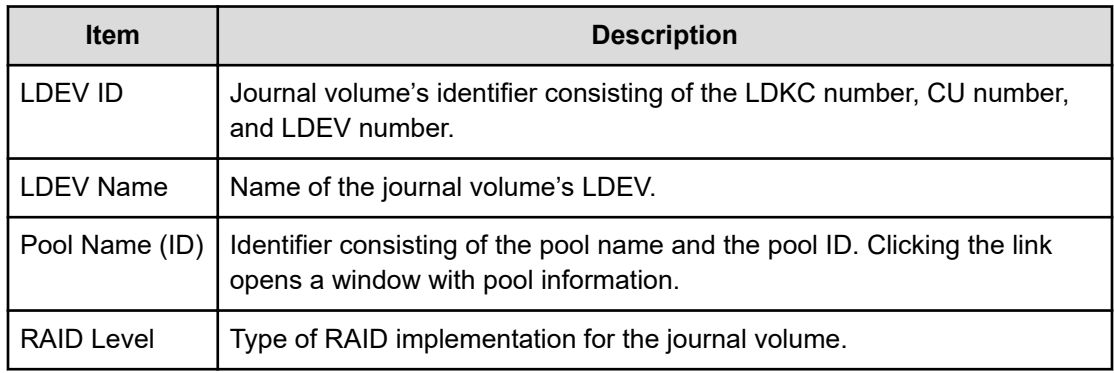

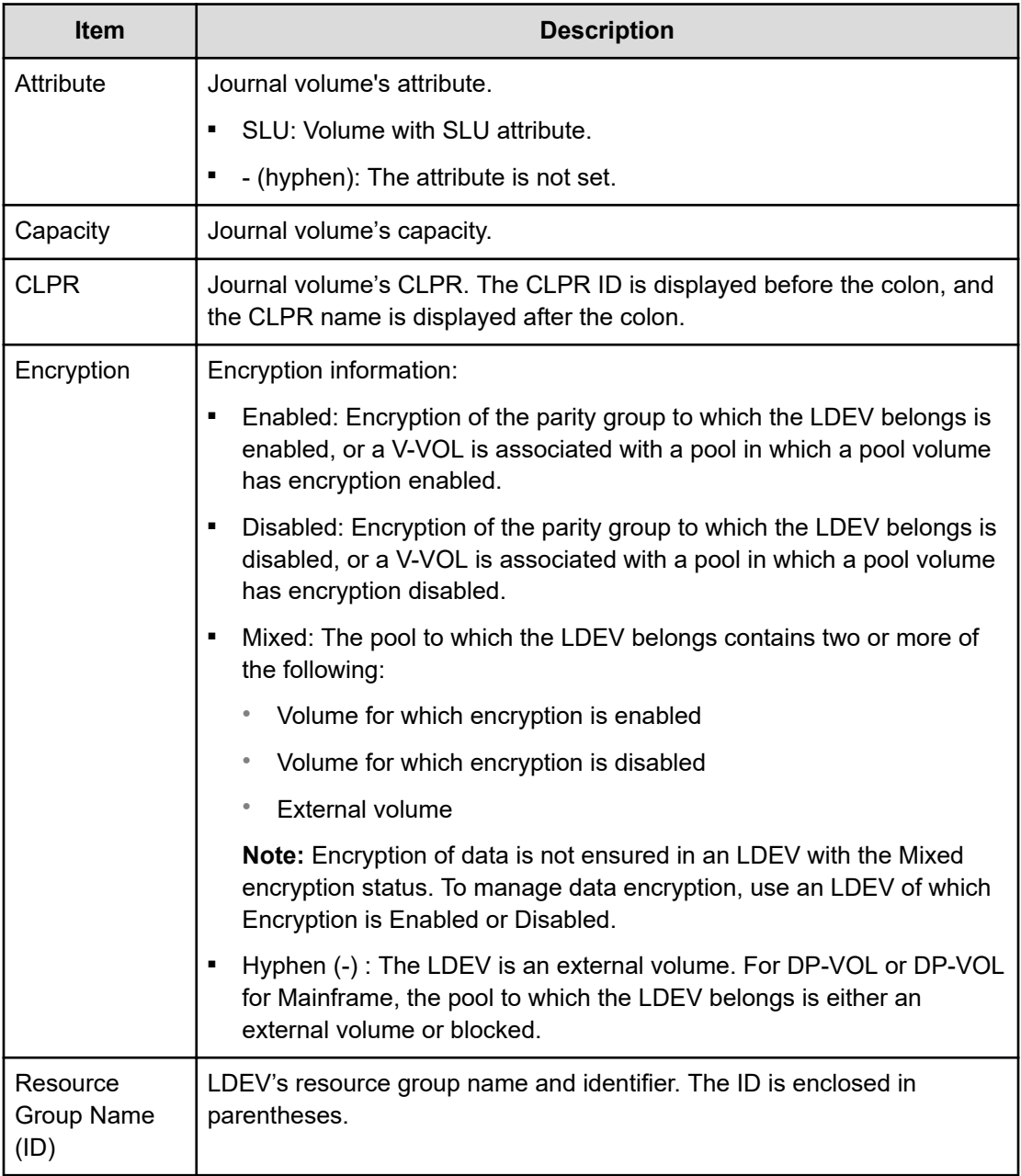

### Create Journals  $\boxed{\top}$   $\boxed{\times}$ 1.Create Journals  $\rightarrow$  2.Confirm Enter a name for the task. Confirm the settings in the list and click Apply to add the task in Tasks queue for executio  $\fbox{Task Name:} \qquad \fbox{181210-Crestelournals}$ (Max. 32 Characters) **Selected Journals Community Community Community** Selected Journal Type Number of Journal<br>
10 Journal Type Number of Capacity<br>
10 006 URMF 1 10.00 GB Auto Disabled Data Overflow Cache Timer<br>Watch (sec.) Mode Type Inflow Control 1 10.00 GB Auto **Disable** Enable System Detail Total:  $1$ Go to tasks window for status ( Back Next ) Apply Cancel ?

### **Create Journals confirmation window**

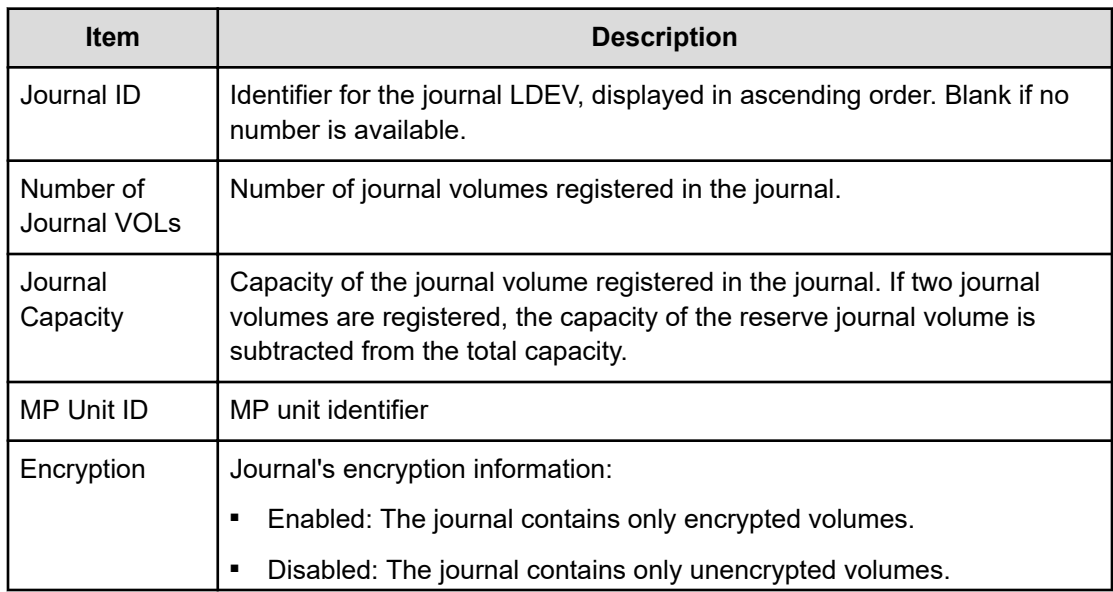

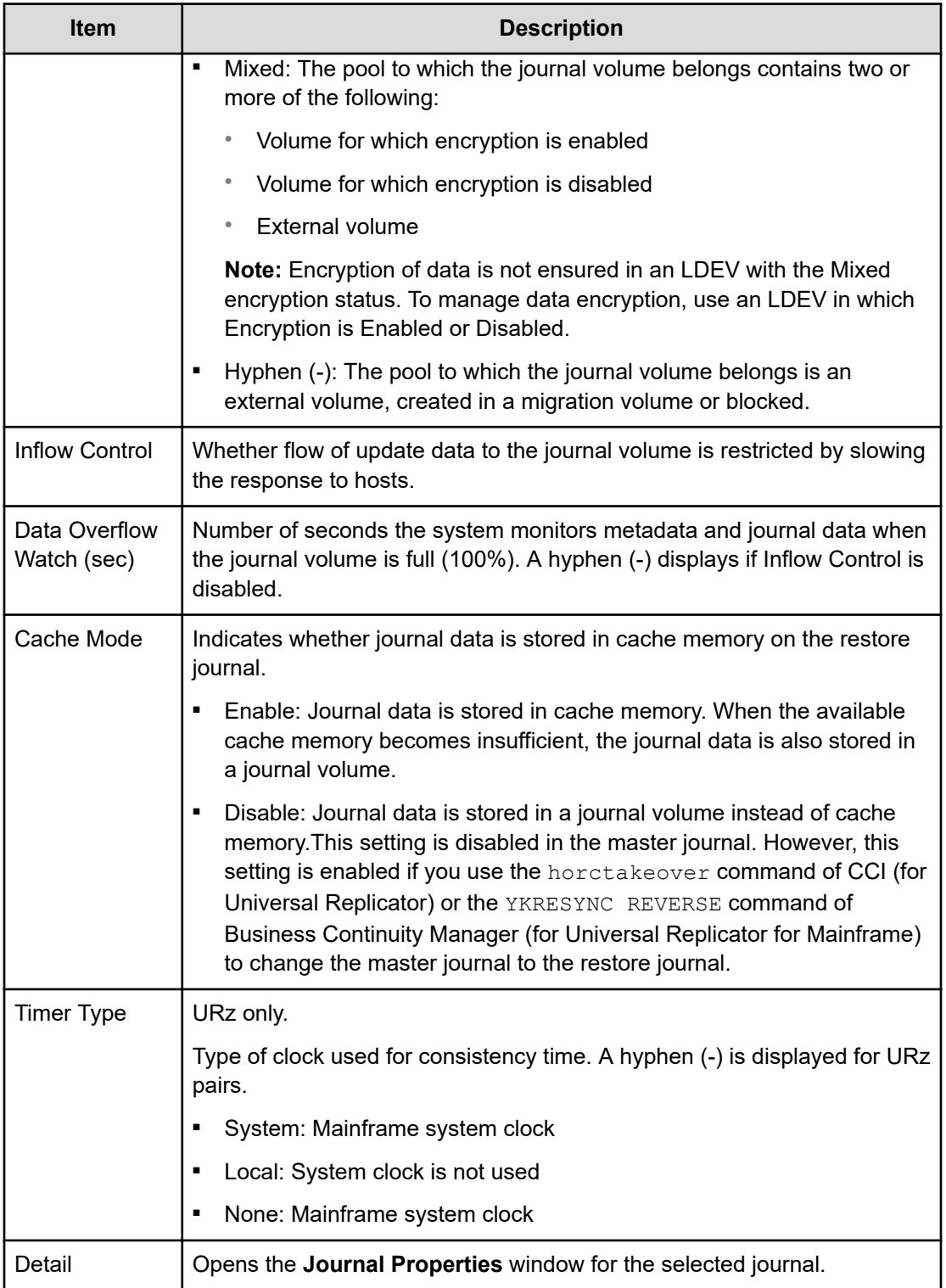

# **Assign Journal Volumes wizard**

Use this wizard to assign journal volumes to a journal.

### **Assign Journal Volumes window**

Use this window to assign journal volumes to a journal.

For instructions, see [Creating journals and adding journal volumes \(on page 124\)](#page-123-0) and [Adding](#page-166-0) [an additional journal volume to an existing journal](#page-166-0) (on page 167).

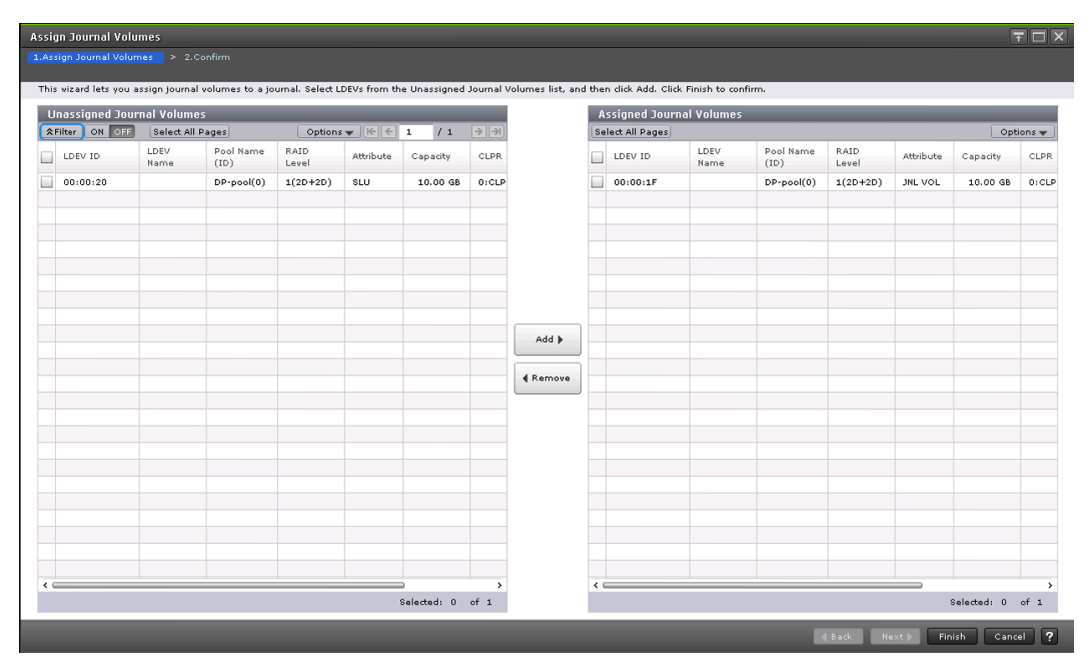

#### **Unassigned Journal Volumes table**

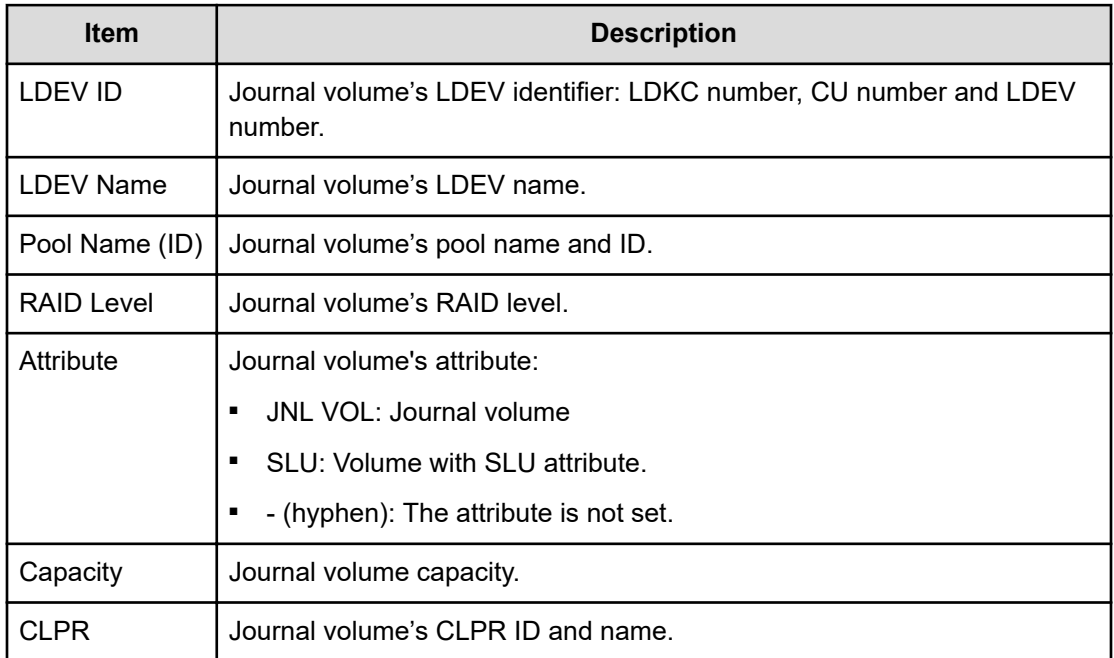

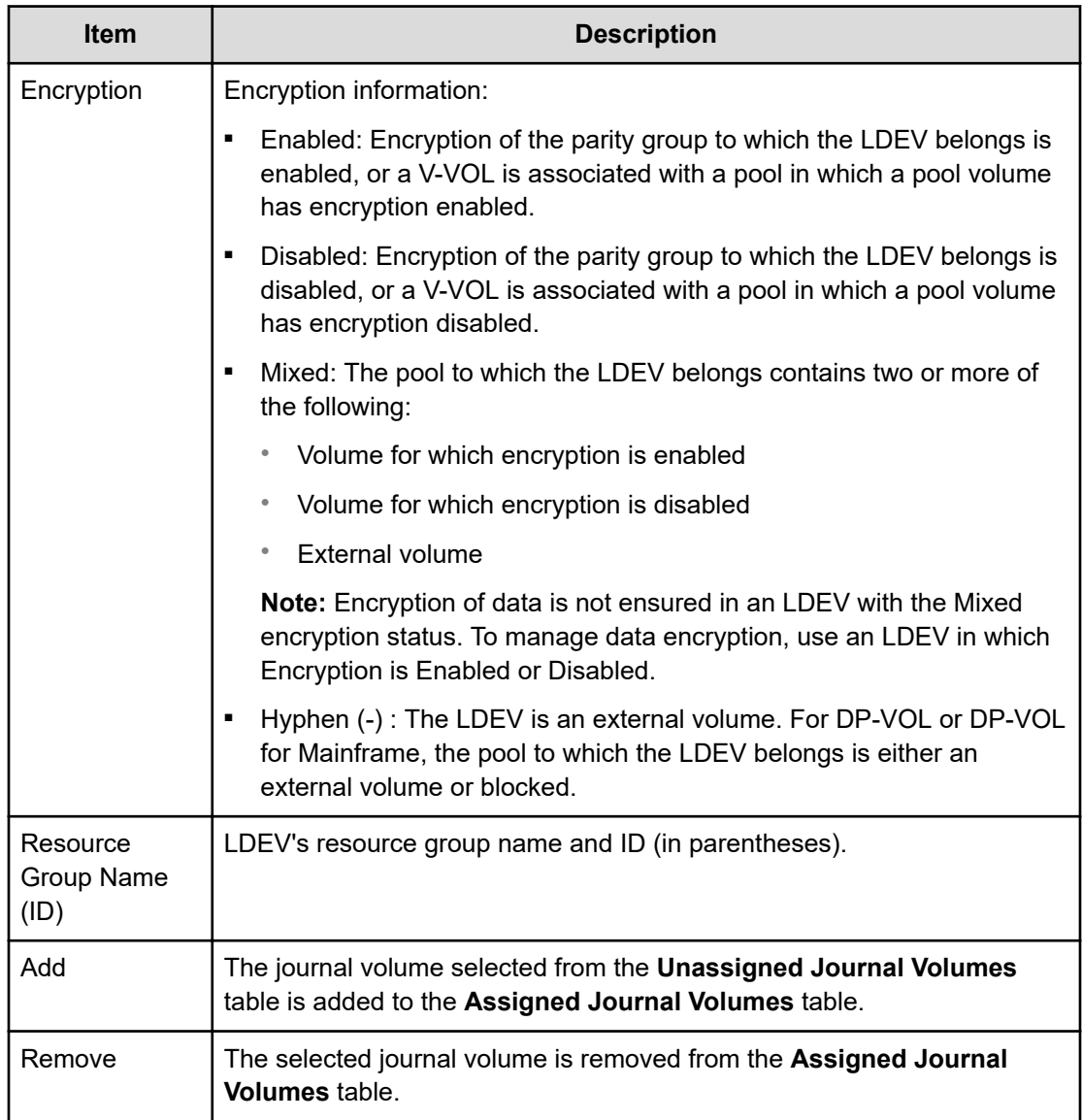

#### **Assigned Journal Volumes table**

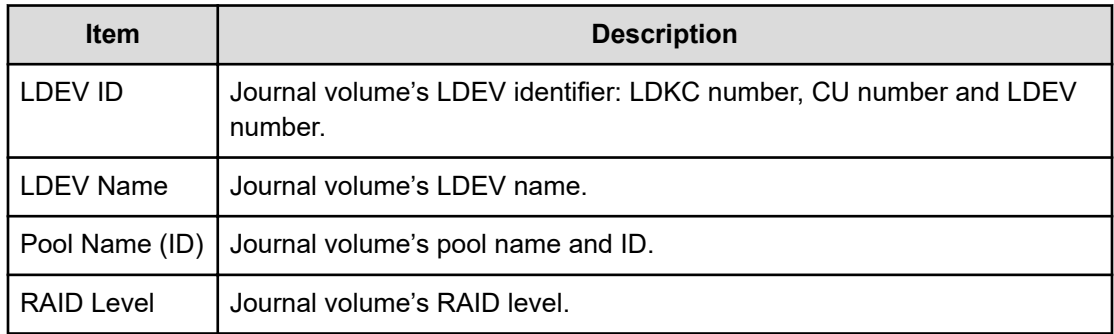

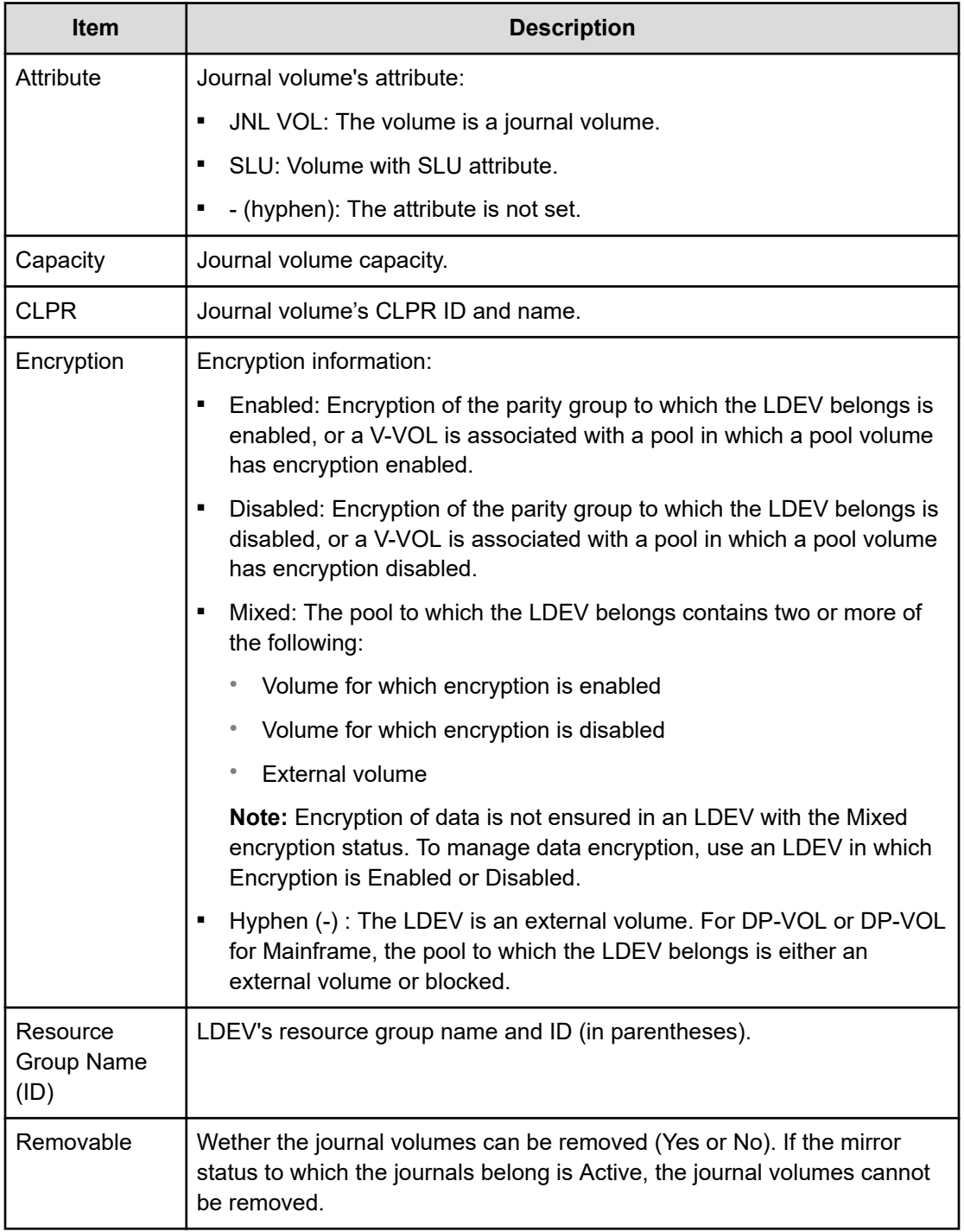

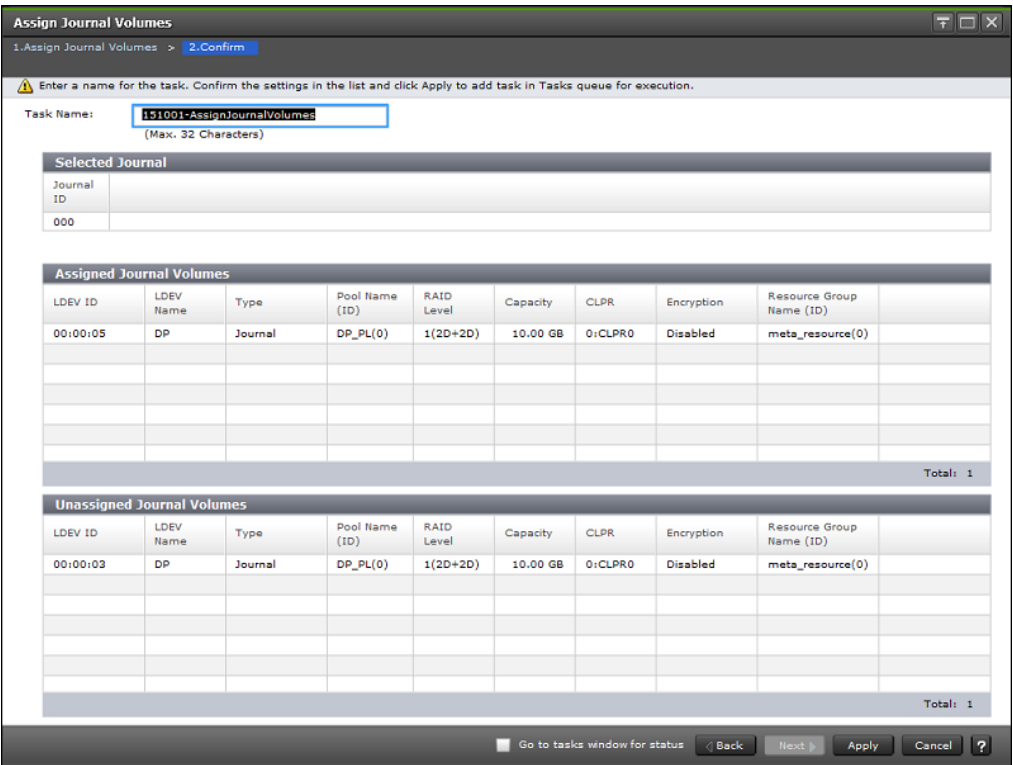

# **Assign Journal Volumes confirmation window**

#### **Selected Journal table**

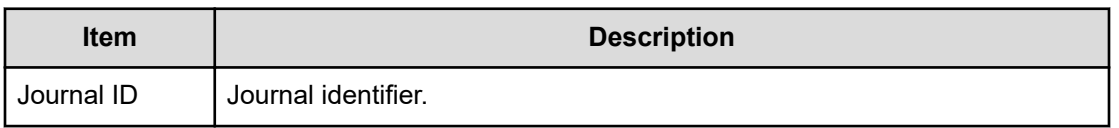

#### **Assigned Journal Volumes table**

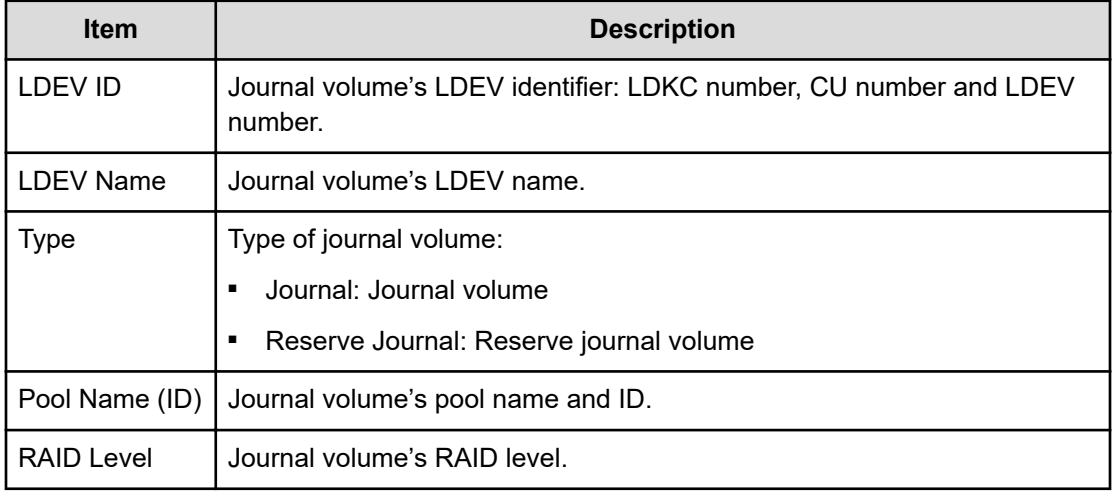

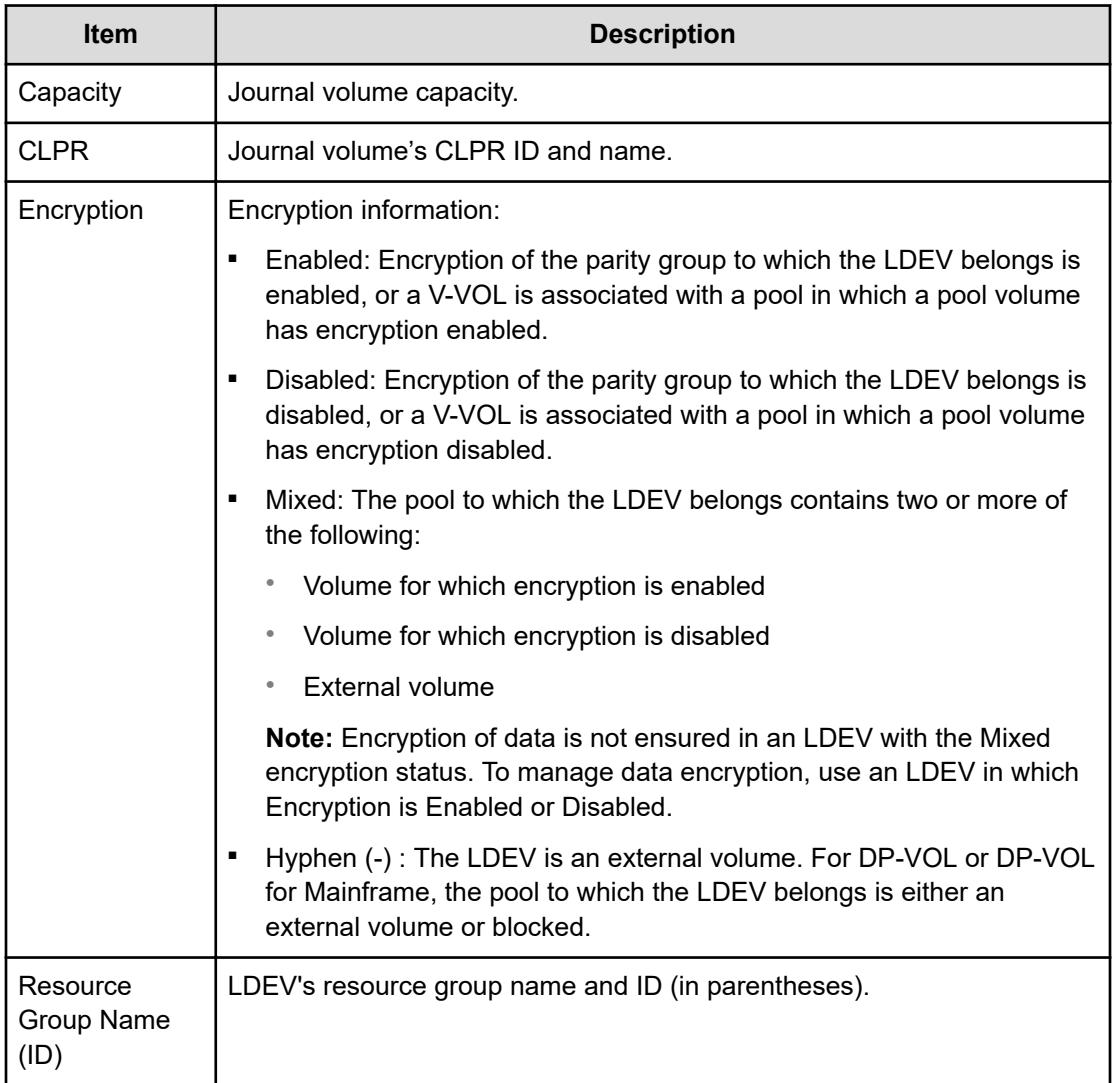

### **Unassigned Journal Volumes table**

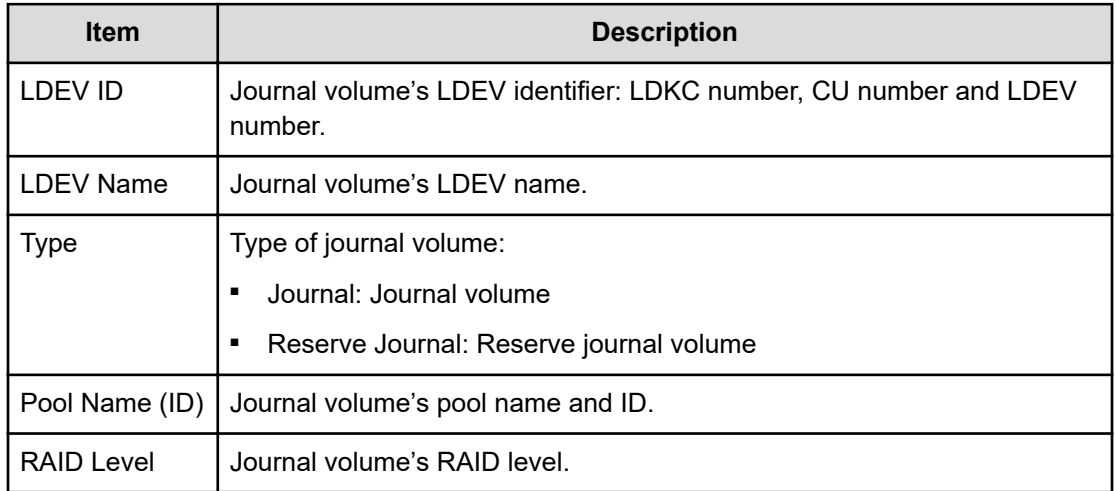

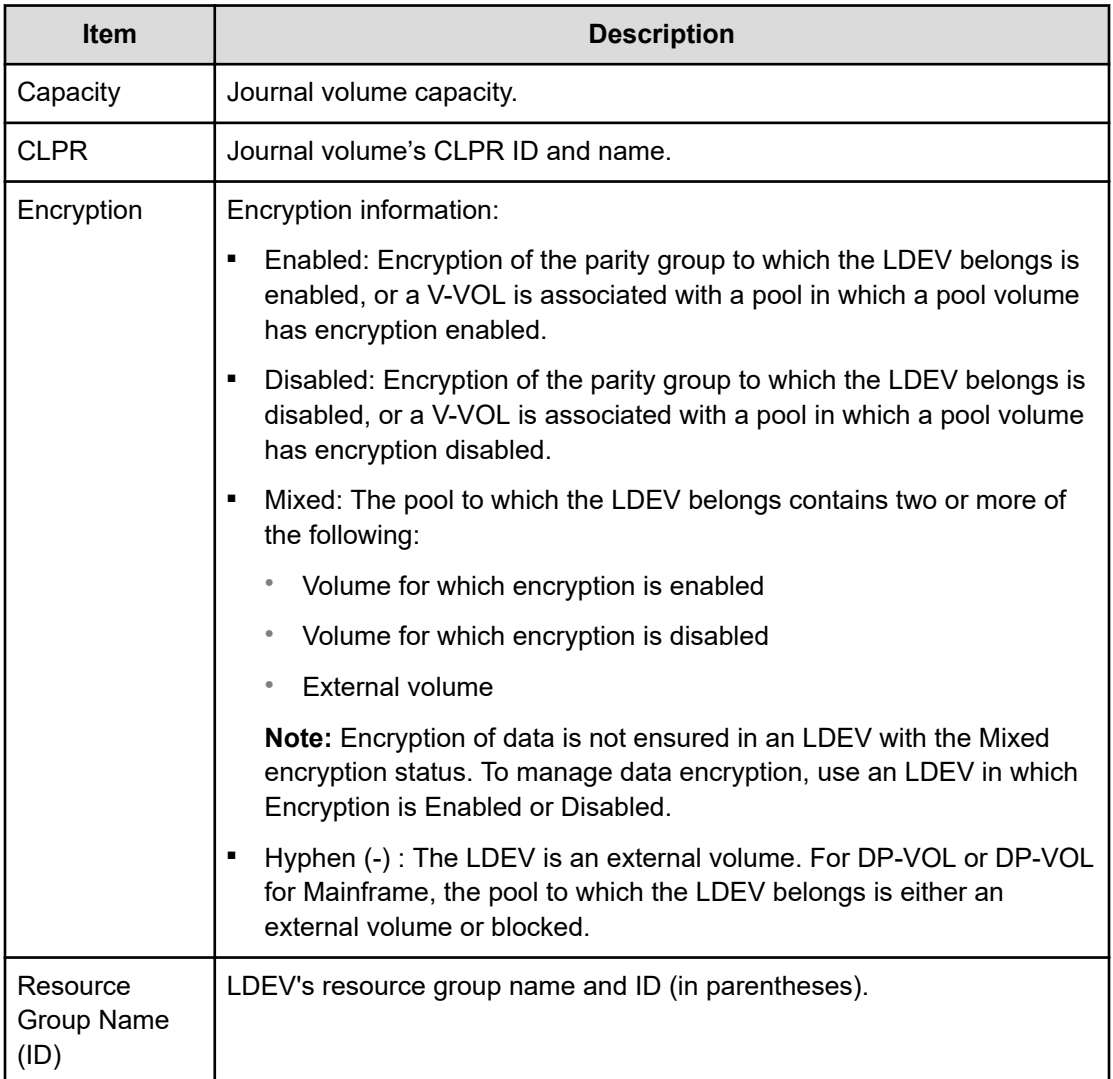

# **Delete Journals window**

Use this window to delete journals.

For instructions, see the procedure in [Deleting journals \(on page 171\)](#page-170-0).

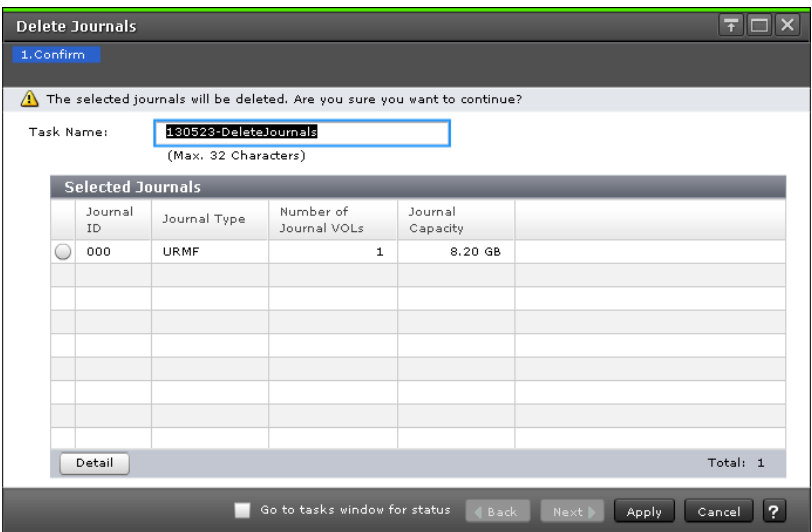

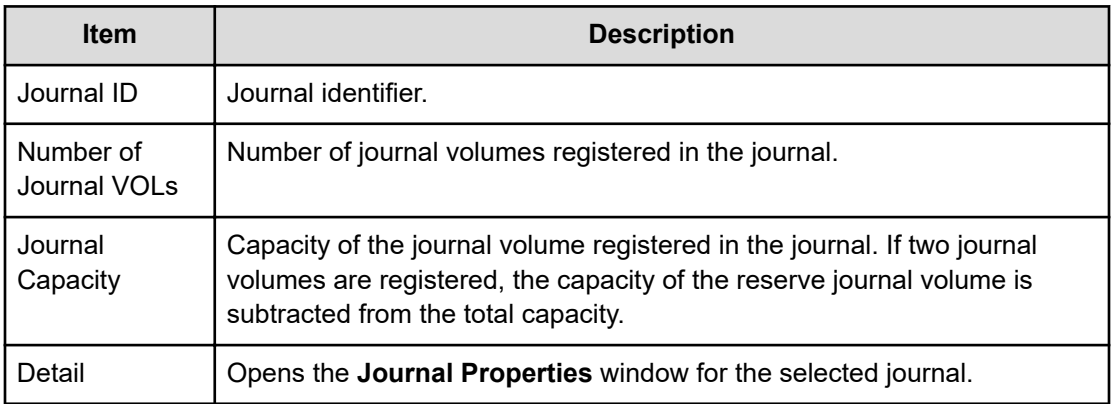

# **Force Remove Journals from EXCTG window**

Use this window to forcibly delete journals from an EXCTG.

For instructions, see [Forcibly deleting journals from an EXCTG](#page-171-0) (on page 172).

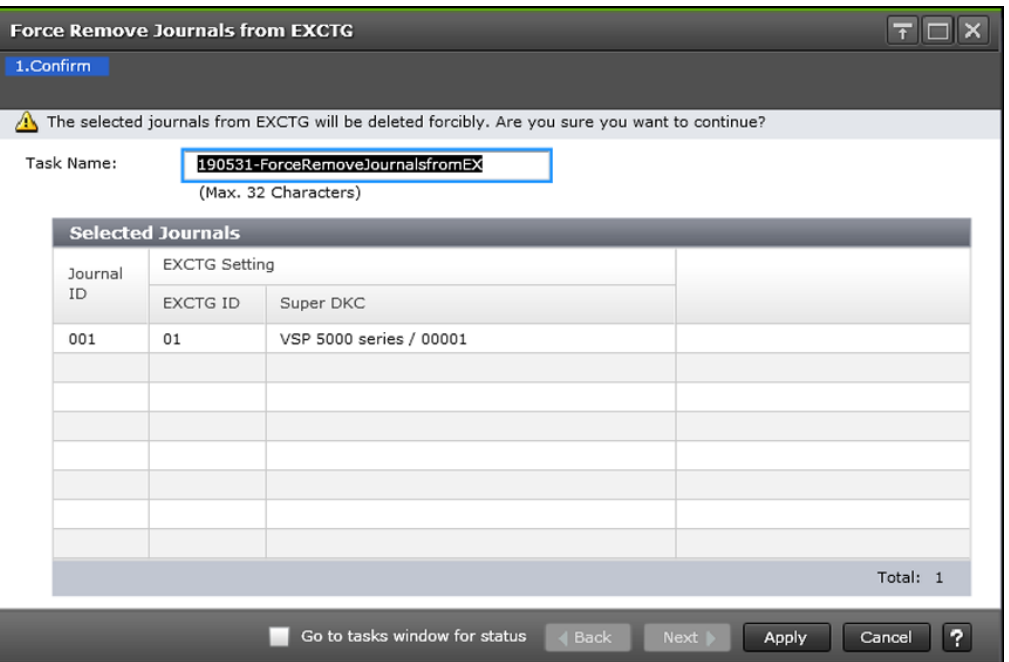

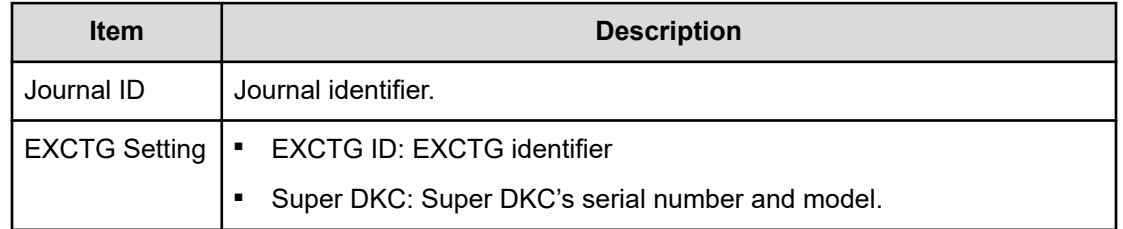

# **Edit Journal Options wizard**

Use this wizard to change journal options.

### **Edit Journal Options window**

Use this window to change journal options.

For instructions, see the procedure in [Changing options used by journals \(on page 162\)](#page-161-0).

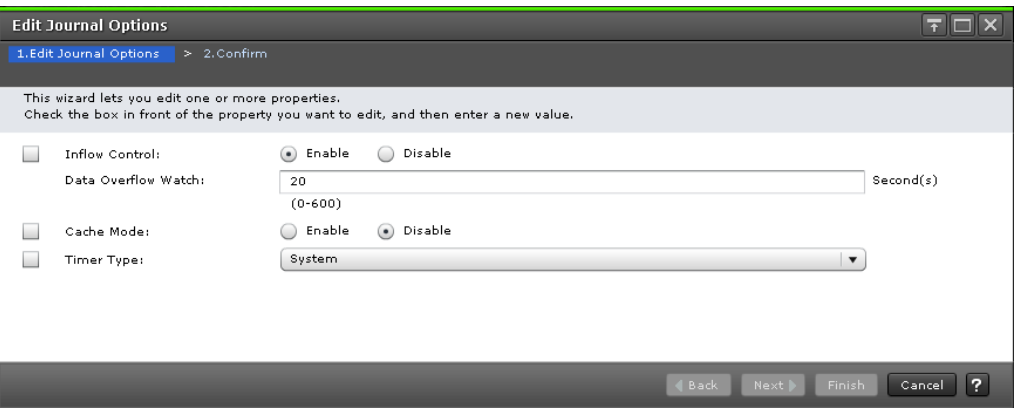

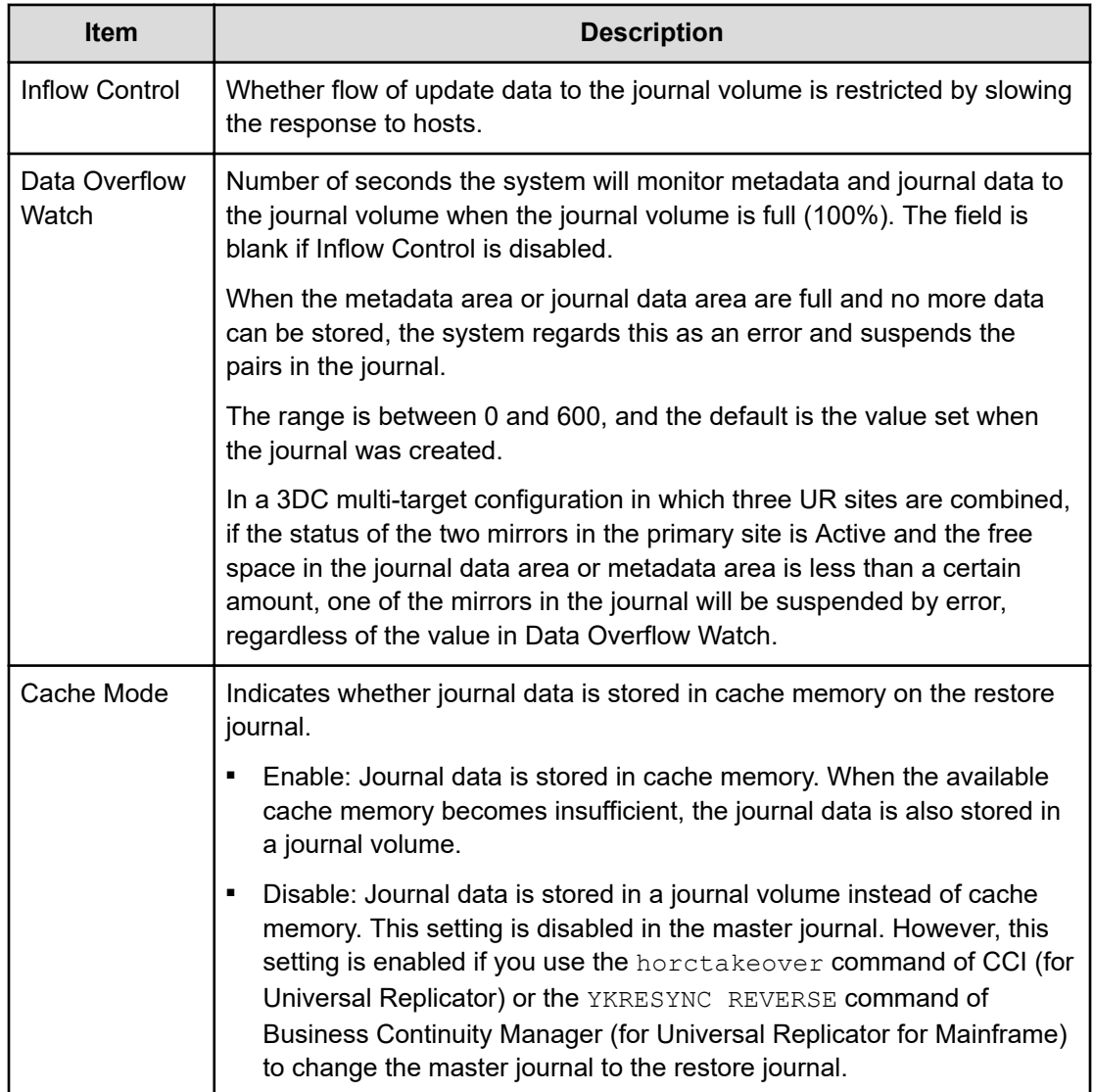

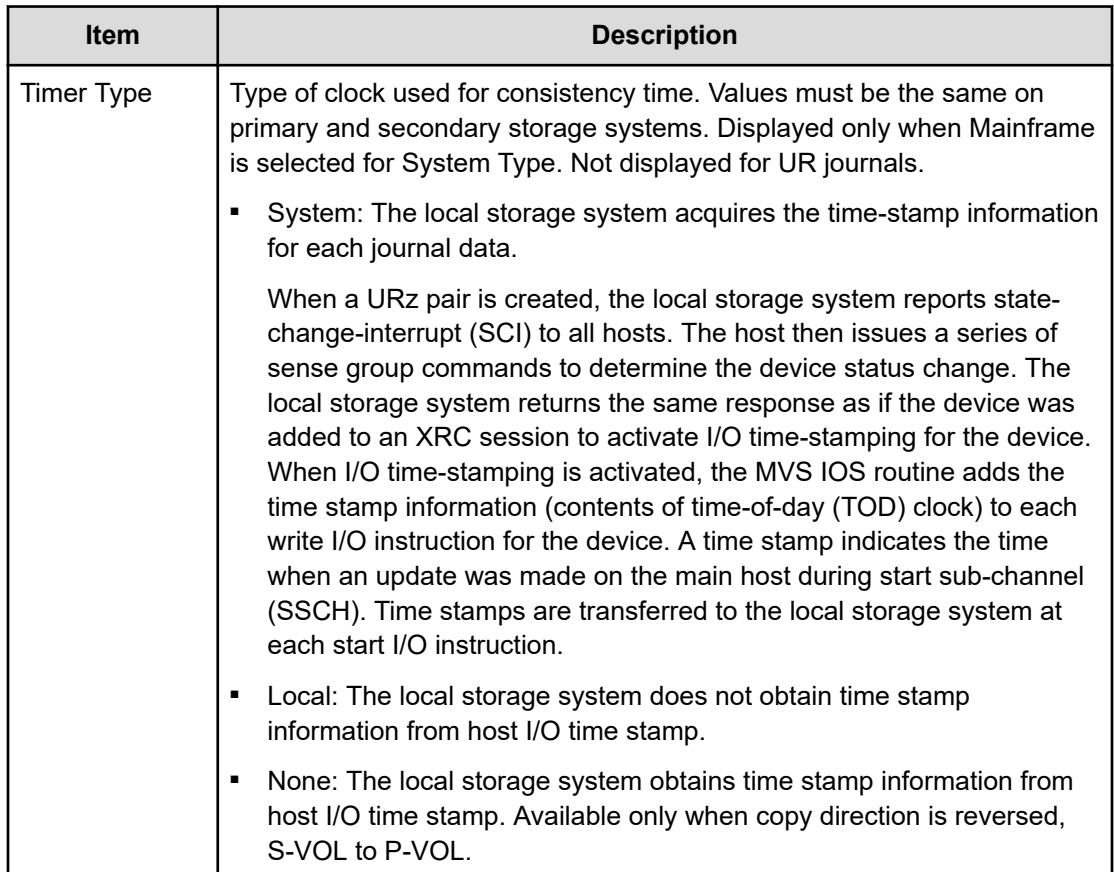

# **Edit Journal Options confirmation window**

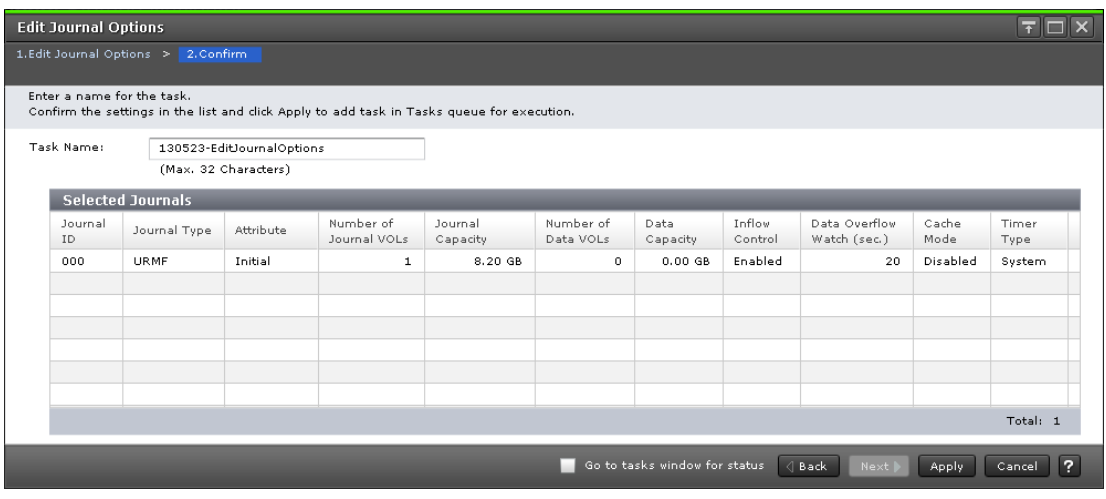

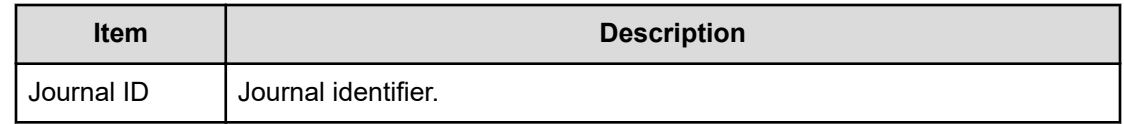

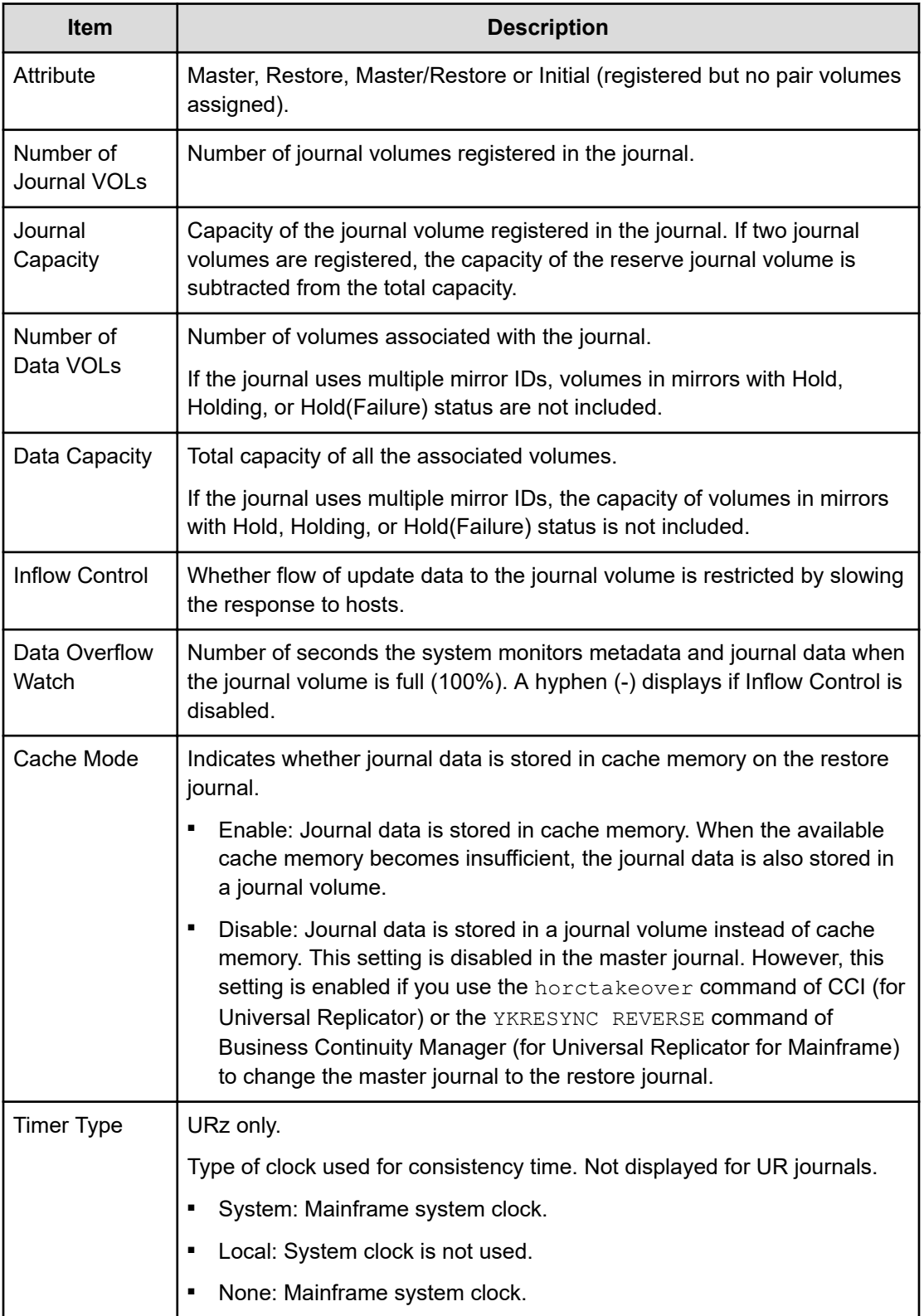

# **Assign MP Unit ID wizard**

Use this wizard to assign a MP unit to a journal.

### **Assign MP Unit ID window**

Use this window to assign a MP unit to a journal.

For instructions, see the procedure in [Assigning an MP unit to a journal](#page-125-0) (on page 126).

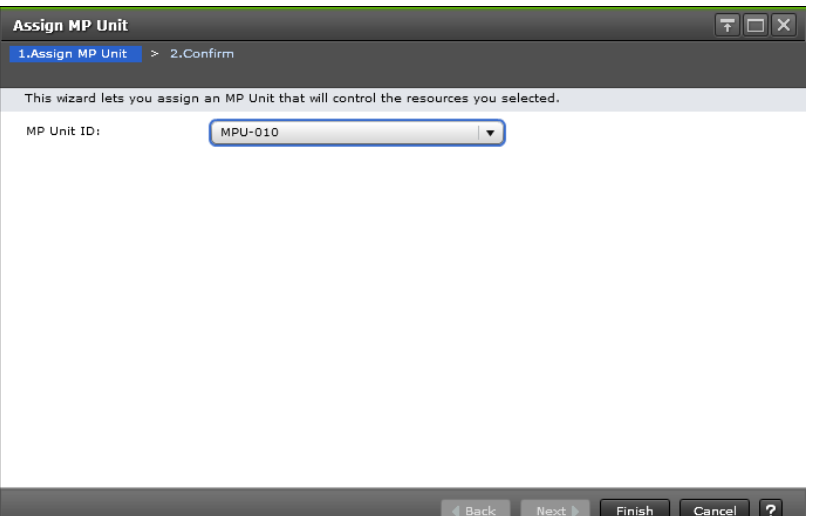

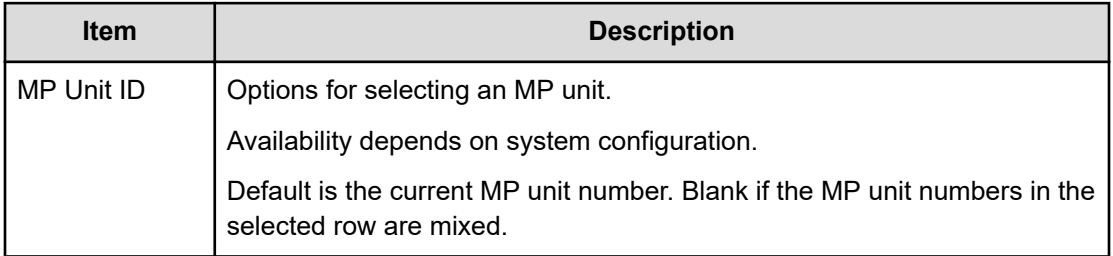

# **Assign MP Unit ID confirmation window**

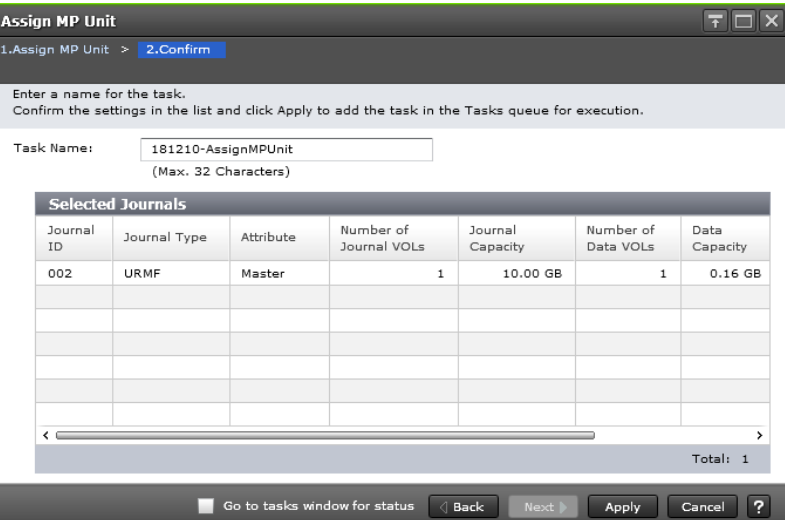

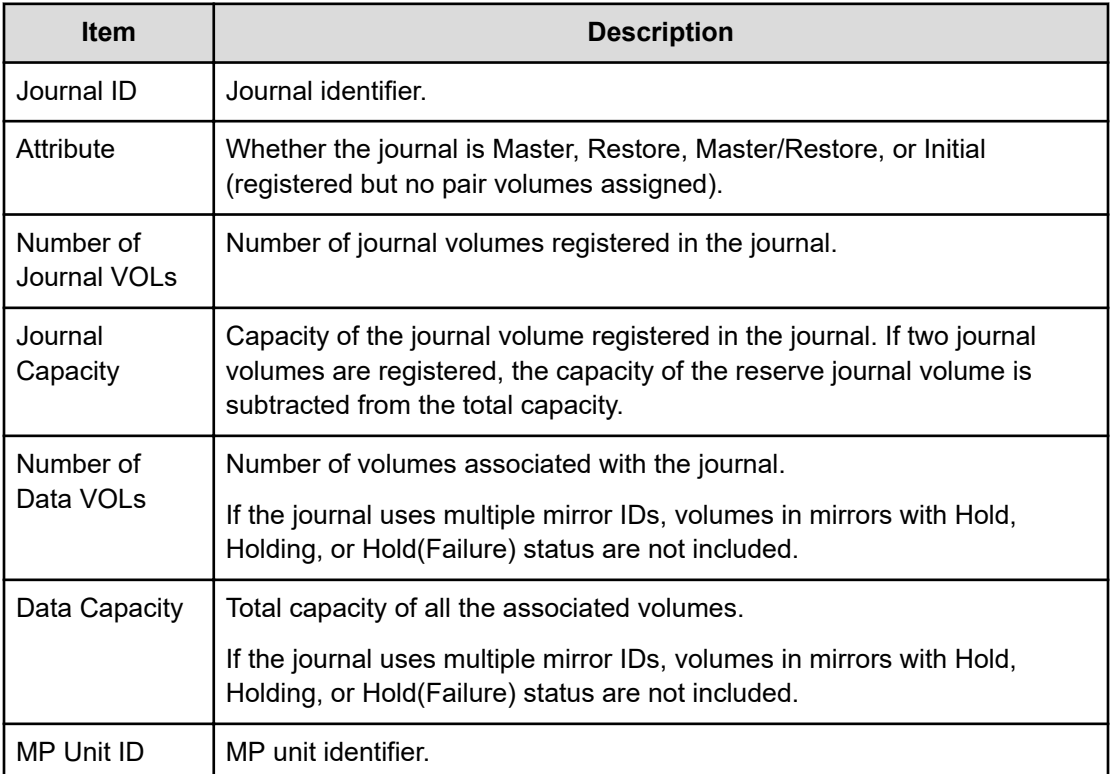

# **Edit Mirror Options wizard**

Use this wizard to change a mirror's options.

### **Edit Mirror Options window**

Use this window to change a mirror's options.

For instructions, see the procedure in [Changing options used by mirrors \(on page 164\)](#page-163-0).

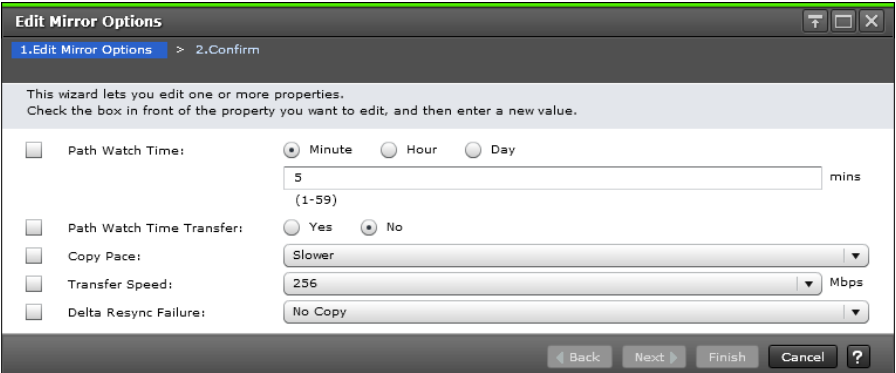

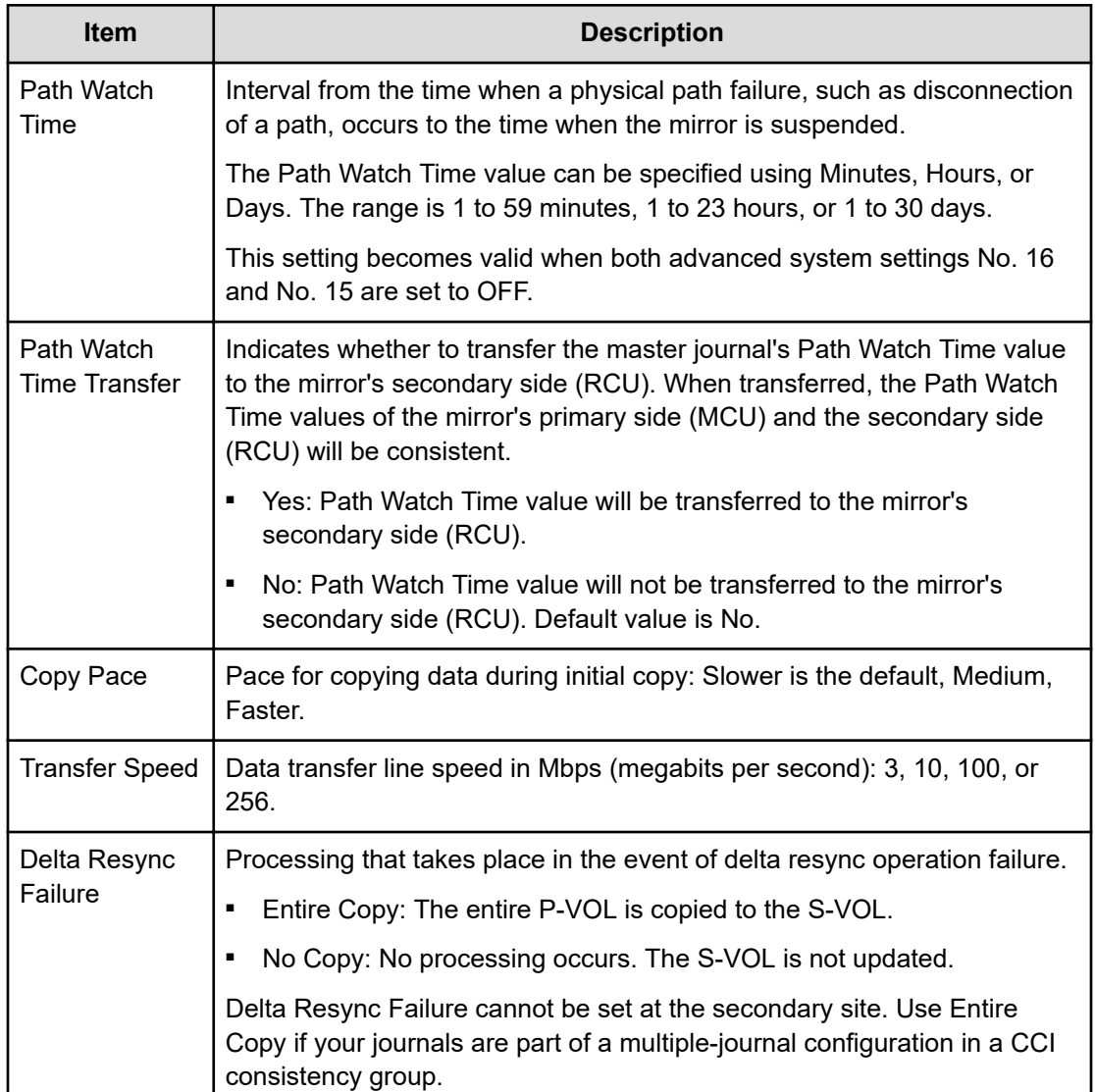

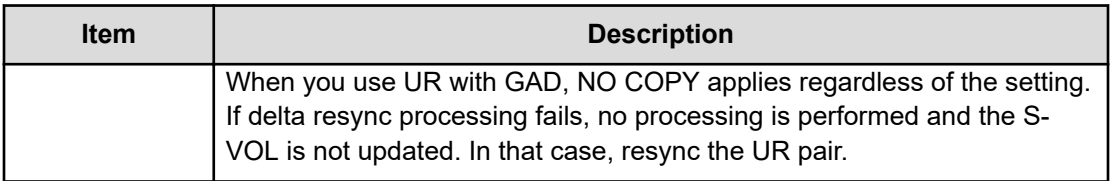

# **Edit Mirror Options confirmation window**

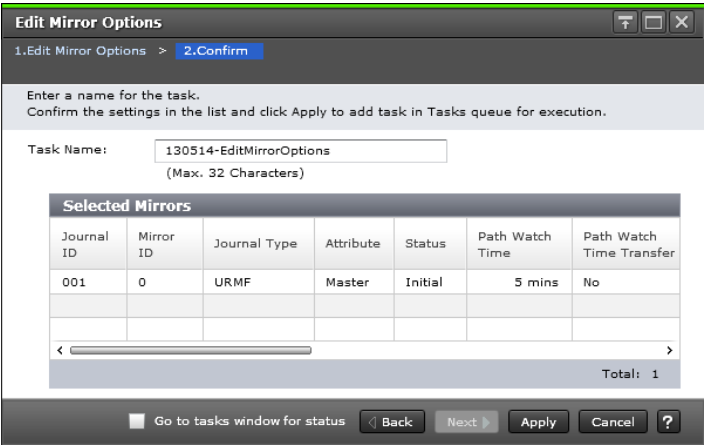

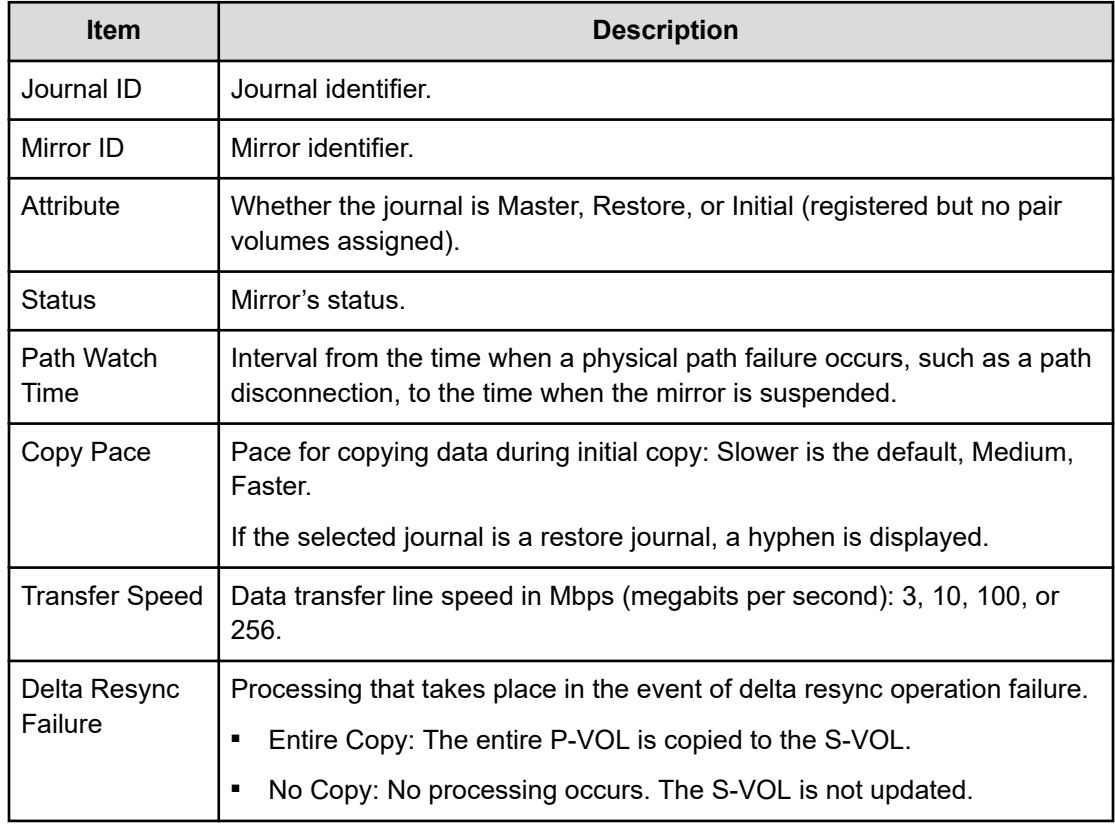

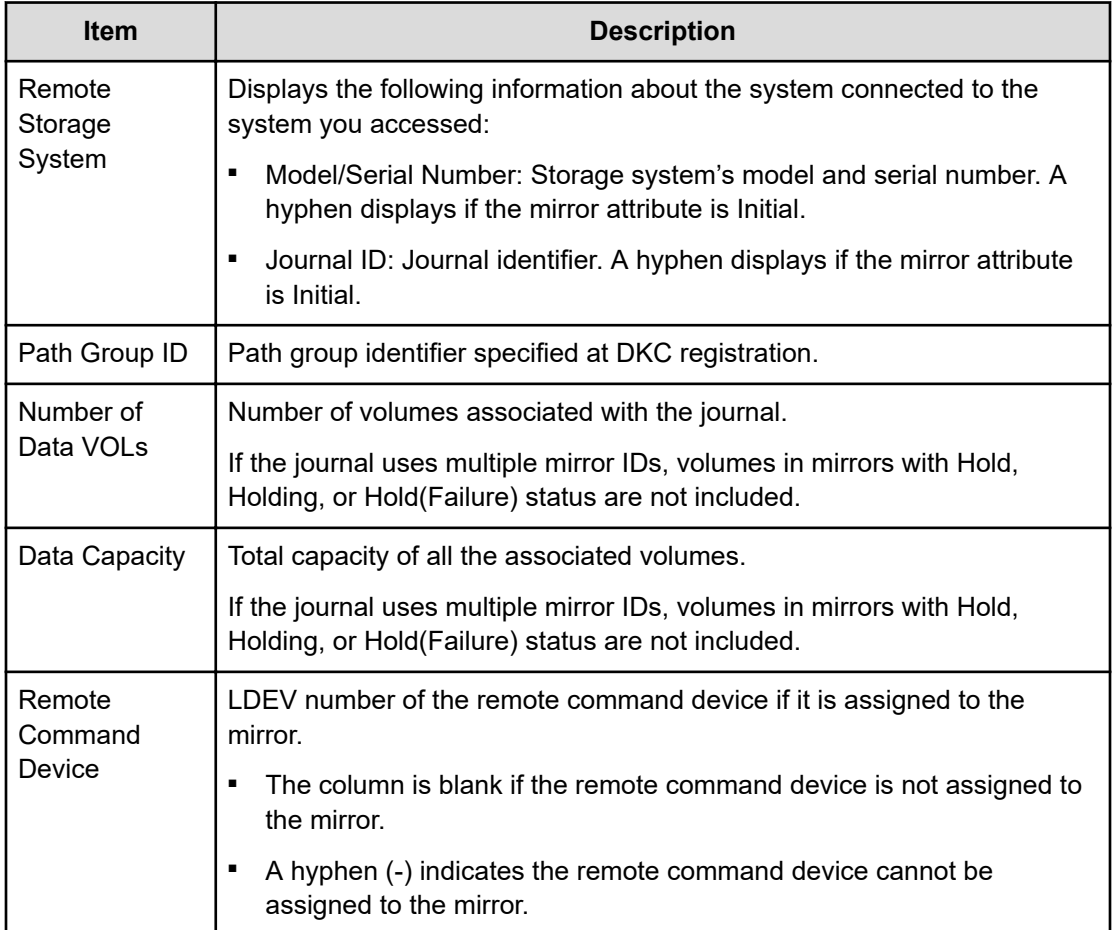

# **Assign Remote Command Devices wizard**

Use this wizard to assign remote command devices.

### **Assign Remote Command Devices window**

Use this window to assign mirrors to remote command devices.

For details, see [Assigning mirrors to remote command devices for delta resync operations](#page-256-0) [\(on page 257\)](#page-256-0).

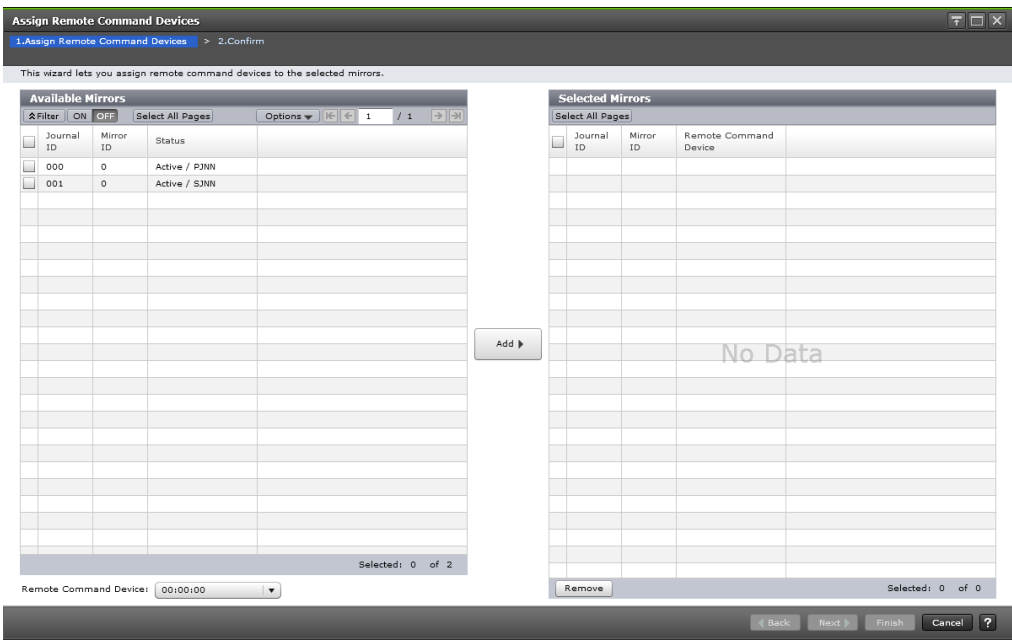

#### **Available Mirrors table**

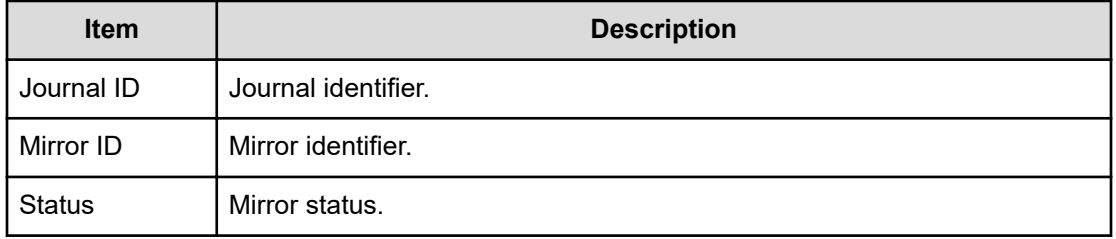

#### **Information Settings area**

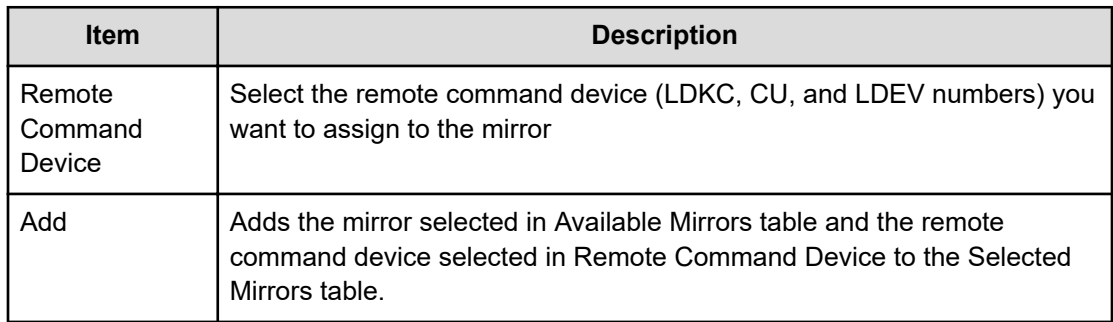

#### **Selected Mirrors table**

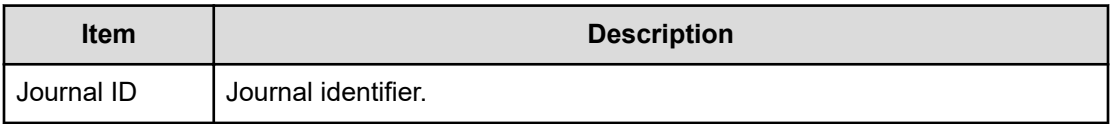

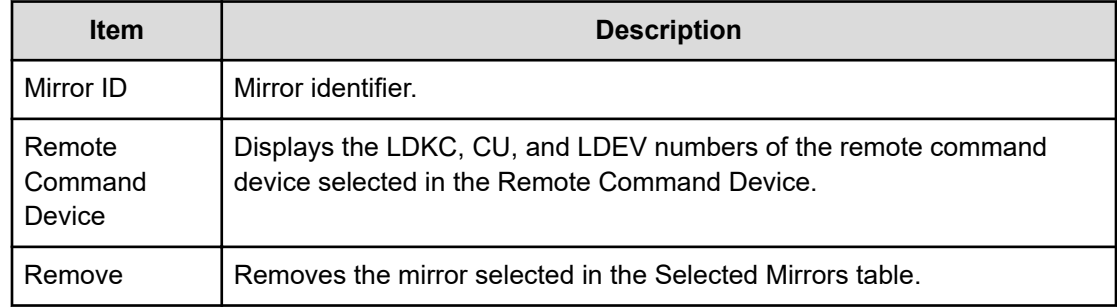

### **Assign Remote Command Devices confirmation window**

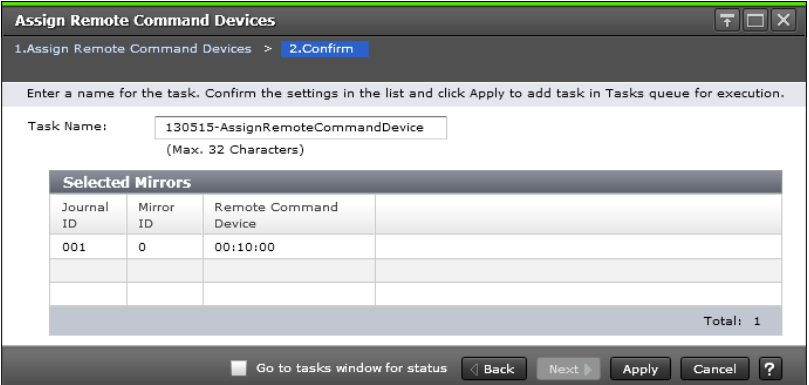

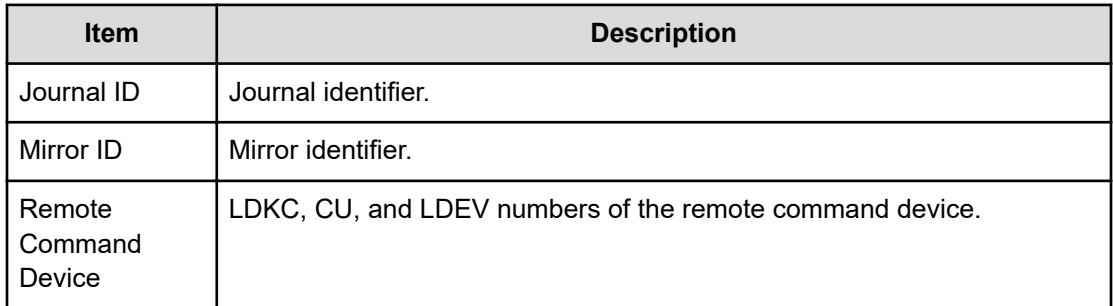

# **Release Remote Command Devices window**

Use this window to release a remote command device from a mirror.

For details, see the procedure in [Releasing a remote command device for delta resync](#page-258-0) [operations assigned to a mirror](#page-258-0) (on page 259)

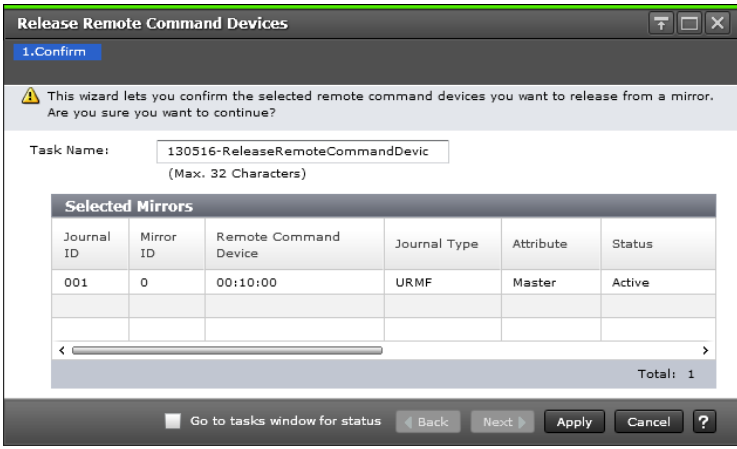

#### **Selected Mirrors table**

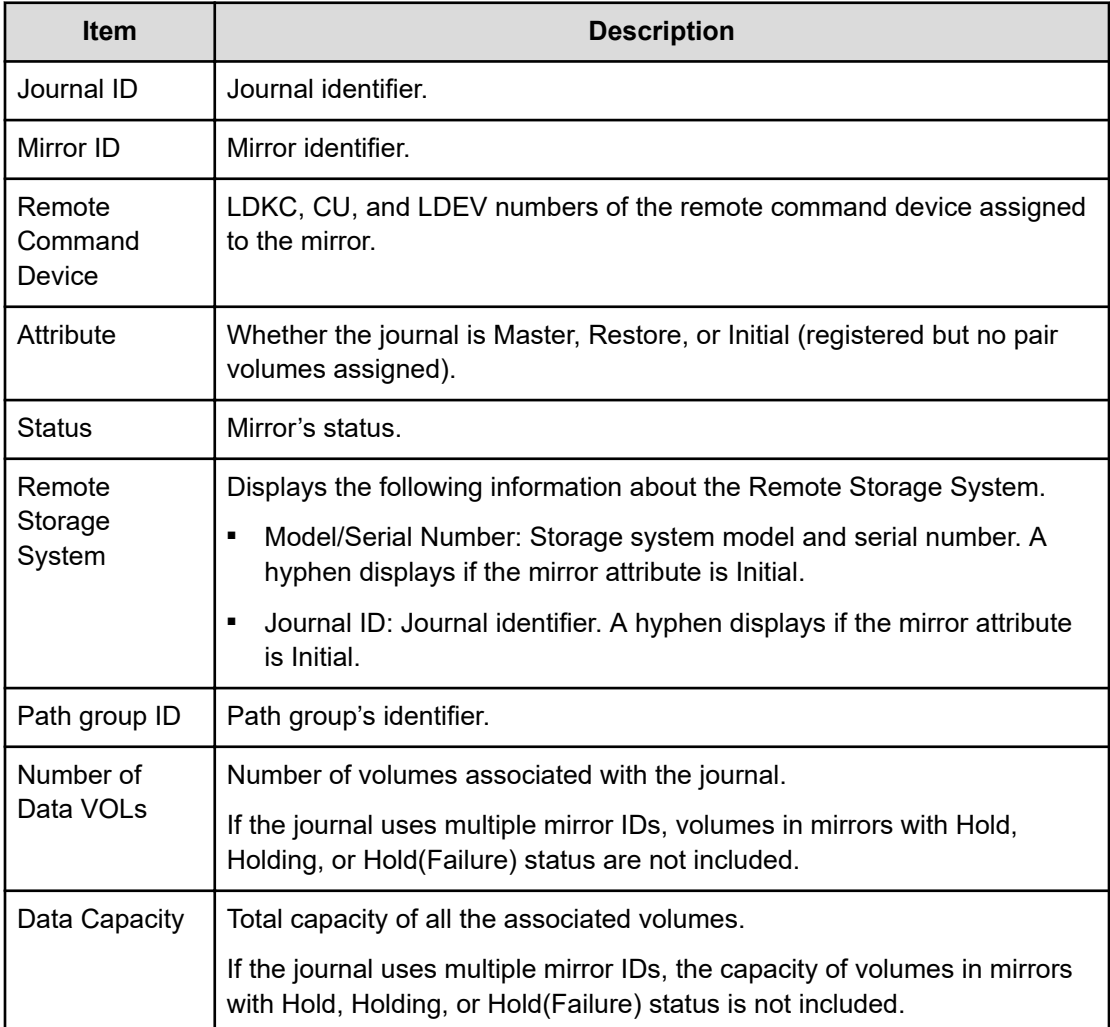

# **EXCTG Properties window**

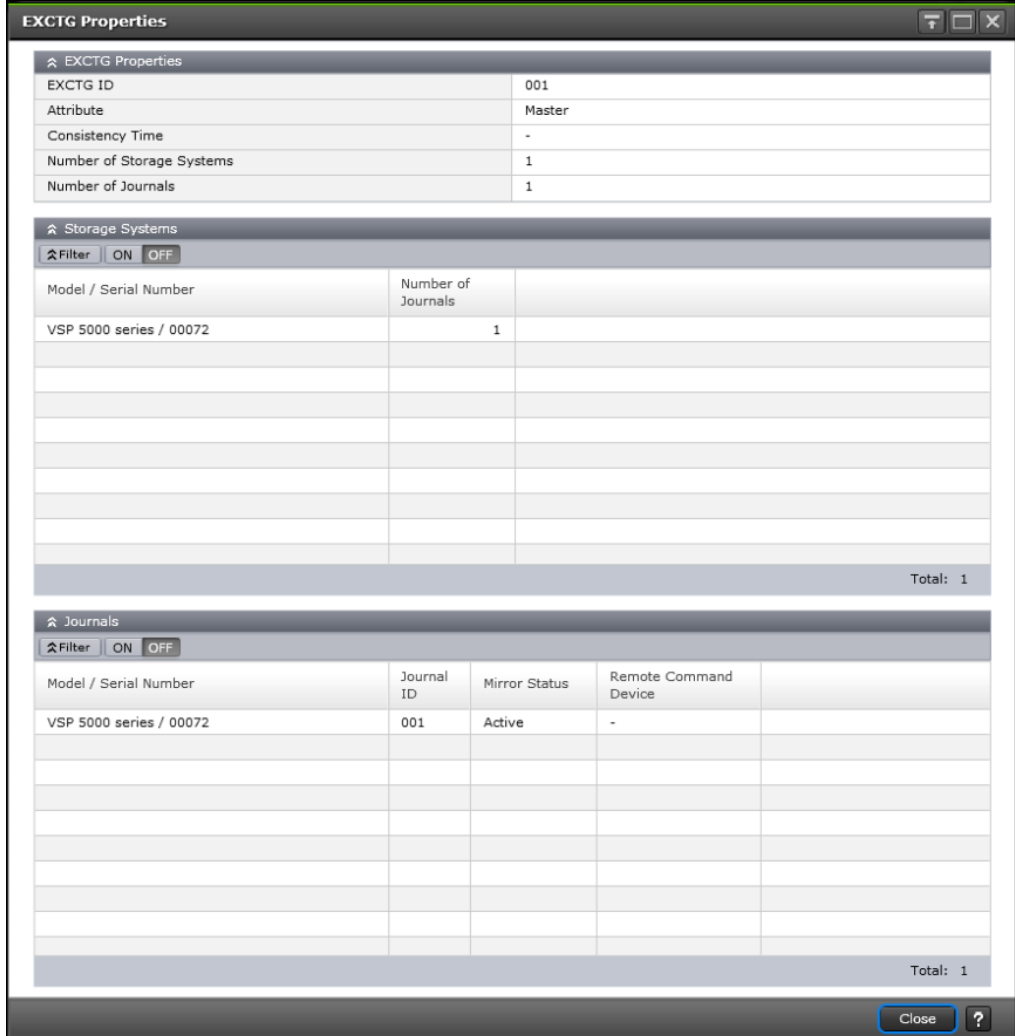

Use this window to view information related to an extended consistency group (EXCTG).

#### **EXCTG Properties table**

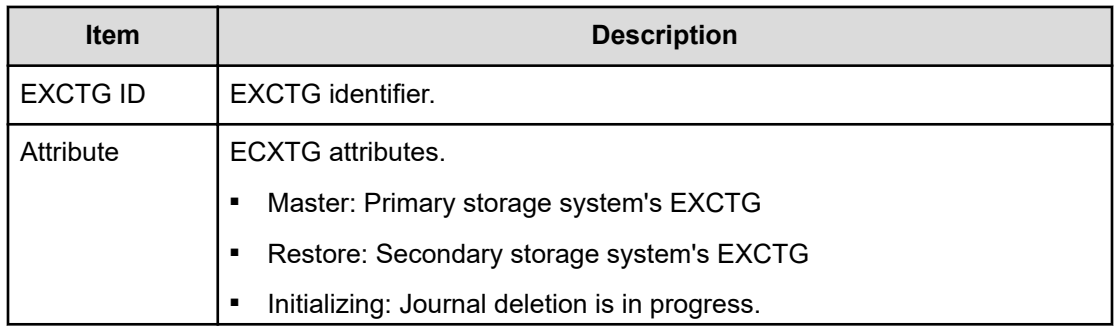

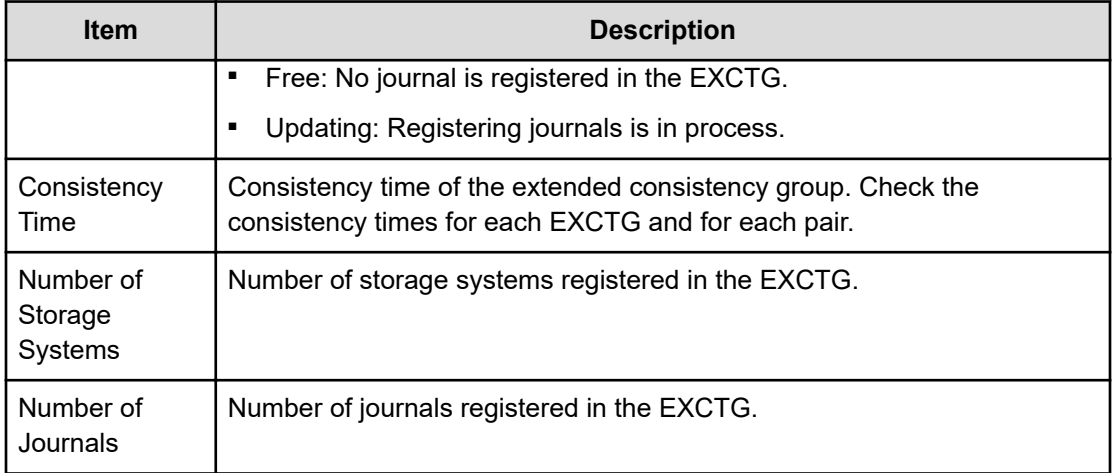

#### **Storage System table**

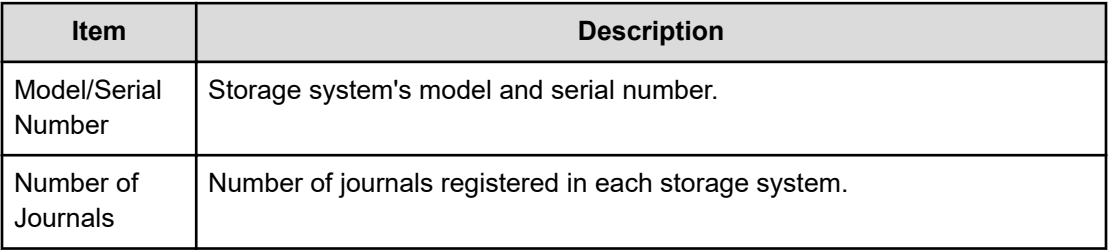

#### **Journals table**

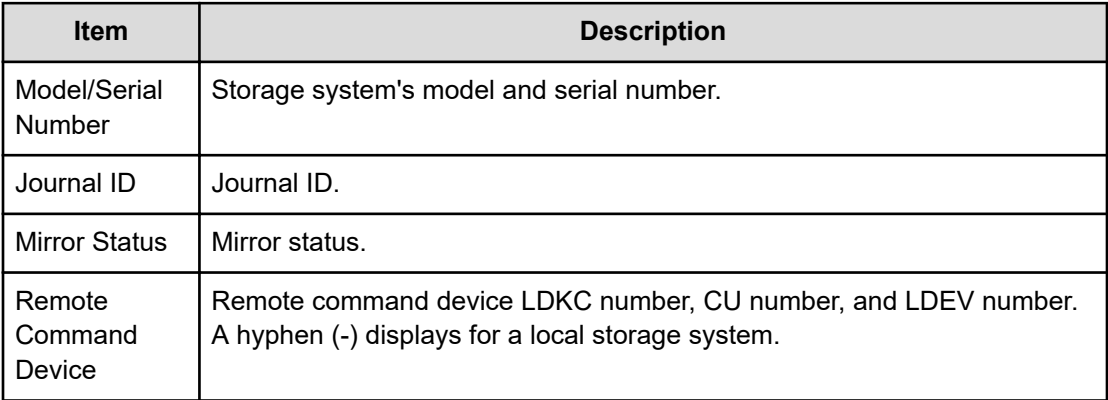

### **Add Journals wizard**

Use this wizard to register journals in an EXCTG.
## **Add Journals window**

Use this window to register journals in an EXCTG.

For instructions, see the procedure in [Registering journals in an EXCTG](#page-105-0) (on page 106).

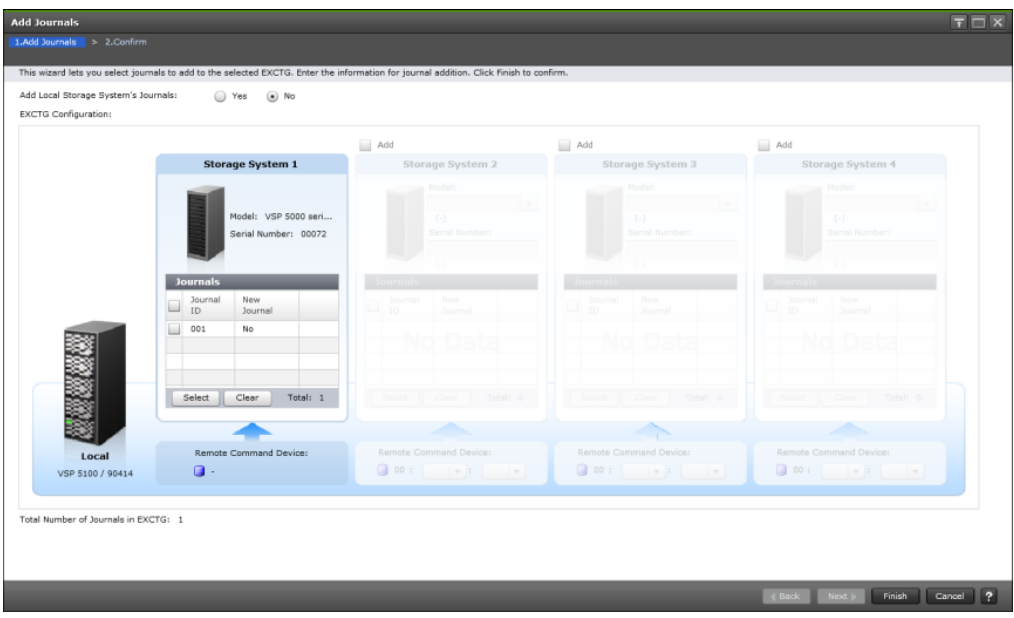

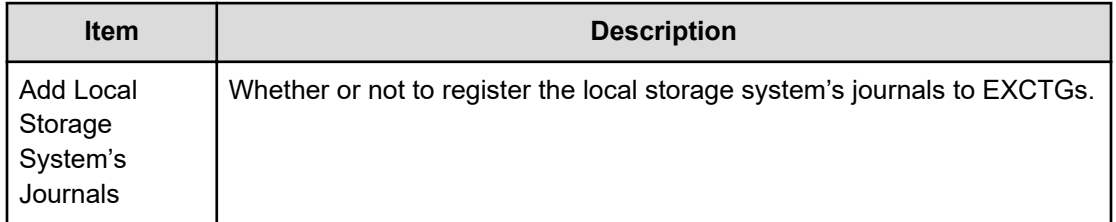

### **EXCTG configuration**

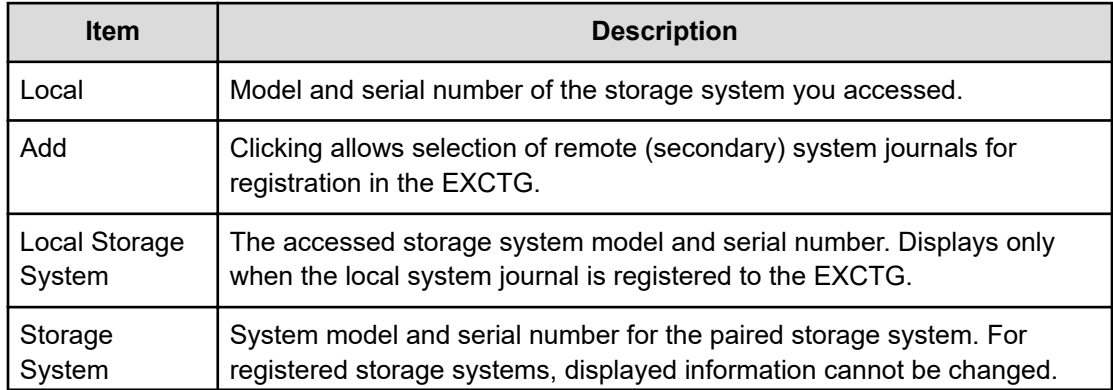

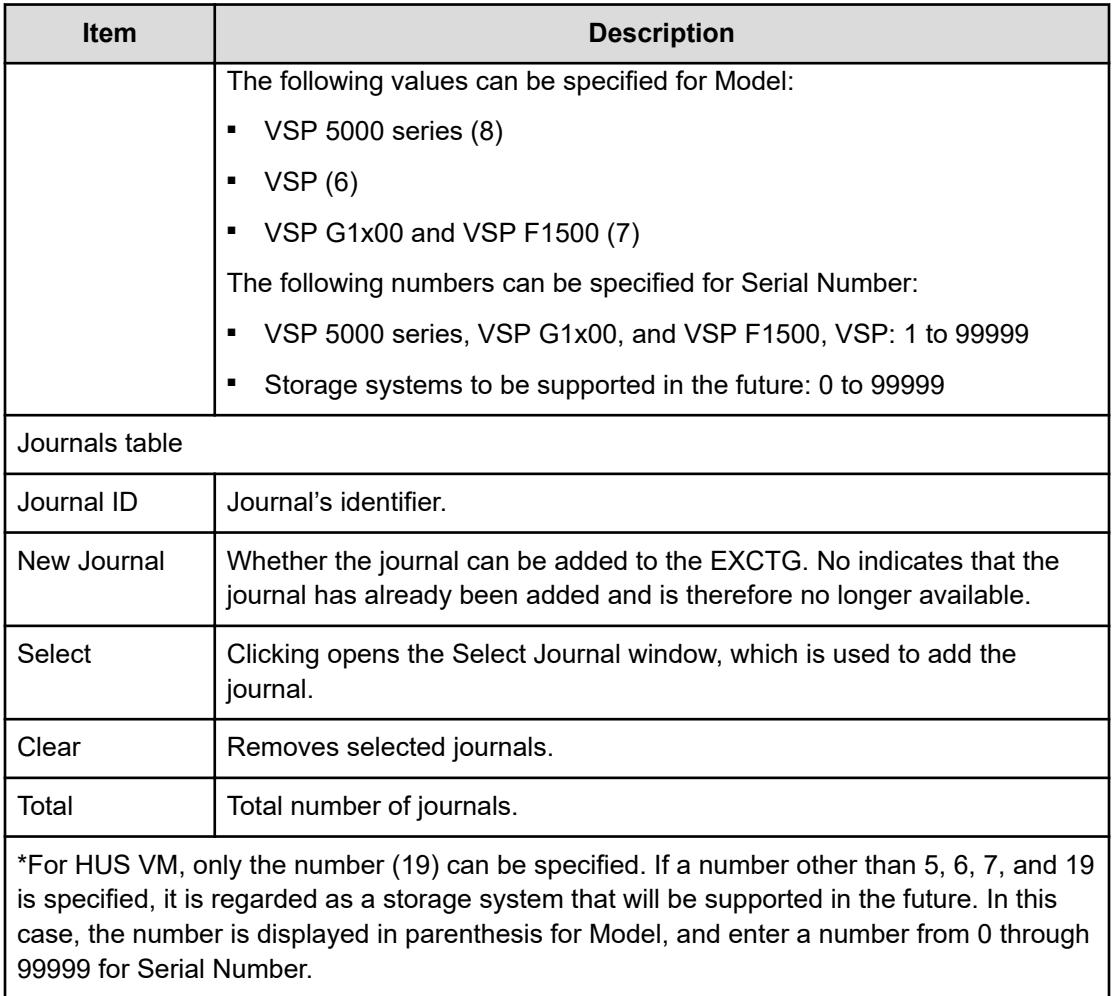

#### **Remote Command Device**

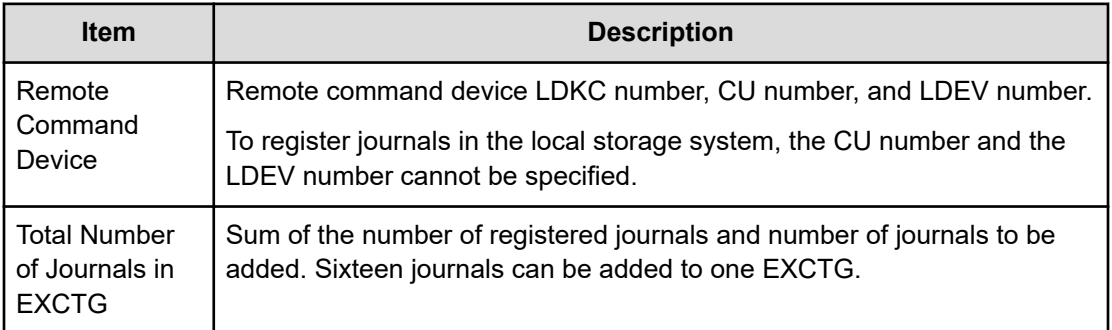

## **Select Journals window**

Use this window to select journals to be added to an EXCTG.

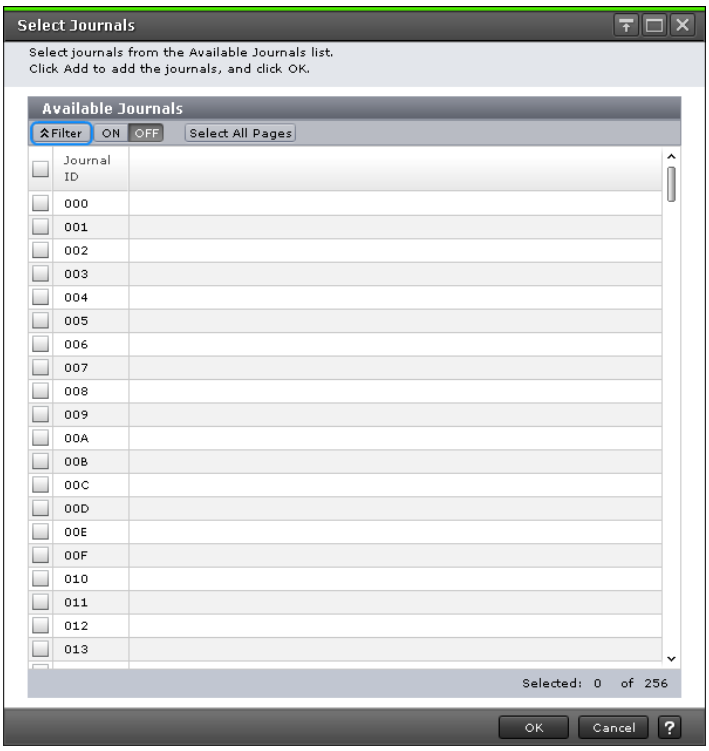

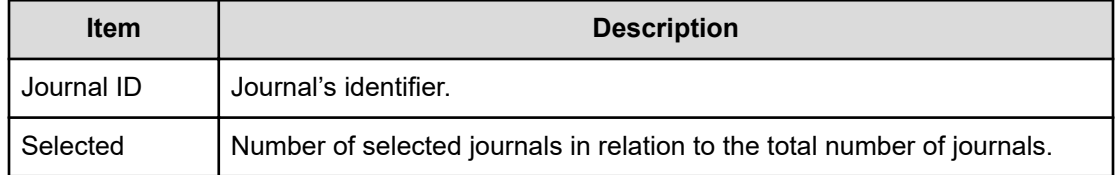

# **Add Journals confirmation window**

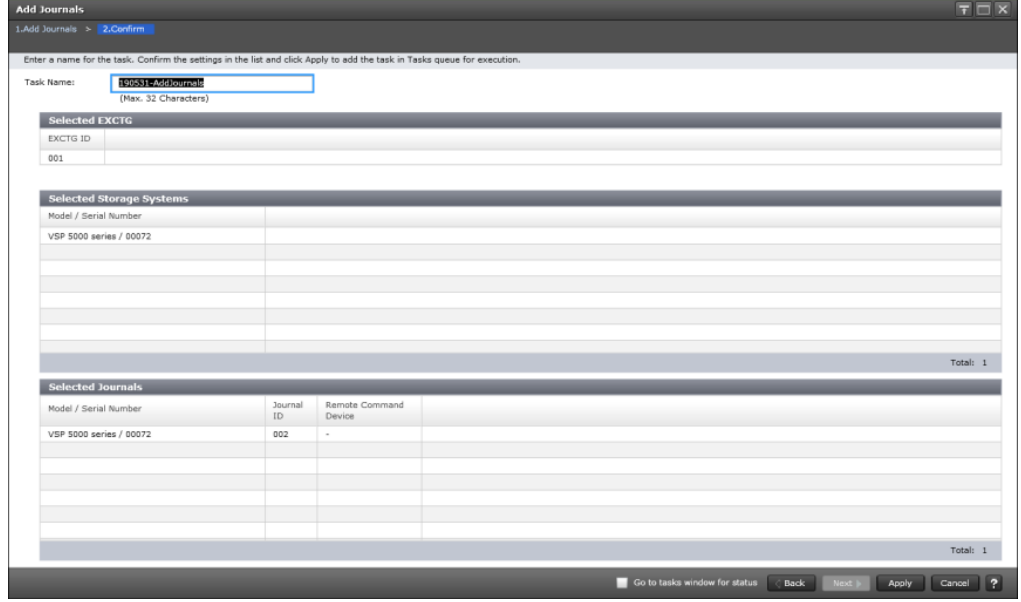

#### **Selected EXCTG table**

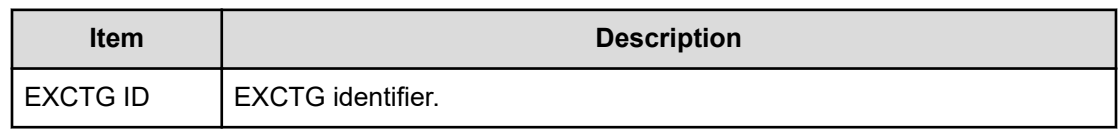

#### **Selected Storage Systems table**

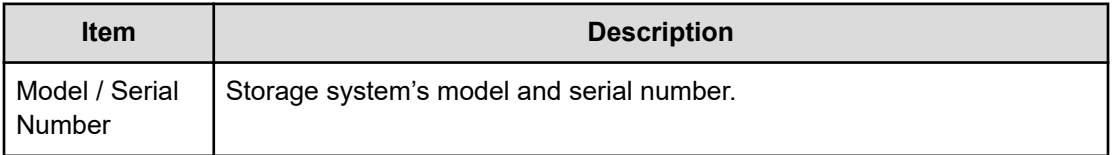

#### **Selected Journals table**

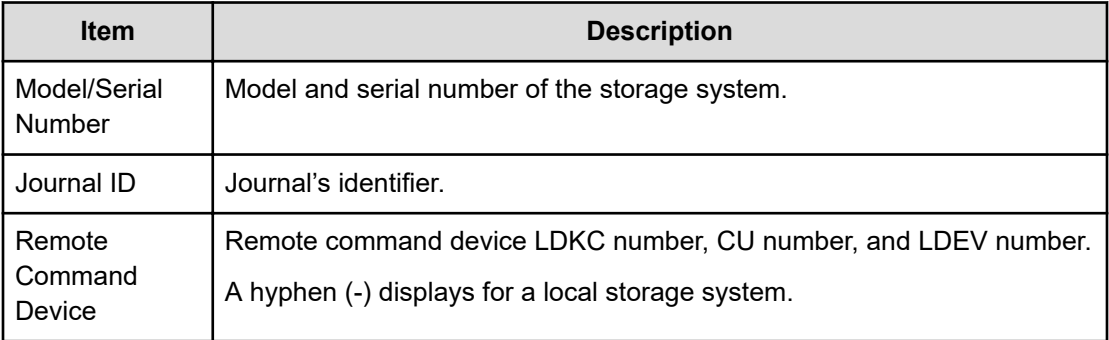

## **Remove Journals wizard**

Use this wizard to remove journals from an EXCTG.

## **Remove Journals window**

Use this window to remove journals from an EXCTG.

For instructions, see the procedure in [Removing journals from an EXCTG](#page-110-0) (on page 111).

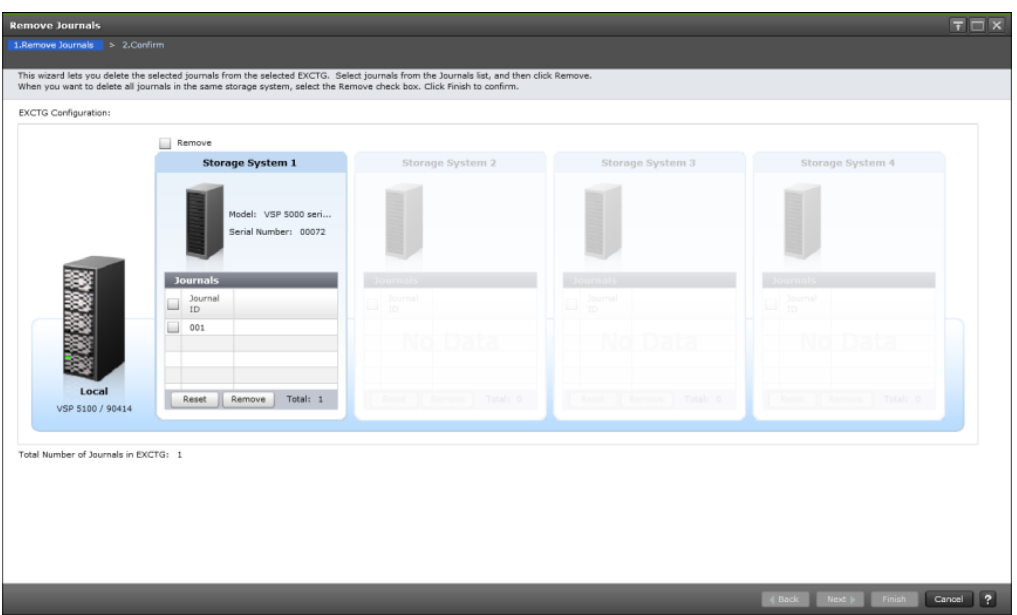

### **EXCTG configuration**

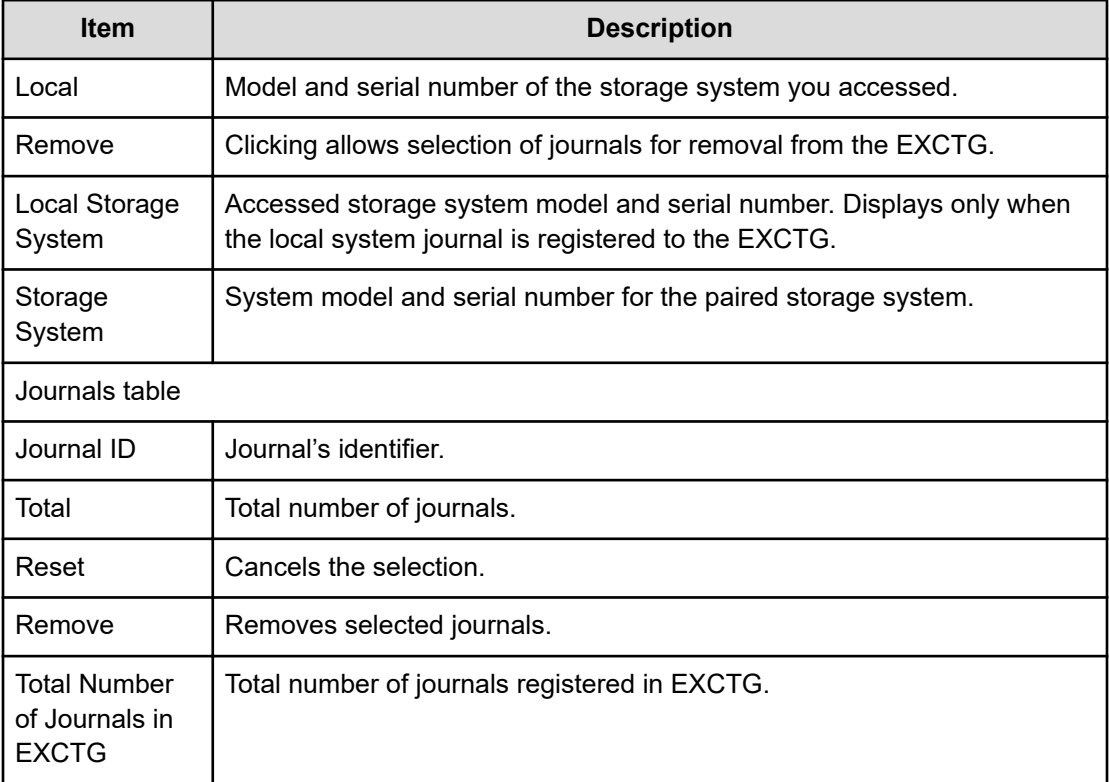

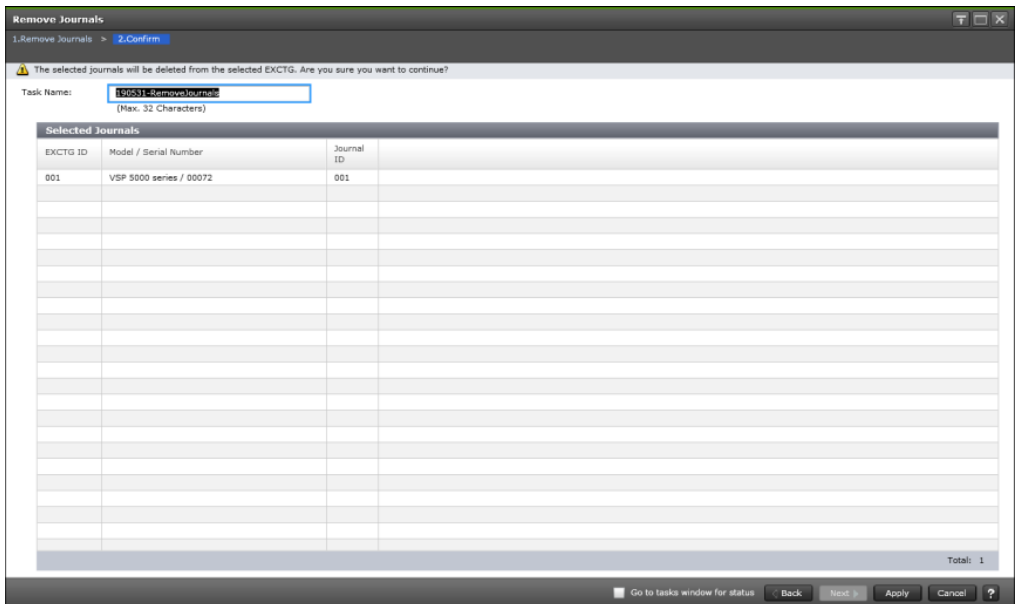

## **Remove Journals confirmation window**

#### **Selected Journals table**

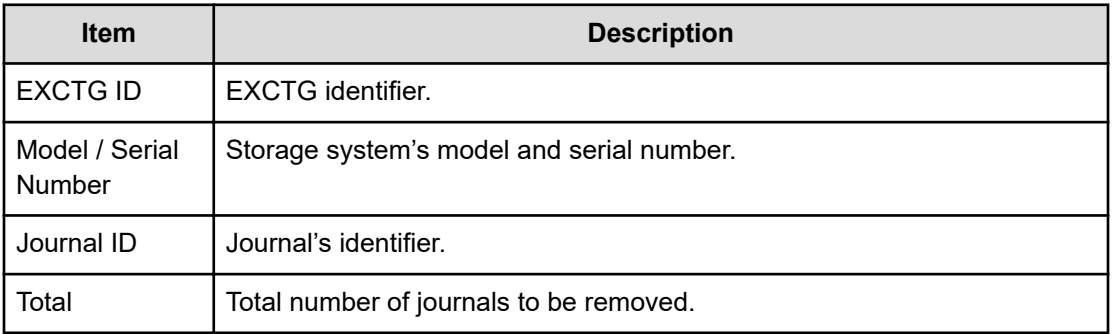

# **Initialize EXCTGs window**

Use this window to remove all journals from an EXCTG.

For instructions, see the procedure in [Removing all journals from an EXCTG](#page-111-0) (on page 112).

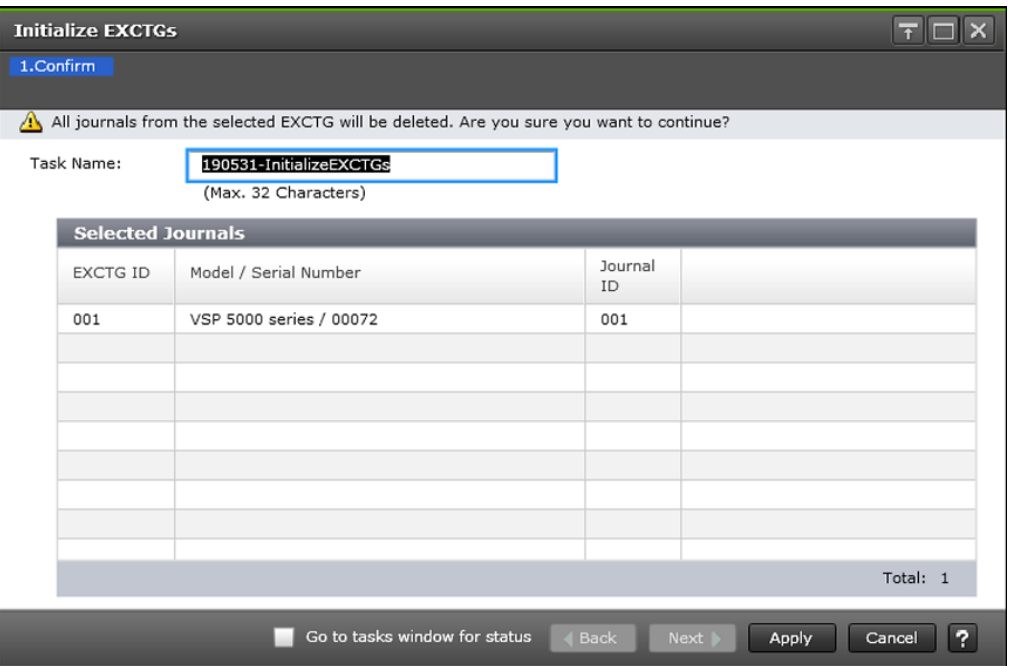

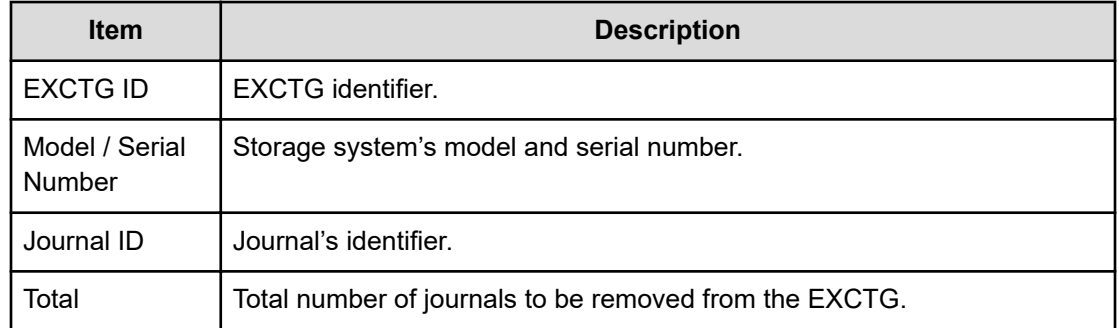

# **View Pair Synchronization Rate window**

Use this window to view the percentage of synchronized data between P-VOL and S-VOL. For detailed information, see [Monitoring URz pair synchronization rate](#page-148-0) (on page 149).

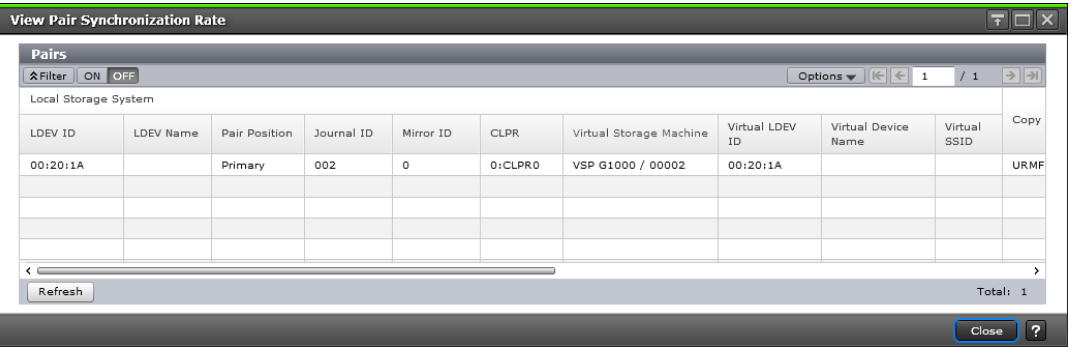

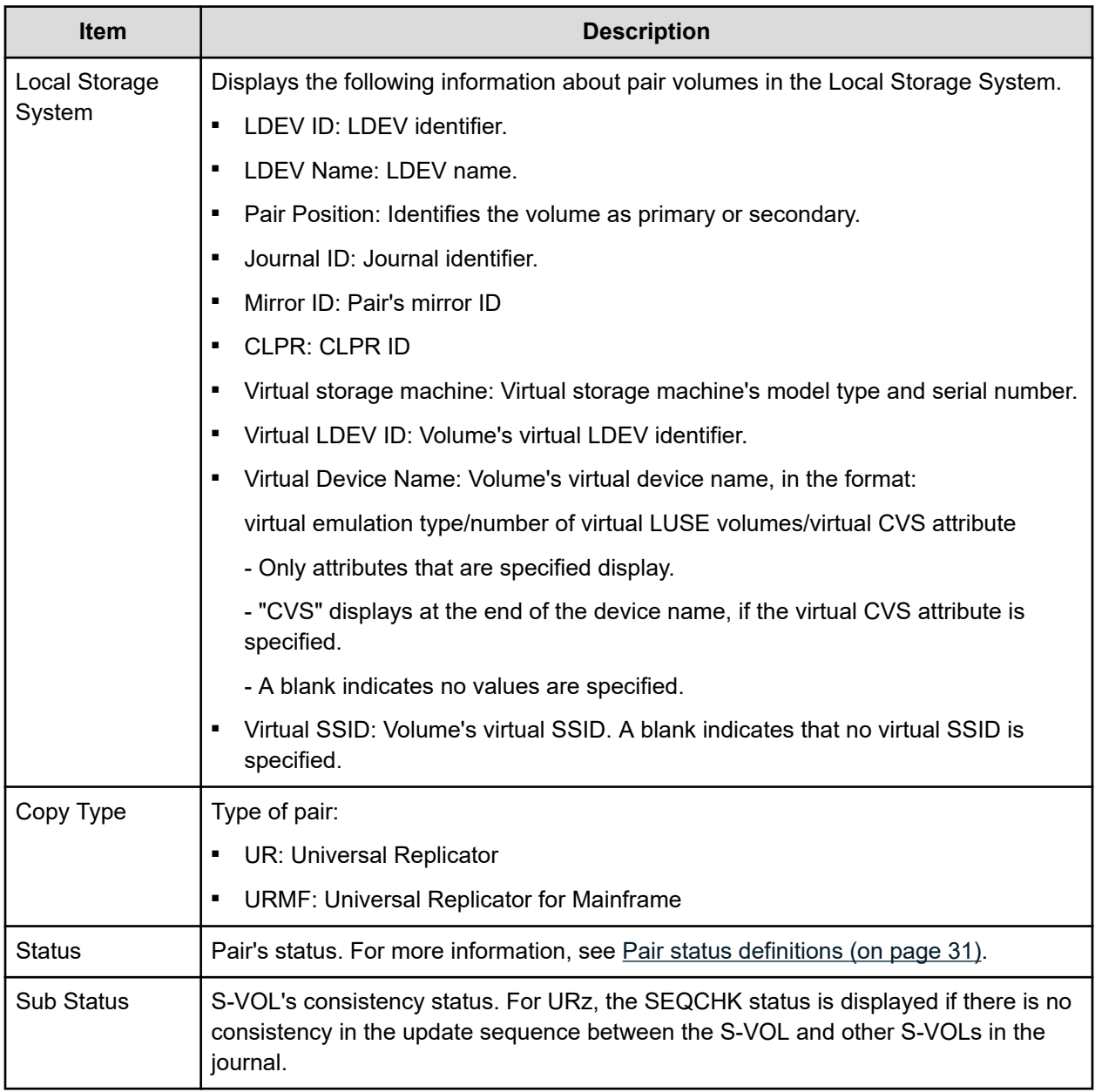

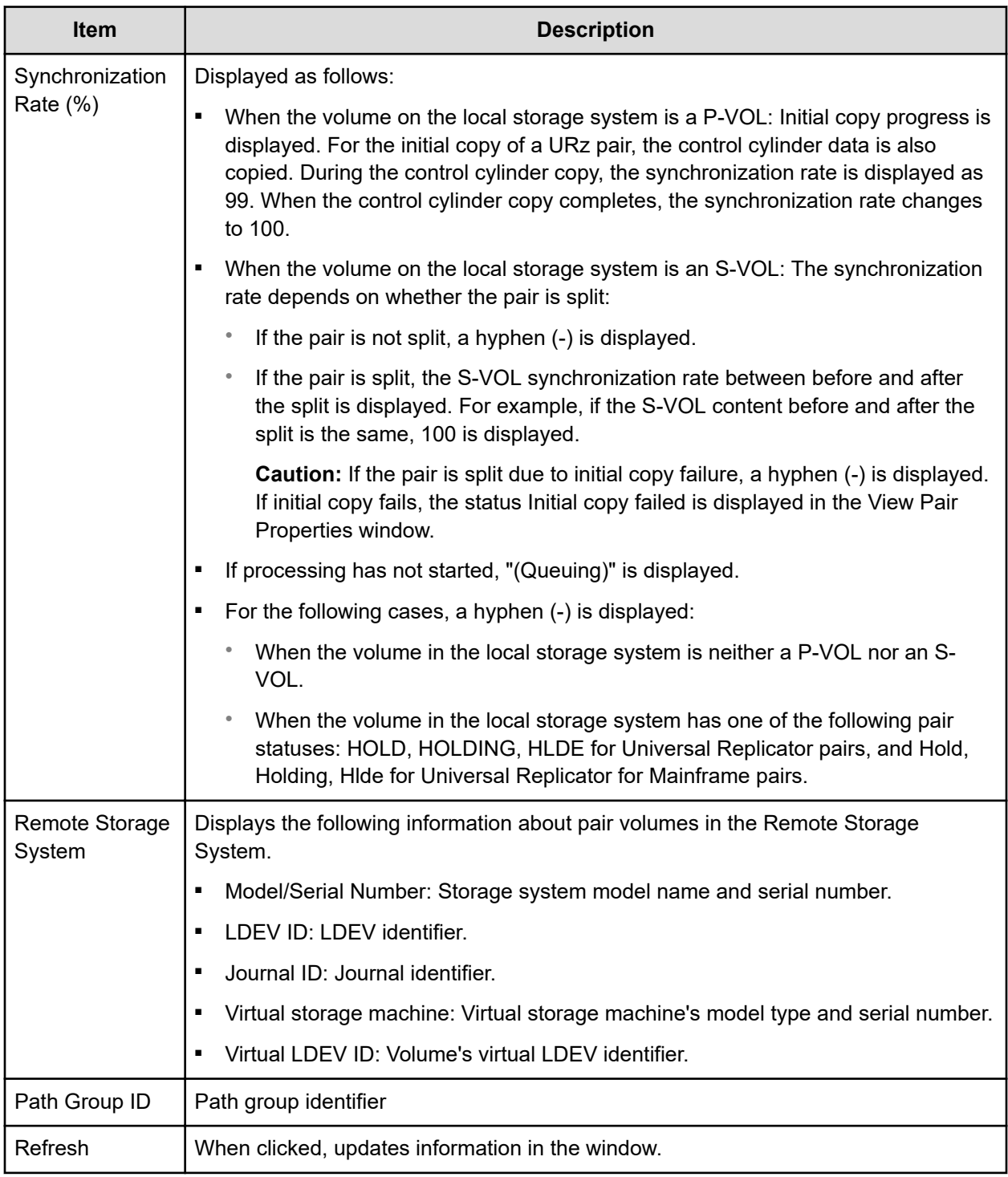

# **Create UR Pairs wizard**

Use this wizard to create UR pairs.

## **Create UR Pairs window**

Use this window to create pairs.

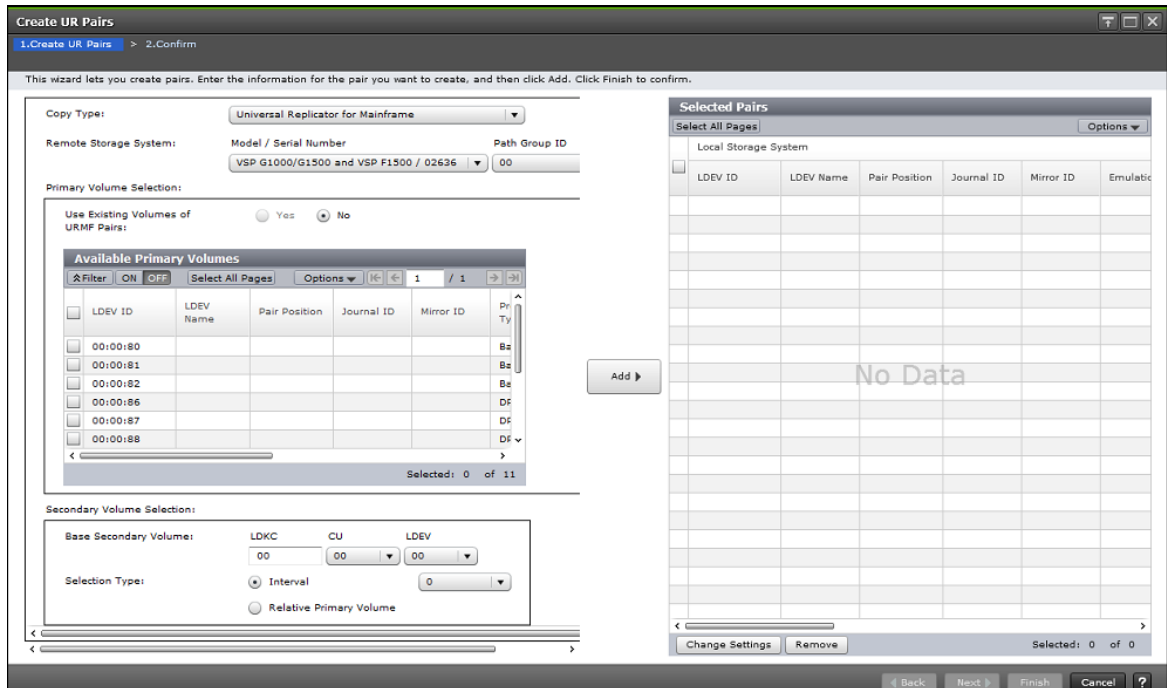

### **Settings**

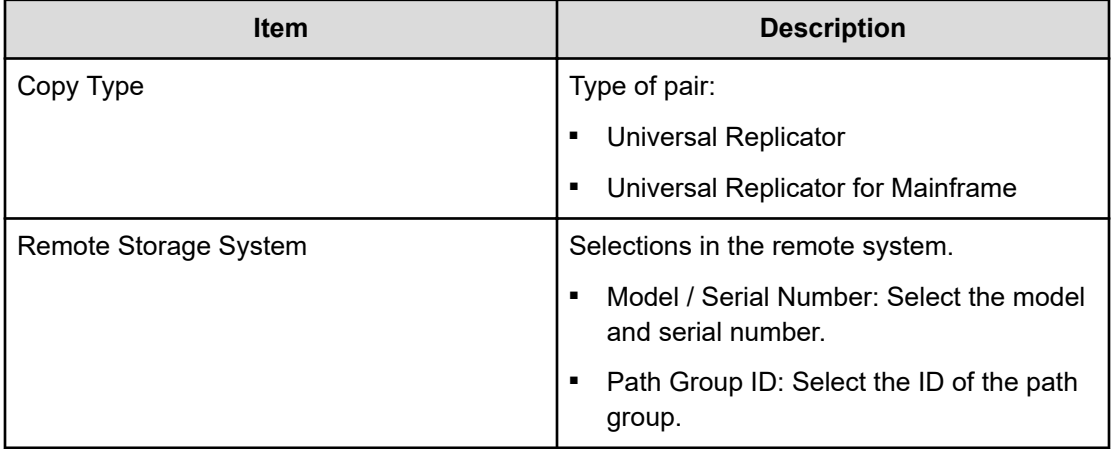

### **Primary Volume Selection**

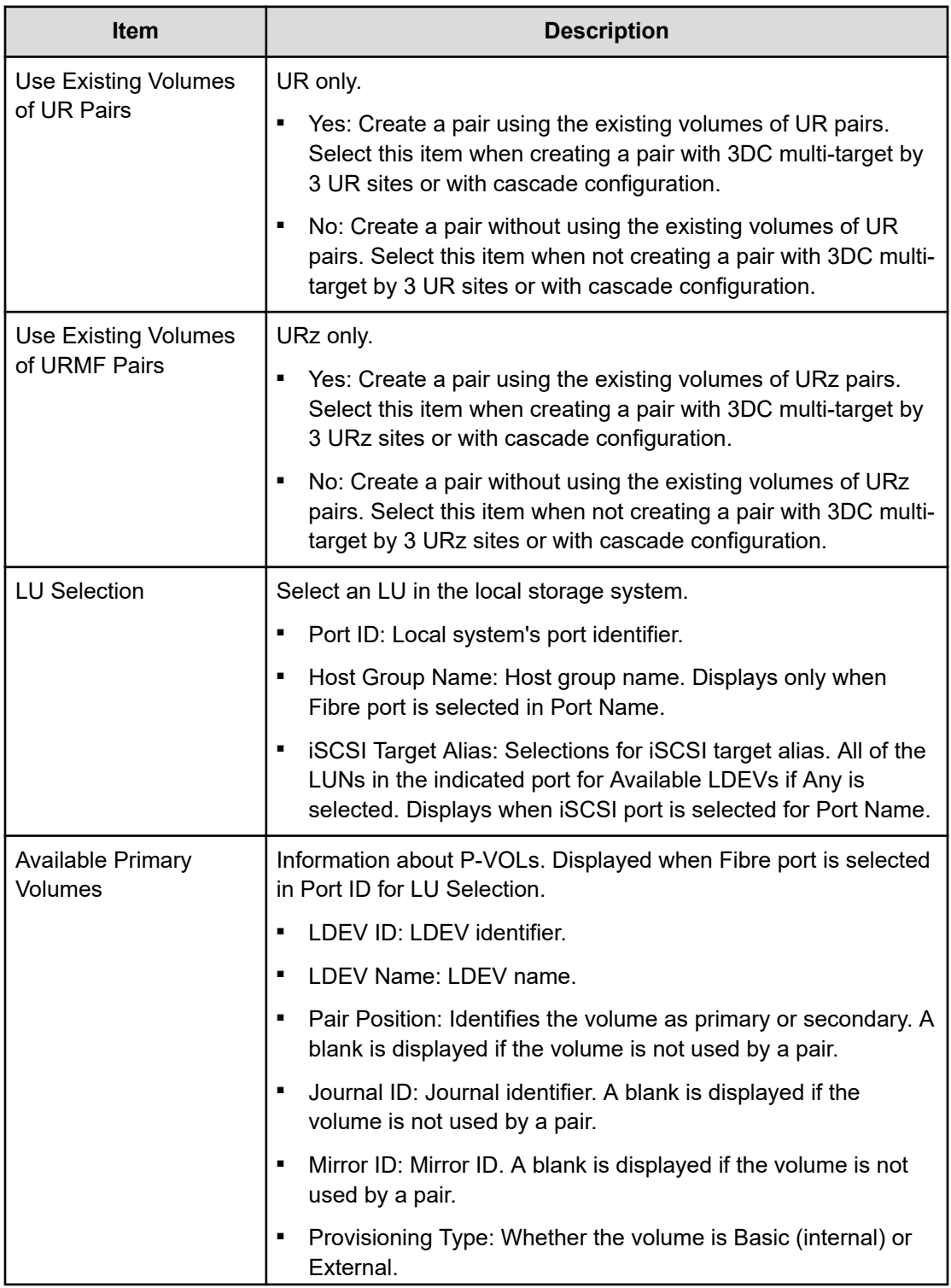

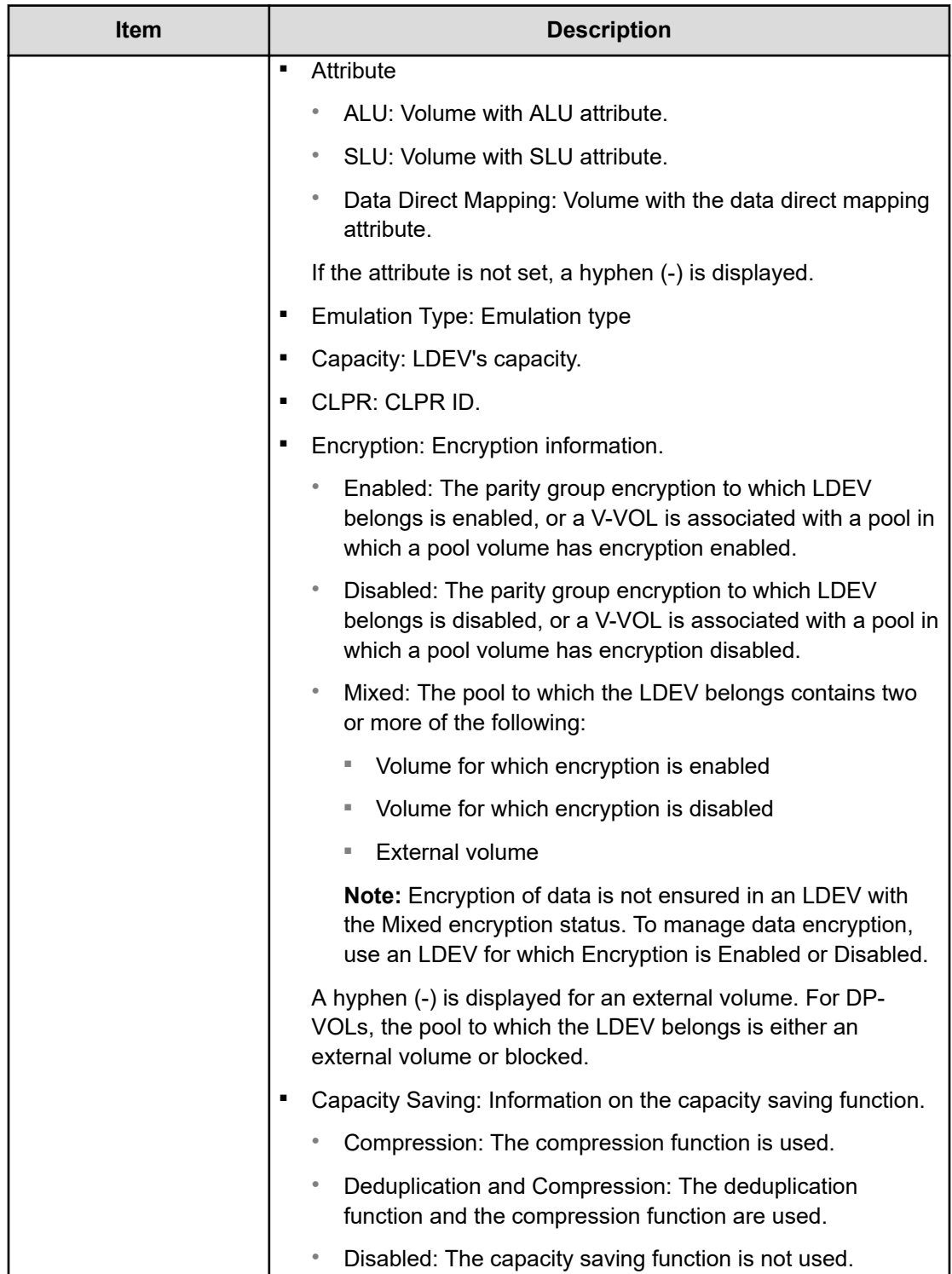

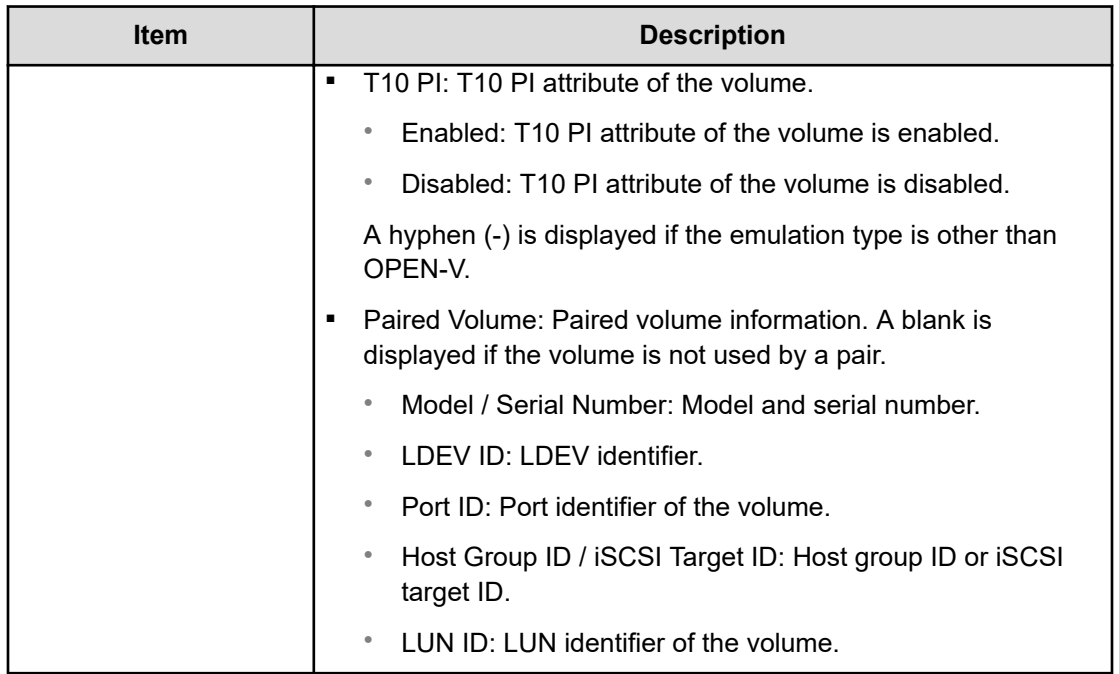

### **Secondary Volume Selection**

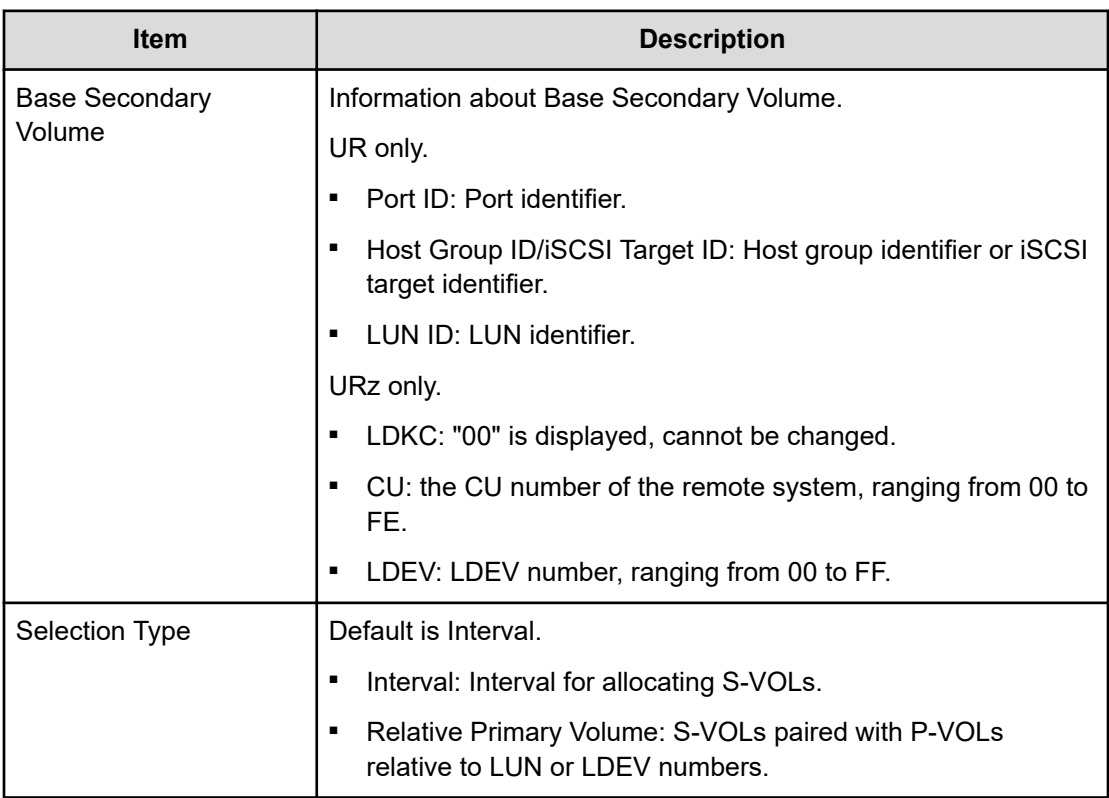

### **Mirror Selection**

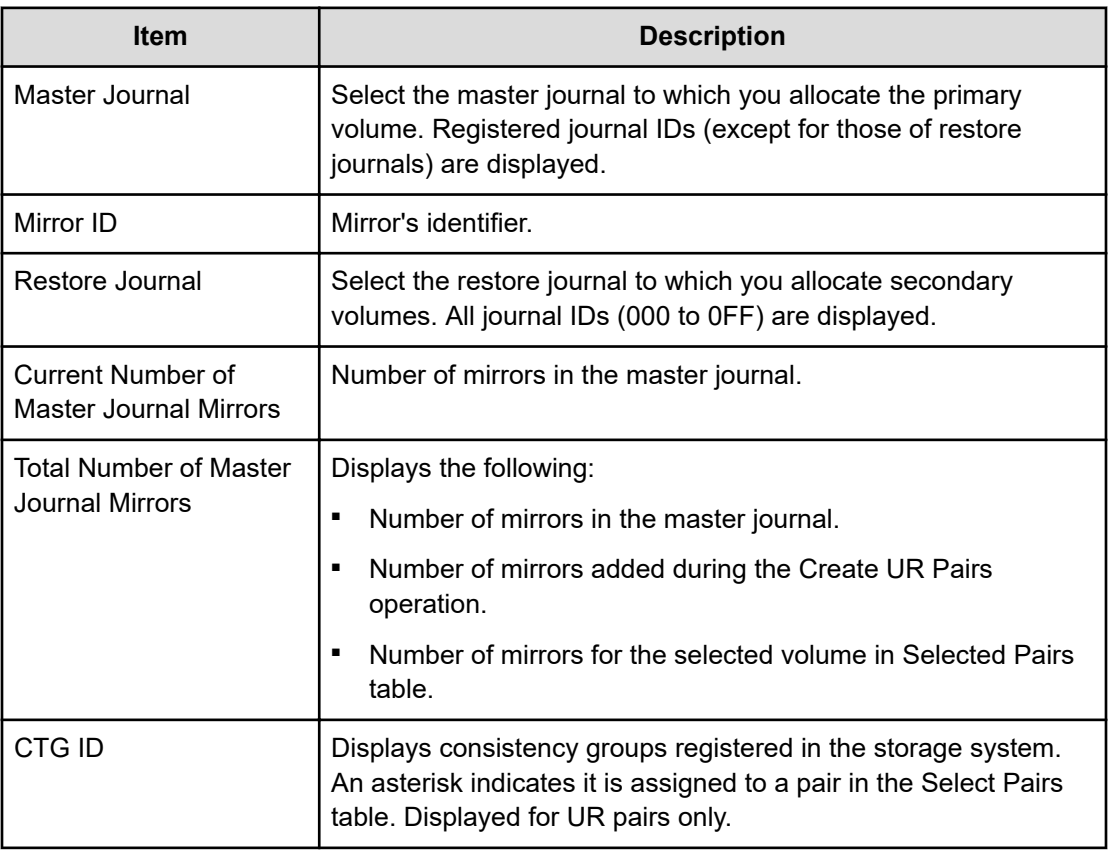

### **Options**

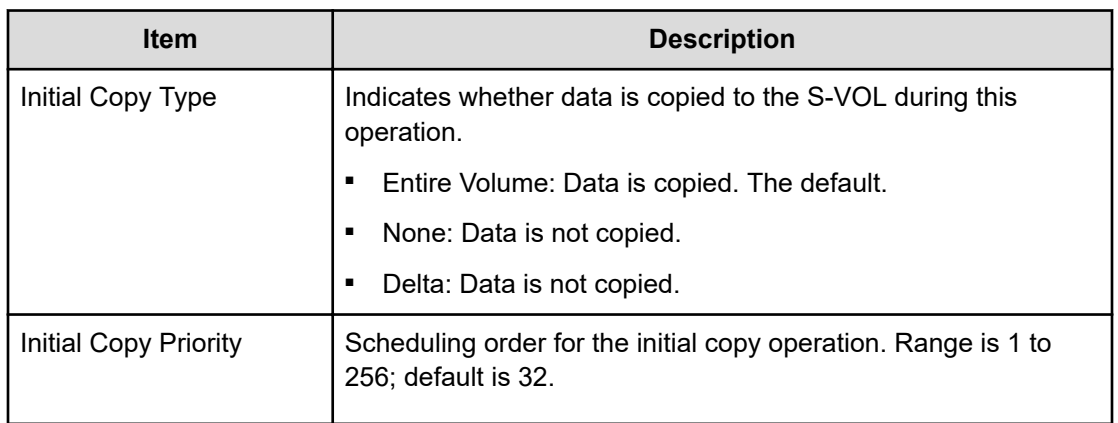

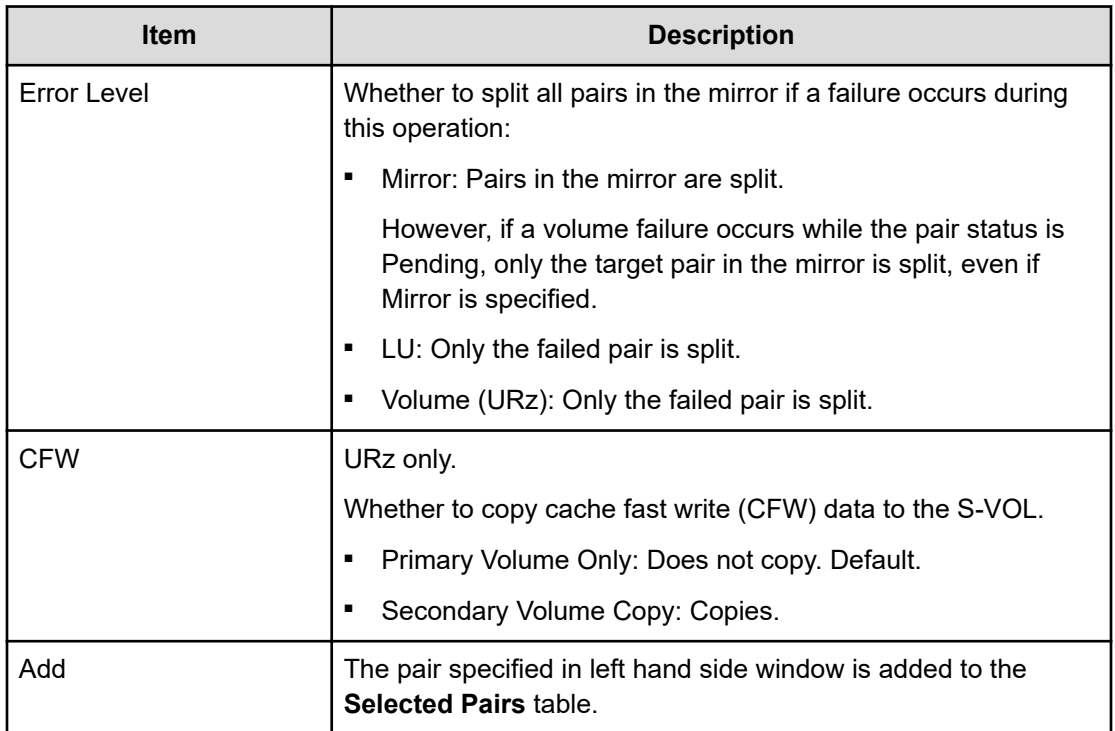

### **Selected Pairs table**

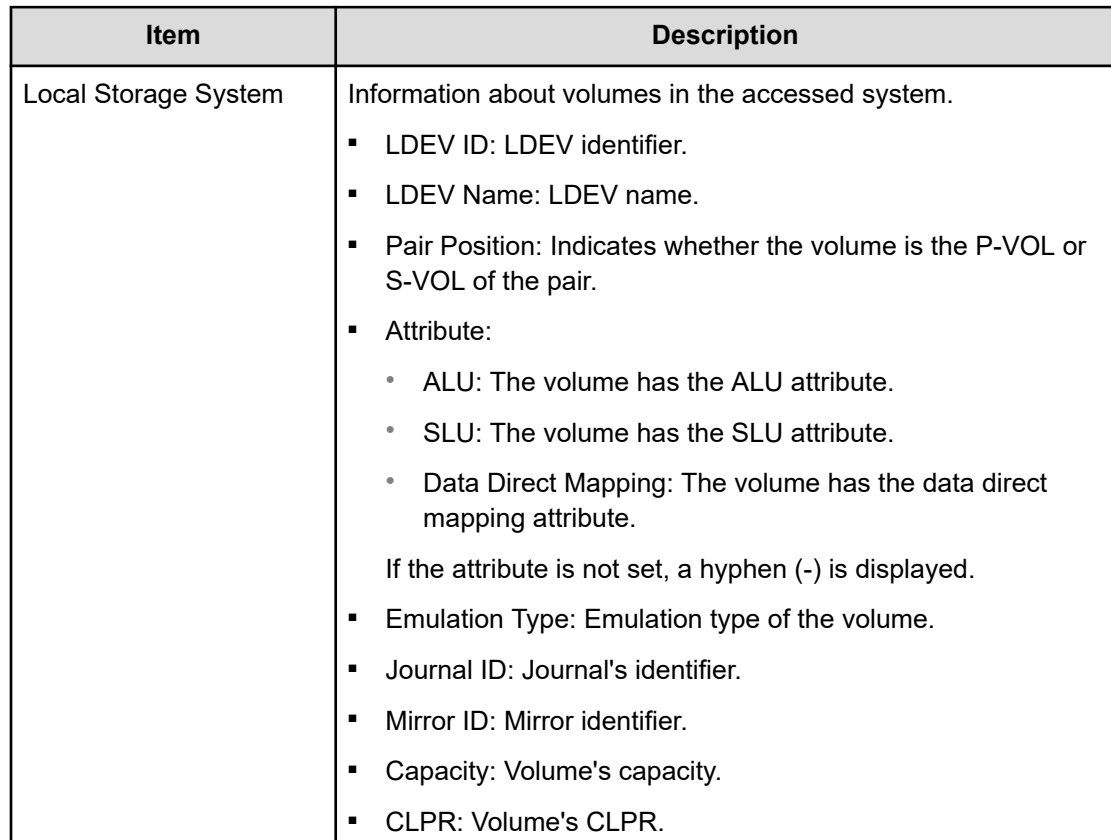

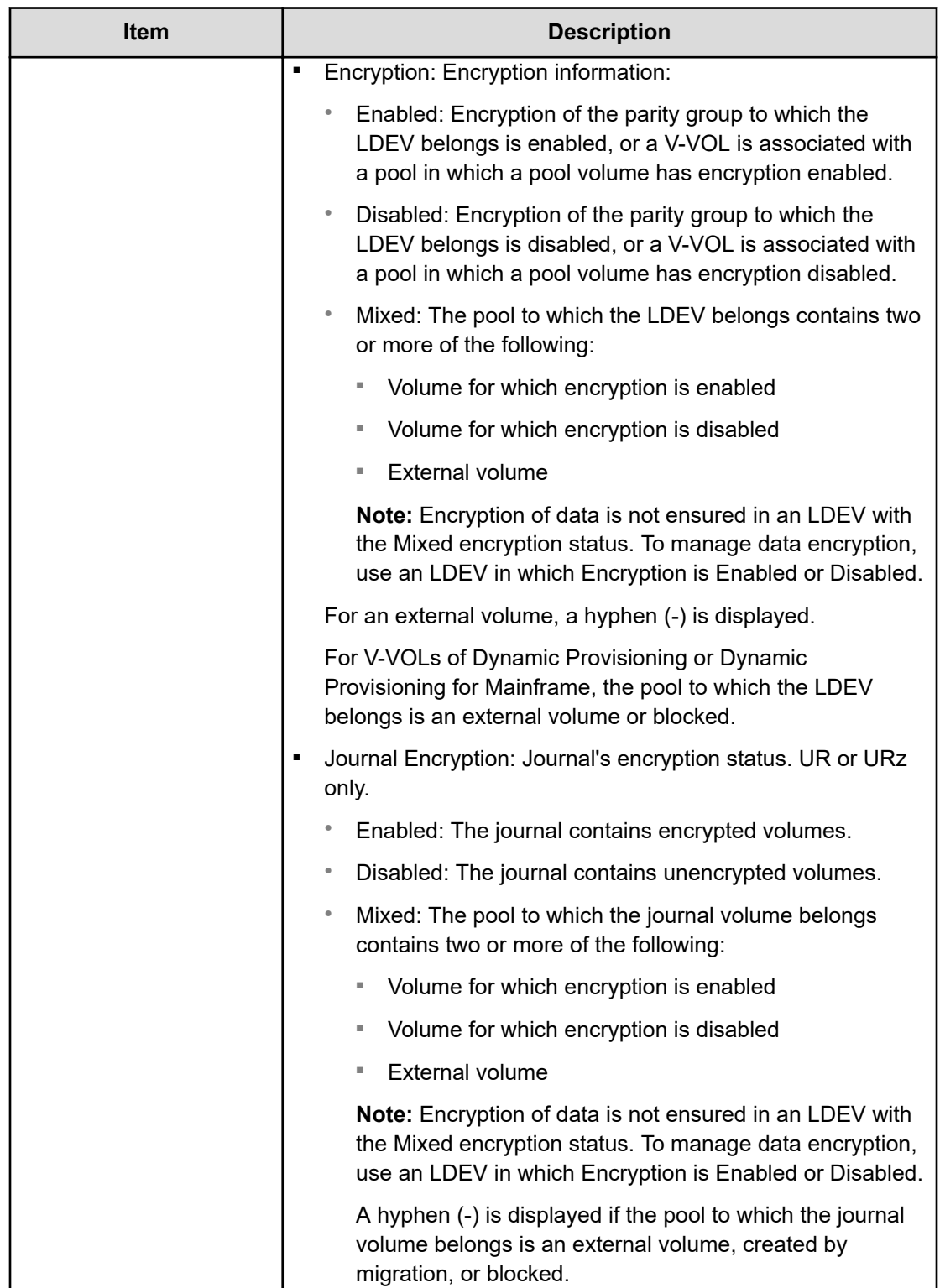

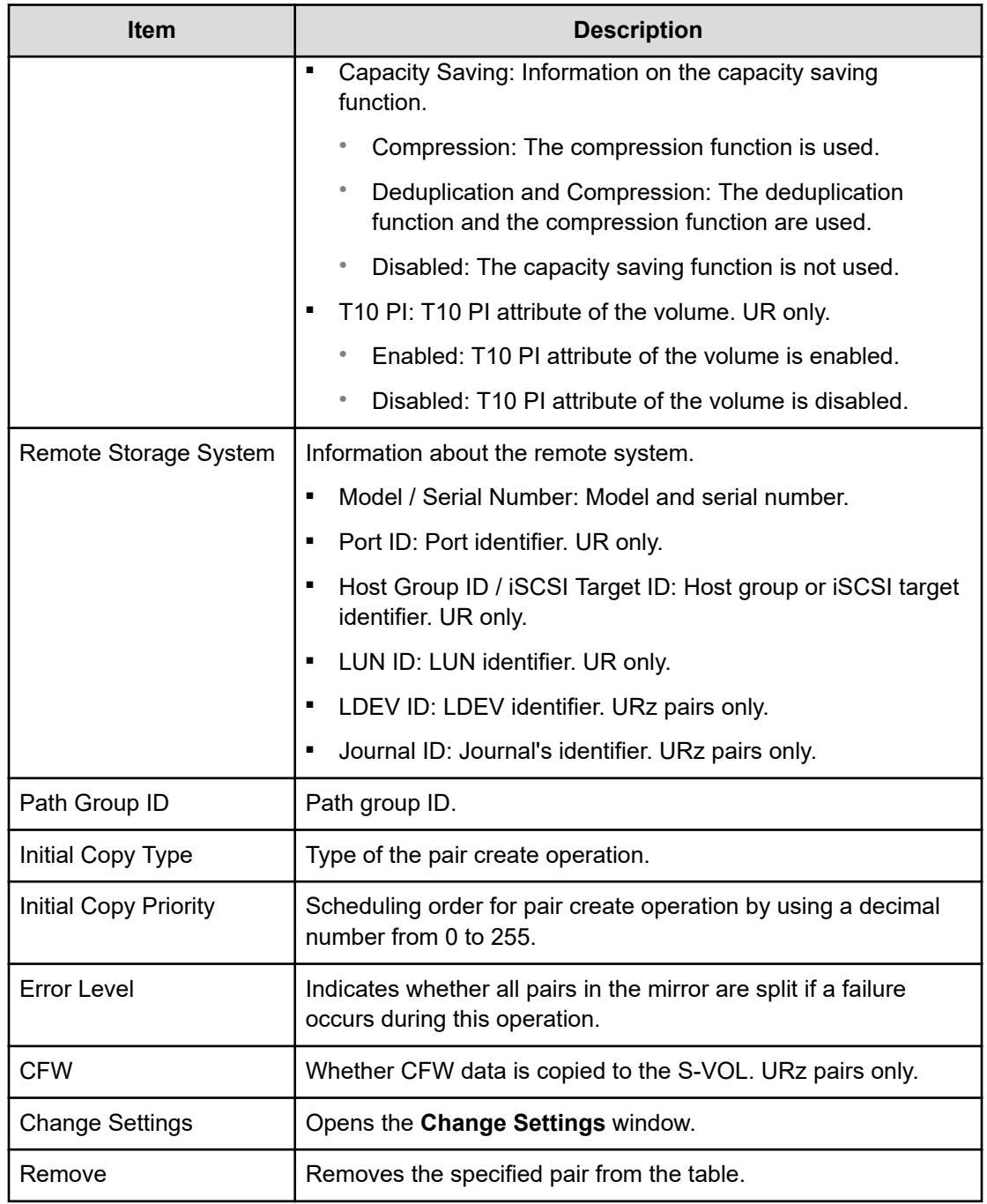

## **Change Settings window**

Use this window in the pair creation wizard to change options that affect how the pair is created.

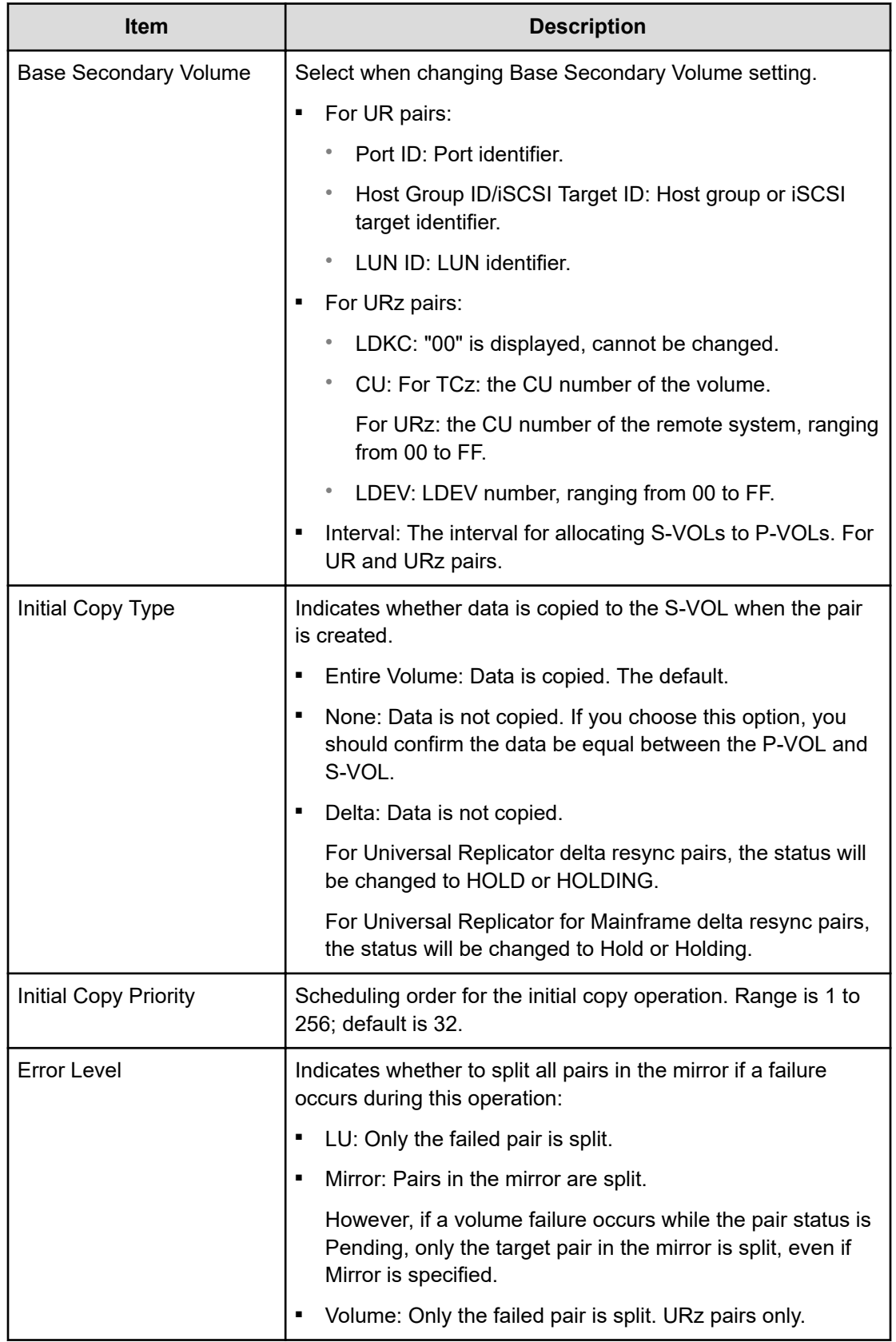

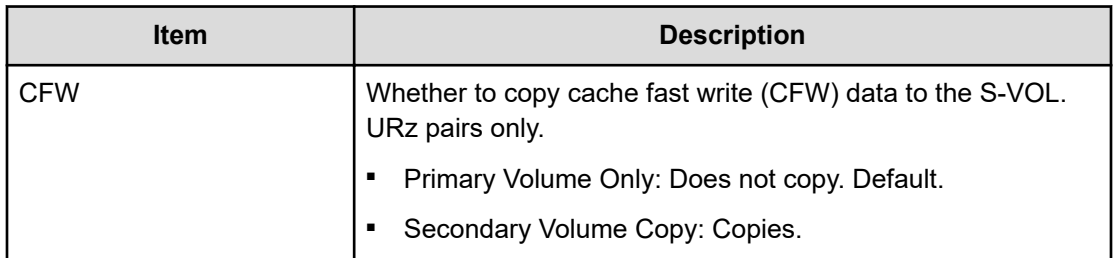

## **Create UR Pairs confirmation window**

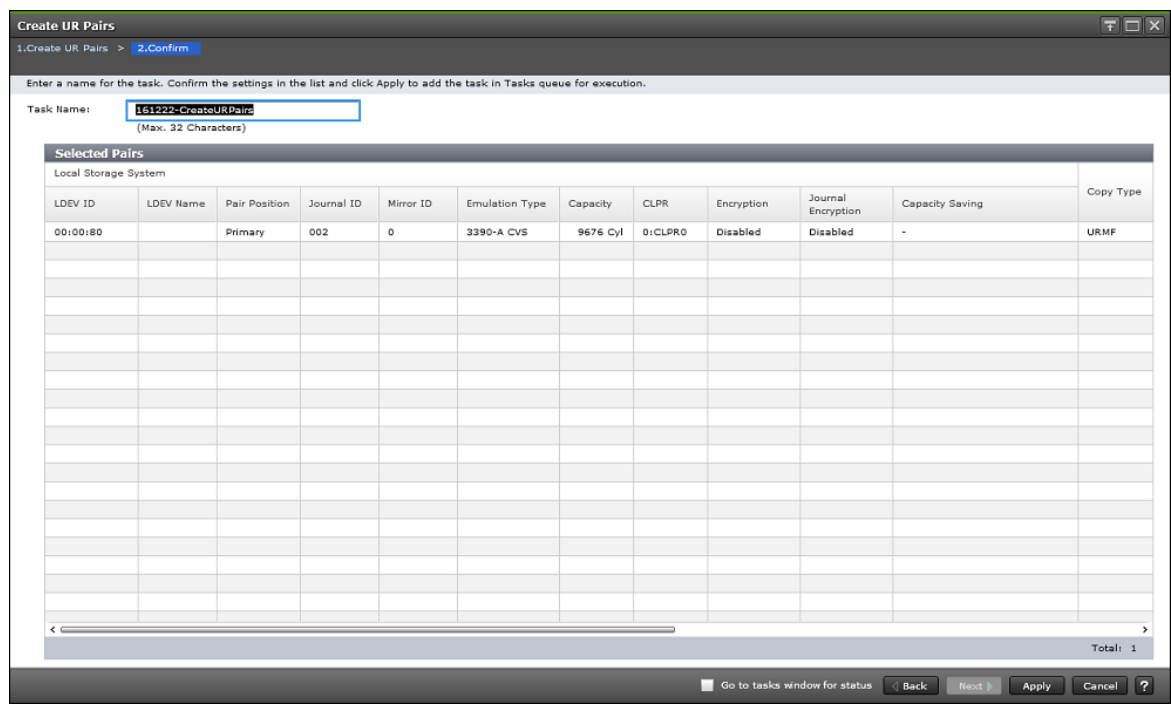

#### **Selected Pairs table**

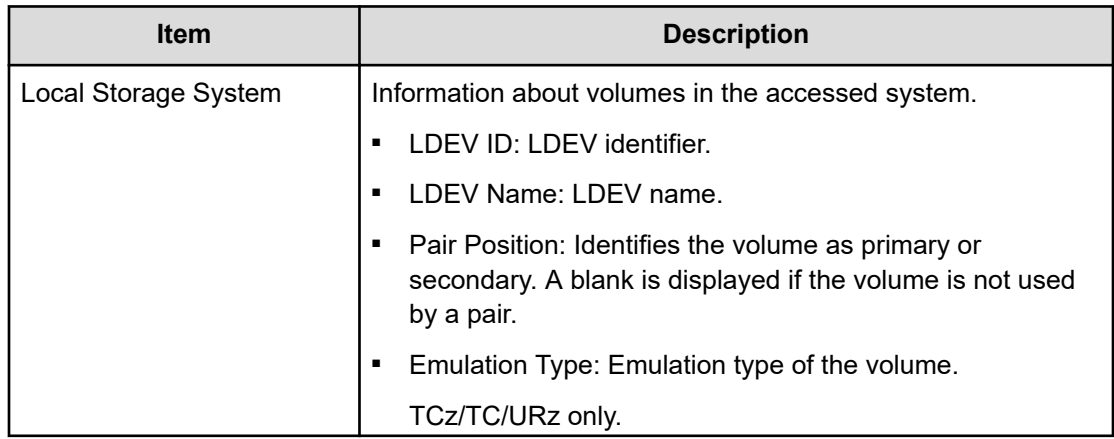

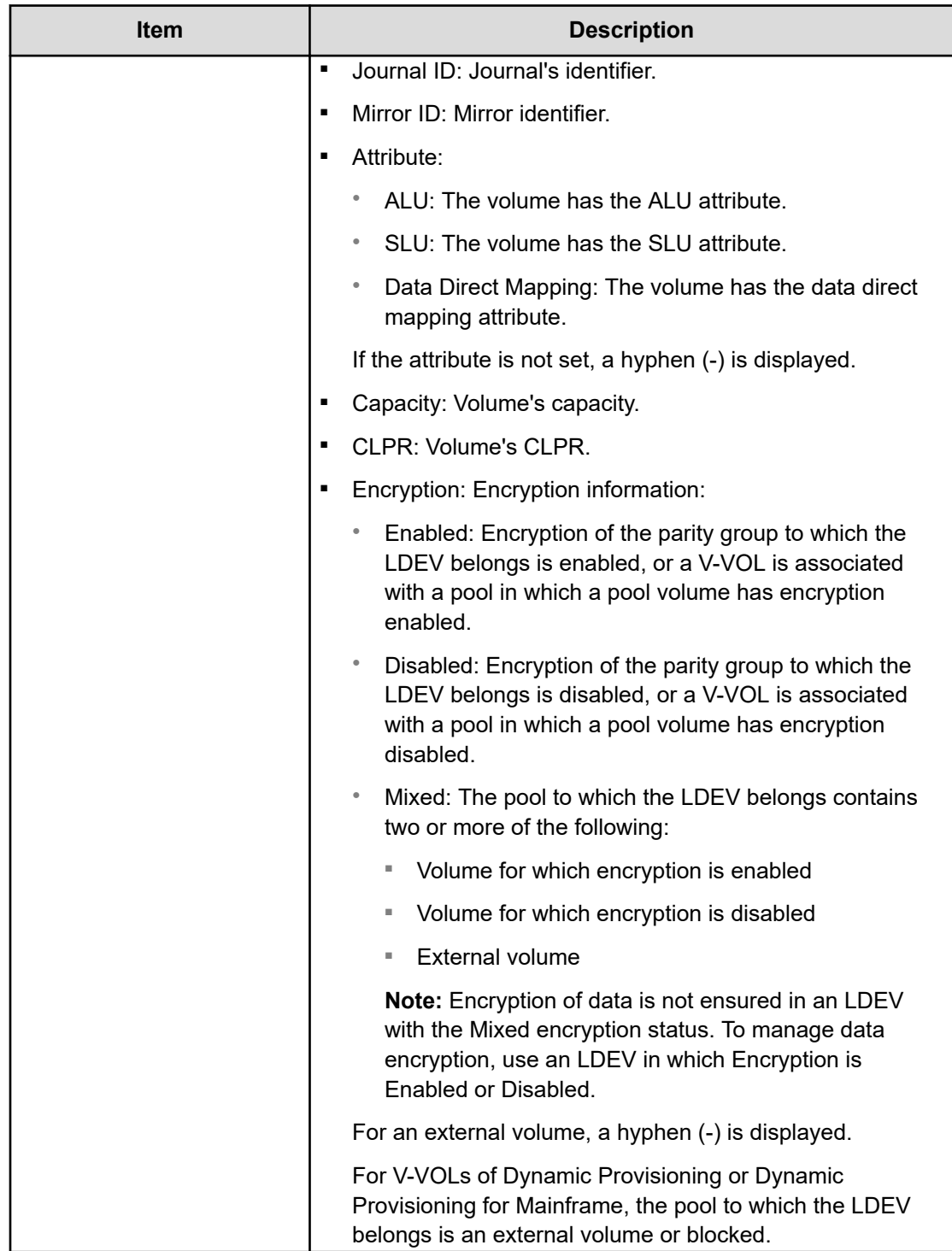

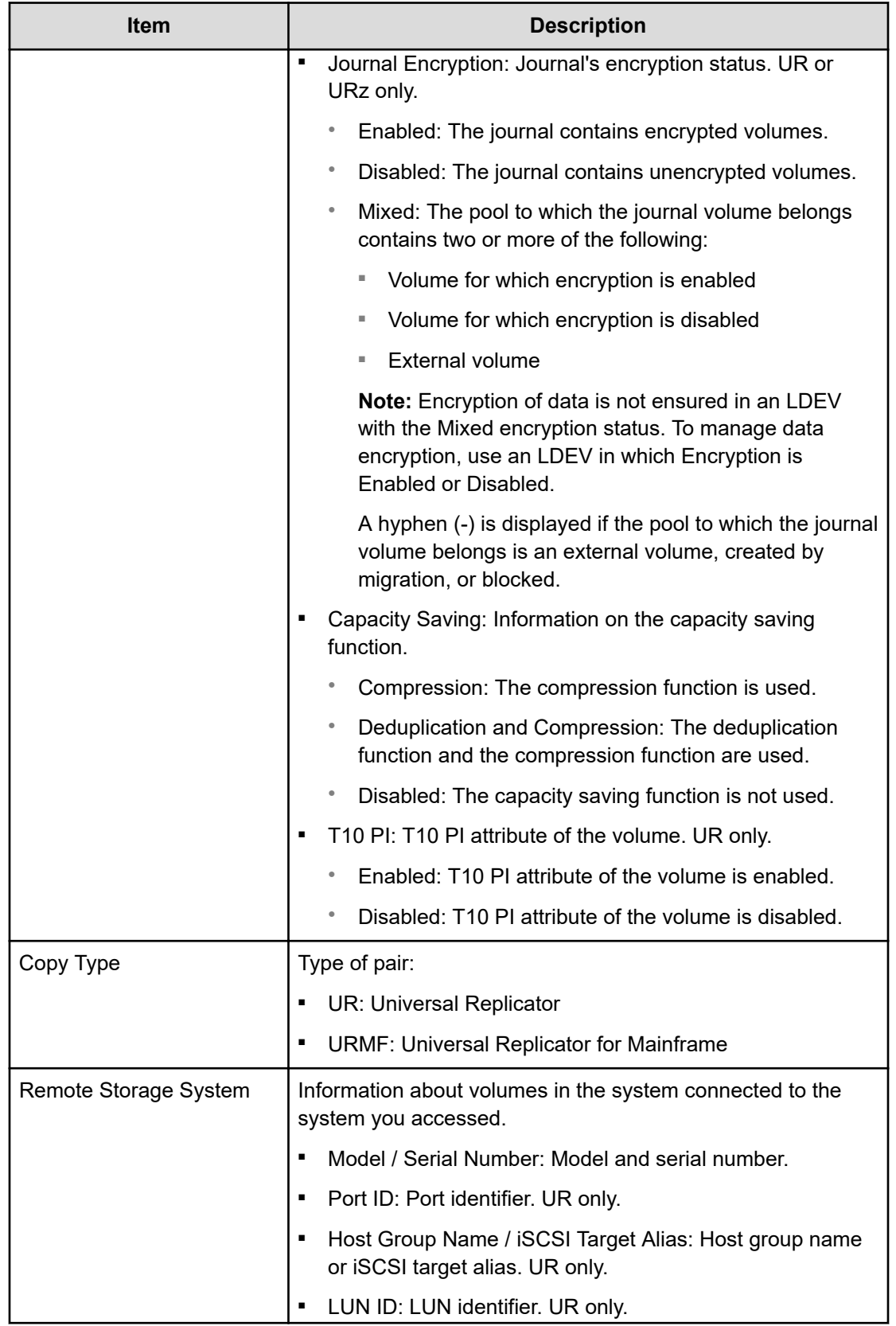

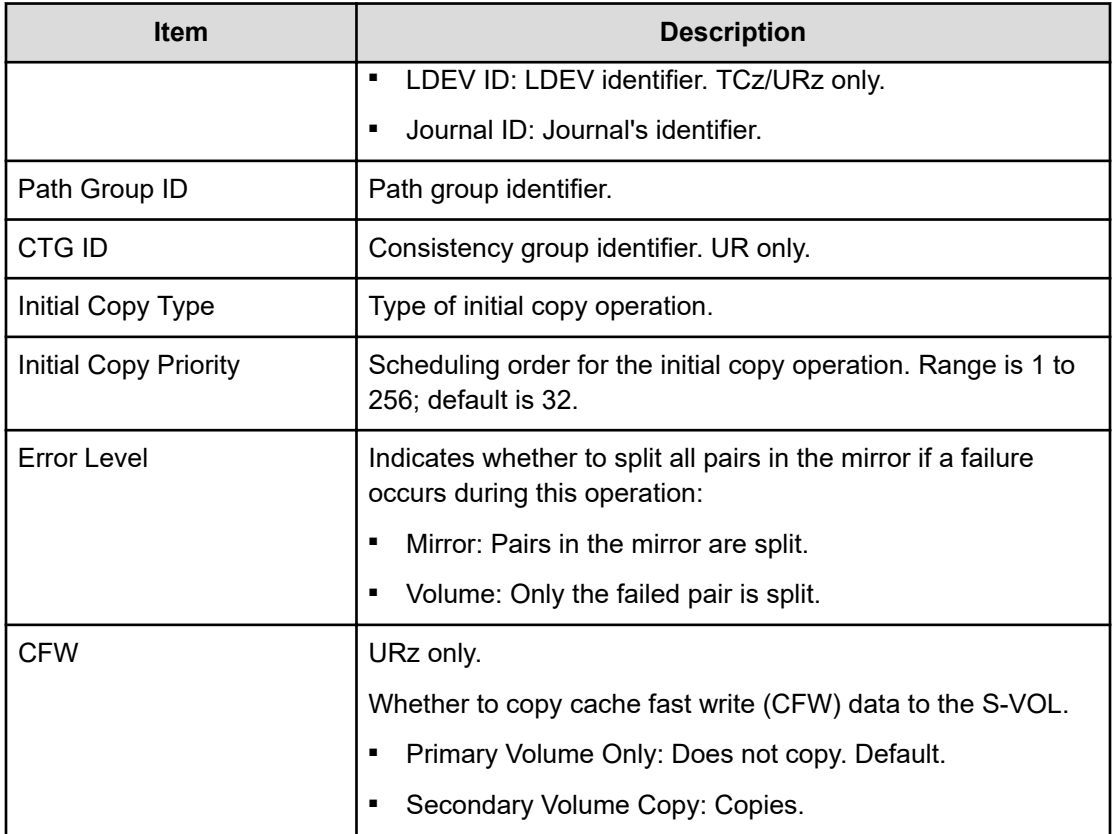

# **View Pair Properties window**

Use this window to view the data related to pairs and their volumes.

For instructions, see Monitoring pair activity\_status\_license capacity (on page 148).

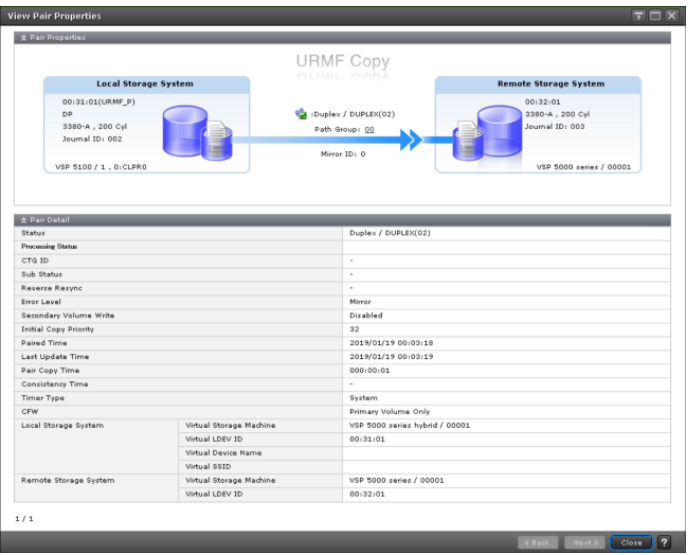

### **Pair Properties**

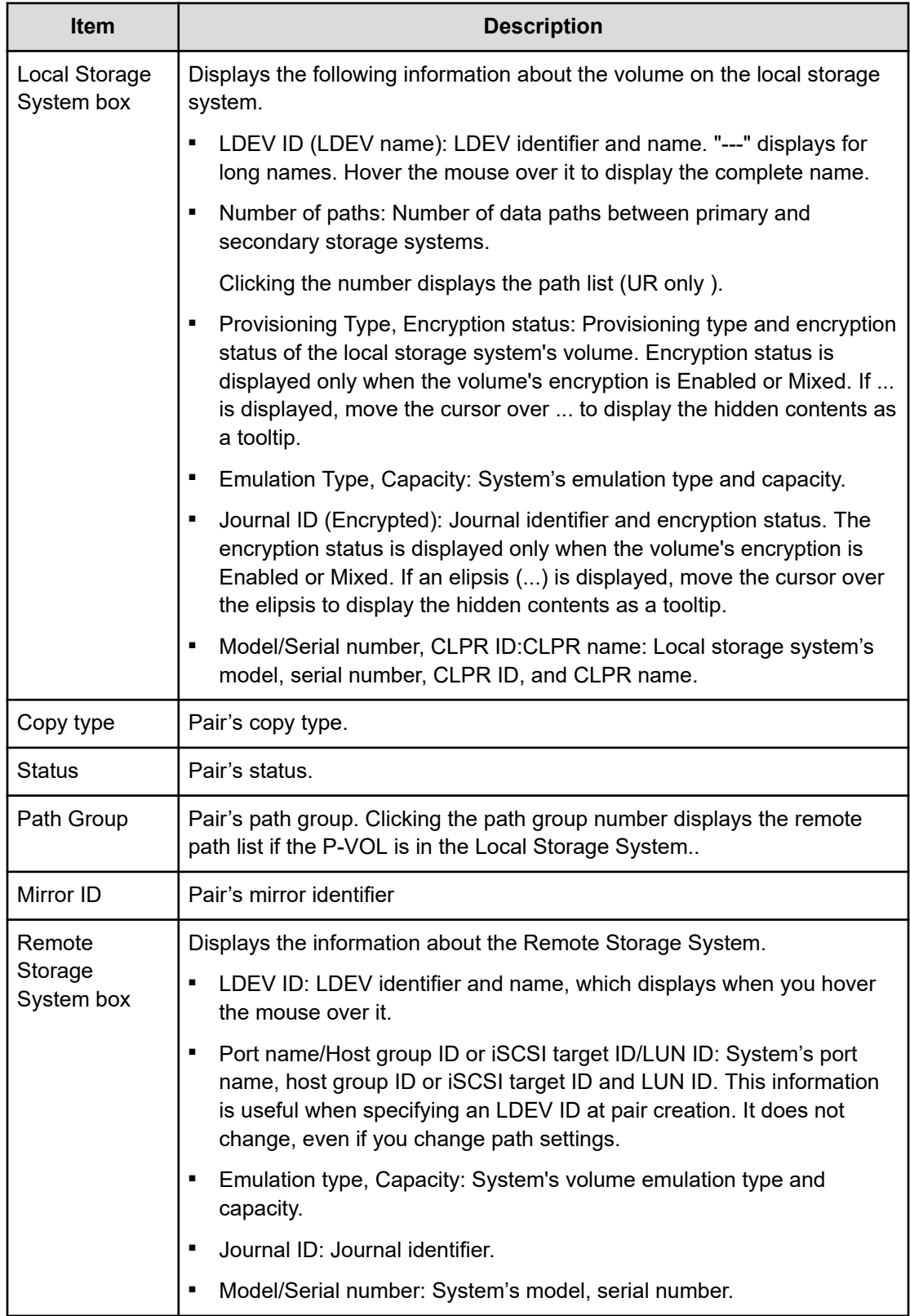

### **Pair Detail**

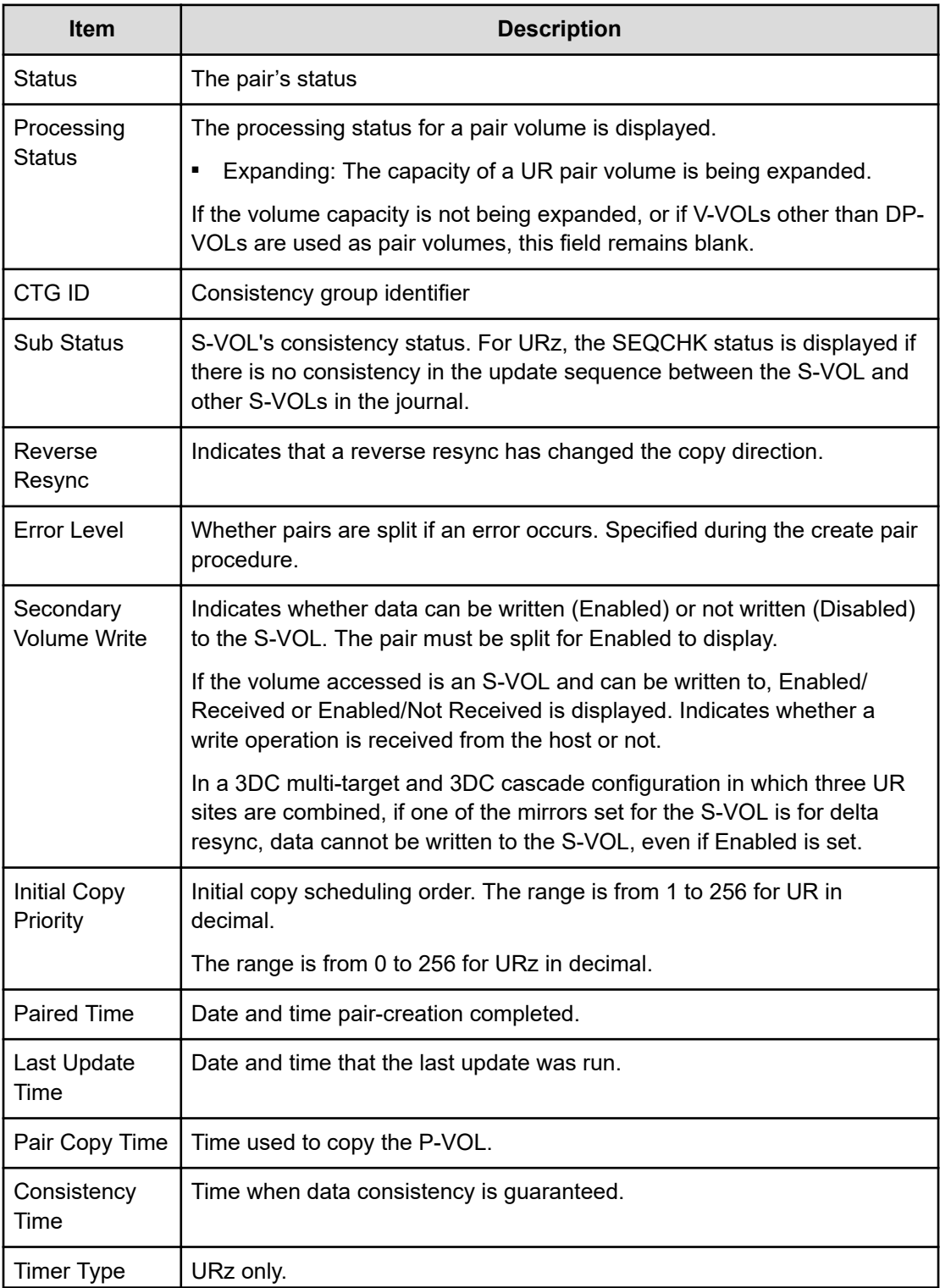

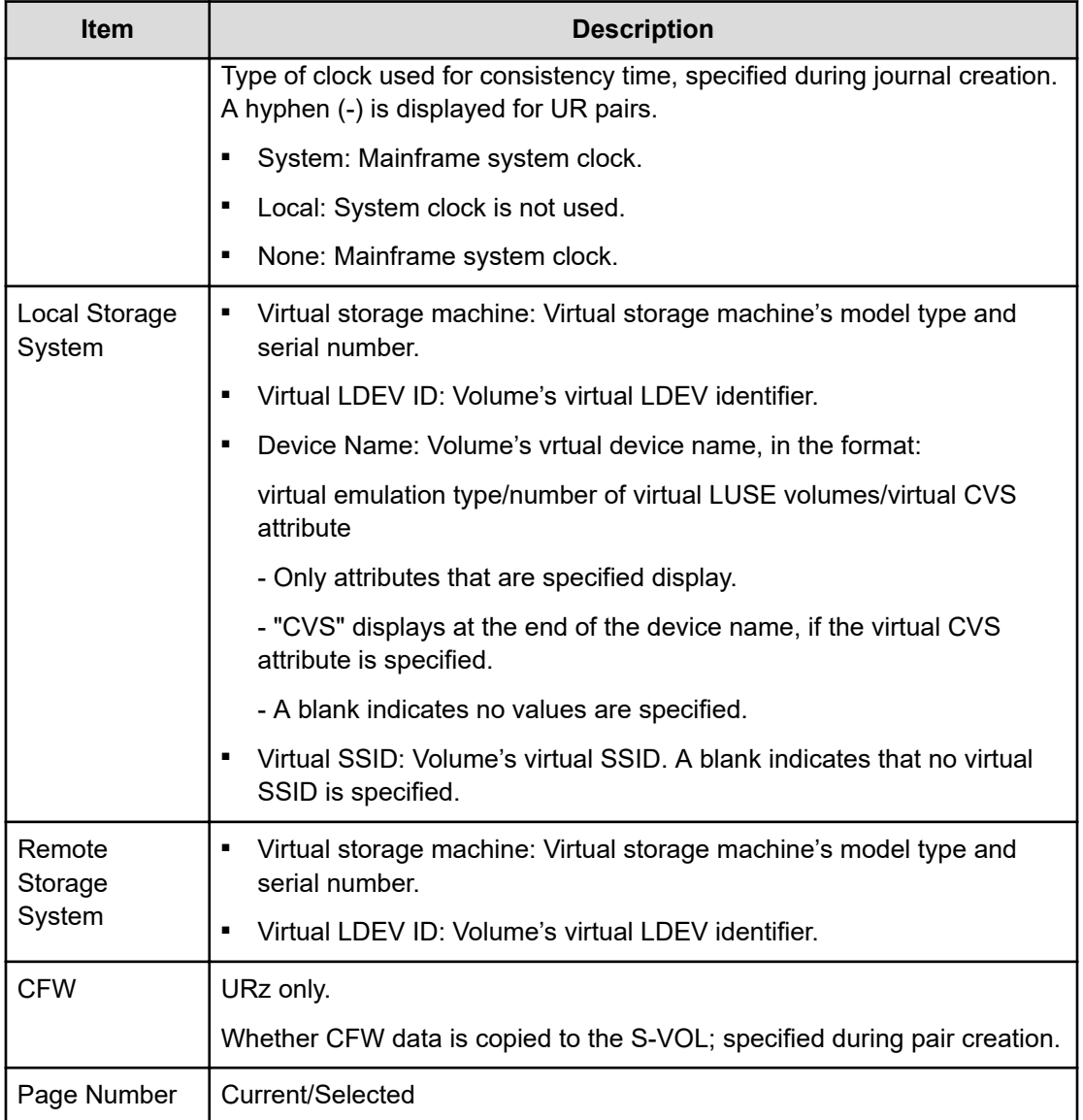

# **Split Pairs wizard**

Use this wizard to split pairs.

## **Split Pairs window**

Use this window to split pairs.

For instructions, see the procedure in [Splitting a URz pair \(on page 136\).](#page-135-0)

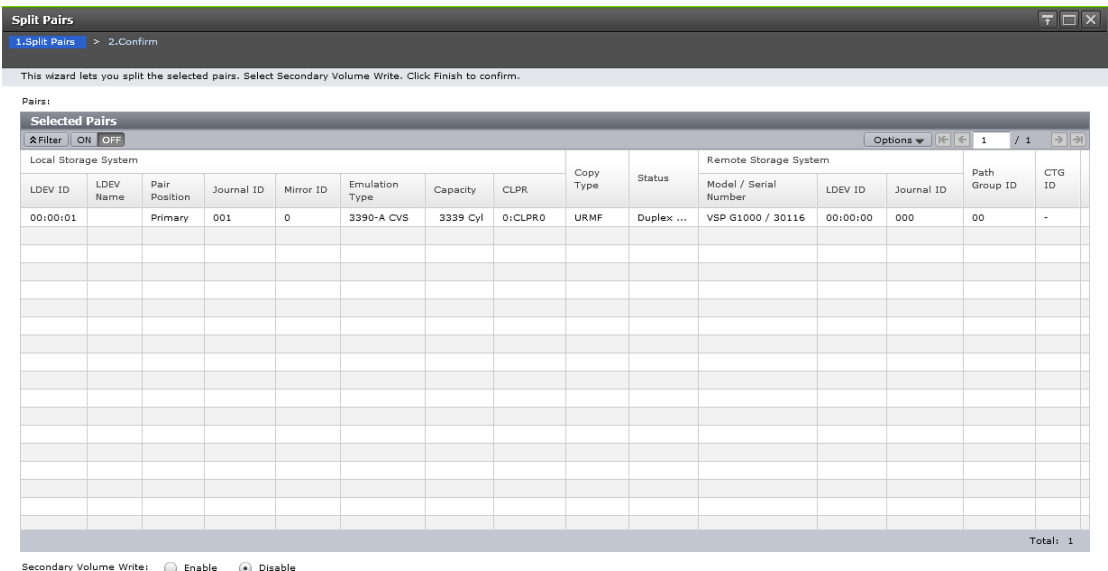

4 Back Next Finish Cancel ?

### **Selected Pairs table**

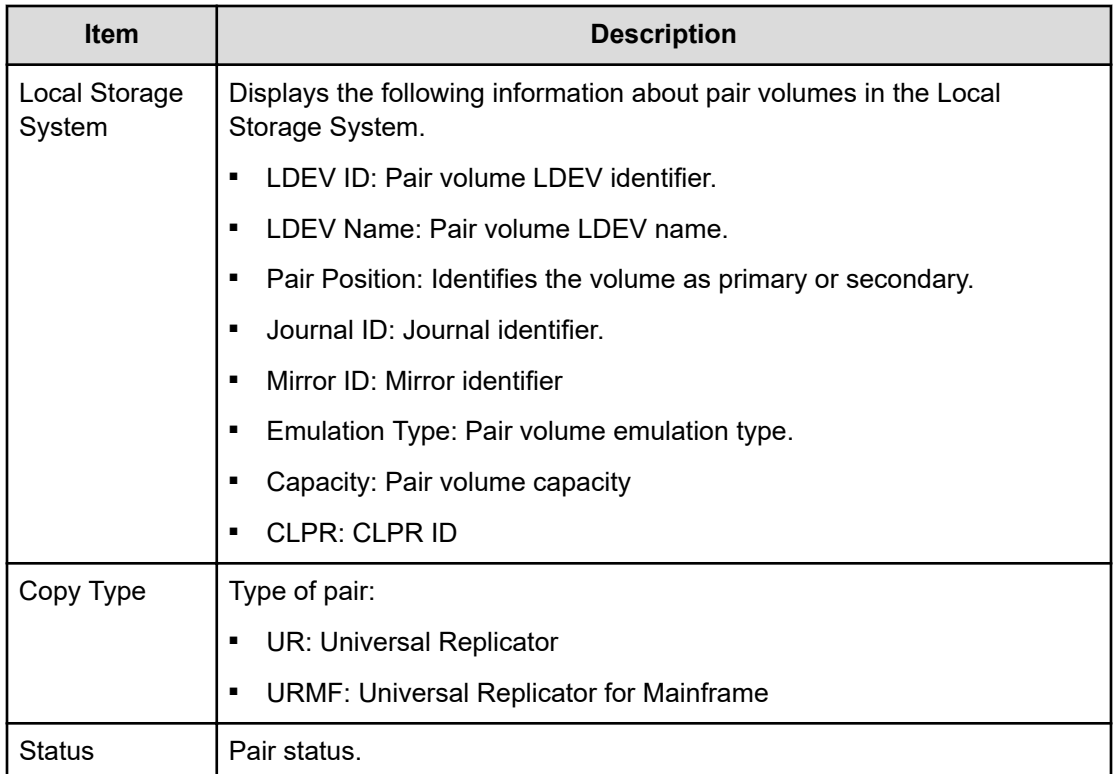

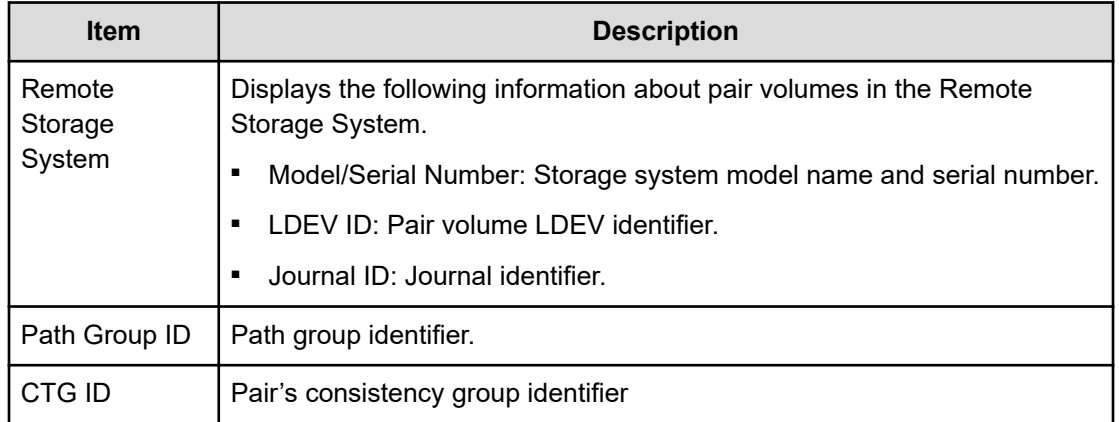

## **Settings**

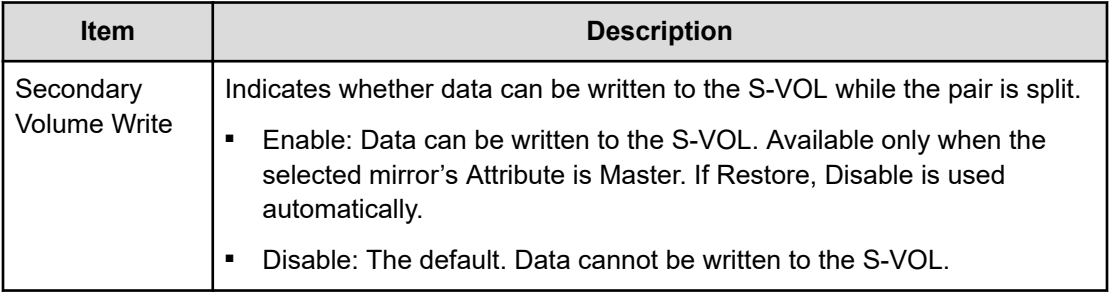

# **Split Pairs confirmation window**

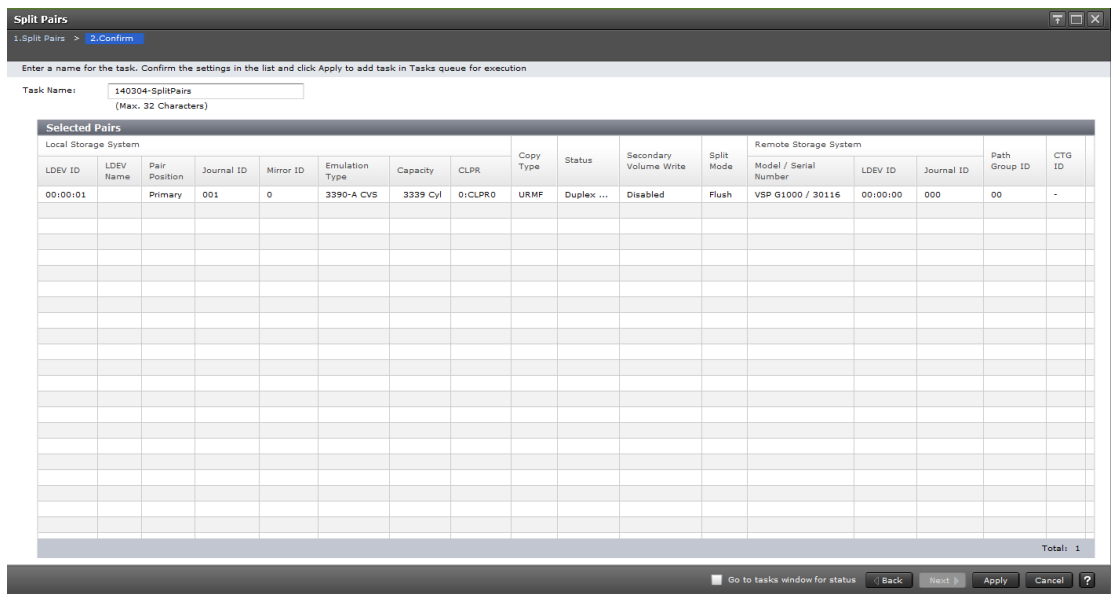

### **Selected Pairs table**

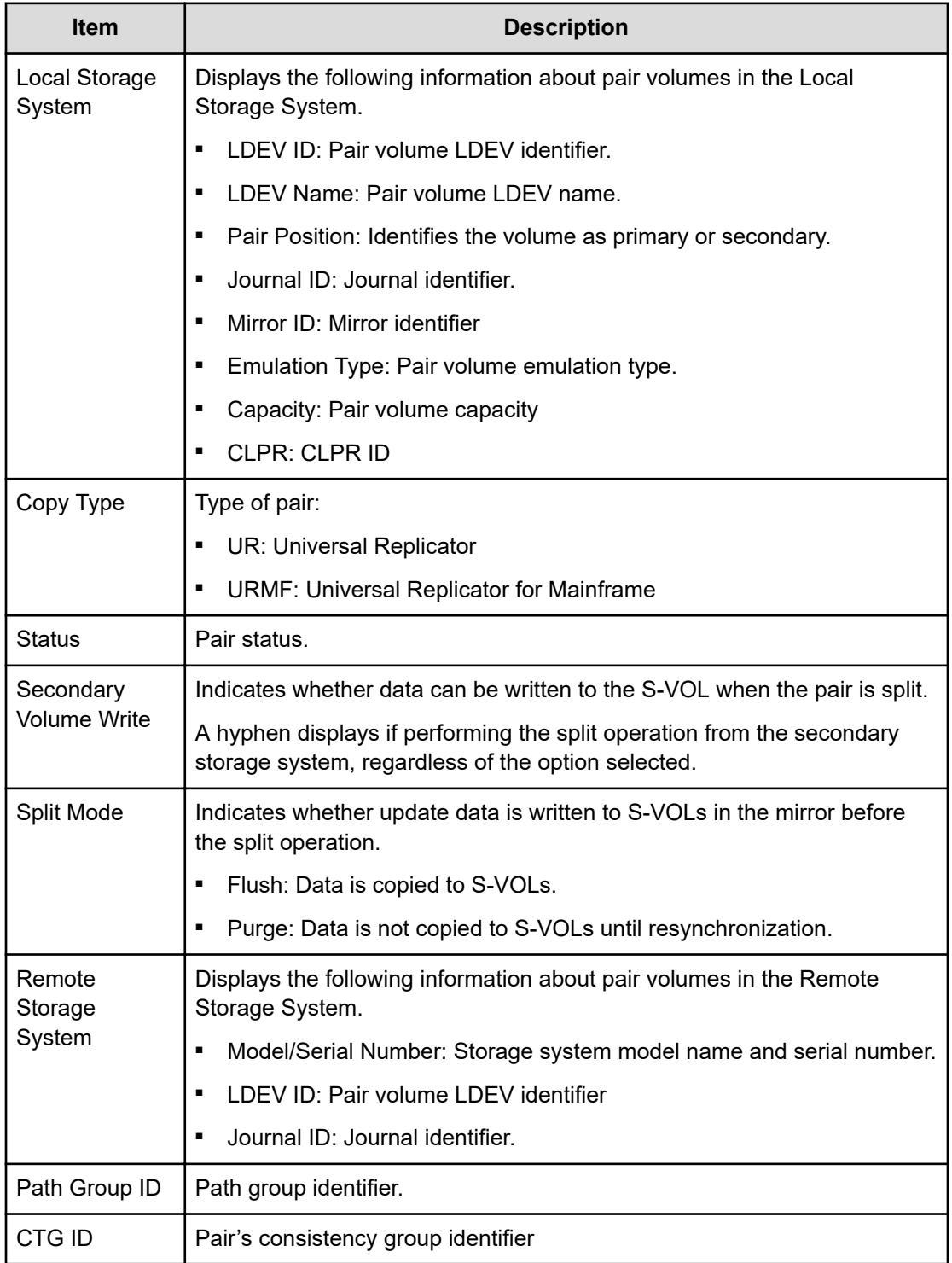

# **Split Mirrors wizard**

Use this wizard to split mirrors.

# **Split Mirrors window**

Use this window to split pairs.

For instructions, see the procedure in [Splitting a mirror \(on page 138\).](#page-137-0)

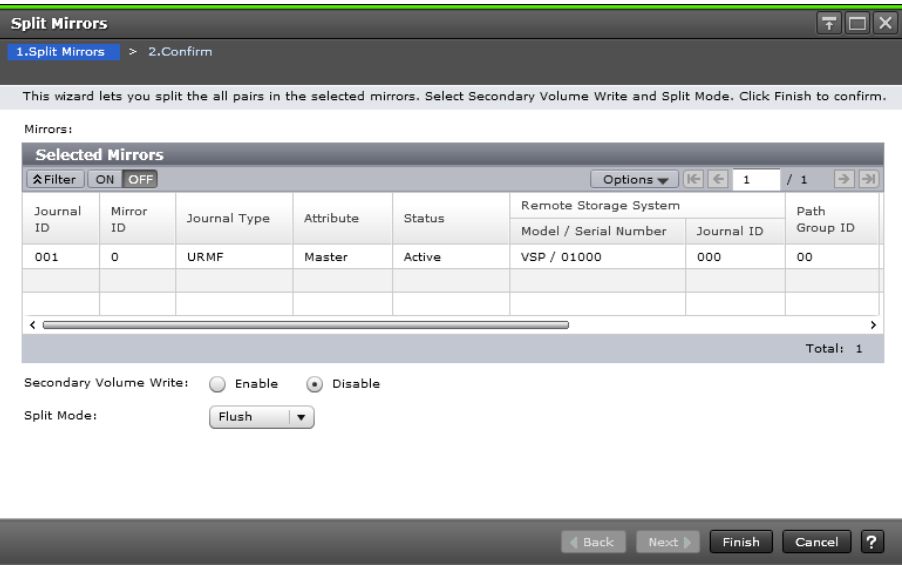

#### **Selected Mirrors table**

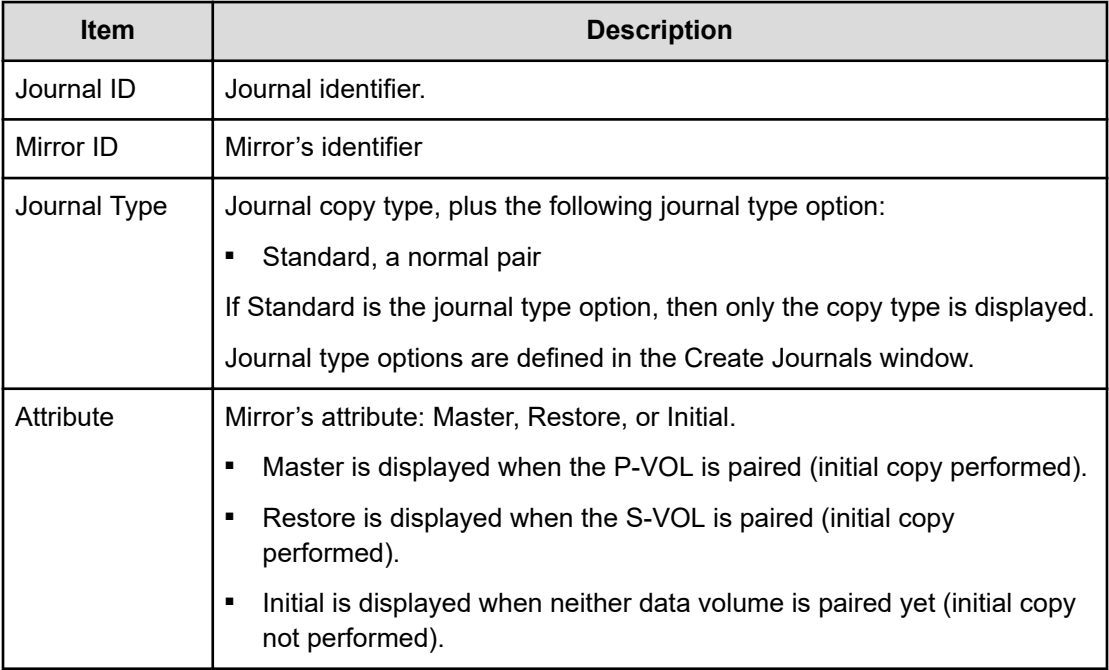

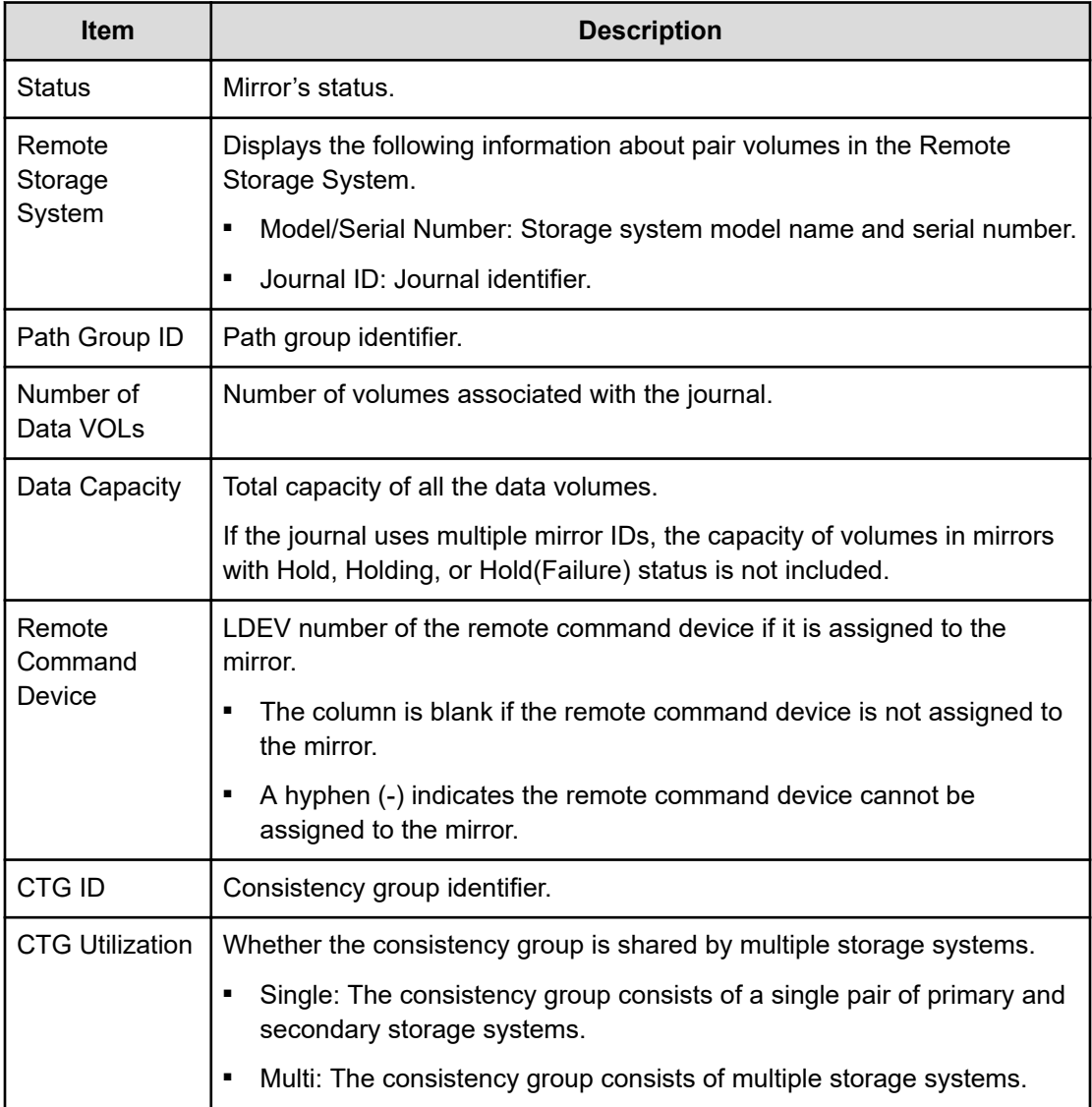

## **Settings**

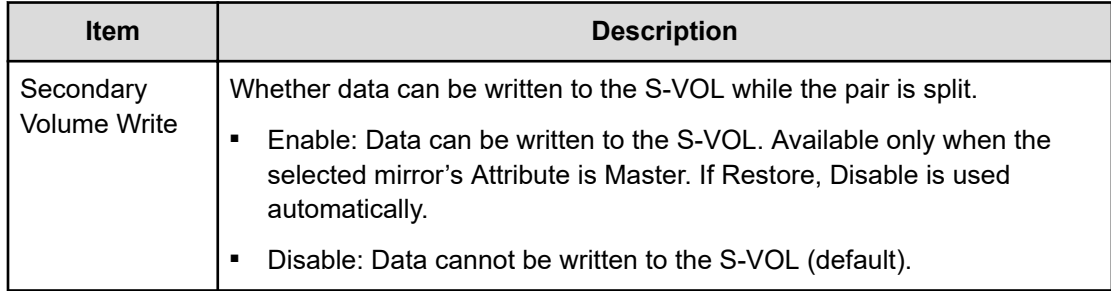

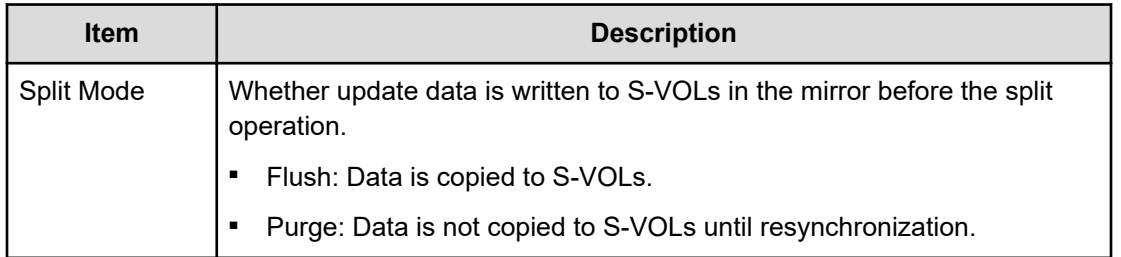

# **Split Mirrors confirmation window**

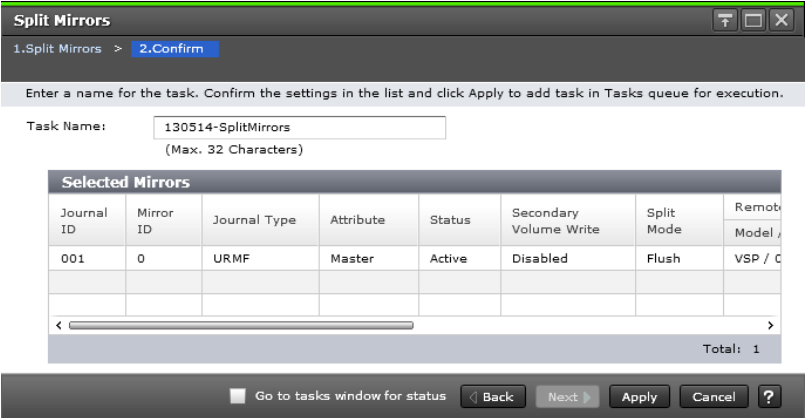

#### **Selected Mirrors table**

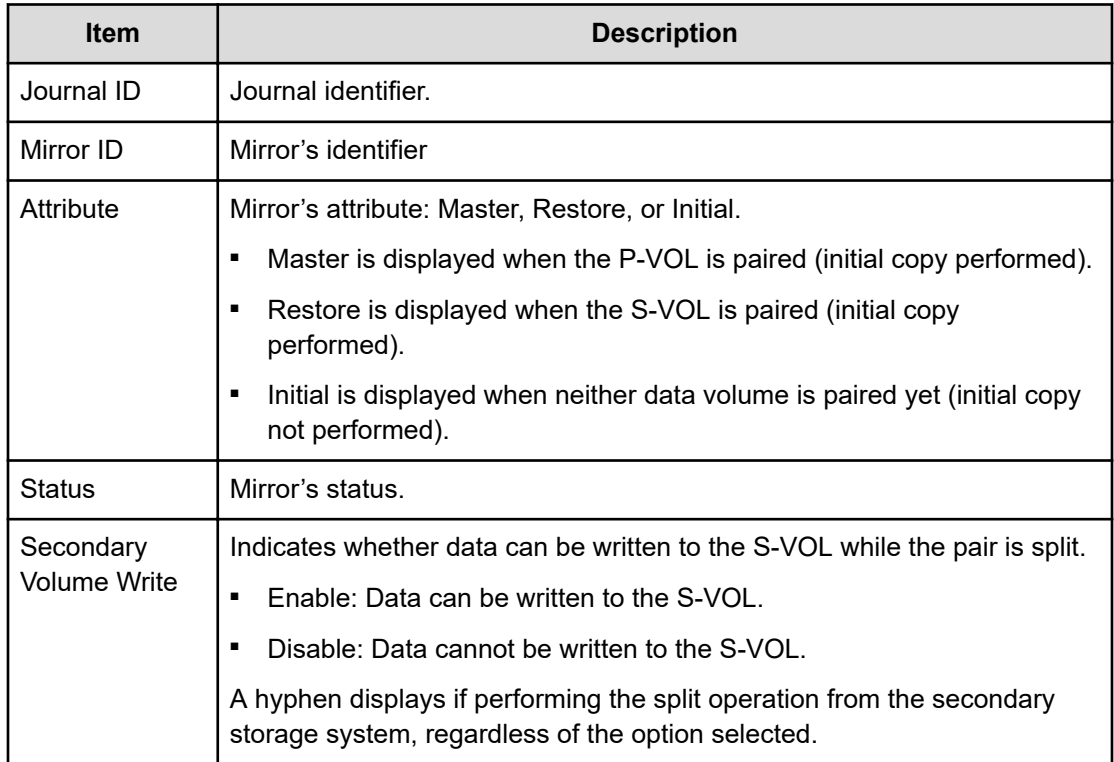

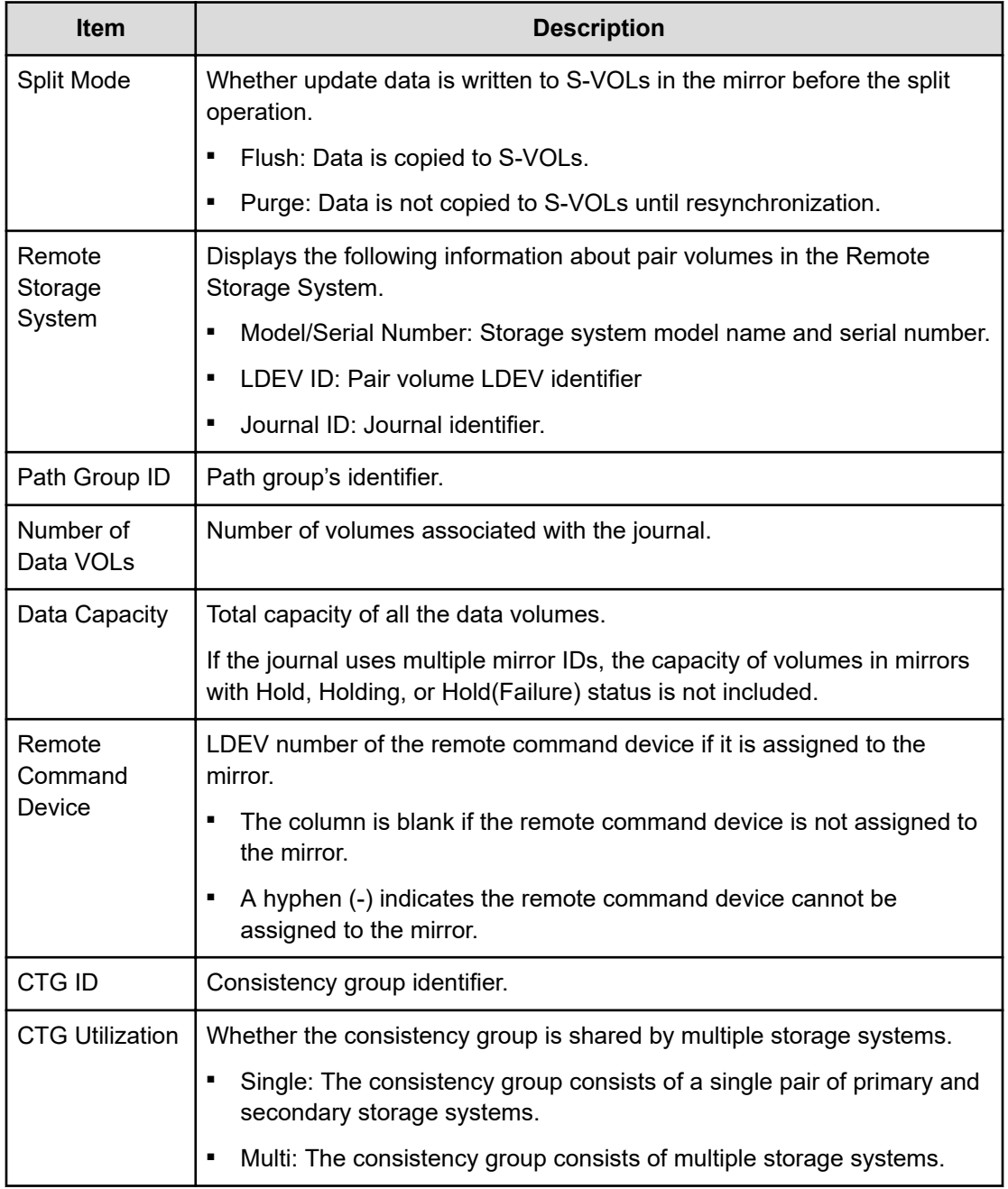

# **Resync Pairs wizard**

Use this wizard to resynchronize pairs.

# **Resync Pairs window**

Use this window to resynchronize pairs.

For instructions, see the procedure in [Resynchronizing a URz pair \(on page 140\).](#page-139-0)

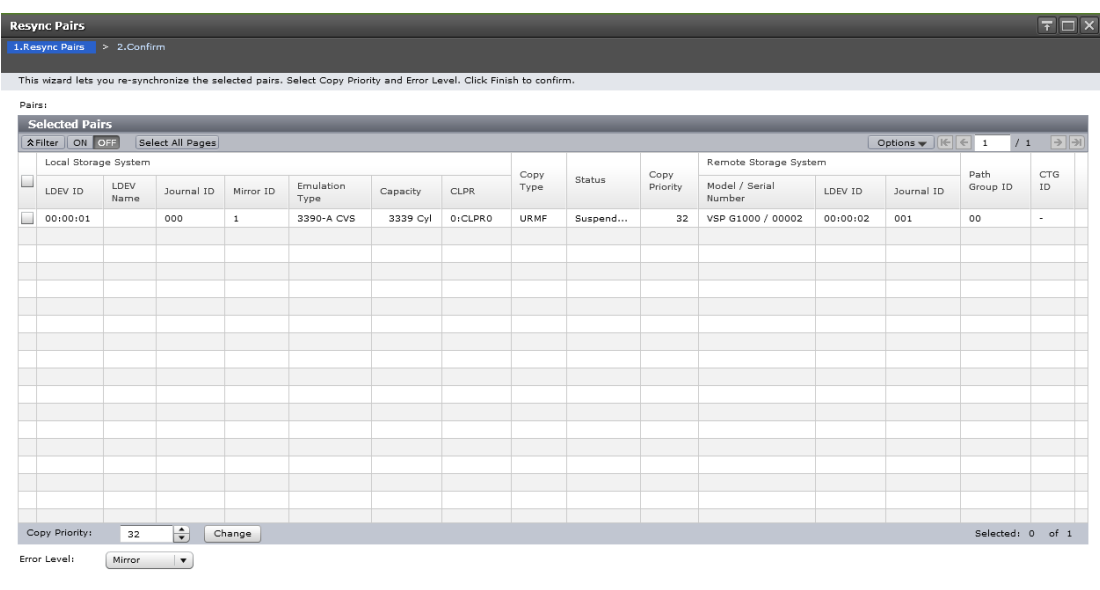

#### $\blacksquare$  (Back Next) Finish Cancel ?

#### **Selected Pairs table**

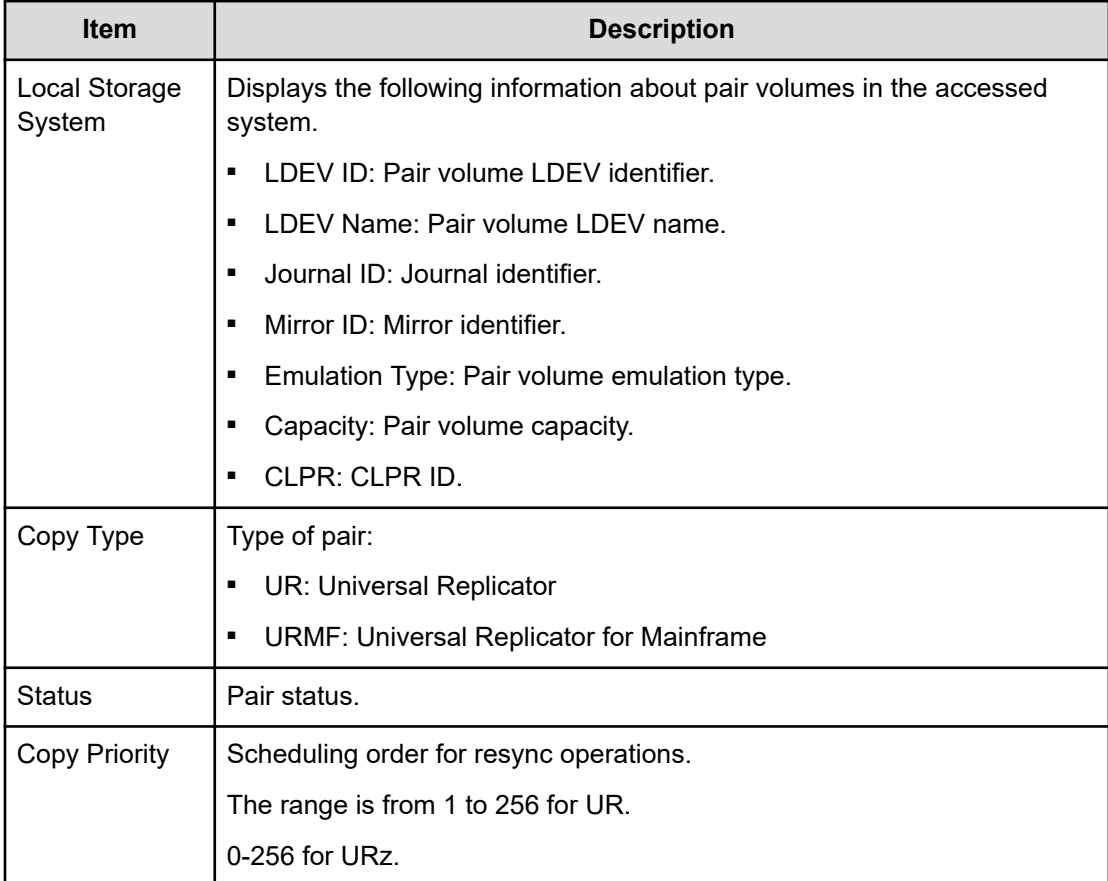

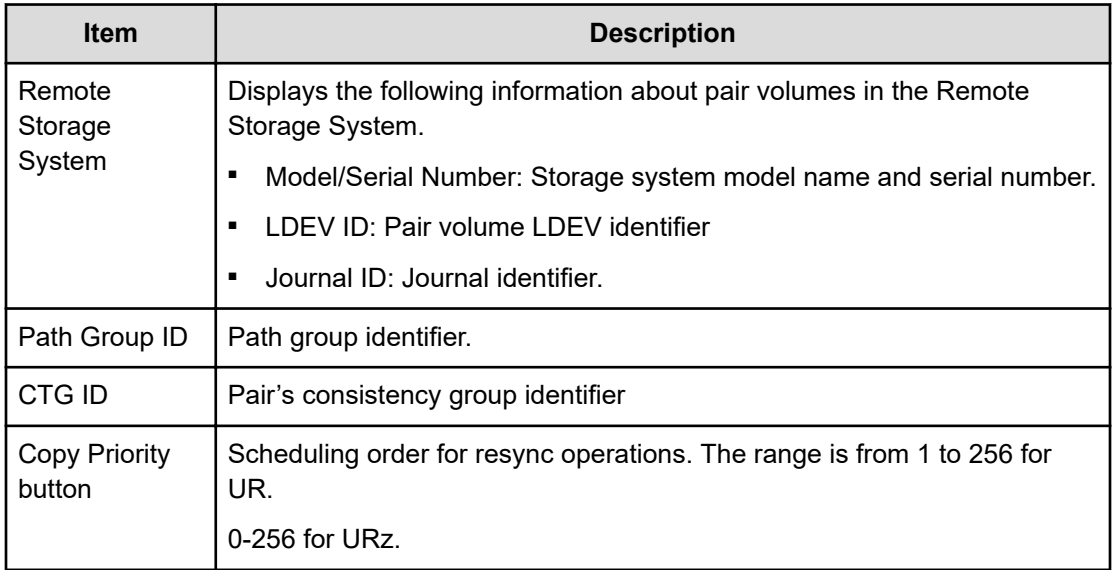

## **Settings**

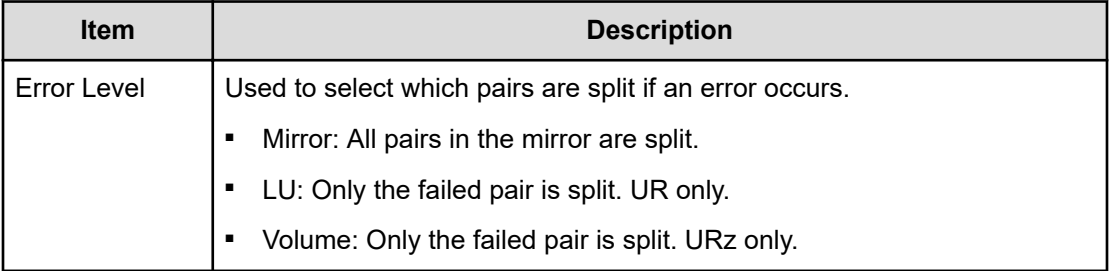

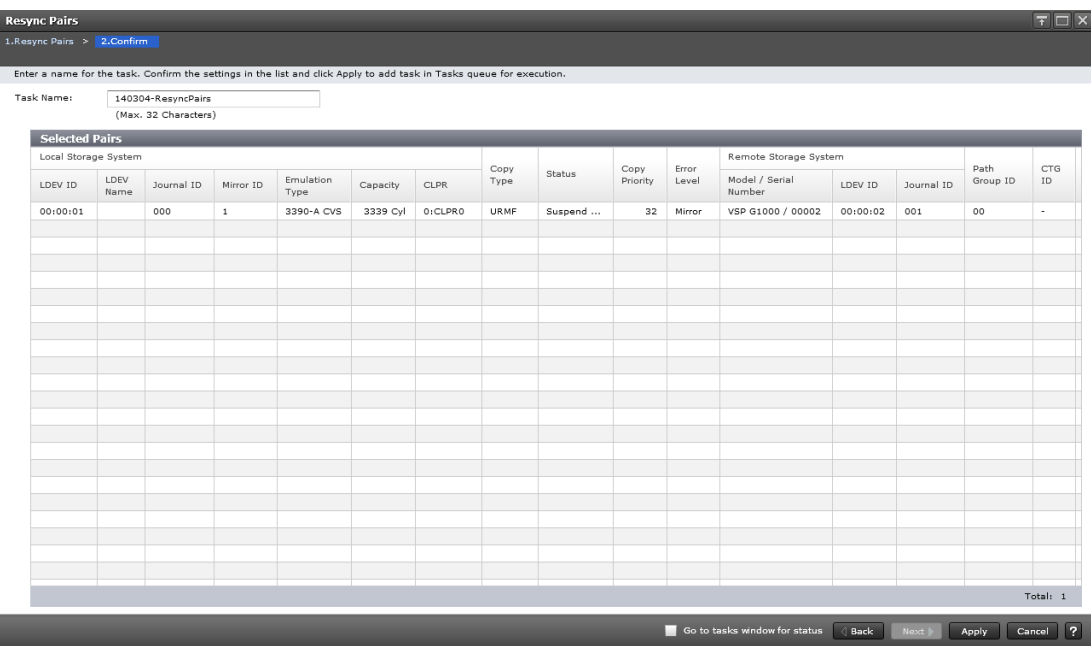

# **Resync Pairs confirmation window**

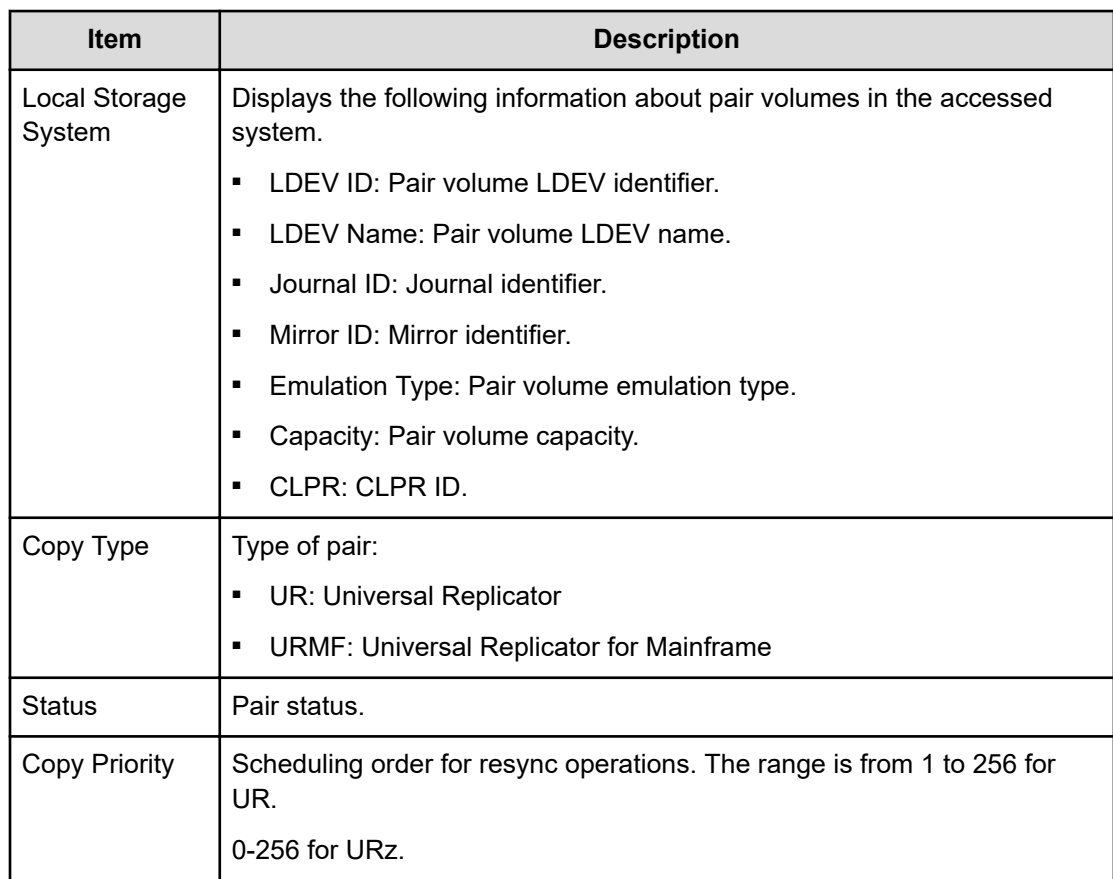

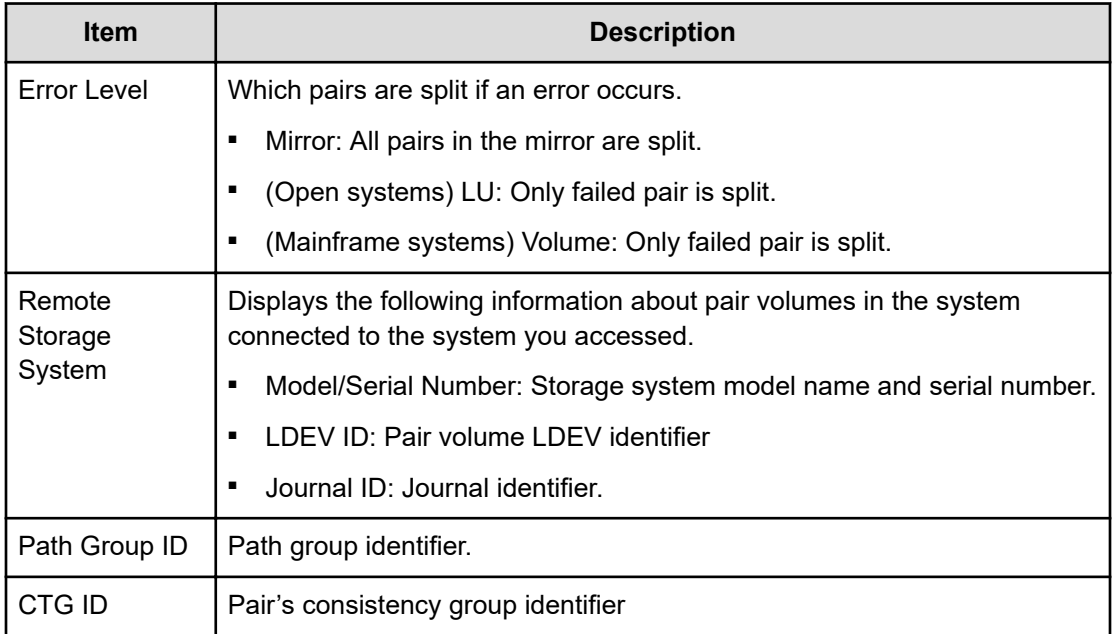

# **Resync Mirrors wizard**

Use this wizard to resynchronize mirrors.

## **Resync Mirrors window**

Use this window to resynchronize mirrors.

For instructions, see the procedure in [Resynchronizing a mirror \(on page 142\)](#page-141-0).

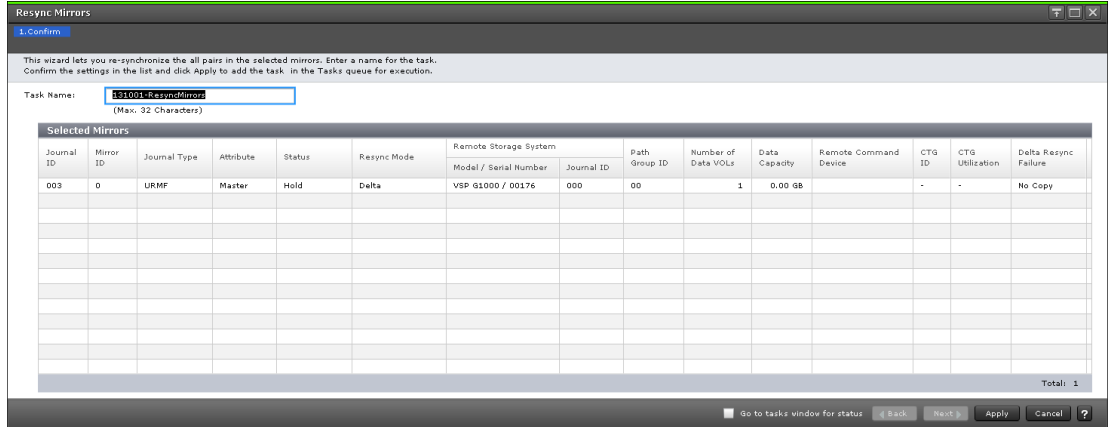
### **Selected Mirrors table**

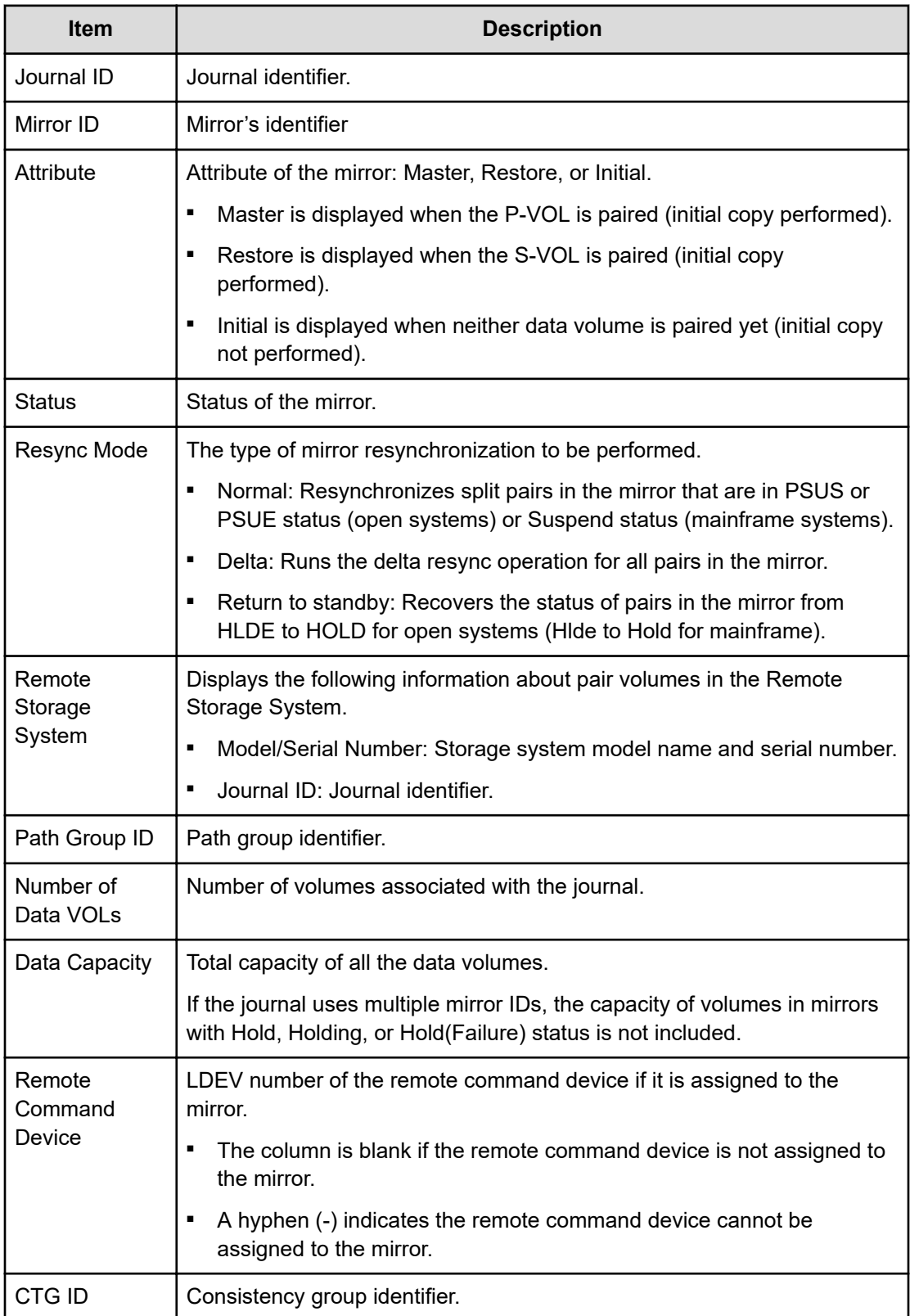

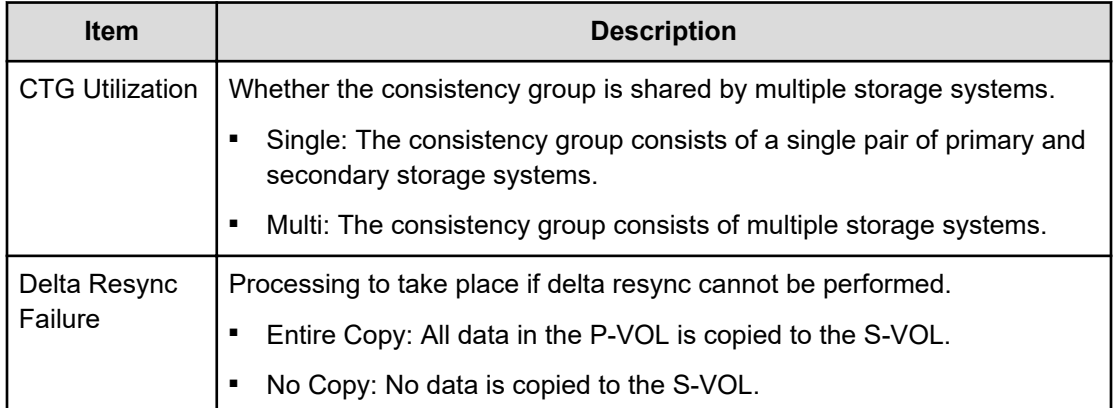

# **Delete Pairs wizard**

Use this wizard to delete pairs.

## **Delete Pairs window**

Use this window to delete pairs.

For instructions, see the procedure in [Deleting a URz pair \(on page 143\).](#page-142-0)

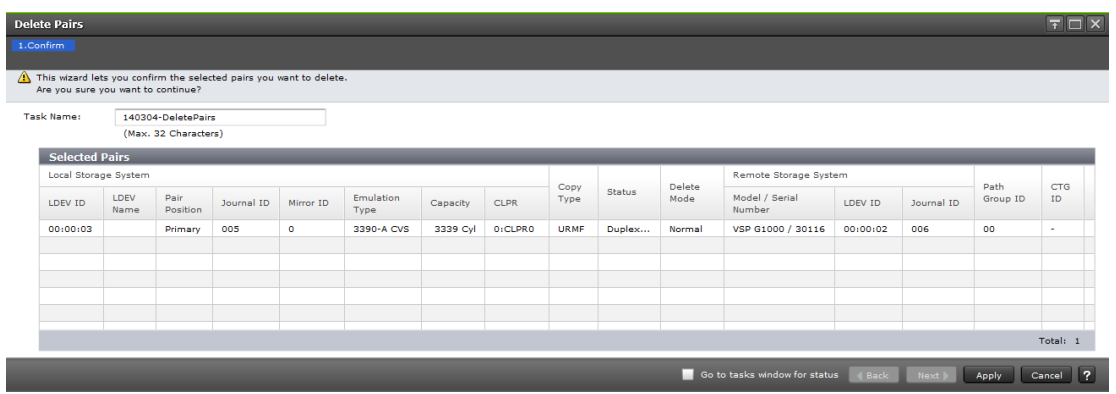

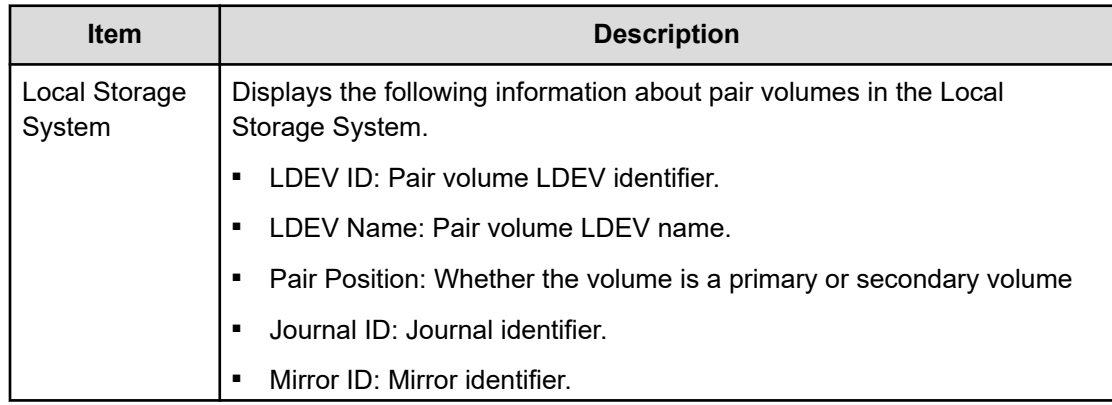

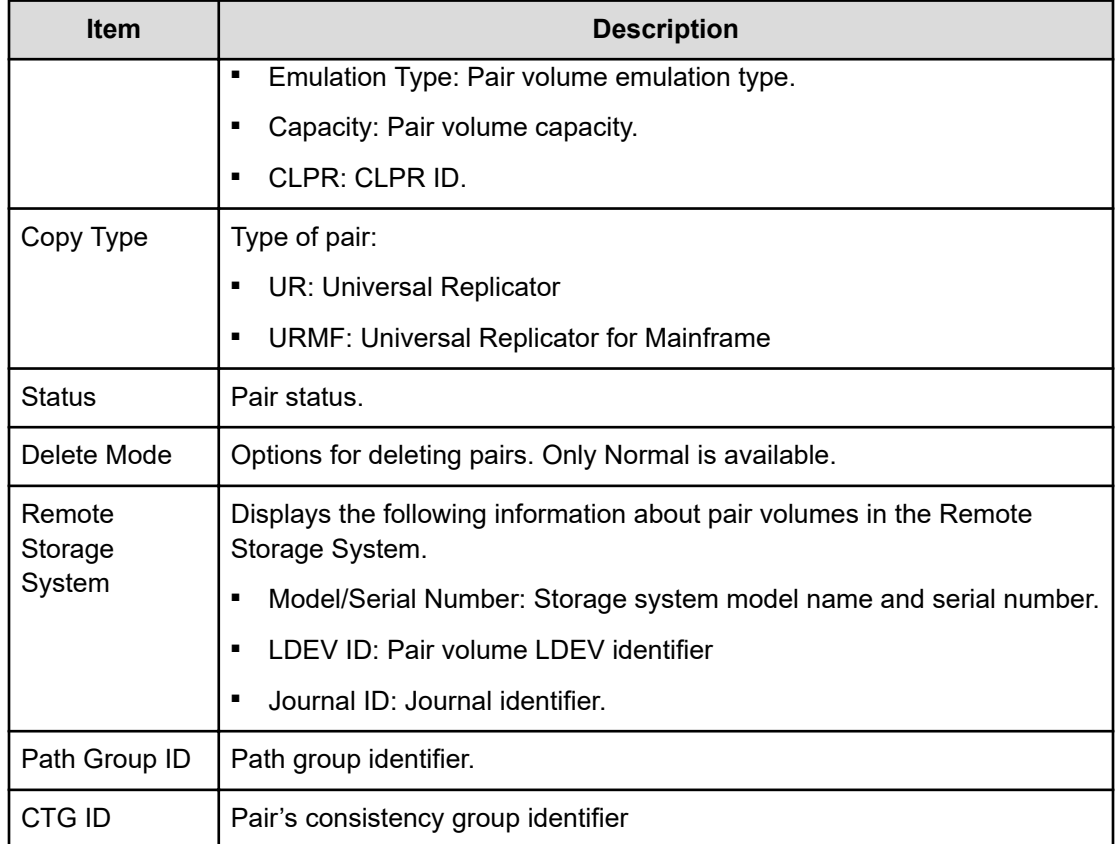

# **Delete Pairs confirmation window**

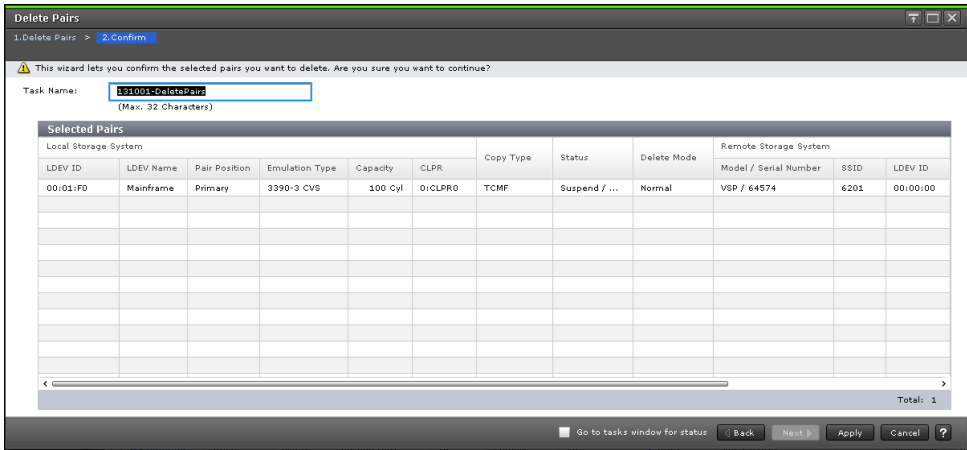

### **Selected Pairs table**

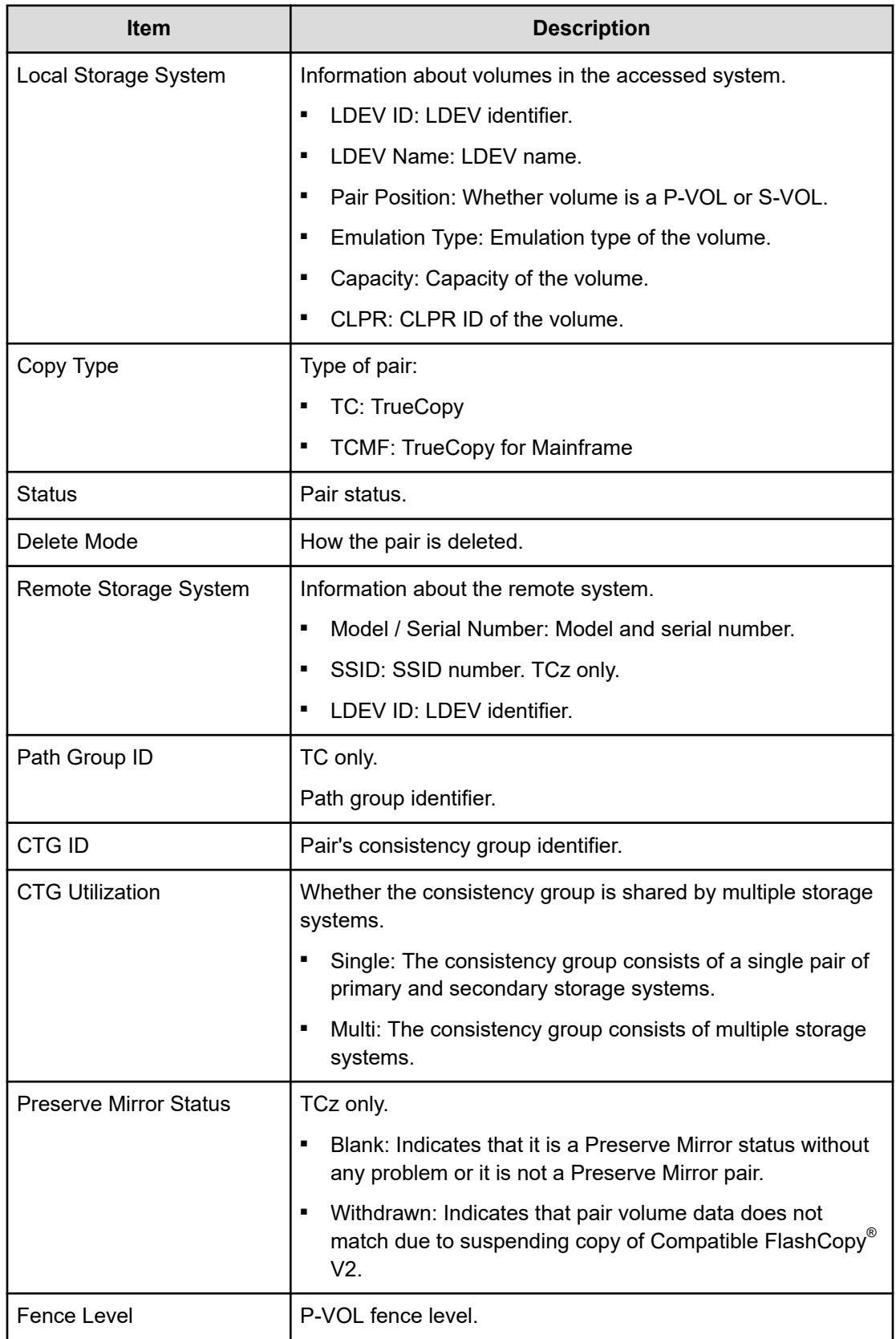

# **Force Delete Pairs window**

Use this window to forcibly delete pairs.

For instructions, see the procedure in [Forcibly deleting pairs](#page-159-0) (on page 160).

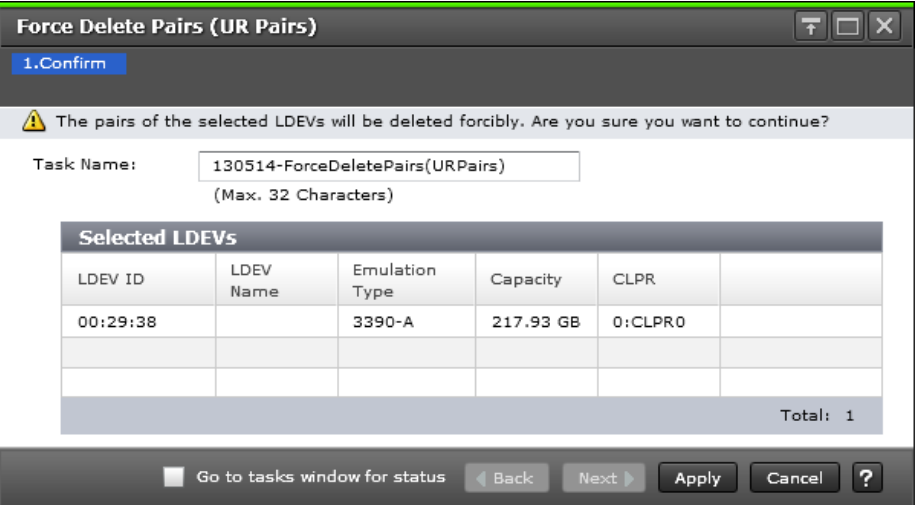

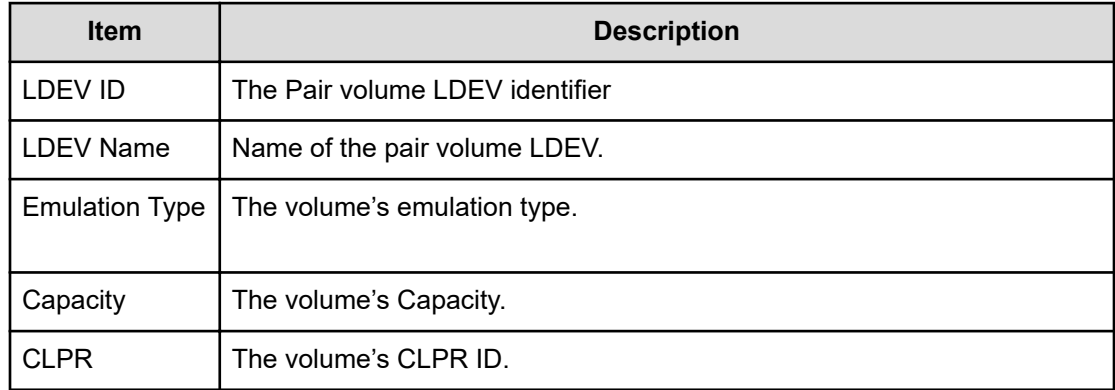

# **Delete Mirrors wizard**

Use this wizard to delete mirrors.

## **Delete Mirrors window**

Use this window to delete mirrors.

For instructions, see the procedure in [Deleting a mirror \(on page 145\).](#page-144-0)

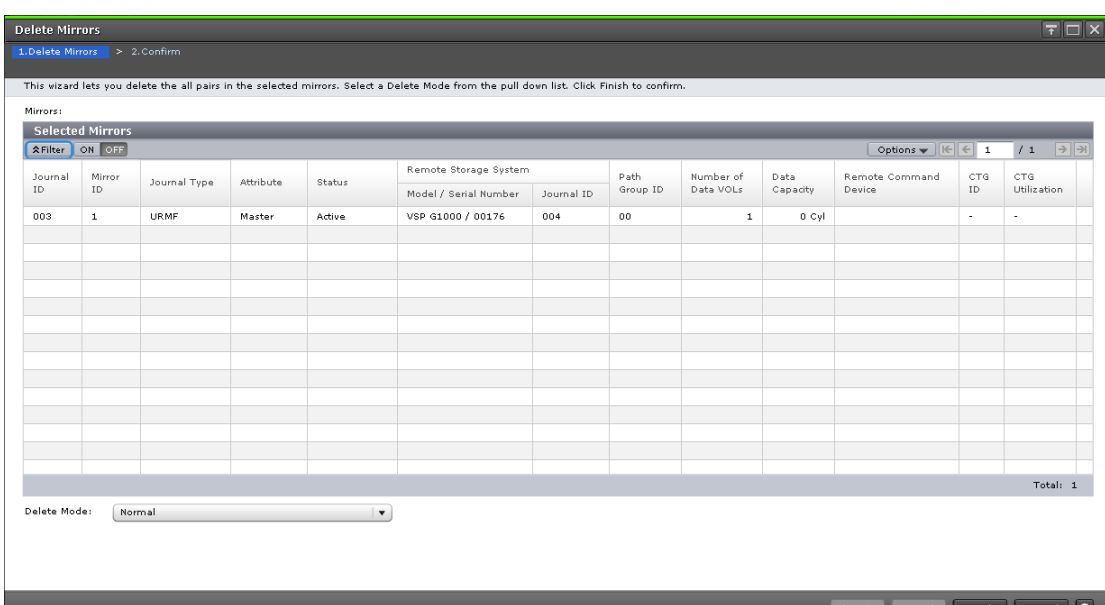

**Item Description** Journal ID Journal identifier. Mirror ID Mirror's identifier Attribute | Mirror's attribute: Master, Restore, or Initial. Master is displayed when the P-VOL is paired (initial copy performed). ■ Restore is displayed when the S-VOL is paired (initial copy performed). ■ Initial is displayed when neither data volume is paired yet (initial copy not performed). Status | Mirror's status. Remote Storage System Displays the following information about pair volumes in the Remote Storage System. ■ Model/Serial Number: Storage system model name and serial number. ■ Journal ID: Journal identifier. Path Group  $ID$  | Path group identifier. Number of Data VOLs Number of volumes associated with the journal. Data Capacity  $\vert$  Total capacity of all the data volumes. If the journal uses multiple mirror IDs, the capacity of volumes in mirrors with Hold, Holding, or Hold(Failure) status is not included.

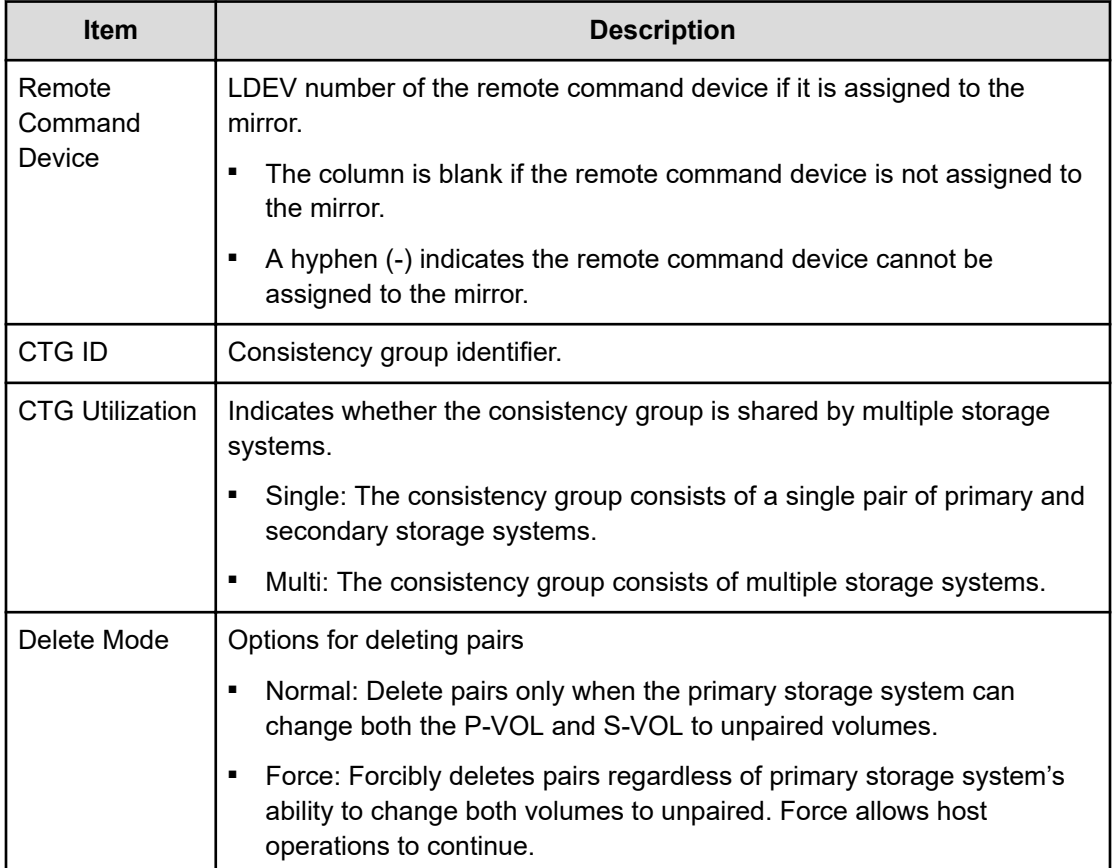

# **Delete Mirrors confirmation window**

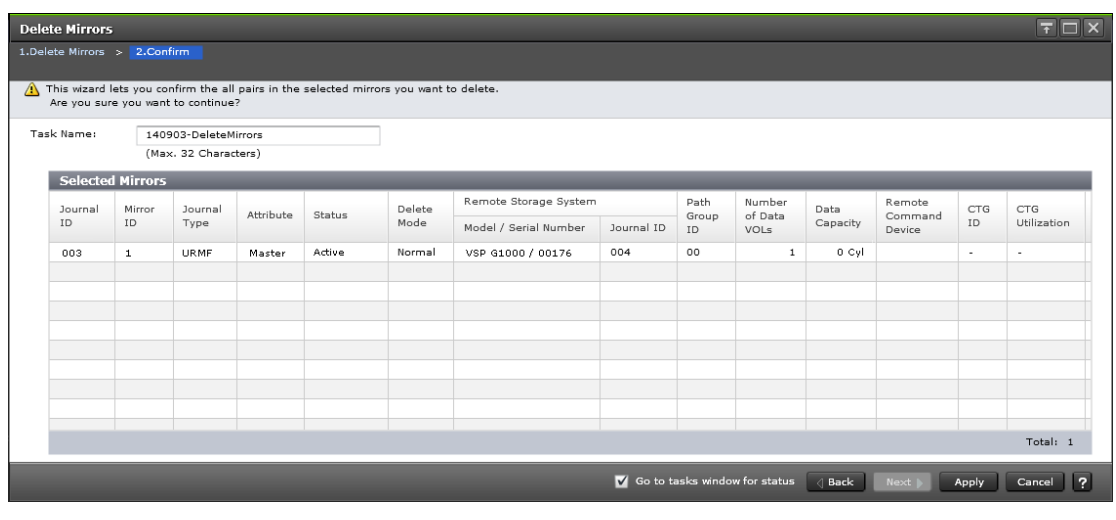

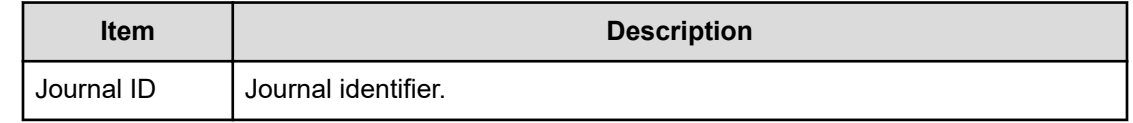

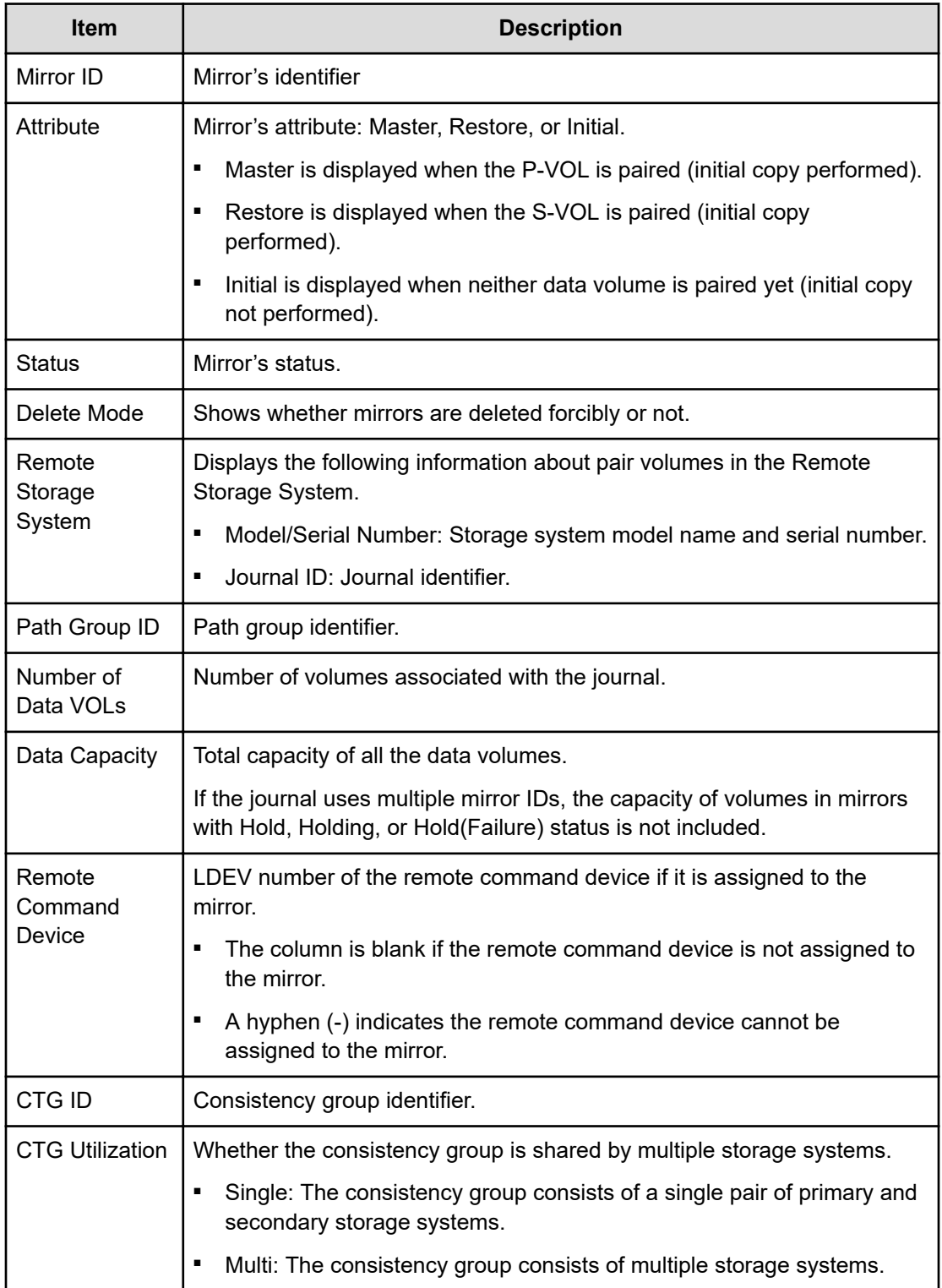

# **Edit Pair Options wizard**

Use this wizard to change pair options.

# **Edit Pair Options window**

Use this window to change pair options.

For instructions, see the procedure in [Changing the pair options \(on page 159\).](#page-158-0)

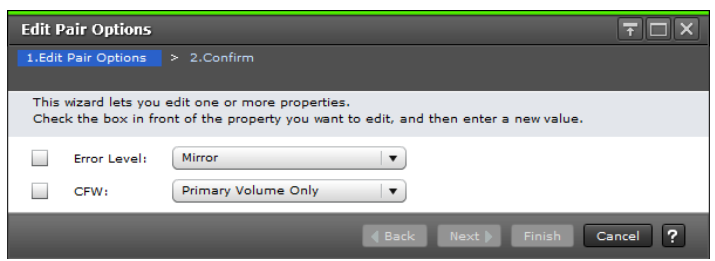

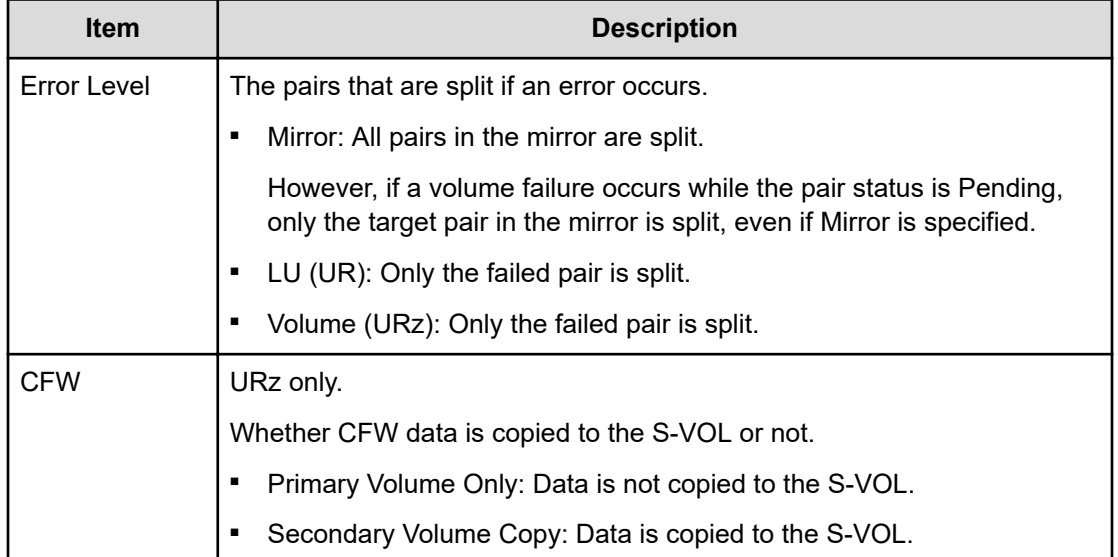

# **Edit Pair Options confirmation window**

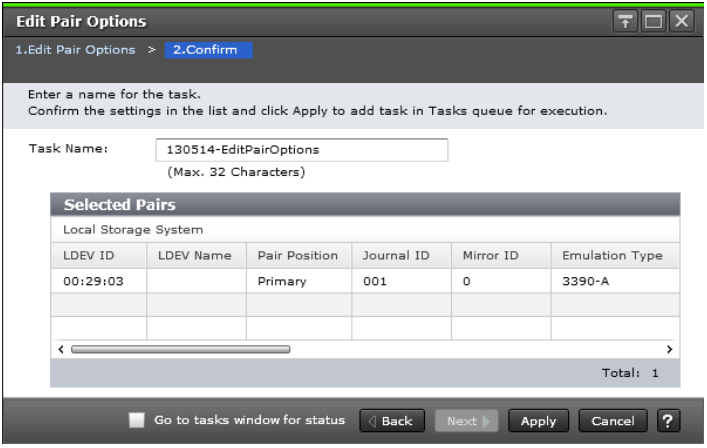

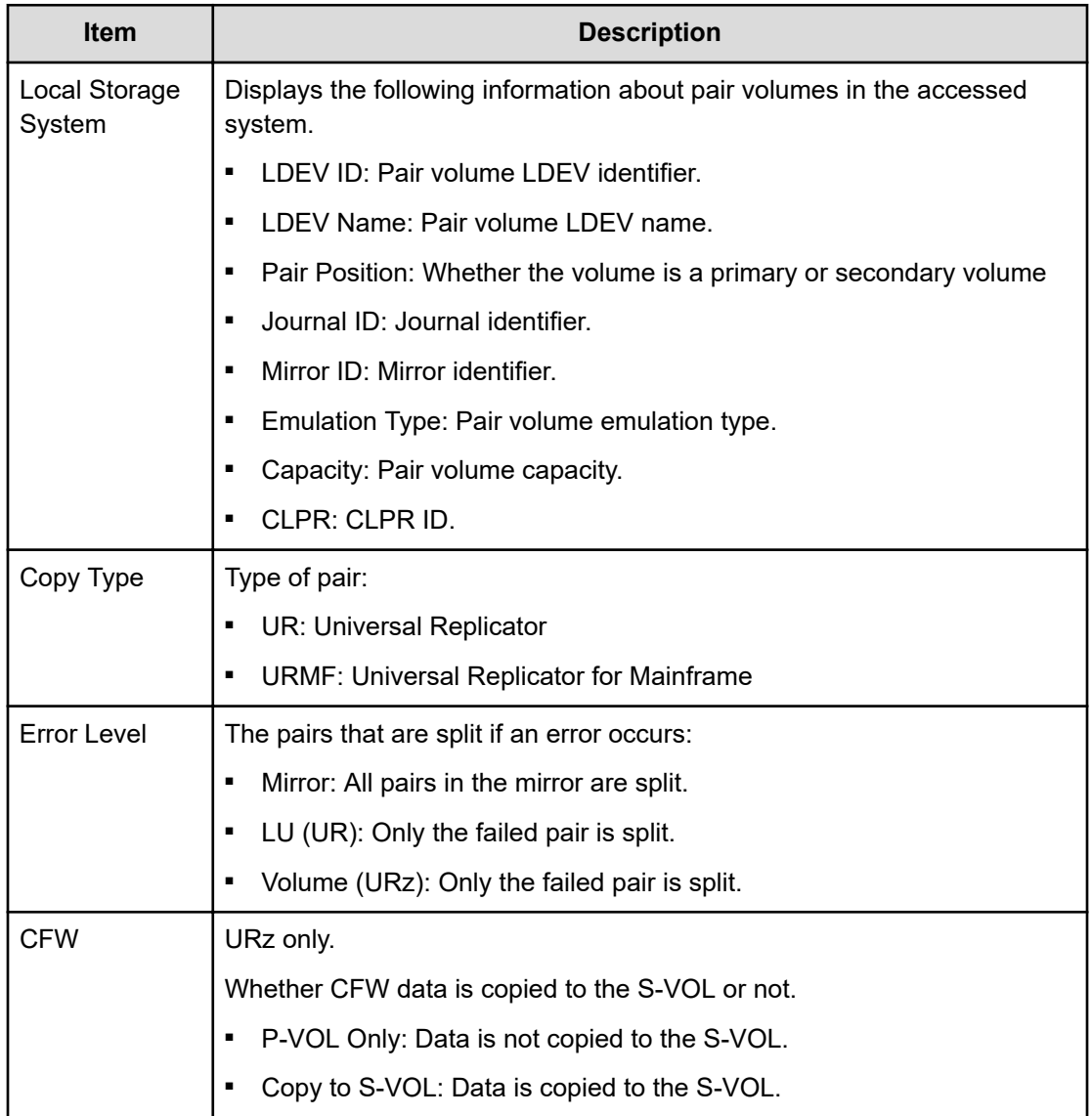

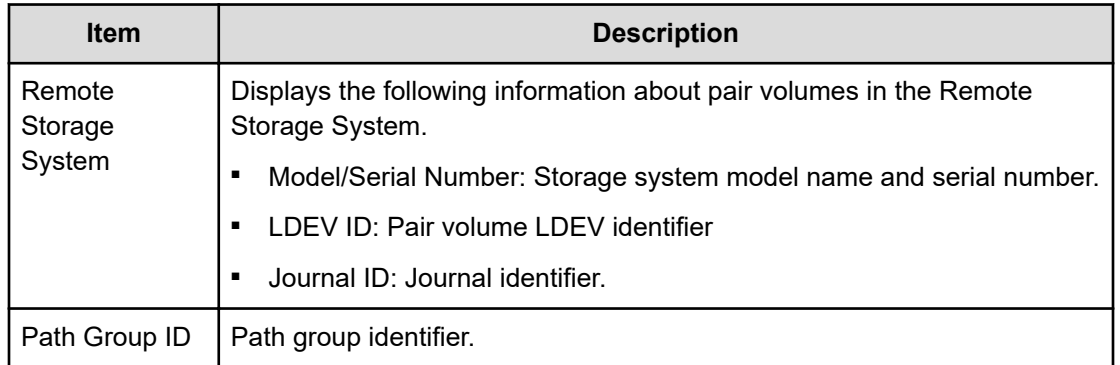

# **Complete SIMs (UR) window**

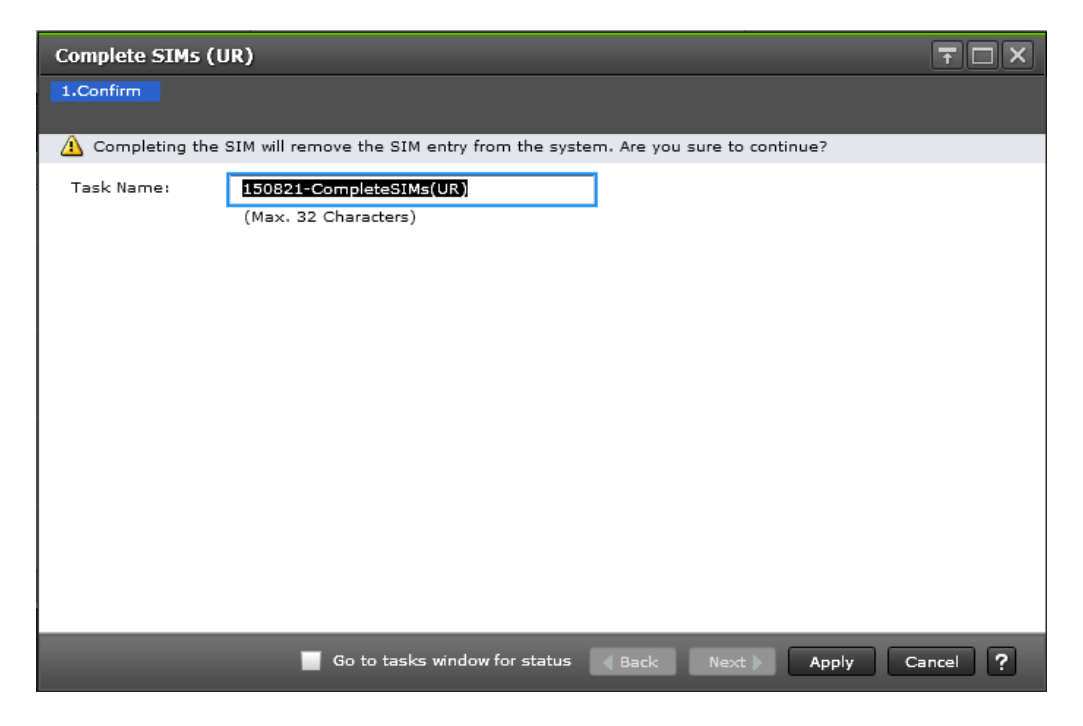

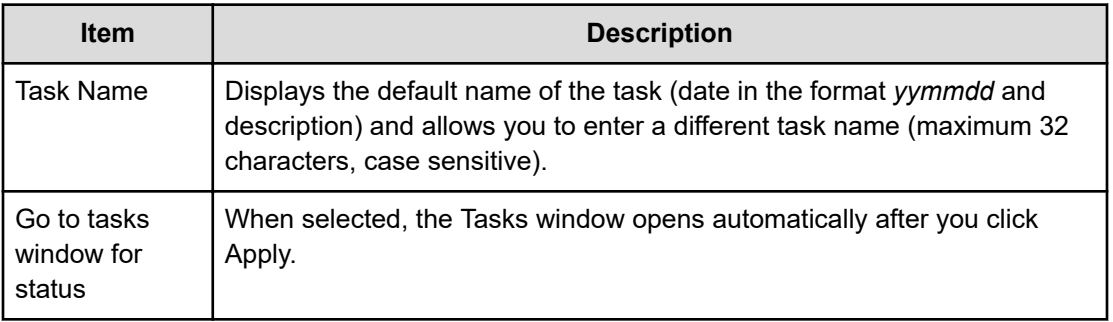

# **Replication window**

Use this window to view information about pairs and pair volumes.

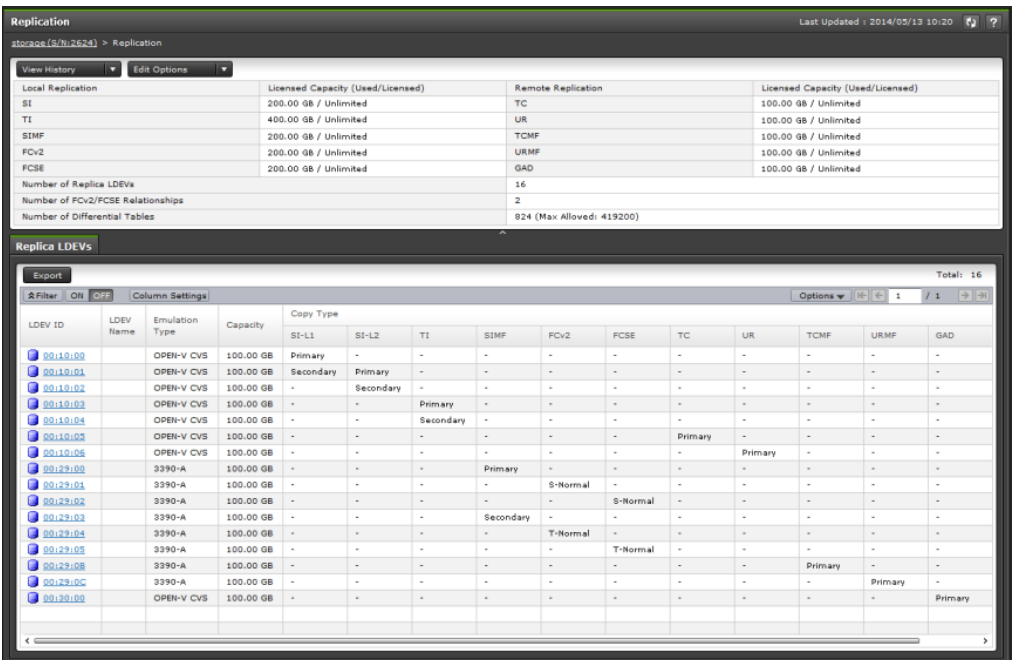

In this topic, you can view the following tables.

- Summary section
- Replica LDEVs tab

#### **Summary section**

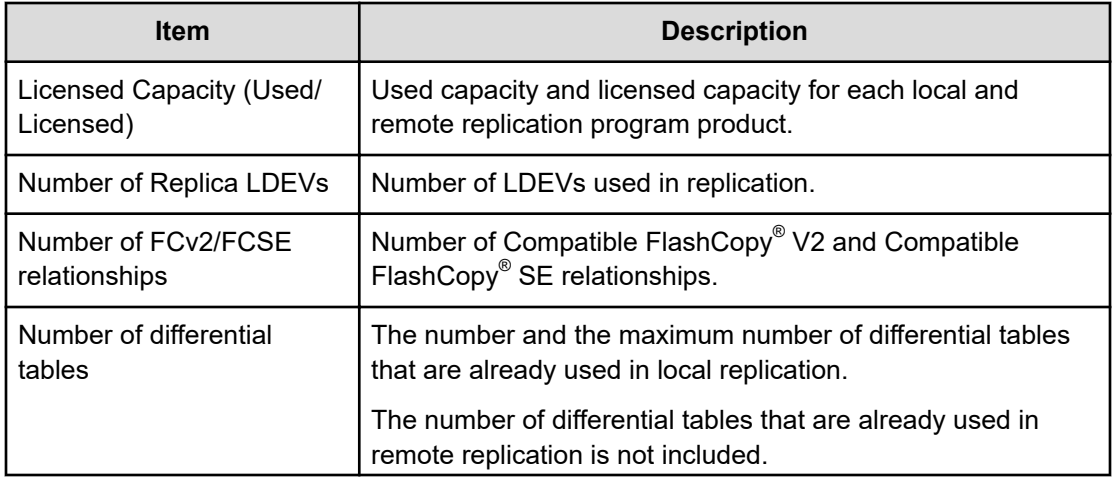

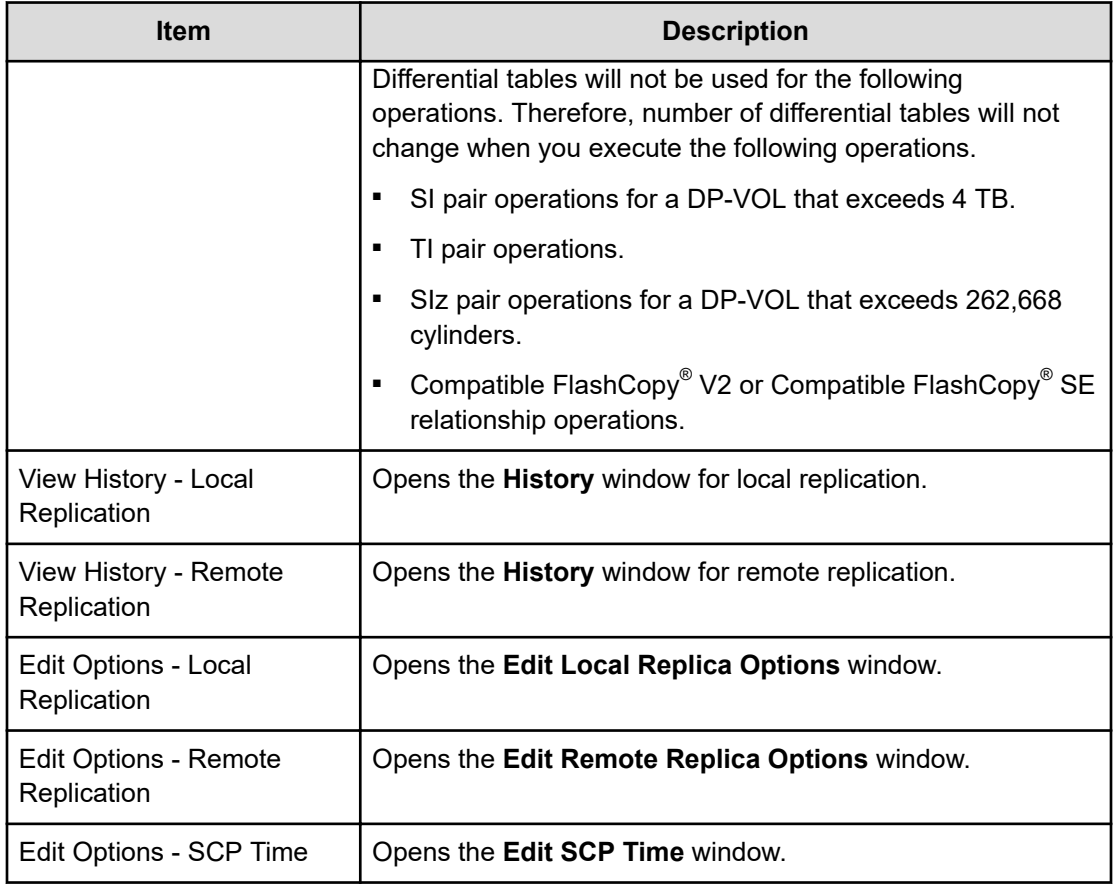

## **Replica LDEVs tab**

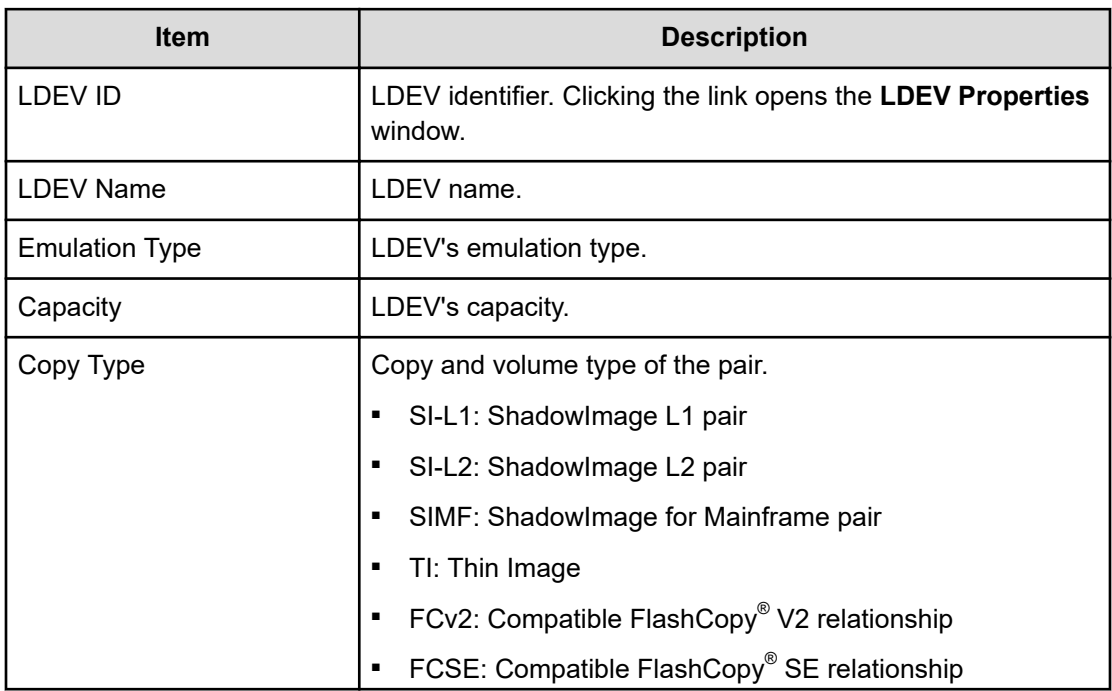

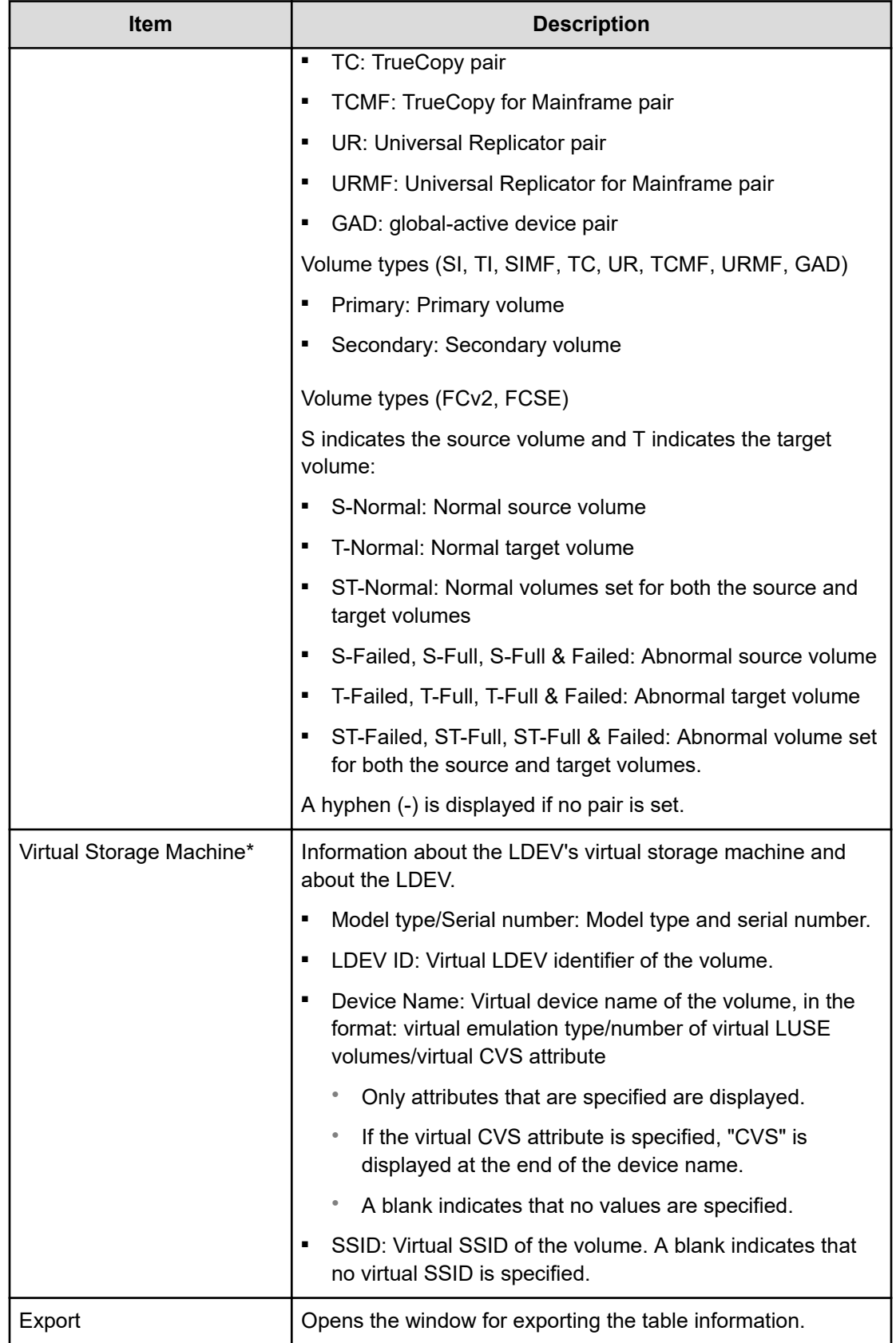

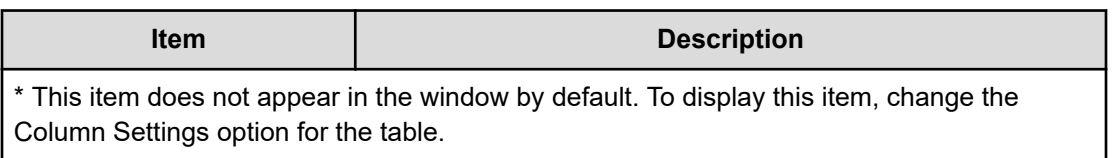

# **Remote Replication window**

Use this window to view information about remote replication pairs and mirrors UR / URz only.

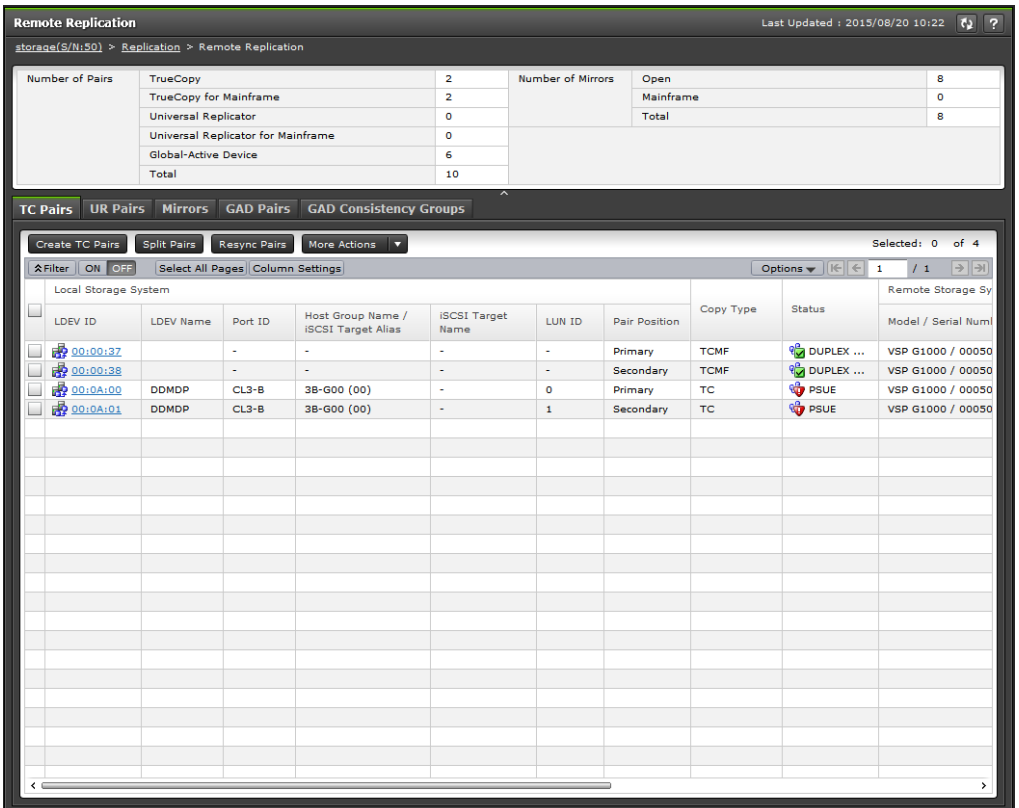

## **Summary section**

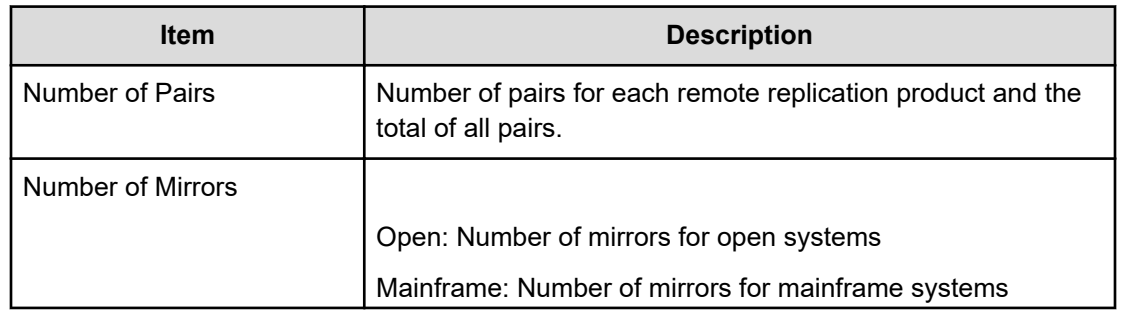

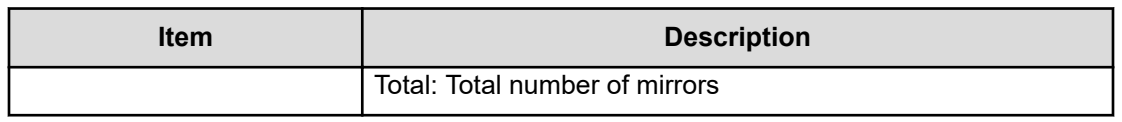

### **TC Pairs tab**

Only the pairs to which the volumes of the local storage system are allocated for each user are displayed.

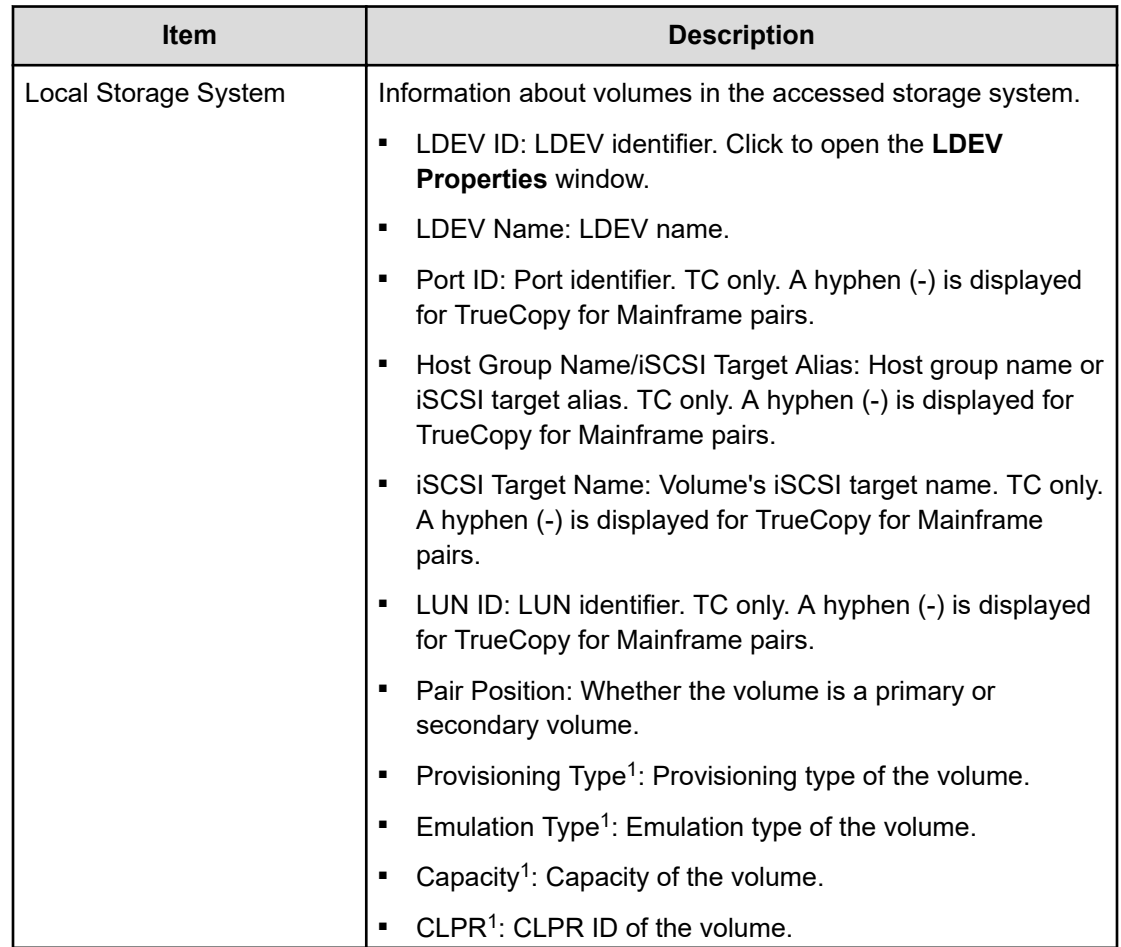

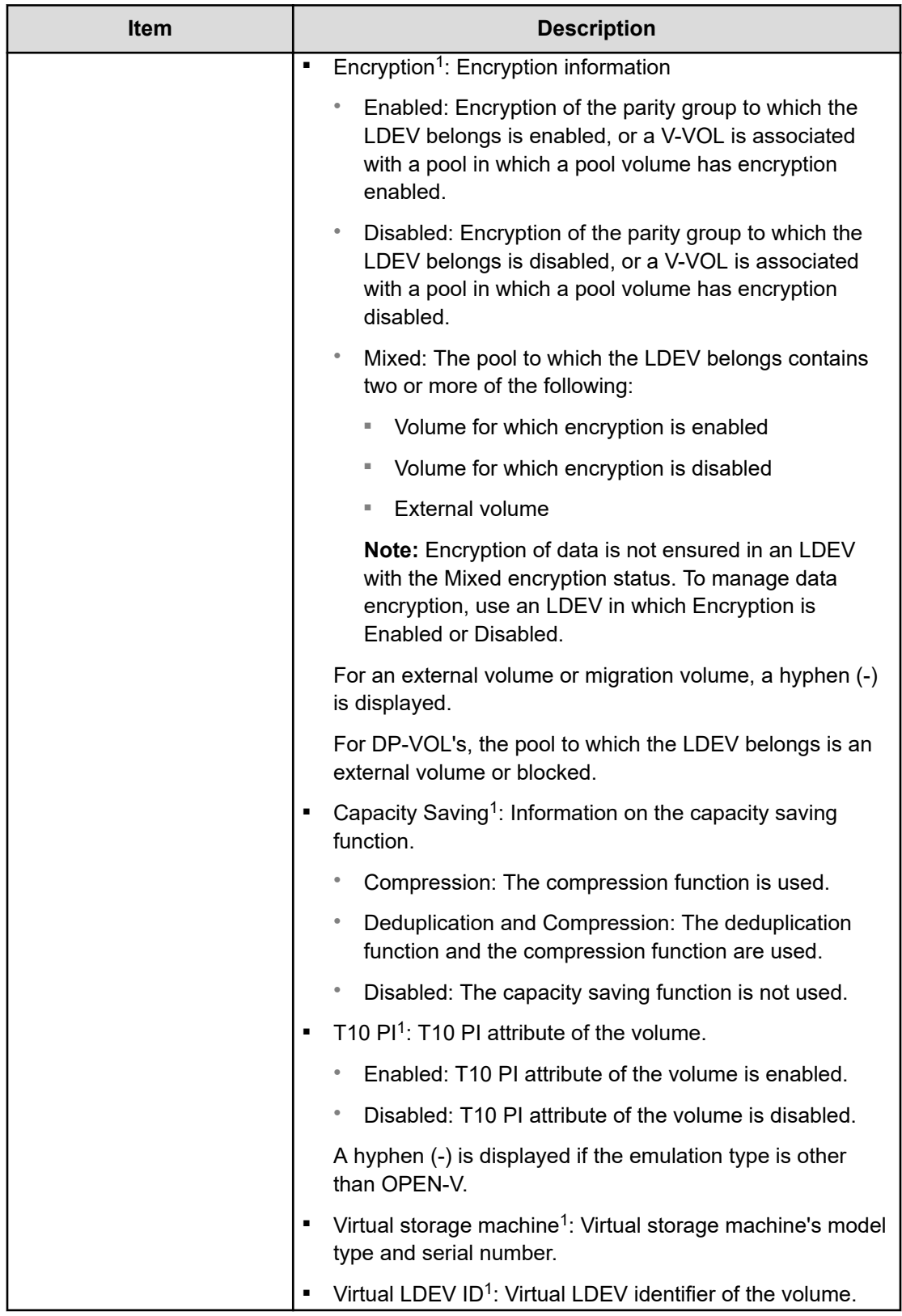

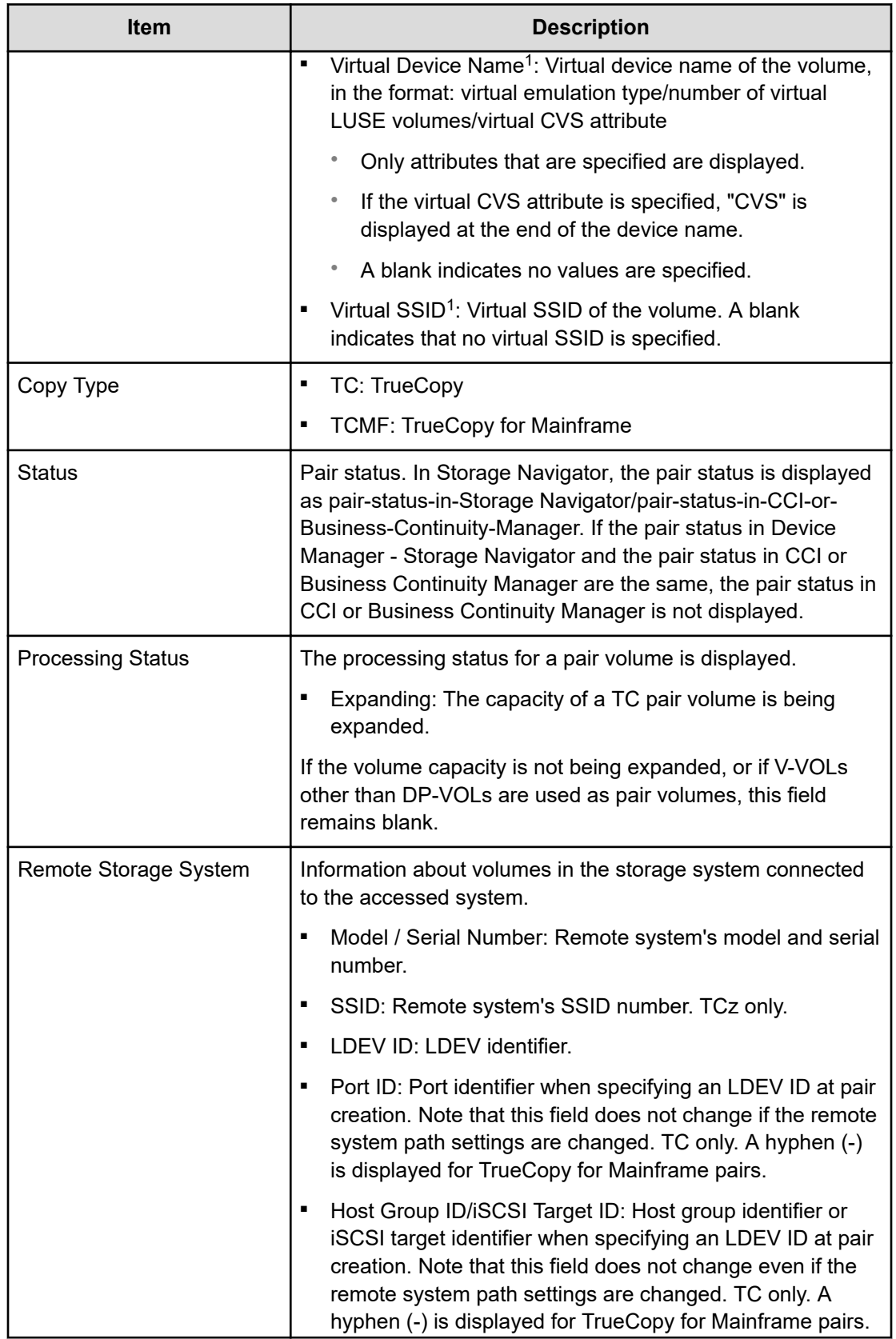

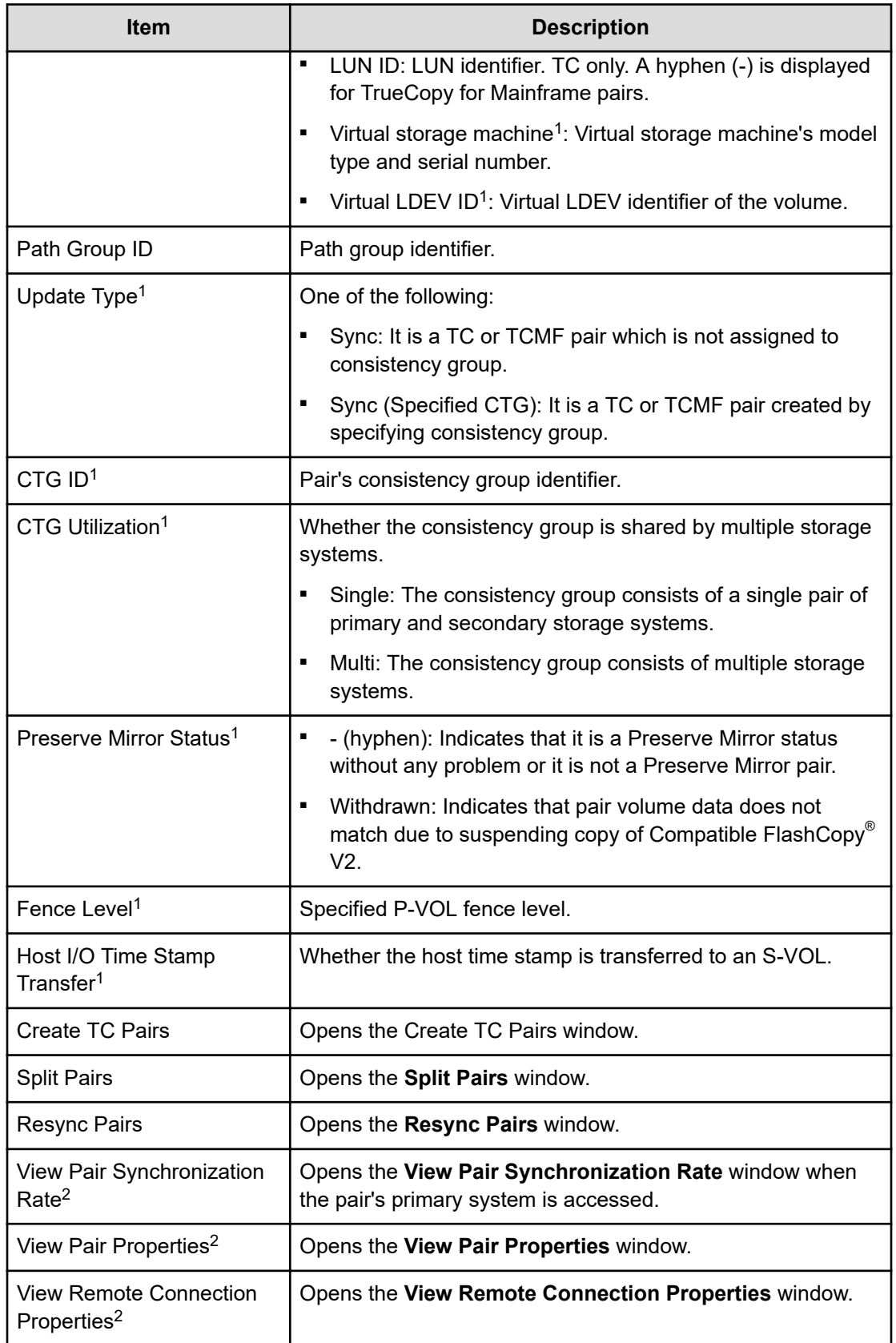

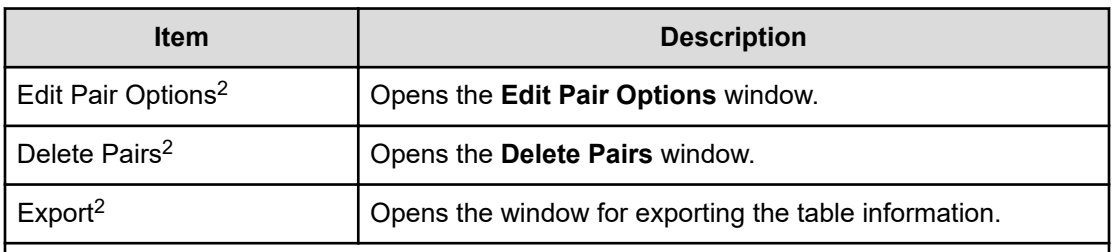

**Notes:**

- **1.** This item does not appear in the window by default. To display this item, change the Column Settings option for the table.
- **2.** This item is displayed when you select More Actions.

#### **UR Pairs tab**

Only the pairs to which the volumes of the local storage system are allocated for each user are displayed.

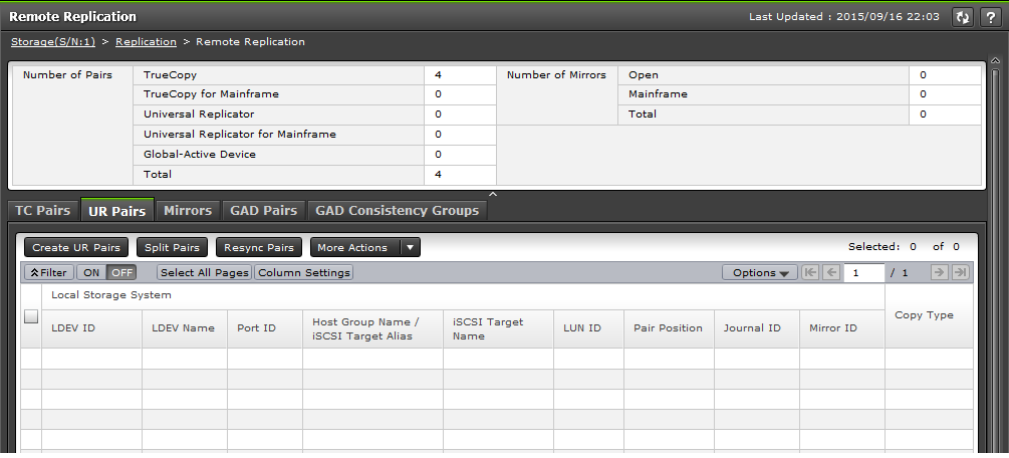

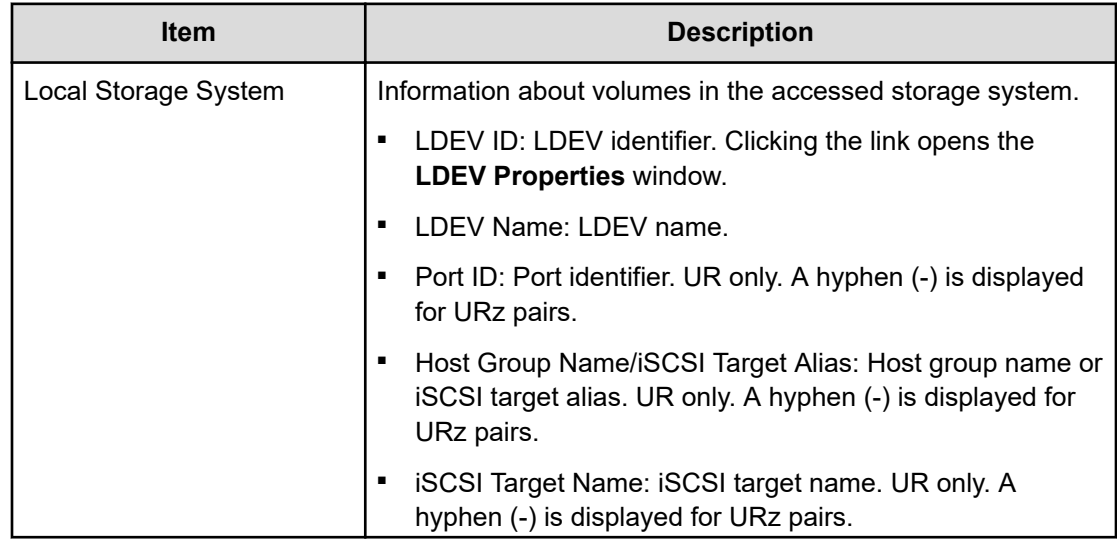

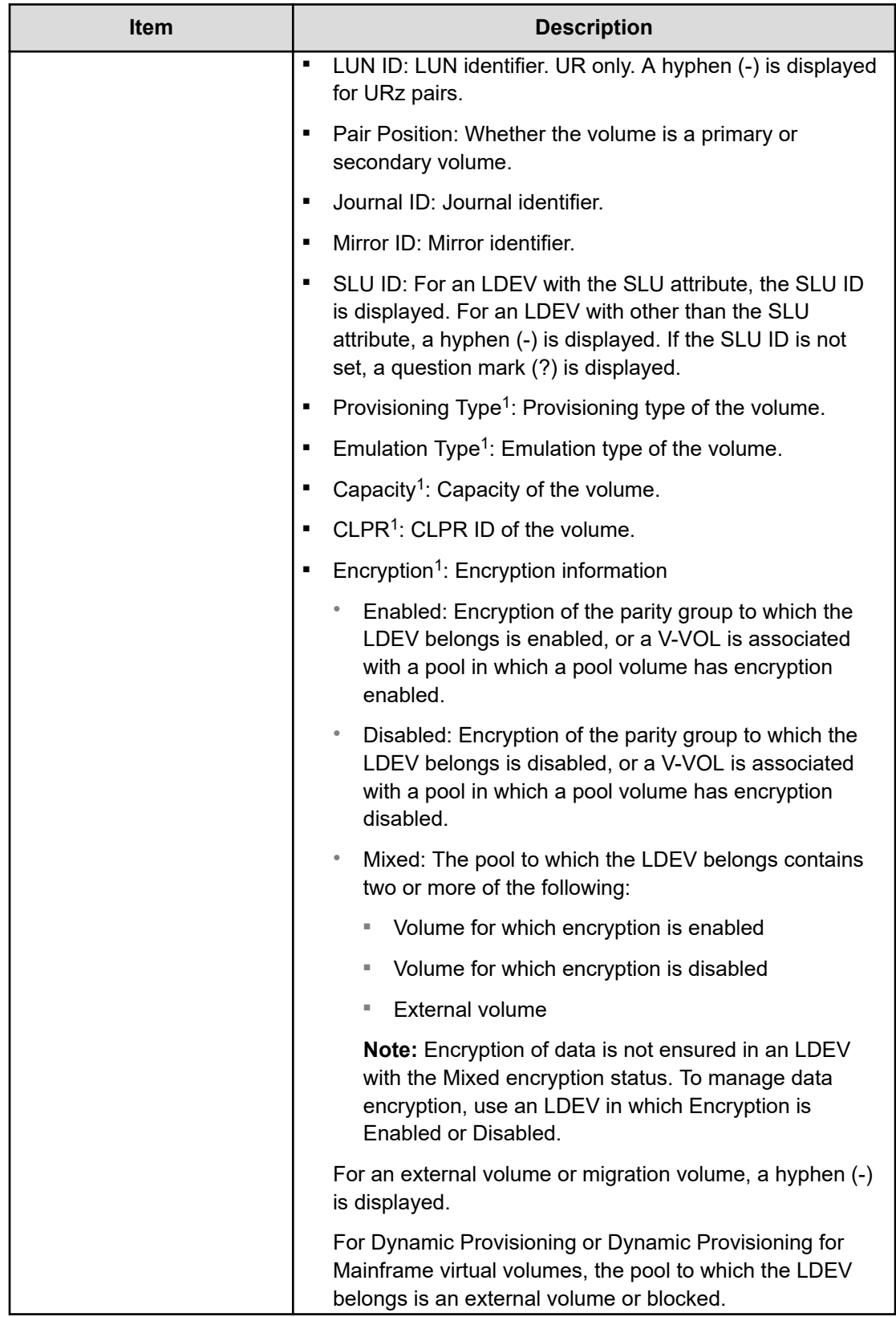

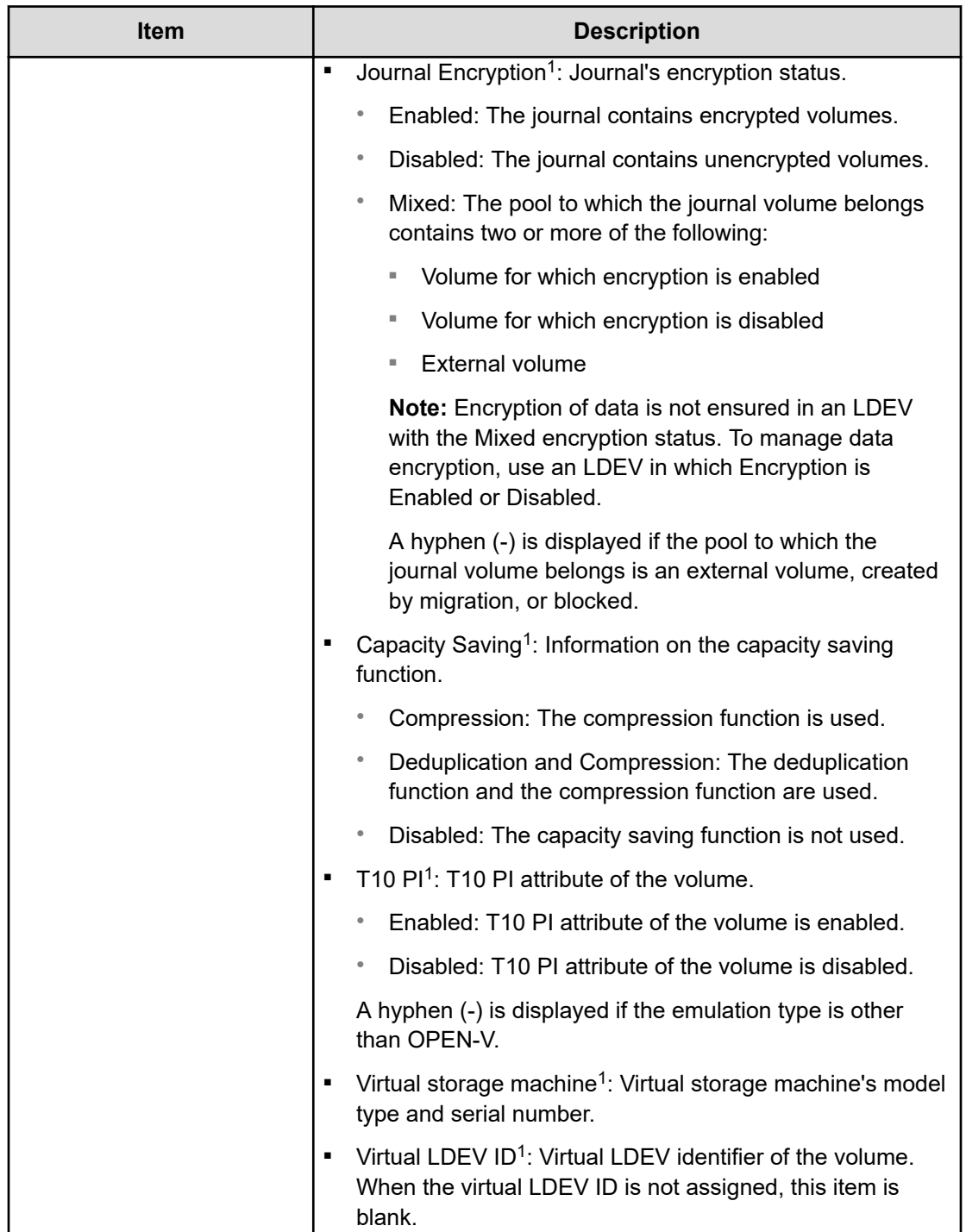

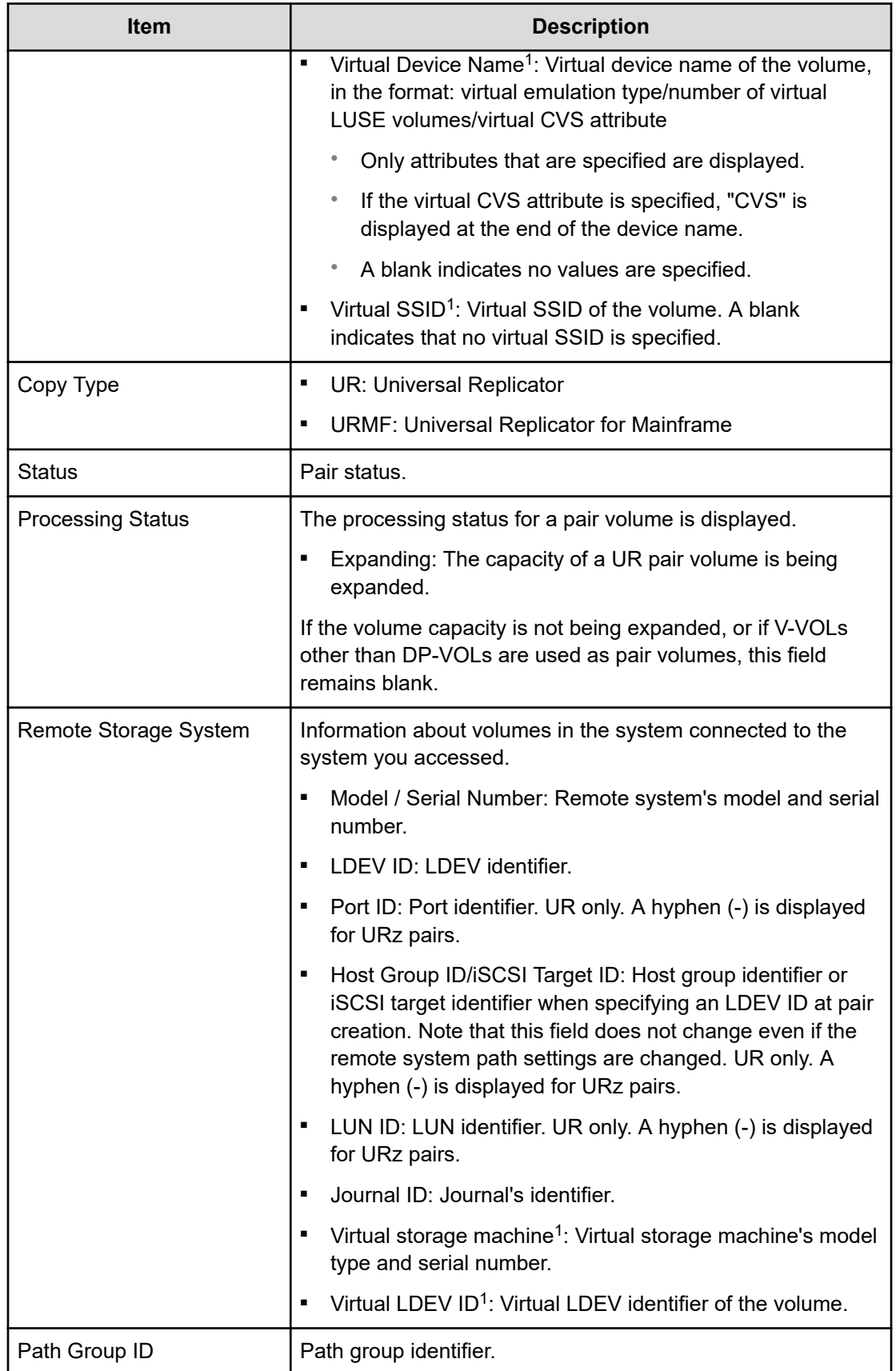

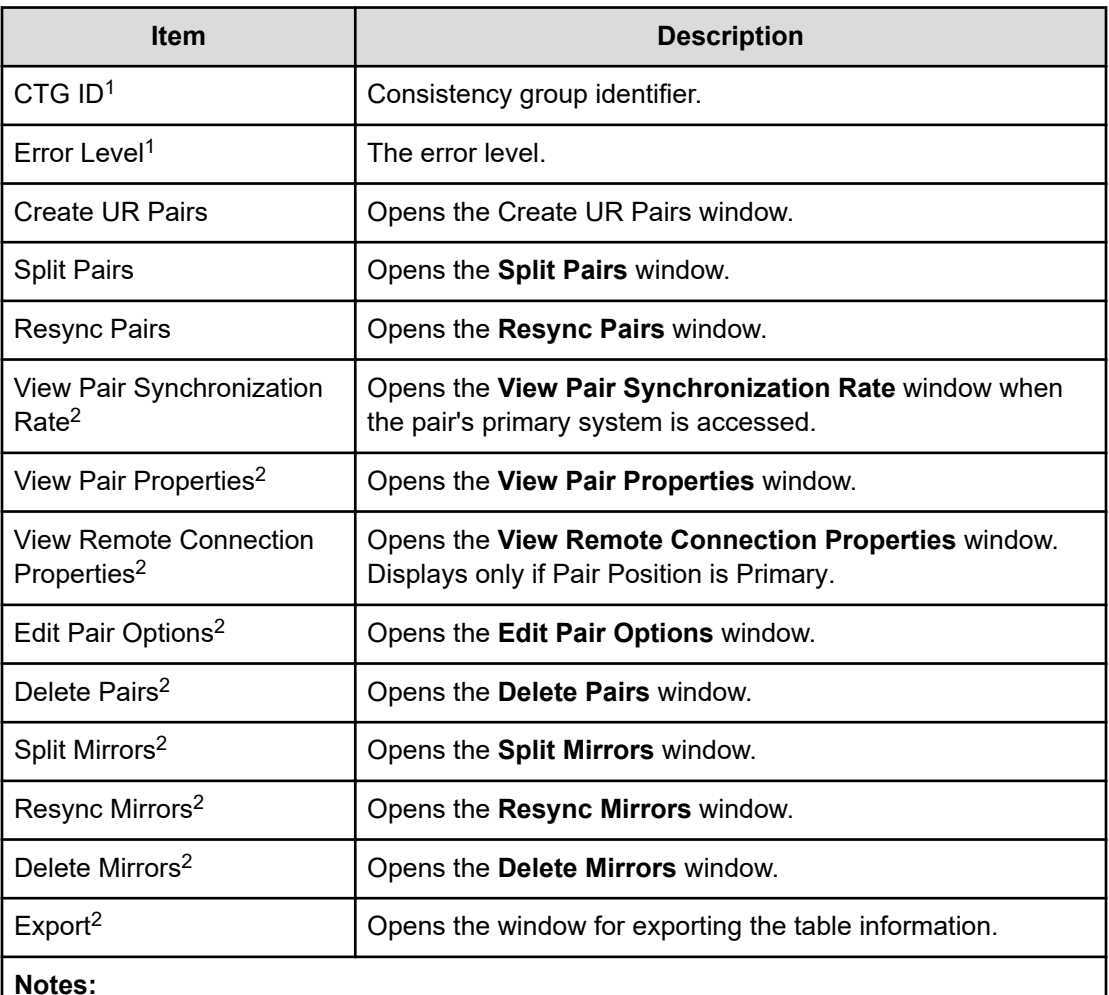

**Notes:**

- **1.** This item does not appear in the window by default. To display this item, change the Column Settings option for the table.
- **2.** This item is displayed when you select More Actions.

### **Mirrors tab**

UR / URz only. Only the mirrors to which all volumes are allocated for each user are displayed.

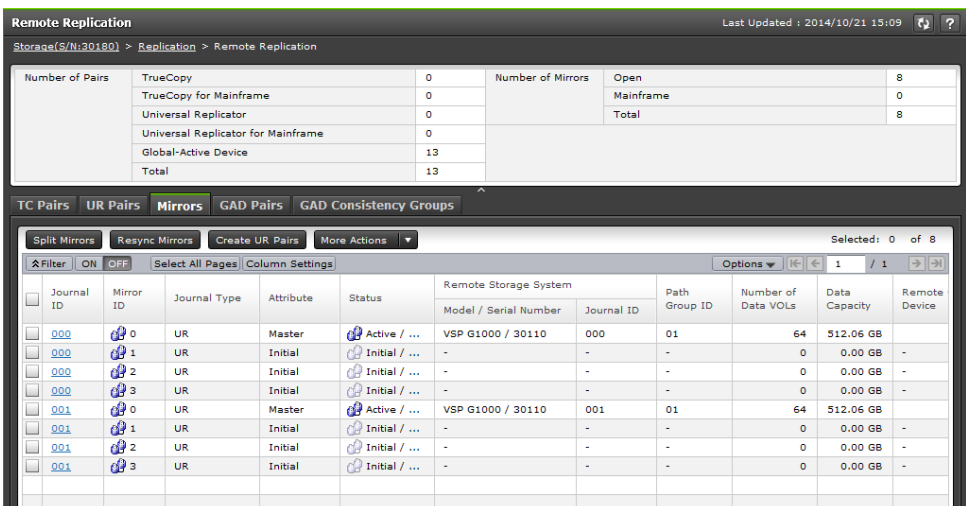

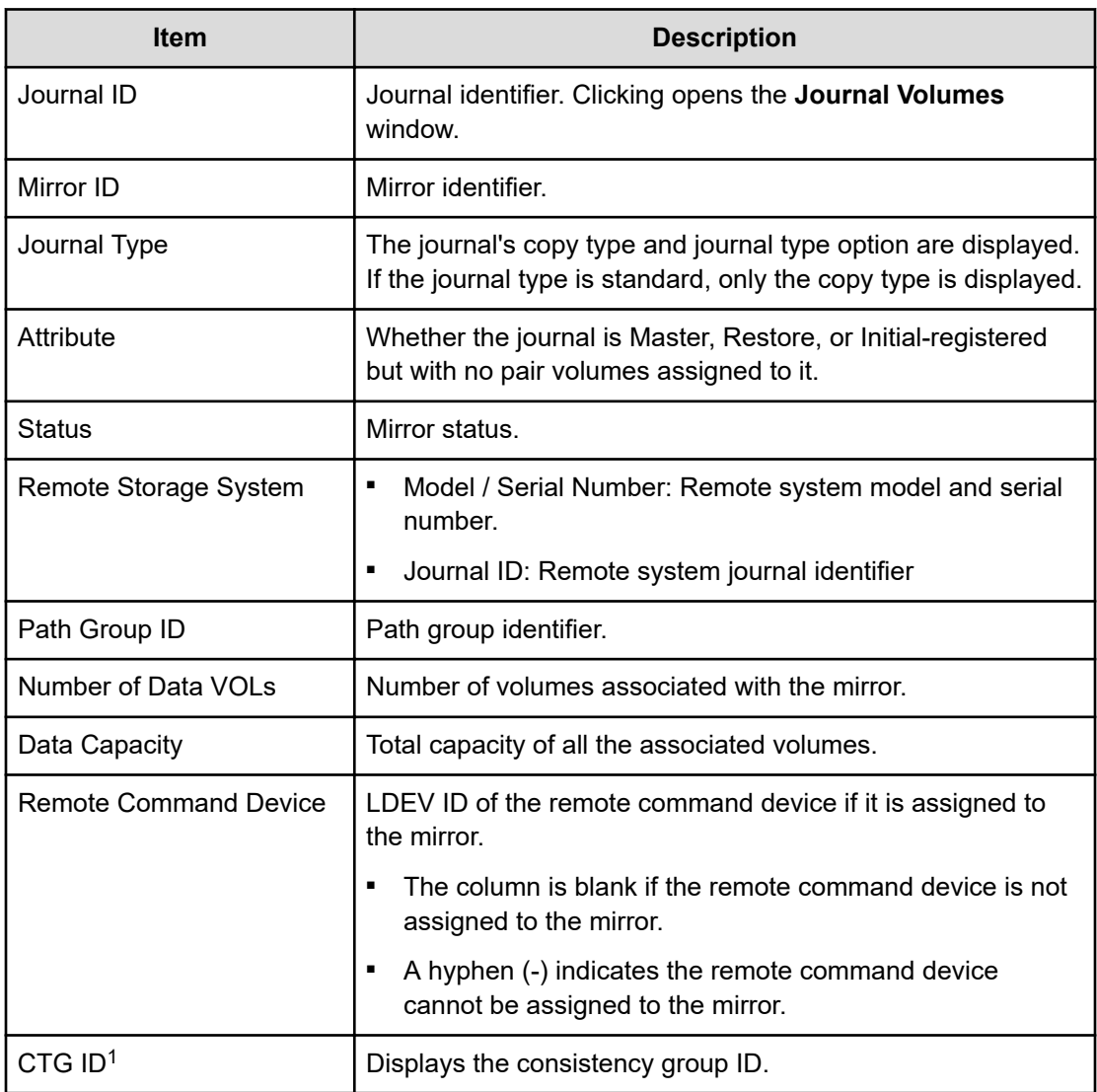

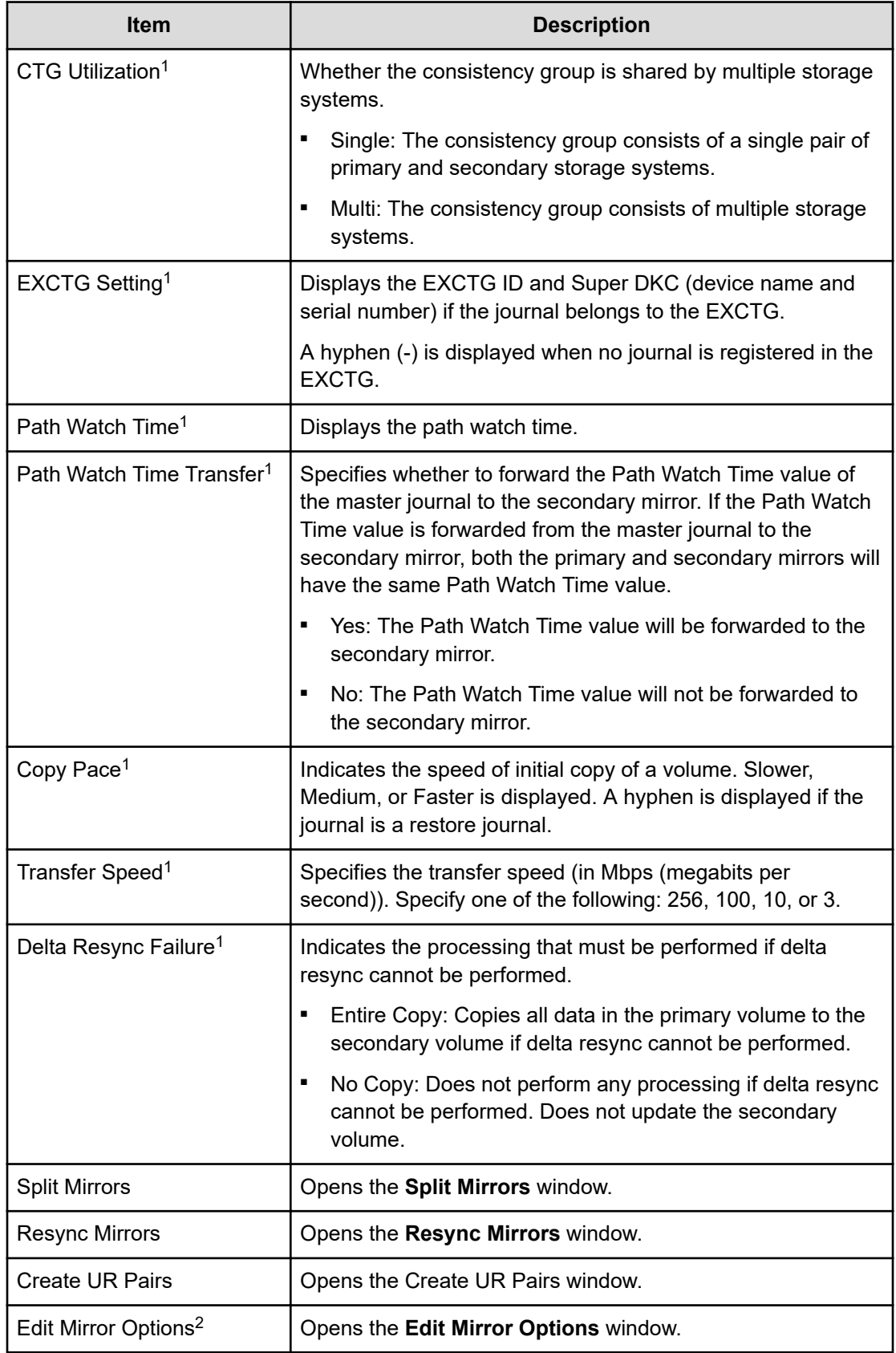

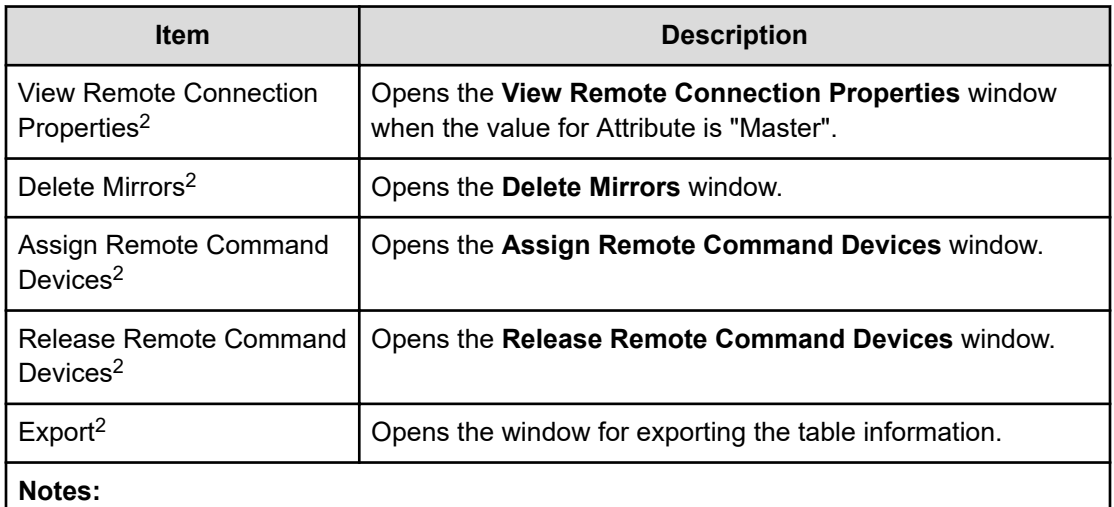

- **1.** This item does not appear in the window by default. To display this item, change the Column Settings option for the table.
- **2.** This item is displayed when you select More Actions.

### **GAD Pairs tab**

Only the pairs to which the volumes of the local storage system are allocated for each user are displayed.

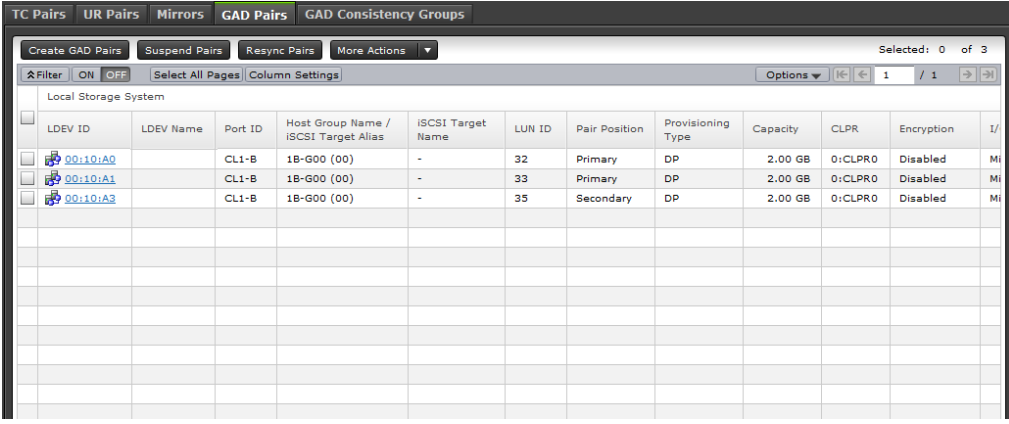

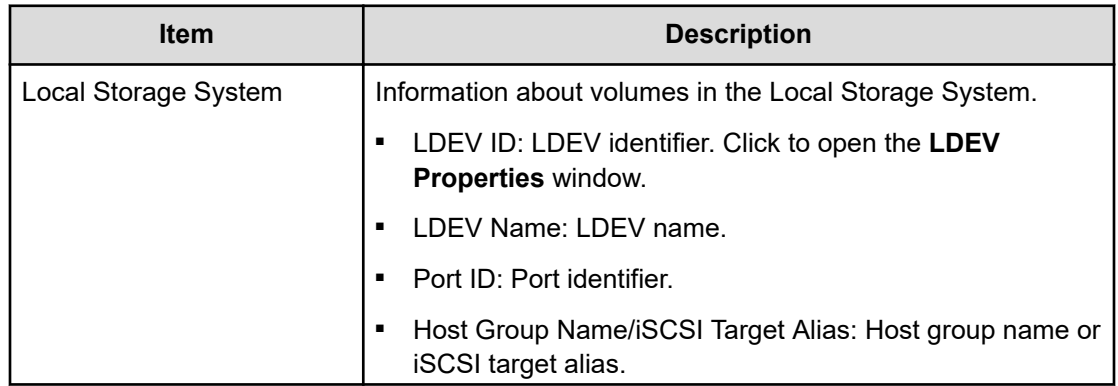

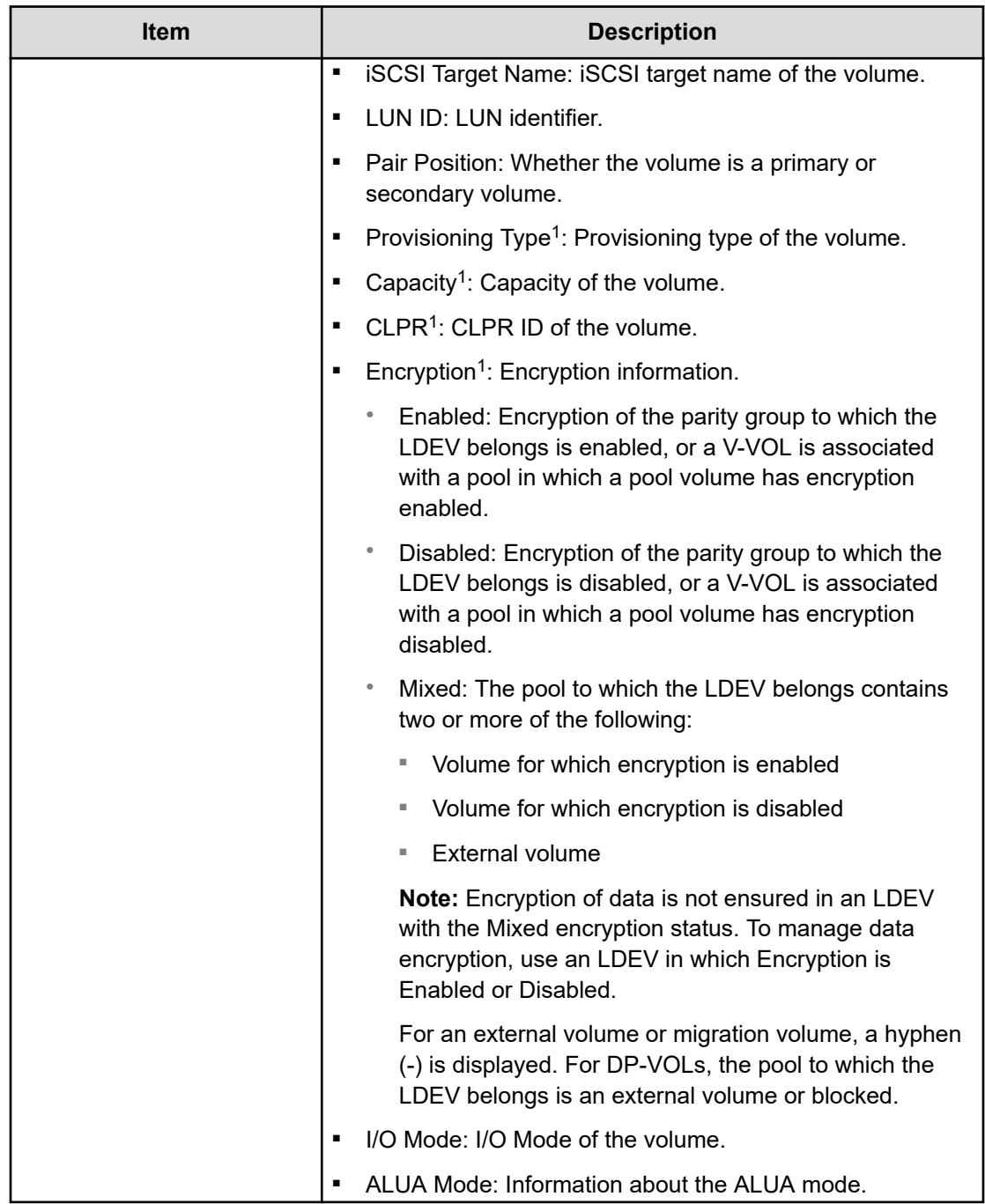

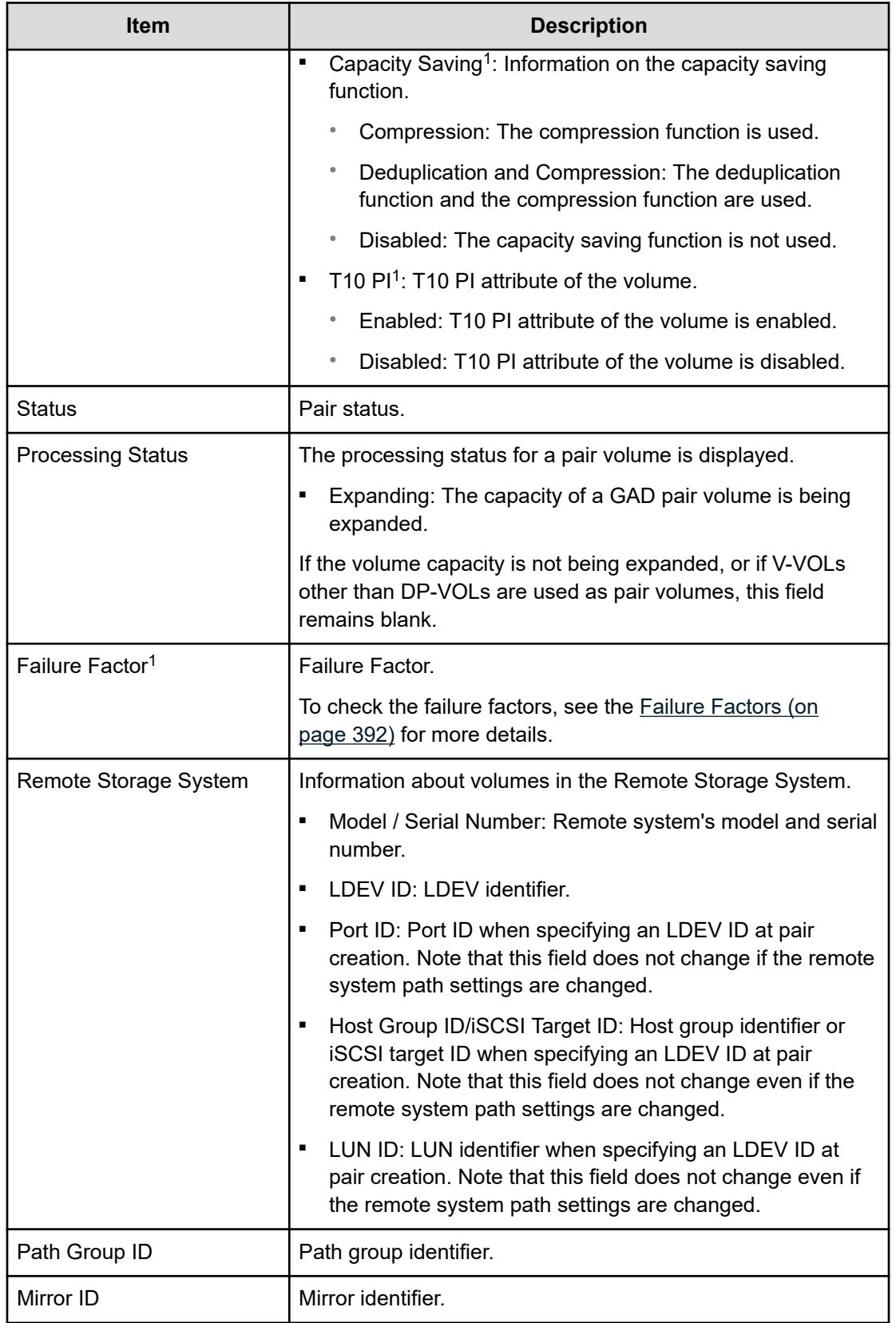

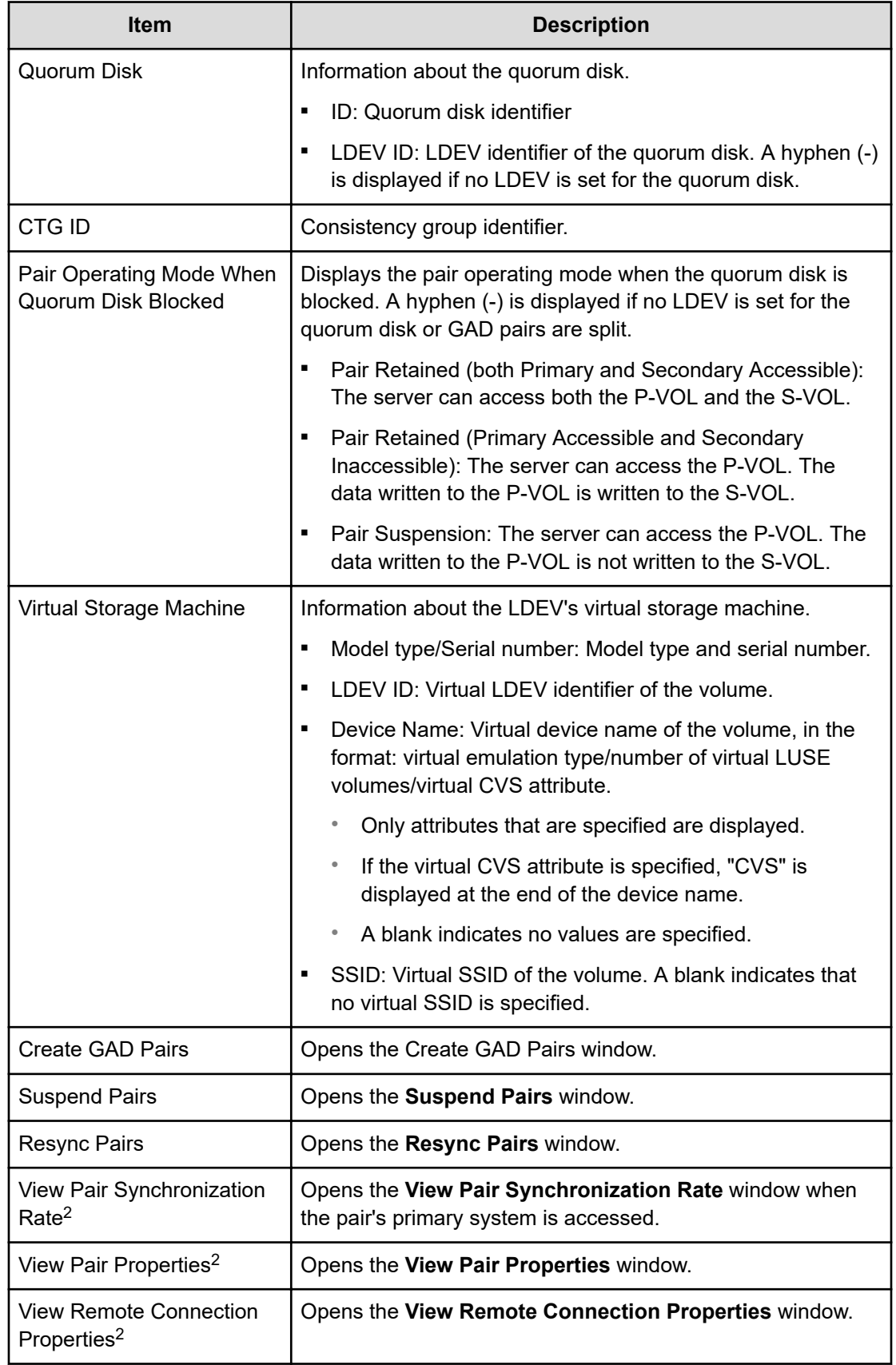

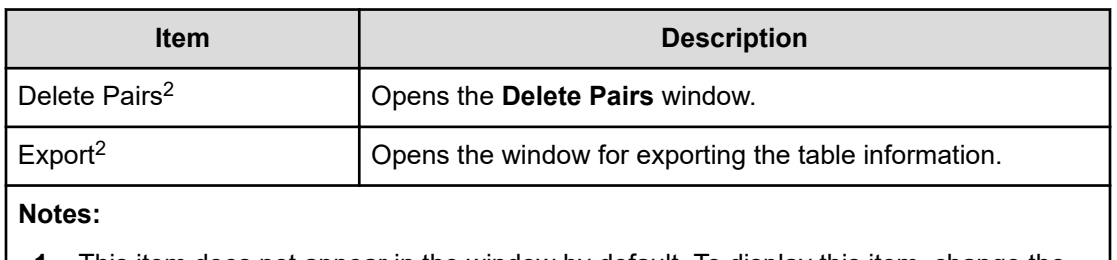

- **1.** This item does not appear in the window by default. To display this item, change the Column Settings option for the table.
- **2.** This item is displayed when you select More Actions.

### **GAD Consistency Groups tab**

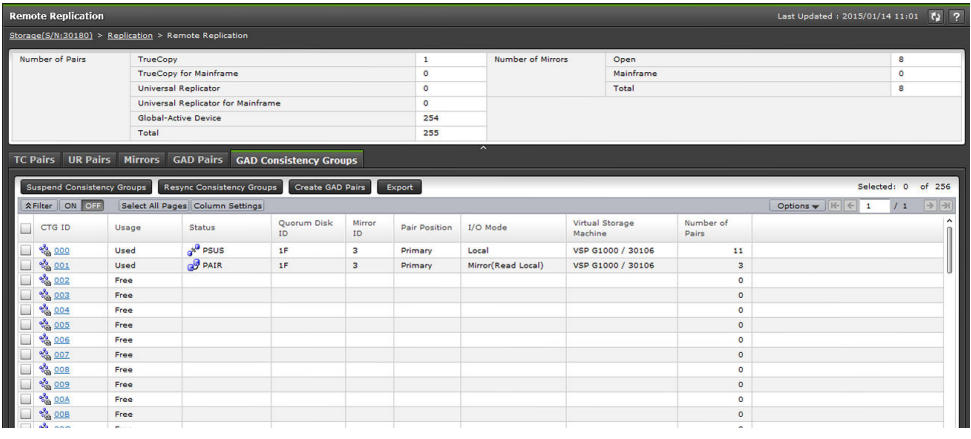

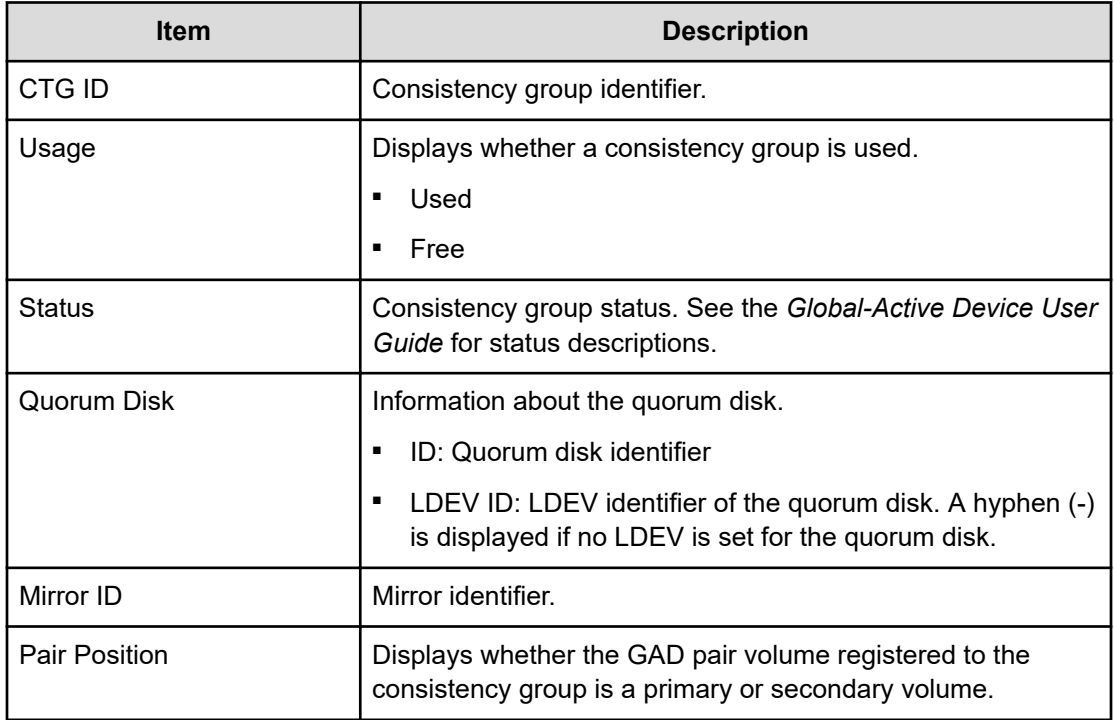

<span id="page-391-0"></span>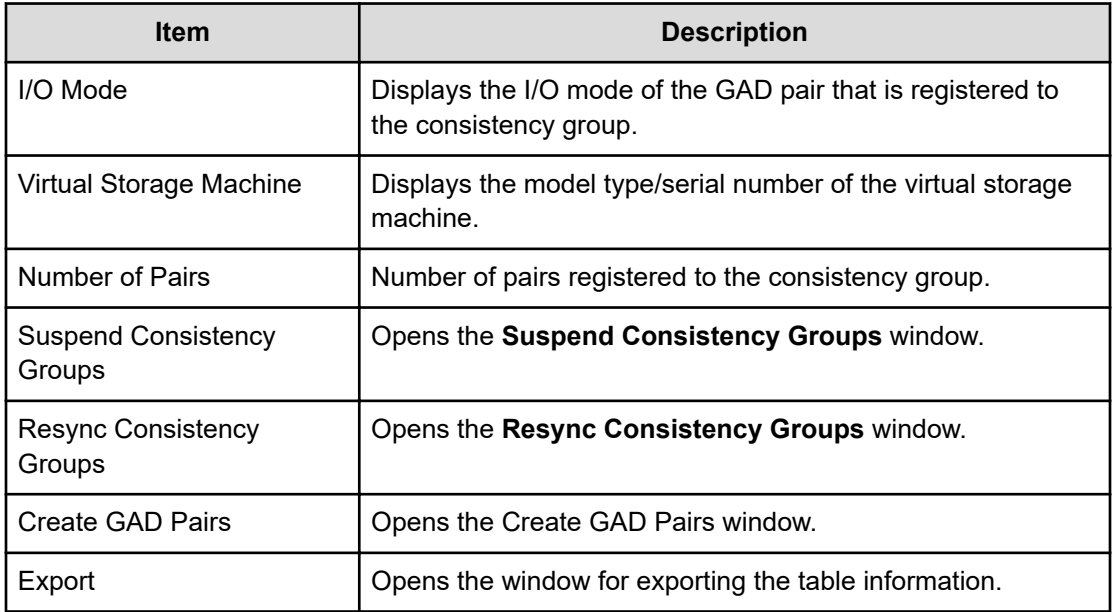

### **Failure Factors**

The following table shows failure factors displayed in the Failure Factor column and their meanings.

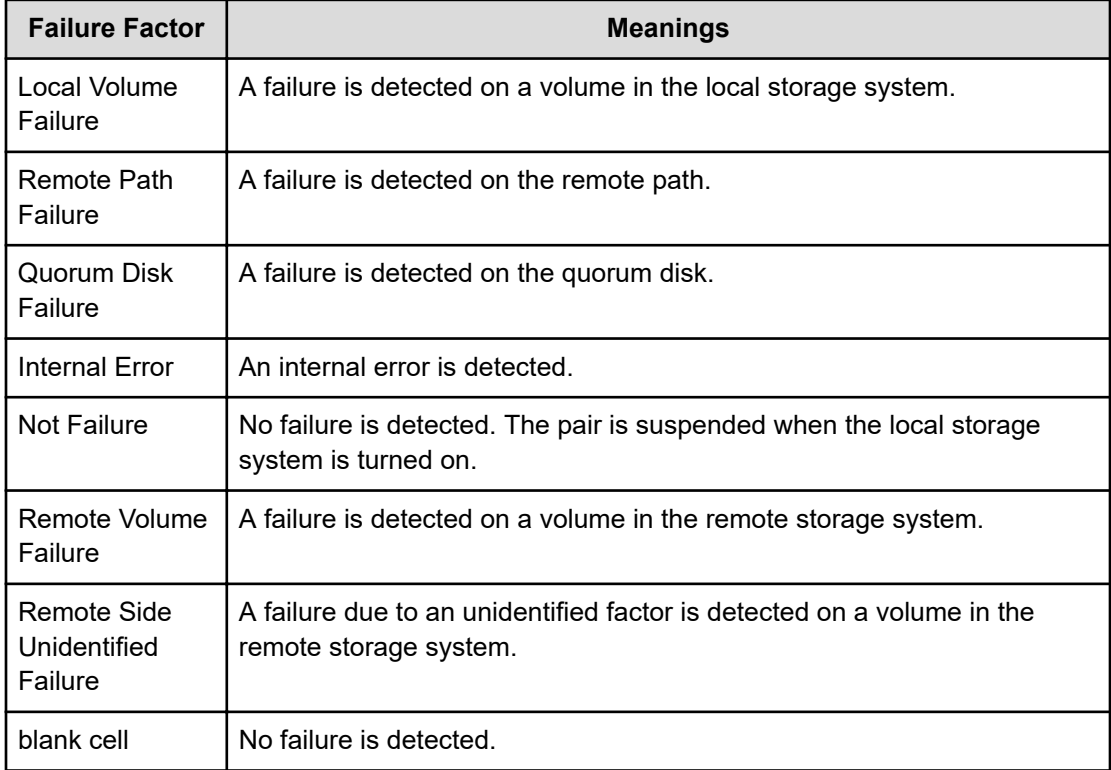

# **Remote Connections window**

Use this window to view information about remote connections and paths, and add additional remote connections and paths.

In this topic you can review the following tables:

- Remote connections window (on page 393)
- [Connections \(To\) tab](#page-393-0) (on page 394)
- [Connections \(From\) tab](#page-394-0) (on page 395)
- [Quorum Disks tab](#page-395-0) (on page 396)

#### **Remote connections window**

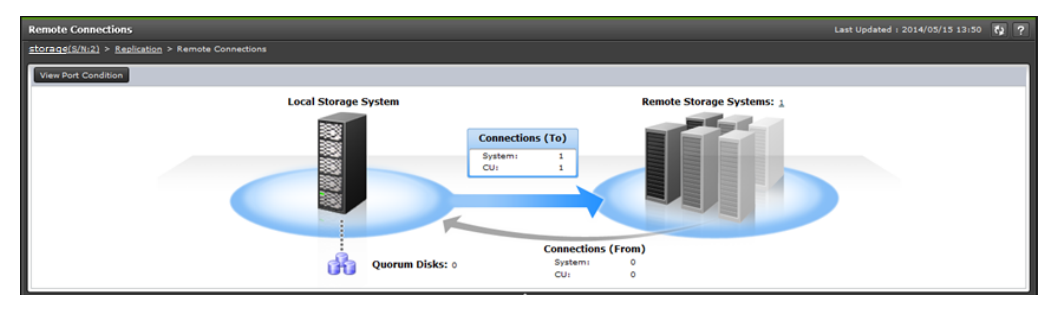

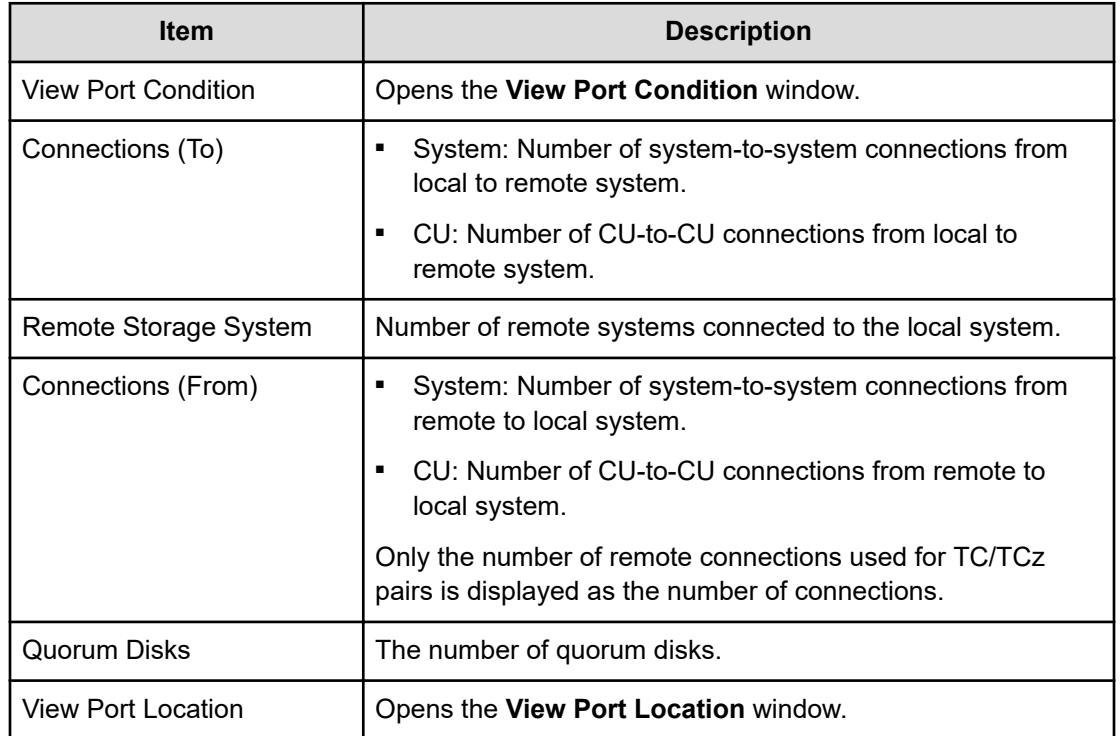

## <span id="page-393-0"></span>**Connections (To) tab**

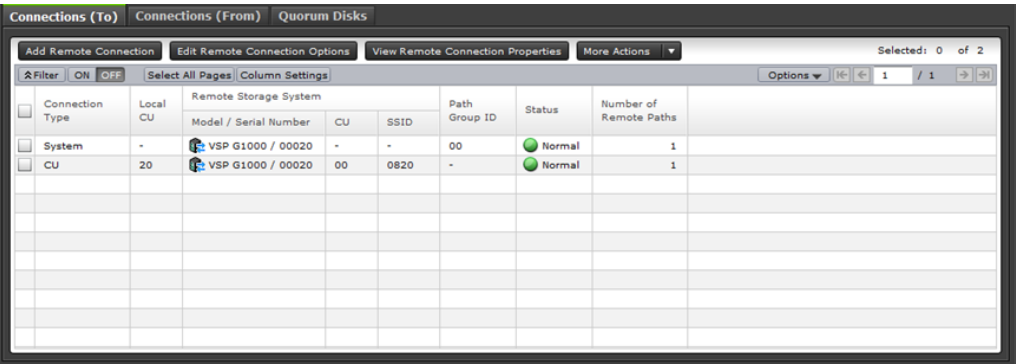

Use this tab to view information about the remote system.

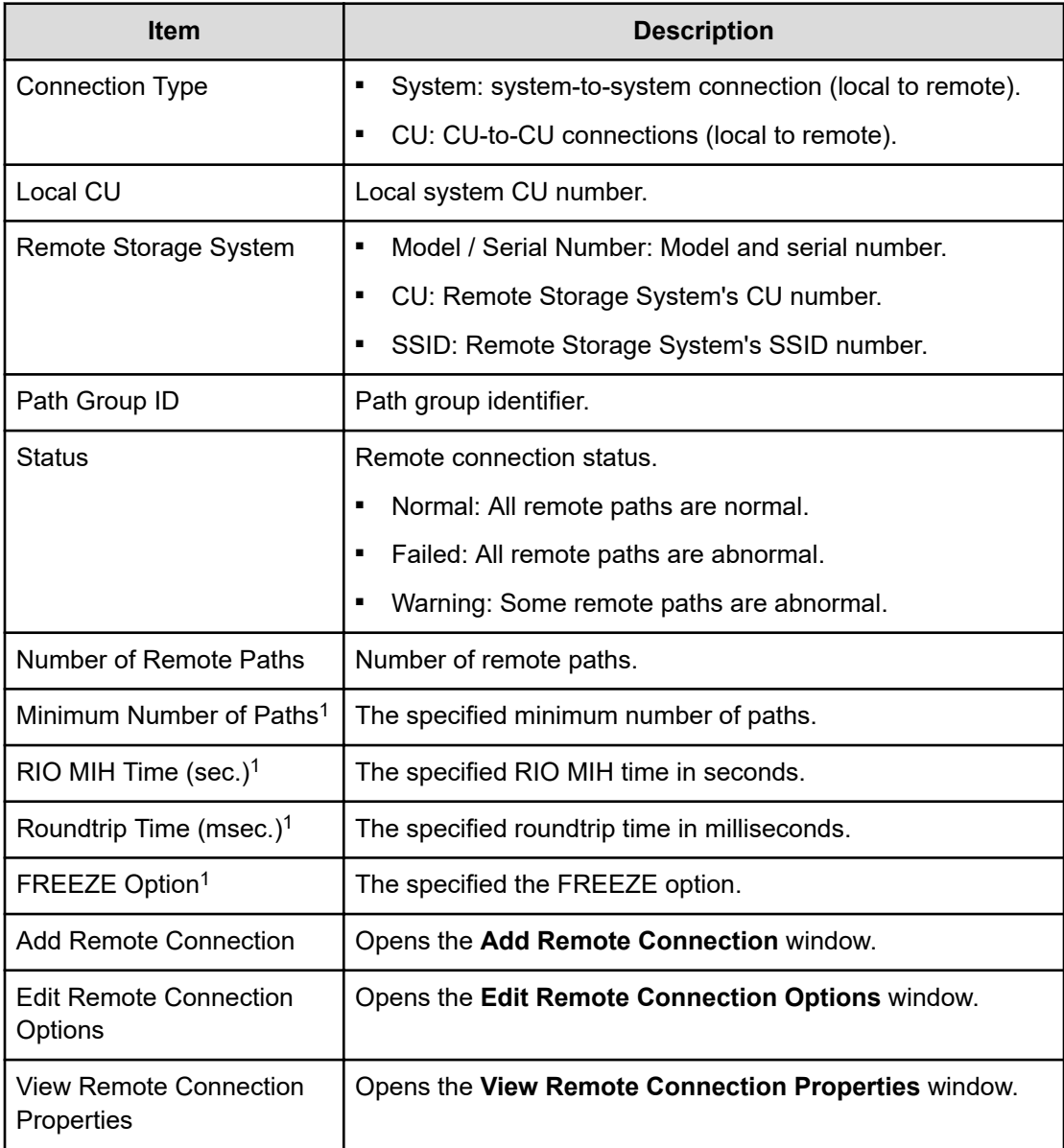

<span id="page-394-0"></span>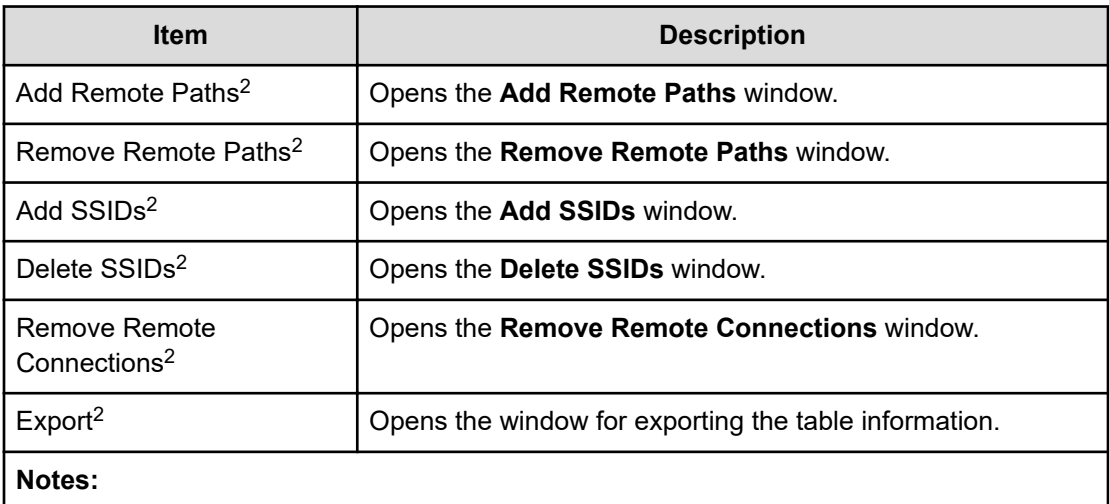

- **1.** This item does not appear in the window by default. To display this item, change the Column Settings option for the table.
- **2.** This item is displayed when More Actions is clicked.

### **Connections (From) tab**

Use this tab to view information about the remote storage system. This information is displayed only when remote connections are used for TC and TCz pairs.

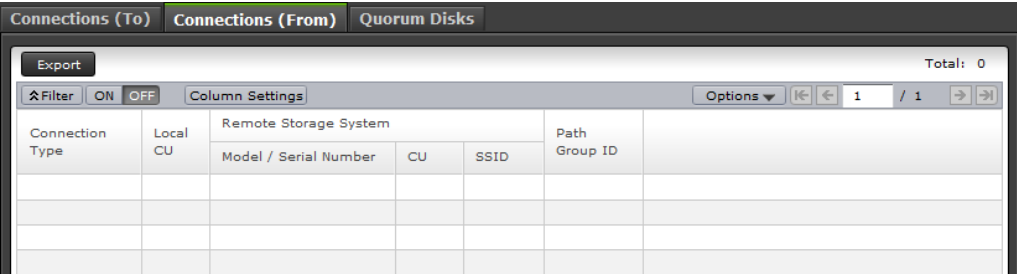

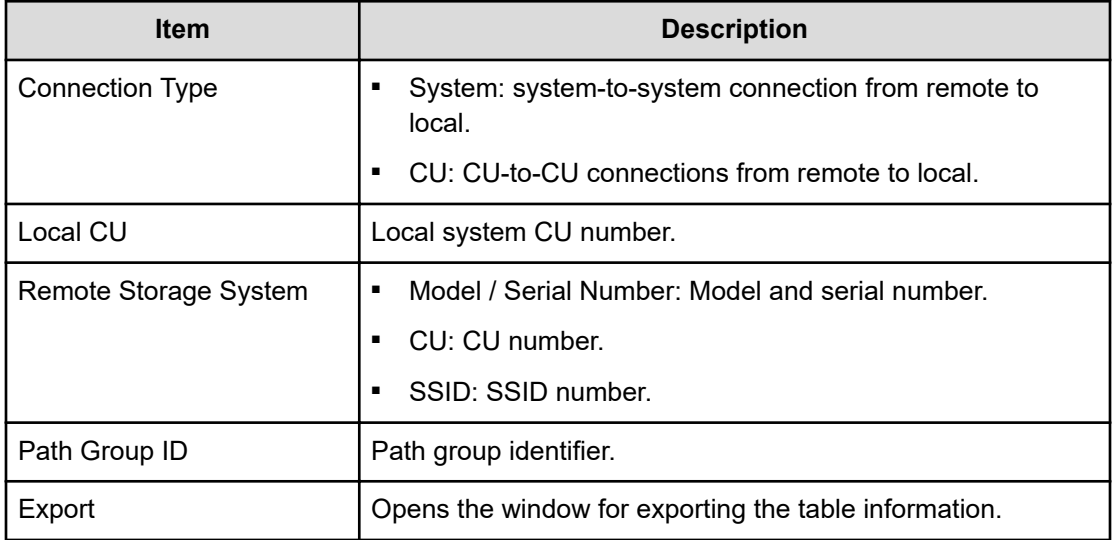

### <span id="page-395-0"></span>**Quorum Disks tab**

Use this tab to view information about quorum disks allocated to users.

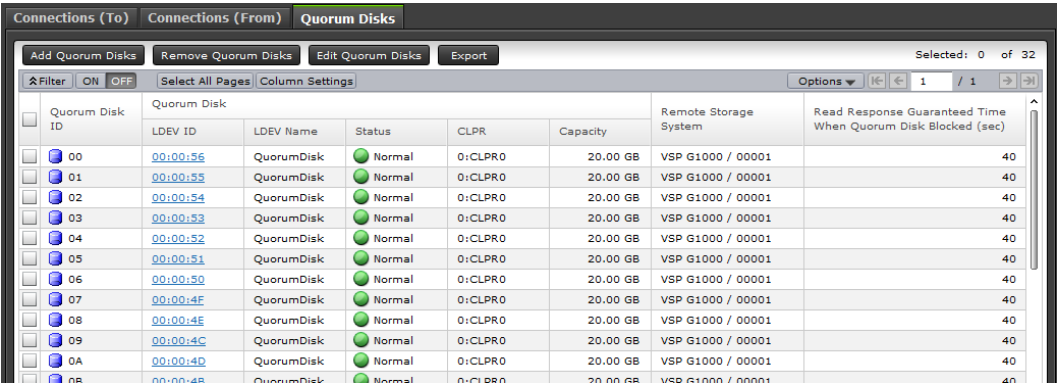

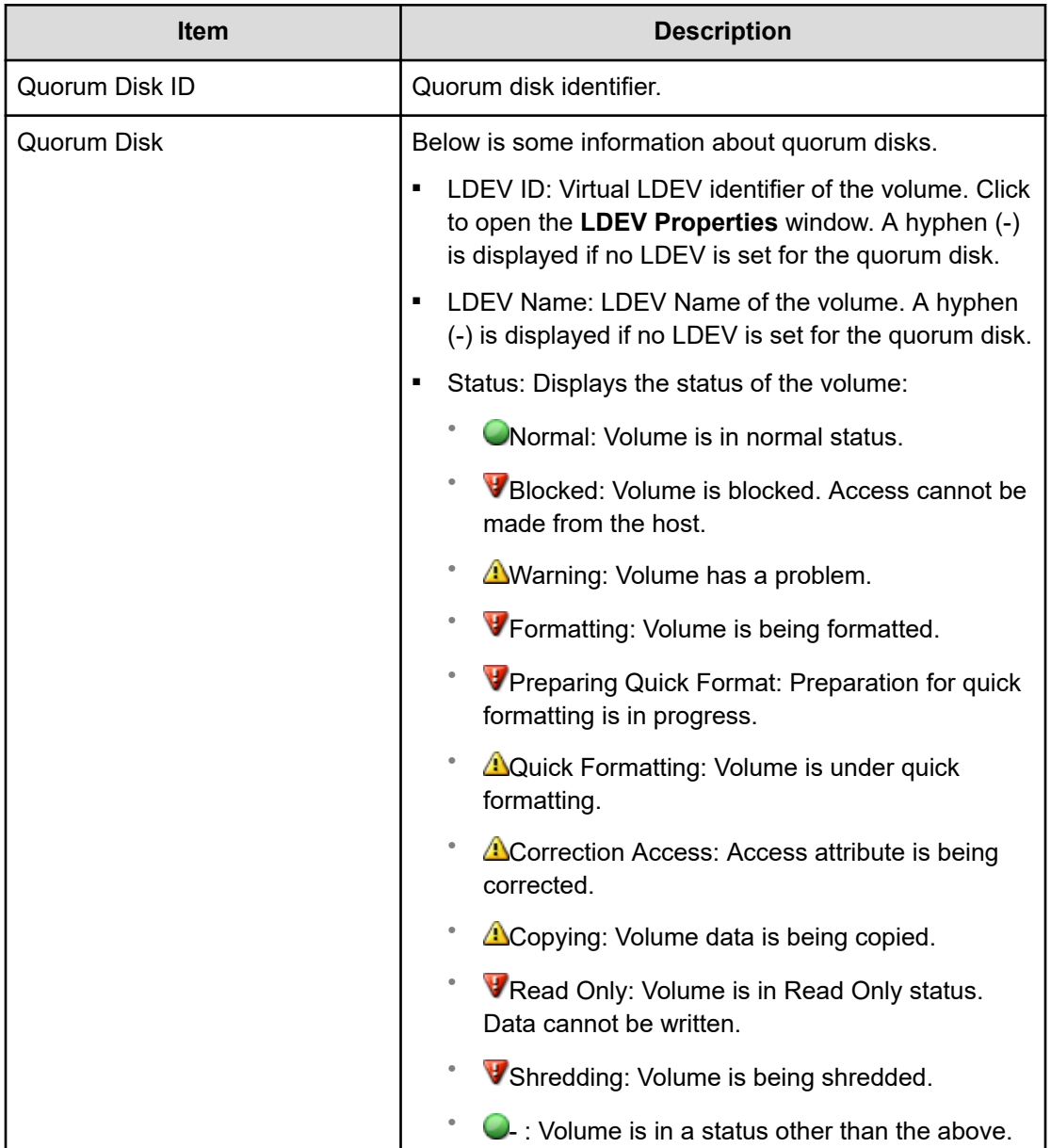
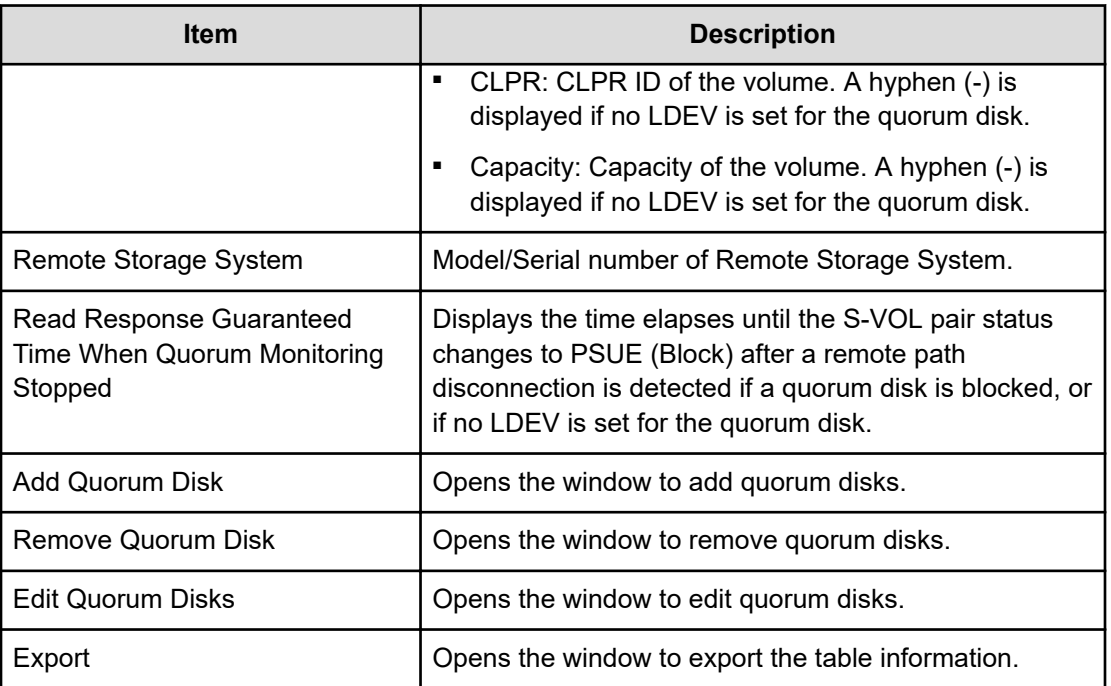

# **View Remote Connection Properties window**

Use this window to view information about remote connections and paths.

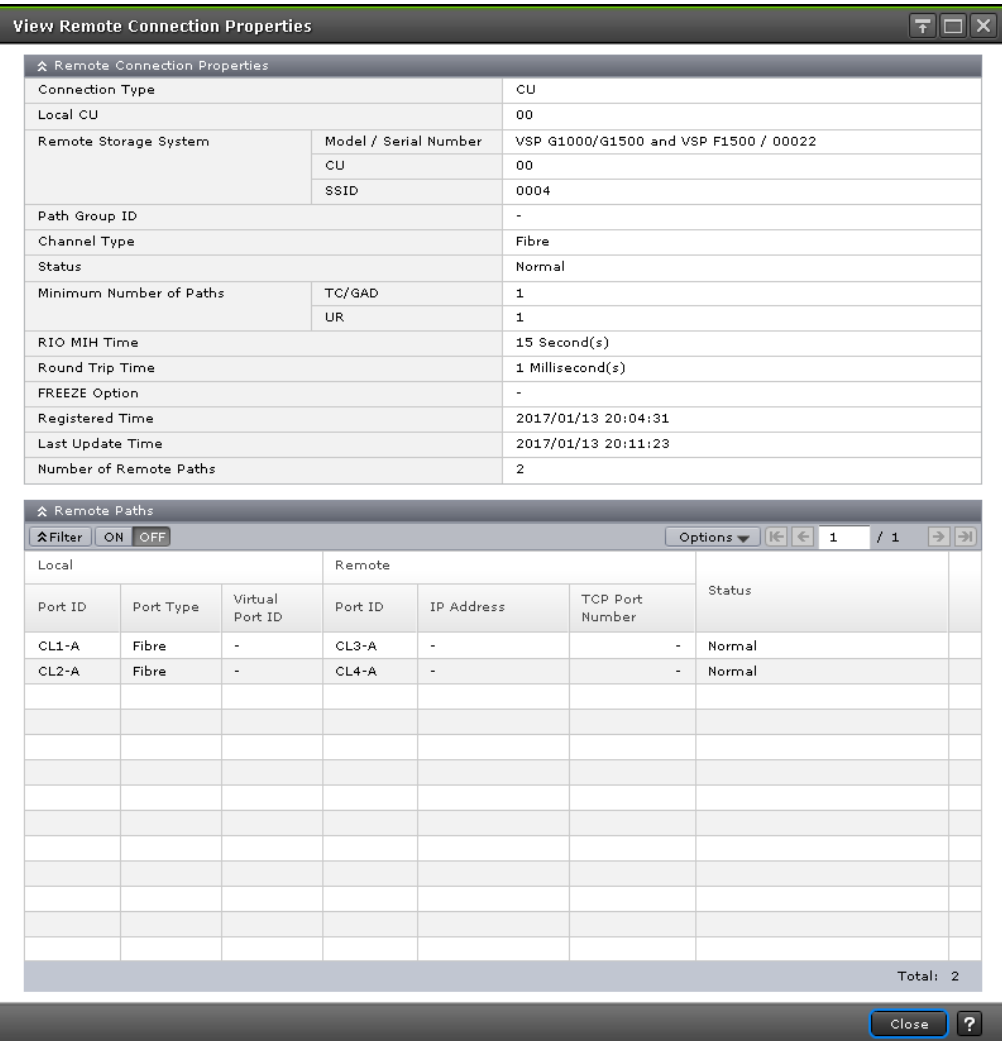

In this topic, you can view the following tables.

- Remote Connection Properties table (on page 398)
- [Remote Paths table](#page-398-0) (on page 399)

#### **Remote Connection Properties table**

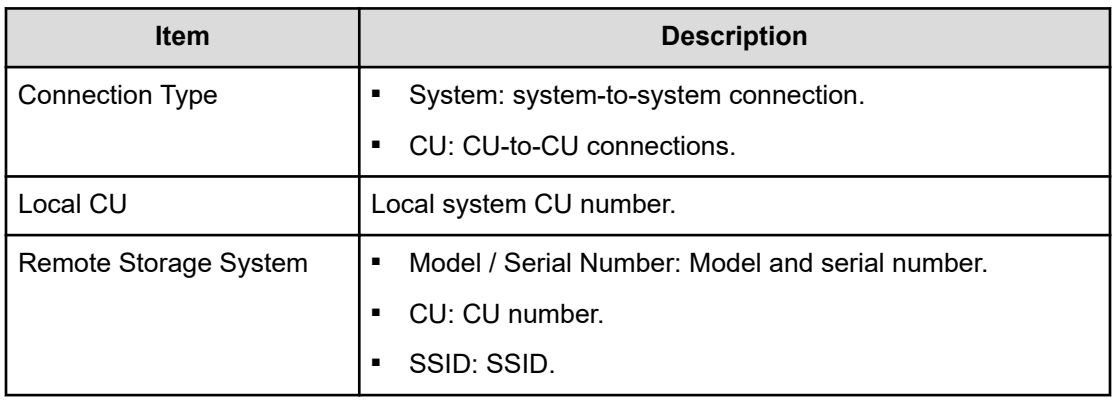

<span id="page-398-0"></span>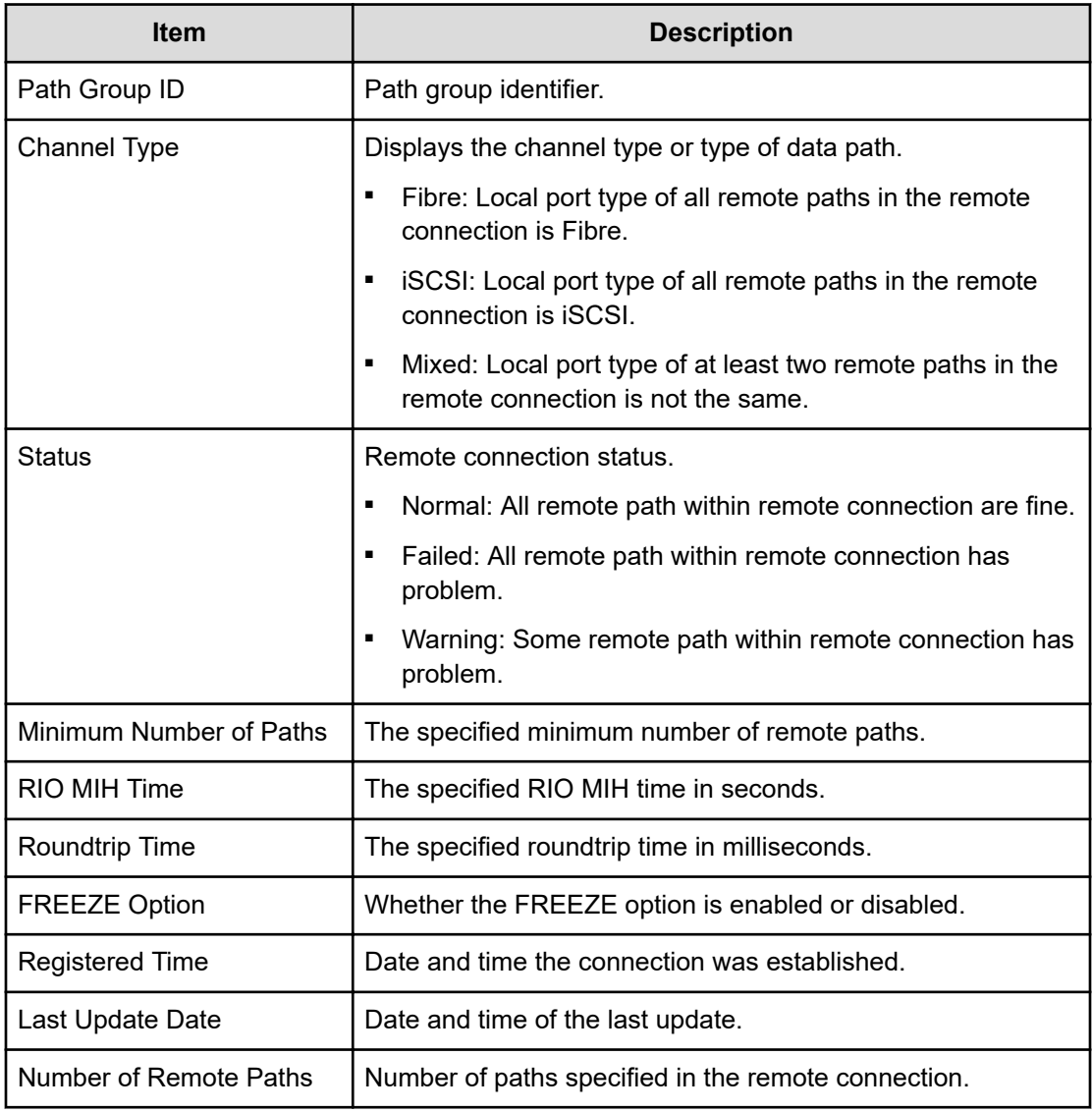

### **Remote Paths table**

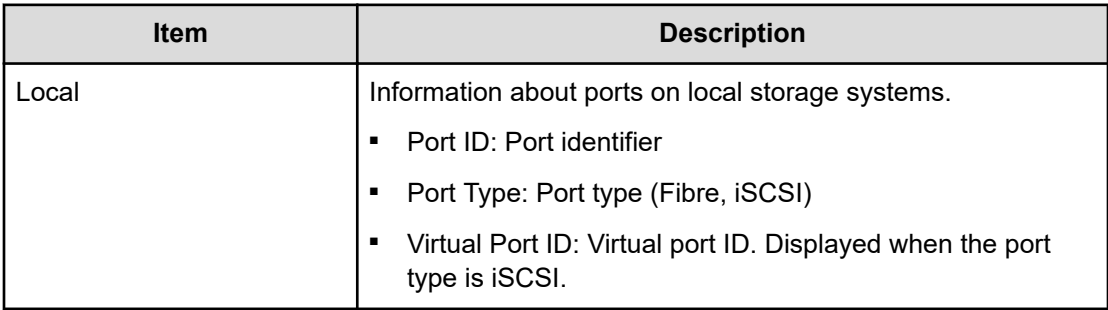

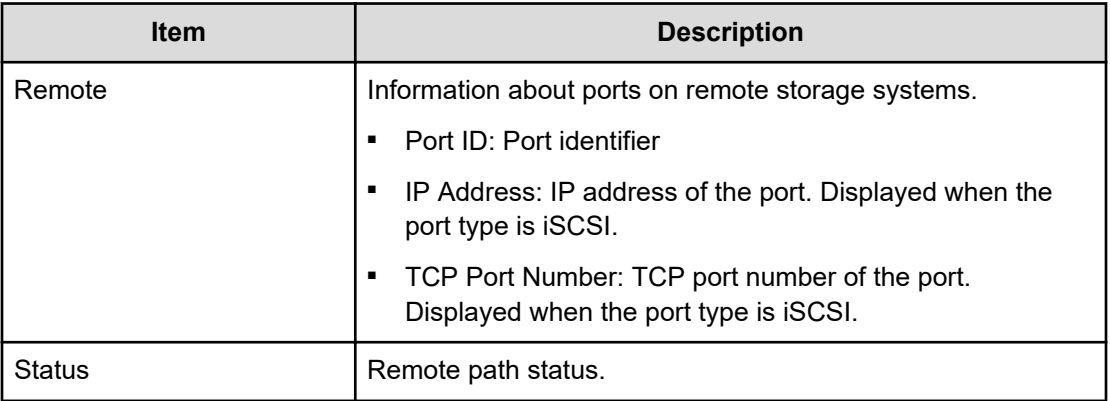

## **History window**

Use this window to review the operations that have been performed on a pair.

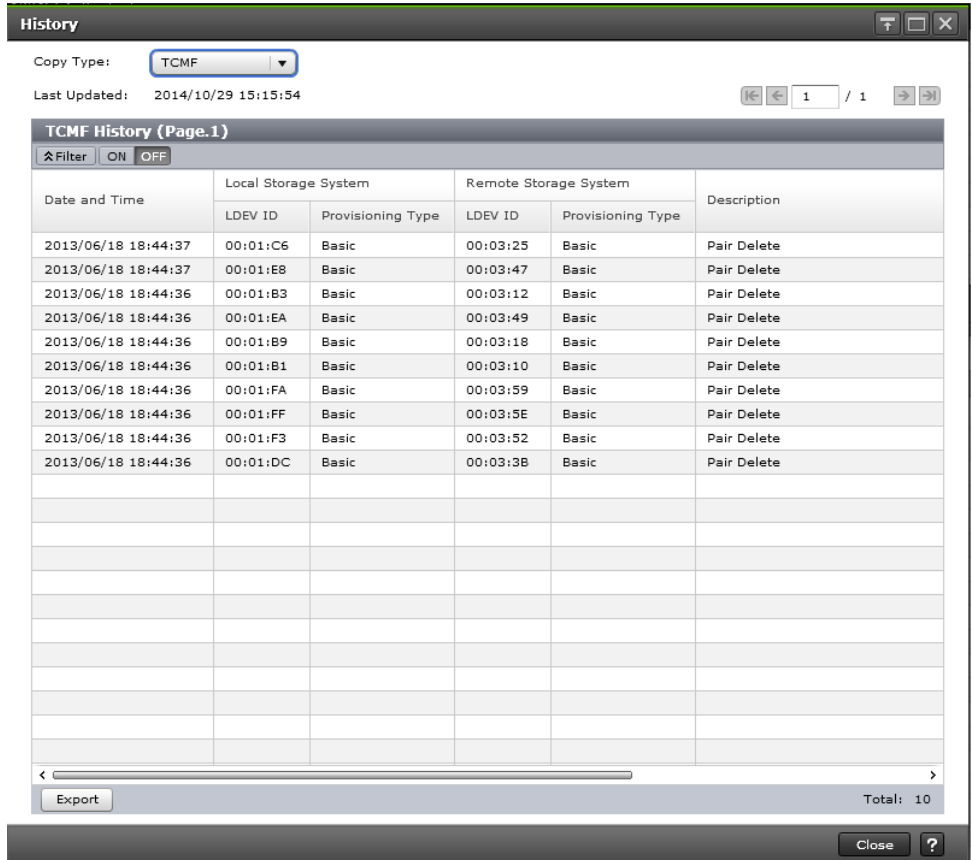

In this topic, you can view the following tables.

- Settings [\(on page 401\)](#page-400-0)
- [History table \(when Copy Type is TC or TCMF\)](#page-400-0) (on page 401)

### <span id="page-400-0"></span>**Settings**

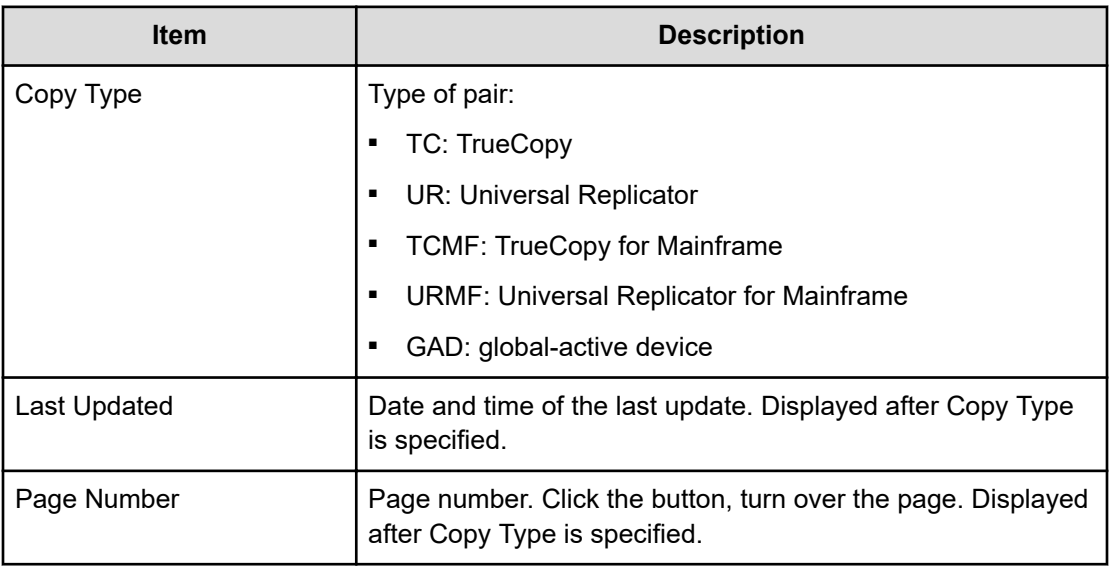

## **History table (when Copy Type is TC or TCMF)**

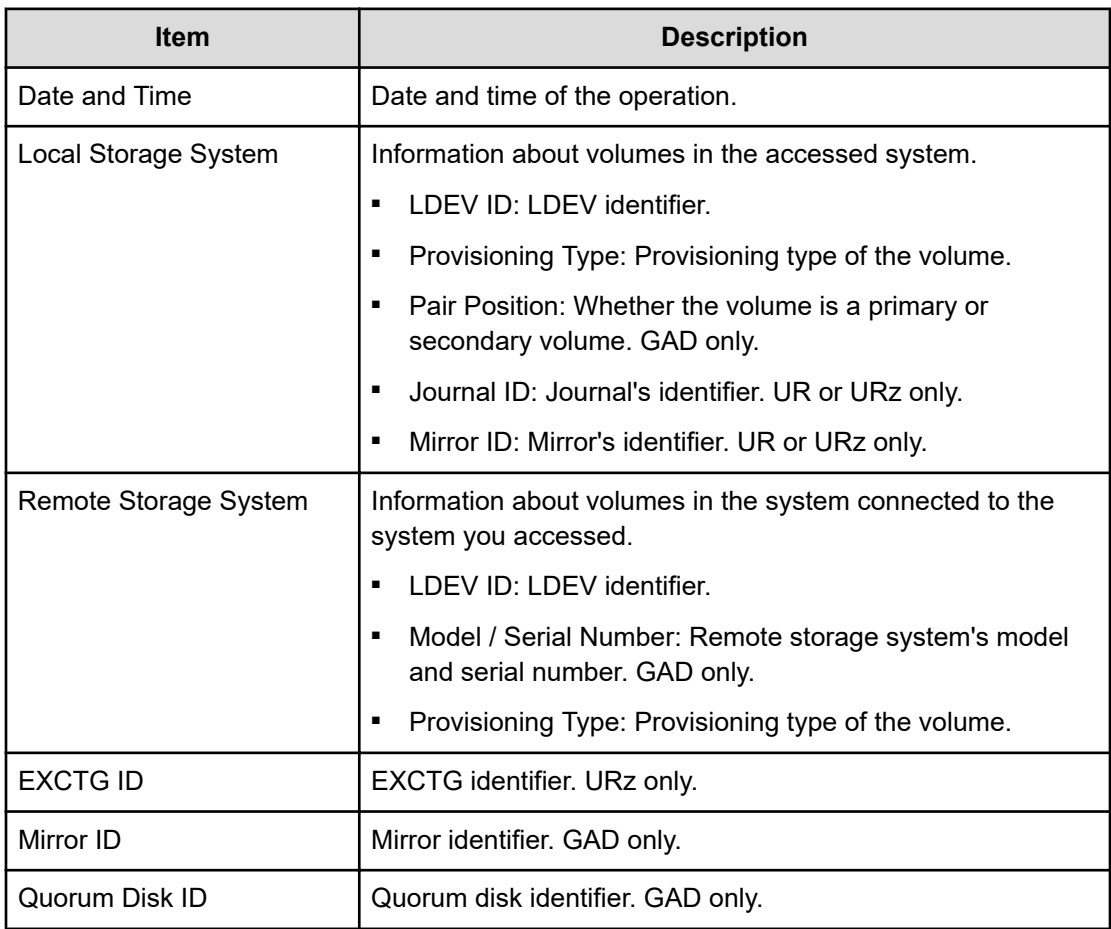

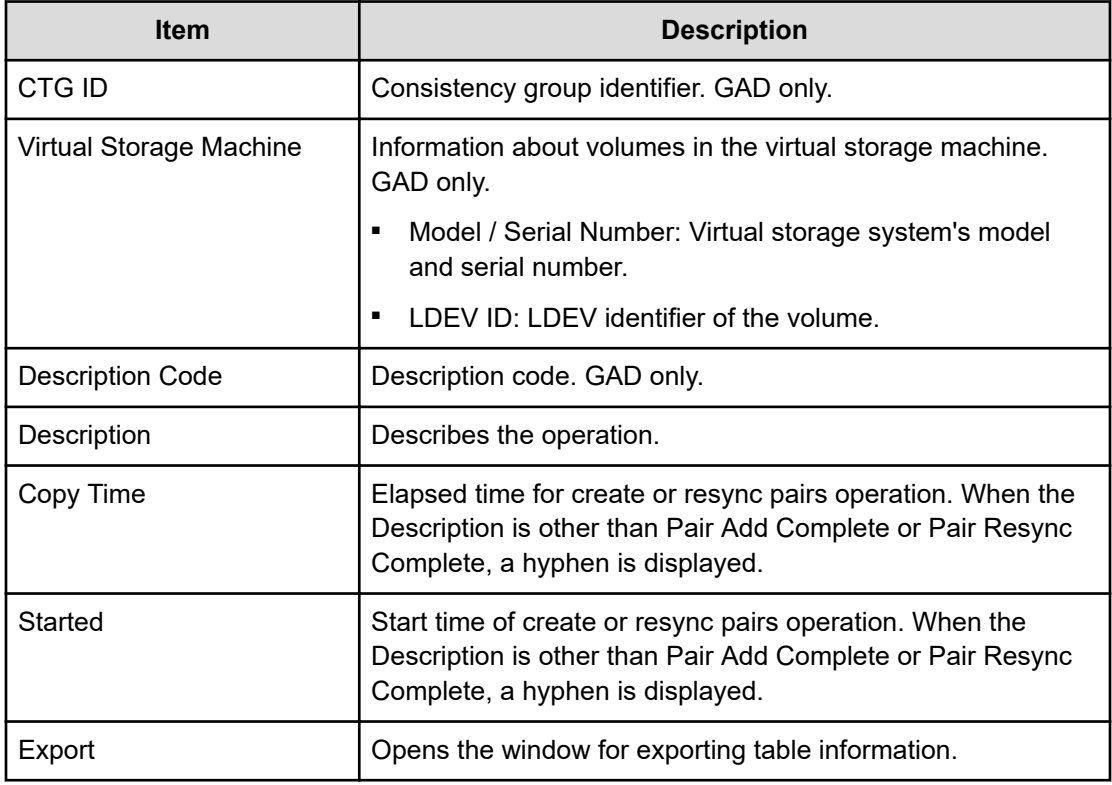

## **Add Remote Connection window**

Use this window to connect storage systems for remote replication.

For complete UR or URz information, see the section on configuring primary and secondary systems in the *Hitachi Universal Replicator User Guide* or *Hitachi Universal Replicator for Mainframe User Guide*.

When Select Type is Fibre:

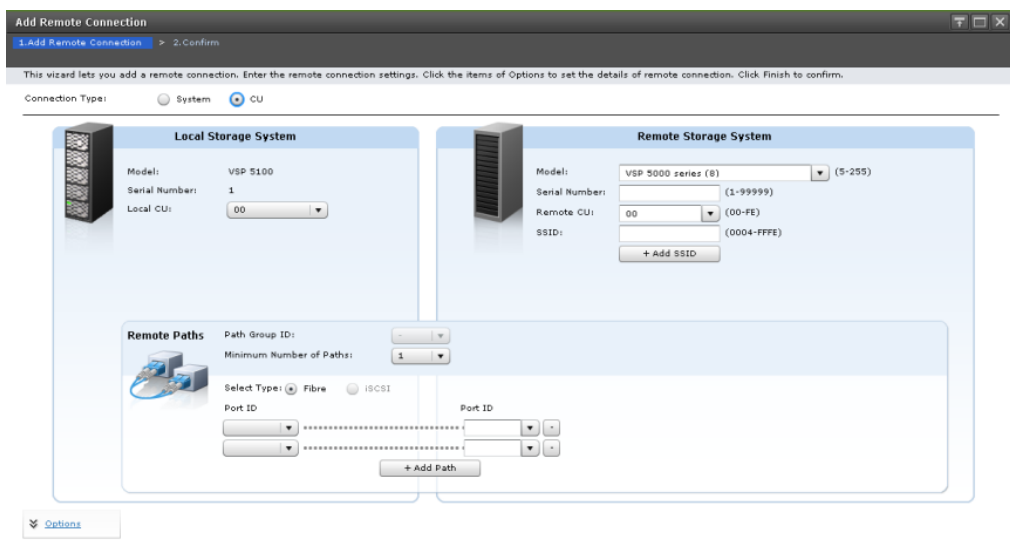

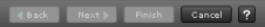

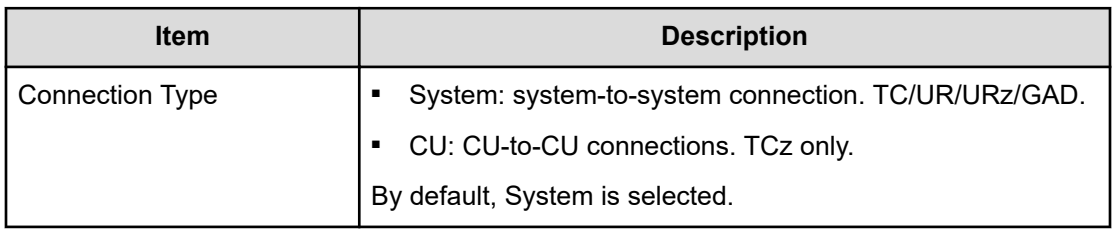

## **Local Storage System**

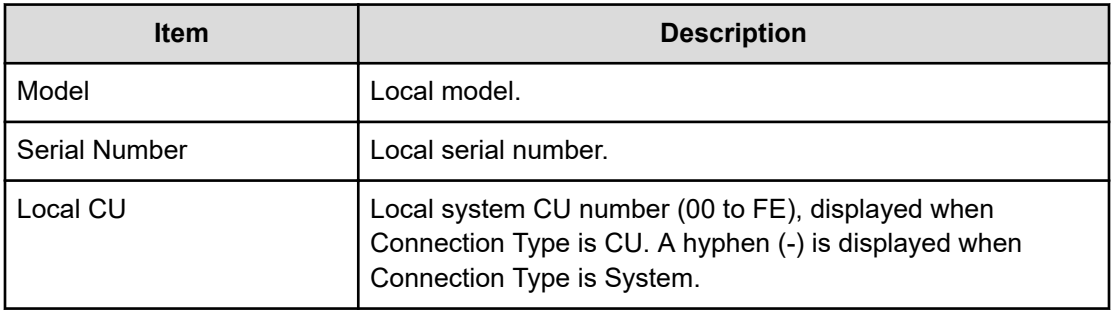

## **Remote Storage System**

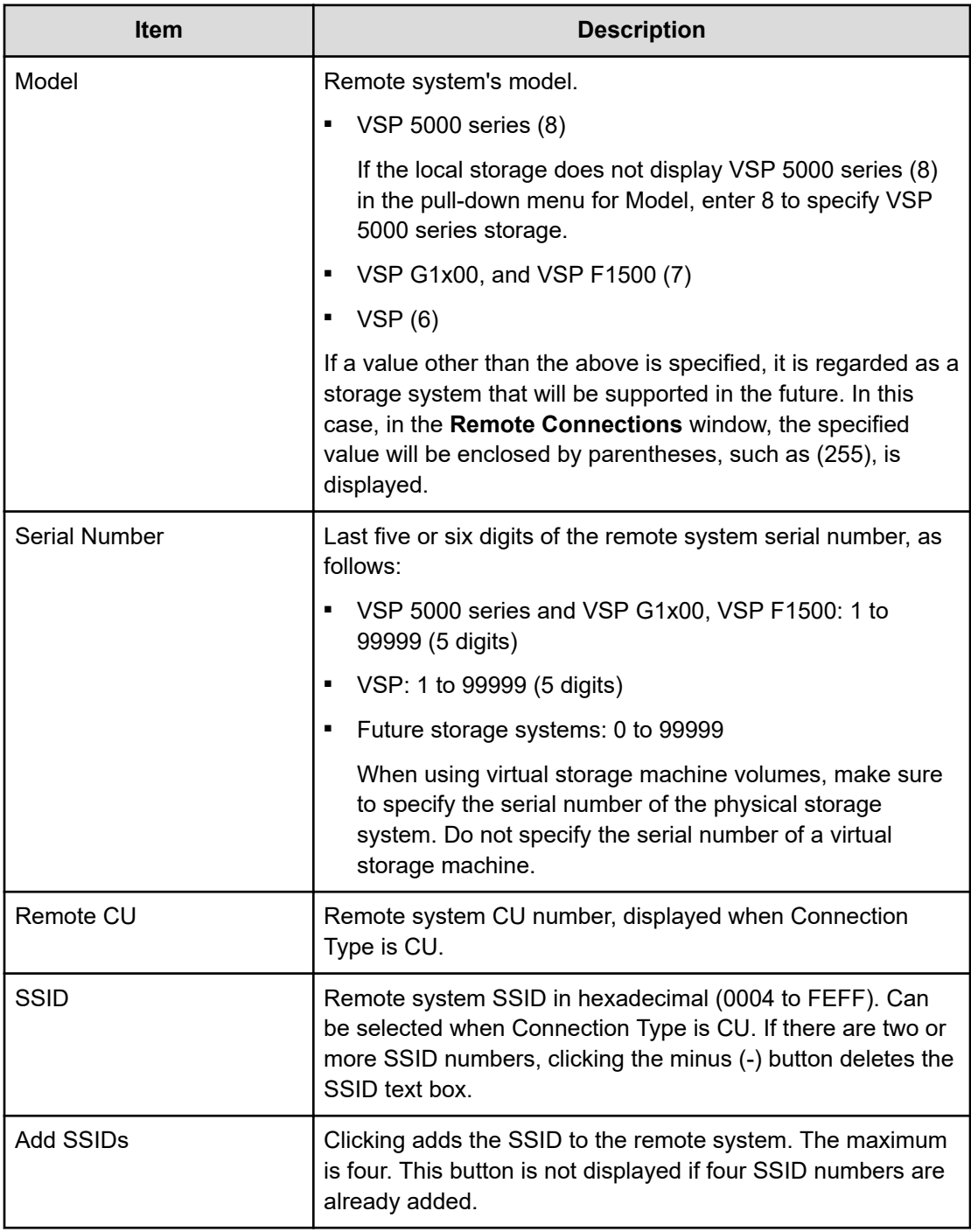

#### **Remote Paths**

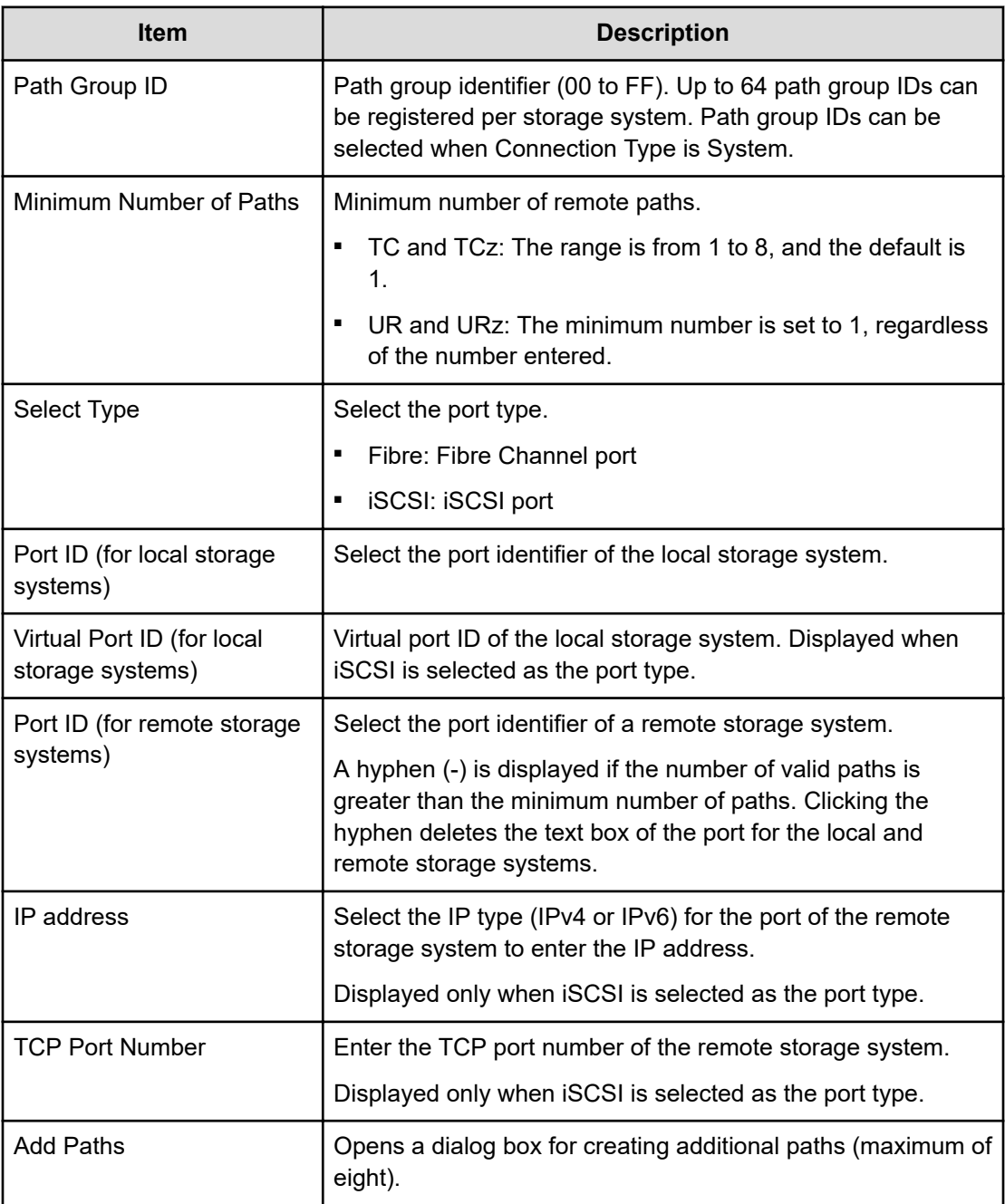

## **Options**

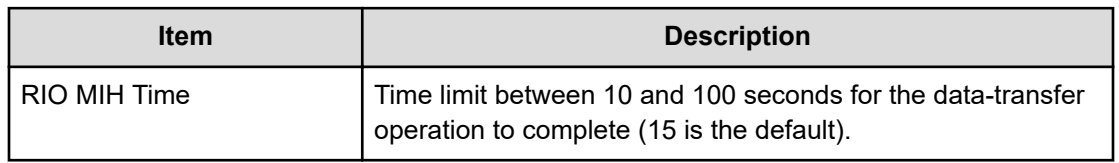

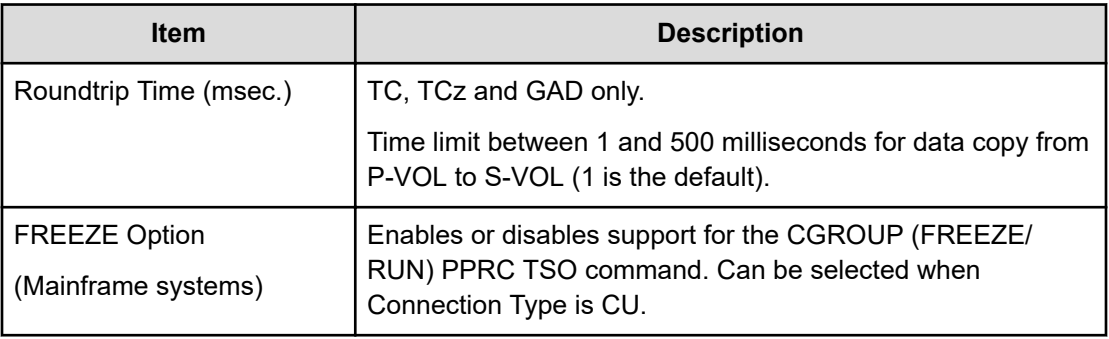

# **Add Remote Connection confirmation window**

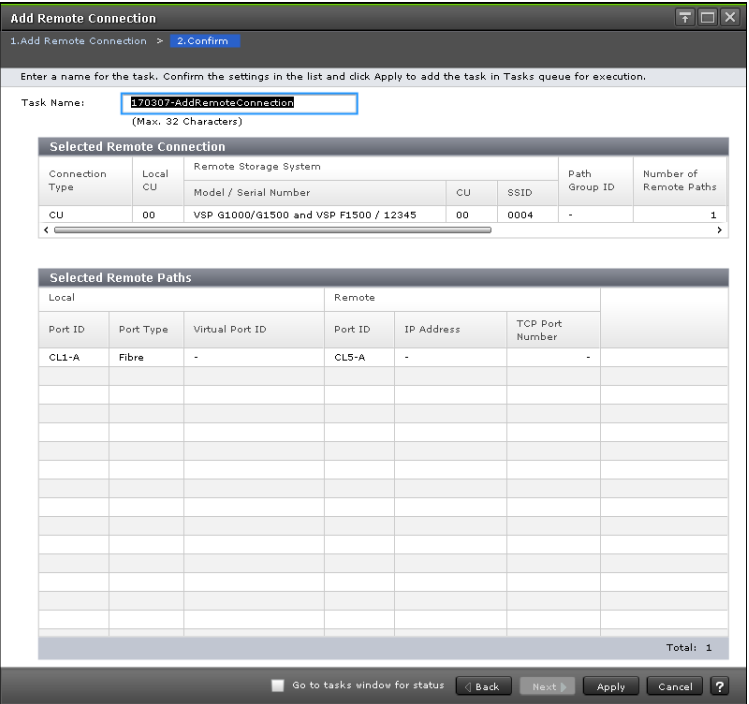

In this topic, you can view the following tables.

- Selected Remote Connection table (on page 406)
- [Selected Remote Paths table](#page-406-0) (on page 407)

#### **Selected Remote Connection table**

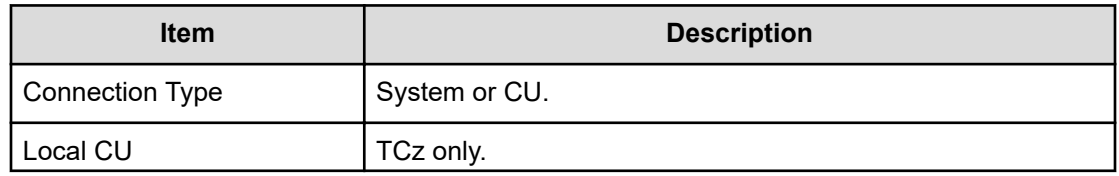

<span id="page-406-0"></span>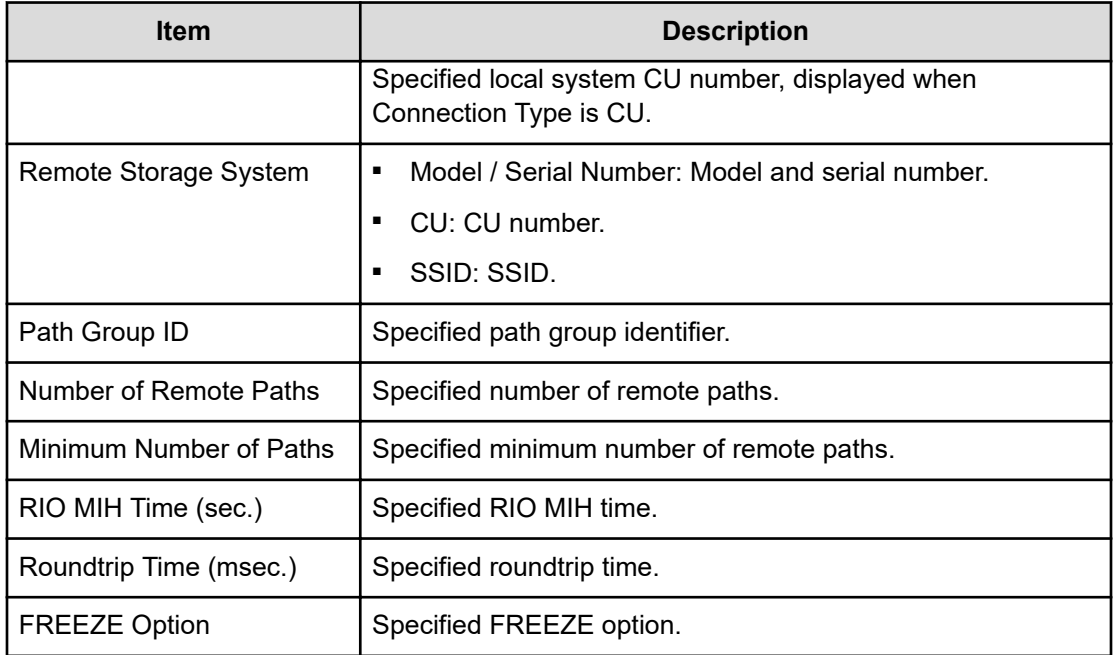

#### **Selected Remote Paths table**

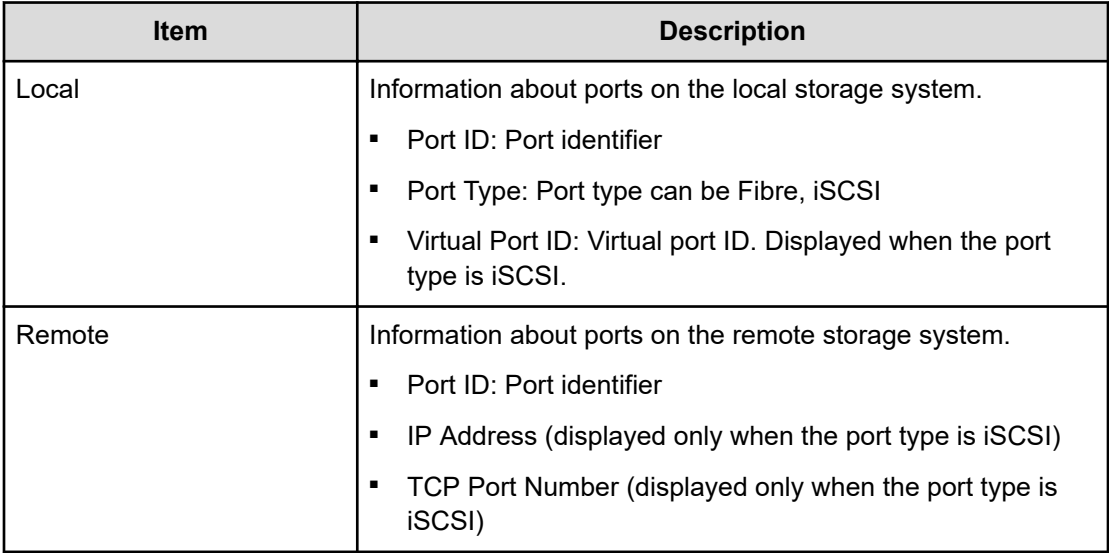

# **Edit Remote Replica Options window**

You use this window to change options that affect the replication system.

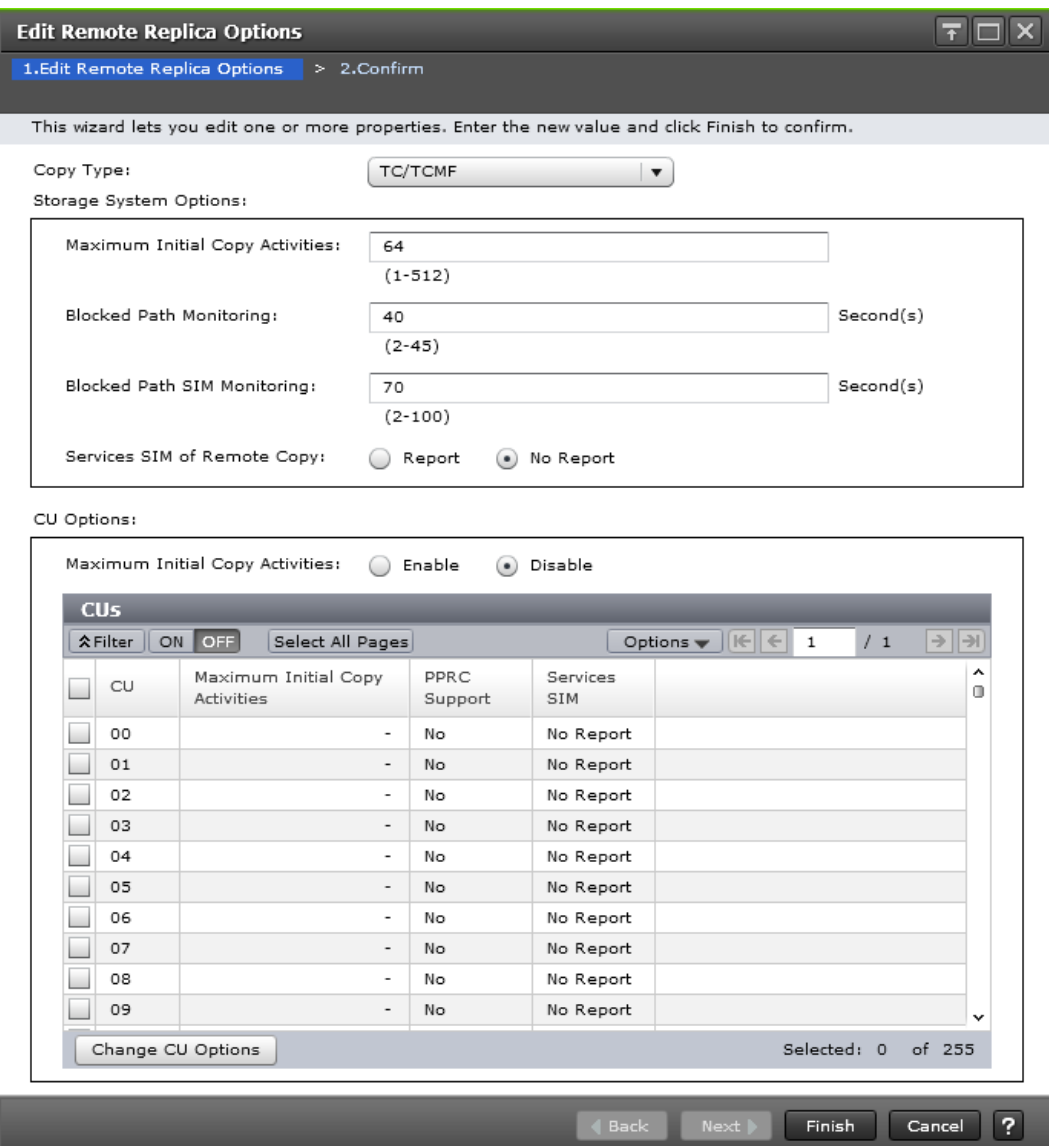

In this topic, you can view the following tables.

- Setting Fields [\(on page 409\)](#page-408-0)
- [Storage System Options](#page-408-0) (on page 409)
- CU Options [\(on page 409\)](#page-408-0)

### <span id="page-408-0"></span>**Setting Fields**

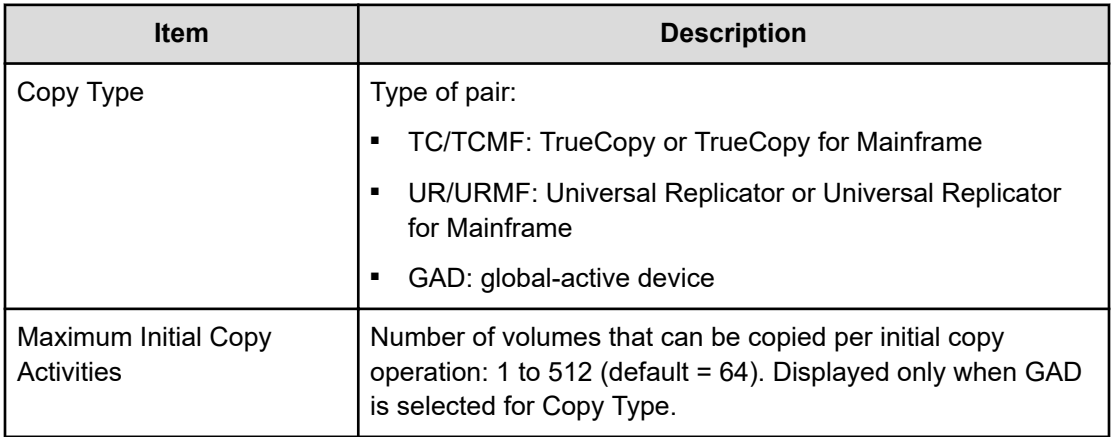

#### **Storage System Options**

This area is not displayed when GAD is selected for Copy Type.

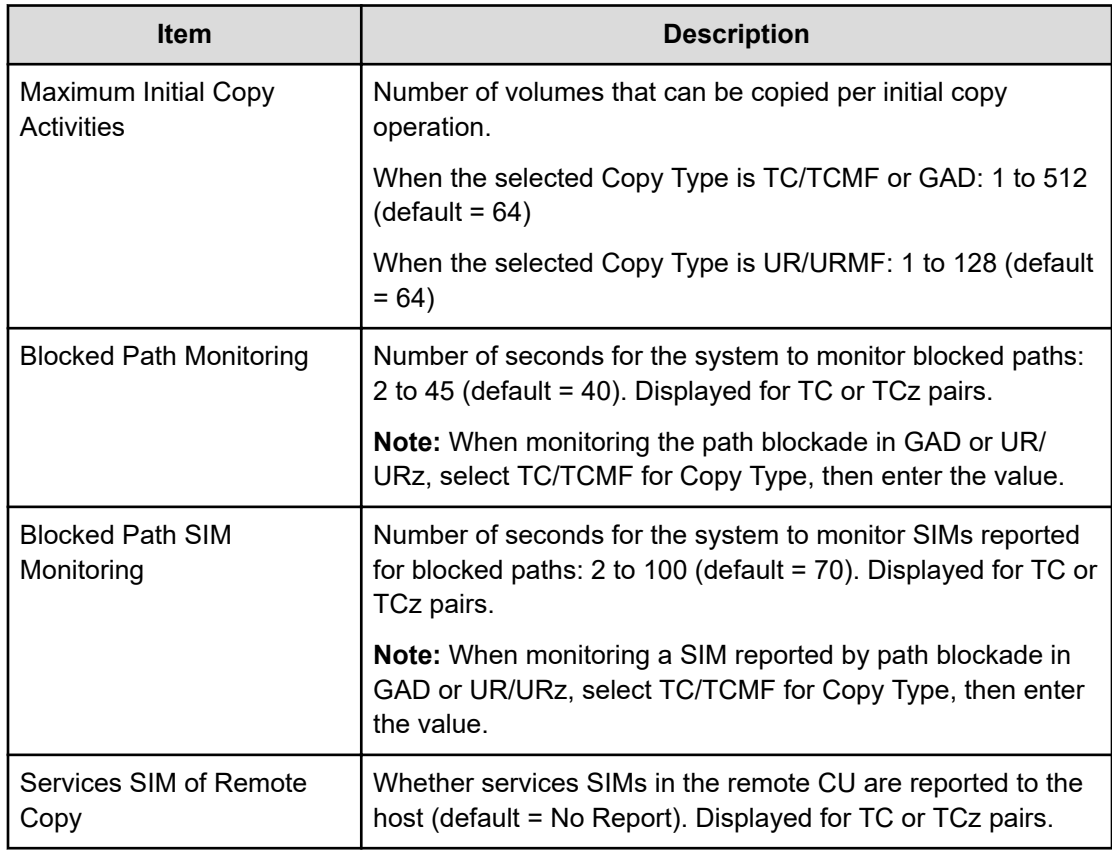

## **CU Options**

The CU options are not displayed when the selected Copy Type is GAD.

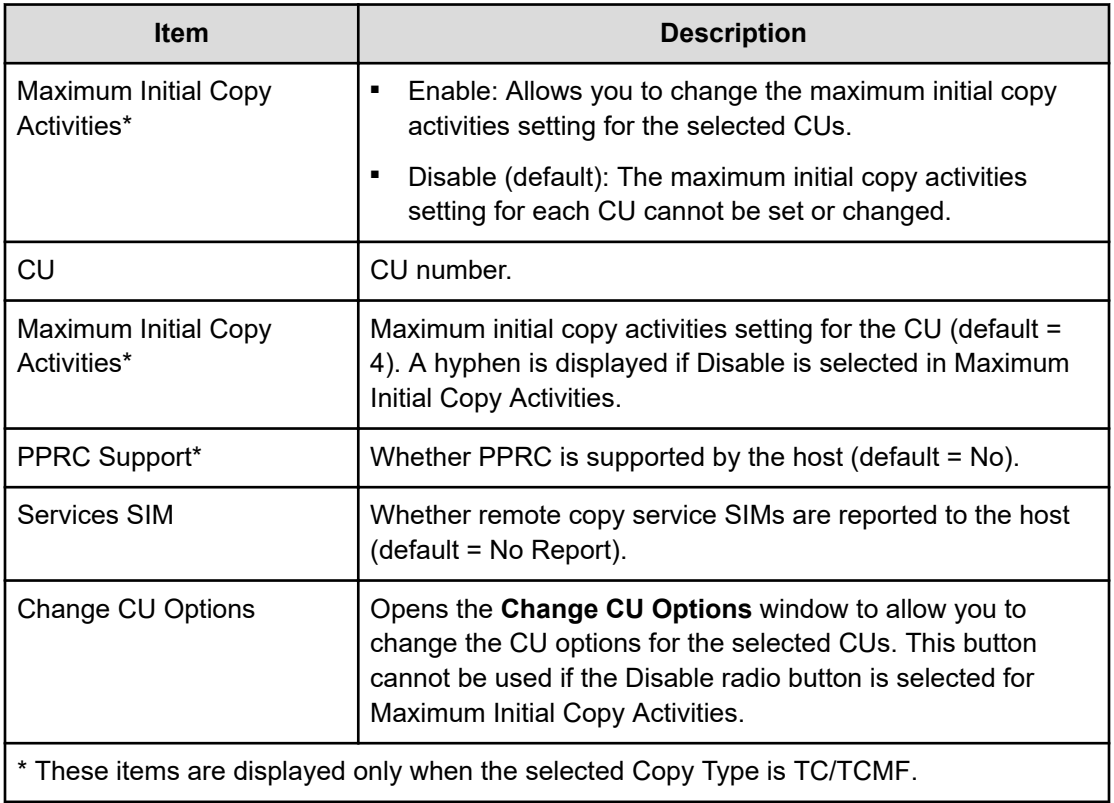

## **Edit Remote Replica Options confirmation window**

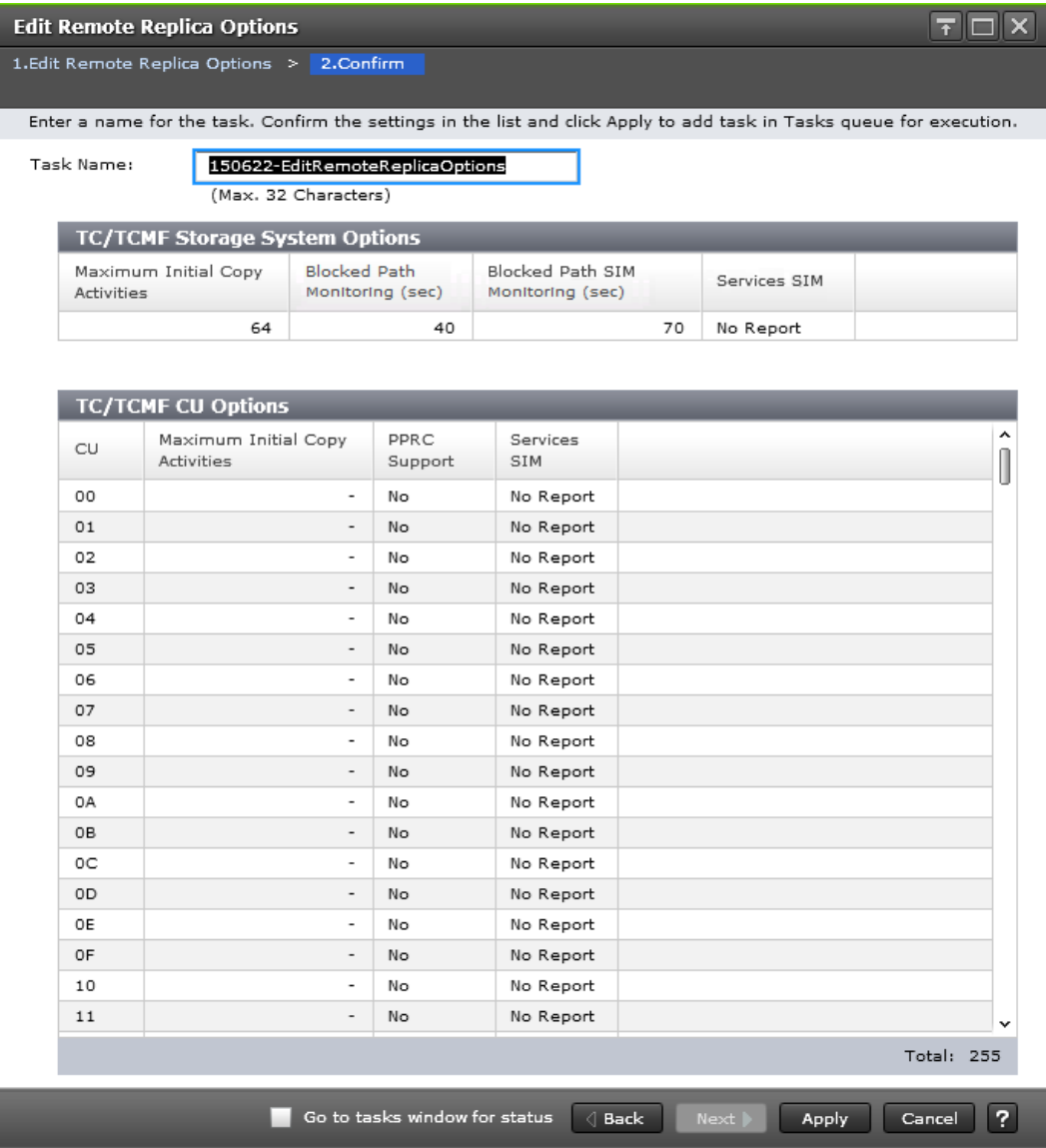

In this topic, you can view the following tables.

- Storage System Options (on page 411)
- CU Options [\(on page 412\)](#page-411-0)

#### **Storage System Options**

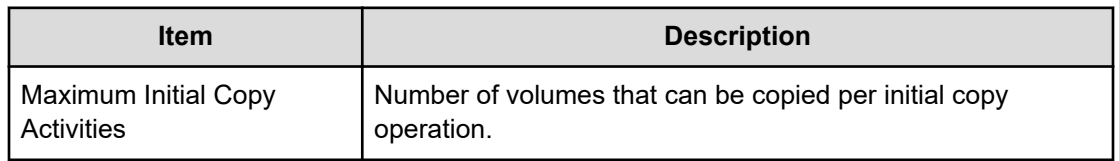

<span id="page-411-0"></span>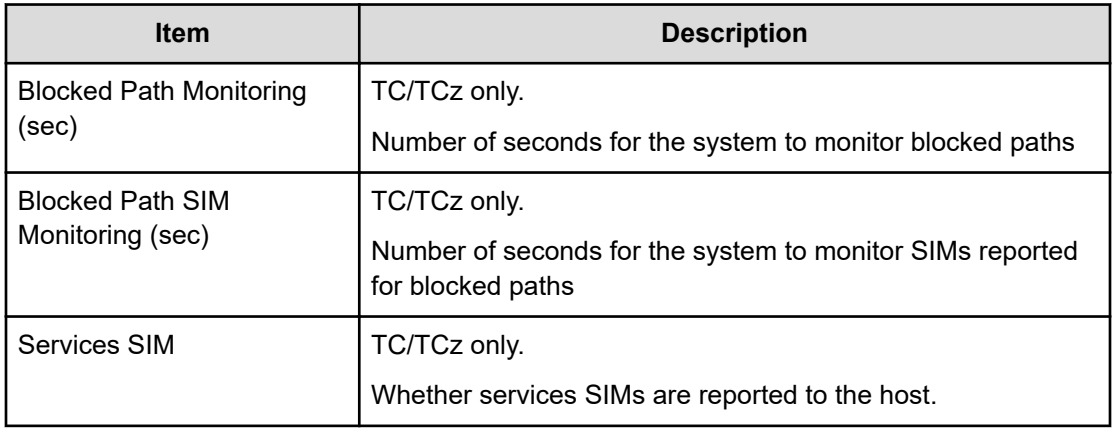

### **CU Options**

Following will not be displayed if selecting GAD for Copy Type.

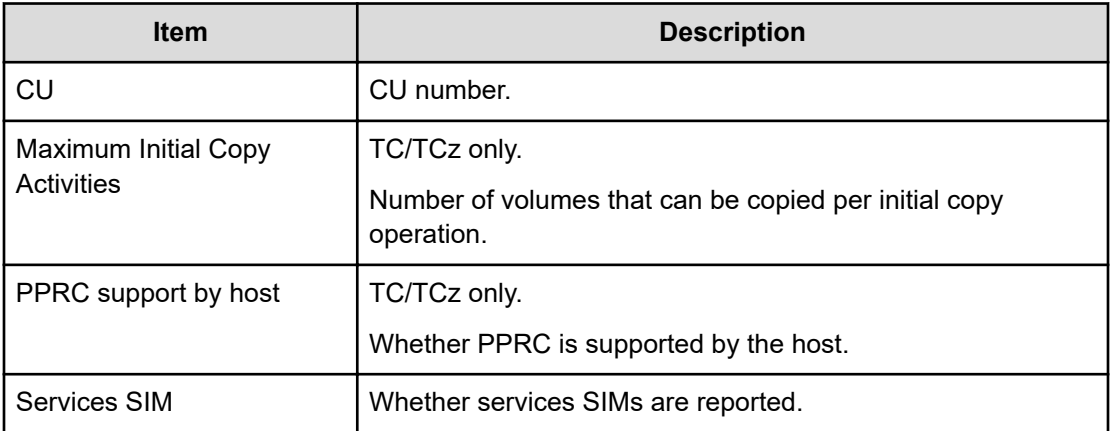

## **Add Remote Paths window**

You use this window to add remote paths to a remote connection.

When Select Type is Fibre:

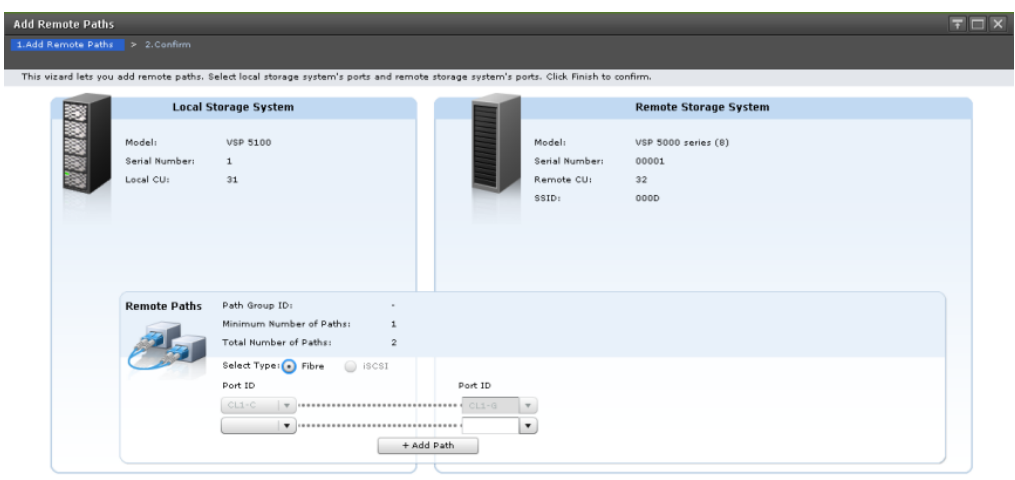

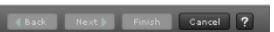

### **Local Storage System**

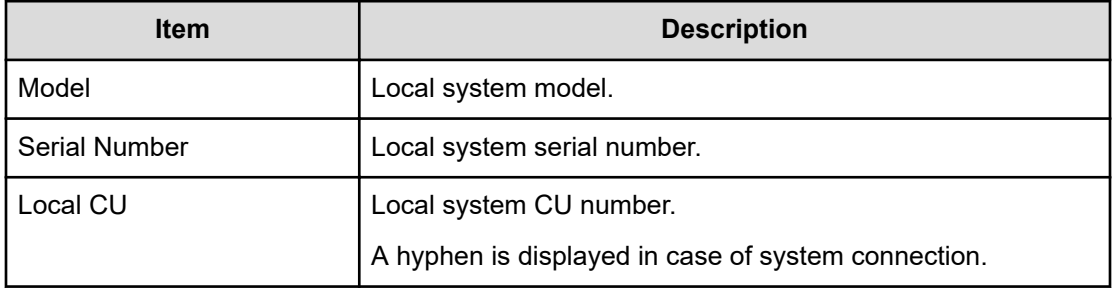

#### **Remote Storage System**

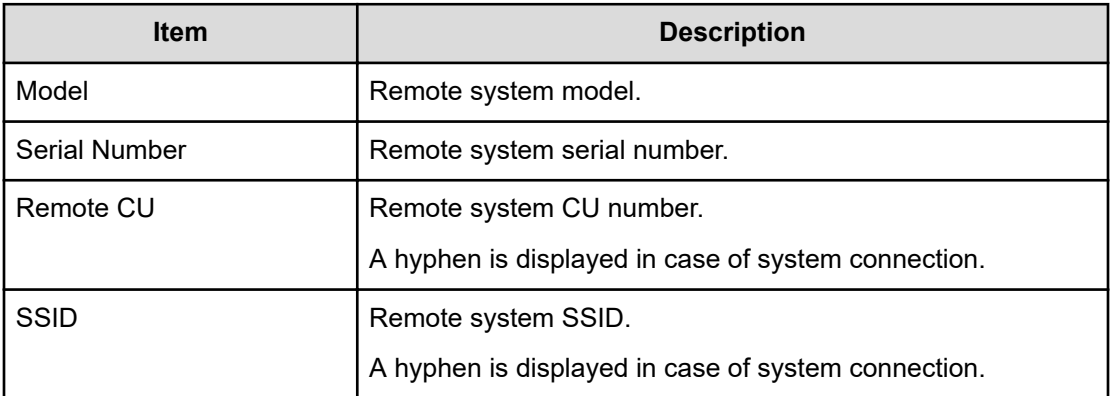

#### **Remote Paths**

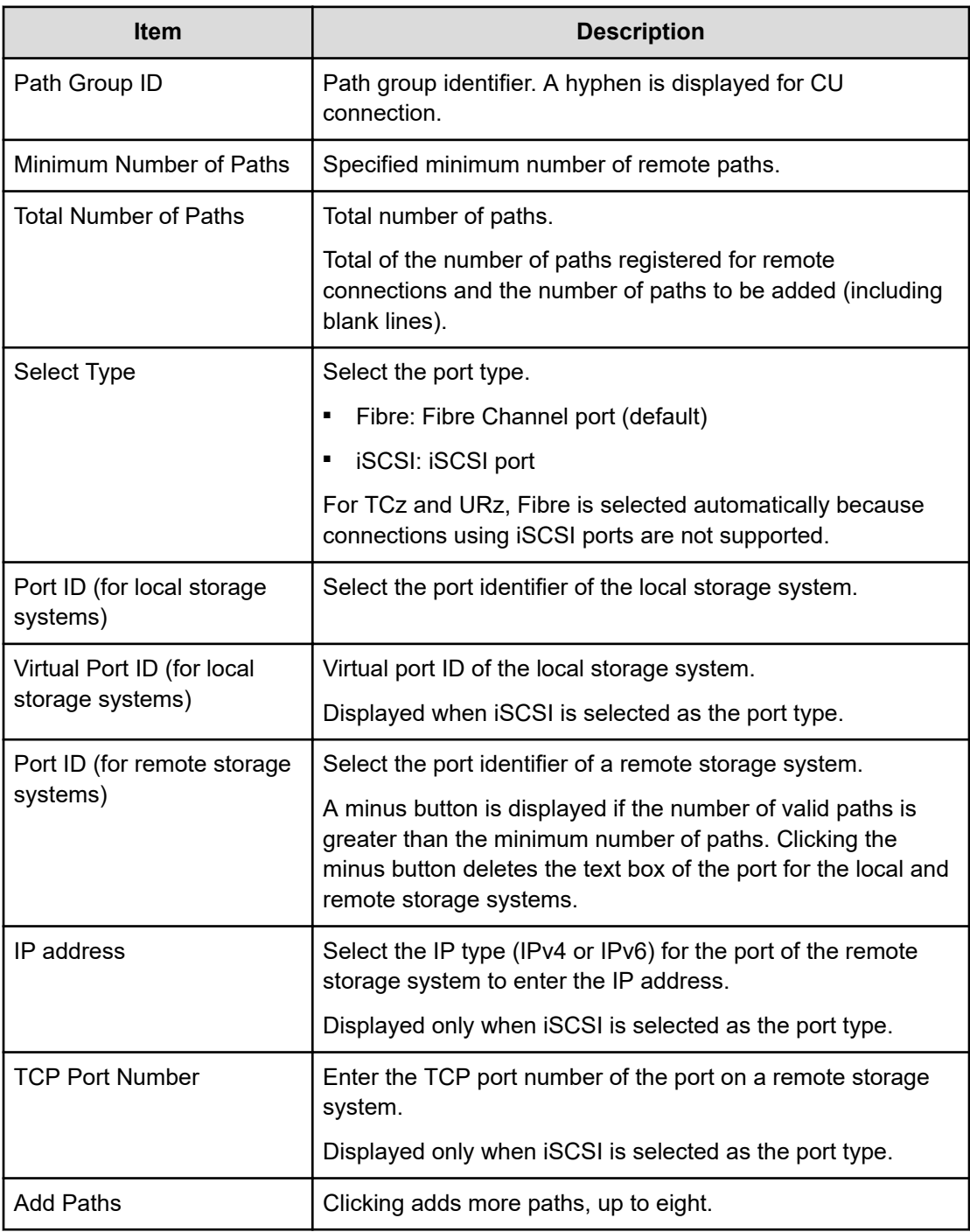

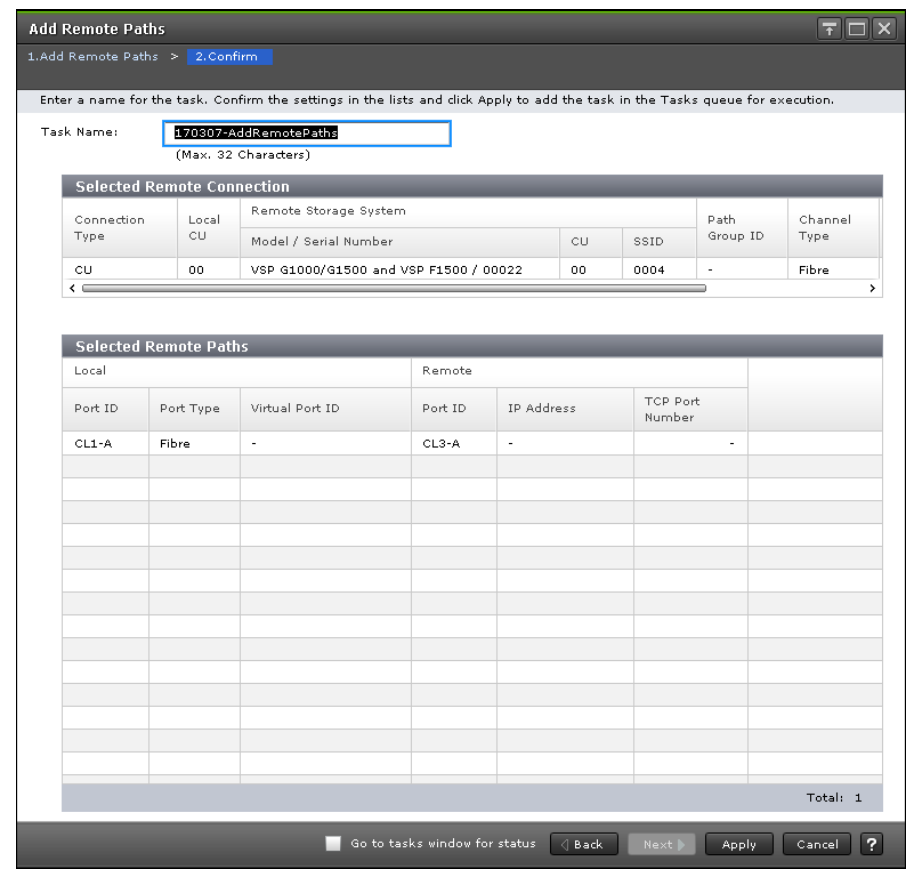

# **Add Remote Paths confirmation window**

In this topic, you can view the following tables.

- Selected Remote Connection table (on page 415)
- [Selected Remote Paths table](#page-415-0) (on page 416)

#### **Selected Remote Connection table**

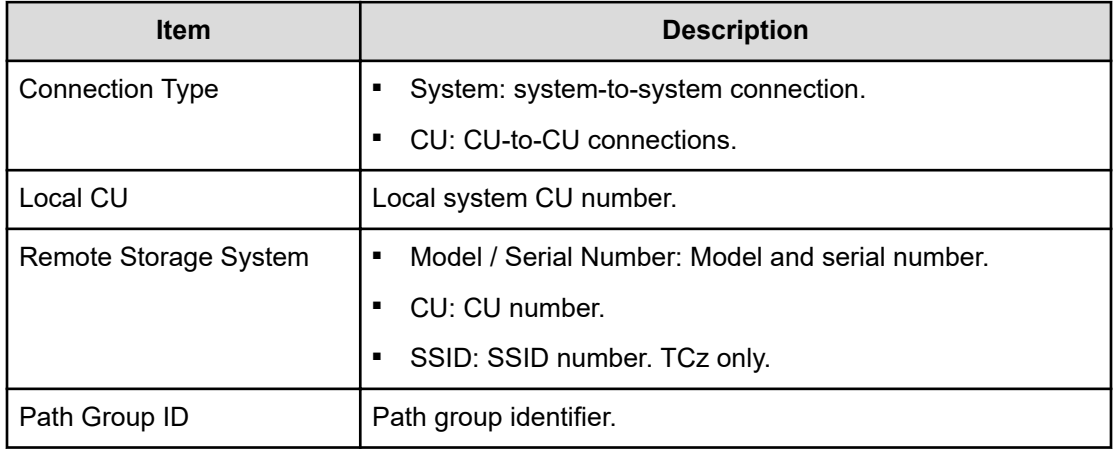

<span id="page-415-0"></span>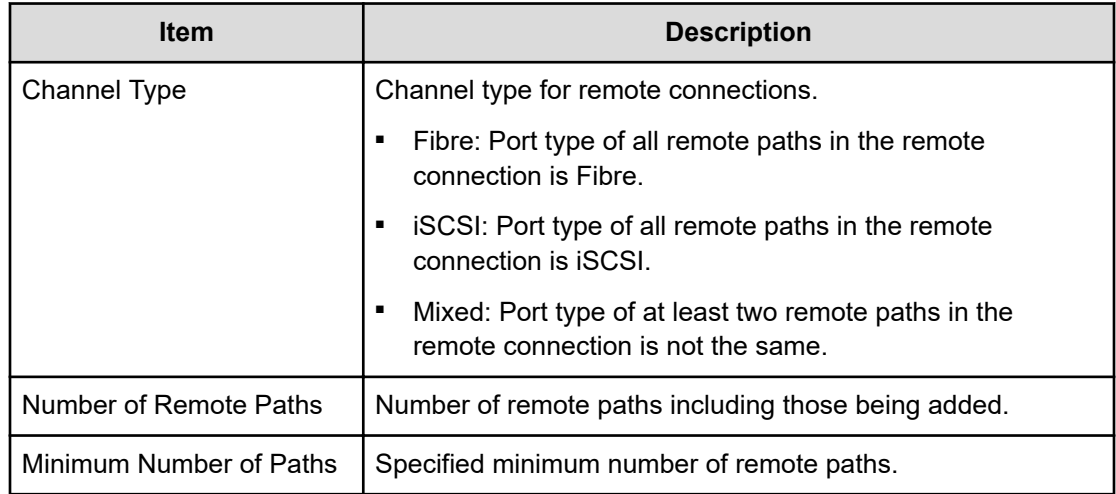

#### **Selected Remote Paths table**

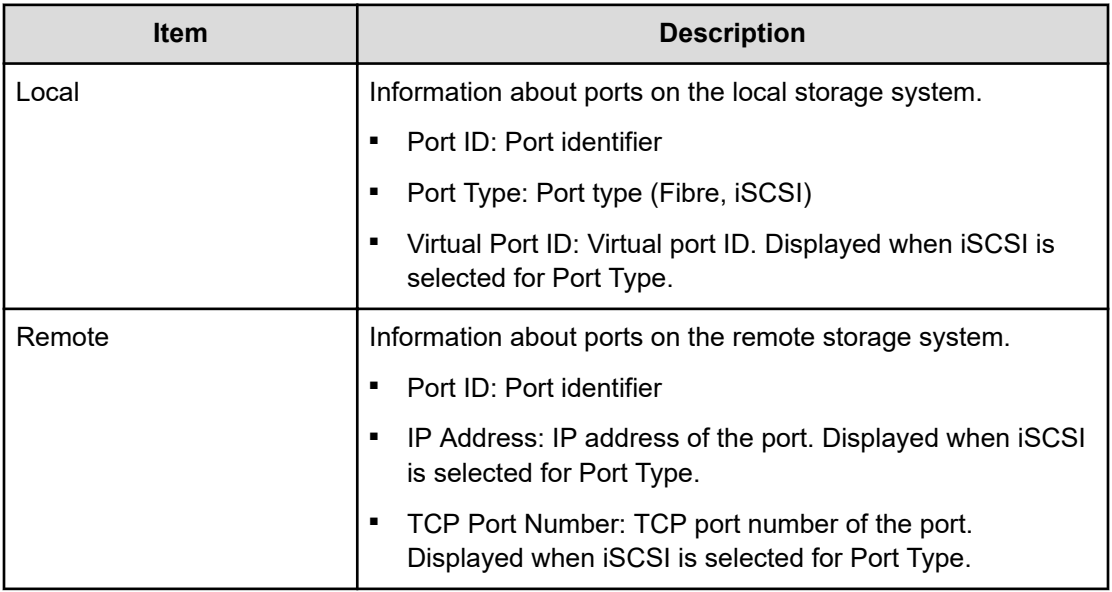

## **Remove Remote Paths window**

Use this window to remove paths from a remote connection.

When Select Type is Fibre:

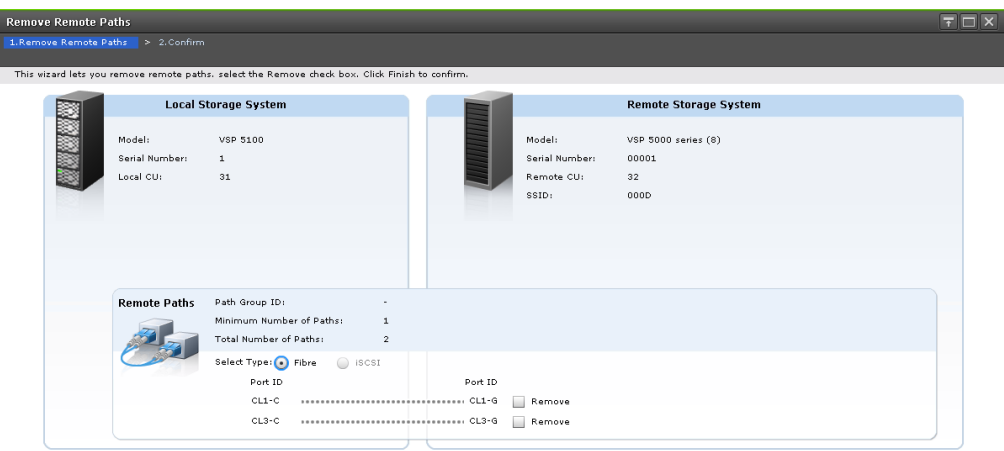

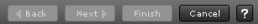

## **Local Storage System**

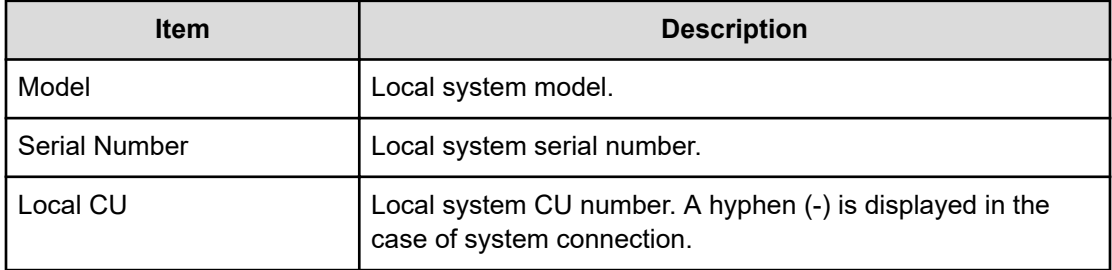

### **Remote Storage System**

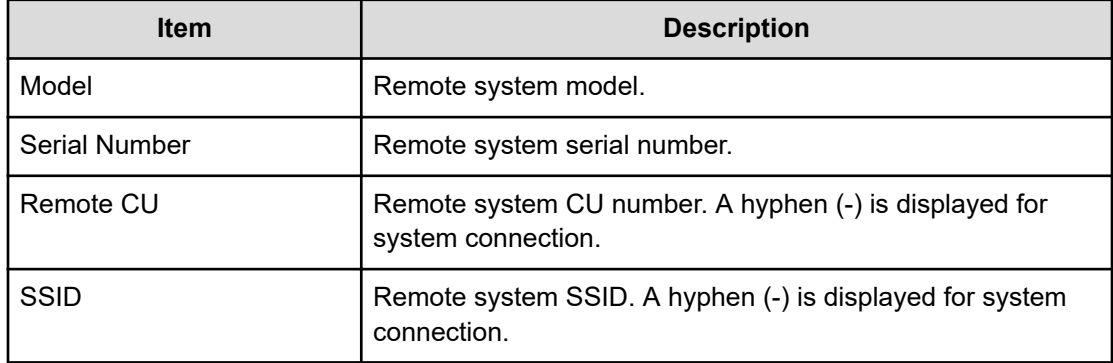

#### **Remote Paths**

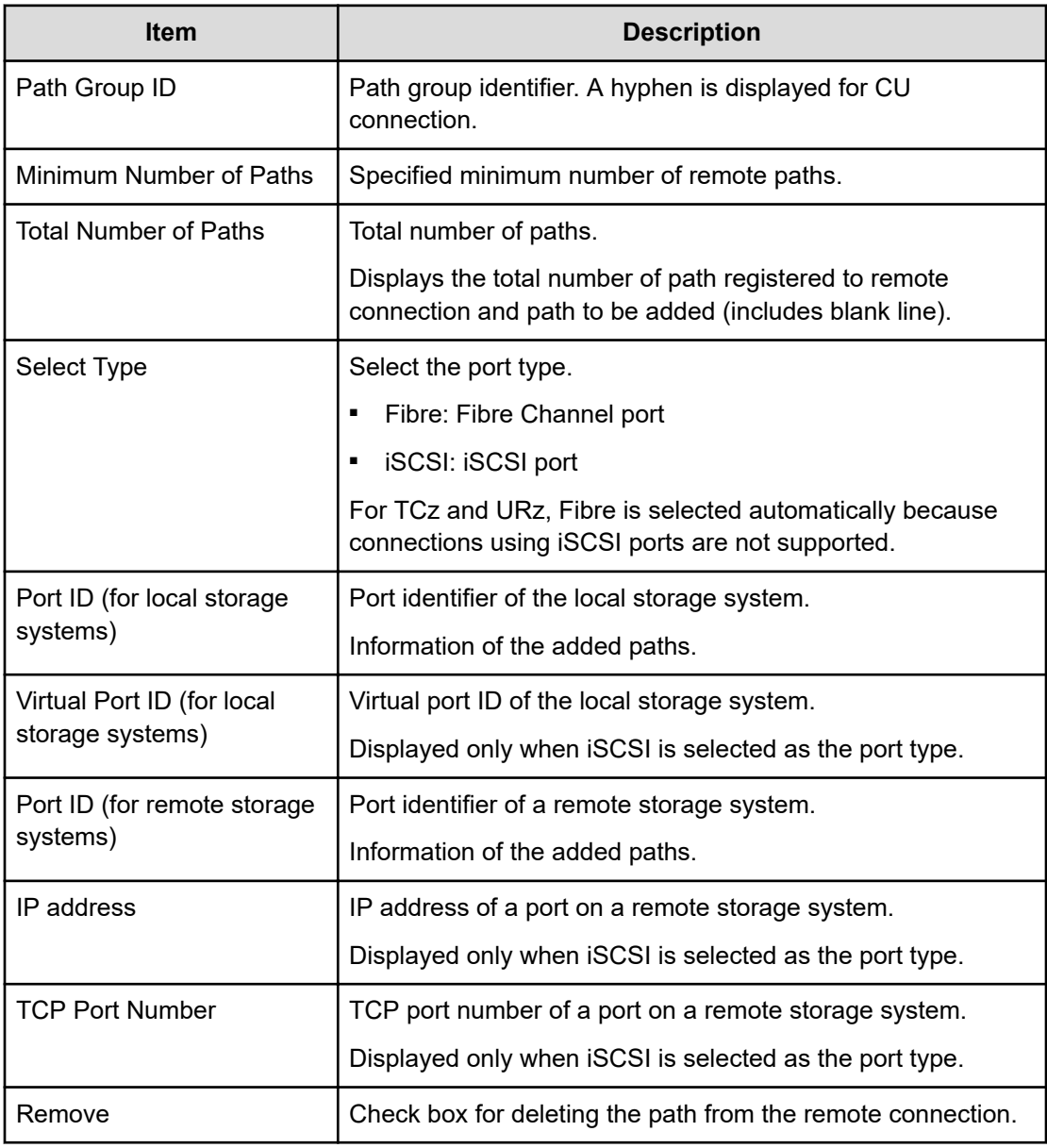

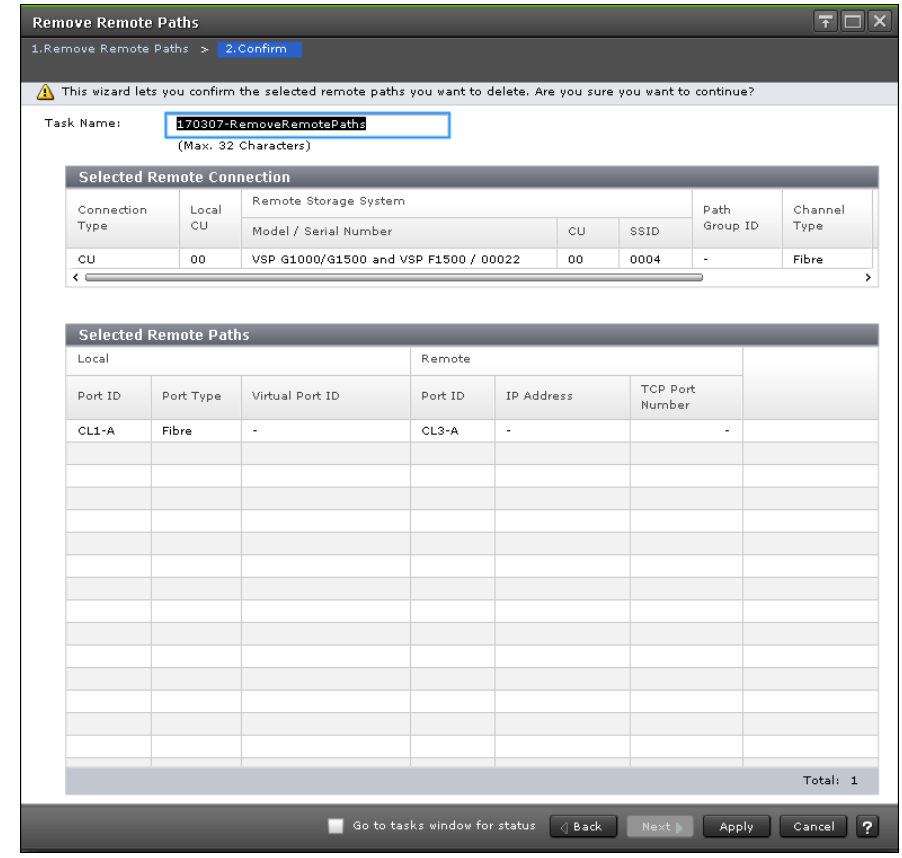

## **Remove Remote Paths confirmation window**

In this topic, you can view the following tables.

- Selected Remote Connection table (on page 419)
- [Selected Remote Paths table](#page-419-0) (on page 420)

#### **Selected Remote Connection table**

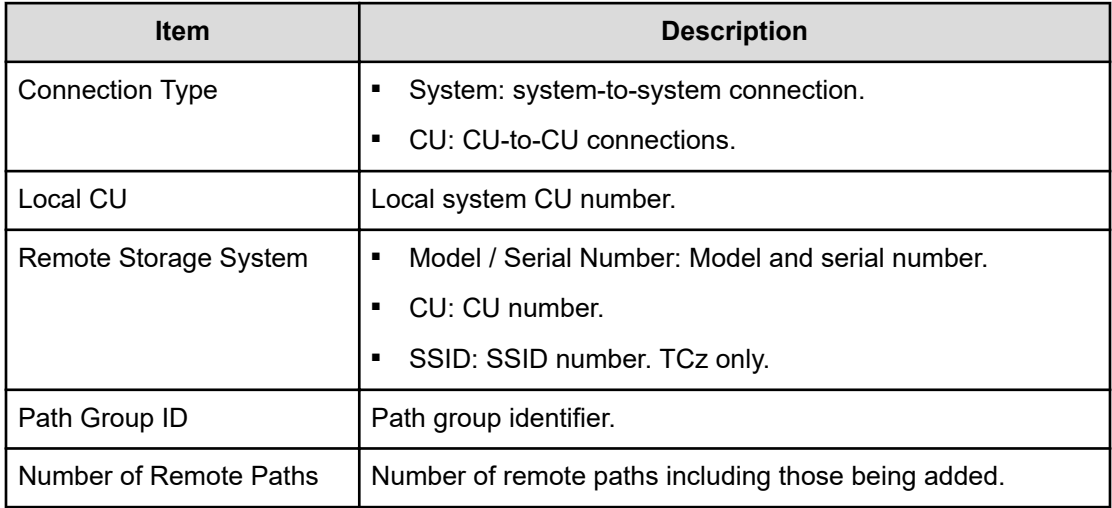

<span id="page-419-0"></span>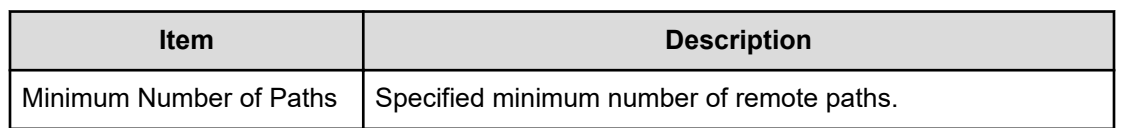

#### **Selected Remote Paths table**

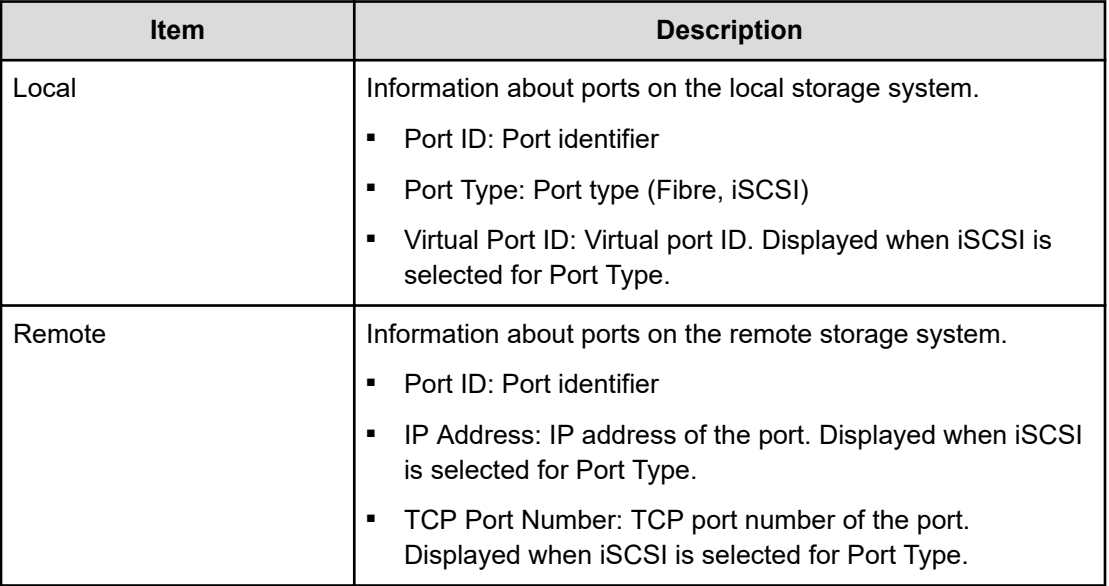

## **Edit Remote Connection Options window**

You use this window to edit remote connection options, such as minimum paths and round trip time.

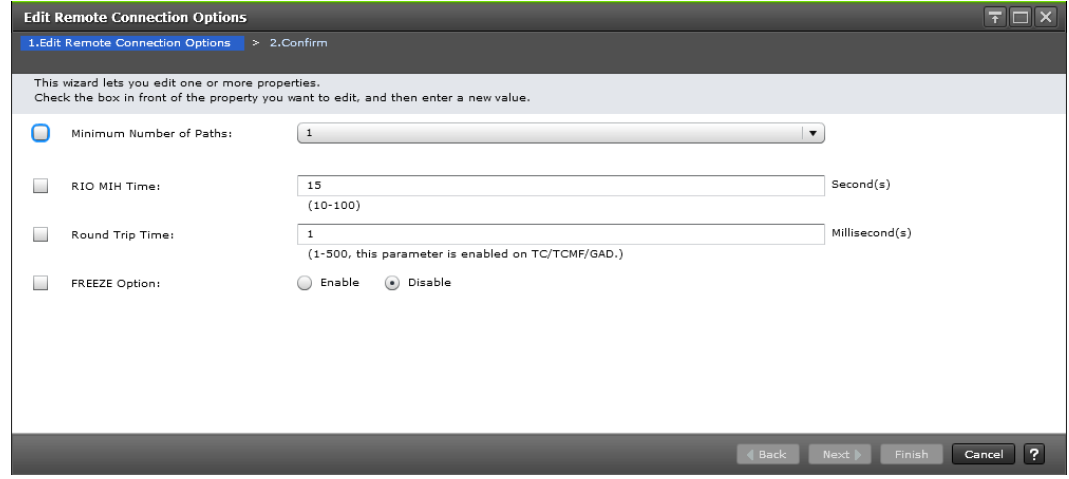

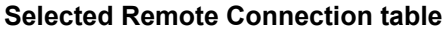

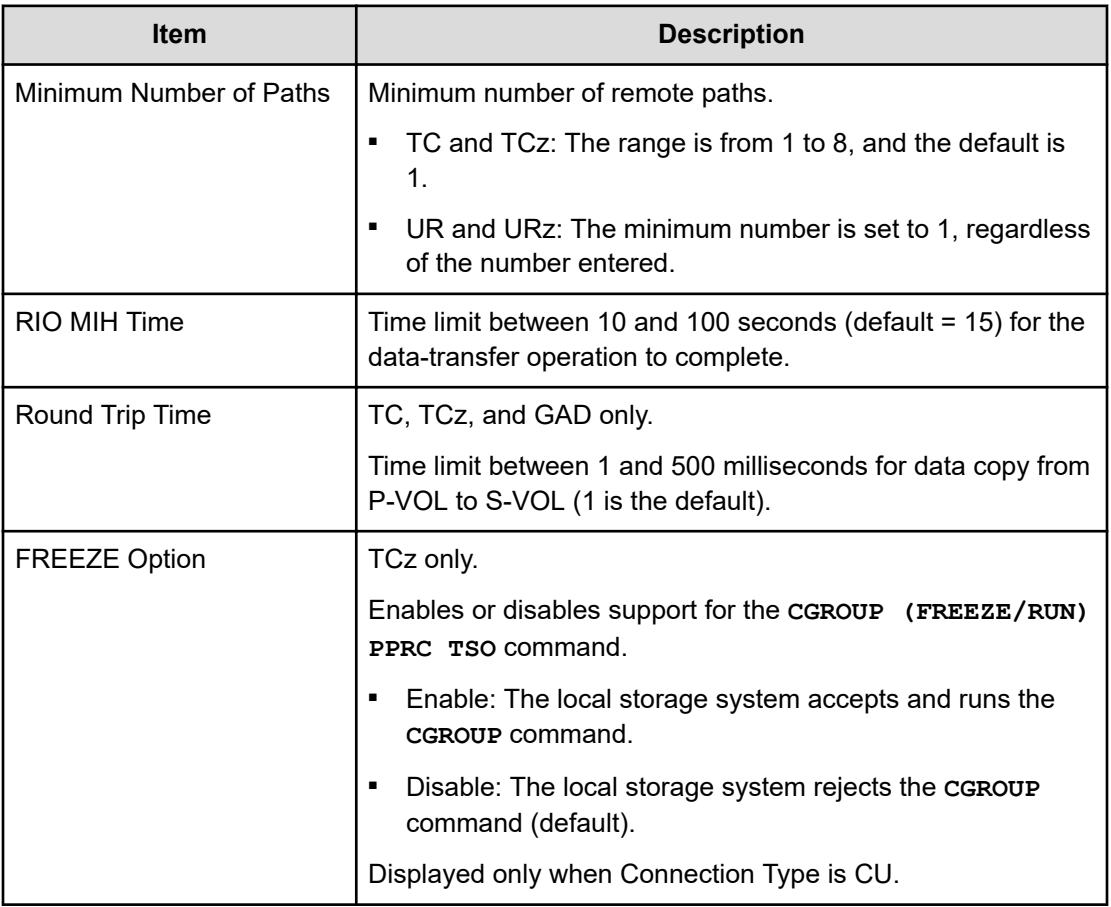

# **Edit Remote Connection Options confirmation window**

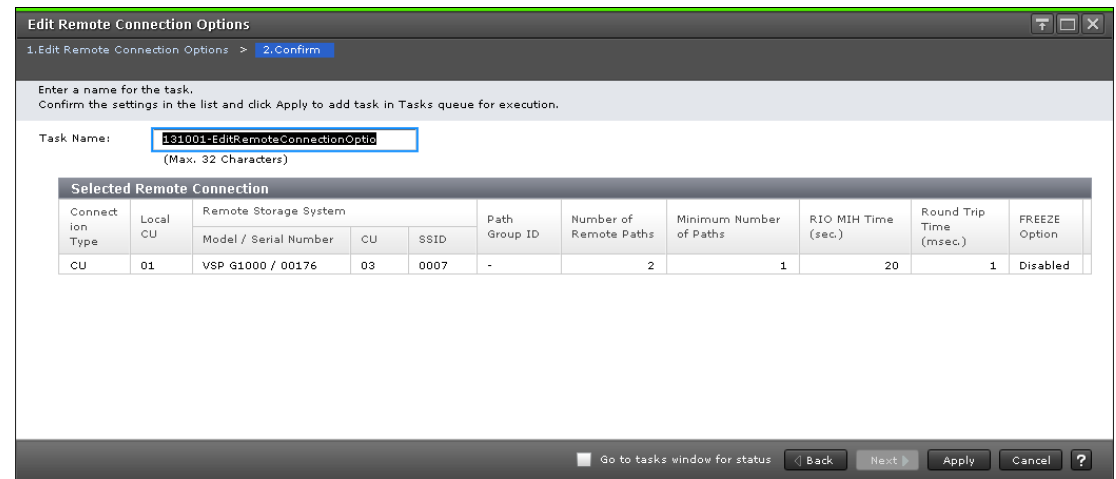

#### **Selected Remote Connection table**

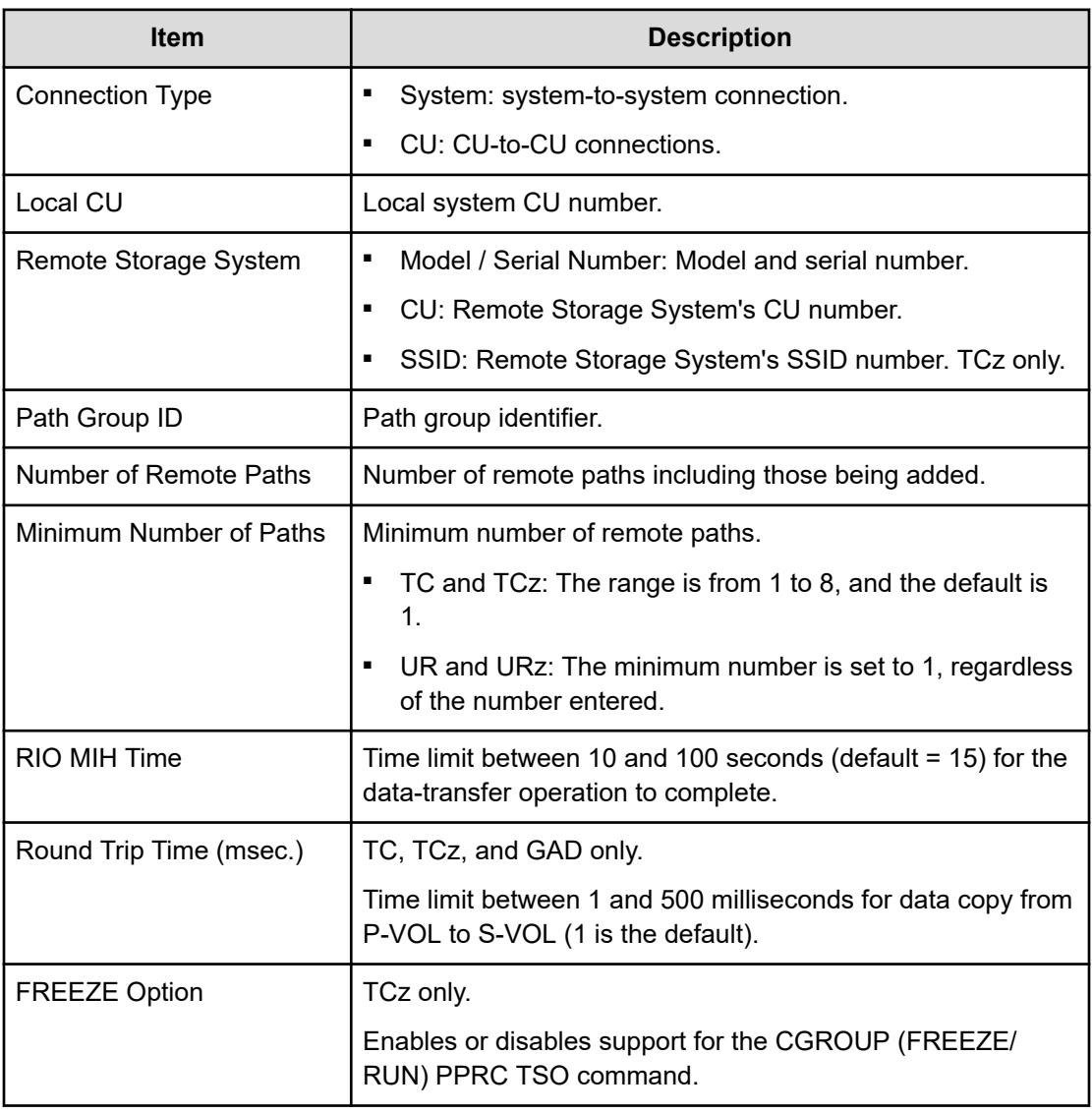

## **Remove Remote Connections window**

Use this window to remove remote connections.

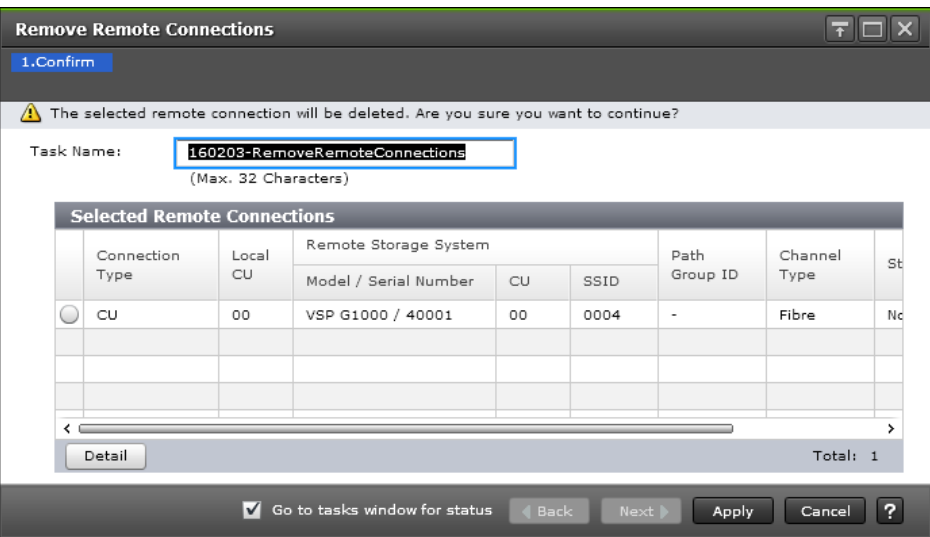

#### **Selected Remote Connections table**

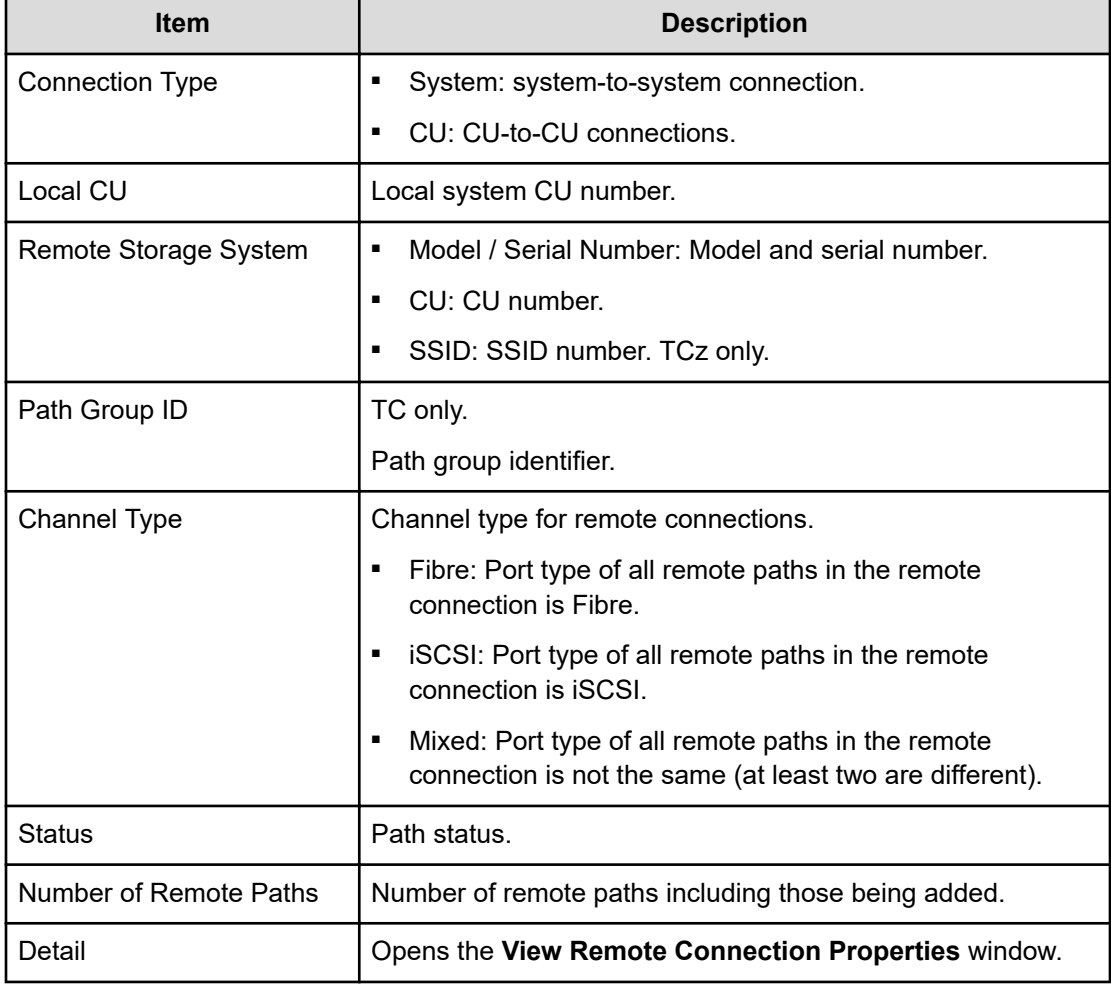

# **Edit Ports window**

#### **Fibre Channel**

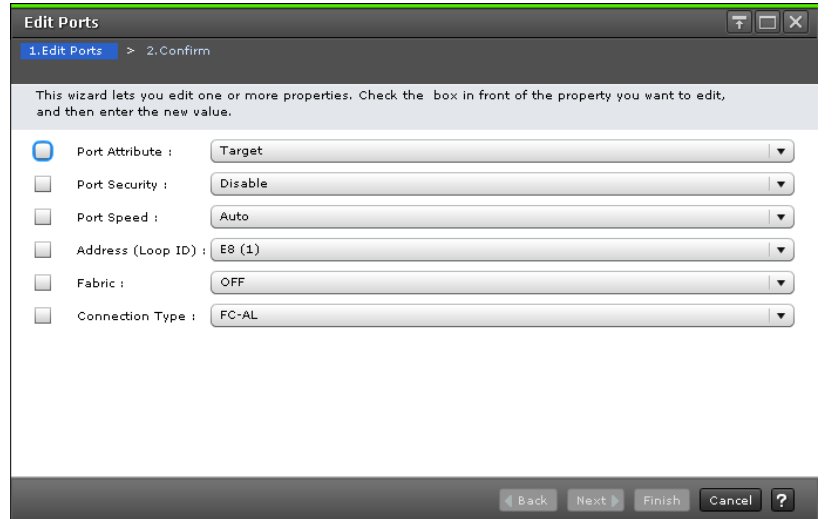

## **For Fibre Channel ports**

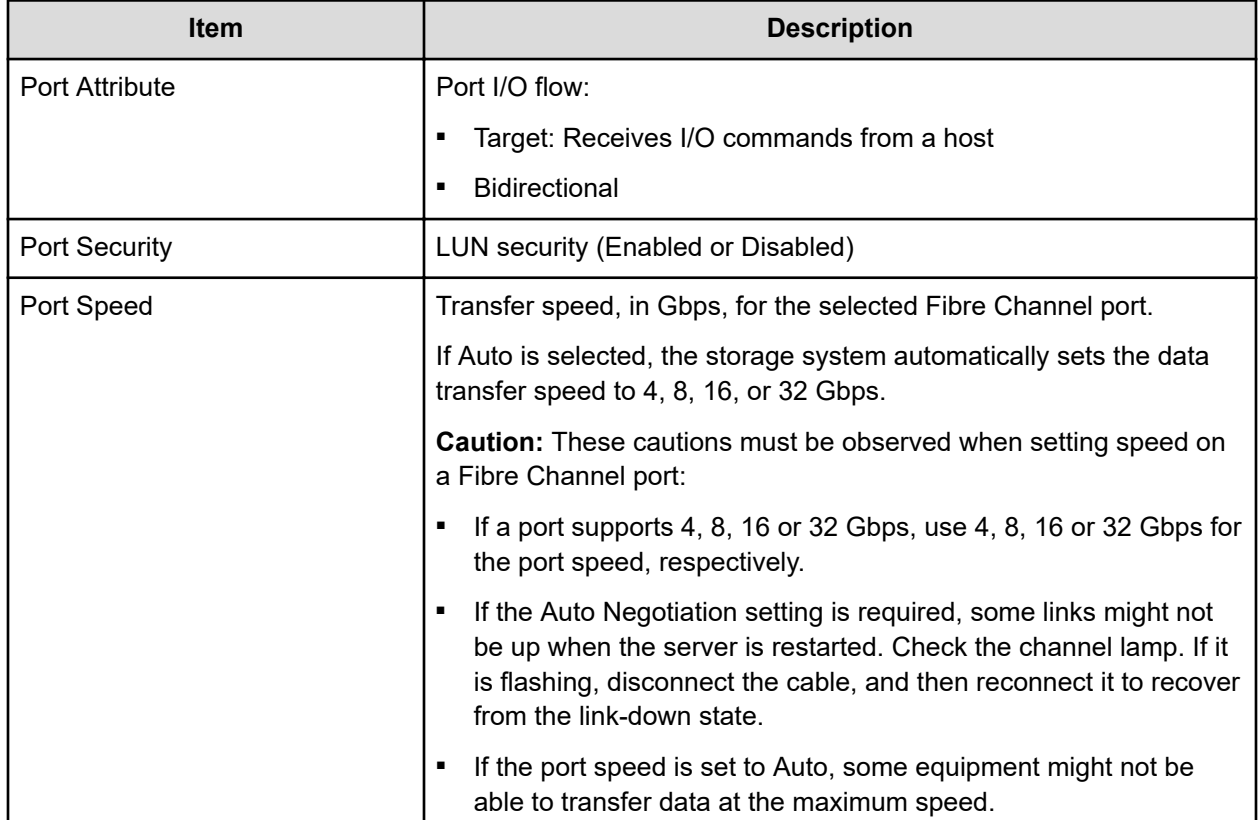

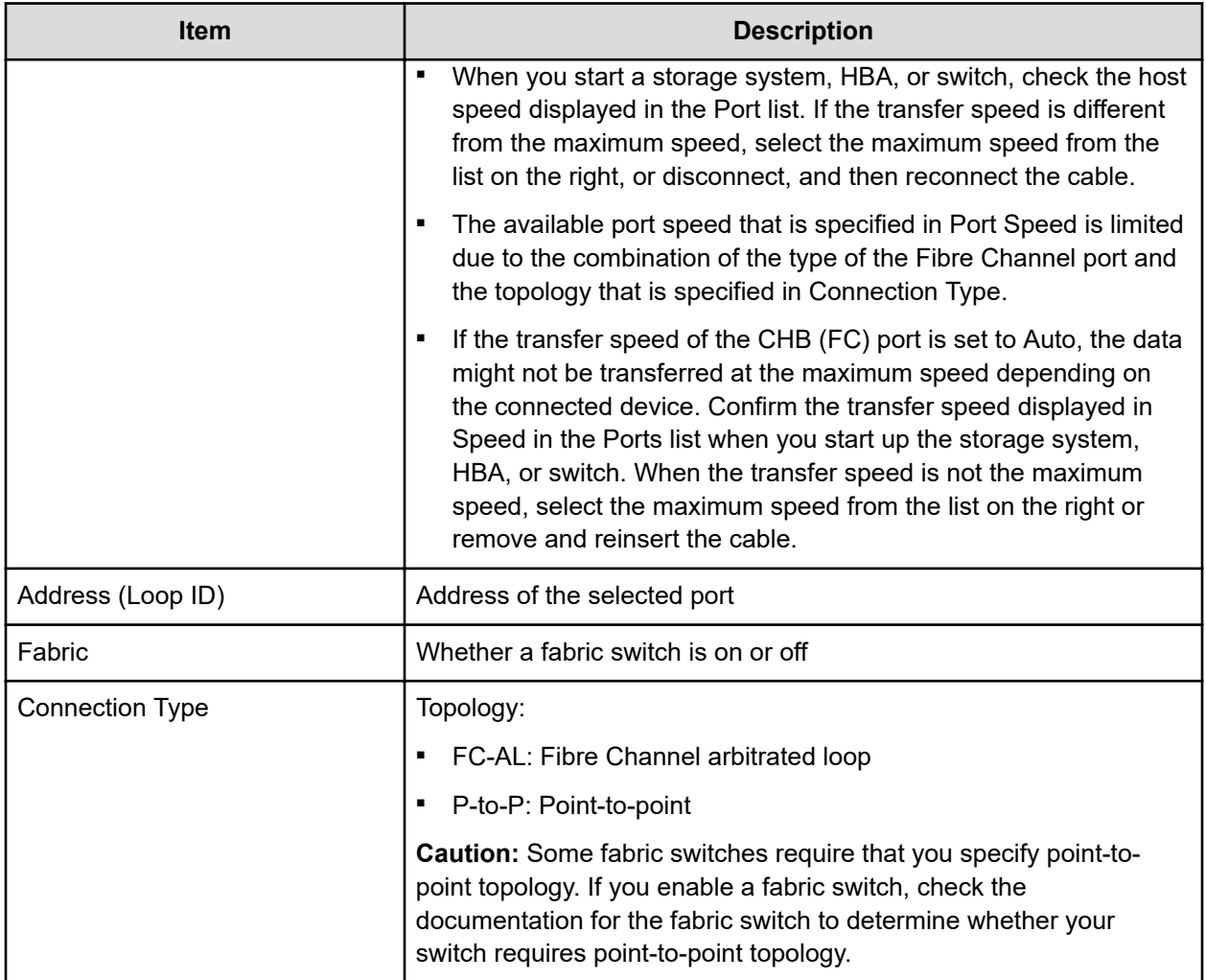

### **iSCSI**

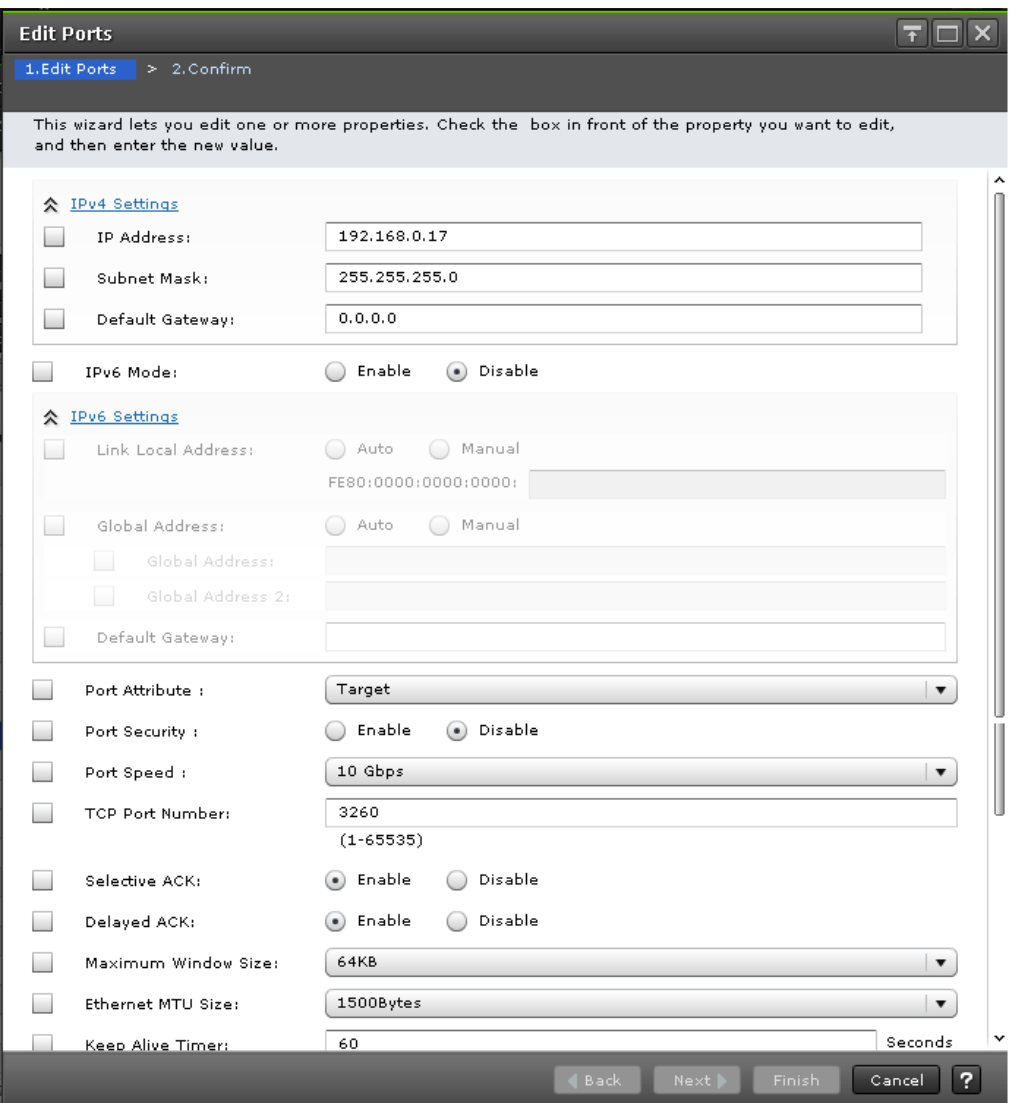

## **For iSCSI ports**

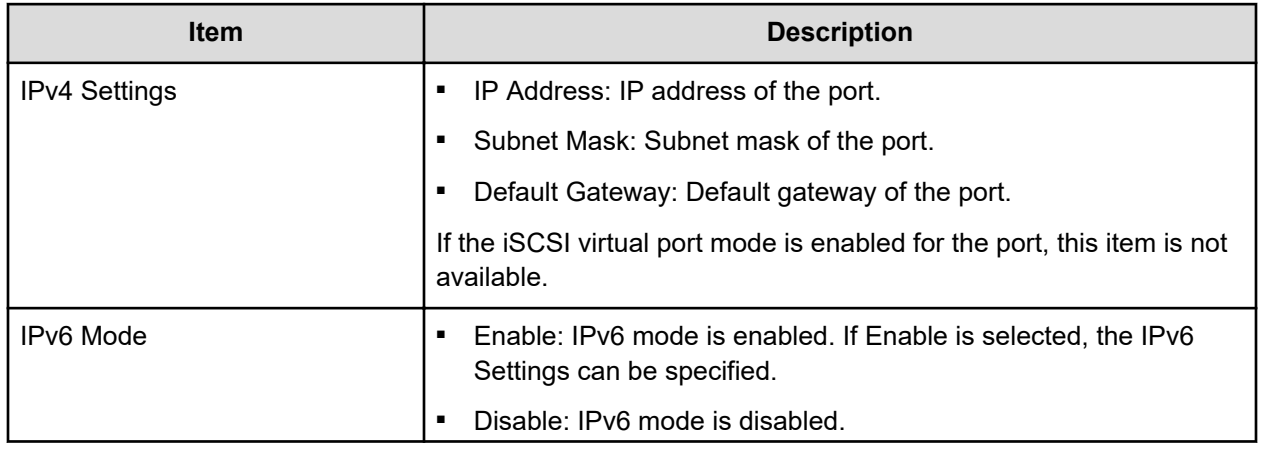

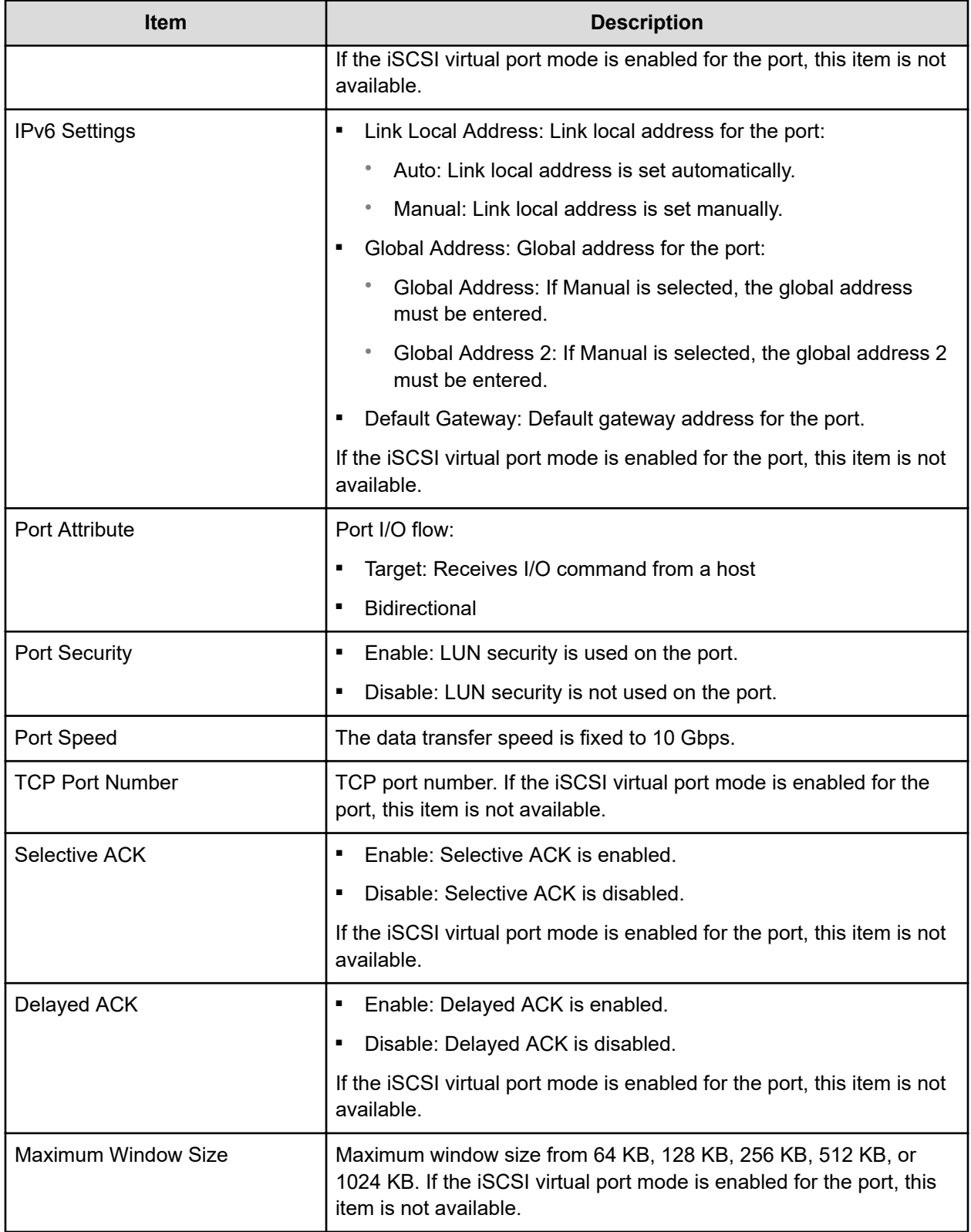

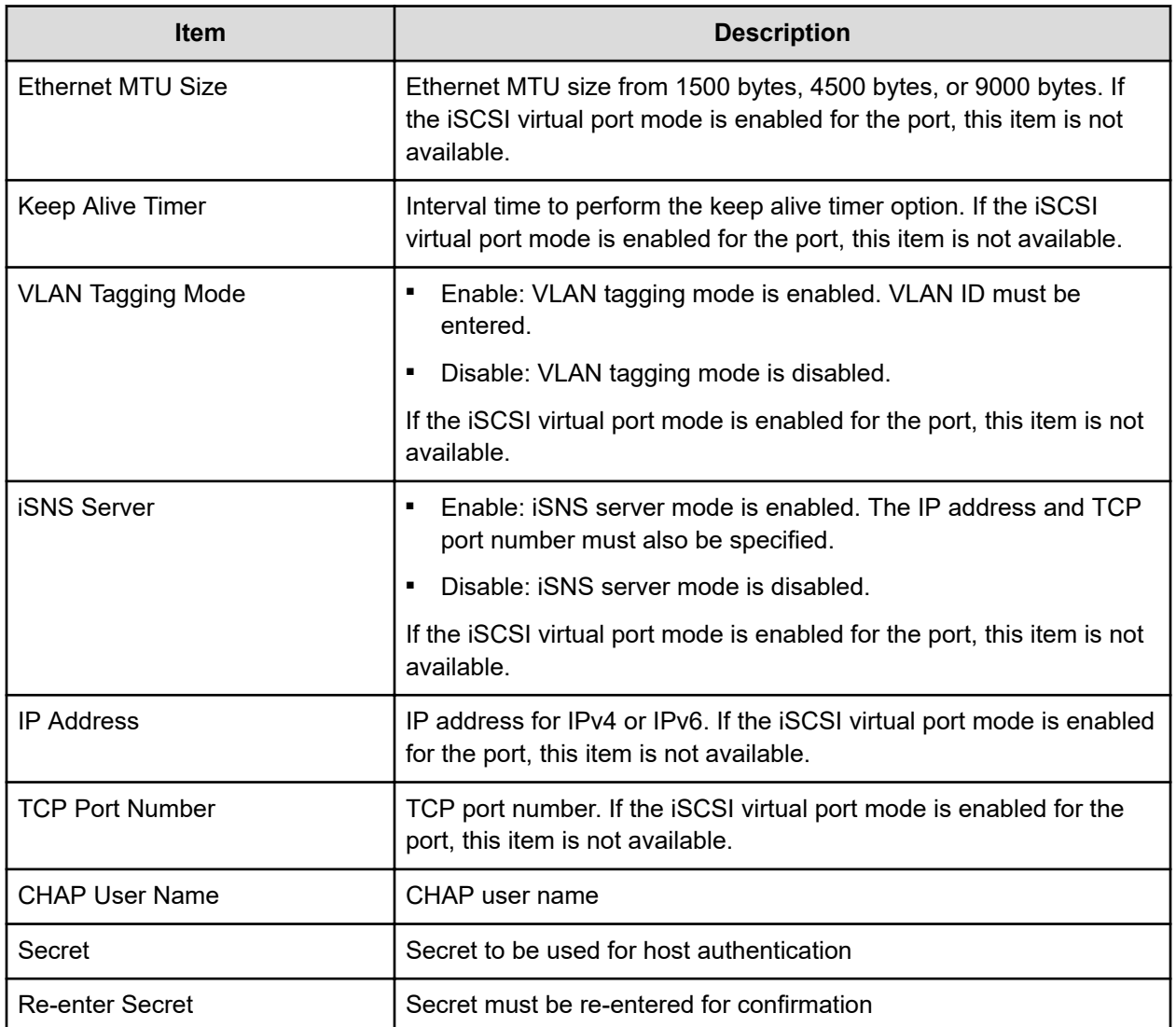

# **Edit Ports confirmation window**

#### **Fibre Channel**

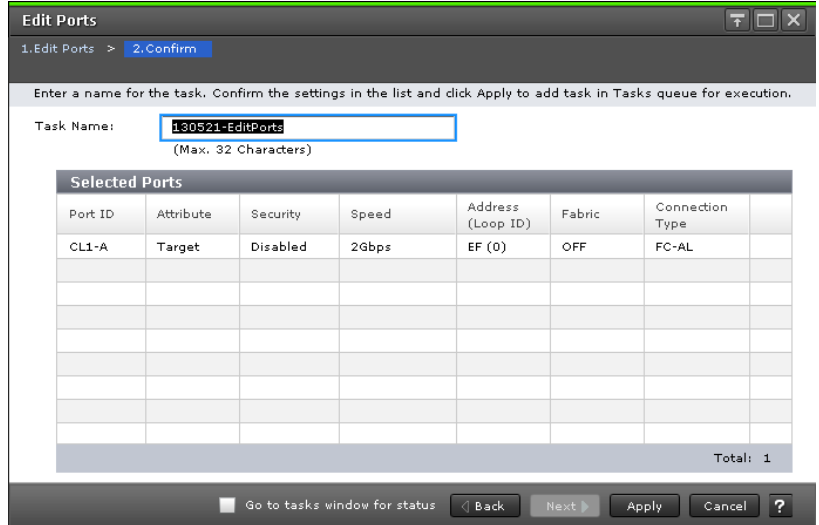

**Selected Ports table for Fibre Channel ports**

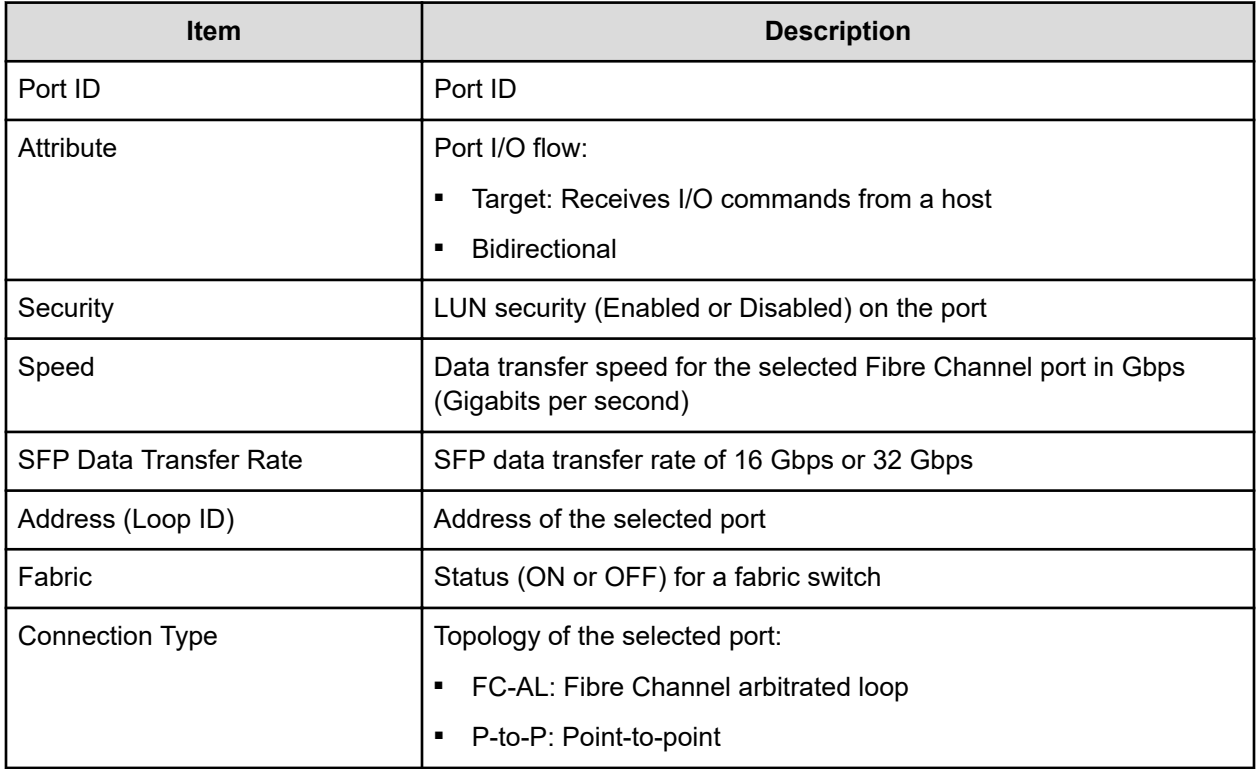

### **iSCSI**

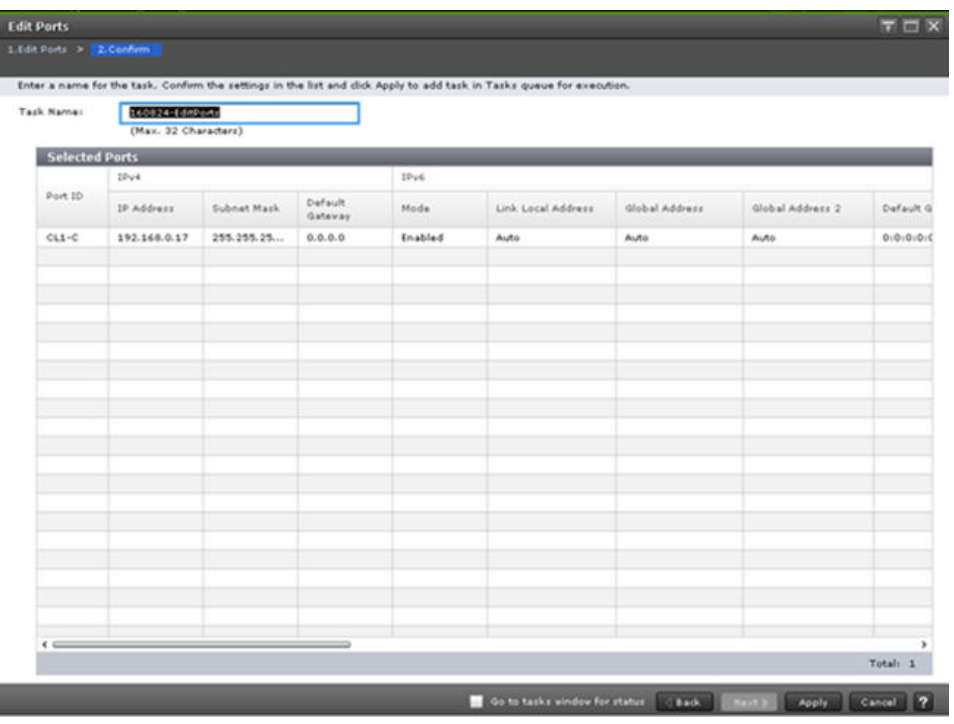

### **Selected Ports table for iSCSI ports**

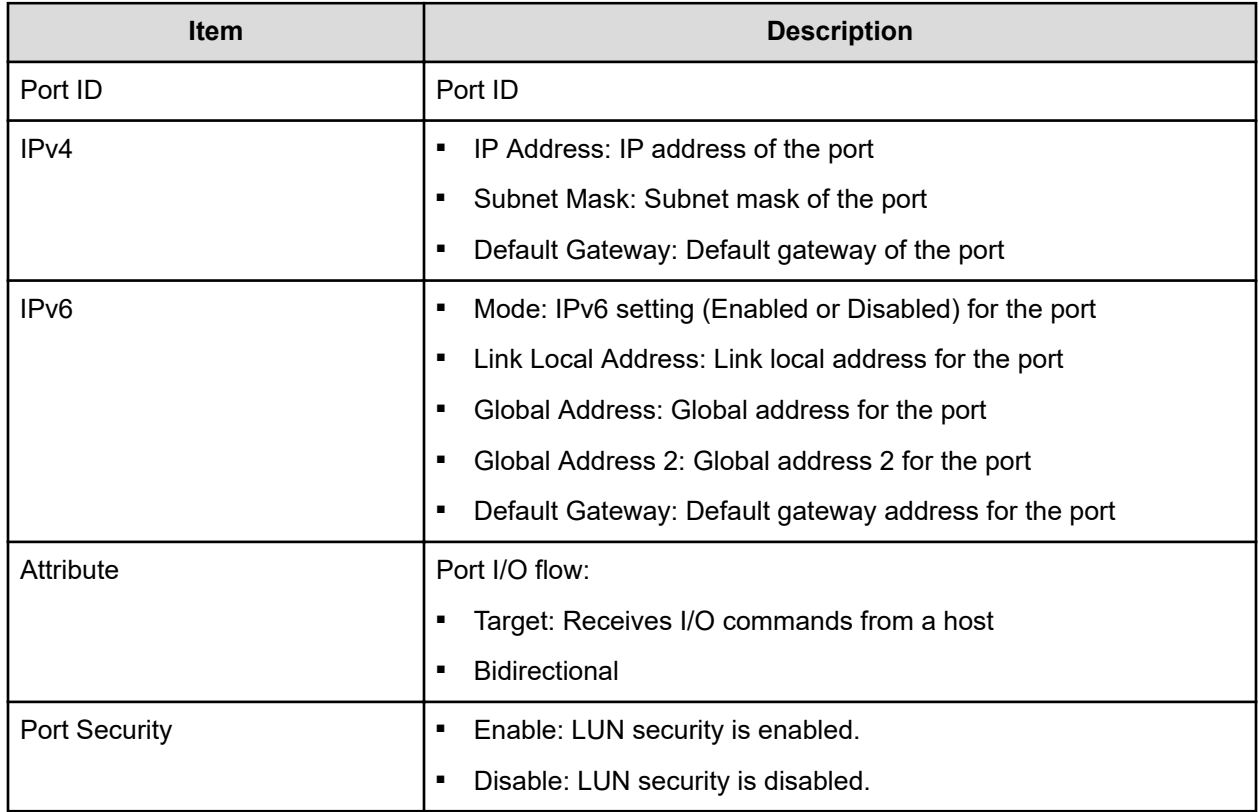

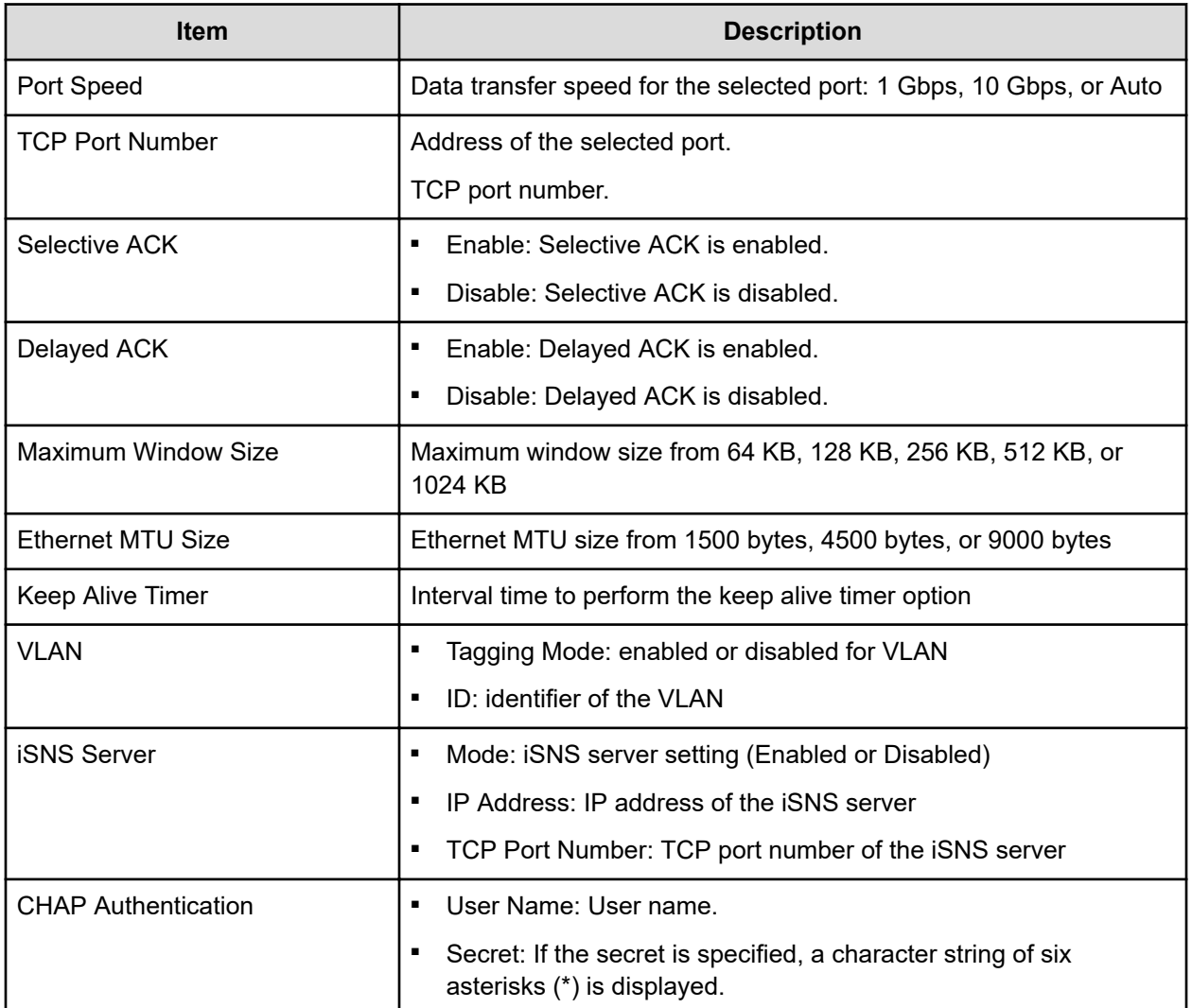

## **Hitachi Vantara**

Corporate Headquarters 2535 Augustine Drive Santa Clara, CA 95054 USA HitachiVantara.com | community.HitachiVantara.com Contact Information USA: 1-800-446-0744 Global: 1-858-547-4526 HitachiVantara.com/contact

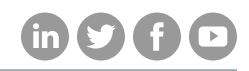